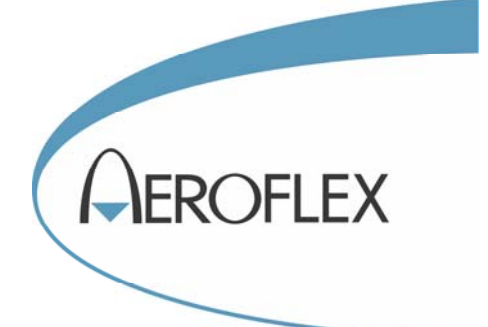

# TETRA SIGNAL ANALYZER 2310

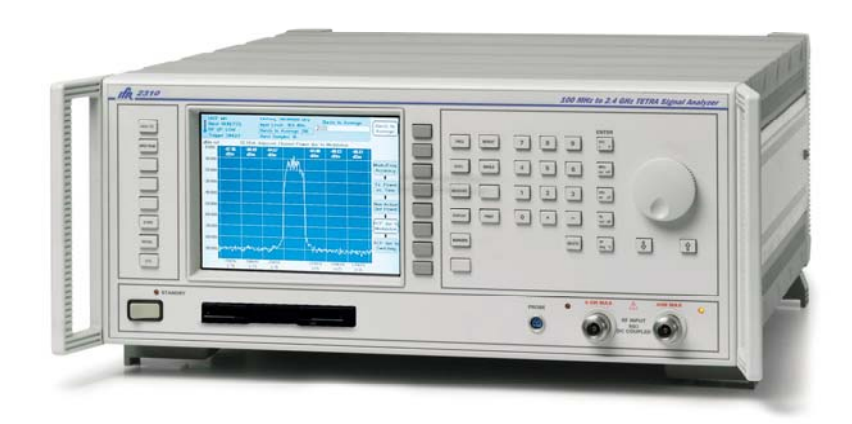

# Operating Manual

Document part no. 46892/329

Issue 6

# **TETRA SIGNAL ANALYZER**

# **2310**

100 MHz−2.4 GHz

This manual applies to instruments with software issues of 2.3 and higher.

© Aeroflex Ltd. 2009

*No part of this document may be reproduced or transmitted in any form or by any means, electronic or mechanical, including photocopying, or recorded by any information storage or retrieval system, without permission in writing by Aeroflex Ltd. (hereafter referred to throughout the document as 'Aeroflex').*

Document part no. 46892/329 (PDF version)

Issue 6

18 November 2004

## **About this manual**

This manual explains how to use the 2310 TETRA Signal Analyzer.

## **Intended audience**

Persons engaged on work requiring fast and accurate testing of TETRA (TErrestrial Trunk RAdio) modulation parameters.

It is assumed that the reader will be familiar with telecommunication terms used in modern communication systems.

### **Structure**

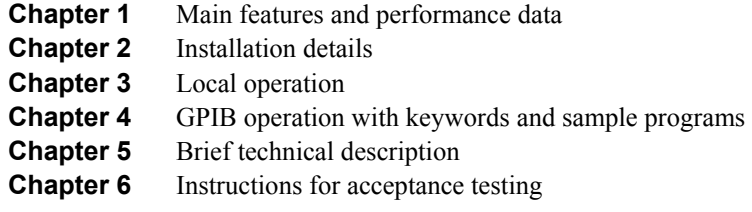

## **Document conventions**

The following conventions apply throughout this manual:

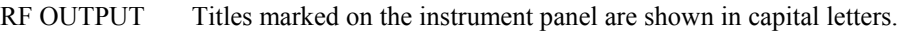

- [TRIGGER] Key titles are as shown on the key-caps in square brackets.
- *[Mobile]* Soft keys are shown in italics in square brackets.
- *Disable* Messages on the display are shown in italic letters.

## **Contents**

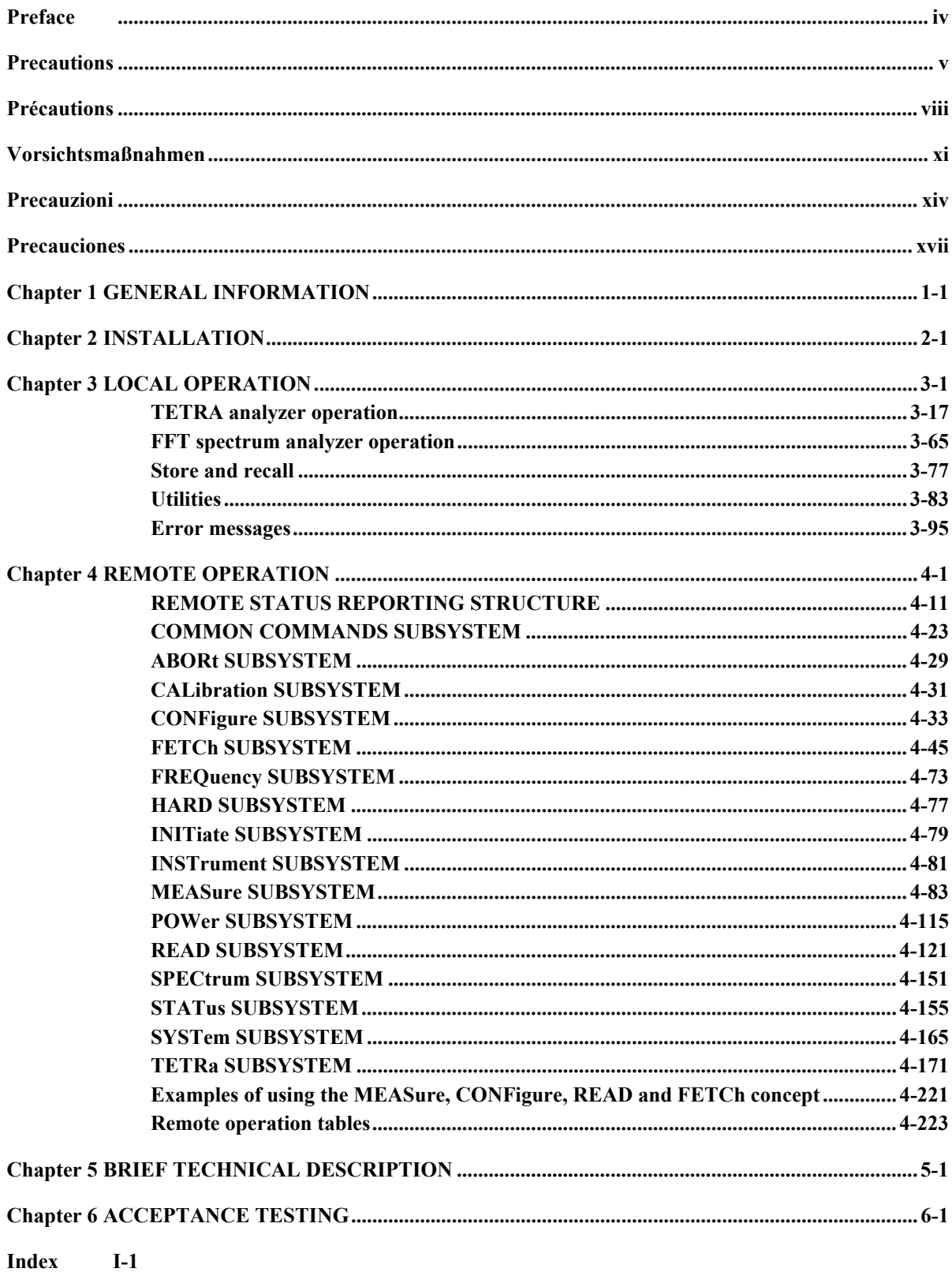

## **Preface**

## **Patent protection**

The 2310 Signal Analyzer is protected by the following patents: EP 0322139 GB 2214012 US 4870384 EP 0125790 GB 2140232 US 4609881

## **Precautions**

**WARNING** 

**CAUTION** 

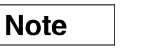

These terms have specific meanings in this manual:

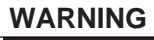

**CAUTION** 

information to prevent personal injury.

 **information to prevent damage to the equipment.** 

**Note** 

 **important general information.** 

## **Hazard symbols**

The meaning of hazard symbols appearing on the equipment and in the documentation is as follows:

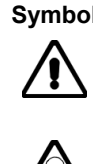

**Symbol Description** 

Refer to the operating manual when this symbol is marked on the instrument. Familiarize yourself with the nature of the hazard and the actions that may have to be taken.

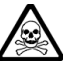

Toxic hazard

## **General conditions of use**

This product is designed and tested to comply with the requirements of IEC/EN61010-1 : 2001 + C1 : 2002 + C2 : 2003 'Safety requirements for electrical equipment for measurement, control and laboratory use', for Class I portable equipment and is for use in a pollution degree 2 environment. The equipment is designed to operate from an installation category II supply.

Equipment should be protected from the ingress of liquids and precipitation such as rain, snow, etc. When moving the instrument from a cold to a hot environment, it is important to allow the temperature of the instrument to stabilize before it is connected to the supply to avoid condensation forming. The equipment must only be operated within the environmental conditions specified in the Data Sheet (following Chapter 1) in the Operating/Instruction manual, otherwise the protection provided by the equipment may be impaired.

This product is not approved for use in hazardous atmospheres or medical applications. If the equipment is to be used in a safety-related application, e.g. avionics or military applications, the suitability of the product must be assessed and approved for use by a competent person.

## **WARNING**

## **Electrical hazards (AC supply voltage)**

This equipment conforms with IEC Safety Class I, meaning that it is provided with a protective grounding lead. To maintain this protection the supply lead must always be connected to the source of supply via a socket with a grounded contact.

Be aware that the supply filter contains capacitors that may remain charged after the equipment is disconnected from the supply. Although the stored energy is within the approved safety requirements, a slight shock may be felt if the plug pins are touched immediately after removal.

Do not remove instrument covers as this may result in personal injury. There are no userserviceable parts inside.

Refer all servicing to qualified personnel. See list of Service Centers at rear of manual.

### **Fuses**

Note that the internal supply fuse is in series with the live conductor of the supply lead. If connection is made to a 2-pin unpolarized supply socket, it is possible for the fuse to become transposed to the neutral conductor, in which case, parts of the equipment could remain at supply potential even after the fuse has ruptured.

## **WARNING RF hazard**

Do not disconnect RF cables which are carrying high levels of RF power. High voltages, which can cause RF burns, may be present at the end of the unterminated cables due to standing waves.

Switch off the transmitter or other source of RF power before disconnecting the cable from the equipment.

### **WARNING**

## **Fire hazard**

Make sure that only fuses of the correct rating and type are used for replacement.

If an integrally fused plug is used on the supply lead, ensure that the fuse rating is commensurate with the current requirements of this equipment. See the Data Sheet (following Chapter 1) for power requirements.

### **WARNING**

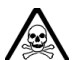

## **Toxic hazards**

Some of the components used in this equipment may include resins and other materials which give off toxic fumes if incinerated. Take appropriate precautions, therefore, in the disposal of these items.

## **WARNING**

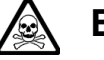

## **Beryllia**

Beryllia (beryllium oxide) is used in the construction of some of the components in this equipment.

This material, when in the form of fine dust or vapor and inhaled into the lungs, can cause a respiratory disease. In its solid form, as used here, it can be handled quite safely although it is prudent to avoid handling conditions which promote dust formation by surface abrasion.

Because of this hazard, you are advised to be very careful in removing and disposing of these components. Do not put them in the general industrial or domestic waste or dispatch them by post. They should be separately and securely packed and clearly identified to show the nature of the hazard and then disposed of in a safe manner by an authorized toxic waste contractor.

## **WARNING**

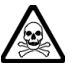

## **Beryllium copper**

Some mechanical components within this instrument are manufactured from beryllium copper. This is an alloy with a beryllium content of approximately 5%. It represents no risk in normal use.

The material should not be machined, welded or subjected to any process where heat is involved.

It must be disposed of as 'special waste'.

It must NOT be disposed of by incineration.

**WARNING**

## **Lithium**

A Lithium battery (or a Lithium battery contained within an IC) is used in this equipment.

As Lithium is a toxic substance, the battery should in no circumstances be crushed, incinerated or disposed of in normal waste.

Do not attempt to recharge this type of battery. Do not short circuit or force discharge since this might cause the battery to vent, overheat or explode.

## **WARNING**

## **Tilt facility**

When the equipment is in the tilt position, it is advisable, for stability reasons, not to stack other equipment on top of it.

### **CAUTION**

## **Static sensitive components**

This equipment contains static sensitive components which may be damaged by handling − refer to the Maintenance part of the Service Manual for handling precautions.

## **CAUTION**

## **Suitability for use**

This equipment has been designed and manufactured by Aeroflex to measure the performance to specification of TETRA mobile and base stations, and to provide spectrum analysis of RF signals. If the equipment is not used in a manner specified by Aeroflex, the protection provided by the equipment may be impaired.

Aeroflex has no control over the use of this equipment and cannot be held responsible for events arising from its use other than for its intended purpose.

## **Précautions**

**WARNING** 

**CAUTION** 

**Note** 

Les termes suivants ont, dans ce manuel, des significations particulières:

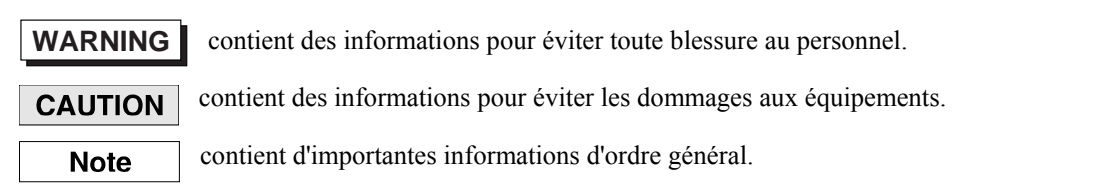

## **Symboles signalant un risque**

La signification des symboles de danger apparaissant sur l'équipement et dans la documentation est la suivante:

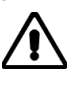

### **Symbole Nature du risque**

Reportez-vous au manuel d'utilisation quand ce symbole apparaît sur l'instrument. Familiarisez-vous avec la nature du danger et la conduite à tenir.

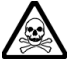

Danger produits toxiques

## **Conditions générales d'utilisation**

Ce produit e été conçu et testé pour être conforme aux exigences des normes CEI/EN61010-1 « exigences de sécurité des équipements électriques pour la mesure, le contrôle et l'usage en laboratoire », pour des équipements Classe I portables et pour une utilisation dans un environnement de pollution de niveau 2. Cet équipement est conçu pour fonctionner à partir d'une alimentation de catégorie II.

Cet équipement doit être protégé de l'introduction de liquides ainsi que des précipitations d'eau, de neige, etc...Lorsqu'on transporte cet instrument d'un environnement chaud vers un environnement froid, il est important de laisser l'instrument se stabiliser en température avant de le connecter à une alimentation afin d'éviter toute formation de condensation. L'appareil doit être utilisé uniquement dans le cadre des conditions d'environnement spécifiées dans la fiche technique (qui suit le chapitre 1) du manuel d'utilisation, toute autre utilisation peut endommager les systèmes de protection.

Ce produit n'est pas garanti pour fonctionner dans des atmosphères dangereuses ou pour un usage médical. Si l'équipement doit être utilisé pour des applications en relation avec la sécurité, par exemple des applications militaires ou aéronautiques, la compatibilité du produit doit être établie et approuvée par une personne compétente.

## **WARNING Sécurité électrique (tension d'alimentation alternative)**

Cet appareil est protégé conformément à la norme CEI de sécurité Classe I, c'est-à-dire que sa prise secteur comporte un fil de protection à la terre. Pour maintenir cette protection, le câble d'alimentation doit toujours être branché à la source d'alimentation par l'intermédiaire d'une prise comportant une borne de terre.

Notez que les filtres d'alimentation contiennent des condensateurs qui peuvent encore être chargés lorsque l'appareil est débranché. Bien que l'énergie contenue soit conforme aux exigences de sécurité, il est possible de ressentir un léger choc si l'on touche les bornes sitôt après débranchement.

Ne démontez pas le capot de l'instrument, car ceci peut provoquer des blessures. Il n'y a pas de pièces remplaçables par l'utilisateur à l'intérieur.

Faites effectuer toute réparation par du personnel qualifié. Contacter un des Centres de Maintenance Internationaux dans la liste jointe à la fin du manuel.

### **Fusibles**

Notez que le fusible d'alimentation interne est en série avec la phase (fil brun) du cable d'alimentation. Si la prise d'alimentation comporte deux bornes non polarisées, il est possible de connecter le fusible au neutre. Dans ce cas, certaines parties de l'appareil peuvent rester à un certain potentiel même après coupure du fusible.

### **WARNING**

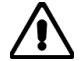

## **Danger RF**

Ne jamais debrancher un câble RF connecté à une source de puissance RF en fonctionnement. Il peut y avoir, à l'extrémité d'un câble non chargé, des tensions très importantes susceptibles de causer des brûlures graves. Toujours éteindre la source de puissance RF avant de débrancher le câble sur l'équipement.

### **WARNING**

## **Risque lie au feu**

Lors du remplacement des fusibles vérifiez l'exactitude de leur type et de leur valeur.

Si le câble d'alimentation comporte une prise avec fusible intégré, assurez vous que sa valeur est compatible avec les besoins en courant de l'appareil. Pour la consommation, reportez vous à la fiche technique (qui suit le chapitre 1) du manuel d'utilisation.

### **WARNING**

## **Danger produits toxiques**

Certains composants utilisés dans cet appareil peuvent contenir des résines et d'autres matières qui dégagent des fumées toxiques lors de leur incinération. Les précautions d'usages doivent donc être prises lorsqu'on se débarrasse de ce type de composant.

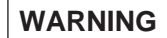

## **Le Béryllia**

Le Béryllia (oxyde de Béryllium) entre dans la composition de certains composants de cet appareil.

Cette matière peut, lorsqu'elle est inhalée sous forme de vapeur ou de fine poussière, être la cause de maladies respiratoires. Sous sa forme solide, comme c'est le cas ici, cette matière peut être manipulée sans risque, bien qu'il soit conseillé d'éviter toute manipulation pouvant entraîner la formation de poussière par abrasion de la surface.

Il est donc conseillé, pour éviter ce risque, de prendre les précautions requises pour retirer ces composants et s'en débarrasser. Ne les jetez pas avec les déchets industriels ou domestiques ou ne les envoyez pas par la poste. Il faut les emballer séparément et solidement et bien indiquer la nature du risque avant de les céder, avec précautions, à une entreprise spécialisée dans le traitement de déchets toxiques.

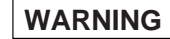

## **Bronze au béryllium**

Dans cet équipement,certaines pièces mécaniques sont à base de bronze au béryllium. Il s'agit d'un alliage dans lequel le pourcentage de béryllium ne dépasse pas 5%. Il ne présente aucun danger en utilisation normale.

Toutefois, cet alliage ne doit pas être travaillé, soudé ou soumis à un processus qui implique l'utilisation d'une source de chaleur.

En cas de destruction, il sera entreposé dans un container spécial. IL ne devra pas être détruit par incinération.

## **WARNING**

## **Lithium**

Une pile au Lithium ou un CI contenant une pile au Lithium est utilisé dans cet équipement.

Le Lithium étant une substance toxique, il ne faut en aucun cas l'écraser, l'incinérer ou le jeter avec des déchets normaux.

N'essayez pas de recharger ce type de pile. Ne court-circuitez pas ou ne forcez pas la décharge de la pile car cela pourrait causer une fuite, une surchauffe ou une explosion.

## **WARNING**

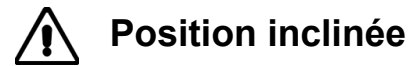

Lorsque l'appareil est dans une position inclinée, il est recommandé, pour des raisons des stabilité, de ne pas y empiler d'autres appareils.

## **CAUTION**

## **Utilisation**

Cet équipement a été conçu et fabriqué par Aeroflex pour analyser le spectre de signaux RF.

La protection de l'équipement peut être altérée s'il n'est pas utilisé dans les conditions spécifiées par Aeroflex. Aeroflex n'a aucun contrôle sur l'usage de l'instrument, et ne pourra être tenu pour responsable en cas d'événement survenant suite à une utilisation différente de celle prévue.

## **Vorsichtsmaßnahmen**

**WARNING** 

**CAUTION** 

**Note** 

Diese Hinweise haben eine bestimmte Bedeutung in diesem Handbuch:

WARNING dienen zur Vermeidung von Verletzungsrisiken.

dienen dem Schutz der Geräte. **CAUTION** 

**Note** 

enthalten wichtige Informationen.

## **Gefahrensymbole**

Die Bedeutung der Gefahrensymbole auf den Geräten und in der Dokumentation ist wie folgt:

**Symbol Gefahrenart** 

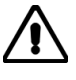

Beziehen Sie sich auf die Bedienungsanleitung wenn das Messgerät mit diesem Symbol markiert ist. Machen Sie sich mit der Art der Gefahr und den Aktionen die getroffen werden müssen bekannt.

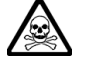

Warnung vor giftigen Substanzen

## **Allgemeine Hinweise zur Verwendung**

Dieses Produkt wurde entsprechend den Anforderungen von IEC/EN61010-1 : 2001 + C1 : 2002 + C2 : 2003 "Sicherheitsanforderungen für elektrische Ausrüstung für Meßaufgaben, Steuerung und Laborbedarf", Klasse I, transportabel zur Verwendung in einer Grad 2 verunreinigten Umgebung, entwickelt und getestet. Dieses Gerät ist für Netzversorgung Klasse II zugelassen.

Das Meßgerät sollte vor dem Eindringen von Flüssigkeiten sowie vor Regen, Schnee etc. geschützt werden. Bei Standortänderung von kalter in wärmere Umgebung sollte das Meßgerät wegen der Kondensation erst nach Anpassung an die wärmere Umgebung mit dem Netz verbunden werden. Das Gerät darf nur in Umgebungsbedingungen wie im Datenblatt (nach Kapitel 1) der Bedienungsanleitung beschrieben, betrieben werden; ansonsten wird der vom Gerät vorgesehene Schutz des Anwenders beeinträchtigt.

Dieses Produkt ist nicht für den Einsatz in gefährlicher Umgebung (z.B. Ex-Bereich) und für medizinische Anwendungen geprüft. Sollte das Gerät für den Einsatz in sicherheitsrelevanten Anwendungen wie z.B. im Flugverkehr oder bei militaerischen Anwendungen vorgesehen sein, so ist dieser von einer für diesen Bereich zuständigen Person zu beurteilen und genehmigen.

## **WARNING**

## **Elektrische Schläge (Wechselspannungsversorgung)**

Das Gerät entspricht IEC Sicherheitsklasse I mit einem Schutzleiter nach Erde. Das Netzkabel muß stets an eine Steckdose mit Erdkontakt angeschlossen werden.

Filterkondensatoren in der internen Spannungsversorgung können auch nach Unterbrechung der Spannungszuführung noch geladen sein. Obwohl die darin gespeicherte Energie innerhalb der Sicherheitsmargen liegt, kann ein leichter Spannungsschlag bei Berührung kurz nach der Unterbrechung erfolgen.

Öffnen Sie niemals das Gehäuse der Geräte das dies zu ernsthaften Verletzungen führen kann. Es gibt keine vom Anwender austauschbare Teile in diesem Gerät.

Lassen Sie alle Reparaturen durch qualifiziertes Personal durchführen. Eine Liste der Servicestellen finden Sie auf der Rückseite des Handbuches.

### **Sicherungen**

Die interne Sicherung in der Spannungszuführung ist in Reihe mit der spannungsführenden Zuleitung (braun) geschaltet. Bei Verbindung mit einer zweiadrigen, nicht gepolten Steckdose kann die Sicherung in der Masseleitung liegen, so daß auch bei geschmolzener Sicherung Geräteteile immer noch auf Spannungspotential sind.

### **WARNING**

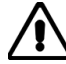

## **Hochfrequenz**

Lösen Sie keine Kabel an welchen größere Pegel von Hochfrequenzleistung anliegen. An den nichtabgeschlossenen Enden von HF Kabeln können auf Grund von Stehwellen hohe Spannungen auftreten. Diese verursachen unter Umständen Verbrennungen. Schalten Sie den Sender oder die Quelle der HF-Leistung vor dem Lösen des HF-Kabels ab.

## **WARNING**

## **Feuergefahr**

Es dürfen nur Ersatzsicherungen vom gleichen Typ mit den korrekten Spezifikationen entsprechend der Stromaufnahme des Gerätes verwendet werden. Siehe hierzu das Datenblatt (nach Kapitel 1).

### **WARNING**

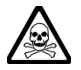

## **Warnung vor giftigen Substanzen**

In einigen Bauelementen dieses Geräts können Epoxyharze oder andere Materialien enthalten sein, die im Brandfall giftige Gase erzeugen. Bei der Entsorgung müssen deshalb entsprechende Vorsichtsmaßnahmen getroffen werden.

### **WARNING**

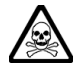

## **Beryllium Oxid**

Beryllium Oxid wird in einigen Bauelementen verwendet.

Als Staub inhaliert kann Beryllium zu Schädigungen der Atemwege führen. In fester Form kann es ohne Gefahr gehandhabt werden, wobei Staubabrieb vermieden werden sollte. Wegen dieser Gefahren dürfen diese Bauelemente nur mit der entsprechenden Vorsicht ausgebaut und entsorgt werden. Sie dürfen nicht mit Industrie oder Hausmüll vermengt oder per Post versandt werden. Sie müssen separat verpackt und entsprechend der Gefährdung markiert werden. Die Entsorgung muß über einen autorisierten Fachbetrieb erfolgen.

## **WARNING**

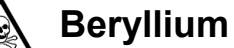

## **Beryllium Kupfer**

In diesem Gerät sind einige mechanische Komponenten aus Berylium Kupfer gefertigt. Dies ist eine Verbindung welche aus einem Berylliumanteil von ca. 5 % besteht. Bei normaler Verwendung besteht kein Gesundheitsrisiko.

Das Metall darf nicht bearbeitet, geschweißt oder sonstiger Wärmebehandlung ausgesetzt werden. Es muß als Sondermüll entsorgt werden.

Es darf nicht durch Verbrennung entsorgt werden.

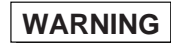

## **Lithium**

Eine Lithium Batterie oder eine Lithium Batterie innerhalb eines IC ist in diesem Gerät eingebaut. Da Lithium ein giftiges Material ist, sollte es als Sondermüll entsorgt werden. Diese Batterie darf auf keinen Fall geladen werden. Nicht kurzschließen, da sie dabei überhitzt werden und explodieren kann.

## **WARNING**

## **Schrägstellung**

Bei Schrägstellung des Geräts sollten aus Stabilitätsgründen keine anderen Geräte darauf gestellt werden.

## **CAUTION**

## **Eignung für Gebrauch**

Dieses Gerät wurde von Aeroflex entwickelt und hergestellt um Spektrumanalyse an HF Signalen durchzuführen.

Sollte das Gerät nicht auf die von Aeroflex vorgesehene Art und Weise verwendet werden, kann die Schutzfunktion des Gerätes beeinträchtigt werden.

Aeroflex hat keinen Einfluß auf die Art der Verwendung und übernimmt keinerlei Verantwortung bei unsachgemässer Handhabung.

## **Precauzioni**

**WARNING** 

**CAUTION** 

**Note** 

Questi termini vengono utilizzati in questo manuale con significati specifici:

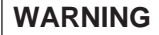

**Note** 

WARNING riportano informazioni atte ad evitare possibili pericoli alla persona.

 riportano informazioni per evitare possibili pericoli all'apparecchiatura. **CAUTION** 

riportano importanti informazioni di carattere generale.

## **Simboli di pericolo**

Il significato del simbolo di pericolo riportato sugli strumenti e nella documentazione è il seguente:

**Simbolo Tipo di pericolo** 

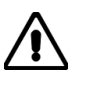

Fare riferimento al manuale operativo quando questo simbolo è riportato sullo strumento. Rendervi conto della

natura del pericolo e delle precauzioni che dovrete prendere.

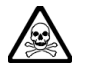

Pericolo sostanze tossiche

## **Condizioni generali d'uso.**

Questo prodotto è stato progettato e collaudato per rispondere ai requisiti della direttiva IEC/EN61010-1 :  $2001 + C1$  :  $2002 + C2$  :  $2003$  'Safety requirements for electrical equipment for measurement, control and laboratory use' per apparati di classe I portatili e per l'uso in un ambiente inquinato di grado 2. L'apparato è stato progettato per essere alimentato da un alimentatore di categoria II.

Lo strumento deve essere protetto dal possibile ingresso di liquidi quali, ad es., acqua, pioggia, neve, ecc. Qualora lo strumento venga portato da un ambiente freddo ad uno caldo, è importante lasciare che la temperatura all'interno dello strumento si stabilizzi prima di alimentarlo per evitare formazione di condense. Lo strumento deve essere utilizzato esclusivamente nelle condizioni ambientali descritte nella scheda tecnica (di seguito al capitolo 1) del manuale operativo, in caso contrario le protezioni previste nello strumento potrebbero risultare non sufficienti.

Questo prodotto non è stato approvato per essere usato in ambienti pericolosi o applicazioni medicali. Se lo strumento deve essere usato per applicazioni particolari collegate alla sicurezza (per esempio applicazioni militari o avioniche),occorre che una persona o un istituto competente ne certifichi l'uso.

## **WARNING**

## **Pericoli da elettricità (alimentazione a c.c.)**

Quest' apparato è provvisto del collegamento di protezione di terra e rispetta le norme di sicurezza IEC, classe I. Per mantenere questa protezione è necessario che il cavo, la spina e la presa d'alimentazione siano tutti

Il circuito d'alimentazione contiene dei filtri i cui condensatori possono restare carichi anche dopo aver rimosso l'alimentazione. Sebbene l'energia immagazzinata è entro i limiti di sicurezza, purtuttavia una leggera scossa può essere avvertita toccando i capi della spina subito dopo averla rimossa.

Non rimuovete mai le coperture perché così potreste provocare danni a voi stessi. Non vi sono all'interno parti di interesse all'utilizzatore.

Tutte gli interventi sono di competenza del personale qualificato. Vedi elenco internazionale dei Centri di Assistenza in fondo al manuale.

### **Fusibili**

Notare che un fusibile è posto sul filo caldo (marrone) del cavo di alimentazione. Qualora l'alimentazione avvenga tramite due poli non polarizzati, è possibile che il fusibile vada a protezione del neutro per cui anche in caso di una sua rottura, l'apparato potrebbe restare sotto tensione.

### **WARNING**

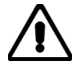

## **Rischio a RF**

Non sconnettere cavi RF sui quali si stia trasmettendo un segnale RF ad alta potenza. Un'alta tensione, che può causare bruciature, potrebbe essere presente alla fine di cavi non terminati a causa delle onde stazionarie. Spegnere il trasmettitore od altra sorgente di segnale RF prima di disconnettere il cavo dall'apparato.

### **WARNING**

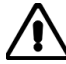

## **Pericolo d'incendio**

Assicurarsi che, in caso di sostituzione, vengano utilizzati solo fusibili della portata e del tipo prescritto.

Se viene usata una spina con fusibili, assicurarsi che questi siano di portata adeguata coi requisiti di alimentazione richiesti dallo strumento. Tali requisiti sono riportati nella scheda tecnica (di seguito al capitolo 1).

### **WARNING**

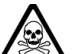

## **Pericolo sostanze tossiche**

Alcuni dei componenti usati in questo strumento possono contenere resine o altri materiali che, se bruciati, possono emettere fumi tossici. Prendere quindi le opportune precauzioni nell'uso di tali parti.

### **WARNING**

## **Berillio**

Berillio (ossido di berillio) è utilizzato nella costruzione di alcuni componenti di quest'apparato.

Questo materiale, se inalato sotto forma di polvere fine o vapore, può causare malattie respiratorie. Allo stato solido, come è usato qui, può essere maneggiato con sufficiente sicurezza anche se è prudente evitare condizioni che provochino la formazione di polveri tramite abrasioni superficiali.

A cause di questi pericoli occorre essere molto prudenti nella rimozione e nella locazione di questi componenti. Questi non devono essere gettati tra i rifiuti domestici o industriali né. vanno spediti per posta. Essi devono essere impacchettati separatamente ed in modo sicuro e devono indicare chiaramente la natura del pericolo e quindi affidate a personale autorizzato.

### **WARNING**

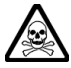

## **Rame berillio**

Alcuni componenti meccanici in questo strumento sono realizzati in rame berillio. Si tratta di una lega con contenuto di berillio di circa il 5%, che non presenta alcun rischio in usi normali.

Questo materiale non deve essere lavorato, saldato o subire qualsiasi processo che coinvolge alte temperature.

Deve essere eliminato come "rifiuto speciale". Non deve essere eliminato tramite "inceneritore".

## **WARNING**

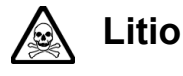

Quest 'apparato incorpora una batteria al litio o un circuito integrato contenente una batteria al litio.

Poiché il litio è una sostanza tossica, la batteria non deve essere mai né rotta, né incenerita, né gettata tra i normali rifiuti.

Questo tipo di batteria non può essere sottoposto né a ricarica né a corto-circuito o scarica forzata. Queste azioni possono provocare surriscaldamento, fuoriuscita di gas o esplosione della batteria.

## **WARNING**

## **Posizionamento inclinato**

Quando lo strumento è in posizione inclinata è raccomandato, per motivi di stabilità, non sovrapporre altri strumenti.

## **CAUTION**

## **Caratteristiche d'uso**

Questo strumento è stato progettato e prodotto da Aeroflex eseguire analisi spettrale sui segnali RF.

Se lo strumento non è utilizzato nel modo specificato da Aeroflex, le protezioni previste sullo strumento potrebbero risultare inefficaci.

Aeroflex non può avere il controllo sull'uso di questo strumento e non può essere ritenuta responsabile per eventi risultanti da un uso diverso dallo scopo prefisso.

## **Precauciones**

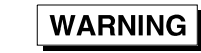

**CAUTION** 

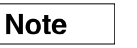

Estos términos tienen significados específicos en este manual:

**WARNING** contienen información referente a prevención de daños personales.

**Note** 

 contienen información referente a prevención de daños en equipos. **CAUTION** 

contienen información general importante.

## **Símbolos de peligro**

El significado de los símbolos de peligro en el equipo y en la documentación es el siguiente: **Símbolo Naturaleza del peligro** 

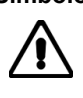

Vea el manual de funcionamiento cuando este símbolo aparezca en el instrumento. Familiarícese con la naturaleza del riesgo y con las acciones que deban de tomarse.

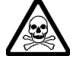

Aviso de toxicidad

## **Condiciones generales de uso**

Este producto ha sido diseñado y probado para cumplir los requerimientos de la normativa IEC/EN61010-1 :  $2001 + C1$  :  $2002 + C2$  :  $2003$  "Requerimientos de la normativa para equipos eléctricos de medida, control y uso en laboratorio", para equipos clase I portátiles y para uso en un ambiente con un grado de contaminación 2. El equipo ha sido diseñado para funcionar sobre una instalación de alimentación de categorías II.

Debe protegerse el equipo de la entrada de líquidos y precipitaciones como nieve, lluvia, etc. Cuando se traslada el equipo de entorno frío a un entorno caliente, es importante aguardar la estabilización el equipo para evitar la condensación. Solamente debe utilizarse el equipo bajo las condiciones ambientales especificadas en la Hoja Técnica (tras el Capítulo 1) del Manual de Instrucciones, en caso contrario la propia protección del equipo puede resultar dañada.

Este producto no ha sido aprobado para su utilización en entornos peligrosos o en aplicaciones médicas. Si se va a utilizar el equipo en una aplicación con implicaciones en cuanto a seguridad, como por ejemplo aplicaciones de aviónica o militares, es preciso que un experto competente en materia de seguridad apruebe su uso.

## **WARNING**

## **Nivel peligroso de electricidad (tensión de red)**

Este equipo cumple las normas IEC Seguridad Clase I, lo que significa que va provisto de un cable de protección de masa. Para mantener esta protección, el cable de alimentación de red debe de conectarse siempre a una clavija con terminal de masa.

Tenga en cuenta que el filtro de red contiene condensadores que pueden almacenar carga una vez desconectado el equipo. Aunque la energía almacenada está dentro de los requisitos de seguridad, pudiera sentirse una ligera descarga al tocar la clavija de alimentación inmediatamente después de su desconexión de red.

No retire las cubiertas del chasis del instrumento, ya que pudiera resultar dañado personalmente. No existen partes que puedan ser reparadas en su interior.

Deje todas las tareas relativas a reparación a un servicio técnico cualificado. Vea la lista de Centros de Servicios Internacionales en la parte trasera del manual.

### **Fusibles**

Se hace notar que el fusible de alimentación interno está enserie con el activo (marrón) del cable de alimentación a red. Si la clavija de alimentación de red cuenta con sólo dos terminales sin

polaridad, el fusible puede pasar a estar en serie con el neutro, en cuyo caso existen partes del equipo que permanecerían a tensión de red incluso después de que el fusible haya fundido.

### **WARNING**

## **Riesgo de RF**

No desconecte cables de RF que transporten niveles altos de potencia de RF. Es posible la presencia de altas tensiones, capaces de causar quemaduras por RF, en el extremo del cable sin terminar, debido a ondas estacionarias. Desactive el transmisor u otra fuente de potencia de RF antes de desconectar el cable de los equipos.

### **WARNING**

 **Peligro de incendio** 

Asegúrese de utilizar sólo fusibles del tipo y valores especificados como recuesto.

Si se utiliza una clavija con fusible incorporado, asegúrese de que los valores del fusible corresponden a los requeridos por el equipo. Consulte la Hoja Técnica (tras el Capítulo 1) para comprobar los requisitos de alimentación.

### **WARNING**

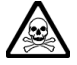

## **Aviso de toxicidad**

Alguno de los componentes utilizados en este equipo pudieran incluir resinas u otro tipo de materiales que al arder produjeran sustancias tóxicas, Por tanto, tome las debidas precauciones en la manipulación de esas piezas.

### **WARNING**

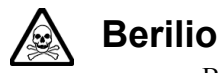

Berilio (óxido de berilio) Este material es utilizado en la fabricación de alguno de los componentes de este equipo.

La inhalación de este material, en forma de polvo fino o vapor, entrando en los pulmones, puede ser causa de enfermedades respiratorias. En forma sólida, como se utiliza en este caso, puede manipularse con bastante seguridad, aunque se recomienda no manejarlo en aquellas condiciones que pudieran favorecer la aparición de polvo por abrasión de la superficie.

Por todo lo anterior, se recomienda tener el máximo cuidado al reemplazar o deshacerse de estos componentes, no tirándolos en basuras industriales o domésticas y no utilizar el correo para su envío. Deben, ser empaquetados de forma segura y separada, y el paquete debidamente etiquetado e identificado, señalando claramente la naturaleza del riesgo y ponerlo a disposición de un destructor autorizado de productos tóxicos.

### **WARNING**

## **Berilio-cobre**

Algunos componentes mecánicos contenidos en este instrumento incorporan berilio-cobre en su proceso de fabricación. Se trata de una aleación con un contenido aproximado de berilio del 5%, lo que no representa ningún riesgo durante su uso normal.

El material no debe ser manipulado, soldado, ni sometido a ningún proceso que implique la aplicación de calor.

Para su eliminación debe tratarse como un "residuo especial". El material NO DEBE eliminarse mediante incineración.

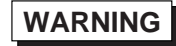

## **Litio**

En este equipo se utiliza una batería de litio (o contenida dentro de un CI).

Dada que el litio es una substancia tóxica las baterías de este material no deben ser aplastadas, quemadas o arrojadas junto a basuras ordinarias.

No trate de recargar este tipo de baterías. No las cortocircuite o fuerce su descarga ya que puede dar lugar a que la esta emita gases, se recaliente o explote.

## **WARNING**

## **Tener en cuenta con el equipo inclinado**

Si utiliza el equipo en posición inclinada, se recomienda, por razones de estabilidad, no apilar otros equipos encima de él.

## **CAUTION**

## **Idoneidad de uso**

Este equipo ha sido diseñado y fabricado por Aeroflex para realizar análisis espectral de señales de RF.

Si el equipo fuese utilizado de forma diferente a la especificada por Aeroflex, la protección ofrecida por el equipo pudiera quedar reducida.

Aeroflex no tiene control sobre el uso de este equipo y no puede, por tanto, exigirsele responsabilidades derivadas de una utilización distinta de aquellas para las que ha sido diseñado.

# Chapter 1<br>GENERAL INFORMATION

## **Contents**

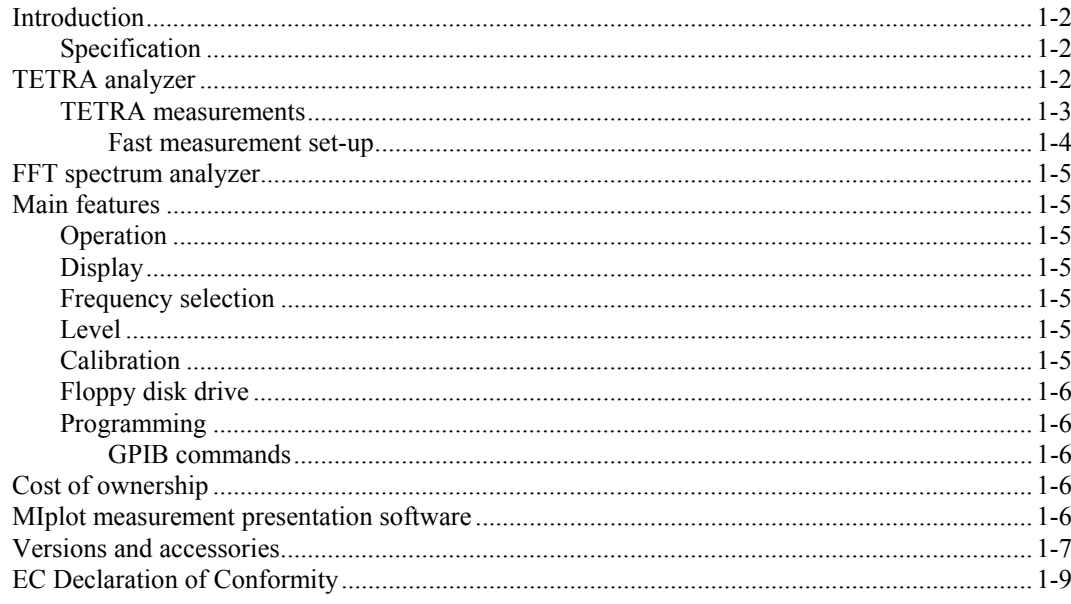

2310 Data Sheet

## **Introduction**

The 2310 is a precision RF signal analyzer which is intended for design, production and laboratory use, covering the frequency range 100 MHz to 2.4 GHz. The instrument is designed to make difficult digital radio transmitter parameter measurements with ease, speed and accuracy. It is specifically aimed at measurements defined in the TETRA standards ETS 300 394-1 and 392-2 supporting Voice and Data  $(V + D)$  transmissions, and is intended for use by those involved in the development and manufacture of TETRA mobile and base station equipment.

The 2310 includes both low-power (sensitive) and high-power DC-coupled inputs.

For TETRA radio testing with its demanding adjacent channel power requirements and TDMA characteristics, the 2310 provides a combination of low local-oscillator phase noise with high dynamic range.

All parameters can be entered from a front-panel keyboard and a rotary control can be used to adjust most settings. Microprocessor control ensures that the instrument is flexible and easy to use, and allows programming by the General Purpose Interface Bus (GPIB). The GPIB is designed to IEEE Standard 488.2. The interface allows remote control of all functions except the supply switch, and allows the instrument to be used either manually or as part of a fully-automated test system.

### **Specification**

A full specification and performance details for this instrument are provided in the data sheet included at the end of this chapter.

## **TETRA analyzer**

2310 architecture is based on single-stage down-conversion. The use of a local oscillator with low phase noise and a high-performance digital IF stage results in excellent phase noise and linearity. The instrument digitizes the time domain signal, then performs a Fast Fourier Transform (FFT) in order to display in the frequency domain.

### **Instrument configuration**

A dedicated TETRA hard key configures the 2310 immediately for analysis of TETRA signals.

The 2310 can test all TETRA base stations, terminals and direct mode transmitters. The 2310 synchronizes to the training sequence that is transmitted in every TETRA burst. The training sequence gives the analyzer a time reference against which all measurements are made. Typically, the 2310 captures and analyzes one slot in each frame and captures every fifth frame. This results in a single burst being captured and displayed in 0.3 seconds. As an example, when measuring ACP due to modulation (±25 kHz), 200 bursts are measured in under 60 seconds.

### **TETRA measurements**

When in TETRA mode, the instrument measures the following transmitter parameters, exactly according to ETSI ETS 300 394-1:

- Average transmitter output power
- Transmitter power versus time
- Adjacent channel power due to modulation
- Adjacent channel power due to switching
- Unwanted power in non-active transmit state
- Modulation accuracy
- Carrier frequency accuracy
- Linearization burst emissions
- Wideband noise emissions
- Discrete spurious noise emissions
- Intermodulation attenuation

#### **Average transmitter power**

The 2310 can measure 40 W continuously and up to 50 W with a TETRA-like burst profile. This means that all TETRA base stations and terminals can be measured directly without the need for external attenuation. The value of average transmitter power is displayed and used as the reference for other relative power measurements, such as ACP.

#### **Transmitter power versus time**

The burst profile of a TETRA burst is measured and displayed. A dynamic range of >80 dB enables the full burst profile to be seen when measured through the TETRA filter. The user can choose to view the whole burst or view the ramp-up (t1) and ramp-down (t3) periods of the burst in more detail. The burst-profile limit mask can be displayed and an automatic pass/fail indication given. A marker can be positioned on any symbol to measure the power value at each symbol point.

### **Adjacent channel power due to modulation**

The instrument measures ACP due to modulation with >80 dB dynamic range through a TETRA filter. The results can be displayed either in tabular format or viewed as a spectrum. 'Intelligent' limits compare the measured ACP against the -60 dBc value (for channels  $\pm 1$ ) or the -36 dBm value defined in ETS 300 394-1 as appropriate. Alternatively, user-defined limits can be set.

#### **Adjacent channel power due to switching**

The fast rise and fall times of the transmitter burst can result in spectral spreading into adjacent channels. ACP due to switching measures this spectral spreading. The measurement is made at ±25 kHz from the nominal carrier.

### **Unwanted power in non-active transmit state**

The instrument measures the power in each of the three non-active timeslots and displays the result either in a numerical or graphical format.

#### **Modulation/frequency accuracy**

The instrument demodulates and displays the TETRA bursts. There are several display modes available (see 'Display' below). To make interpretation of the data easier on the display, data is color-coded according to function. The data within a single burst can be output via the GPIB interface.

### **Linearization burst emissions**

The instrument captures the test-mode linearization burst and displays it, together with numerical and graphical displays of the corresponding unwanted adjacent channel power. Results are compared to the ETSI 300 394-1 limits (which are also displayed graphically), and an automatic pass/fail indication given.

### **Wideband noise emissions**

The instrument gives numerical and graphical displays of wideband noise, at up to 20 frequencies offset more than 100 kHz from the carrier. Results are compared to the ETSI 300 394-1 limits for maximum allowable wideband noise levels (which are also displayed graphically), and an automatic pass/fail indication given. Offset frequencies can be changed, stored and removed.

### **Discrete spurious noise emissions**

The instrument gives numerical and graphical displays of discrete spurious noise measurements, at up to 20 frequencies offset more than 100 kHz from the carrier. Results are compared to the ETSI 300 394-1 limits for maximum allowable discrete spurious noise levels (which are also displayed graphically), and an automatic pass/fail indication given. Maximum permitted wideband noise limits are taken into account when spurious noise values exceed the allowed (−36 dBm) limit, and corrected values are calculated. Offset frequencies can be changed, stored and removed.

### **Intermodulation attenuation**

The instrument measures transmitter intermodulation attenuation − the ratio of the wanted signal to the power level of an intermodulation component − which indicates the ability of the transmitter to inhibit the generation of signals in its non-linear elements caused by the presence of the useful carrier and an interfering signal reaching the transmitter via its antenna.

### **Auto prescan**

The instrument automatically carries out a wideband or discrete spurious noise emissions measurement over the range 110.7 MHz to 2.4 GHz and provides a graphical display of the resultant scan to aid identification of spurii and other anomalies. Limits can be shown, and markers may be used to examine the wideband noise profile.

### **Burst failures**

The instrument displays the last 20 burst failures (if any) numerically.

### **Fast measurement set-up**

A dedicated TETRA hard key configures the 2310 immediately for analysis of TETRA signals. The set-up process is a simple five-stage procedure:

- Define the radio type (for example, base station/terminal)
- Define the burst type (for example, normal downlink/control burst)
- Enter the transmitter frequency
- Enter nominal transmitter power
- Select the measurement

For standard measurements to ETS 300 94-1, the 2310 automatically configures itself to average the correct number of bursts and apply the TETRA filter as necessary.

The limits for each measurement as defined in the ETSI standard are stored in the 2310. Users can define their own limits for design-proving or to take into account external sources of measurement uncertainty.

## **FFT spectrum analyzer**

The instrument can also be used to display the spectrum of any signal in the 100 MHz to 2.4 GHz band. The use of a patented A-D converter gives a dynamic range and sensitivity unmatched by any swept-tuned (superheterodyne-based) analyzer.

An optional 1 GHz active probe enables measurements to be made on a radio circuit without loading.

## **Main features**

### **Operation**

Selection of parameters on the screen may involve one or more of the numeric, hard or menu selection keys or the rotary control knob. Parameters may be set to specific values by numeric key entry, while values may be varied in steps using the  $\lceil \vartheta \rceil \lceil \vartheta \rceil$  keys or altered by moving the control knob.

### **Display**

The display used is a 6.5 inch (16.5 cm) VGA TFT active-matrix color LCD having a resolution of 501 by 250 data points. An output for an external color monitor is provided on the rear panel.

The display is capable of being continuously or single-shot triggered.

Measurement display modes are as follows:

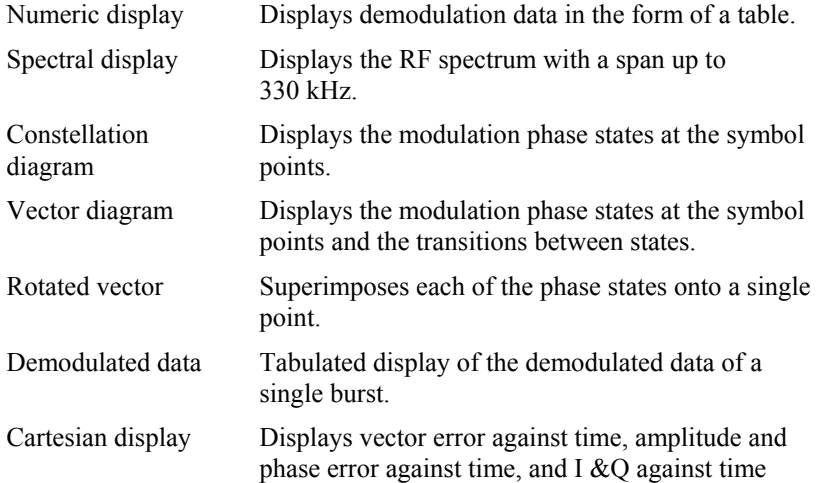

### **Frequency selection**

Frequency selection is either made directly via the keyboard or remotely via the interfaces. Frequency resolution is 1 Hz across the band.

### **Level**

The instrument incorporates both a low-power (sensitive) input and a high-power input. Both inputs are DC coupled.

Input circuitry is protected, by means of latching relays, against accidental application of overload power up to 0.5 W for the low-power input and 50 W for the high-power input.

### **Calibration**

The instrument has a recommended two-year calibration interval after which it should be returned for recalibration (for Service Centers, refer to 'Addresses' section at the end of this manual).

A single key-press causes the instrument to carry out an internal self-calibration routine: this compensates for minor drifts due, for example, to temperature changes. More extensive realignment of individual circuits can be accomplished by GPIB control or from the front panel: these procedures are detailed in the maintenance manual. There are no mechanical adjustments required for realignment.

### **Floppy disk drive**

A 3.5 inch, 1.44 MB floppy disk drive is fitted to allow software upgrades to be loaded.

### **Programming**

A general-purpose interface bus (GPIB) interface is fitted so that all the instrument's functions are controllable via the interface bus, which is designed to IEEE Standard 488.2. The instrument can function both as talker and listener.

### **GPIB commands**

All GPIB programming uses SCPI-like commands and is based on a MEASURE, READ, FETCH structure. This means that programs can be written quickly using high-level commands without needing to have an in-depth knowledge of the instrument. For production test programs, low-level commands are given that enable the programmer to use service requests (SRQs) to optimize programming and minimize test time.

## **Cost of ownership**

A module exchange policy is used for the repair of major assemblies. These assemblies are fully calibrated where possible. This means that repairs can be carried out in the shortest possible time.

### **MIplot measurement presentation software**

MIPlot measurement presentation software provides a powerful tool to enable insertion of measurement traces into standard office PC packages. The software enables the capture of trace data from the 2310 using a PC with a standard GPIB card. The traces can be inserted in wordprocessed documents or graphics packages using **.**object linking and embedding (OLE) formatting. Once inserted in the document, the traces can be rescaled, text and markers added and colors changed.

MIPlot is an excellent tool for report generation or for presentation of results to large groups of people.

## **Versions and accessories**

When ordering, please quote the full ordering number information.

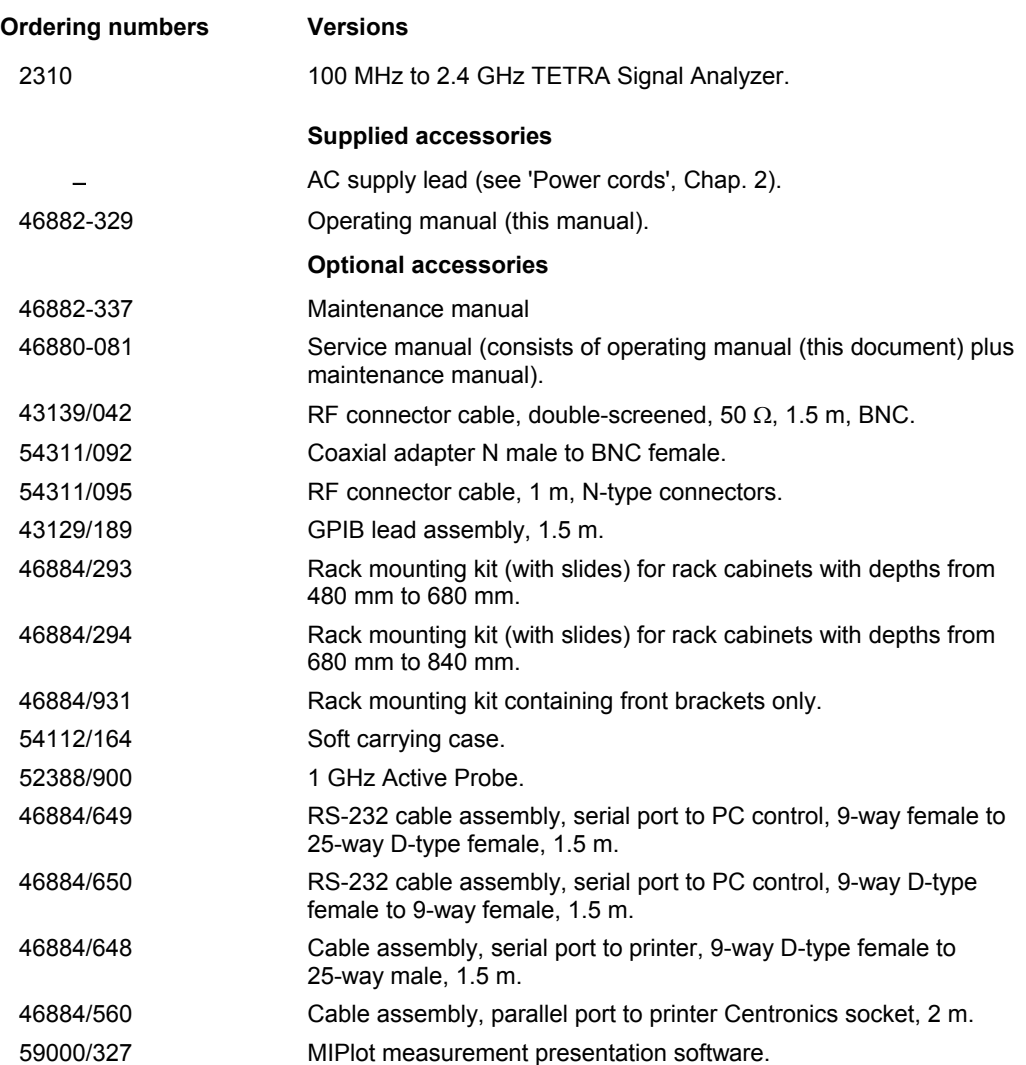

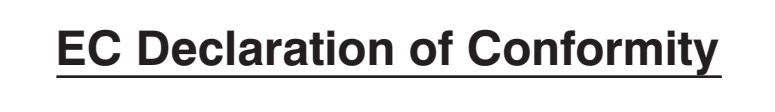

### **Certificate Ref. No.: DC220**

The undersigned, representing:

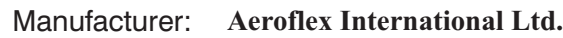

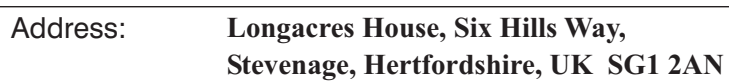

Herewith declares that the product:

 $\overline{a}$ 

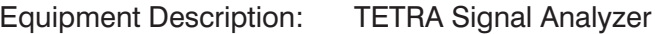

Model No. 2310

Options:

is in conformity with the following EC directive(s) (including all applicable amendments)

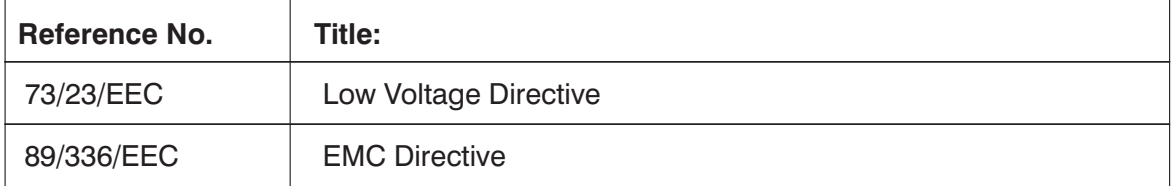

and that the standards and/or technical specifications referenced below have been applied:

### **Safety:**

IEC/EN61010-1 : 2001 + C1 : 2002 + C2 : 2003

**EMC:**

IEC/EN 61326-1:1997 + A1 : 1998 + A2 : 2001 RF Emission Class B, Immunity Table 1 and Performance Criterion B

**Qualifying Notes:**

Aeroflex Stevenage (Place)

23 December 2003 (Date)

(Signature)

Robert Trott — Director of Product Assurance

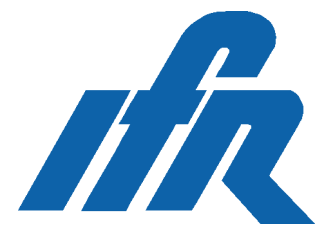

*Setting new standards in TETRA transmitter analysis where speed and accuracy counts*

## **2310 TETRA Signal Analyzer**

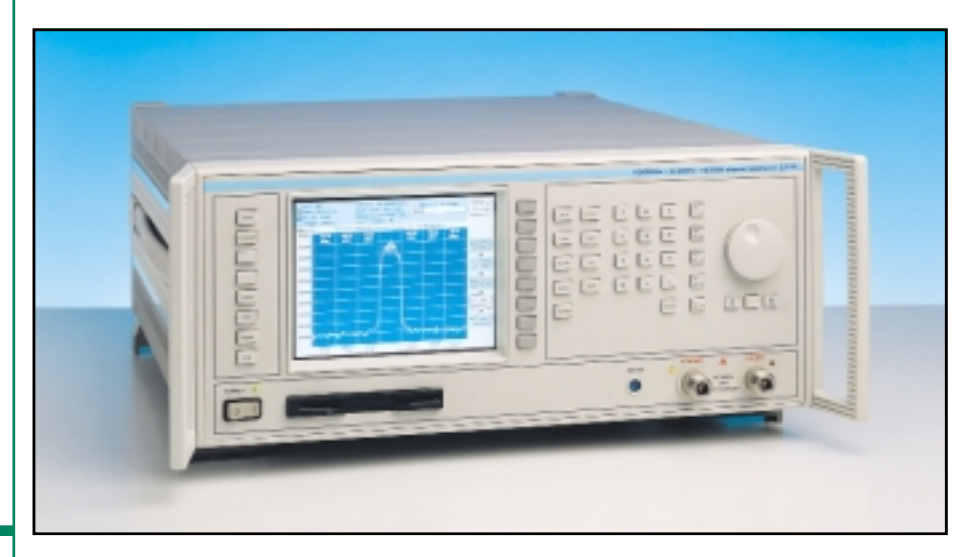

- **Accurate TETRA transmitter** measurements
- Test TETRA base stations, terminals and direct mode radios
- All measurements made in accordance with ETSI, ETS300 394-1
- 80 dB instantaneous dynamic range for Adjacent Channel Power (ACP)
- Spectral displays of TETRA signals
- Modulation analysis, with vector and constellation diagrams
- Large color LCD display П
- 40 W continuous power handling
- Wideband noise and discrete spurious measurements

The new world standard for mobile radio, TErrestrial Trunked RAdio (TETRA) has been defined by ETSI. TETRA is a digital trunked radio system that uses time multiplexing (TDMA) with  $\pi/4$  DQPSK modulation. It is designed to offer radio users a high quality Voice and Data  $(V+D)$ network and improve upon the spectrum efficiency of older analog networks.

Having been designed specifically to make TETRA transmitter measurements with speed and accuracy, the 2310 TETRA signal analyzer is the most comprehensive TETRA transmitter tester available. TETRA networks will be used alongside existing<br>analog networks. This places specific This places specific demands on the characteristics of the<br>transmitter to prevent interference A transmitter to prevent interference.

consequence of this requirement is that transmitters need to be measured to a higher level of performance than has been necessary with analog systems.

When in the TETRA mode, the 2310 measures the following transmitter parameters, according to ETSI, ETS 300 394-1.

- Average transmitter output power
- Transmitter power vs time
- Adjacent channel power due to modulation
- Adjacent channel power due to switching
- Unwanted power in non active transmit state
- Modulation and frequency accuracy
- Wideband noise emissions
- Discrete spurious emissions

The 2310 architecture is based on a single stage down conversion. The use of a local oscillator with low phase noise and a high performance digital IF stage results in an instrument with excellent phase noise<br>and linearity. 2310 digitizes the time 2310 digitizes the time domain signal and then performs a FFT in order to display in the frequency domain. This architecture gives the 2310 the capability to measure with high dynamic range and good power accuracy. The 2310 can also capture a single TETRA burst with phase and magnitude information for modulation analysis.

#### **Average Transmitter Power**

The 2310 can measure 40 W continuously and up to 50 W with a TETRA like burst profile. This means that all TETRA base stations and terminals can be measured directly without the need for external attenuation. The value of the average transmitter power is displayed and used as the reference for other relative power measurements, such as ACP (Adjacent Channel Power).

### **Transmitter Power vs Time**

The burst profile of a TETRA burst is measured and displayed. A dynamic range of >80 dB means that the full burst profile can be seen when measured through the TETRA filter. The user can select to view the whole burst, or to view the ramp-up (t1) and ramp-down (t3) periods of the burst in more detail. The burst profile limit mask can be displayed and automatic pass/fail indication is given.

A marker can be positioned on any symbol to measure the power value at each symbol point.

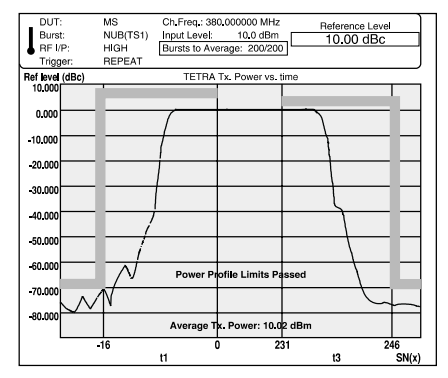

#### **ACP due to Modulation**

2310 measures ACP due to modulation with >80 dB dynamic range through the TETRA filter. The results can be displayed either in tabular format or viewed as a spectrum. Intelligent limits compare the measured ACP against the -60 dBc value (for channels  $\pm 1$ ) or the -36 dBm value

## **http://www.ifrinternational.com 2310** 1

## **2310**

defined in ETSI, ETS 300 394-1 as appropriate. Alternatively, it is possible to set up user defined limits.

In the tabular format the ACP in each of the  $\pm 1$ ,  $\pm 2$  and  $\pm 3$  channels is displayed and a pass/fail indication given. and  $a$  pass/fail indication given. spectrum mode the ACP is shown with lines indicating the channel location and a numeric display of the power in each channel. ACP powers displayed are always measured through a TETRA filter. In spectrum mode the displayed trace is measured using a narrower filter. In this way, it is possible to identify if power is resulting from discrete spurious or noise.

On a production line the ACP values can be measured quickly. The spectrum display provides a powerful diagnostic tool for the investigation of ACP measurement failures.

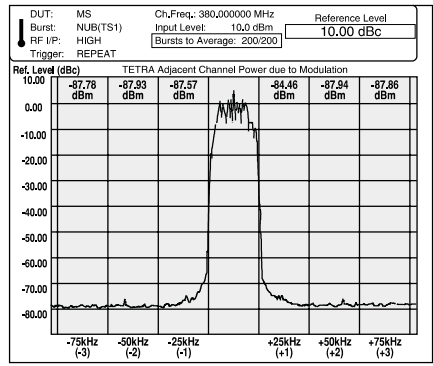

#### **ACP due to Switching**

The fast rise and fall of the transmitter burst can result in spectral spreading into adjacent channels. ACP due to switching measures this spectral spreading. The measurement is made at  $\pm 25$  kHz from the nominal carrier.

#### **Power in the Non Active Timeslots**

The 2310 is capable of measuring the power in each of the three non-active timeslots.

#### **Modulation Accuracy**

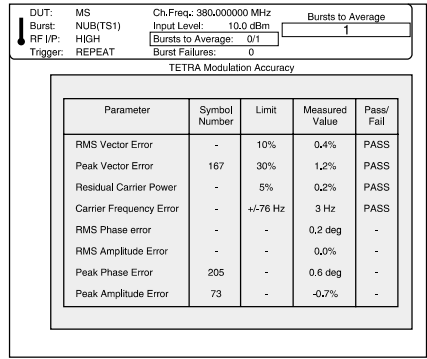

The 2310 can demodulate and display the TETRA bursts. A symbol table displays the detected bits of a TETRA burst and groups them by symbol. To make interpretation of the data easier on the 2310 display, data is color coded according to function, for example training sequence, scrambled data, guard bits.

The data within a single burst can be output via the GPIB interface.

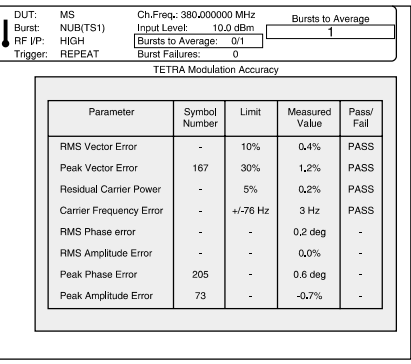

A constellation diagram gives a display of the modulation accuracy at the symbol points. Vector error tolerance rings can be displayed at each phase state for rapid validation of modulation accuracy. Only symbols from the useful part of the burst are displayed, so for discontinuous bursts the ramp up and ramp down periods are not displayed.

A vector diagram displays both the modulation phase states at the symbol points and the path trajectory between states. Again only the useful part of the burst is displayed. When setting up a digital transmitter modulator it is beneficial to be able to see the overall effect of tuning on the modulation. A special feature of 2310 called rotated vector, superimposes each of the phase states on a single point. Having selected rotated vector it is possible to view the overall effect of any changes to the modulator's characteristic.

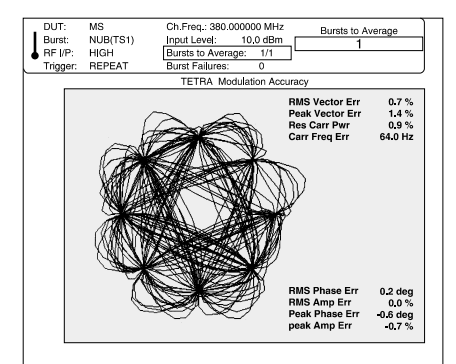

#### **Wideband Noise**

The 2310 is capable of measuring wideband noise over the frequency range 100 MHz to 2.4 GHz. Wideband noise is defined as the broadband power that is transmitted by a TETRA radio and is measured through the TETRA filter at frequency offsets greater than 100 kHz from the on-channel. The user may specify up to 20 frequency offsets. For each offset, the average power of 20 bursts is calculated and displayed.

#### **Discrete Spurious Emissions**

Discrete spurious emissions are unwanted emissions far from the carrier which occur during the transmission of a<br>TETRA burst. The 2310 is capable of The 2310 is capable of measuring the average power of a discrete signal in the frequency range 100 MHz to 1 GHz. Up to 20 measurement frequencies

may be specified by the user. For each frequency, the average power of 20 bursts is measured and displayed. When a discrete spurious signal with a level greater than the allowed limit is detected, the 2310 subtracts the maximum permitted level of wideband noise from the measured value before deciding whether the limit has been exceeded.

#### **Auto Pre-Scan**

In order to assist with the configuration of the wideband noise and discrete spurious measurements, an automatic prescan facility is provided. Start and stop frequencies can be specified and once the pre-scan has been performed, the user is able to view the frequency spectrum of interest. Any potential discrete spurious emission or a high level of wideband noise can be identified. By using the marker facility, the frequencies of interest can be loaded into the appropriate wideband noise or discrete spurious measurement table.

#### **Linearization Bursts**

The 2310 measures the unwanted emissions produced by a mobile or base station when an initial linearization burst is transmitted. The measurement is made in a TETRA filter at frequency offsets ±25 kHz from the on-channel. A mobile operates in the non-transmit (receive) state for four minutes prior to transmitting a linearization burst. A base station operates in test transmit mode prior to the linearization burst being transmitted.

#### **Instrument Configuration**

A dedicated TETRA hard key configures the 2310 immediately for analysis of TETRA signals.

The 2310 can test all TETRA base stations, terminals and direct mode transmitters. The 2310 synchronizes to the training sequence that is transmitted in every TETRA burst. The training sequence gives the analyzer a time reference against which all measurements are made. Typically, 2310 captures and analyzes one slot in each frame and captures every 5th frame. This results in a single burst being captured and displayed in 0.3 seconds. As an example, when measuring power burst profile, 200 bursts are measured in under 30 seconds.

#### **Fast Measurement Set-Up**

Once TETRA mode is selected, the set up process is a simple five stage procedure:

- Define the radio type (eg, Base Station/Terminal)
- Define the burst type (eg, Normal Downlink/Control Burst)
- Enter the transmitter frequency
- Enter nominal transmitter power
- Select the measurement

For measurements defined by ETSI, ETS 300 394-1 the 2310 automatically configures itself to average the correct number of bursts and apply the TETRA filter as necessary. This makes measurement set up fast and simple, ensuring that all

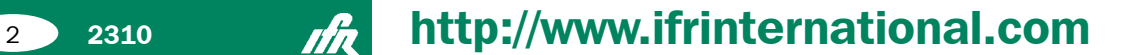

measurements are made correctly.

The limits for each measurement as defined by ETSI, ETS 300 394-1 are stored in the 2310. Users can define their own limits for design proving or to take into account external sources of measurement uncertainty.

GPIB code is also minimized reducing the time taken to write production test programmes.

#### **Large Color Display**

A large 6.5 in color TFT LCD displays all instrument settings and measurement results. Results are displayed either in numeric tabular format or as traces as appropriate.

A measurement information area at the top of the display clearly shows the measurement status of the instrument, including transmitter type, burst type and number of bursts to average. The main screen area shows measurement results in spectrum, power vs time or numeric data format.

#### **Pre-Conformance Testing and Development Proving**

During the design proving stages of radio development, there is a need for powerful and flexible test instruments. The 2310 measures TETRA transmitters exactly as required by ETSI, ETS 300, 394-1. However, it is designed to be flexible, giving the user the ability to define the number of bursts to average or set their own test limits.

The 2310 can be used to form the basis of a pre-conformance test system. When used with IFR's TETRA signal generator (2050T) and radio test set (2968), all the major TETRA tests can be performed. This enables extensive product evaluation to be made before submitting a radio to a full conformance test house. As a result, the radio is more likely to pass first time. Full data sheets covering the 2050T and 2968 are available from IFR.

#### **Production Testing**

In a production test environment, speed of test is paramount. The 2310 is capable of testing TETRA radios faster and more accurately than any spectrum analyzer based system. The use of a single stage downconverter followed by a digital IF stage provides the required dynamic range much faster than is possible with swept frequency systems.

It is also possible to reconfigure the measurement with a minimum of GPIB commands. Measurement results and pass /fail status can be read directly. Radios are tested more quickly and accurately with the 2310.

#### **GPIB Control**

Measurement speed in production environments is vital. Due to its dedicated hardware platform, the 2310 can be configured with the minimum of GPIB<br>control commands. The instrument is The instrument is rapidly set up to pre-determined values or sensible presets. All programming uses SCPI-like commands and is based on the MEASURE, READ, FETCH structure. This

means that programs can be written quickly using high level commands without needing to have an in-depth knowledge of<br>the instrument. For production test For production test programs, low level commands are given that enable the programmer to use status bits to optimize programming and minimize test time.

#### **FFT Spectrum Analyzer**

The 2310 can also be used to display the spectrum of any signal in the 100 MHz to 2.4 GHz band. The use of a patented A to D converter gives a dynamic range and sensitivity unmatched by any swept tuned<br>(superhetrodyne) based analyzer Third (superhetrodyne), based analyzer. order intermodulation free dynamic range is -90 dBc for two tones of -26 dBm at the input mixer. Maximum sensitivity is -150 dBm in a 1 Hz bandwidth. This delivers an instrument that is ideal for measuring unwanted intermodulation products in radio systems and measuring extremely low level spurious. Absolute amplitude accuracy is  $\pm 1$  dB and so signal levels can be measured precisely. Close to carrier analysis is also possible due to the excellent phase noise and use of digital filters with good shape factor.

The in-built FFT spectrum analyzer delivers a powerful tool during the design phase of any radio system. An optional 1 GHz active probe enables the design engineer to make measurements on a radio circuit without loading.

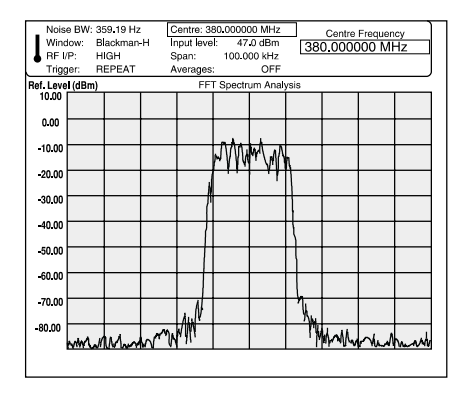

#### **Cost Of Ownership**

To minimize cost of ownership, careful consideration has been given to the design and assembly of the 2310. The recommended calibration interval is two years. A module exchange policy is used for the repair of major assemblies. These assemblies are fully calibrated. As a result, repairs can be carried out in the shortest time possible.

The use of FLASH memory and software download via the RS-232 interface or 3.5 in floppy disk drive means the 2310 can be upgraded without having to remove its covers.

#### **Printing Made Easy**

By connecting directly to the parallel printer port interface, measurement results and trace data may be sent to any parallel printer which is compatible with the HP PCL printer language PCL3 or higher (eg HP DeskJet/LaserJet)

On pressing the PRINT key, a monochrome graphical or tabular display is produced as appropriate. In addition, the hard copy produced includes current instrument configuration, time and date plus an optional user heading line which is specified under the utilities.

The output is buffered to allow the measurement process to continue whilst printing.

#### **MIPlot Measurement Presentation Software**

The MIPlot measurement presentation software provides a powerful tool to enable insertion of measurement traces into standard office PC packages. The software enables the capture of trace data from the 2310 using a PC with a standard GPIB card. The traces can be inserted into word processed documents or graphics packages using .OLE formatting. Once inserted into the document the traces can be rescaled, text and markers added and colors changed.

MIPlot is an excellent tool for report generation or for presentation of results to large groups of people.

### Specification

#### **TETRA Mode**

Specifications in the TETRA mode section of this data sheet apply for frequencies from 100 MHz to 1000 MHz.

All measurements are made in accordance with the ETSI, ETS 300 394-1 specification.

#### **Burst Types Measured - Base Station Test**

NDB - Normal Down Link (cont.) using TS1 or TS2 SB - Synchronization Burst (cont.) NDB - Normal Down Link (discont.) using TS1 or TS2 SB - Synchronization Burst (discont.)

#### **Burst Types Measured - Mobile Test**

CB - Control Uplink Burst (Half Slot discont.) NUB - Normal Uplink Burst (discont.) TS1 or TS2

#### **Burst Types - Direct Mode of Operation Test**

DNB - Direct Mode Normal Burst (discont)

using TS1 or TS2 DSB - Direct Mode Synchronization Burst (discont)

#### **Measurement speed**

2310 captures and analyzes 1 slot in each frame, typically capturing every fifth frame.

#### **Dynamic range**

Capable of measuring a dynamic range of > 80 dB in a TETRA measurement bandwidth filter.

- Input signal level for optimum dynamic range +3 dBm to +46 dBm on the high power input. -10 dBm to +27 dBm on the lower power input.
- -20 dBm to  $+27$  dBm on maximum sensitivity setting.

#### **TETRA filter**

2310 has an internal TETRA filter - a root Nyquist filter with a roll-off factor  $(\alpha)$  of 0.35.

#### **Trigger modes**

Single; (user defined burst average) Continuous; (user defined rolling average)

Average Transmitter Output Power

### Average transmitter output power measured over the

useful part of a burst. 2310 measures the average transmitter output power through the TETRA filter for both base station (BS) or mobile station (MS) power class transmissions.

#### **Accuracy (for input attenuation >10 dB)**

 $\pm$ 0.5 dB (following self calibration, 100 MHz to<br>1 GHz, 25°C  $\pm$ 5°C).  $\pm$ 1.0 dB all other conditions.

Signal Analyzers

Signal Analyzers

#### Transmitter Power Versus Time

The 2310 measures the power profile of a TETRA burst and compares it to the power versus time mask below:

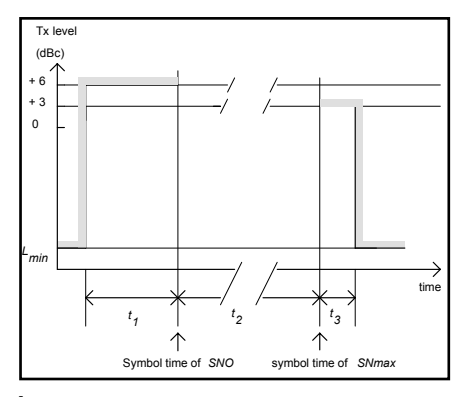

**Accuracy** ±0.2 dB ± residual error

**Residual noise floor**

#### $-80$  dBc

**Measurement Time** 200 bursts measured and displayed in <30 seconds **Display Mode**

Graph of power vs time for whole burst or for ramp up and ramp down periods only Tabular result presentation

#### Unwanted Output Power in Non-Active Transmit State

The 2310 measures unwanted power in each of the 3 non-active timeslots following the transmitter burst through a TETRA filter.

**Accuracy** ±0.2 dB ± residual error

#### **Residual noise floor**

<-80 dBc

#### **Measurement Time** 200 bursts measured and displayed in

- $200$  build increased in
- 

## <60 seconds - 2 slots <70 seconds - 3 slots

#### **Display Mode**

Tabular result presentation

#### Adjacent Channel Power due to Modulation

The 2310 measures the average power appearing in the adjacent channels at frequency offsets of  $\pm$ 25 kHz,  $\pm$ 50 kHz and  $\pm$ 75 kHz from the nominal center frequency of the allocated channel. The measurements are performed over the useful part of a burst through the TETRA filter.

#### **Accuracy**

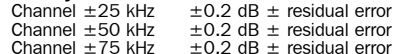

#### **Residual noise floor**

<-80 dBc

#### **Measurement Time**

For one adjacent channel; 200 bursts measured and displayed in <60 seconds

For three adjacent channels; 60 bursts measured and displayed in <115 seconds

#### **Display Mode**

Tabular result presentation

Spectrum display of adjacent channel power.

#### Adjacent Channel Power due to Switching Transients

The 2310 measures the adjacent channel power due to switching transients of the ramp-up (t1) and ramp-down (t3) period of a discontinuous burst. The peak power for each burst is measured. The average peak power over 200 bursts is calculated and displayed.

The measurement is performed at frequency offsets of ±25 kHz from the nominal frequency of the allocated channel through the TETRA filter. In addition, 2310 can display the peak power of the highest 20 bursts measured.

**Accuracy** ±0.2 dB ± residual error

#### **Residual noise floor**

### <-70 dBc

**Measurement Time** 200 bursts measured and displayed in <85 seconds **Display Modes**

Tabular result presentation. Graph of power vs time for the on-channel and ± 25 kHz adjacent channels.

#### Modulation Accuracy

The 2310 measures the difference between the actual transmitted waveform and the ideal signal waveform.

RMS Vector Error  $< 0.01$  (1% in any burst)<br>Peak Vector Error  $< 0.03$  (3% for any symbol)

- $<$  0.03 (3% for any symbol) Residual Carrier Magnitude <0.01%
- **Measurement Time**

20 bursts measured and displayed in <10 seconds **DISPLAY MODES**

#### **Constellation**

Samples displayed at symbol times. Updated 3 times per second. All symbols within the t2 period are displayed.

**Vector** Display of trajectory between symbol times.

#### **Rotated Vector**

Display of all symbol points super imposed onto a single symbol point.

#### **Symbol table**

The detected bits of a single TETRA burst are displayed and grouped by symbol.

#### **Tabular result presentation**

RMS Vector Error

Peak Vector Error Residual Carrier Magnitude

#### Carrier Frequency Accuracy

The difference between the actual transmitted carrier frequency and its nominal value.

#### **Accuracy**

 $±0.01$  ppm + frequency standard error

#### **Measurement Time**

20 bursts measured and displayed in <10 seconds **Display Mode**

#### Numeric display

#### Wideband Noise

The 2310 measures the wideband noise level at selected frequency offsets from the on-channel. For each offset, the average power over 20 bursts is calculated and displayed. The measurement is timed to occur during the useful part of the burst (and covering at least 200 symbols in each burst) and is made through the TETRA filter. The average transmitter output power is also measured and is used as the 0 dB reference.

**Accuracy** ±0.2 dB ± residual noise floor error.

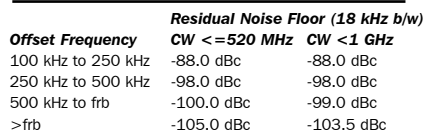

Where frb denotes the frequency offset corresponding to the near edge of the received band or 5 MHz whichever is greater.

#### **Measurement Time**

Average Transmitter Power (bursts to average =20) and 8 frequency offsets measured and displayed in <40 seconds.

#### **Display modes**

Tabular result presentation Spectrum display of selected frequency offset

#### Adjacent Channel Power during the

### Initial Linearization Burst

The 2310 measures the peak power appearing in the adjacent channels during the first linearization period. The measurement is performed at frequency

**http://www.ifrinternational.com** *A* **2310** 4

offsets of ±25 kHz from the nominal center frequency of the allocated channel through the TETRA filter

#### **Accuracy**

 $\pm$ 0.2 dB  $\pm$  residual error

**Residual Noise Floor**  $<$ -70 dBc

#### **Measurement Time**

Initial linearization burst followed by 200 normal bursts (for average transmitter output power calculation) measured and displayed in <35 seconds

#### **Display Mode**

Tabular results presentation Graphs of power vs time for on-channel and ±25 kHz adjacent channels.

#### **FFT Spectrum Analyzer**

**Frequency** 

**Frequency range** 100 MHz to 2.4 GHz

### **Total span**

10 Hz to 300 kHz in a 1, 2, 5 sequence or continuously variable.

#### **Equivalent noise bandwidth (digital)** Window:-

5 term Blackman Harris ENBW 0.22% to 0.44% of set span

Gaussian ENBW 0.5% to 17.5% of set span.

#### **Phase noise (at 470 MHz)**

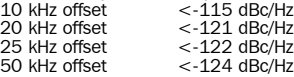

**Accuracy (for input attenuation >10 dB)**

Harmonic distortion <-70 dBc

±0.5 dB (following self calibration, 100 MHz to 1 GHz, 25°C ±5°C). ±1.0 dB all other conditions.

Amplitude

(for a single CW signal of -20 dBm at input mixer). Third order intermodulation free dynamic range <-85 dBc for 2 tones of -26 dBm at mixer. Maximum sensitivity -150 dBm in 1 Hz bandwidth

Spurious responses  $\omega$  off sets  $\epsilon = \pm 1$  MHz

Linearity  $\pm 0.01$  dB per 10 dB plus Thermal Linearity Factor (TLF). Where TLF = 0.00 dB up to +30 dBm and 0.04 dB from +30 to +47 dBm per 10 dB.

+50 dBm to -200 dBm in 0.001 dB steps

+30 dBm to -200 dBm in 0.001 dB steps

0.01 dB to 20 dB/division in a 1, 2, 5, 10 sequence

Features

Residual response <-110 dBm, (0 dB RF attenuation, input terminated)

#### **Display resolution** 501 points per trace **Display update rate**

5 updates/second

**Maximum input** (See Inputs) **Dynamic range**

(low power input)

**Reference level setting** High power input

**Input attenuator** 0 to 65 dB in 5 dB steps **Display resolution**

Low power input

**Display units** dBm, dBµV, dBmV

10 x 10 graticule

**Marker Resolution** 0.001 dB

**Display**

**Traces** Max/Min hold Max hold **Outline** Infill

 $\overline{<}$ -80 dBc

## **2310**

**Averaging** User settable 1 to 200 sweeps (repeat) User settable 1 to 20000 sweeps (single)

#### **Markers**

Frequency and level readout 2 markers Delta marker Peak find Delta marker sets span Marker sets reference level Marker sets reference frequency Marker to centre frequency

### **RF Inputs (TETRA and FFT Spectrum Analyzer Modes)**

### High Power Input

**Maximum Input** 40 W (+46 dBm) continuous 50 W (+47 dBm) 50% duty cycle 50 W continuous for 30 seconds after a minimum interval of 30 seconds with <5 W applied.

#### **Connector**

Type N (f)

**Impedance** 50 Ω DC coupled

**Input VSWR**<br><1.1:1, 100 MHz to 500 MHz<br><1.22:1, 500 MHz to 1 GHz  $<$  1.43: 1,  $>$  1 GHz

#### Low Power Input

**Maximum Input** 0.5 W (+27 dBm)

(overload protection to 10 W)

**Connector** Type N (f)

**Impedance**

50  $\Omega$  DC coupled

### **Input VSWR (>10 dB input attenuation)** <1.22:1, <1 GHz <1.43:1, >1 GHz

**Input VSWR (no attenuation)** <1.92:1 all frequencies

### **Display**

6.5 in VGA TFT active matrix color LCD. External VGA monitor supported via rear panel connector. Frequency Standard

**Internal OCXO**<br>  $\pm 0.8 \times 10^7$  per year after 30 days<br>  $\pm 2.5 \times 10^8$  per month after 30 days<br>  $\pm 2.0 \times 10^8$  per day after 30 days<br>  $\pm 1.5 \times 10^8$  per day after 30 days

**Temperature stability**<br>
±5 x 10<sup>-8</sup> over the temperature range 5 to 55°C

#### **Warm up time**

Output frequency within  $2 \times 10^7$  of final frequency after switch-on at a temperature of 20°C.

### Rear Panel Connectors

#### **IF input\***

10.7 MHz, BNC (f), 50  $\Omega$ Frequency standard<br>Output: BNC(f), 1 Output: BNC(f), 10 MHz, 2V pk-pk into 50 Ω Input: BNC(f), 1 MHz or 10 MHz Requires an input signal of 350 mV to  $1.8$  V RMS into 1 k $\Omega$ .

**Printer interface** Parallel (Centronics compatible) 25 way D-type female

#### **Auxiliary data I/O\***

25 way D-type female

#### **External VGA monitor** 15 way compact D-type female

**LO In**

#### (SMA) **LO Out**

(SMA)

#### **RS-232**

Connector is 9-way D-type (male), baud rate 300 to 9600 bits per second.

#### **GPIB**

See remote control

**External Trigger\*** BNC Female

#### Instrument Storage

**Internal memory** 10 non volatile instrument setting stores

#### **3.5 in disk drive**

1.44 MB floppy disk drive (MS-DOS compatible)

#### Remote Control

#### **GPIB**

All major functions except power supply switch control and auto pre-scan are remotely programmable.

#### **Capabilities**

Designed in accordance with IEEE488.2 Complies with the following subsets as defined in IEEE<sup>'</sup>std 488.1. SH1, AH1, T6, L4, SR1, RL1, PPO, DC1, DT1, CO, E2.

#### General Characteristics

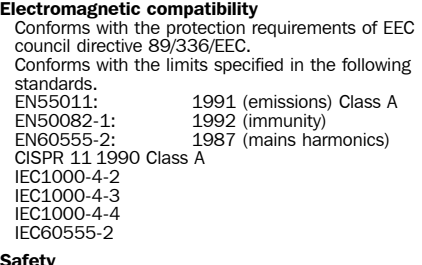

**Safety** Complies with IEC1010-1 EN61010-1 for class 1 portable equipment and is for use in a pollution degree 2 environment. The instrument is designed to operate from an installation category 2 supply.

#### **Rated range of use**

Full specification is met over the temperature range +5°C to +40°C (unless otherwise stated). Humidity up to 93% over specified operating range and elevation up to 3,050 m (10,000ft) (excluding 3.5 in disk drive). 3.5 in disk drive - Humidity up to 80% @ 30°C

#### **Conditions of storage**

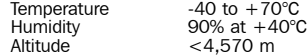

#### **Calibration interval**

Recommended 2 years. Re-alignment can be accomplished from the front panel or by GPIB control. There are no mechanical adjustments required for re-alignment

#### **Power requirements**

Mains frequency 47 Hz to 63 Hz<br>Voltage range (100 V to 120)  $(100 V to 120 V and 210 V)$ 240 V) ±10% Power consumption 120 VA maximum

#### **Dimensions**

Width: 419 mm, Height: 177 mm, Depth: 488 mm.

**Weight**  $<$ 17 kg

<sup>5</sup> **<sup>2310</sup> http://www.ifrinternational.com**

#### Versions and Accessories

*Ordering*

When ordering please quote the full ordering number information.

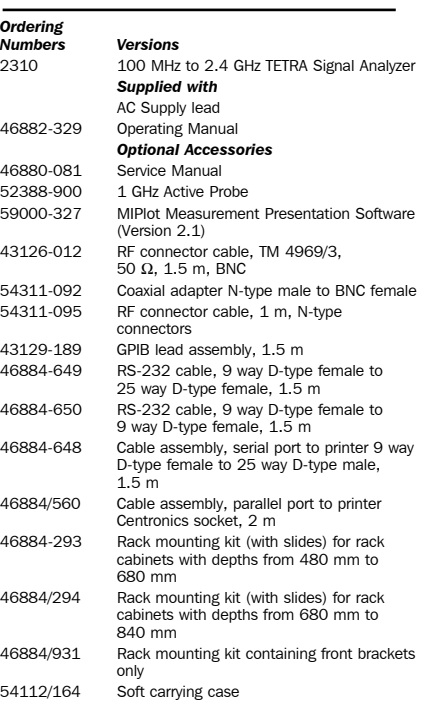

\* Not supported in Phase 2.2 release

**2310**

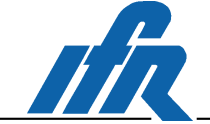

IFR Americas, Inc., 10200 West York Street, Wichita, Kansas 67215-8999, USA. E-mail: info@ifrsys.com Tel: +1 316 522 4981 Toll Free USA: 1 800 835 2352 Fax: +1 316 522 1360

IFR Ltd, Longacres House, Norton Green Road, Stevenage, Herts<br>SG1 2BA, United Kingdom. E-mail: info@ifrinternational.co.uk<br>Tel: +44 (0) 1438 742200 Freephone UK: 0800 282 388 Fax: +44 (0) 1438 727601

As we are always seeking to improve our products, the information in this document gives only a general indication of the product capacity, performance and suitability, none of which shall form part of any<br>contract. We res

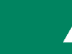

**6 2310** *nf***<sub><b>k**</sub> **http://www.ifrinternational.com** Part no. 46891-029

# Chapter 2<br>INSTALLATION

## **Contents**

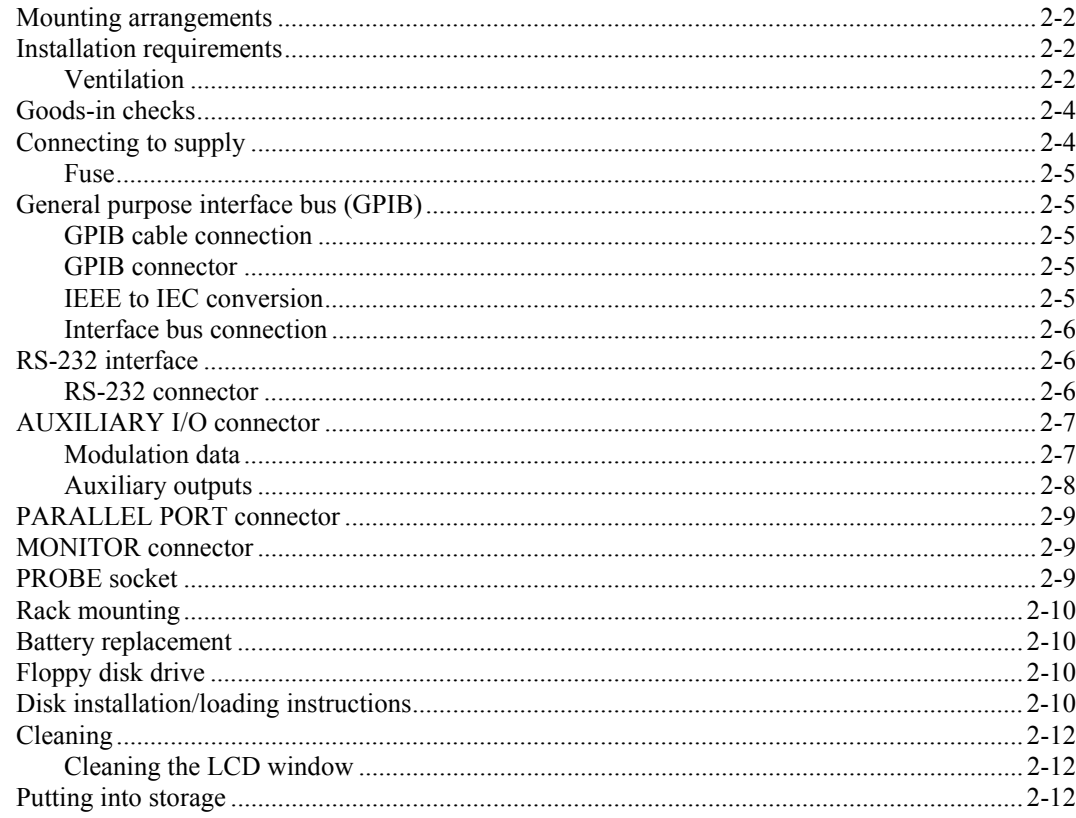

## **List of tables**

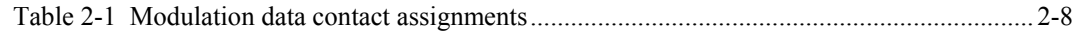

## **List of figures**

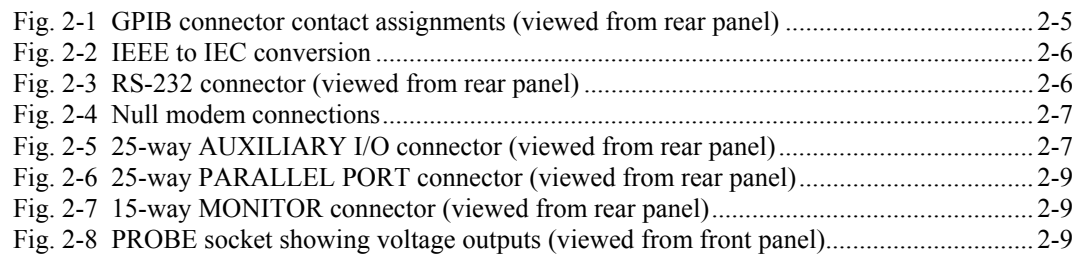
# **WARNING**

# **Initial visual inspection**

After unpacking the instrument, inspect the shipping container and its cushioning material for signs of stress or damage. If damage is identified, retain the packing material for examination by the carrier in the event that a claim is made. Examine the instrument for signs of damage; do not connect the instrument to a supply when damage is present, internal electrical damage could result in shock if the instrument is turned on.

# **Mounting arrangements**

Excessive temperatures may affect the performance of the instrument. Completely remove the plastic cover, if one is supplied over the case, and avoid standing the instrument on or close to other equipment which is hot.

# **CAUTION**

# **Installation requirements**

### **Ventilation**

This instrument is forced-air-cooled by a fan mounted on the rear panel. Air must be allowed to circulate freely through the ventilator grills located on the side and underside of the instrument. Before switching on the instrument, ensure that the fan outlet on the rear panel is not restricted (i.e. clearance of at least 75 mm at the rear, 25 mm at each side, 15 mm on the underside). Failure to provide adequate clearances will increase internal temperatures and reduce the instrument reliability, so that its performance may not meet specification.

### **Class I power cords (3-core)**

### **General**

When the equipment has to be plugged into a Class II (ungrounded) 2-terminal socket outlet, the cable should either be fitted with a 3-pin Class I plug and used in conjunction with an adapter incorporating a ground wire, or be fitted with a Class II plug with an integral ground wire. The ground wire must be securely fastened to ground. Grounding one terminal on a 2-terminal socket will not provide adequate protection.

In the event that a molded plug has to be removed from a lead, it must be disposed of immediately. A plug with bare flexible cords is hazardous if engaged in a live socket outlet.

Power cords with the following terminations are available from Aeroflex. Please check with your local sales office for availability. This equipment is provided with a 3-wire (grounded) cordset which includes a molded IEC 320 connector for connection to the equipment. The cable must be fitted with an approved plug which, when plugged into an appropriate 3-terminal socket outlet, grounds the case of the equipment. Failure to ground the equipment may expose the operator to hazardous voltage levels. Depending upon the destination country, the color coding of the wires will differ:

### **Wire ended**

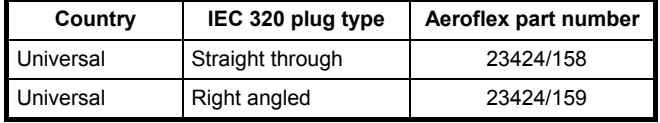

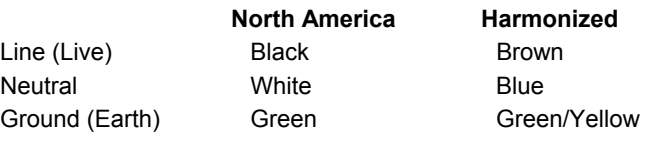

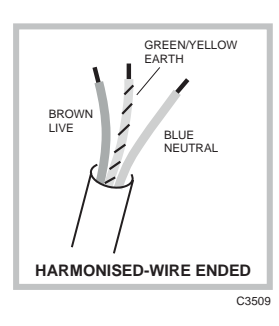

EARTH NEUTRAL

LIVE

## **British**

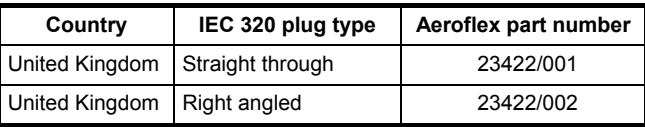

The UK lead is fitted with an ASTA approved molded plug to BS 1363.

A replaceable 13 A fuse to BS 1362 is contained within the plug. This fuse is only designed to protect the lead assembly. Never use the plug with the detachable fuse cover omitted or if the cover is damaged.

The fuse(s) or circuit breaker to protect the equipment is fitted at the back of the equipment.

### **North American**

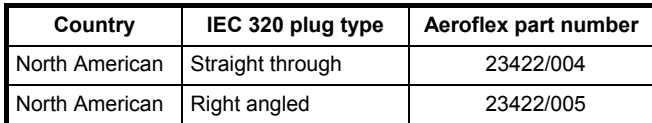

C<sub>3510</sub> **UNITED KINGDOM**

C3511 **U.S./CANADA/KOREA** EARTH NEUTRAL LIVE

The North American lead is fitted with a NEMA 5-15P (Canadian CS22.2 No 42) plug and carries approvals from UL and CSA for use in the USA and Canada.

# **Continental Europe**

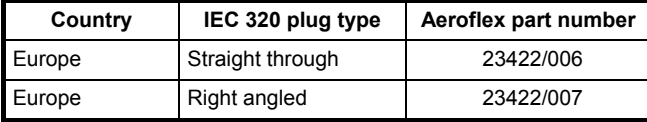

The Continental European lead is fitted with a right angle IEC83 standard C4 plug (CEE 7/7) which allows it to be used in sockets with either a male earth pin (standard C 3b) or side earth clips (standard C 2b) the latter is commonly called the German 'Schuko' plug. In common with other Schuko style plugs, the plug is not polarized when

fitted into a Schuko socket. The lead carries approvals for use in Austria, Belgium, Finland, France, Germany, Holland, Italy, Norway and Sweden. Note that this plug will not fit Italian standard CEI 23-16 outlets. The lead should not be used in Denmark given that the earth connection will not be made.

### Français

Le câble d'alimentation d'Europe Continentale est muni d'un connecteur mâle à angle droit type CEI83, standard C4 (CEE 7/7), qui peut être utilisé dans une prise femelle à ergot de terre (standard C 3b) ou à clips latéraux (standard C 2b), cette dernière étant communément appelée prise "Schuko" allemande. De la même façon que les autres connecteurs de type Schuko, celui-ci n'est pas polarisé lorsqu'il s'adapte à une prise femelle Schuko. Ce câble d'alimentation est homologué en Allemagne, Autriche, Belgique, Finlande, France, Hollande, Italie, Norvège et Suède. A noter que ce connecteur n'est pas compatible avec les prises de courant italiennes au standard CEI 23-16. Ce câble ne doit pas être utilisé au Danemark à cause du défaut de connexion de masse.

### Deutsch

Das kontinentaleuropäische Netzkabel ist mit einem rechtwinkeligen Stecker nach IEC83 C4 (CEE7/7) Standard versehen, welcher sowohl in Steckdosen mit Erde-Stift (Standard C 3b) oder seitlichen Erdeklemmen, im allgemeinen "Schukosteckdose" genannt, paßt. Üblicherweise ist der Schukostecker bei Verwendung in Schukosteckdosen nicht gepolt. Dieses Netzkabel besitzt Zulassung für Österreich, Belgien, Finnland, Frankreich, Deutschland, Holland, Italien, Norwegen und Schweden.

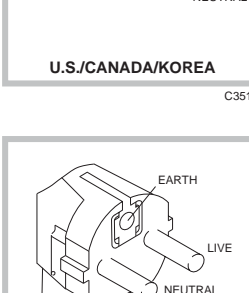

EARTH

C3512

**CONTINENTAL EUROPE**

Hinweis: Dieser Schukostecker paßt nicht in die italienischen Standardsteckdosen nach CEI 23-16 Norm. Dieses Netzkabel sollte nicht in Dänemark verwendet werden, da hier keine Erdeverbindung hergestellt wird.

#### Español

El cable de alimentación tipo Europeo Continental dispone de una clavija C4 normalizada IEC83 (CEE 7/7) que permite su utilización tanto en bases de enchufe con toma de tierra macho (tipo C 3b) o con toma de tierra mediante contactos laterales (tipo C 2b) que, en este último caso, suele denominarse "Schuko". Al igual que cualquier otra clavija tipo Schuko, las conexiones a red no están polarizadas cuando se conectan a una base tipo Schuko. El cable lleva autorización para su uso en Austria, Bélgica, Finlandia, Francia, Alemania, Holanda, Italia, Noruega y Suecia. Observe que este cable no se adapta a la norma italiana CEI 23-16. El cable no debe utilizarse en Dinamarca en el caso de no efectuarse conexión a tierra.

#### Italiano

I cavi d'alimentazione per l'Europa continentale vengono forniti terminati con una spina ad angolo retto del tipo C4 secondo lo standard IEC83 (CEE 7/7) che può essere usato in prese in cui la terra può essere fornita o tramite connettore maschio (C 3b) o tramite clips laterali (C 2b), quest'ultima comunemente detta di tipo tedesca "Schuko". Questa spina, quando collegata ad una presa Schuko, non è polarizzata.

Il cavo può essere usato in Austria, Belgio, Finlandia, Francia, Germania, Olanda, Norvegia, Svezia ed Italia. E' da notare che per l'Italia questo non risponde allo standard CEI 23-16.

Questa spina non dovrebbe invece essere usata in Danimarca in quanto non realizza il collegamento di terra.

# **Goods-in checks**

The following goods-in check verifies that the instrument is functioning correctly, but does not verify conformance to the listed specification. To verify that the instrument conforms to the specification given in Chapter 1, refer to Chapter 6, 'Acceptance testing'.

- (1) Ensure that the correct fuse is fitted (accessible from the rear panel) and connect the instrument to the supply.
- (2) Switch on and check that a display is present.
- (3) If the instrument appears to be completely dead, carry out the following:

Check that the mains power supply line is providing power to the instrument.

Check that the mains fuses have not blown.

# **Connecting to supply**

Ensure that the AC supply is correctly connected to the POWER SUPPLY socket. For supplies in the range 100−120 V and 210−240 V, the PSU automatically selects the appropriate range. There is no manual voltage range selection provided.

The instrument is a Safety Class 1 product and therefore must be earthed. Use the supplied power cord or an appropriate replacement. Make sure that the instrument is plugged into an outlet socket with a protective earth contact.

### **Disconnecting device**

The detachable power cord is the instrument's disconnecting device, but if the instrument is integrated into a rack or system, an external power switch or circuit breaker may be required. Whatever the disconnecting device, make sure that you can reach it easily and that it is accessible at all times.

# **Fuse**

For the AC voltage range of 100−240 V the fuse rating is T2AL250V. The AC fuse is a cartridge type measuring 20 mm  $\times$  5 mm.

The fuse-holder is integral with the rear panel 3-pin supply plug. For access to change the fuse, use a screwdriver to lever out the holder.

# **General purpose interface bus (GPIB)**

The GPIB interface built into the instrument enables the signal generators to be remotely controlled to form part of an automatic measuring system.

# **GPIB cable connection**

Connection to other equipment which has a 24-way connector to IEEE Standard 488 is made using the rear-panel GPIB socket. For this purpose, the GPIB cable assembly, available as an optional accessory, (see Chap. 1 'Accessories') may be used.

# **GPIB connector**

The contact assignments of the GPIB cable connector are as given in the table below and shown in Fig. 2-1.

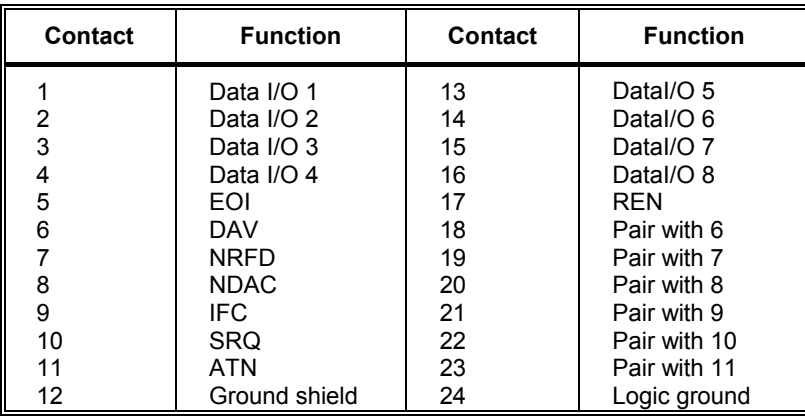

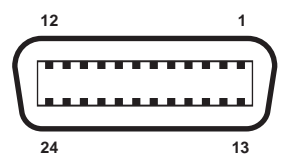

*Fig. 2-1 GPIB connector contact assignments (viewed from rear panel)* 

### **IEEE to IEC conversion**

An optional IEEE to IEC adapter is also available (see Chap. 1 'Optional Accessories') for interfacing with systems using a 25-way bus connector to IEC Recommendation 625. The method of use is shown in Fig. 2-2.

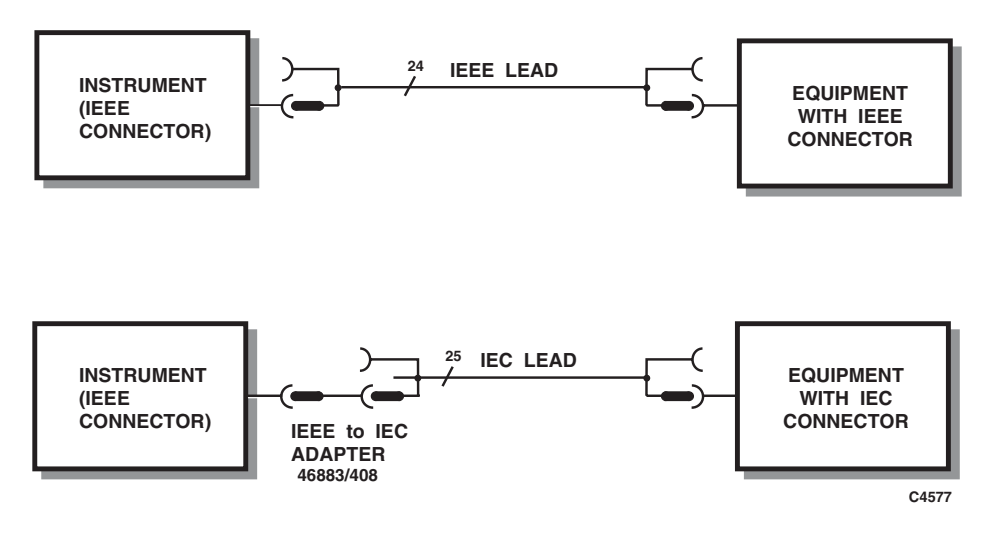

*Fig. 2-2 IEEE to IEC conversion* 

### **Interface bus connection**

The cables for the interface bus use special male-female connectors at both ends. This allows several connectors to be stacked one on top of another, permitting several cables to be connected to the same source and secured by a lockscrew mechanism. Too large a stack, however, may form a cantilevered structure which might cause damage and should be avoided. The piggyback arrangement permits star or linear interconnection between devices, with the restriction that the total cable length for the system must be:

- (1) No greater than  $20 \text{ m}$  (65 ft).
- (2) No greater than 2 m (6 ft) times the total number of devices (including the controller) connected to the bus.

# **RS-232 interface**

The RS-232 interface built into the instrument is used to reprogram the internal flash memory.

### **RS-232 connector**

The rear-panel male D-type RS-232 connector is shown in Fig. 2-3.

**5 9 1 6**

*Fig. 2-3 RS-232 connector (viewed from rear panel)* 

The pin-outs for the 9-way RS-232 connector are shown below:

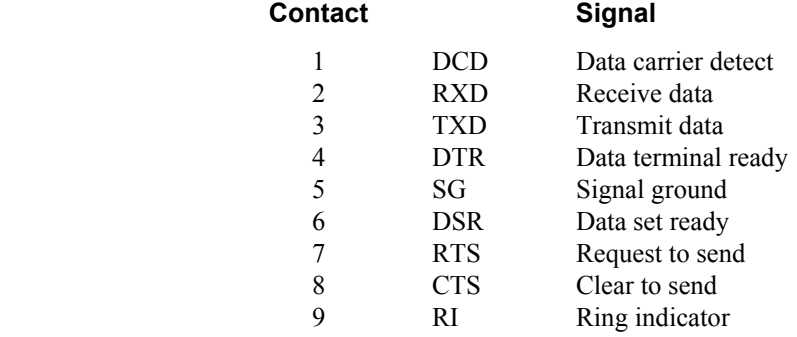

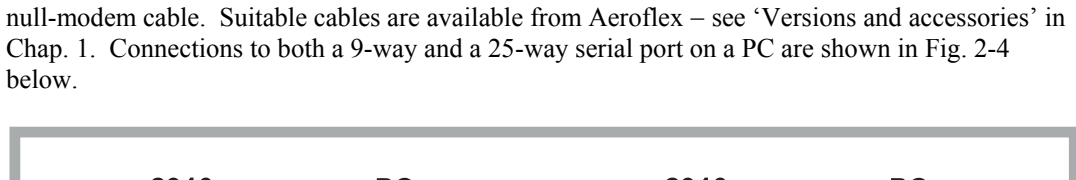

The RS-232 interface can be connected to a personal computer's AT connector using a

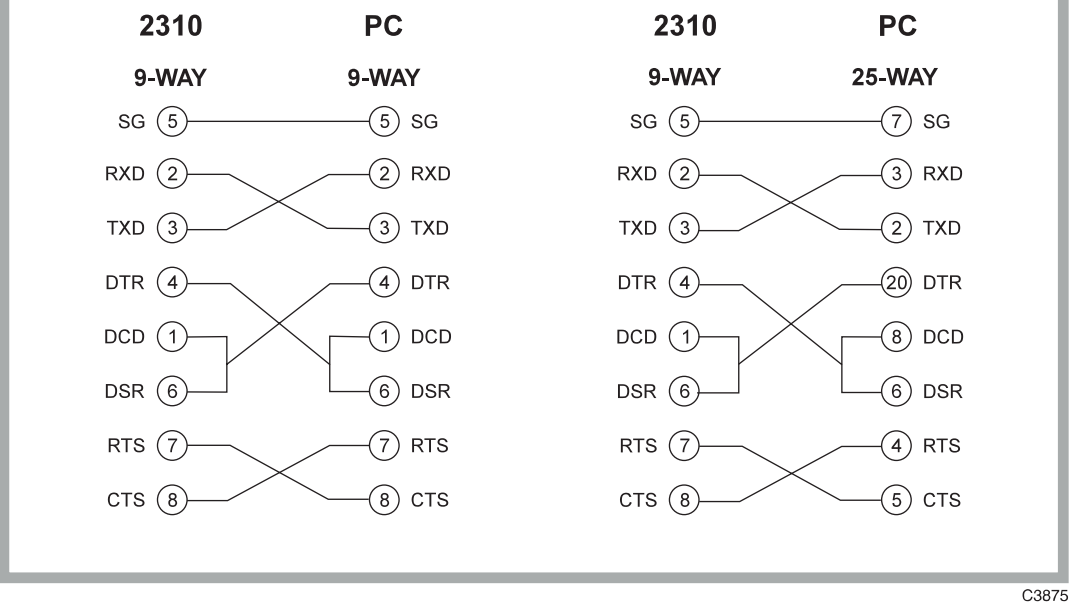

*Fig. 2-4 Null modem connections* 

# **AUXILIARY I/O connector**

The rear-panel 25-way female D-type AUXILIARY I/O connector is shown in Fig. 2-5. This carries modulation data inputs and power supply outputs as well as having contacts used for external control.

$$
\left(\begin{array}{c}\n13 \\
\bullet \\
\bullet \\
\bullet \\
\hline\n\end{array}\n\right)\n\left(\begin{array}{c}\n1 \\
\bullet \\
\bullet \\
\hline\n\end{array}\n\right)\n\left(\begin{array}{c}\n1 \\
\bullet \\
\bullet \\
\hline\n\end{array}\n\right)\n\left(\begin{array}{c}\n1 \\
\bullet \\
\hline\n\end{array}\n\right)\n\left(\begin{array}{c}\n\bullet \\
\bullet \\
\hline\n\end{array}\n\right)\n\left(\begin{array}{c}\n\bullet \\
\bullet \\
\hline\n\end{array}\n\right)\n\left(\begin{array}{c}\n\bullet \\
\bullet \\
\hline\n\end{array}\n\right)\n\left(\begin{array}{c}\n\bullet \\
\bullet \\
\hline\n\end{array}\n\right)\n\left(\begin{array}{c}\n\bullet \\
\bullet \\
\hline\n\end{array}\n\right)\n\left(\begin{array}{c}\n\bullet \\
\bullet \\
\hline\n\end{array}\n\right)\n\left(\begin{array}{c}\n\bullet \\
\bullet \\
\hline\n\end{array}\n\right)\n\left(\begin{array}{c}\n\bullet \\
\bullet \\
\hline\n\end{array}\n\right)\n\left(\begin{array}{c}\n\bullet \\
\bullet \\
\hline\n\end{array}\n\right)\n\left(\begin{array}{c}\n\bullet \\
\bullet \\
\hline\n\end{array}\n\right)\n\left(\begin{array}{c}\n\bullet \\
\bullet \\
\hline\n\end{array}\n\right)\n\left(\begin{array}{c}\n\bullet \\
\bullet \\
\hline\n\end{array}\n\right)\n\left(\begin{array}{c}\n\bullet \\
\bullet \\
\hline\n\end{array}\n\right)\n\left(\begin{array}{c}\n\bullet \\
\bullet \\
\hline\n\end{array}\n\right)\n\left(\begin{array}{c}\n\bullet \\
\bullet \\
\hline\n\end{array}\n\right)\n\left(\begin{array}{c}\n\bullet \\
\bullet \\
\hline\n\end{array}\n\right)\n\left(\begin{array}{c}\n\bullet \\
\bullet \\
\hline\n\end{array}\n\right)\n\left(\begin{array}{c}\n\bullet \\
\bullet \\
\hline\n\end{array}\n\right)\n\left(\begin{array}{c}\n\bullet \\
\bullet \\
\hline\n\end{array}\n\right)\n\left(\begin{array}{c}\n\bullet \\
\bullet \\
\hline\n\end{array}\n\right)\n\left(\begin{array}{c}\n\bullet \\
\bullet \\
\hline\n\end{array}\n\right)\n\
$$

*Fig. 2-5 25-way AUXILIARY I/O connector (viewed from rear panel)* 

# **Modulation data**

Data for the modulator and burst control are carried on the contacts for the various formats as shown by Table 2-1.

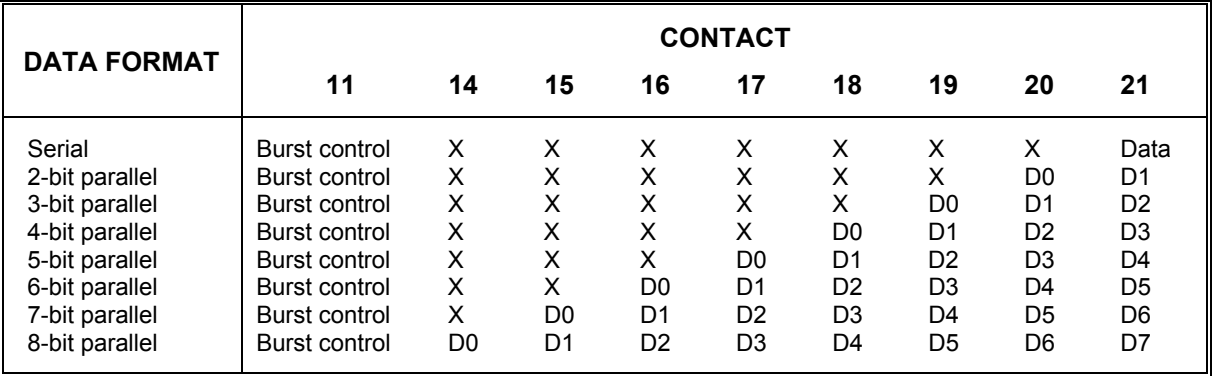

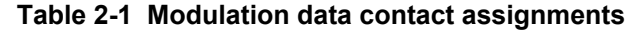

where  $X = 'don't care'$  and D0 is the least significant bit

Note that in parallel data modes the data is shifted from serial to parallel internally, hence contact 21 is always the most significant data bit.

The strobes for the above data have selectable polarity and direction. For loading serial data the symbol clock is used. For loading parallel data both the symbol and bit clocks are used.

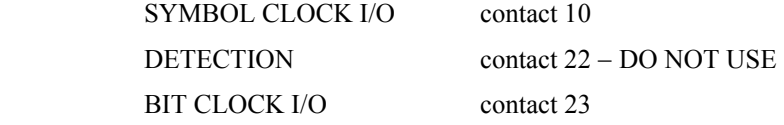

All data and clock signals are TTL/CMOS compatible.

### **Auxiliary outputs**

The following outputs can be used for controlling external devices:

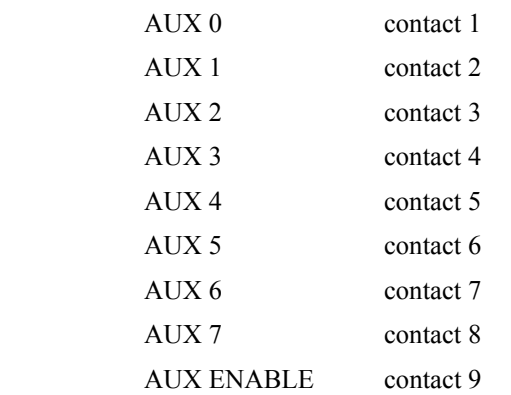

Each output is CMOS compatible. The AUX ENABLE input needs to be set to a logical high to enable the outputs. Other contacts are as follows:

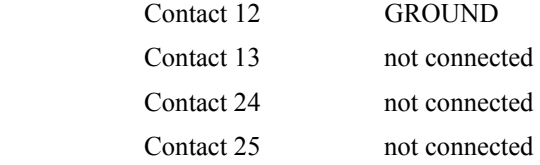

# **PARALLEL PORT connector**

The rear panel 25-way female D-type PARALLEL PORT connector is shown in Fig. 2-6 below. This is used for connection to a Centronics or parallel type printer, using HP-PCL3.

**13 25 1 14 C0681**

*Fig. 2-6 25-way PARALLEL PORT connector (viewed from rear panel)* 

The functions of the socket contacts are as follows:

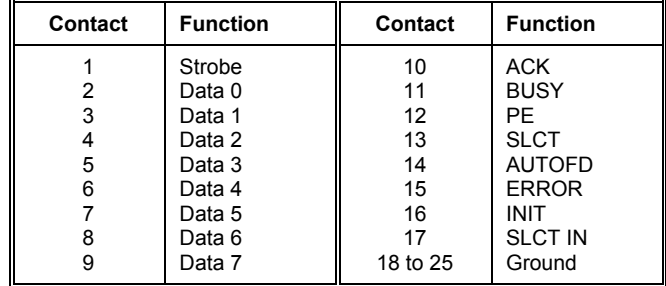

# **MONITOR connector**

The rear-panel 15-way female D-type MONITOR connector is shown in Fig. 2-7 below. This is used for connection to a monitor unit to duplicate the display.

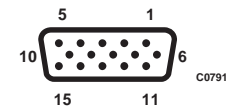

*Fig. 2-7 15-way MONITOR connector (viewed from rear panel)* 

The functions of the socket contacts are as follows:

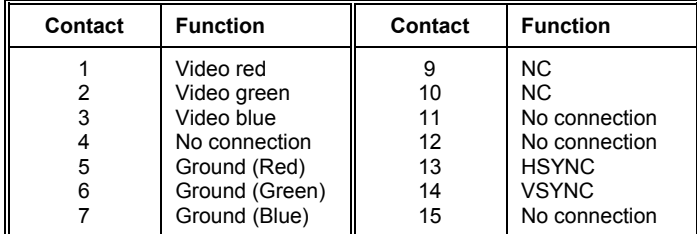

# **PROBE socket**

Mounted on the front panel is the sub-miniature PROBE socket, which is used to provide power for an active probe such as 1 GHz Active Probe 2388 (see Chap. 1 'Versions and accessories'). The voltage outputs are shown in Fig. 2-8 below.

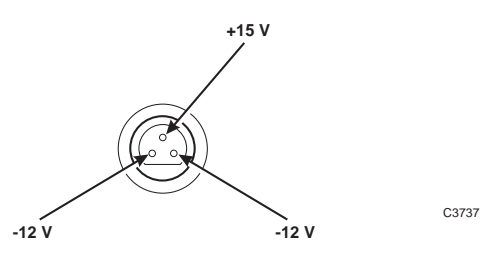

*Fig. 2-8 PROBE socket showing voltage outputs (viewed from front panel)* 

# **Rack mounting**

The instrument, which is normally supplied for bench mounting, may be mounted in a standard 19 inch rack (see Chap. 1 'Versions and accessories').

# **Battery replacement**

The instrument contains a real-time clock which is powered by a lithium battery when the normal power is removed. Although battery life can extend to five years, this will depend on conditions of use; for example, battery life is reduced as the temperature is increased. To avoid loss of data it is recommended that the battery is replaced every two years.

Replace the battery as follows:

- (1) Ensure that the instrument is switched on; this will provide power for the non-volatile memory while the battery is replaced. If this is not possible, the clock will continue to run for approximately 30 seconds whilst the replacement is made.
- (2) Using a coin or suitable tool, unscrew the battery compartment cover at the rear of the instrument.
- (3) Remove the battery, noting its orientation. Insert the replacement, then replace the battery compartment cover.

The replacement battery should be SAFT L56 or equivalent. This is a lithium 3.5 V type, rated at 1800 mAh, size AA. If a lithium battery is unobtainable an alkaline battery can be used but it will have a shorter life. A suitable battery can be obtained from Aeroflex (part number 23711/106).

# **Floppy disk drive**

The instrument comes with a built-in 3.5 inch floppy disk drive. The drive can read from, write to, and format 3.5 inch high-density disks. Each disk can store up to 1.44 MB of data.

To insert the disk simply press it into the slot until it is retained. The disk will only go easily in one way; if force has to be used the disk is being inserted incorrectly.

To eject the disk press the button on the drive.

When the instrument is reading from or writing to a floppy disk, a light on the disk drive comes on. Do not remove a disk when the light is on as this can damage the disk and the drive.

Note that the process of formatting a disk erases all data stored on the disk.

# **Disk installation/loading instructions**

New versions of 2310 software are supplied to you on floppy disk. Please read the instructions given on the label of the appropriate disk before inserting it into the disk drive, and then follow the instructions on the screen. You will be prompted to enter a flash download password: if you do not have this, contact an Aeroflex Ltd. Service Center (addresses are at the rear of the manual). Please be ready to quote your instrument's serial number (on the rear panel) and in particular, the Instrument ID (identification number) from the Instrument Status display in the Utilities option, as this references the instrument's unique flash download password.

Do not switch off the instrument during the loading procedure, as this may disable the boot-up software. If this should happen, you will need to return the instrument to an Aeroflex Ltd. Service Center for re-installation.

# **CAUTION**

# **Routine safety testing and inspection**

In the UK the 'Electricity at Work Regulations' (1989) section 4(2) places a requirement on the users of equipment to maintain it in a safe condition. The explanatory notes call for regular inspections and tests together with a need to keep records.

The following electrical tests and inspection information is provided for guidance purposes and involves the use of voltages and currents that can cause injury. It is important that these tests are only performed by competent personnel.

Prior to carrying out any inspection and tests the equipment must be disconnected from the mains supply and all external signal connections removed. All tests should include the equipment's own supply lead, all covers must be fitted and the supply switch must be in the 'ON' position.

The recommended inspection and tests fall into three categories and should be carried out in the following sequence:

- 1. Visual inspection
- 2. Earth bonding test
- 3. Insulation resistance test.

### **1. Visual inspection**

A visual inspection should be carried out on a periodic basis. This interval is dependent on the operating environment, maintenance and use, and should be assessed in accordance with guidelines issued by the Health and Safety Executive (HSE). As a guide, this equipment, when used indoors in a relatively clean environment, would be classified as 'low risk' equipment and hence should be subject to safety inspections on an annual basis. If the use of the equipment is contrary to the conditions specified, you should review the safety re-test interval.

As a guide, the visual inspection should include the following where appropriate:

Check that the equipment has been installed in accordance with the instructions provided (for example, that ventilation is adequate, supply isolators are accessible, supply wiring is adequate and properly routed).

- The condition of the mains supply lead and supply connector(s).
- The correct rating and type of supply fuses.
- Security and condition of covers and handles.
- Check the presence and condition of all warning labels and markings and supplied safety information.
- Check the wiring in re-wireable plugs and appliance connectors.
- Check the cleanliness and condition of any ventilation fan filters.
- Check that the mains supply switch isolates the equipment from the supply.
- Check the supply indicator functions (if fitted).

If any defect is noted this should be rectified before proceeding with the following electrical tests.

### **2. Earth bonding tests**

Earth bonding tests should be carried out using a 25 A (12 V maximum open circuit voltage) DC source. Tests should be limited to a maximum duration of 5 seconds and have a pass limit of 0.1  $\Omega$  after allowing for the resistance of the supply lead. Exceeding the test duration can cause damage to the equipment. The tests should be carried out between the supply earth and exposed case metalwork, no attempt should be made to perform the tests on functional earths (for example, signal carrying connector shells or screen connections) as this will result in damage to the equipment.

# **3. Insulation tests**

A 500 V DC test should be applied between the protective earth connection and combined live and neutral supply connections with the equipment supply switch in the 'on' position. It is advisable to make the live/neutral link on the appliance tester or its connector to avoid the possibility of returning the equipment to the user with the live and neutral poles linked with an ad-hoc strap. The test voltage should be applied for 5 seconds before taking the measurement.

Aeroflex. employs reinforced insulation in the construction of its products and hence a minimum pass limit of 7 M $\Omega$  should be achieved during this test.

Where a DC power adapter is provided with the equipment, the adapter must pass the 7 M $\Omega$  test limit.

We do not recommend dielectric flash testing during routine safety tests. Most portable appliance testers use AC for the dielectric strength test which can cause damage to the supply input filter capacitors.

### **4. Rectification**

It is recommended that the results of the above tests are recorded and checked during each repeat test. Significant differences between the previous readings and measured values should be investigated.

If any failure is detected during the above visual inspection or tests, the equipment should be disabled and the fault should be rectified by an experienced Service Engineer who is familiar with the hazards involved in carrying out such repairs.

Safety critical components should only be replaced with equivalent parts, using techniques and procedures recommended by Aeroflex.

The above information is provided for guidance only. Aeroflex. designs and constructs its products in accordance with International Safety Standards such that in normal use they represent no hazard to the operator. Aeroflex. reserves the right to amend the above information in the course of its continuing commitment to product safety.

# **Cleaning**

Before commencing any cleaning, switch off the instrument and disconnect it from the supply. The exterior surface of the case may be cleaned using a soft cloth moistened in water. Do not use aerosol or liquid solvent cleaners.

# **Cleaning the LCD window**

To prevent damage to the LCD window, care should be taken not to scratch the surface during use and also when cleaning. The LCD window should be cleaned by wiping a slightly damp, soft, lint-free cloth gently over the surface.

# **Putting into storage**

If the instrument is to be put into storage, ensure that the following conditions are maintained:

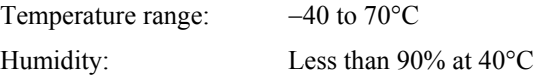

# Chapter 3<br>LOCAL OPERATION

# **Contents**

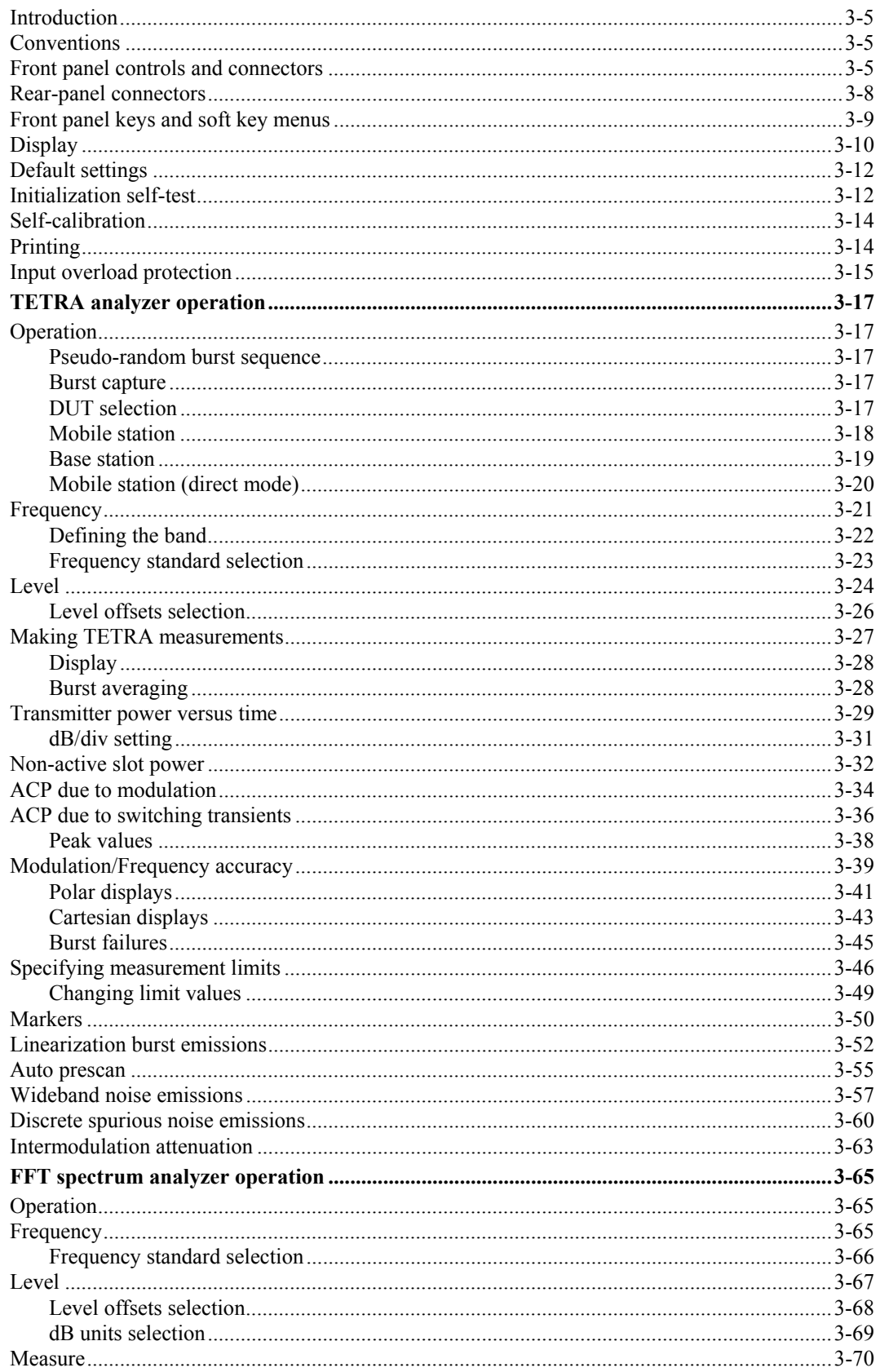

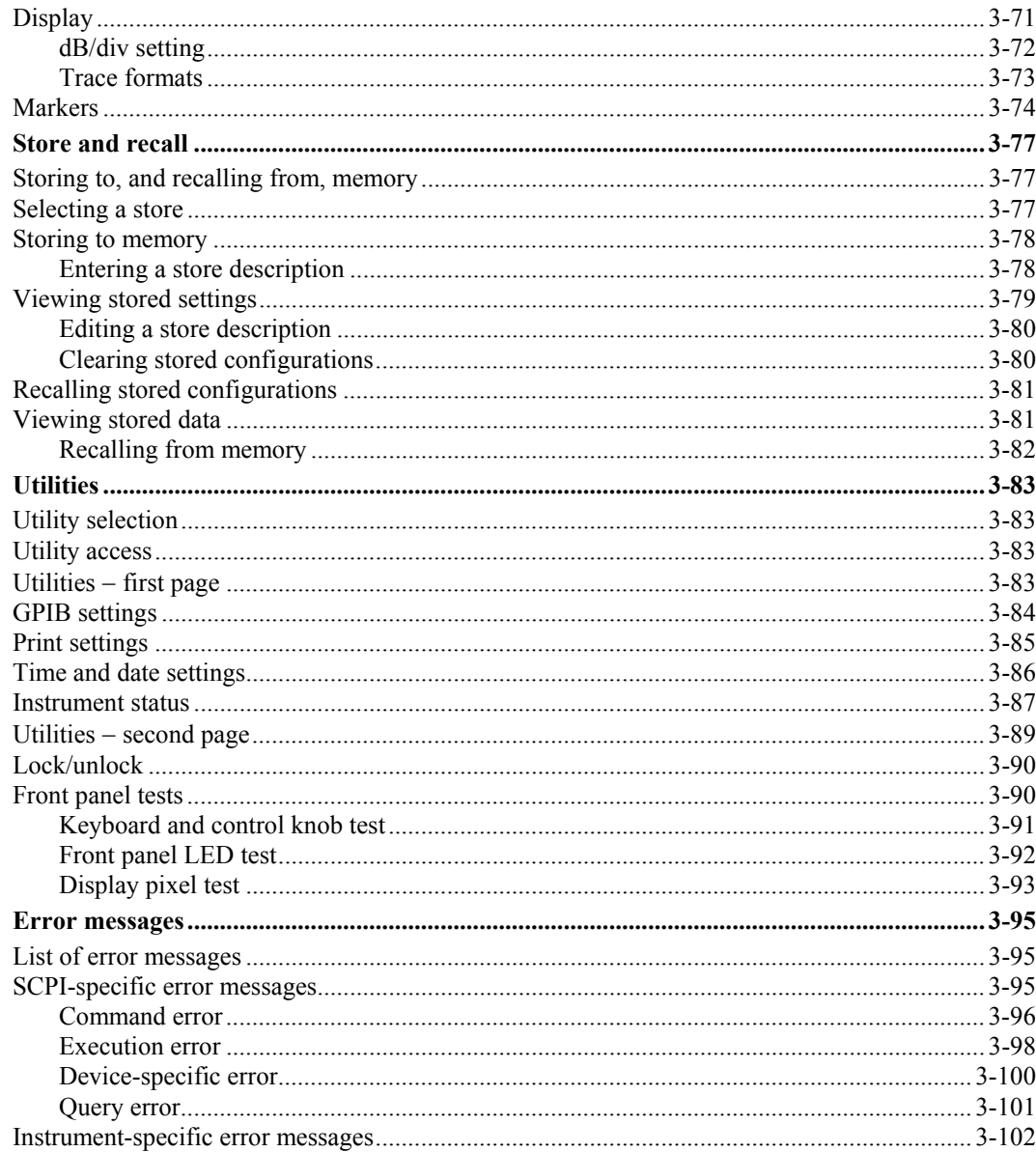

# **List of tables**

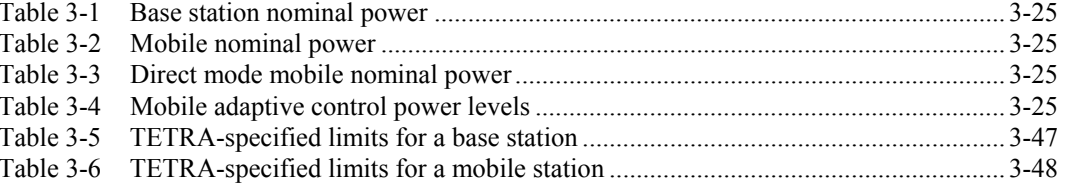

# **List of figures**

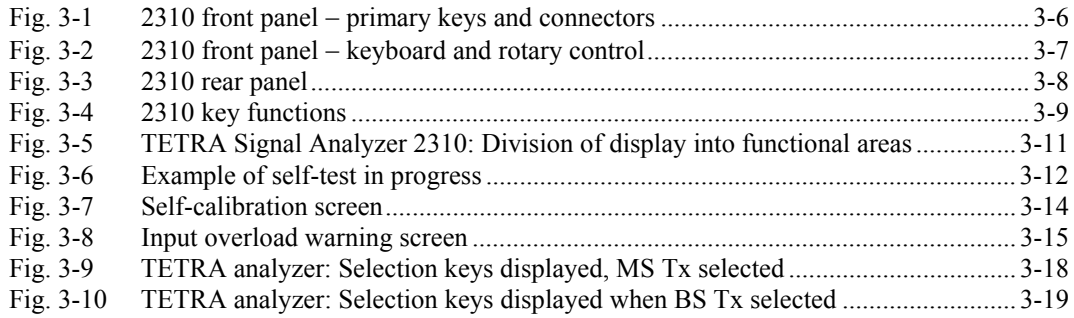

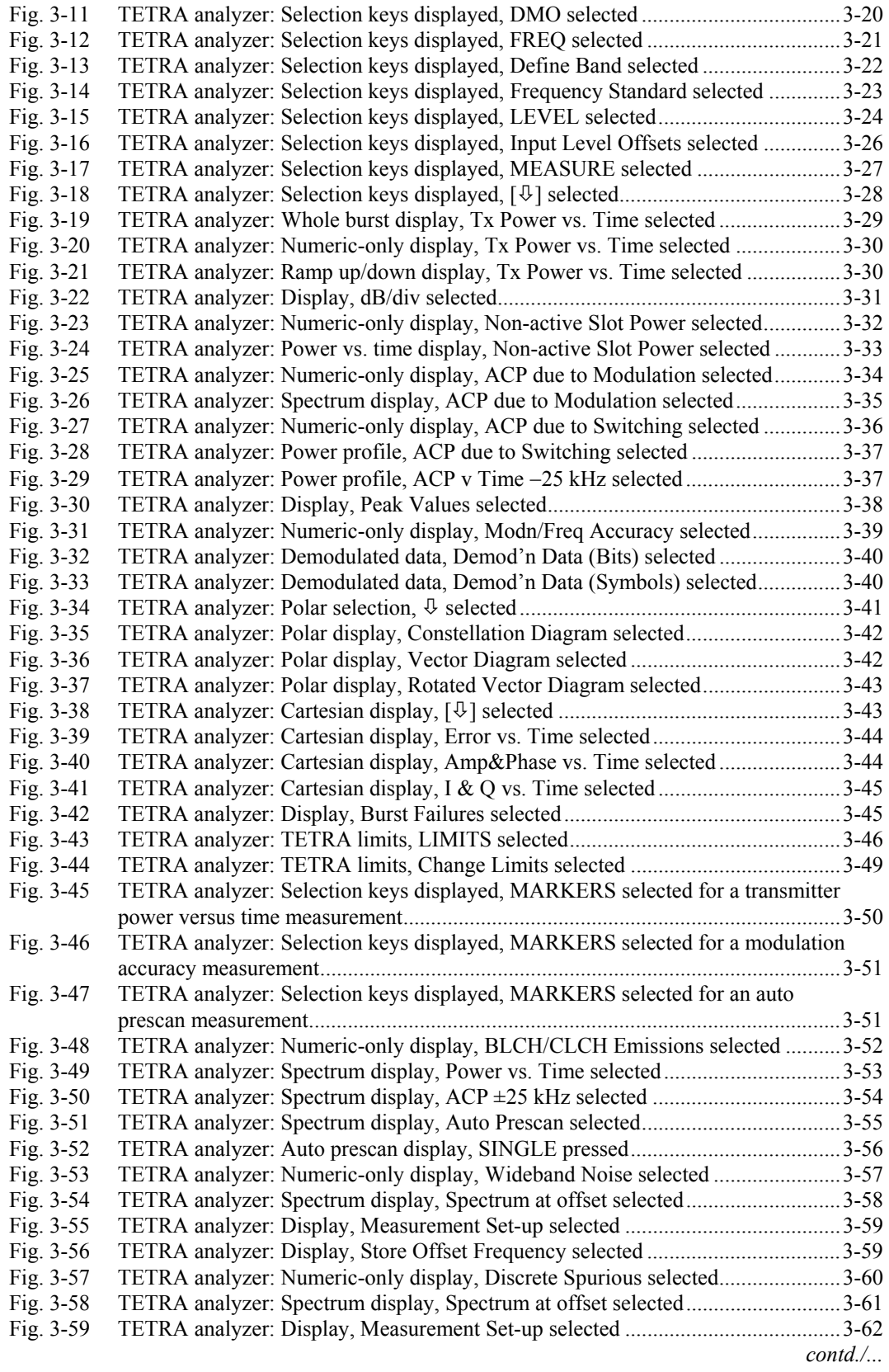

# **List of figures** *(continued)*

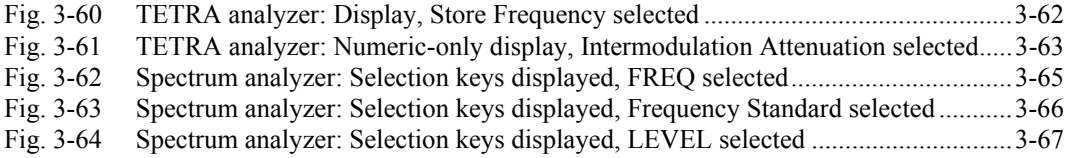

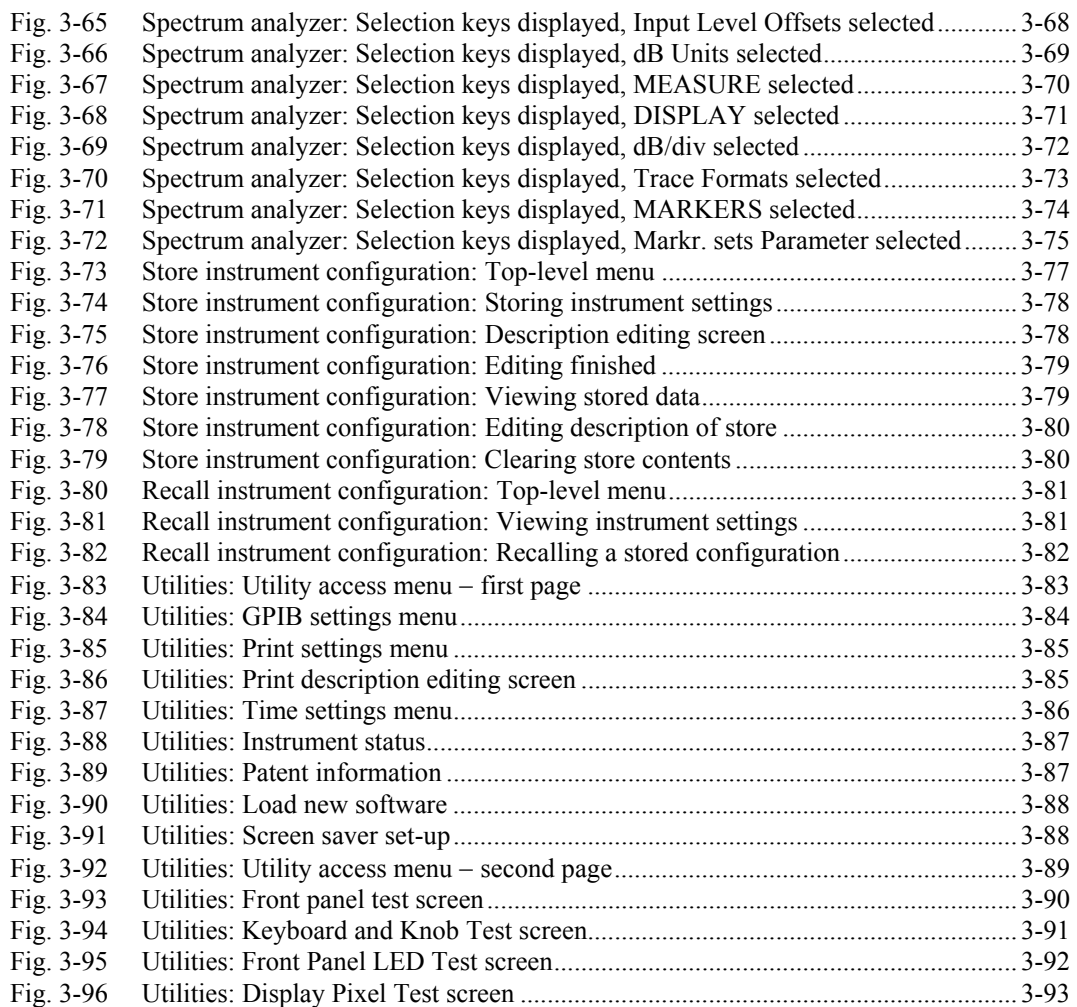

# **Introduction**

This chapter explains how to:

- Set up the signal analyzer to measure typical TETRA parameters.
- Set up the signal analyzer to perform FFT spectrum analysis.
- Use the full range of supporting utilities.

# **Conventions**

The following conventions are used in this chapter:

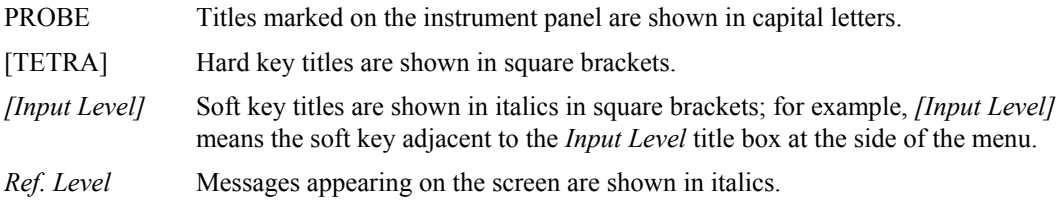

# **Front panel controls and connectors**

Parameters are selected by means of hard keys, which have their function printed on them; soft keys, which do not have any notation; a numerical key pad and a rotary control, see Figs 3-1 and 3-2 below. The hard keys have functions which do not change, whereas the soft key functions are determined by the menu which is being displayed. The numerical keys are used to set parameters to specific values which can also be varied in steps by using the  $[\sqrt[1]{t}]$  keys and the rotary control.

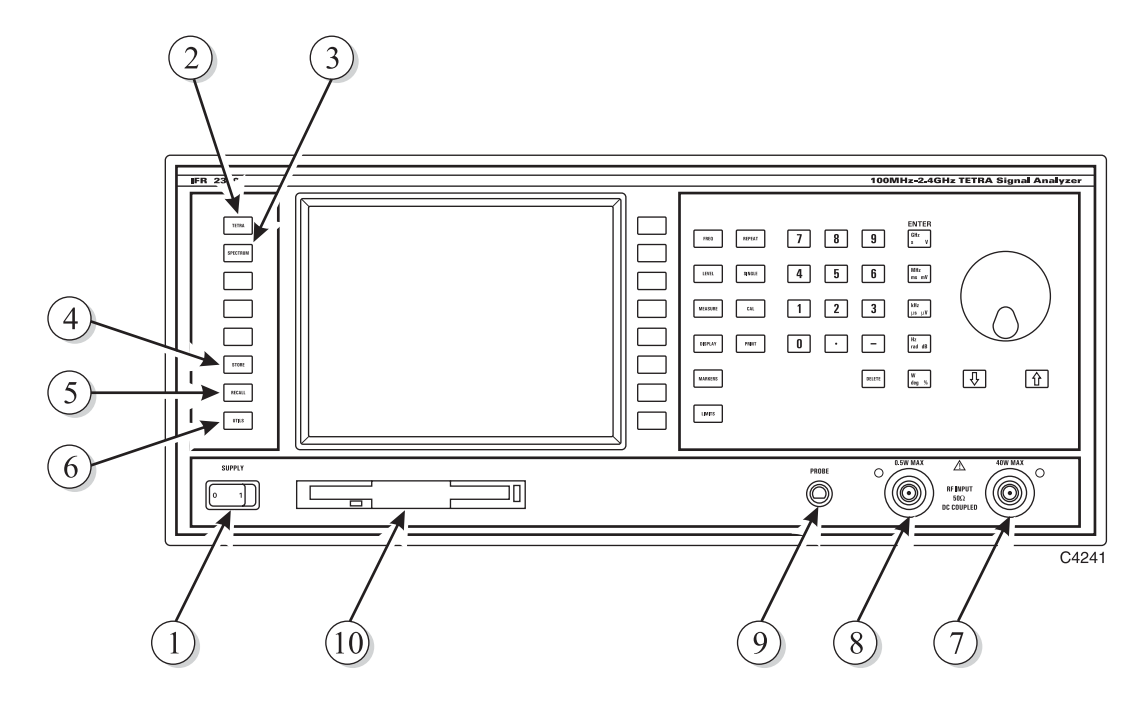

*Fig. 3-1 2310 front panel* − *primary keys and connectors* 

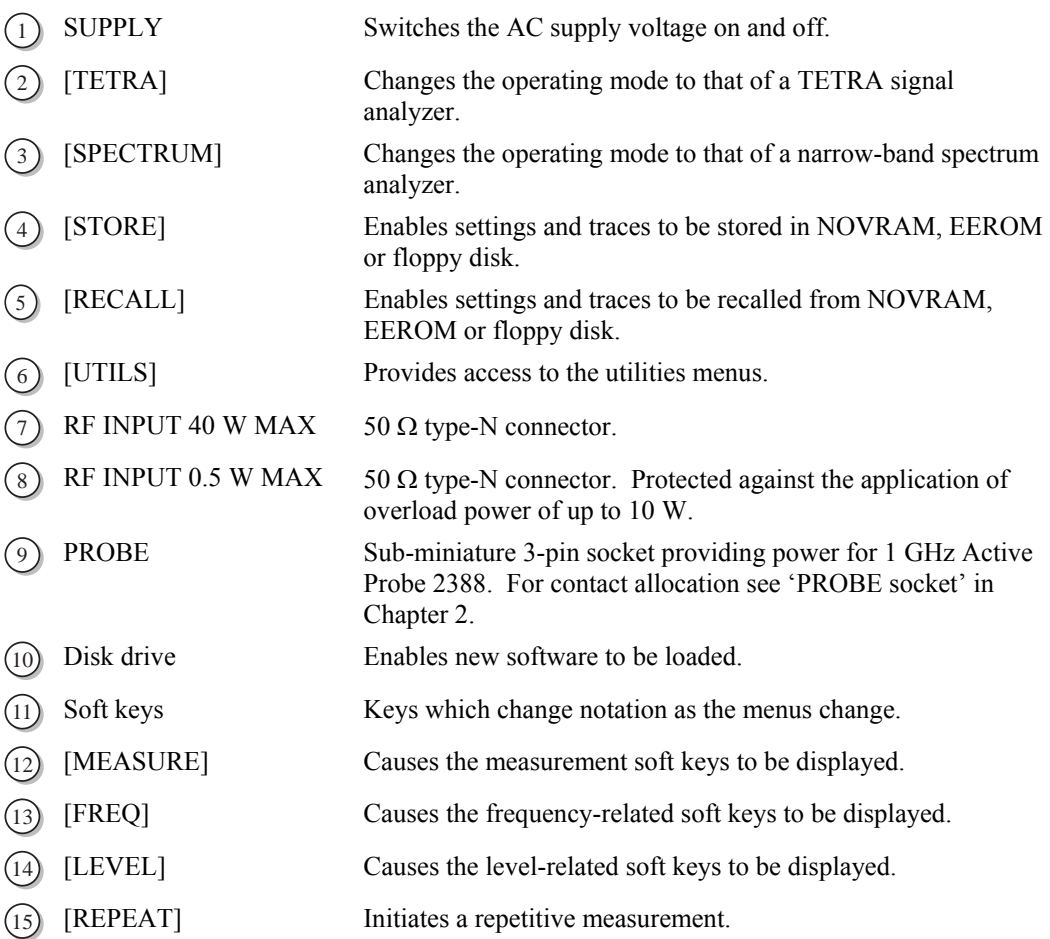

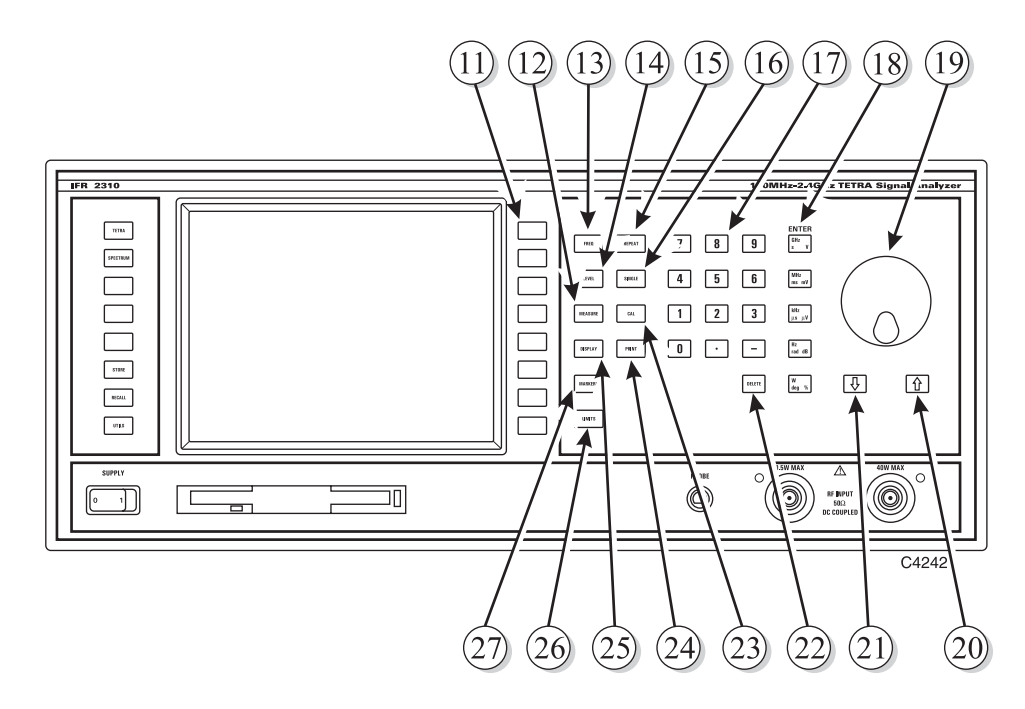

*Fig. 3-2 2310 front panel* − *keyboard and rotary control* 

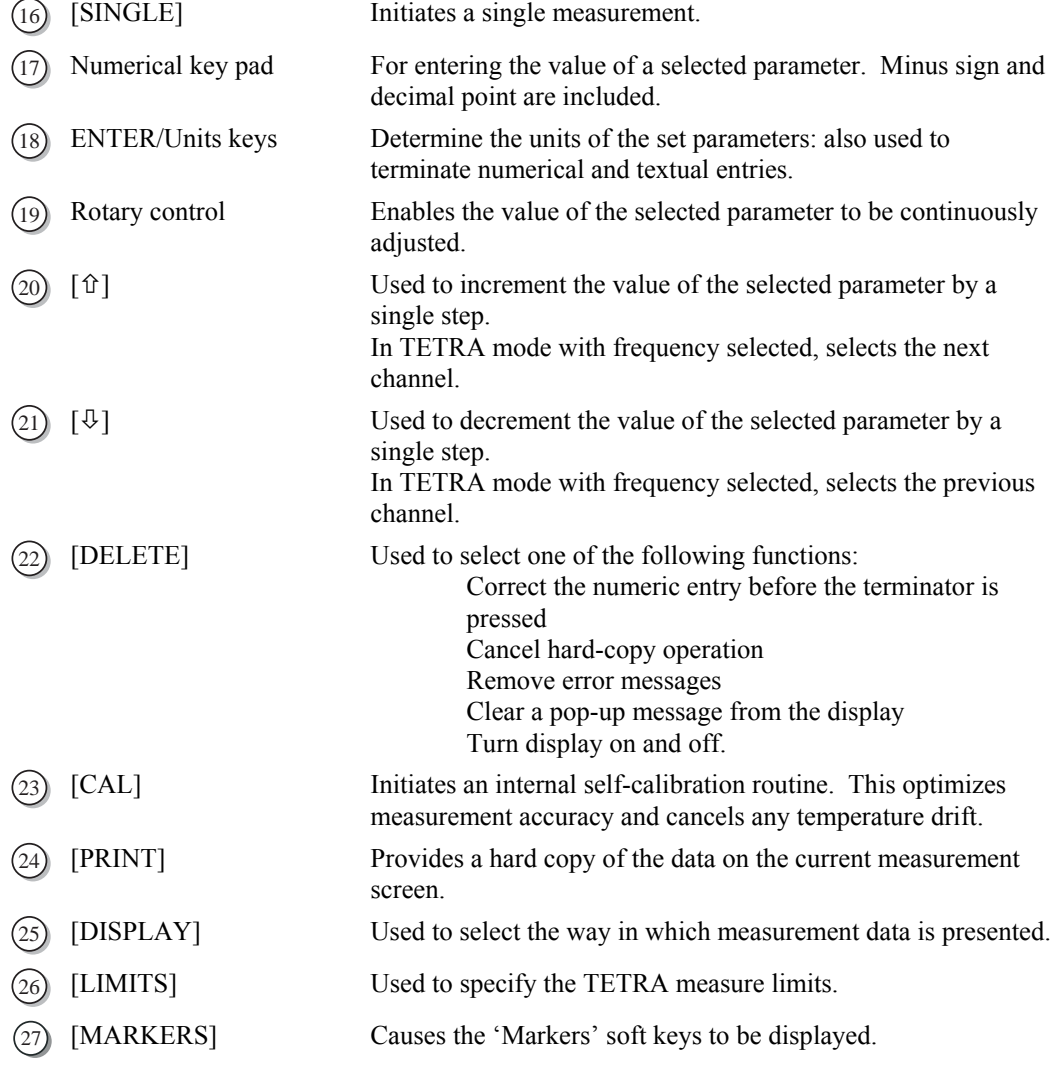

# **Rear-panel connectors**

The rear-panel connectors are shown in Fig. 3-3 below.

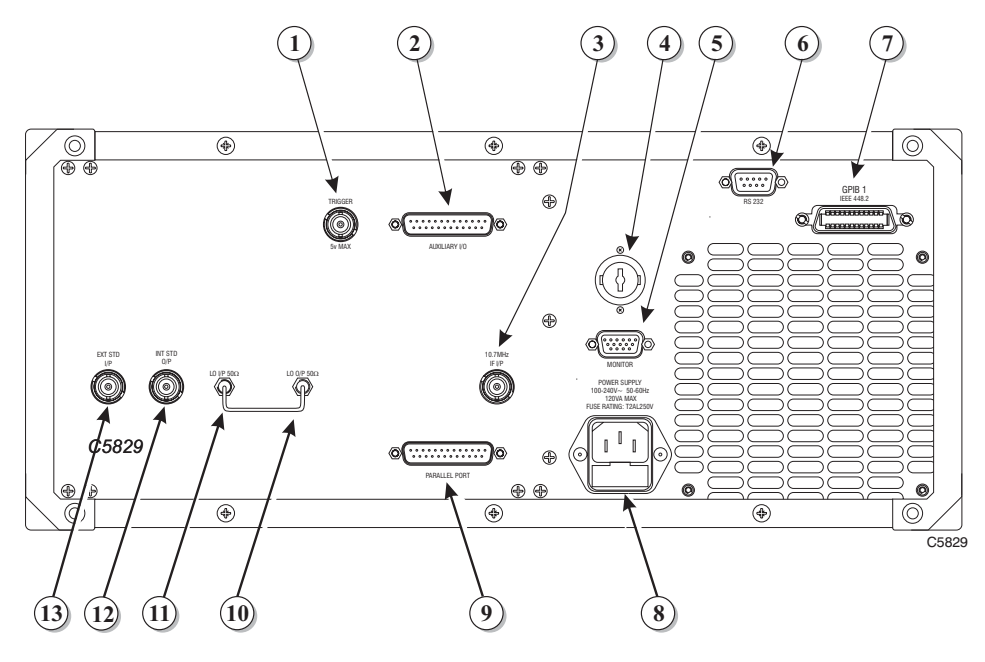

*Fig. 3-3 2310 rear panel* 

socket at 10.7 MHz.

'Auxiliary I/O connector' in Chapter 2.

'MONITOR connector' in Chapter 2.

'GPIB connector' in Chapter 2.

lead socket.

unit to duplicate the display. For contact allocation see

download, to reprogram the internal flash memory. For contact

remote control of the instrument. For contact allocation see

- $\bigcap$  TRIGGER BNC connector used for an event trigger.
- 2 AUXILIARY I/O 25-way D-type connector. For contact allocation see
- $\overline{3}$  10.7 MHz IF I/P The signal from an instrument under test is available at this
- Battery holder Houses battery for real-time clock and NOVRAM.
- <sup>5</sup> MONITOR 15-way D-type connector. Used for connection to a monitor
- RS 232 9-way RS-232 connector primarily used during software
- GPIB 1 24-pin socket accepts a standard IEEE connector to allow
- 8 POWER SUPPLY 3-pin plug integral with fuse holder. Mates with AC supply
- 9 PARALLEL PORT 25-way D-type connector. Used for connection to a
	- Centronics- or parallel-type printer. For contact allocation see 'PARALLEL PORT connector' in Chapter 2.

allocation see 'RS-232 connector' in Chapter 2.

- $10 \text{ LO } O/P$  50  $\Omega$  SMA connector.
- $11$  LO I/P 50 Ω SMA connector.
- $(12)$  INT STD O/P BNC connector for the output of the internal 10 MHz standard.
- 13 EXT STD I/P BNC connector for the input of an external standard frequency of either 1 MHz or 10 MHz.

# **Front panel keys and soft key menus**

In this manual all front-panel hard keys are shown in square brackets; for example, [TETRA]. Soft keys are shown in italics and square brackets; for example, *[Switching].* Front-panel keys are used either to change instrument functions directly or to provide access to additional functions which are selected by soft keys.

The function currently selected becomes the active function which, in some cases, can be modified by numeric entry. A function remains active until another function key is pressed; this enables you to enter, for example, a succession of frequencies.

The positions and functions of the keys are summarized in Fig. 3-4 below.

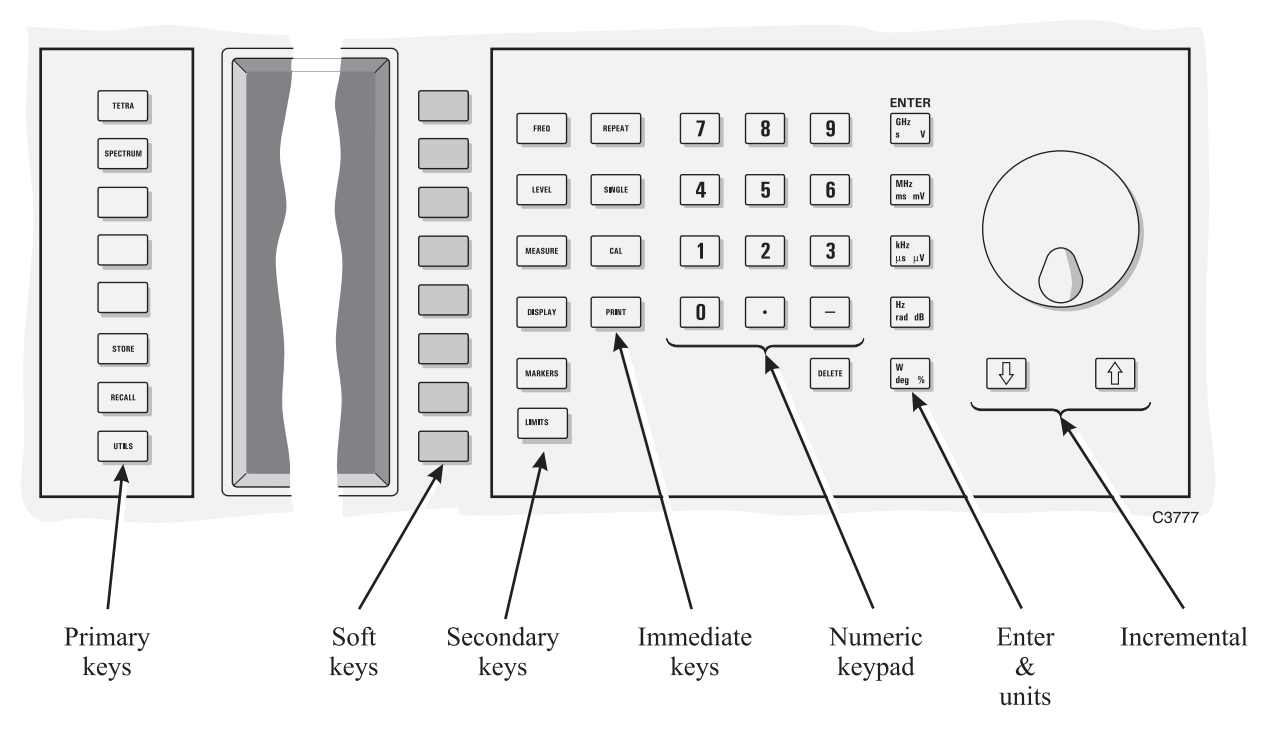

*Fig. 3-4 2310 key functions* 

#### **Hard keys**

Primary keys – These keys change the whole screen, that is they bring up a new display as well as new soft keys.

Secondary keys – These keys change the soft key functions associated with the current screen.

Immediate keys − These keys cause an immediate action.

### **Soft keys**

Soft-key functions are denoted by labels displayed on the screen adjacent to the keys. There are eight soft keys which are located at the right of the screen. The type of action performed by the key is indicated by the shape of the box enclosing the label as shown below:

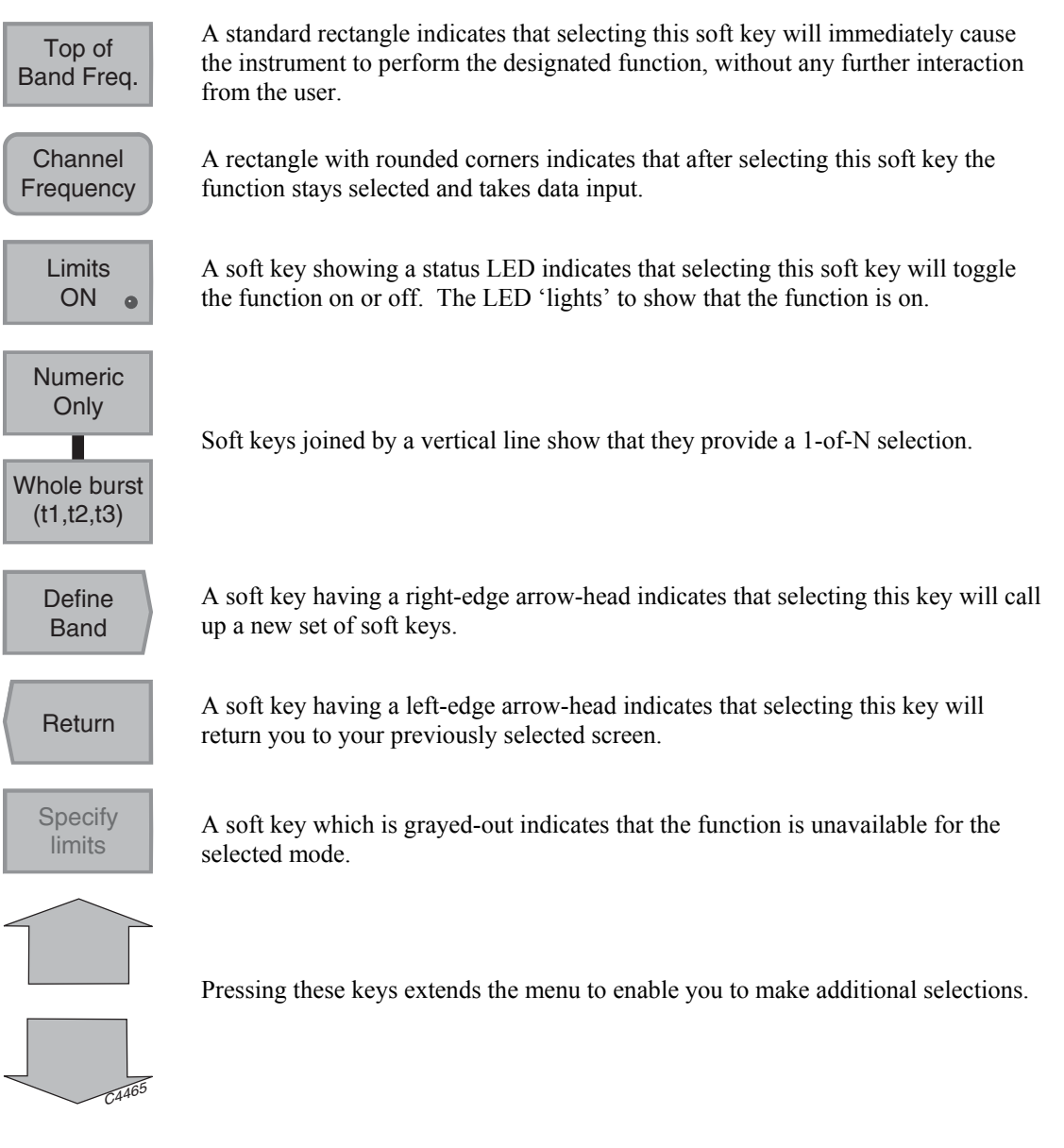

# **Display**

Before entering any parameters, it is useful to look at the layout of the analyzer display. It is divided into a number of fields as shown in Fig. 3-5 below.

### **Instrument status area**

This area displays the image of a thermometer to indicate the thermal condition of the high-power input socket.

### **Measurement parameter status 1 area**

This area shows the selection parameters. The type of device under test (DUT) is displayed together with the burst type, selected input socket and type of trigger. When in spectrum-analyzer operating mode it also displays parameters which cannot be specified by the user; for example, resolution bandwidth when a Blackman-Harris window has been selected.

### **Measurement parameter status 2 area**

This area provides details of the current instrument configuration and is used to display data which has previously been accepted from the input entry field. It displays channel frequency, input level, number of bursts to be averaged and the selected dB per division.

### **Input-entry area**

This area contains the input-entry field for the currently selected function.

### **Measurement mode and error message area**

This area is used as the title area for the measurement selected. It is also used to display error messages. When an error occurs the title text is overwritten by the error message. The error message remains until the user acknowledges the error and clears it by using the [DELETE] key.

### **Measurement display area**

Used to display the selected measurement in the numerical or graphical format specified by the user. A numeric display is automatically selected when a new measurement mode is selected and the current display format is inappropriate.

### **Y-axis label area**

This area is used for labeling the y-axis graticule lines.

### **X-axis label & marker status area**

This area is normally used for labeling the x-axis graticule lines. When the [MARKERS] key is pressed, the x-axis field is replaced by the marker status field.

### **Soft-key label area**

This area can hold up to eight soft-key labels.

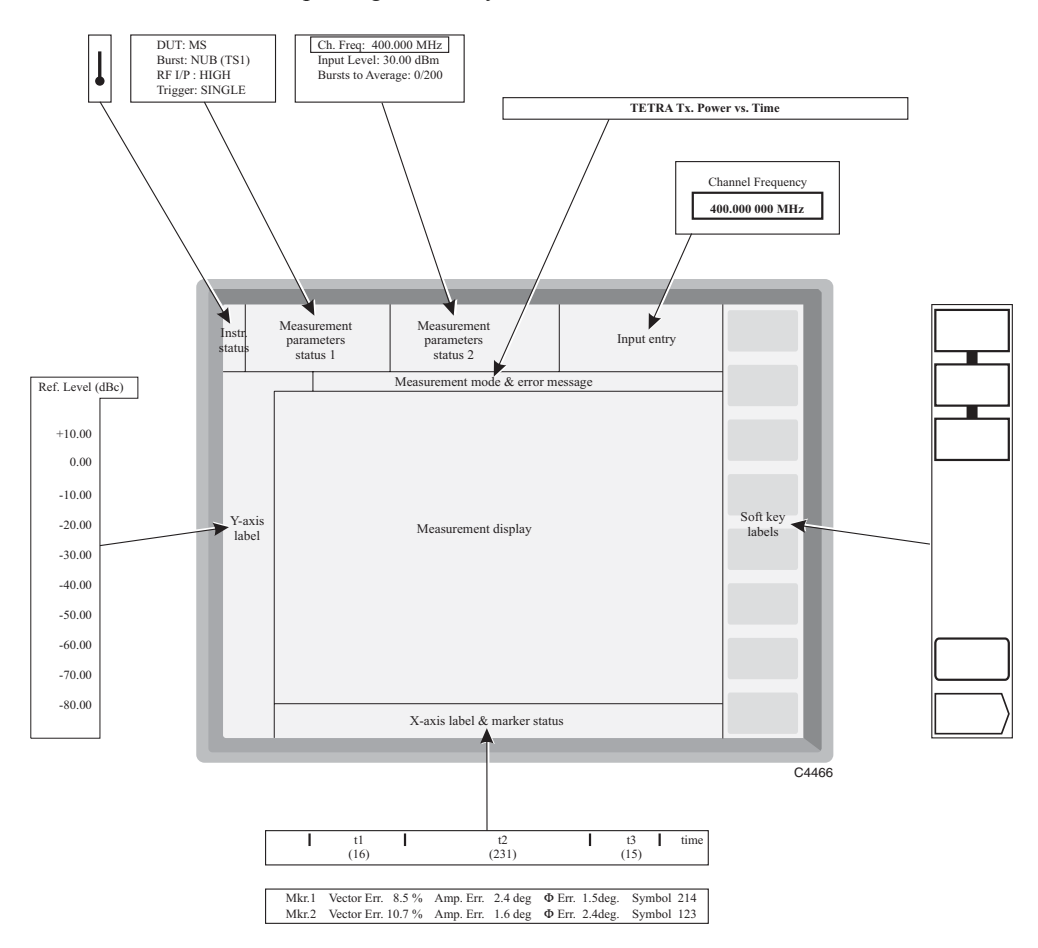

*Fig. 3-5 TETRA Signal Analyzer 2310: Division of display into functional areas* 

# **Default settings**

The factory default settings for TETRA operation are as follows:

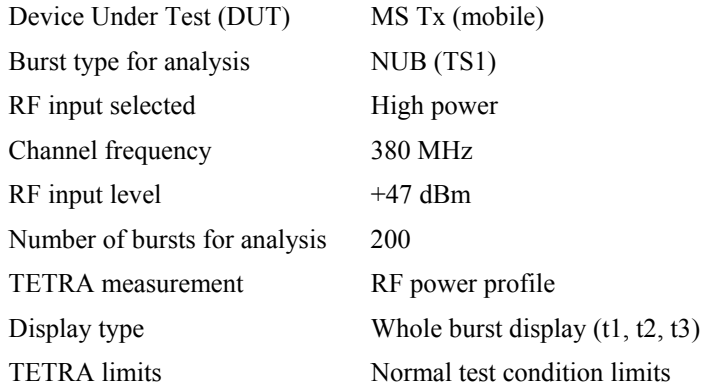

The factory default settings for spectrum analyzer operation are as follows:

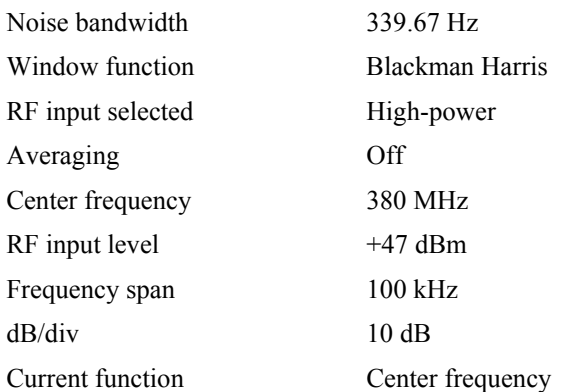

# **Initialization self-test**

Press the supply switch to power up the 2310. The display will go through a start-up sequence in which the screen displays *INITIALISATION SELF-TEST* as shown in Fig. 3-6 below whilst a moving-bar display shows the progress of tests 1 to 31 (taking nine seconds). The screen blanks for four seconds, after which the title screen appears. This remains for approximately 20 seconds during which time the instrument initializes, and then the application screen appears.

INITIALISATION SELF-TEST

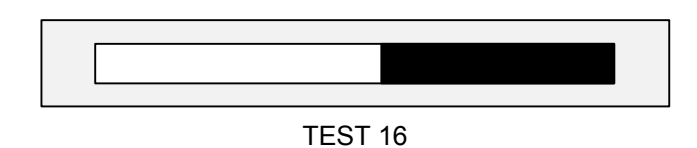

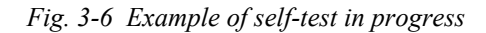

Successful completion of the test gives confidence that the following CPU board peripherals are functioning:

- CPU system registers
- Xilinx FPGA boot-up
- Video BIOS
- GPIB controller communication
- Parallel port communication
- Floppy disk controller
- Real time clock
- Slow serial ports
- DRAM (SIMM)
- NOVRAM
- EEPROM
- FLASH (SIMM)

Should any faults be found, the instrument will pause to report them at the end of the self-test procedure. For fault rectification refer to the Maintenance Manual (to order see 'Versions and accessories' in Chapter 1). To continue normal operation, press the [MEASURE] key as instructed on the display.

# **Self-calibration**

This routine optimizes measurement accuracy by making corrections for changes in operating temperature and environmental conditions. As it exercises most parts of the instrument, namely the internal power reference, input attenuator, input mixer, IF strip and measurement circuits, successful completion will give a high degree of confidence that the instrument will meet its specified RF performance.

When you press the [CAL] key an automatic calibration routine is initiated in which a 400 MHz, −10 dBm (within ±0.175 dBm) signal is switched into the signal path, where it is measured and path correction data is applied.

The adjustments performed are as follows:

- Digital IF resonator alignment
- Input attenuator
- IF amplifiers
- Digital IF gain
- IF flatness.

Whilst calibration is in progress the screen shown in Fig. 3-7 is displayed. Calibration takes approximately 35 seconds and disables the instrument during this time. This is an essential operation for you to perform whenever you require to make optimally accurate measurements.

On completion, check that no error messages are displayed.

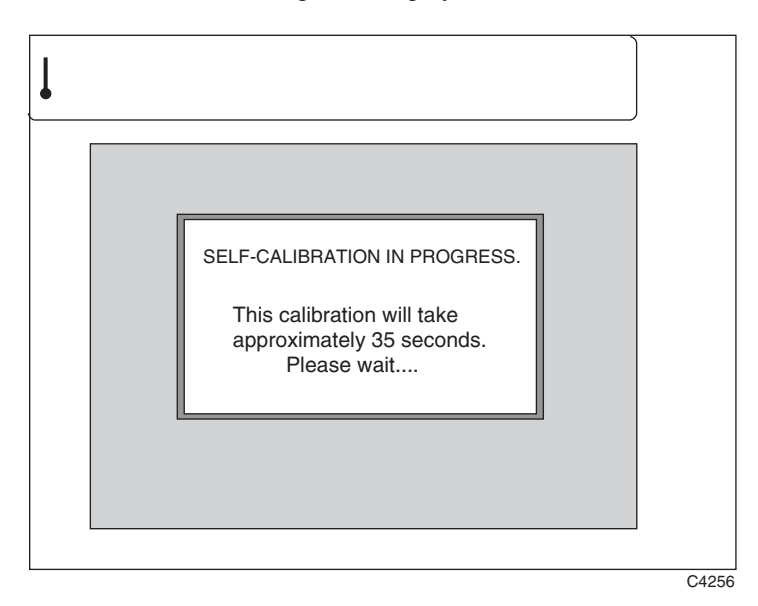

*Fig. 3-7 Self-calibration screen* 

# **Printing**

Pressing [PRINT] at any time outputs the results of measurements (but not of support functions such as Utilities or Limits set-up) to an external printer. The printer, which connects to the parallel port connector on the rear panel, must support HP-PCL3 or higher.

Printer output is an A4 print of all available information for the current measurement. It is not a screen dump, but an enlarged, higher-resolution version of the displayed image, together with displayed textual information plus additional relevant information that does not appear on the display. Black and white printing only is enabled. If Limits are turned on, limit lines are printed and annotated.

The *Print* Settings menu allows you to add text to the heading of all printouts. The text is preceded by the words 'Analysis by:'.

# **Input overload protection**

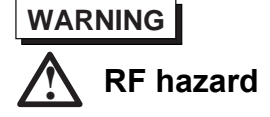

The maximum input signal level which can be applied continuously without fear of damage is 40 W to the high-power input and 0.5 W to the low-power input. However, the instrument is protected against accidental application of overload power to both these inputs by detecting the overload and disconnecting the signal input (**take care to avoid burns** − **see Warning in Preface**). The input switch disconnects the input path by selecting the calibration configuration after which the screen shown in Fig. 3-8 below is displayed. As instructed by the screen, remove the signal causing the overload and press *[Reset Overload]* to resume normal operation. If this key is pressed with the signal still applied, the protection circuit will operate again.

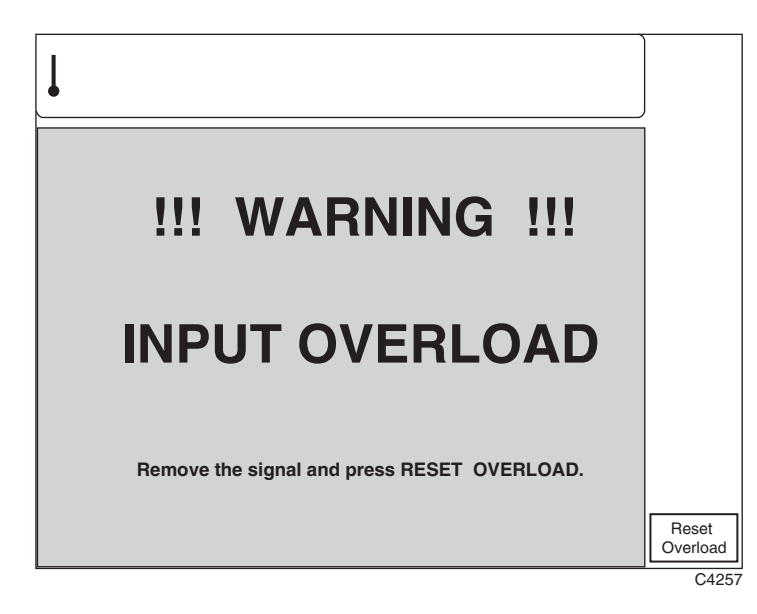

*Fig. 3-8 Input overload warning screen* 

# **TETRA analyzer operation**

# **Operation**

Select the TETRA analyzer mode of operation by pressing the [TETRA] primary key. This causes a TETRA screen similar to that in Fig. 3-9 below to be displayed.

# **Pseudo-random burst sequence**

The PRBS burst type selection, which is available for all DUT (Device Under Test) options, enables you to input signals which have no recognizable training sequence and have a pseudorandom distribution. This mode supports the T2 test signal which is used as a TETRA interferer. The T2 signal consists of a  $\pi/4$  DQPSK-modulated continuous radio signal following the structure of TETRA signals, but with all modulating bits derived directly from a pseudo-random bit sequence which has a length of 511 bits  $(2^9-1)$ . There is no framing format.

### **Burst capture**

During the burst capture process, the average transmitter power label and value is replaced with a status line indicating the number of bursts captured. This provides you with an indication that the measurement is progressing correctly. If the instrument fails to detect the appropriate training sequence for the burst type selected in a two-slot period, a *NO SYNCHRONISATION FOUND* message is displayed.

### **DUT selection**

You can specify the DUT between mobiles (MS Tx), base stations (BS Tx) and mobiles direct mode operation (DMO). The burst type soft keys displayed are dependent upon the DUT selection.

### **Default settings**

When you change the selected DUT, a valid burst type is automatically chosen by the instrument. The factory defaults are:

- MS Tx Normal uplink burst with a TS1 training sequence.
- BS Tx Normal discontinuous downlink burst with a TS1training sequence.
- DMO Direct mode normal burst with training a TS1 sequence.

## **Mobile station**

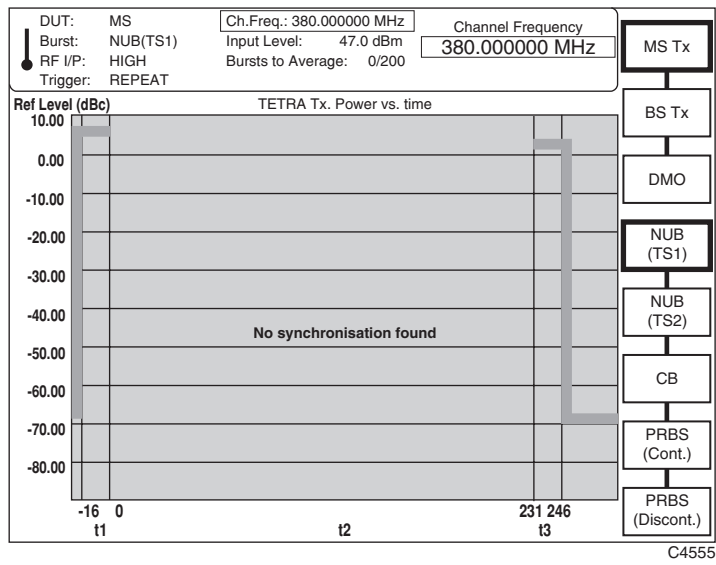

To select the DUT as a mobile, press the *[MS Tx]* key. This causes the mobile station soft keys to be displayed at the right side of the screen as shown in Fig. 3-9 below.

*Fig. 3-9 TETRA analyzer: Selection keys displayed, MS Tx selected* 

(1) Select the type of burst using one of the following keys:

*[NUB (TS1)]* − Normal uplink burst with normal training sequence TS1.

*[NUB (TS2)]* − Normal uplink burst with normal training sequence TS2.

*[CB]* − Control uplink burst.

*[PRBS (Cont.)]* − Pseudo-random burst sequence (continuous data).

*[PRBS (Discont.)]* − Pseudo-random burst sequence (discontinuous data).

# **Base station**

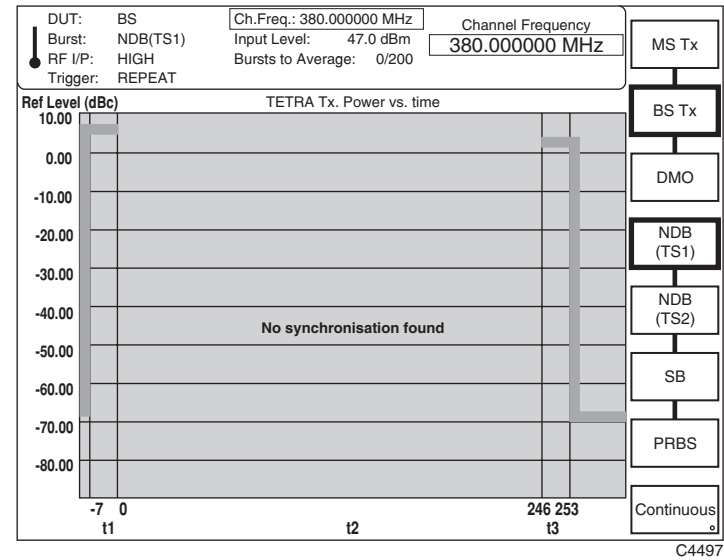

To select the DUT as a base station, press the *[BS Tx]* key*.* This causes the base station soft keys to be displayed at the right side of the screen as shown in Fig. 3-10 below.

*Fig. 3-10 TETRA analyzer: Selection keys displayed when BS Tx selected* 

(1) Select the type of burst using one of the following keys:

*[NDB(TS1)]* − Normal downlink burst with normal training sequence TS1. *[NDB(TS2)]* − Normal downlink burst with normal training sequence TS2. *[SB]* − Synchronization downlink burst. *[PRBS]* − Pseudo-random burst sequence.

(2) To select continuous data, press the *[Continuous]* key.

# **Mobile station (direct mode)**

To select direct mode operation (mobile to mobile without base station), press the *[DMO]* key*.* This causes the direct mode operation soft keys to be displayed at the right side of the screen as shown in Fig. 3-11 below.

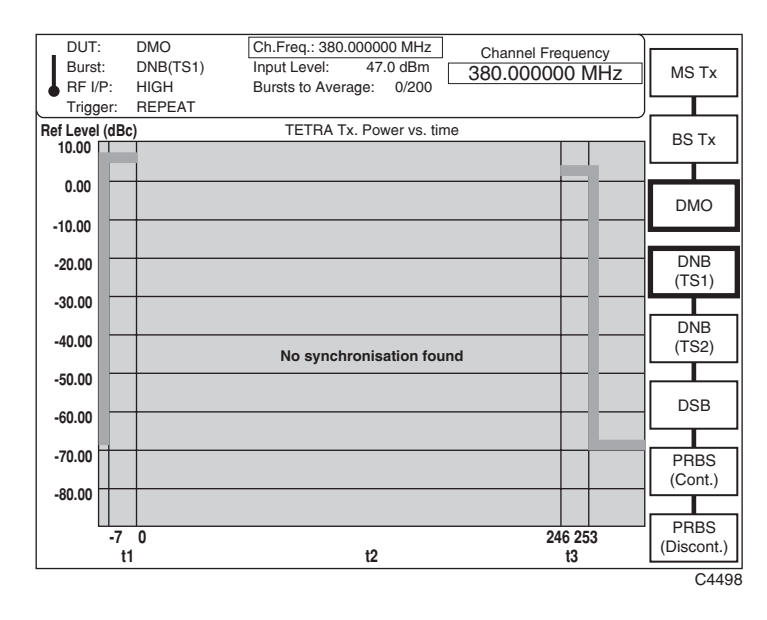

*Fig. 3-11 TETRA analyzer: Selection keys displayed, DMO selected* 

(1) Select the type of burst using one of the following keys:

*[DNB (TS1)]* − Direct mode normal burst with normal training sequence TS1. *[DNB (TS2)]* – Direct mode normal burst with normal training sequence TS2. *[DSB]* − Direct mode synchronization burst.

*[PRBS (Cont.)]* − Pseudo-random burst sequence (continuous data).

*[PRBS (Discont.)]* − Pseudo-random burst sequence (discontinuous data).

# **Frequency**

To select the channel frequency or frequency standard or to define the frequency band, press the [FREQ] secondary key. This causes the frequency soft keys to be displayed at the right side of the screen as shown in Fig. 3-12 below.

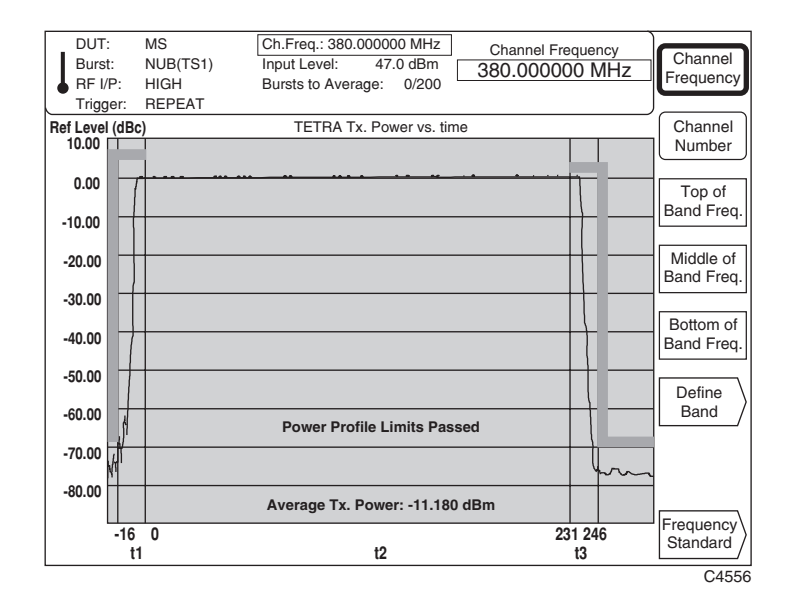

*Fig. 3-12 TETRA analyzer: Selection keys displayed, FREQ selected* 

- (1) To select a channel by defining its frequency, press *[Channel Frequency].* This causes the current channel frequency to be displayed in the data-entry field at the top of the screen. Enter your selected channel frequency on the key pad in the range 100 MHz to 2.4 GHz, to 1 Hz resolution. Terminate using the [MHz] or [GHz] keys.
- (2) To select a channel by defining its number, press *[Channel Number].* Enter your selected channel number on the key pad in the range 0 to 400. Terminate using any [ENTER] key.

The instrument uses this value together with the start-of-band and channel spacing parameters to calculate the required frequency value.

- (3) To select a channel by specifying its top-, middle- or bottom-of-band frequency (previously defined − see 'Defining the band' below), press *[Top of Band Frequency], [Middle of Band Frequency]* or *[Bottom of Band Frequency]* respectively. Pressing *[Define Band]* enables you to define each of these frequencies (see 'Defining the band' below). These keys also enable you to check the TETRA measurements at spot frequencies across the frequency band of interest.
- (4) To step to the next or previous channel, press the  $\lceil \hat{v} \rceil$  or  $\lceil \hat{v} \rceil$  key respectively. In TETRA mode the frequency step defaults to the 25 kHz channel spacing.
- (5) Pressing *[Frequency Standard]* enables you to select an internal or external frequency standard (see 'Frequency standard selection' below).

### **Defining the band**

The *[Define Band]* key enables you to specify your TETRA frequency band and provides a faster route for setting channel frequencies. The normal measurement mode parameters are replaced with the TETRA band parameters whilst the measurement display remains unchanged. This menu enables you to specify the channel 0 frequency and the channel spacing value. These values are used to reference any future specified channel number. In addition, a frequency value in the top, middle and bottom of a particular band of interest can be specified independently of each other.

Pressing *[Define Band]* causes the TETRA band parameters to be displayed at the top of the screen together with the band-defining soft keys at the right side of the screen as shown in Fig. 3-13 below.

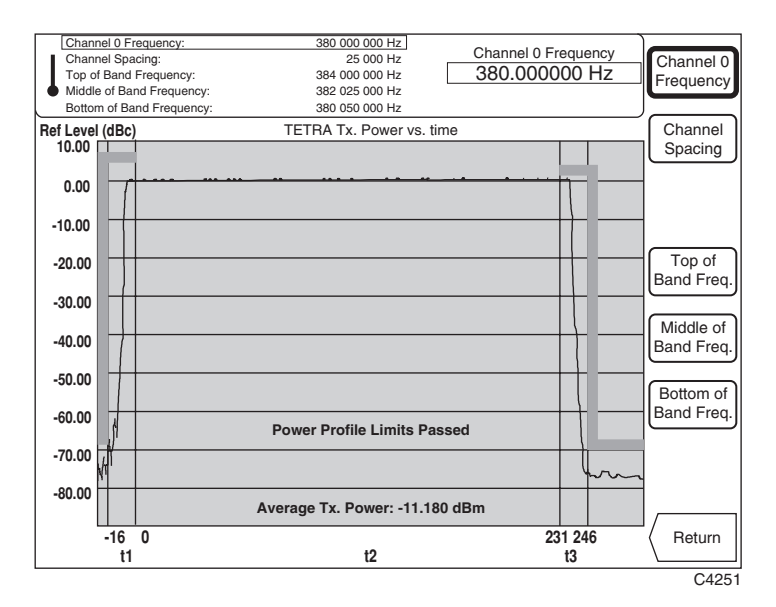

*Fig. 3-13 TETRA analyzer: Selection keys displayed, Define Band selected* 

- (1) To define a TETRA frequency band, enter the start frequency after pressing the *[Channel 0 Frequency]* key, then enter the channel spacing after pressing the *[Channel Spacing]* key. Enter each parameter using the key pad and terminate using the appropriate units key. The instrument uses these parameters to calculate the required frequency.
- (2) To set a frequency value in the top, middle or bottom of the band press the *[Top of Band Frequency], [Middle of Band Frequency]* or *[Bottom of Band Frequency]* key respectively. Enter the frequency using the key pad and terminate using the appropriate units key.
- (3) Press *[Return]* to restore the normal measurement mode parameters and return you to your previously selected screen.

### **Frequency standard selection**

To change the frequency standard press the *[Frequency Standard]* key. This causes the frequency standard selection soft keys to be displayed at the right side of the screen as shown in Fig. 3-14 below.

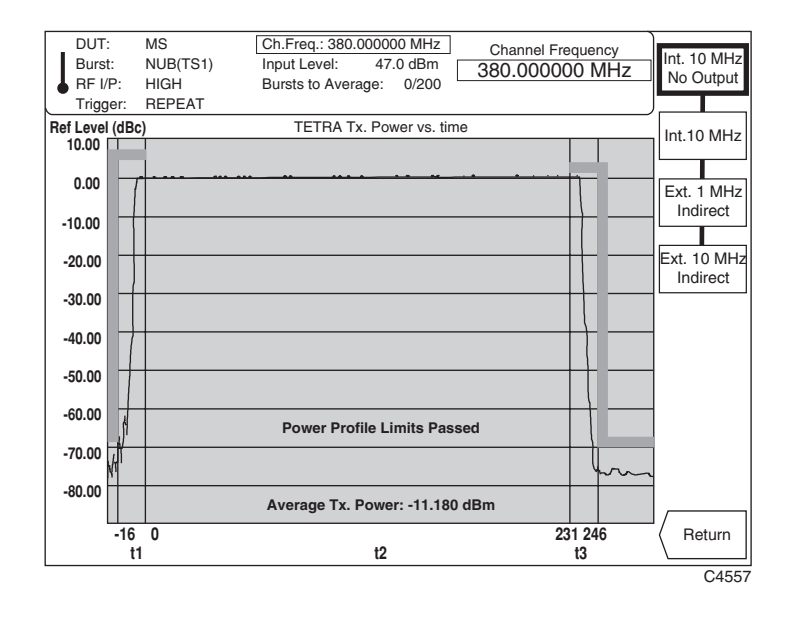

*Fig. 3-14 TETRA analyzer: Selection keys displayed, Frequency Standard selected* 

- (1) To select the instrument's internal OCXO as the frequency standard for the instrument, press the *[Int. 10 MHz]* key. When selected, the internally generated 10 MHz standard is also available from the rear panel INT STD O/P socket*.* To prevent output to this socket, press instead the *[Int. 10 MHz No Output]* key.
- (2) To provide an externally generated 1 or 10 MHz standard for the instrument, connect the signal to the rear panel EXT STD I/P socket, then select between *[Ext. 1 MHz Indirect]* and *[Ext. 10 MHz Indirect]*.

When *Indirect* is selected the internal OCXO is locked to the external standard using a phase locked loop.

Your selection is automatically saved to non-volatile memory and is recalled when the instrument is switched on.

(3) Press *[Return]* to return to the previously selected screen.

# **Level**

The RF level entered here is used to set up the front end (input attenuator and amplifiers) of the instrument and should not be confused with the top-of-screen reference level.

To set to the nominal power level and level offset of the device under test and to choose the RF input, press the [LEVEL] secondary key. This causes the level-defining soft keys to be displayed at the right side of the screen as shown in Fig. 3-15 below. The RF level entered should accord with the nominal power of the DUT. The average transmitter power measured is compared with the input-level parameter and the selected limits.

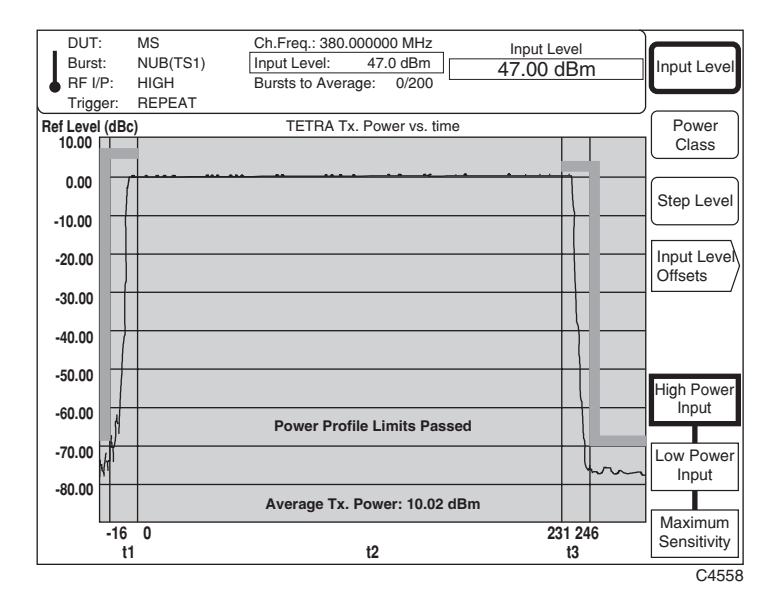

*Fig. 3-15 TETRA analyzer: Selection keys displayed, LEVEL selected* 

- (1) To set the power level as a value press *[Input Level]*, which causes the current input level to be displayed in the data entry field. Enter your input-power level on the key pad to 0.01 dB resolution. Terminate using the [dB] key.
- (2) You can adjust the input level by using either the rotary control or the  $[\sqrt[1]{}]$  ( $\hat{U}$ ) keys.
- (3) To set the power level as a class, press the *[Power Class]* key. Enter the transmitter power class on the key pad in the range 1 to 10 for base stations, 1 to 4 for mobile stations, and 2 to 5 for DMO operation. Terminate using any [ENTER] key. The instrument converts the power class into dBm and displays it in the input entry area. The conversion from power class to dBm is given in Tables 3-1 to 3-3 below.

| Power class | Nominal power per<br>carrier |
|-------------|------------------------------|
| 1 $(40 W)$  | 46 dBm                       |
| 2(25W)      | 44 dBm                       |
| 3(15W)      | 42 dBm                       |
| 4 (10 W)    | 40 dBm                       |
| 5(6.3 W)    | 38 dBm                       |
| 6(4W)       | 36 dBm                       |
| 7(2.5 W)    | 34 dBm                       |
| 8(1.6 W)    | 32 dBm                       |
| 9(1 W)      | 30 dBm                       |
| 10 (0.6 W)  | 28 dBm                       |

**Table 3-1 Base station nominal power** 

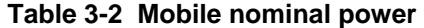

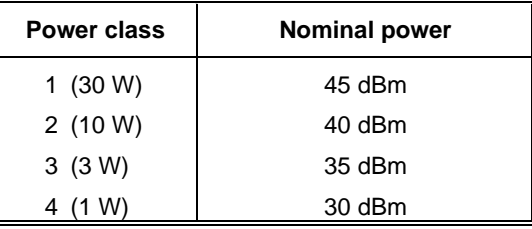

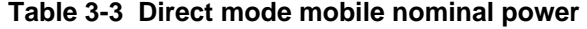

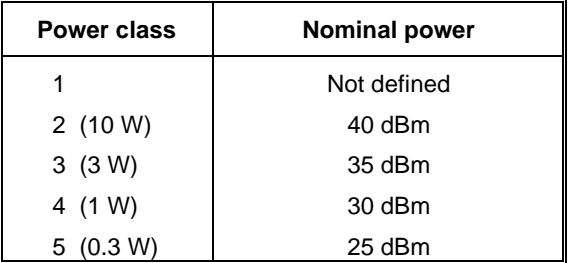

(4) To set the step level for a mobile station, press *[Step Level]* and enter the step level on the key pad in the range 1 to 7. Terminate using any [ENTER] key. The instrument converts the step level into dBm and displays it in the input entry area. The conversion from step level to dBm is given in Table 3-4 below.

| <b>Step level</b> | <b>Power</b> |
|-------------------|--------------|
| 1 $(30 W)$        | 45 dBm       |
| 2(10 W)           | 40 dBm       |
| 3(3 W)            | 35 dBm       |
| 4 (1 W)           | 30 dBm       |
| 5(0.3 W)          | 25 dBm       |
| 6(0.1 W)          | 20 dBm       |
| 7(0.03 W)         | 15 dBm       |

**Table 3-4 Mobile adaptive control power levels** 

(5) Select between high-power and low-power DC-coupled RF INPUTs using one of the following keys:

*<i>[High Power Input]* − selects the 40 W RF INPUT connector which tolerates the highest-power TETRA transmitters.

*[Low Power Input]* − selects the 0.5 W RF INPUT connector. When selected, a 10 dB attenuator pad is inserted to protect the internal mixer. This input has a lower noise figure and allows measurements to be made on circuits and sub-assemblies before any power amplification.

*[Maximum Sensitivity]* – selects the 0.5 W RF INPUT with no mixer protection (0 dB attenuation).

(6) Pressing *[Input Level Offsets]* enables you to compensate for the nominal gain or loss of an external device (see 'Level offsets selection' below).

# **Level offsets selection**

The RF offset facility enables you to effectively display the RF power at the output of the device under test when an external device, such as an attenuator or amplifier, is connected between the DUT and the instrument. The displayed input level does not change, but the RF front-end hardware is modified to compensate for the nominal gain or loss of the external device. In addition, the facility can be used to compensate for cable loss in a test system configuration.

Pressing *[Input Level Offsets]* causes the level-offset soft keys to be displayed at the right side of the screen as shown in Fig. 3-16 below.

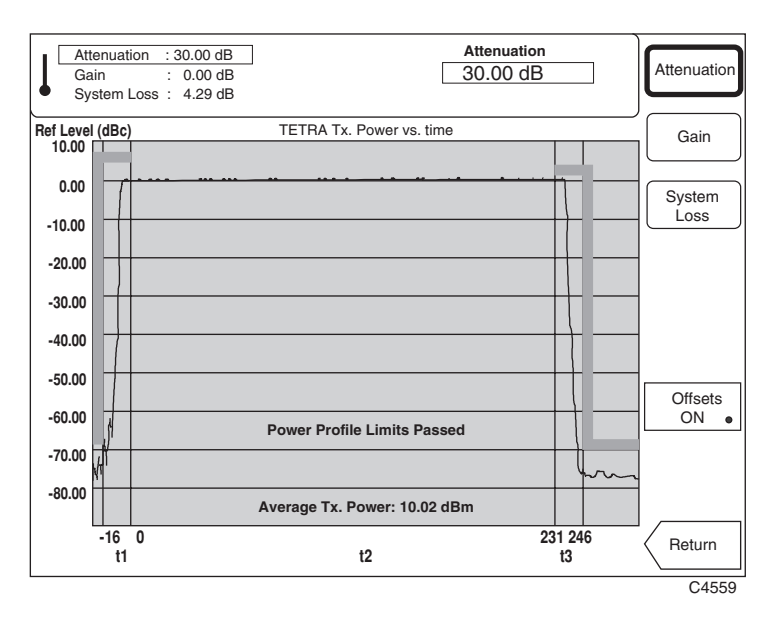

*Fig. 3-16 TETRA analyzer: Selection keys displayed, Input Level Offsets selected* 

- (1) To enter the amount of attenuation being applied, press *[Attenuation]*, enter the value using the key pad and terminate with the *[dB]* key.
- (2) To enter the amount of gain being applied, press *[Gain]*, enter the value using the key pad and terminate with the *[dB]* key.
- (3) To compensate for power loss through cables, press the *[System Loss]* key. Enter the amount of cable loss occurring in the test configuration and terminate using the *[dB]* key.
- (4) Press *[Offsets ON]* to enable or disable the offsets. When the key's green 'LED' is lit the offsets are being applied.

The average transmitter power displayed is modified by the RF offsets as follows:

Displayed average power = Measured average power + attenuation − gain + system loss

(5) Press *[Return]* to return to your previously selected screen.
# **Making TETRA measurements**

To select how the instrument analyzes the input signal and to specify burst averaging, press the [MEASURE] secondary key. This causes the 'measure' soft keys to be displayed at the right side of the screen as shown in Fig. 3-17 below.

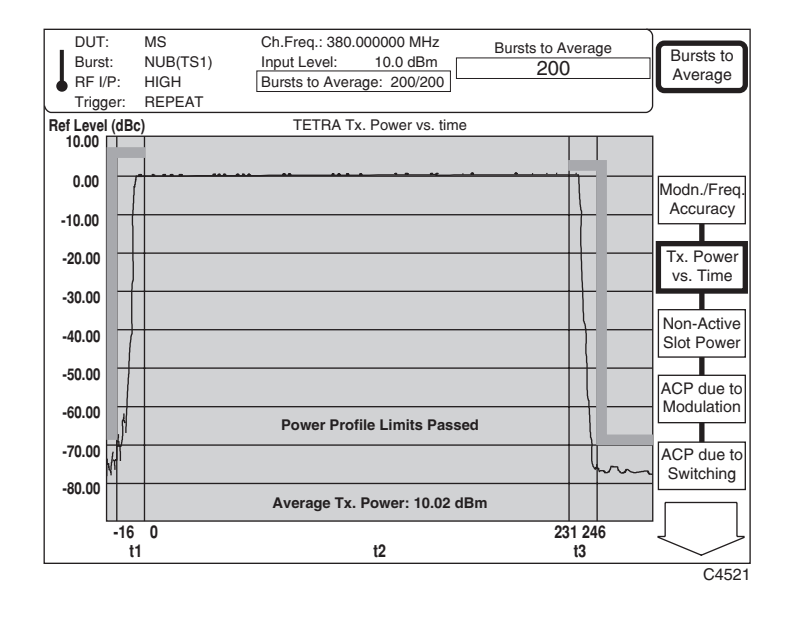

*Fig. 3-17 TETRA analyzer: Selection keys displayed, MEASURE selected* 

Each of the TETRA measurement modes selected from this menu is explained in detail in later paragraphs. The selection soft keys and the measurement modes selected are summarized as follows:

*[Modn./Freq. Accuracy]* − Measures modulation and frequency accuracy.

*[Tx. Power vs. Time]* − Measures transmitter power versus time for burst conformance with a template (if limits are active).

*[Non-Active Slot Power]* − Measures unwanted power in the non-active state. This is the average power measured over non-active time slots occurring between successive bursts.

*[ACP due to Modulation]* − Measures adjacent channel power due to modulation. This is the average power occurring in adjacent channels during the scrambled bits of a burst, and is performed at frequency offsets of ±25 kHz, ±50 kHz and ±75 kHz.

*[ACP due to Switching]* − Measures adjacent channel power due to switching transients. This is the average power occurring in the adjacent channels at a frequency offset of  $\pm 25$  kHz during the ramp-up and ramp-down periods of a burst.

Pressing the  $\ell \sqrt{4}$  key calls up a second display as shown in Fig. 3-18 below:

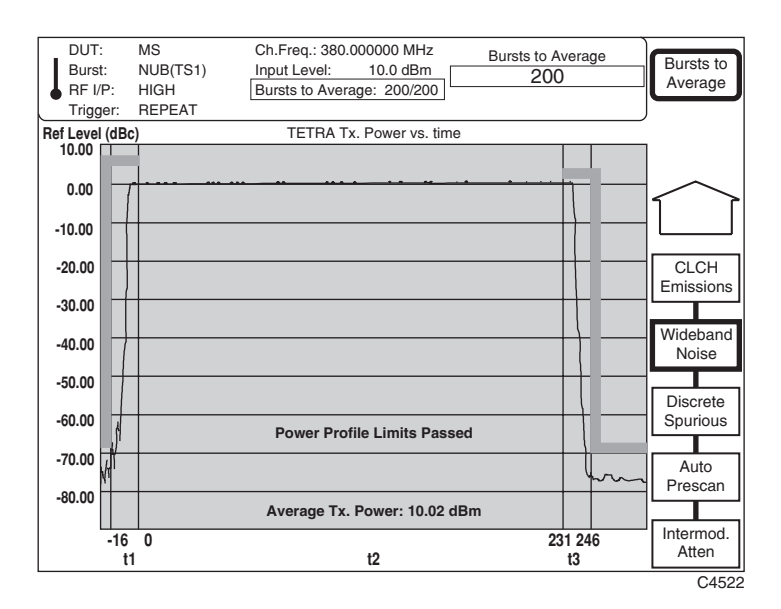

*Fig. 3-18 TETRA analyzer: Selection keys displayed, [*×*] selected* 

*[BLCH/CLCH Emissions]* − Measures unwanted emissions occurring due to a base station transmitting a linearization burst on the BS linearization channel (BLCH) or a mobile station transmitting a Freq burst on the common Freq channel (CLCH). The name of the soft key changes, depending on the DUT.

*<i>[Wband. Nse. Emissions]* − Measures unwanted emissions occurring at offsets greater than 100 kHz from the carrier frequency.

*[Discrete Spurious]* − Measures spurious noise emissions at up to 20 frequencies offset more than 100 kHz from the carrier.

*[Auto Prescan]* − Provides a graphical display of an automatic wideband or discrete spurious noise emissions measurement over the range 110.7 MHz to 2.4 GHz.

*[Intermod. Atten]* − Measures the ratio of the wanted signal to the power level of an intermodulation component and displays the result numerically.

# **Display**

To select the display mode press the [DISPLAY] secondary key. This enables you to set the topof-screen reference, select the trace between stored and active, and select the type of format for the display. Pressing the key causes the display soft keys to be displayed at the right side of the screen, as shown in each of the TETRA measurement procedures that follow.

# **Burst averaging**

- (1) You can specify the number of averages being applied to the measurement by pressing *[Bursts to Average]* and entering the number on the key pad in the range 1 to 200 (the instrument default is 200). Terminate using any [ENTER] key.
- (2) Select the type of averaging (fixed or rolling) you require using one of the following immediate keys:

 [SINGLE] − The fixed number of bursts is averaged and then the measurement process is halted. To initiate a new measurement cycle press the [SINGLE] key again.

[REPEAT] – The averaging process is updated each time a set number of bursts (determined by the update rate of the instrument) has been received. This process repeats until the specified number of bursts have been measured. The display is modified by the averaging process during successive traces.

# **Transmitter power versus time**

## **Preliminary procedure**

### **Step 1** − **Set operating mode**

Press the [TETRA] key.

Set up the device under test.

Select the burst type.

# **Step 2** − **Set frequency**

Set up the frequency (numeric entry, channel number or band position).

#### **Step 3** − **Set level**

Enter nominal transmitter power (class number or value).

# **Step 4** − **Select measurement**

Press the [MEASURE] key.

#### **Making the measurement**

Select *[Tx. Power vs. Time],* then press the [DISPLAY] secondary key. This selects the 'transmitter power versus time' measurement mode and also causes the appropriate display soft keys to be shown at the right side of the screen as in Fig. 3-19 below.

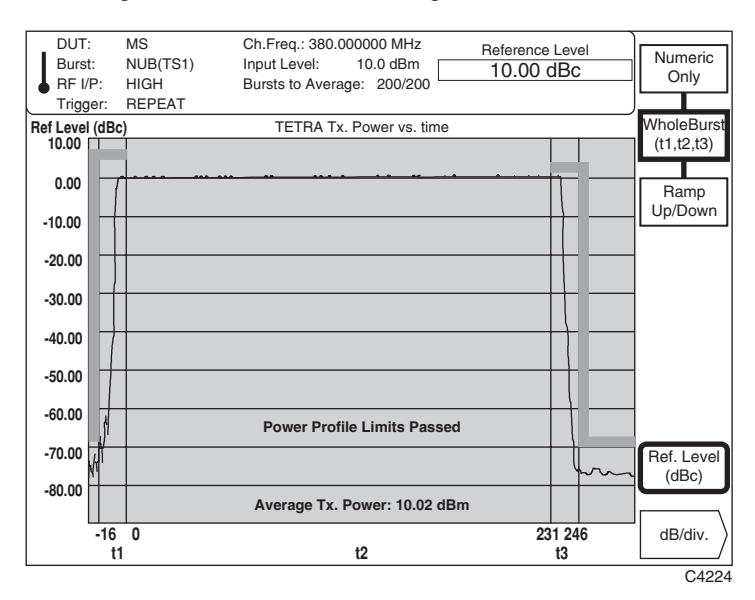

*Fig. 3-19 TETRA analyzer: Whole burst display, Tx Power* vs. *Time selected* 

- (1) To display the entire burst − the ramp-up period (t1), modulation period (t2) and ramp-down period (t3) − press the *[WholeBurst (t1,t2,t3)]* key. A display similar to that in Fig. 3-19 above is shown.
- (2) To display a table of power versus time, press the *[Numeric Only]* key. This is the only valid display for continuous-burst type transmissions. A display similar to that in Fig. 3-20 below is shown.

 The instrument determines which limit is applicable from the input level specified, and the appropriate dBm limits for the rise and fall periods of the power profile are displayed. If no limits are specified dashes are inserted in the *Upper Limit*, *Lower Limit* and *Pass/Fail* fields.

(3) To display just the switching periods (ramp-up period (t1) and ramp-down period (t3)), press the *[Ramp Up/Down]* key. A display similar to that in Fig. 3-21 below is shown.

| DUT:     | MS                       |                    | Ch.Freq.: 380.000000 MHz   | Channel frequency |             |  | Numeric         |  |  |
|----------|--------------------------|--------------------|----------------------------|-------------------|-------------|--|-----------------|--|--|
| Burst:   | NUB(TS1)                 | Input Level:       | 10.0 dBm<br>380.000000 MHz |                   |             |  |                 |  |  |
| RF I/P:  | <b>HIGH</b>              |                    | Bursts to Average: 200/200 |                   |             |  |                 |  |  |
| Trigger: | <b>REPEAT</b>            |                    |                            |                   |             |  | WholeBurst      |  |  |
|          | TETRA Tx. Power vs. time |                    |                            |                   |             |  |                 |  |  |
|          |                          |                    |                            |                   |             |  |                 |  |  |
|          |                          |                    |                            |                   |             |  |                 |  |  |
|          | Parameter                | <b>Upper Limit</b> | Lower Limit                | Measured          | Pass/       |  | Ramp<br>Up/Down |  |  |
|          |                          |                    |                            | Value             | Fail        |  |                 |  |  |
|          | Average Tx<br>Power      | 12.00 dBm          | 8.00 dBm                   | 10.02             | <b>PASS</b> |  |                 |  |  |
|          |                          |                    |                            |                   |             |  |                 |  |  |
|          | t1 rise                  | 6.00 dBc           | $-40.00$ dBm               | N/A               | <b>PASS</b> |  |                 |  |  |
|          | t3 fall                  | 3.00 dBc           | $-40.00$ dBm               | N/A               | <b>PASS</b> |  |                 |  |  |
|          |                          |                    |                            |                   |             |  |                 |  |  |
|          |                          |                    |                            |                   |             |  |                 |  |  |
|          |                          |                    |                            |                   |             |  |                 |  |  |
|          |                          |                    |                            |                   |             |  |                 |  |  |
|          |                          |                    |                            |                   |             |  |                 |  |  |
|          |                          |                    |                            |                   |             |  | Ref. Level      |  |  |
|          |                          |                    |                            |                   |             |  | (dBc)           |  |  |
|          |                          |                    |                            |                   |             |  |                 |  |  |
|          |                          |                    |                            |                   |             |  | dB/div.         |  |  |
|          |                          |                    |                            |                   |             |  |                 |  |  |
|          |                          |                    |                            |                   |             |  | CAB93           |  |  |

*Fig. 3-20 TETRA analyzer: Numeric-only display, Tx Power vs. Time selected* 

- (4) You can set the top-of-screen reference level by pressing *[Ref. Level (dBc)]* and entering your selected level on the key pad to 0.01 dB resolution. *[Ref. Level (dBc)]* together with *[dB/div.]* enables you to expand or reduce the displayed transmitter level so as to look closer at a specific area of the burst. Terminate using the [dB] key. The reference level may also be adjusted using either the rotary control or  $[\sqrt[1]{}]$  [û] hard keys.
- (5) You can set the dB per graticule division by pressing the *[dB/div.]* key (see 'dB/div setting') below.

Note that the power axis units reflect the limit value that the measured value was checked against (dBc or dBm).

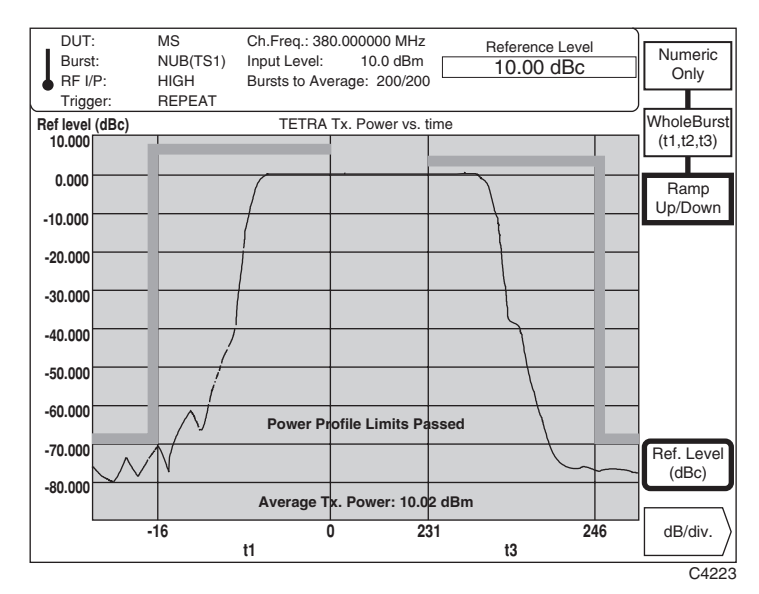

*Fig. 3-21 TETRA analyzer: Ramp up/down display, Tx Power vs. Time selected* 

# **dB/div setting**

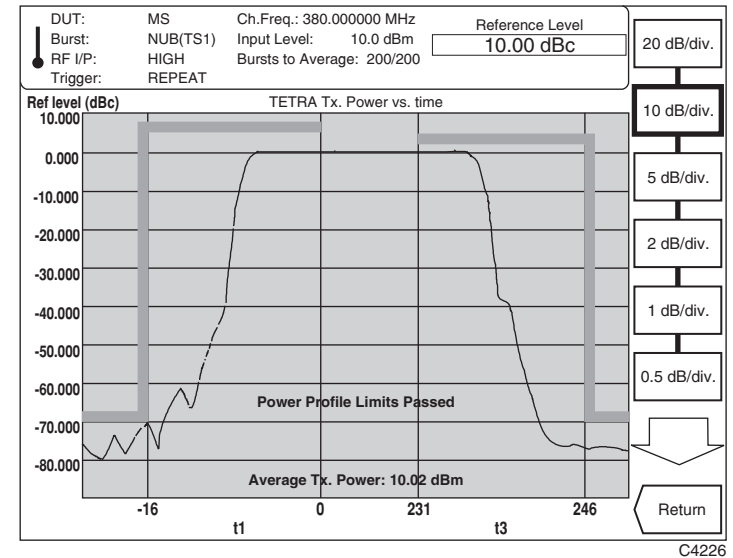

To change the dB/div setting for the display graticule, press *[dB/div.]* which causes the dB/div selection soft keys to be displayed at the right side of the screen as shown in Fig. 3-22 below.

*Fig. 3-22 TETRA analyzer: Display, dB/div selected* 

- (1) Pressing the  $\ell \sqrt{2}$  key calls up a second display which extends the menu so that you can select dB/div in the range 0.01 to 20 dB/div. The keys are marked in a 1, 2, 5 multiple sequence.
- (2) Press *[Return]* to return to the previously-selected screen.

# **Non-active slot power**

# **Preliminary procedure**

## **Step 1** − **Set operating mode**

Press the [TETRA] key.

Set up the device under test.

Select the burst type.

# **Step 2** − **Set frequency**

Set up the frequency (numeric entry, channel number or band position).

## **Step 3** − **Set level**

Enter nominal transmitter power (class number or value).

## **Step 4** − **Select measurement**

Press the [MEASURE] key.

# **Making the measurement**

Select *[Non-active Slot Power]*, then press the [DISPLAY] secondary key. This selects the 'unwanted power in the non-active state' measurement mode and also causes the appropriate display soft keys to be shown at the right side of the screen as in Fig. 3-23 below.

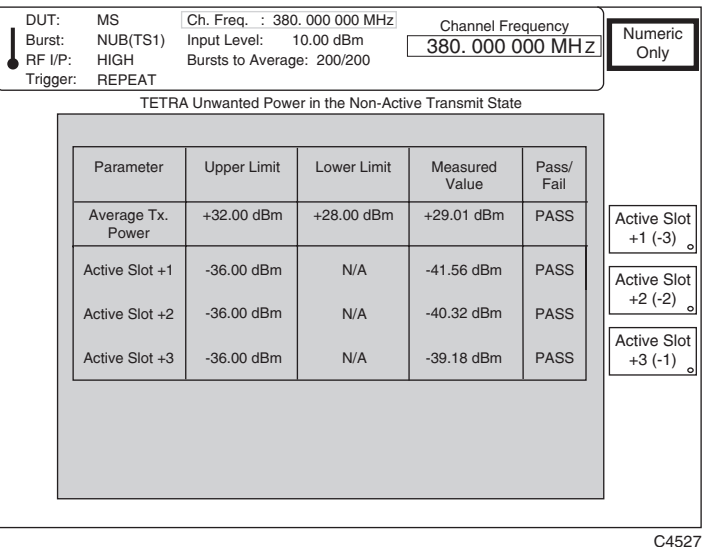

*Fig. 3-23 TETRA analyzer: Numeric-only display, Non-active Slot Power selected* 

- (1) When *[Numeric Only]* is selected, a table of inactive slot power similar to that in Fig. 3-23 above is shown.
- (2) (2) You can specify the non-active slot to be measured by pressing the *[Active Slot +1(-3)], [Active Slot +2(-2)]* or *[Active Slot +3(-1)]* key (the numbers refer to the position of the nonactive slot relative to the active slot). The text in the measurement table is modified to show the selected non-active slot.

 The maximum and minimum allowed values for average transmit power are calculated by the instrument from the input level (nominal power level) and the limits selected by the user. If no limits are specified, dashes are inserted in the *Upper Limit*, *Lower Limit* and *Pass/Fail* fields.

(3) When *[Power vs. Time]* is pressed, a display similar to that in Fig. 3-24 below is shown.

 In this display the vertical dashed lines represent the active and inactive slot boundaries, the horizontal dashed lines represent the limits applicable to the average transmitter power and the non-active slot power.

 The x-axis is automatically scaled by the instrument depending upon the number of nonactive slots requested for display. Power is displayed for both the active slot and the user-specified non-active slot.

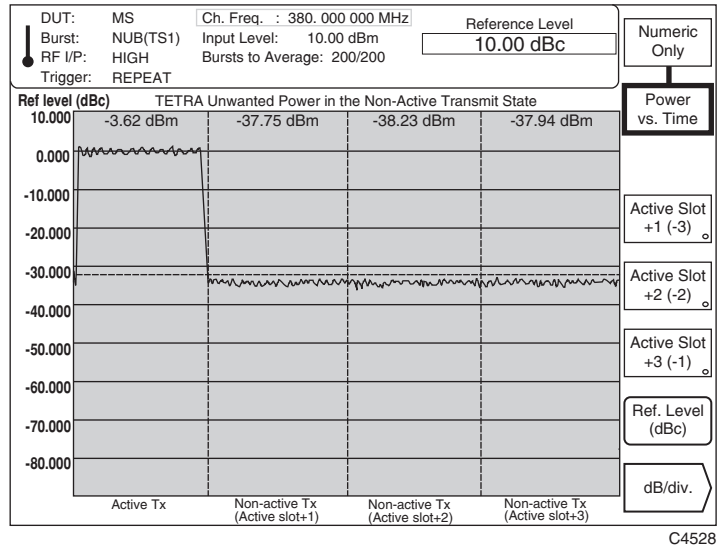

*Fig. 3-24 TETRA analyzer: Power vs. time display, Non-active Slot Power selected* 

- (4) You can set the top-of-screen reference level by pressing *[Ref. Level (dBc)]* and entering your selected level on the key pad to 0.01 dB resolution. *[Ref. Level (dBc)]* together with *[dB/div.]* enables you to expand or reduce the displayed transmitter level so as to look closer at a specific area of the burst. Terminate using the [dB] key. The reference level may also be adjusted using either the rotary control or  $[\sqrt[1]{}]$  [ $\hat{U}$ ] hard keys.
- (5) You can set the dB per graticule division by pressing the *[dB/div.]* key (see 'dB/div setting') below.

Note that the power axis units reflect the limit value that the measured value was checked against (dBc or dBm).

# **ACP due to modulation**

## **Preliminary procedure**

### **Step 1** − **Set operating mode**

Press the [TETRA] key.

Set up the device under test.

Select the burst type.

# **Step 2** − **Set frequency**

Set up the frequency (numeric entry, channel number or band position).

#### **Step 3** − **Set level**

Enter nominal transmitter power (class number or value).

### **Step 4** − **Select measurement**

Press the [MEASURE] key.

### **Making the measurement**

Select *[ACP due to Modulation]*, then press the [DISPLAY] secondary key. This selects the 'adjacent channel power due to modulation' measurement mode and also causes the appropriate display soft keys to be shown at the right side of the screen as in Fig. 3-25 below.

| DUT:<br>Burst:<br>RF UP:<br>Trigger: | MS<br>Ch. Freq. : 380, 000 000 MHz<br><b>Channel Frequency</b><br>NUB(TS1)<br>Input Level:<br>10.00 dBm<br>380, 000 000 MHz<br><b>HIGH</b><br>Bursts to Average: 200/200<br><b>REPEAT</b><br>TETRA Adjacent Channel Power due to Modulation |                              |                   |               |                                 |  |  |
|--------------------------------------|----------------------------------------------------------------------------------------------------|------------------------------|-------------------|---------------|---------------------------------|--|--|
|                                      |                                                                                                    |                              |                   |               |                                 |  |  |
|                                      | <b>Offset Frequency</b><br>(Channel Number)                                                                                                    | Limit                        | Measured<br>Value | Pass/<br>Fail |                                 |  |  |
|                                      | $-75$ kHz $(-3)$                                                                                                    | $-36.00$ dBm                 | -85 77 dBm        | <b>PASS</b>   | ±25kHz                          |  |  |
|                                      | -50 kHz (-2)                                                                                                    | $-36.00$ dBm                 | $-84.63$ dBm      | <b>PASS</b>   | $(\pm 1)$<br>$\circ$            |  |  |
|                                      | $-25$ kHz $(-1)$                                                                                                    | $-36.00$ dBm                 | $-82.71$ dBm      | <b>PASS</b>   | ±50kHz<br>$(\pm 2)$<br>$\Omega$ |  |  |
|                                      | $+25$ kHz $(+1)$                                                                                                    | $-36.00$ dBm                 | $-82.61$ dBm      | <b>PASS</b>   | ±75kHz                          |  |  |
|                                      | $+50$ kHz $(+2)$                                                                                                    | $-36.00$ dBm                 | -83.96 dBm        | <b>PASS</b>   | $(\pm 3)$<br>$\Omega$           |  |  |
|                                      | $+75$ kHz $(+3)$                                                                                                    | $-36.00$ dBm                 | $-85.14$ dBm      | <b>PASS</b>   | Ref. Level<br>(dBc)             |  |  |
|                                      |                                                                                                    | Average Tx. Power: 10.02 dBm |                   |               |                                 |  |  |
|                                      |                                                                                                    |                              |                   |               | dB/div.<br>C4560                |  |  |

*Fig. 3-25 TETRA analyzer: Numeric-only display, ACP due to Modulation selected* 

(1) To display a table of adjacent channel power due to modulation, press *[Numeric Only].* A display similar to that in Fig. 3-25 above is shown. You can use the *[*±*25kHz (*±1)*], [*±*50kHz*   $(\pm 2)$ *]* and  $[\pm 75kHz (\pm 3)]$  keys to switch on and off a complete set (two lines) of offset settings and results.

If no limits are specified, dashes are inserted in the *Limit* and *Pass/Fail* display fields.

 ETS 300 394-1 specifies an absolute minimum limit of −36 dBm in addition to the relative (dBc) limits. The instrument determines which limit is applicable for each channel offset. The appropriate limit for the channel offset is displayed and the measured adjacent channel power value is shown in the same unit format.

(2) To display the RF spectrum, press the *[Spectrum]* key. This provides a graphical presentation of the numeric data as shown in Fig. 3-26 below. By switching on and off the channel offsets using the  $[\pm 25kHz(\pm 1)]$ ,  $[\pm 50kHz(\pm 2)]$  and  $[\pm 75kHz(\pm 3)]$  keys the frequency band can be adjusted.

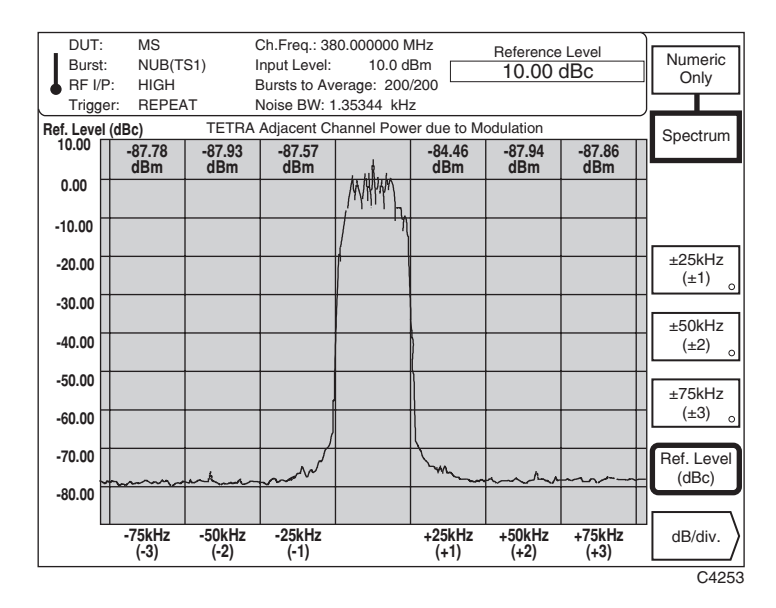

*Fig. 3-26 TETRA analyzer: Spectrum display, ACP due to Modulation selected* 

- (3) Select *[Ref. Level (dBc)]* and enter your selected top-of-screen reference level on the key pad to 0.01 dB resolution. *[Ref. Level (dBc)]* together with *[dB/div.]* enables you to expand or reduce the displayed transmitter level so as to look closer at a specific area of the burst. Terminate using the [dB] key. The reference level may also be adjusted using either the rotary control or  $[\mathcal{V}]$  [ $\hat{U}$ ] keys.
- (4) You can set the dB per graticule division by pressing the *[dB/div.]* key (see 'dB/div setting' on page 3-31).

**Note:** The numeric values displayed for each channel are determined from the input signal being measured through the TETRA filter in accordance with ETS 300 394-1. However, in order to achieve a graphical display of the frequency spectrum, the input signal must be measured through a noise bandwidth which is smaller than that of the TETRA filter. As a consequence, the on-channel power is not displayed at 0 dBc. The ratio between the noise bandwidth displayed and the TETRA filter bandwidth (18 kHz) can be used to determine the level difference from 0 dBc.

# **ACP due to switching transients**

## **Preliminary procedure**

## **Step 1** − **Set operating mode**

Press the [TETRA] key.

Set up the device under test.

Select the burst type.

# **Step 2** − **Set frequency**

Set up the frequency (numeric entry, channel number or band position).

#### **Step 3** − **Set level**

Enter nominal transmitter power (class number or value).

### **Step 4** − **Select measurement**

Press the [MEASURE] key.

### **Making the measurement**

Select *[ACP due to Switching]*, then press the [DISPLAY] secondary key. This selects the 'adjacent channel power due to switching transients' measurement mode and also causes the appropriate display soft keys to be shown at the right side of the screen as in Fig. 3-27 below.

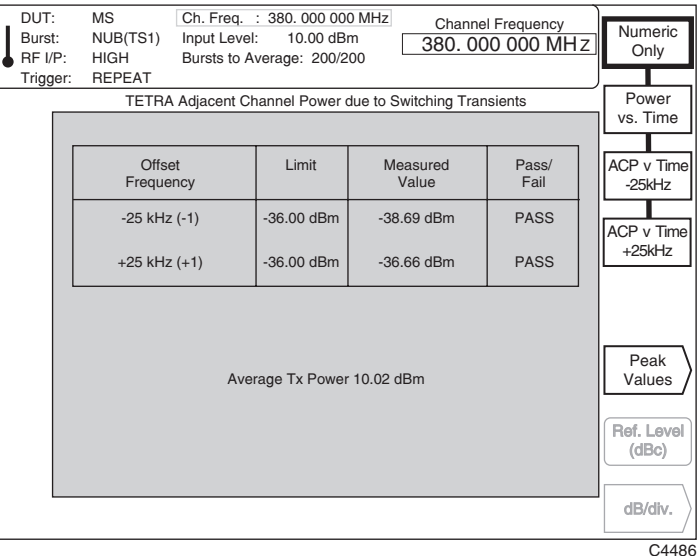

*Fig. 3-27 TETRA analyzer: Numeric-only display, ACP due to Switching selected* 

(1) To display a table of power due to switching transients, press *[Numeric Only].* A display similar to that in Fig. 3-27 above is shown.

If no limits are specified, dashes are inserted in the *Limit* and *Pass/Fail* display fields.

 ETS 300 394-1 specifies an absolute minimum limit of −36 dBm in addition to the relative (dBc) limits. The instrument determines which limit is applicable for each channel offset. The appropriate limit for the channel offset is displayed and the measured adjacent channel power value is shown in the same unit format.

(2) To display the power profile at the center frequency, press the *[Power vs. Time]* key. This provides a graphical presentation of the numeric data as shown in Fig. 3-28 below. The ramp-up (t1) and ramp-down (t3) periods are shown, centered upon the center frequency.

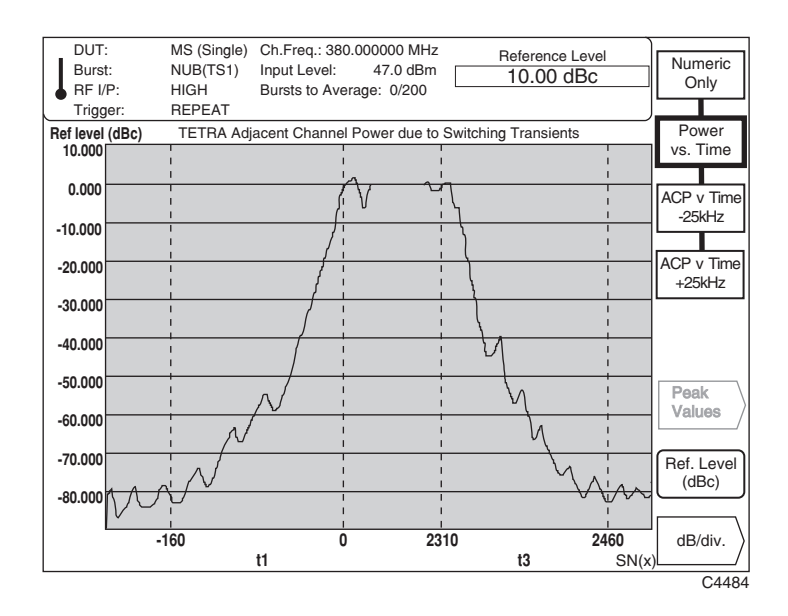

*Fig. 3-28 TETRA analyzer: Power profile, ACP due to Switching selected* 

(3) Select *[ACP v Time* −*25kHz]* to display the power profile centered upon a frequency which is offset from the center frequency by −25 kHz, as shown in Fig. 3-29 below.

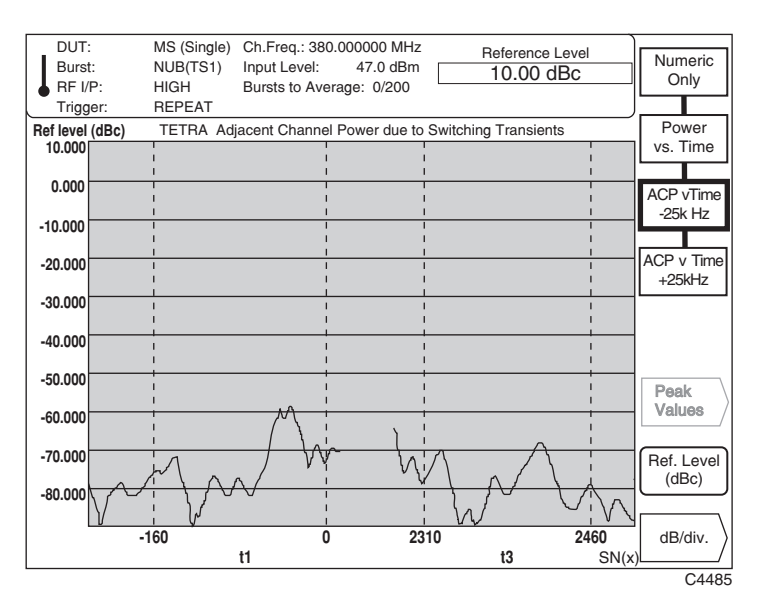

*Fig. 3-29 TETRA analyzer: Power profile, ACP v Time −25 kHz selected* 

- (4) Similarly, select *[ACP v Time +25kHz]* to display the power profile centered upon a frequency which is offset from the center frequency by +25 kHz.
- (5) Select *[Ref. Level (dBc)]* and enter your selected top-of-screen reference level on the key pad to 0.01 dB resolution. *[Ref. Level (dBc)]* together with *[dB/div.]* enables you to expand or reduce the displayed transmitter level so as to look more closely at a specific area of the burst. Terminate using the [dB] key. The reference level may also be adjusted using either the rotary control or  $[\mathcal{V}]$  [ $\hat{U}$ ] keys.
- (6) You can set the dB per graticule division by pressing the  $\frac{d}{B}{div}$ . key (see 'dB/div setting' on page 3-31).
- (7) To obtain a display of the peak power bursts press the *[Peak Values]* key (see 'Peak values' below).

# **Peak values**

The peak power of each burst during the ramp-up (t1) and ramp-down (t3) periods is measured for the ±25 kHz channels. The process is repeated for the total number of bursts specified (default 200). The peak values are then averaged to give an overall result.

To display the top 20 peak power bursts press the *[Peak Values]* key which causes the screen shown in Fig. 3-30 to be displayed.

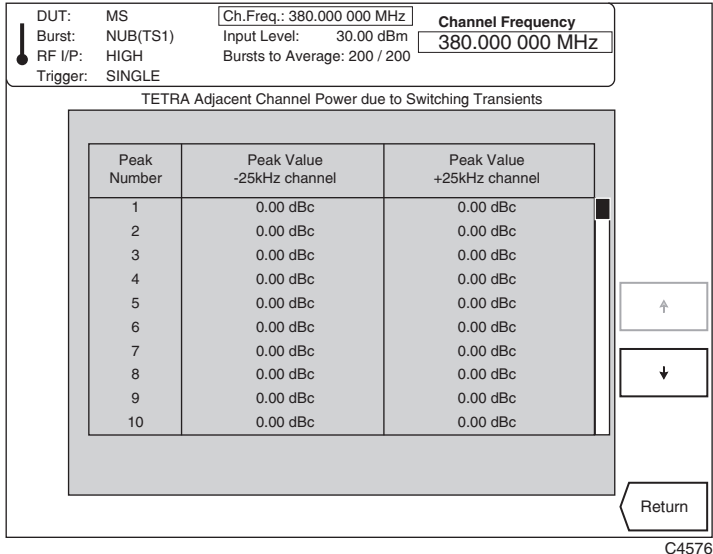

*Fig. 3-30 TETRA analyzer: Display, Peak Values selected* 

- (1) The screen displays 10 peak power burst measurements at a time. To scroll up and down the list press the  $[$ **↑** $]$  and  $[$ **↓** $]$  keys.
- (2) Press *[Return]* to return to the previously selected screen.

# **Modulation/Frequency accuracy**

#### **Preliminary procedure**

# **Step 1** − **Set operating mode**

Press the [TETRA] key.

Set up the device under test.

Select the burst type.

# **Step 2** − **Set frequency**

Set up the frequency (numeric entry, channel number or band position).

#### **Step 3** − **Set level**

Enter nominal transmitter power (class number or value).

# **Step 4** − **Select measurement**

Press the [MEASURE] key.

### **Making the measurement**

Select *[Modn./Freq. Accuracy]*, then press the [DISPLAY] secondary key. This selects the 'modulation and frequency accuracy' measurement mode and also causes the appropriate display soft keys to be shown at the right side of the screen as in Fig. 3-31 below.

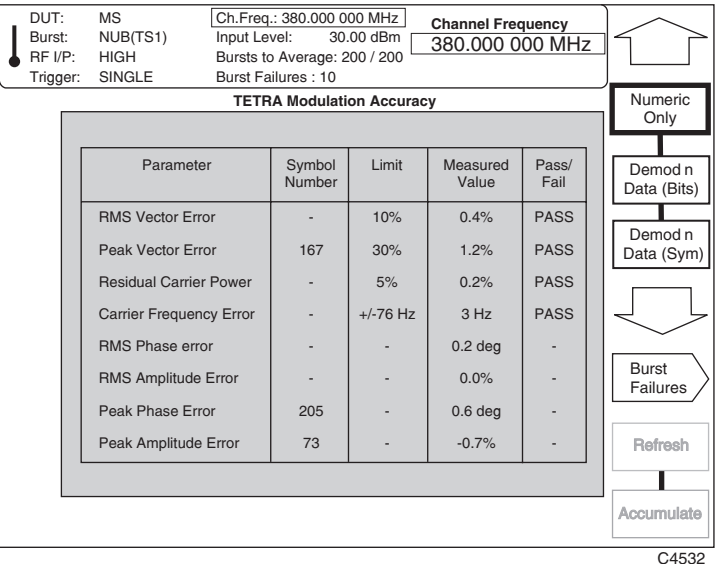

*Fig. 3-31 TETRA analyzer: Numeric-only display, Modn/Freq Accuracy selected* 

(1) Pressing *[Numeric Only]* presents a display in the form of a table as shown in Fig. 3-31 above. If no limits are specified, dashes are inserted in the *Limit* and *Pass/Fail* display fields.

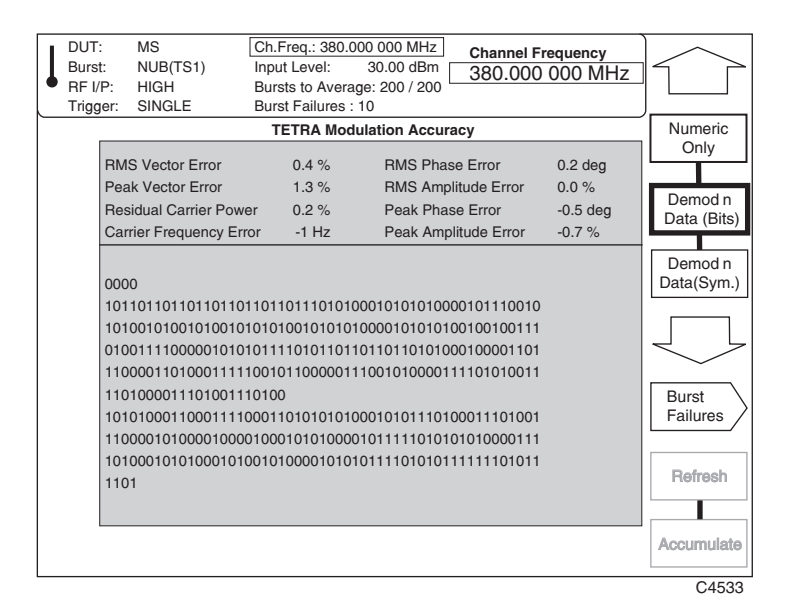

*Fig. 3-32 TETRA analyzer: Demodulated data, Demod'n Data (Bits) selected* 

- (2) Pressing *[Demod'n Data (Bits)]* causes demodulated data from a single burst to be shown in the form of '1's and '0's as in Fig. 3-32 above.
- (3) Pressing *[Demod'n Data (Symbols)]* causes demodulated data from a single burst to be shown in symbol format as in Fig. 3-33 below.

| DUT:     | MS                            | Ch.Freq.: 380.000 000 MHz    |                                  | <b>Channel Frequency</b> |                    |             |
|----------|-------------------------------|------------------------------|----------------------------------|--------------------------|--------------------|-------------|
| Burst:   | NUB(TS1)                      | Input Level:                 | 30.00 dBm                        |                          | 380,000 000 MHz    |             |
| RF I/P:  | <b>HIGH</b>                   | Bursts to Average: 200 / 200 |                                  |                          |                    |             |
| Trigger: | SINGLE                        | Burst Failures: 10           |                                  |                          |                    |             |
|          |                               |                              | <b>TETRA Modulation Accuracy</b> |                          |                    | Numeric     |
|          | <b>RMS Vector Error</b>       | 0.4%                         | <b>RMS Phase Error</b>           |                          | 0.2 <sub>deg</sub> | Only        |
|          |                               |                              |                                  |                          |                    |             |
|          | Peak Vector Error             | 1.3%                         | RMS Amplitude Error              |                          | 0.0%               | Demod n     |
|          | <b>Residual Carrier Power</b> | $0.2 \%$                     | Peak Phase Error                 |                          | $-0.5$ deg         | Data (Bits) |
|          | Carrier Frequency Error       | $-1$ Hz                      | Peak Amplitude Error             |                          | $-0.7%$            |             |
|          |                               |                              |                                  |                          |                    | Demod n     |
|          |                               |                              |                                  |                          |                    | Data (Sym.) |
|          | 0 <sub>0</sub>                |                              |                                  |                          |                    |             |
|          |                               | 300000111112222233333000001  |                                  |                          |                    |             |
|          |                               | 111122222333330000011111222  |                                  |                          |                    |             |
|          |                               | 223333300000111112222233333  |                                  |                          |                    |             |
|          |                               | 000001111122222333330000011  |                                  |                          |                    |             |
|          | 31003221310                   |                              |                                  |                          |                    | Burst       |
|          |                               | 330000011111222223333300000  |                                  |                          |                    | Failures    |
|          |                               | 111112222233333000001111122  |                                  |                          |                    |             |
|          |                               | 222333330000011111222223333  |                                  |                          |                    | Refresh     |
|          |                               | 300000111112222233333000001  |                                  |                          |                    |             |
|          | 31                            |                              |                                  |                          |                    |             |
|          |                               |                              |                                  |                          |                    |             |
|          |                               |                              |                                  |                          |                    | Accumulate  |
|          |                               |                              |                                  |                          |                    |             |
|          |                               |                              |                                  |                          |                    | C4534       |

*Fig. 3-33 TETRA analyzer: Demodulated data, Demod'n Data (Symbols) selected* 

# **Polar displays**

Pressing  $\lbrack \sqrt{q} \rbrack$  once causes the polar diagram selection keys to be displayed at the right side of the screen as shown in Fig. 3-34 below.

Pressing  $\sqrt{\frac{I}{\sqrt{2}}}$  a second time displays the Cartesian display selection keys, which are explained on page 3-43

Pressing  $\int \mathcal{J}$  again returns you to the numeric displays. Pressing  $\int \mathcal{D}$  cycles through the three sets of screens in the opposite direction.

| DUT:<br>Burst:<br>RF I/P: | <b>MS</b><br>NUB(TS1)<br><b>HIGH</b> | Ch.Freq.: 380.000 000 MHz<br>Input Level:<br>Bursts to Average: 200 / 200 | 30.00 dBm                        | <b>Channel Frequency</b><br>380,000 000 MHz |              |
|---------------------------|--------------------------------------|---------------------------------------------------------------------------|----------------------------------|---------------------------------------------|--------------|
| Trigger:                  | <b>SINGLE</b>                        | Burst Failures: 10                                                        |                                  |                                             | Constell.    |
|                           |                                      |                                                                           | <b>TETRA Modulation Accuracy</b> |                                             | Diagram      |
|                           | <b>RMS Vector Error</b>              | 0.4%                                                                      | <b>RMS Phase Error</b>           | 0.2 <sub>deg</sub>                          |              |
|                           | Peak Vector Error                    | 1.3%                                                                      | RMS Amplitude Error              | 0.0%                                        | Vector       |
|                           | <b>Residual Carrier Power</b>        | 0.2%                                                                      | Peak Phase Error                 | $-0.5$ deg                                  | Diagram      |
|                           | Carrier Frequency Error -1 Hz        |                                                                           | Peak Amplitude Error             | $-0.7%$                                     |              |
|                           |                                      |                                                                           |                                  |                                             | Rotated      |
|                           | 0 <sub>0</sub>                       |                                                                           |                                  |                                             | Vector       |
|                           | 300000111112222233333000001          |                                                                           |                                  |                                             |              |
|                           | 111122222333330000011111222          |                                                                           |                                  |                                             |              |
|                           | 223333300000111112222233333          |                                                                           |                                  |                                             |              |
|                           | 000001111122222333330000011          |                                                                           |                                  |                                             | <b>Burst</b> |
|                           | 31003221310                          |                                                                           |                                  |                                             | Failures     |
|                           | 330000011111222223333300000          |                                                                           |                                  |                                             |              |
|                           | 111112222233333000001111122          |                                                                           |                                  |                                             |              |
|                           | 222333330000011111222223333          |                                                                           |                                  |                                             | Refresh      |
|                           | 300000111112222233333000001          |                                                                           |                                  |                                             |              |
|                           | 31                                   |                                                                           |                                  |                                             |              |
|                           |                                      |                                                                           |                                  |                                             | Accumulate   |
|                           |                                      |                                                                           |                                  |                                             | C4531        |

*Fig. 3-34 TETRA analyzer: Polar selection, ↓ selected* 

(1) Select the type of polar diagram using one of the following keys:

*[Constellation Diagram]* − presents a constellation display showing the phase and amplitude errors at symbol points in a TETRA burst, relative to the ideal symbol points (see Fig. 3-35 below). Displayed data is confined to the useful part of a burst. The unit circle and symbol point axes are displayed using dotted lines. When TETRA limits are enabled (see 'Specifying measurement limits' below) vector error tolerance rings are superimposed on the symbol points as seen in the diagram. The rings are filled in so that you can clearly see whether the measured symbols lie inside or outside the specified limits.

*[Vector Diagram]* − presents a display of the modulation at the symbol points and the vector trajectory between symbol points in a TETRA burst (see Fig. 3-36 below). Displayed data is confined to the useful part of a burst.

*[Rotated Vector Diagram]* − presents a display where all symbol points are rotated onto one point forming a cluster (see Fig. 3-37 below). When TETRA limits are enabled (see 'Specifying measurement limits' below) a peak vector error tolerance ring is superimposed on the symbol points as seen in the diagram. Axes values are shown for a 30% tolerance ring setting. Note that the axes are amplitude and phase. Having all the information in one cluster enables the points contributing to the vector error to be more easily observed than with the constellation or vector error diagrams.

- (2) Pressing *[Refresh]* clears the current display and displays the latest measurement.
- (3) Pressing *[Accumulate]* causes measured results to be displayed cumulatively. Press the key again to clear the display and recommence accumulating.

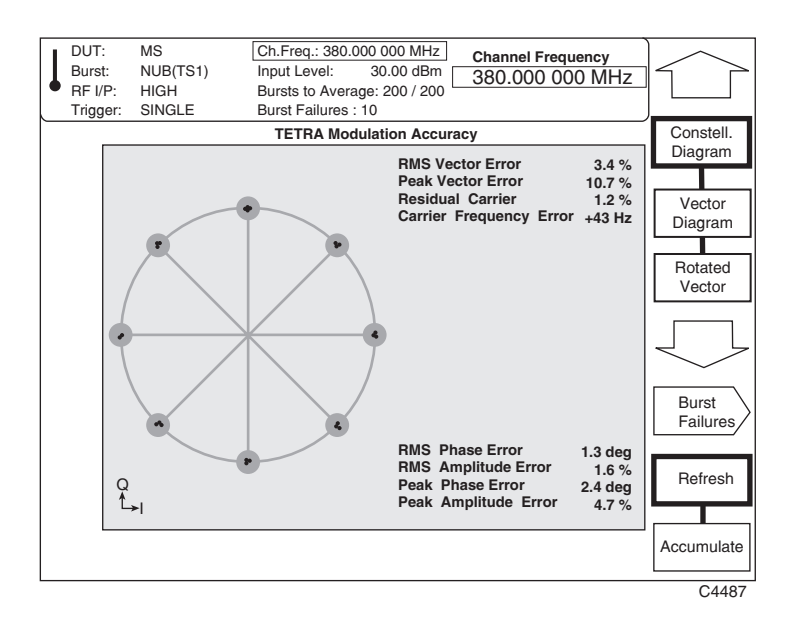

*Fig. 3-35 TETRA analyzer: Polar display, Constellation Diagram selected* 

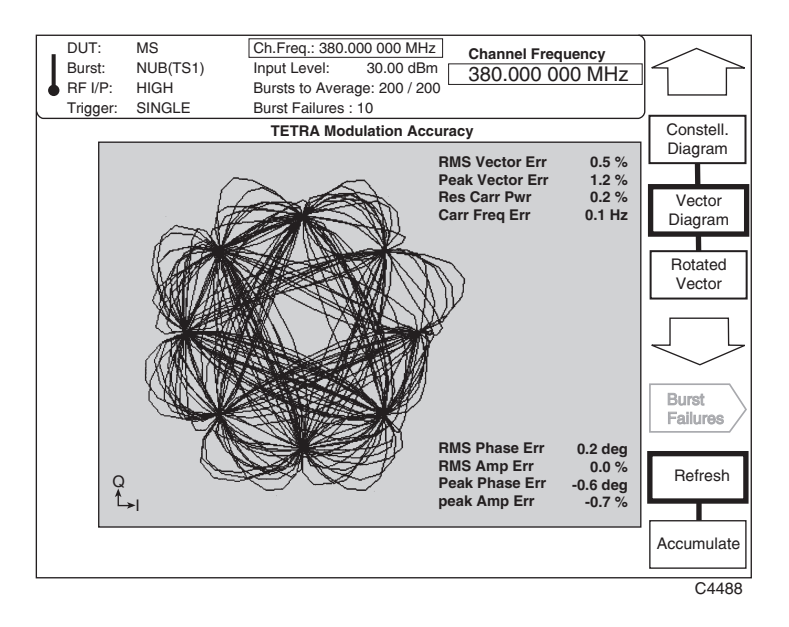

*Fig. 3-36 TETRA analyzer: Polar display, Vector Diagram selected* 

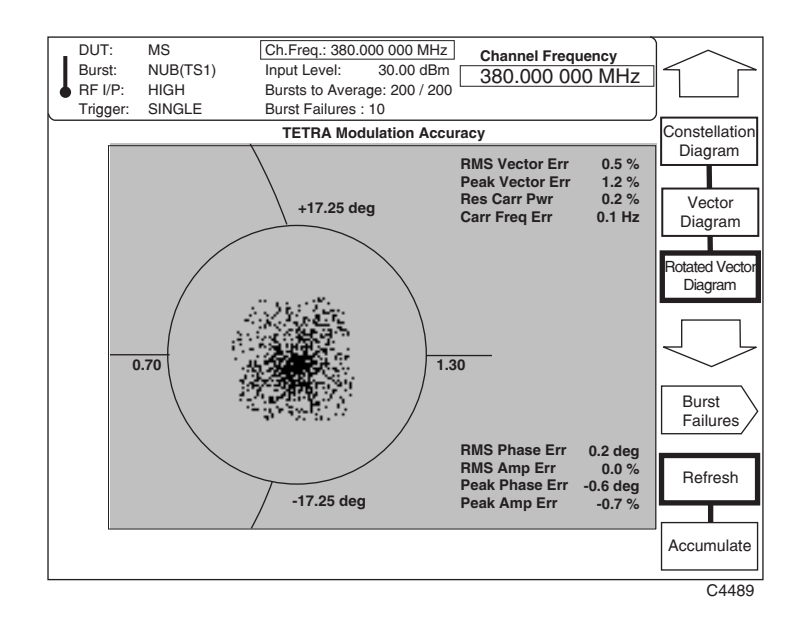

*Fig. 3-37 TETRA analyzer: Polar display, Rotated Vector Diagram selected* 

# **Cartesian displays**

Pressing  $\ell$  <sup> $\mathcal{I}$ </sup> again after displaying the polar diagram selection keys causes the Cartesian display selection keys to be displayed at the right side of the screen as shown in Fig. 3-38 below.

| DUT:     | <b>MS</b>                      |              | Ch.Freq.: 380.000 000 MHz                          |                                  | <b>Channel Frequency</b> |               |                          |
|----------|--------------------------------|--------------|----------------------------------------------------|----------------------------------|--------------------------|---------------|--------------------------|
| Burst:   | NUB(TS1)<br><b>HIGH</b>        | Input Level: |                                                    | 30.00 dBm                        | 380.000 000 MHz          |               |                          |
| RF UP:   | SINGLE                         |              | Bursts to Average: 200 / 200<br>Burst Failures: 10 |                                  |                          |               |                          |
| Trigger: |                                |              |                                                    |                                  |                          |               |                          |
|          |                                |              |                                                    | <b>TETRA Modulation Accuracy</b> |                          |               | Error                    |
|          |                                |              |                                                    |                                  |                          |               | vs. Time                 |
|          | Parameter                      |              | Symbol<br>Number                                   | Limit                            | Measured<br>Value        | Pass/<br>Fail | Amp&Phas.<br>vs. Time    |
|          | <b>RMS Vector Error</b>        |              |                                                    | 10%                              | 0.4%                     | <b>PASS</b>   | 180                      |
|          | Peak Vector Error              |              | 167                                                | 30%                              | 1.2%                     | <b>PASS</b>   | vs. Time                 |
|          | <b>Residual Carrier Power</b>  |              |                                                    | 5%                               | 0.2%                     | <b>PASS</b>   |                          |
|          | <b>Carrier Frequency Error</b> |              | ٠                                                  | $+/-76$ Hz                       | 3 H <sub>Z</sub>         | <b>PASS</b>   |                          |
|          | <b>RMS Phase error</b>         |              |                                                    |                                  | $0.2$ deg                |               |                          |
|          | RMS Amplitude Error            |              |                                                    |                                  | 0.0%                     |               | <b>Burst</b><br>Failures |
|          | Peak Phase Error               |              | 205                                                |                                  | 0.6 <sub>deg</sub>       |               |                          |
|          | Peak Amplitude Error           |              | 73                                                 |                                  | $-0.7%$                  |               | Refresh                  |
|          |                                |              |                                                    |                                  |                          |               |                          |
|          |                                |              |                                                    |                                  |                          |               | Accumulate               |
|          |                                |              |                                                    |                                  |                          |               | C4538                    |

*Fig. 3-38 TETRA analyzer: Cartesian display, [*×*] selected* 

(1) Select the type of Cartesian display diagram using one of the following keys:

*[Error vs. Time]* − presents a combined numeric and Cartesian display. The Cartesian display shows vector error at the symbol points against time in a TETRA burst (see Fig. 3-39 below). Displayed data is confined to the useful part of a burst, vertical dotted lines marking the boundaries of tail bits, training sequences, etc.

*[Amp&Phas. vs. Time]* − presents a dual-trace display of amplitude and phase error at the symbol points against time in a TETRA burst (see Fig. 3-40 below). Displayed data is confined to the useful part of a burst, vertical dotted lines marking the boundaries of tail bits, training sequences, etc.

*[I & Q vs. Time]* − presents a dual-trace display of the in-phase (I) and quadrature (Q) signals at the symbol points against time in a TETRA burst (see Fig. 3-41 below). Displayed data is confined to the useful part of a burst, vertical dotted lines marking the boundaries of tail bits, training sequences, etc.

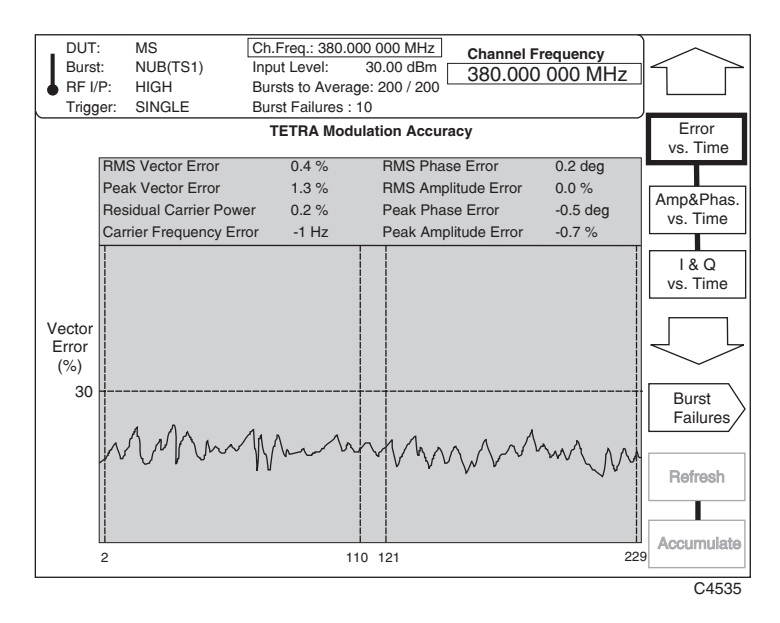

*Fig. 3-39 TETRA analyzer: Cartesian display, Error vs. Time selected* 

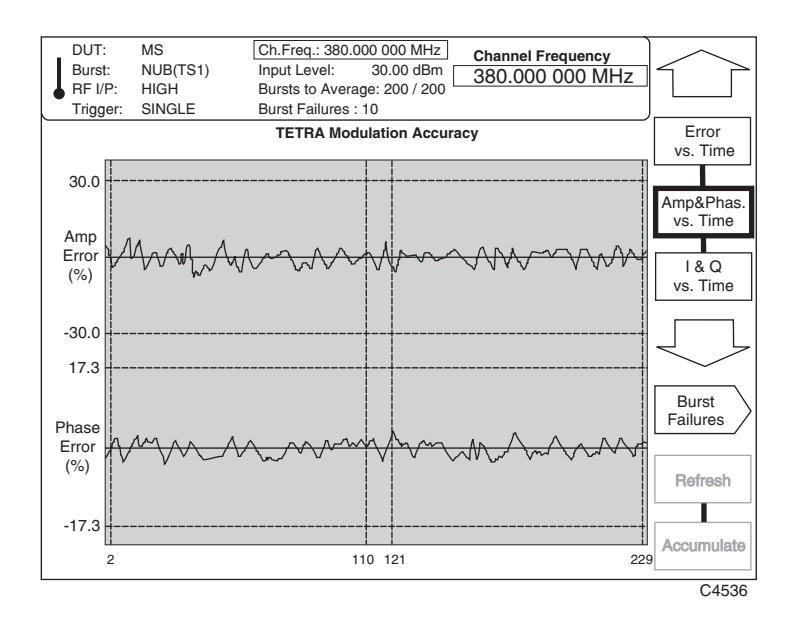

*Fig. 3-40 TETRA analyzer: Cartesian display, Amp&Phase vs. Time selected* 

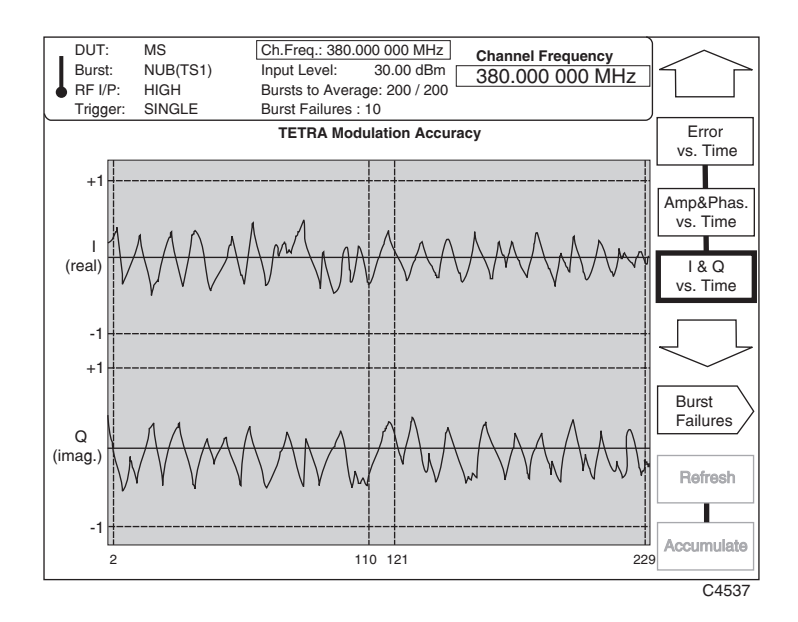

*Fig. 3-41 TETRA analyzer: Cartesian display, I & Q vs. Time selected* 

# **Burst failures**

To display the last 20 burst failures press the *[Burst Failures]* key (not available for Vector), which causes the screen shown in Fig. 3-42 to be displayed.

| DUT:     | <b>MS</b>                         | Ch.Freq.: 380.000 000 MHz    |                                  | <b>Channel Frequency</b>          |        |
|----------|-----------------------------------|------------------------------|----------------------------------|-----------------------------------|--------|
| Burst:   | NUB(TS1)                          | Input Level:                 | 30.00 dBm                        | 380.000 000 MHz                   |        |
| RF UP:   | <b>HIGH</b>                       | Bursts to Average: 200 / 200 |                                  |                                   |        |
| Trigger: | SINGLE                            | Burst Failures: 10           |                                  |                                   |        |
|          |                                   |                              | <b>TETRA Modulation Accuracy</b> |                                   |        |
|          |                                   |                              | <b>Burst Failures 1 - 5</b>      |                                   |        |
|          | <b>RMS</b><br><b>Vector Error</b> | Peak<br><b>Vector Error</b>  | Residual<br>Carrier              | Carrier<br><b>Frequency Error</b> |        |
|          | $3.4\%$ P                         | 10.7% P<br>(SN 19)           | 12% P                            | $+80.5$ Hz F                      | ♠      |
|          | 4.3% P                            | 30.1% P<br>(SN 132)          | 5.2% F                           | $-74.2$ Hz $P$                    |        |
|          |                                   |                              |                                  |                                   |        |
|          | 19.9% F                           | 15.6% P<br>(SN 190)          | 4.7% P                           | $+23.8$ Hz P                      |        |
|          | 8.9% P                            | 15.3% P<br>(SN 221)          | 3.9% P                           | $-12.4$ Hz P                      |        |
|          | 2.8%<br>P                         | 9.1% P<br>(SN 23)            | 0.5% P                           | $-78.2$ Hz $P$                    |        |
|          |                                   |                              |                                  |                                   | Return |
|          |                                   |                              |                                  |                                   | C4553  |

*Fig. 3-42 TETRA analyzer: Display, Burst Failures selected* 

- (1) The screen displays a number of burst failures at a time. To scroll up and down the list press the  $[$ **↑** $]$  and  $[$ **↓** $]$  keys.
- (2) Press *[Return]* to return to your previously selected screen.

# **Specifying measurement limits**

You can select a full set of measurement limit conditions. These can either be those specified in the TETRA standard (normal and extreme conditions) or as previously defined by you. Pressing the [LIMITS] key displays the TETRA limits for the DUT for all measurement modes, together with the limits soft keys displayed at the right side of the screen as shown in Fig. 3-43 below.

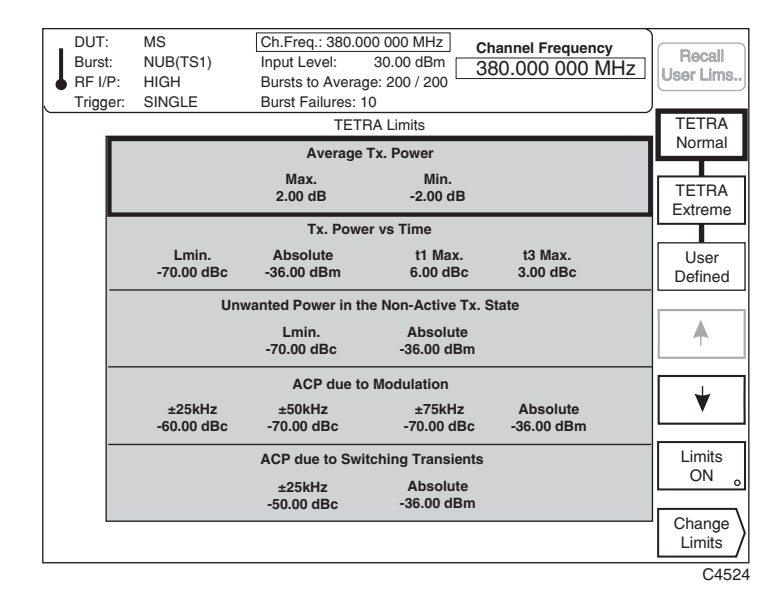

*Fig. 3-43 TETRA analyzer: TETRA limits, LIMITS selected* 

- (1) The instrument displays only the limits which are relevant to the unit under test (MS, BS, or DMO), with the currently selected measurement shown highlighted on the display.
- (2) Press the *[TETRA Normal]* or *[TETRA Extreme]* key to load the limit parameters with normal or extreme test conditions as defined in the TETRA specification. The TETRA-specified limits for a device operating at its nominal power class level are given below in Table 3-5 for a base station and in Table 3-6 for a mobile station.
- (3) To load a user-defined limit set from non-volatile memory, press the *[Recall User Lims.]* key. Then enter the store number (in the range 1 to 5) on the key pad and terminate with any [ENTER] key.
- (4) Press *[Limits ON]* to enable or disable the displayed limits. When the key's green 'LED' is lit the limits are being applied.
- (5) You can define a full set of limit conditions by pressing the *[Change Limits]* key (see 'Changing limit values' below).

| <b>Measurement</b>                           | <b>Normal test condition</b><br>limits for a BS                                                                                                    | <b>Extreme test condition</b><br>limits for a BS                                                   |
|----------------------------------------------|----------------------------------------------------------------------------------------------------|----------------------------------------------------------------------------------------------------|
| Average Tx Power                             | Max: $+2.0$ dB<br>Min: $-2.0$ dB                                                                                                    | Max: $+3.0$ dB<br>Min: $-4.0$ dB                                                                   |
| TX Power vs. Time                            | $-40$ dBc<br>$L_{min}$ :<br>Absolute: -36 dBm<br>$+6$ dB<br>$t1$ max:<br>$+3$ dB<br>$t3$ max:                                                                                                    | No extreme test condition requirement.<br>Use normal test condition limits.                        |
| Non-active Slot Power                        | $-40$ dBc<br>$L_{\text{min}}$ :<br>Absolute: -36 dBm                                                                                                    | No extreme test condition requirement.<br>Use normal test condition limits.                        |
| Adjacent Channel Power<br>Due to Modulation  | $\pm 25$ kHz: $-60$ dBc<br>$\pm 50$ kHz: $-70$ dBc<br>$\pm 75$ kHz: $-70$ dBc<br>Absolute: -36 dBm                                                                                                    | $\pm 25$ kHz: $-50$ dBc<br>$\pm 50$ kHz: $-60$ dBc<br>$\pm 75$ kHz: $-60$ dBc<br>Absolute: -36 dBm |
| Adjacent Channel Power<br>Due to Switching   | $\pm 25$ kHz: $-50$ dBc<br>Absolute: -36 dBm                                                                                                    | No extreme test condition requirement.<br>Use normal test condition limits.                        |
| <b>Modulation Accuracy</b>                   | 10%<br>RMS vector error:<br>30%<br>Peak vector error:<br>Residual carrier power: 5%<br>Carrier freq accuracy: $\pm 0.2$ ppm                                                                                                    | No extreme test condition requirement. Use<br>normal test condition limits.                        |
| <b>Unwanted Emissions</b><br>during the CLCH | Time period: 1.000 ms<br><b>PH</b><br>$-30.00$ dBm<br>PL.<br>$-45.00$ dBm                                                                                                    | No extreme test condition requirement.<br>Use normal test condition limits.                        |
| <b>Wideband Noise</b><br>Emissions           | 100-250 kHz<br>$-80.00$ dBc<br>250-500 kHz<br>$-85.00$ dBc<br>500 kHz-frb<br>$-90$ dBc<br>$>$ frb<br>$-100.00$ dBc<br>Absolute ( <frb)<br><math>-55.00</math> dBm<br/>Absolute (&gt;frb)<br/><math>-70.00</math> dBm</frb)<br> | No extreme test condition requirement.<br>Use normal test condition limits.                        |

**Table 3-5 TETRA-specified limits for a base station** 

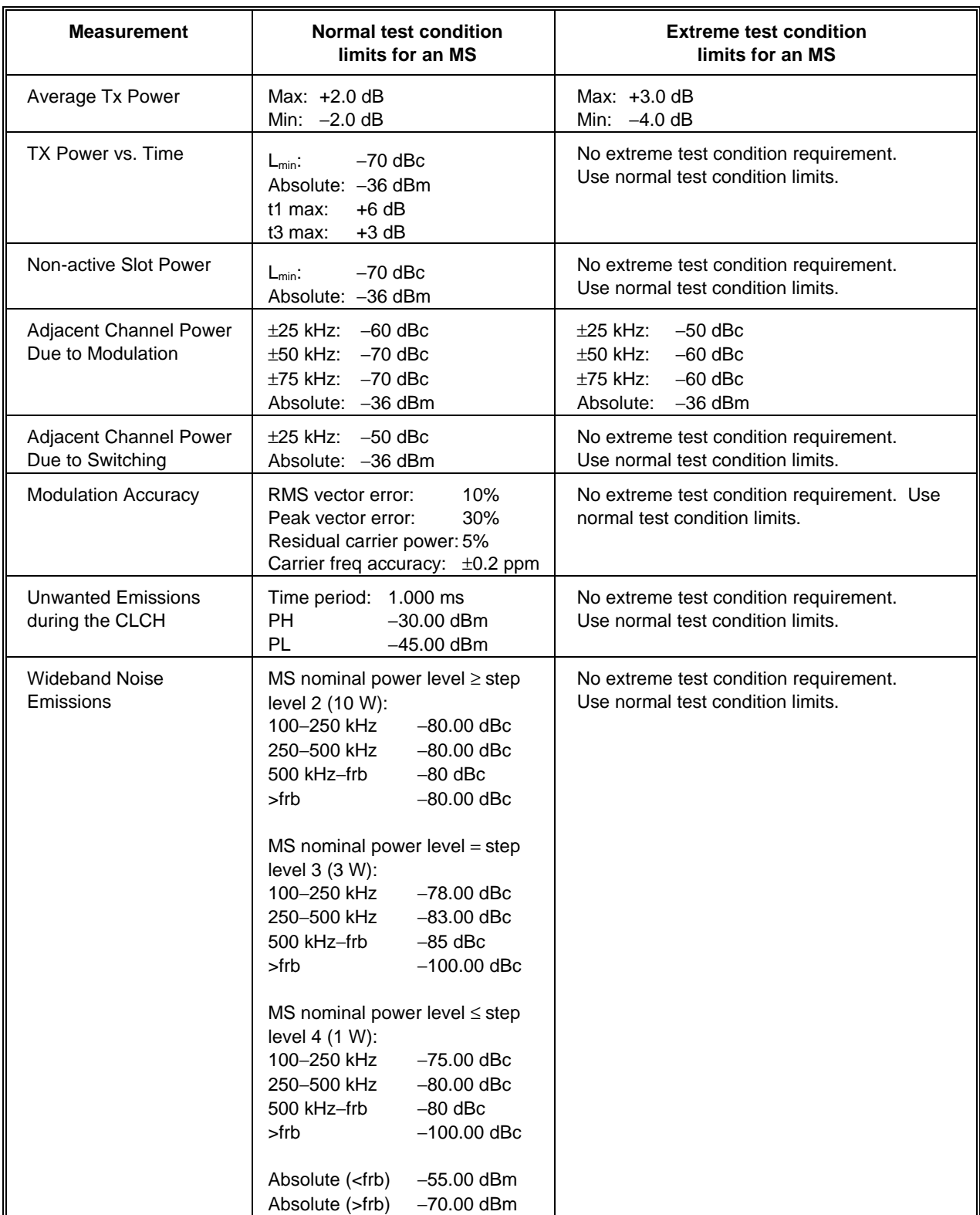

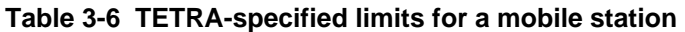

# **Changing limit values**

You can modify the limit values by pressing the *[Change Limits]* key. This causes the 'change' limits' soft keys to be displayed at the right side of the screen as shown in Fig. 3-44 below.

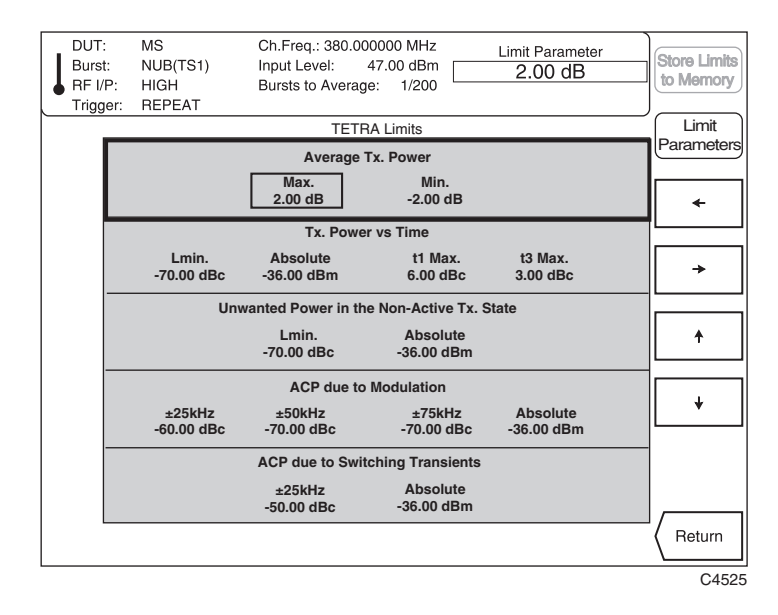

*Fig. 3-44 TETRA analyzer: TETRA limits, Change Limits selected* 

- (1) The limit data for the currently selected measurement is positioned at the top of the screen.
- (2) Use the  $\int \hat{\mathbf{A}}$  and  $\int \hat{\mathbf{V}}$  soft keys to move the selection box to the appropriate set of limit parameters. Then use the  $[$   $\rightarrow$   $]$  and  $[$   $\leftarrow$   $]$  keys to select the required parameter.
- (3) Pressing *[Return]* returns you to your previously selected screen.

# **Markers**

Markers in TETRA operation relate to the symbol position in the captured burst. Using the rotary control, two markers can be steered along the trace from symbol to symbol, and the appropriate parameter values are displayed for each marker. Additionally, by key control, a marker can be immediately directed to a specified peak on the display.

To select the markers function press the [MARKERS] secondary key. This causes the 'markers' soft keys appropriate to the type of measurement selected to be displayed at the right side of the screen. When transmitter power versus time is selected the display is similar to that shown in Fig. 3-45 below.

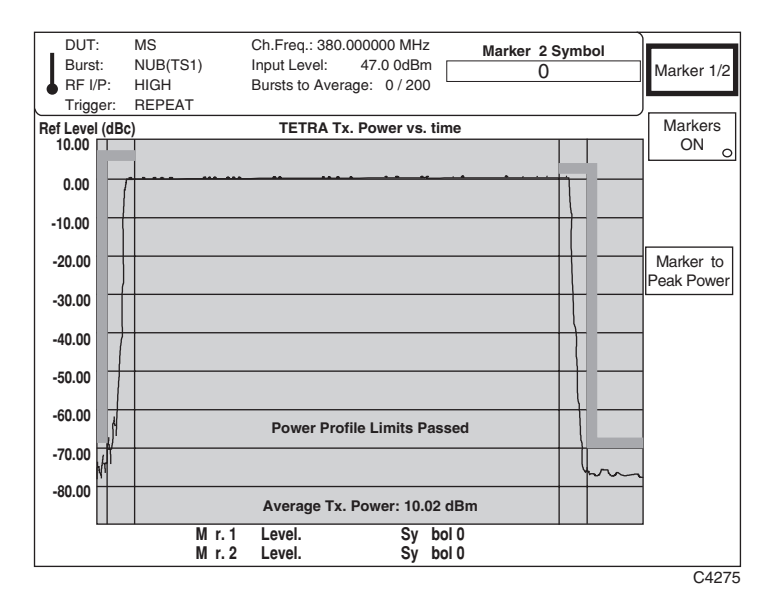

*Fig. 3-45 TETRA analyzer: Selection keys displayed, MARKERS selected for a transmitter power versus time measurement* 

- (1) Press *[Markers ON]* to toggle between enabling and disabling the markers. When ON (indicated by the key's green 'LED' being lit), the symbol position and relevant parameter values are displayed.
- (2) Press *[Marker 1/2]* to toggle between selecting marker 1 and marker 2 as the active marker. The active marker number appears on the trace or symbol outlined in a box and the symbol number under the marker is shown in the input entry area at the top of the screen.
- (3) Using the rotary control, move the active marker along the trace or from symbol to symbol according to the type of measurement selected. Alternatively, you can enter the symbol number using the key pad, and increment or decrement using the  $\lceil \hat{v} \rceil$  or  $\lceil \frac{1}{v} \rceil$  keys.
- (4) When the transmitter power versus time measurement is selected, an additional key *[Marker to Peak Power]* is displayed as shown in Fig. 3-45 above. Pressing this key moves the active marker to the position of maximum power.
- (5) When modulation accuracy is selected, three additional keys *[Mkr. to Pk. Vect. Error], [Mkr. to Pk. Ampl. Error]* and *[Mkr. to Pk. Phase Error]* are displayed (see Fig. 3-46 below): these position the marker on the symbol with the peak vector, amplitude or phase error. This applies for both the polar displays and the demodulated data screens.

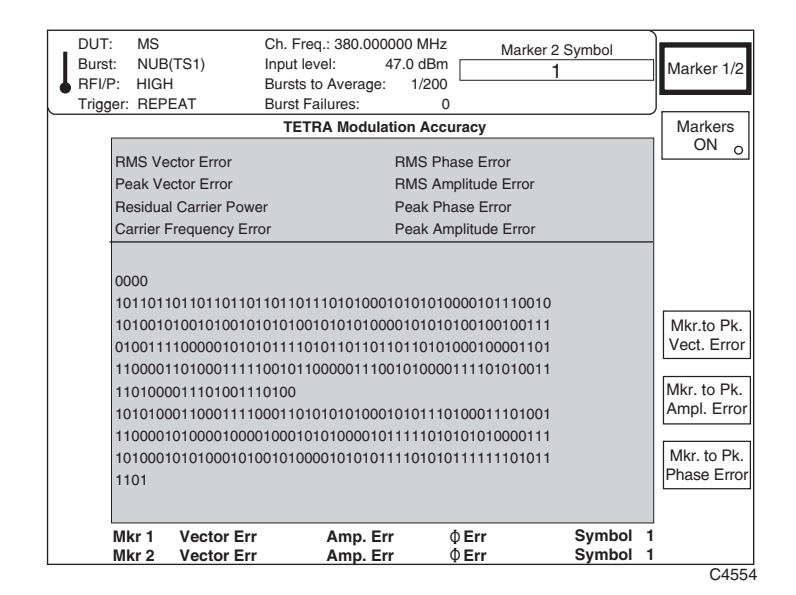

*Fig. 3-46 TETRA analyzer: Selection keys displayed, MARKERS selected for a modulation accuracy measurement* 

(6) When auto prescan is selected, five additional soft keys are displayed (see Fig. 3-47 below). The *[Add to Spurious]* and *[Add to WB Noise]* keys insert the currently active marker frequency into the relevant (discrete spurious or wideband noise) measurement table. The *[***→***]* and  $[$  ← *[*<sup>★</sup>*]* keys display a different area of captured spectrum for investigation. The *[Marker to Peak Power]* key moves the active marker to the peak power in the part of the spectrum currently displayed; different peak powers are indicated as other parts of the spectrum are displayed.

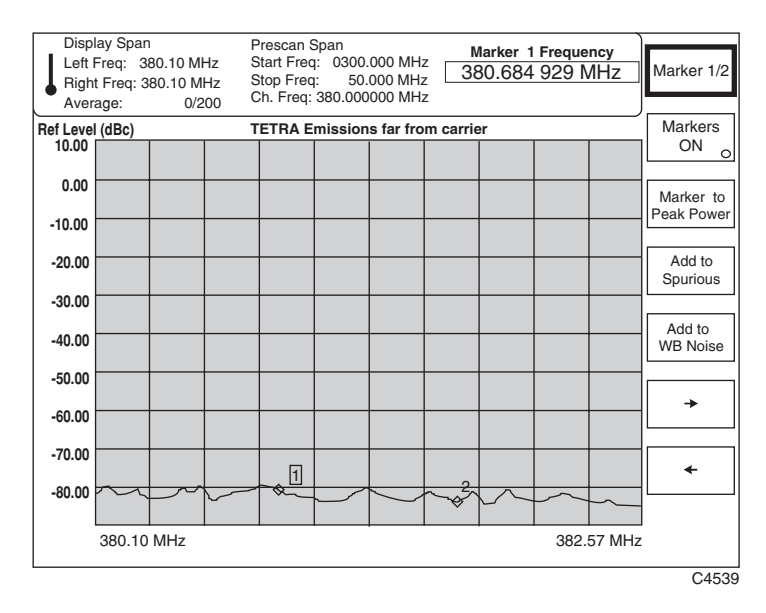

*Fig. 3-47 TETRA analyzer: Selection keys displayed, MARKERS selected for an auto prescan measurement* 

# **Linearization burst emissions**

# **Preliminary procedure**

## **Step 1** − **Set operating mode**

Press the [TETRA] key.

Set up the device under test.

Select the burst type.

# **Step 2** − **Set frequency**

Set up the frequency (numeric entry, channel number or band position).

### **Step 3** − **Set level**

Enter nominal transmitter power (class number or value).

## **Step 4** − **Select measurement**

Press the [MEASURE] key.

# **Making the measurement**

Select *[BLCH/CLCH Emissions]\**, then press the [DISPLAY] secondary key. This selects the measurement mode for unwanted emissions during the BLCH/CLCH and also causes the appropriate display soft keys to be shown at the right side of the screen as in Fig. 3-48 below.

\* The name of the soft key changes, depending on the device under test – *CLCH* for MS, *BLCH* for BS.

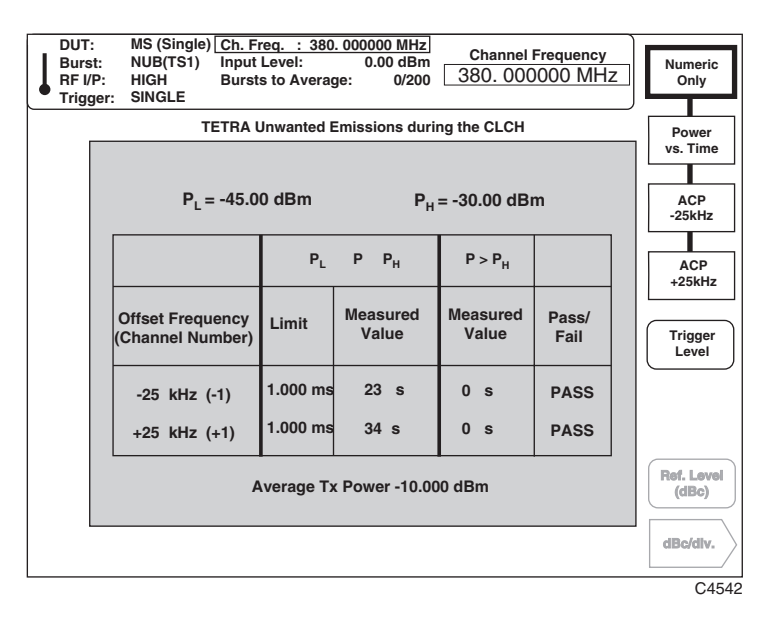

*Fig. 3-48 TETRA analyzer: Numeric-only display, BLCH/CLCH Emissions selected* 

(1) To display a table of unwanted emissions during the BLCH/CLCH, press *[Numeric Only].* A display similar to that in Fig. 3-48 above is shown. Having captured the Freq burst, the instrument applies all further measurements to this particular burst.

 ETS 300 394-1 specifies that the total time for which the peak power in the adjacent channel exceeds  $-45$  dBc (P<sub>L</sub> on the display) must not be greater than 1 ms, and that this peak power must never exceed  $-30$  dBc ( $P_H$  on the display).

- (2) To display on-channel transmitter power versus time during the Freq burst, press the *[Power vs. Time]* key. This provides a graphical representation of the numeric data, as shown in Fig. 3-49 below.
- (3) Select *[Trigger Level]* and enter (using the key pad, the rotary control or  $[\sqrt[1]{}]$  [ $\hat{\text{t}}$ ] keys), the level at which you want to begin displaying the on-channel power trace. The trigger level is shown as a red dashed line. The trigger level applies to discontinuous bursts only.

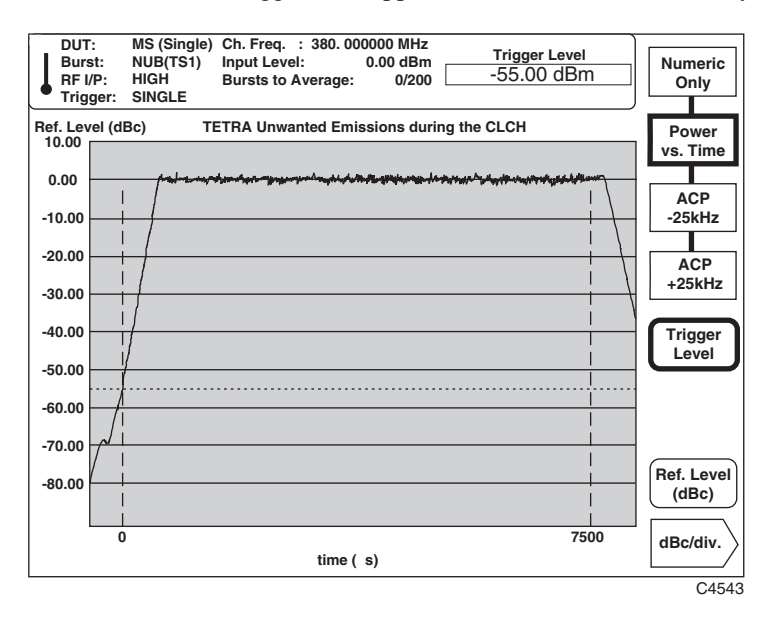

 *Fig. 3-49 TETRA analyzer: Spectrum display, Power vs. Time selected* 

(4) To display adjacent channel power versus time during the Freq burst, press either the *[ACP*  <sup>−</sup>*25kHz]* or the *[ACP +25kHz]* key. Pressing *[ACP* −*25kHz]* or *[ACP +25kHz]* will display the ACP at the same instant as the last Freq burst. Press [SINGLE] to measure the Freq burst and ACP simultaneously..

The upper and lower power limits specified in ETS 300 394-1 are displayed in red as  $P_H$  and  $P_1$ , as shown in Fig. 3-50. This shows clearly the time for which the burst exceeds the lower level, and whether it exceeds the upper level.

 For MS (CLCH) Freq bursts, a 7.5 ms time record is used to provide the peak adjacent power vs. time domain response; for BS (BLCH) Freq bursts, a 6.0 ms time record is used.

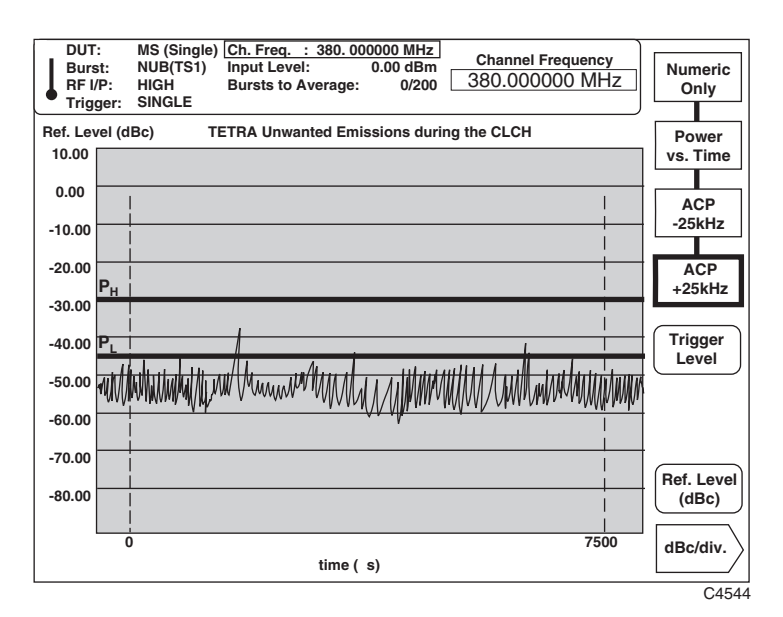

 *Fig. 3-50 TETRA analyzer: Spectrum display, ACP ±25 kHz selected* 

- (5) Select *[Ref. Level (dBc)]* and enter your selected top-of-screen reference level on the key pad to 0.01 dB resolution. *[Ref. Level (dBc)]* together with *[dB/div.]* enables you to expand or reduce the displayed signal level so as to look closer at a specific area of the burst. Terminate using the [dB] key. The reference level may also be adjusted using either the rotary control or  $[\mathcal{\theta}]$  [û] keys.
- (6) You can set the dB per graticule division by pressing the *[dB/div.]* key (see 'dB/div setting' in the 'Transmitter power versus time' section).
- (7) Press  $\int \hat{v}$  to return to the previously selected screen.

**Note**: The Freq burst occurs only when a transmitter is activated. The 2310 therefore waits for 30 seconds after the [SINGLE] key is pressed in order to allow external equipment to be activated. If no signal exceeding the trigger level appears, a 'Burst not found' message is reported after the 30 seconds pass.

# **Auto prescan**

## **Preliminary procedure**

#### **Step 1** − **Set operating mode**

Press the [TETRA] key.

Set up the device under test.

Select the burst type.

# **Step 2** − **Set frequency**

Set up the frequency (numeric entry, channel number or band position).

#### **Step 3** − **Set level**

Enter nominal transmitter power (class number or value).

# **Step 4** − **Select measurement**

Press the [MEASURE] key.

### **Making the measurement**

Select *[Auto Prescan],* then press the [DISPLAY] secondary key. This selects the auto prescan measurement mode and also causes the appropriate display soft keys to be shown at the right side of the screen as in Fig. 3-51 below.

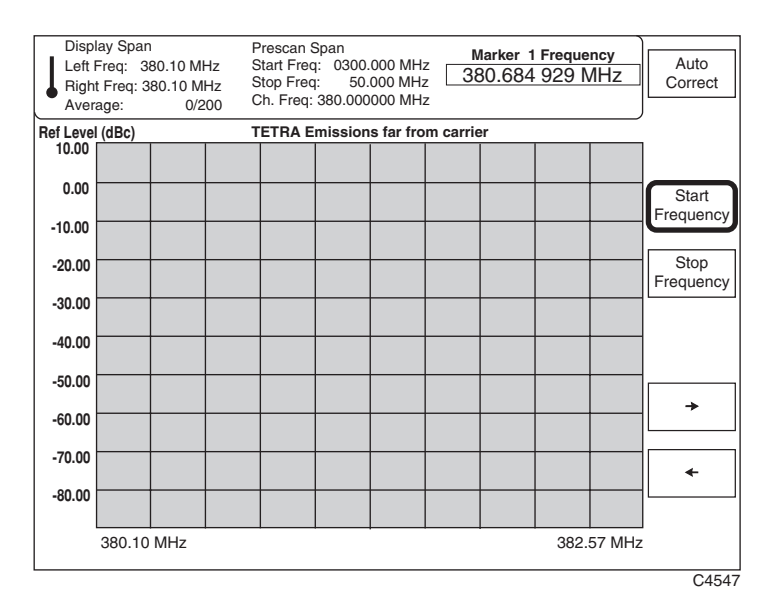

*Fig. 3-51 TETRA analyzer: Spectrum display, Auto Prescan selected* 

- (1) Auto prescan helps the setting-up of wideband noise and discrete spurious measurements by displaying signal levels over a broad spectrum. Auto prescan is intended to assist in identifying spurii or increases in noise only, and so does not permit accurate amplitude measurements. Resolution within frb is higher than outside.
- (2) Define the beginning and end of the scan range using the *[Start Frequency]* and *[Stop Frequency]* soft keys. The start frequency must be below the center frequency, and the stop frequency above it.

 Start the prescan by pressing the [SINGLE] key. After a short delay, the spectrum for the selected frequency range will be displayed, as shown in Fig. 3-52 below.

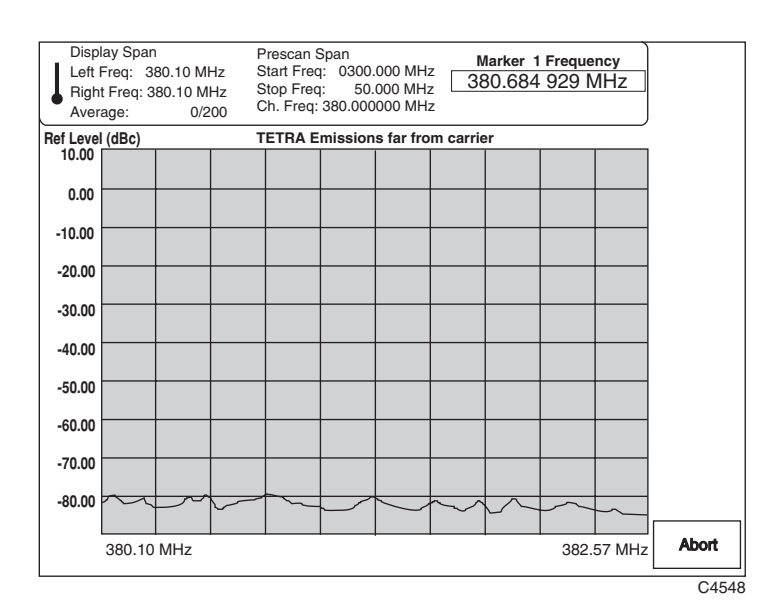

 *Fig. 3-52 TETRA analyzer: Auto prescan display, SINGLE pressed* 

- (3) Whilst the measurement is taking place, other keyboard operation is disabled. The *[Abort]* key stops the measurement and returns you to the previous screen if required.
- (4) The 'Left Freq' and 'Right Freq' frequencies (also repeated at the foot of the screen) show the extent of the 'window' through which you observe the captured scan. Once the measurement has finished, use the  $\left[\rightarrow\right]$  and  $\left[\leftarrow\right]$  keys to move the window to display different areas of the captured spectrum. This technique allows high-resolution investigation.
- (5) If the center frequency has been altered during another measurement, pressing the *[Auto Correct]* key automatically redefines the start and stop frequencies of the prescan so that they continue to start below, and end above, the center frequency.
- (6) Using markers, you can identify and load potential discrete spurious or excessive wideband noise frequencies into the appropriate measurement tables. Refer to 'Markers' on page 3-50 for further information.

# **Wideband noise emissions**

## **Preliminary procedure**

### **Step 1** − **Set operating mode**

Press the [TETRA] key.

Set up the device under test.

Select the burst type.

# **Step 2** − **Set frequency**

Set up the frequency (numeric entry, channel number or band position).

#### **Step 3** − **Set level**

Enter nominal transmitter power (class number or value).

### **Step 4** − **Select measurement**

Press the [MEASURE] key.

### **Making the measurement**

Select *[Wideband Noise],* then press the [DISPLAY] secondary key. This selects the wideband noise measurement mode and also causes the appropriate display soft keys to be shown at the right side of the screen as in Fig. 3-53 below.

| MS (Single) Ch. Freq. : 380, 000000 MHz<br>DUT:<br><b>Channel Frequency</b><br>Input Level:<br>47.00 dBm<br>NUB(TS1)<br>Burst:<br>380,000000 MHz<br><b>HIGH</b><br>RF I/P:<br>0/200<br><b>Bursts to Average:</b><br><b>SINGLE</b><br>Trigger: |                                       |                              |                          |             |  |                     |  |  |  |
|----------------------------------------------------------------------------------------------------|---------------------------------------|------------------------------|--------------------------|-------------|--|---------------------|--|--|--|
|                                                                                                    | <b>TETRA Wideband Noise Emissions</b> |                              |                          |             |  |                     |  |  |  |
|                                                                                                    | <b>Offset Frequency</b>               | Limit                        | <b>Measured</b><br>Value | Pass / Fail |  | Meas'ment           |  |  |  |
|                                                                                                    | $-($ frb + 12.5 kHz $)$               | $-55.00$ dBm                 | $-62.00$ dBm             | <b>PASS</b> |  | Set-up              |  |  |  |
|                                                                                                    | $-512.5$ kHz                          | $-55.00$ dBm                 | $-63.30$ dBm             | <b>PASS</b> |  |                     |  |  |  |
|                                                                                                    | $-262.5$ kHz                          | $-55.00$ dBm                 | $-65.50$ dBm             | <b>PASS</b> |  |                     |  |  |  |
|                                                                                                    | $-112.5$ kHz                          | $-55.00$ dBm                 | $-67.77$ dBm             | <b>PASS</b> |  |                     |  |  |  |
|                                                                                                    | 112.5 kHz                             | $-55.00$ dBm                 | $-64.21$ dBm             | <b>PASS</b> |  |                     |  |  |  |
|                                                                                                    | 262.5 kHz                             | $-55.00$ dBm                 | $-65.30$ dBm             | <b>PASS</b> |  |                     |  |  |  |
|                                                                                                    | 512.5 kHz                             | $-55.00$ dBm                 | $-69.50$ dBm             | <b>PASS</b> |  |                     |  |  |  |
|                                                                                                    | $frb + 12.5$ kHz                      | $-55.00$ dBm                 | $-59.79$ dBm             | <b>PASS</b> |  | Ref. Level<br>(dBc) |  |  |  |
|                                                                                                    |                                       | Average Tx Power -10.000 dBm |                          |             |  |                     |  |  |  |
|                                                                                                    |                                       |                              |                          |             |  | dBc/dlv.            |  |  |  |
|                                                                                                    |                                       |                              |                          |             |  | C4545               |  |  |  |

*Fig. 3-53 TETRA analyzer: Numeric-only display, Wideband Noise selected* 

(1) To display a table of up to 20 wideband noise emissions, press *[Numeric Only].* A display similar to that in Fig. 3-53 above is shown. These wideband emissions are modulated or unmodulated emissions occurring at offsets greater than 100 kHz from the carrier frequency. The offsets are intended to represent the center of a particular 25 kHz channel. The screen displays eight offset frequencies at a time; to scroll up and down the list press the  $\oint$  and  $\oint$ keys.

 If no limits are specified, dashes are inserted in the *Limit* display field. frb, which represents the frequency offset corresponding to the near edge of the received band, is set at 5 MHz.

Press [SINGLE] to start a measurement and *[Abort]* to end it.

(2) ETS 300 394-1 specifies maximum allowable wideband noise levels, expressed in dBc, within particular frequency offset ranges. The instrument determines the limits appropriate to the chosen offsets and indicates (in the *Pass/Fail* column) if the measured values fall within the limits. Power is averaged over at least 20 bursts.

(3) To display the RF spectrum about the offset frequency, press the *[Spectrum at offset]* key. This provides a graphical presentation of the numeric data as shown in Fig. 3-54 below. Red markers show the power limits appropriate to the chosen offset frequencies.

 Select *[Ref. Level (dBc)]* and enter your selected top-of-screen reference level on the key pad to 0.01 dB resolution. *[Ref. Level (dBc)]* together with *[dB/div.]* enables you to expand or reduce the displayed signal level so as to look more closely at a specific area. Terminate using the [dB] key. The reference level may also be adjusted using either the rotary control or [ $\downarrow$ ] [<sup>th</sup>] keys.

You can set the dB per graticule division by pressing the *[dB/div.]* key (see 'dB/div setting' in the 'Transmitter power versus time' section).

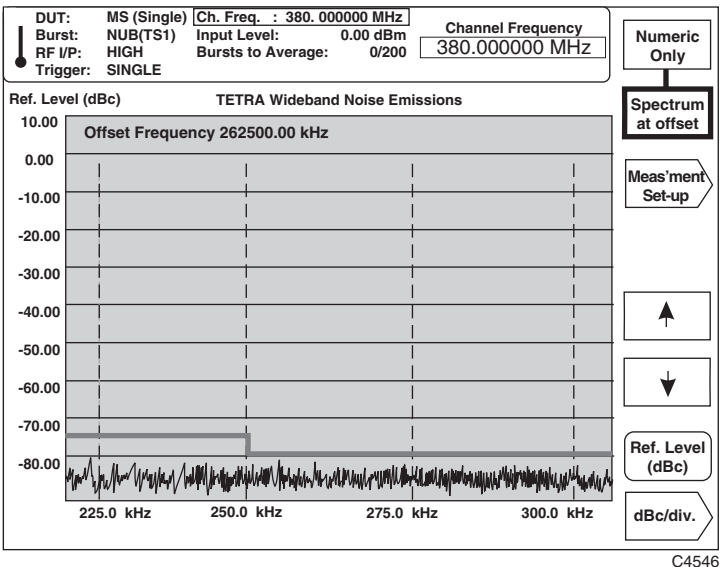

 *Fig. 3-54 TETRA analyzer: Spectrum display, Spectrum at offset selected* 

(4) Press *[Meas'ment Set-up]* to modify or remove any of the 20 offset frequencies. A display similar to that in Fig. 3-55 is shown.

Scroll up and down the list using the  $\phi$  and  $\psi$  keys. The currently selected frequency is shown outlined.

Delete unwanted offset frequencies using the *[Remove Offset Freq]* key.

Reinstate the last frequency removed by pressing the *[Restore Offset Freq]* key.

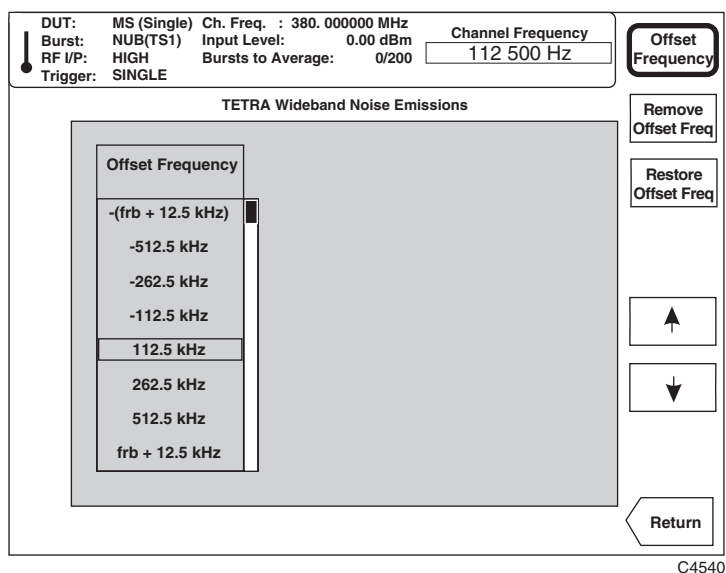

 *Fig. 3-55 TETRA analyzer: Display, Measurement Set-up selected* 

- (5) To enter a new offset frequency, press the *[Offset Frequency]* key, and use the numerical key pad to set the new offset frequency (minimum offset 100 kHz), terminating the entry with the [kHz] or [MHz] hard key. The soft keys will change, as shown in Fig. 3-56.
- (6) Use the *[Store Offset Freq]* key to store the new offset frequency. The instrument checks the new frequency for validity (whether it lies within the allowed range of maximum and minimum frequencies; and in the middle of a 25 kHz channel), and if valid, is saved into the table of offset frequencies. The table is adjusted so as to position new entries correctly in order of ascending frequency.

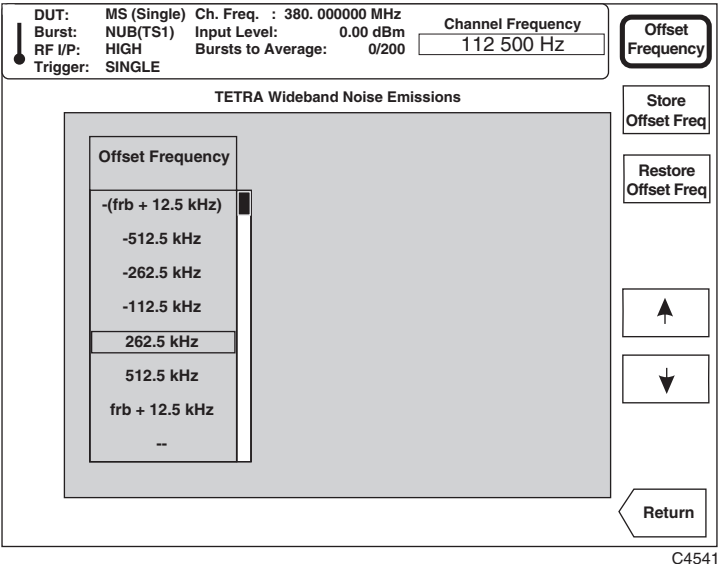

 *Fig. 3-56 TETRA analyzer: Display, Store Offset Frequency selected* 

(7) Press *[Return]* to return to the previously selected screen.

# **Discrete spurious noise emissions**

### **Preliminary procedure**

### **Step 1** − **Set operating mode**

Press the [TETRA] key.

Set up the device under test.

Select the burst type.

## **Step 2** − **Set frequency**

Set up the frequency (numeric entry, channel number or band position).

#### **Step 3** − **Set level**

Enter nominal transmitter power (class number or value).

#### **Step 4** − **Select measurement**

Press the [MEASURE] key.

#### **Making the measurement**

Select *[Discrete Spurious],* then press the [DISPLAY] secondary key. This selects the discrete spurious noise measurement mode and also causes the appropriate display soft keys to be shown at the right side of the screen as in Fig. 3-57 below.

| Trigger: | Spectrum<br>at offset                |                         |                     |                                      |               |                     |
|----------|--------------------------------------|-------------------------|---------------------|--------------------------------------|---------------|---------------------|
|          | <b>Spurious</b>                      |                         | $Limit: -36.00$ dBm |                                      |               |                     |
|          | Frequency<br>$\star$ -frb < f < +frb | Measured<br>Value (dBm) | <b>WB Noise</b>     | Corrected<br>Limit (dBm) Value (dBm) | Pass<br>/Fail | Meas'ment<br>Set-up |
|          | 374.987500 MHz                       |                         | -53.00 dBm          |                                      | ш,            |                     |
|          | *379.487500 MHz                      |                         | $-43.00$ dBm        |                                      |               |                     |
|          | *379.937500 MHz                      | --                      | $-38.00$ dBm        |                                      | --            |                     |
|          | *379.887500 MHz                      |                         | $-33.00$ dBm        |                                      |               |                     |
|          | *380.112500 MHz                      |                         | $-33.00$ dBm        |                                      |               |                     |
|          | *380.262500 MHz                      |                         | $-38.00$ dBm        |                                      |               |                     |
|          | *380.512500 MHz                      |                         | $-43.00$ dBm        |                                      | --            |                     |
|          | 385.012500 MHz                       | --                      | $-53.00$ dBm        |                                      | --            | Ref. Level<br>(dBc) |
|          |                                      |                         |                     |                                      |               |                     |
|          |                                      |                         |                     |                                      |               | dBc/dlv.            |
|          |                                      |                         |                     |                                      |               | C4549               |

*Fig. 3-57 TETRA analyzer: Numeric-only display, Discrete Spurious selected* 

(1) To display a table of up to 20 discrete spurious noise emission frequencies, press *[Numeric Only].* A display similar to that in Fig. 3-57 above is shown. The emissions are discrete noise emissions occurring at offsets greater than 100 kHz from the carrier frequency. The screen displays eight offset frequencies at a time; to scroll up and down the list press the  $\phi$ and  $\int \psi / \text{keys.}$ 

 frb, which represents the frequency offset corresponding to the near edge of the received band, is set at 5 MHz. Frequencies which lie within frb are shown with an asterisk (\*). Frequencies within frb are measured using an 18 kHz TETRA filter; frequencies outside frb are measured using a 100 kHz filter; because of this, the noise bandwidth is shown at the top of the screen, and relative power levels should not be compared directly.

 If no limits are specified, dashes are inserted in the *Limit*, *WB Noise Limit (dBm)*, *Corrected Value (dBm)* and *Pass/Fail* display fields.

Press [SINGLE] to start a measurement and *[Abort]* to end it.

(2) ETS 300 394-1 specifies maximum allowable powers for discrete spurious emissions, expressed in dBc, within particular frequency offset ranges. The instrument determines the limits appropriate to the chosen offsets and indicates (in the *Pass/Fail* column) if the measured values fall within the limits. If discrete spurious noise signals exceeding −36dBm are detected, the maximum permitted wideband noise limit is taken into account to provide a corrected value. Power is averaged over at least 20 bursts.

 To display the RF spectrum about a selected offset frequency, press the *[Spectrum at offset]* key. This provides a graphical presentation of the numeric data as shown in Fig. 3-58 below.

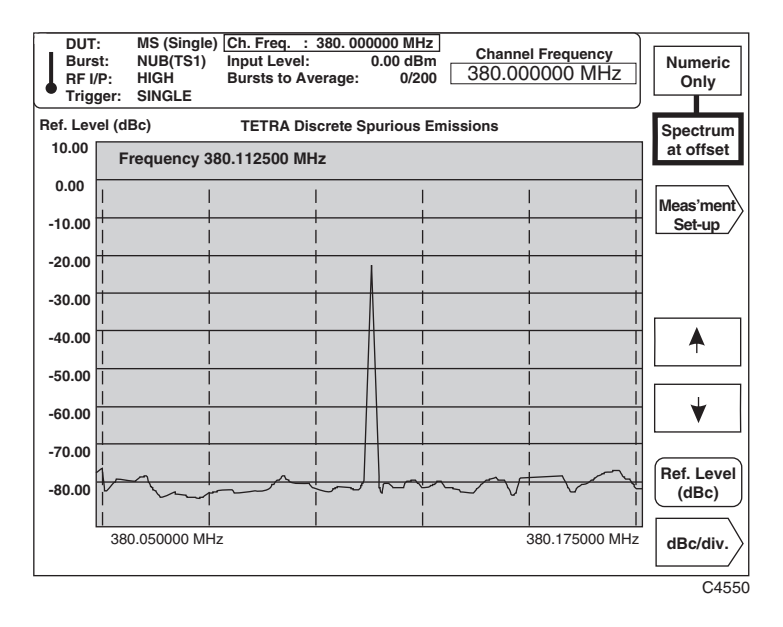

 *Fig. 3-58 TETRA analyzer: Spectrum display, Spectrum at offset selected* 

- (3) kHz of frequency spectrum is displayed, with the discrete spurious frequency shown centrally on the screen. Use the  $\left(\bigwedge\right)$  and  $\left(\bigvee\right)$  keys to display other spurious frequencies from the table − the current frequency appears at the top left corner of the screen.
- (4) Select *[Ref. Level (dBc)]* and enter your selected top-of-screen reference level on the key pad to 0.01 dB resolution. *[Ref. Level (dBc)]* together with *[dB/div.]* enables you to expand or reduce the displayed signal level so as to look more closely at a specific area of the emission. Terminate using the [dB] key. The reference level may also be adjusted using either the rotary control or  $[\sqrt[1]{}]$   $[\hat{\mathbf{u}}]$  keys.

You can set the dB per graticule division by pressing the *[dB/div.]* key (see 'dB/div setting' in the 'Transmitter power versus time' section).

(5) Press *[Meas'ment Set-up]* to modify or remove any of the 20 discrete spurious noise frequencies. A display similar to that in Fig. 3-59 is shown.

Scroll up and down the list using the  $[\n\bigwedge]$  and  $[\n\bigvee]$  keys. The currently selected frequency is shown outlined.

Delete unwanted spurious frequencies using the *[Remove Frequency]* key.

Reinstate the last frequency removed by pressing the *[Restore Frequency]* key.

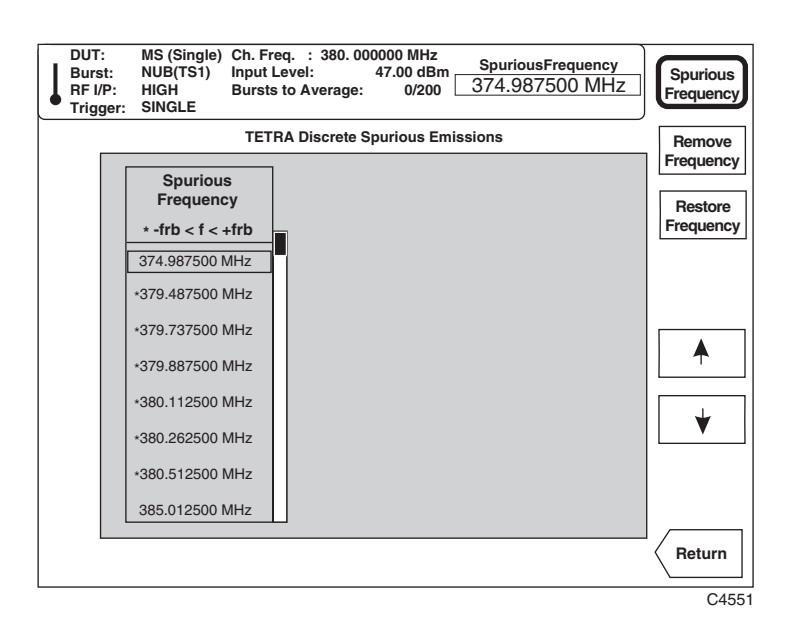

 *Fig. 3-59 TETRA analyzer: Display, Measurement Set-up selected* 

(6) To enter a new discrete spurious frequency, press the *[Spurious Frequency]* key, and use the numerical key pad to set the new frequency, terminating the entry with the [kHz], [MHz] or [GHz] hard key. The soft keys will change, as shown in Fig. 3-60.

 Use the *[Store Frequency]* key to store the new discrete spurious noise frequency. The table is adjusted so as to position new entries correctly in order of ascending frequency.

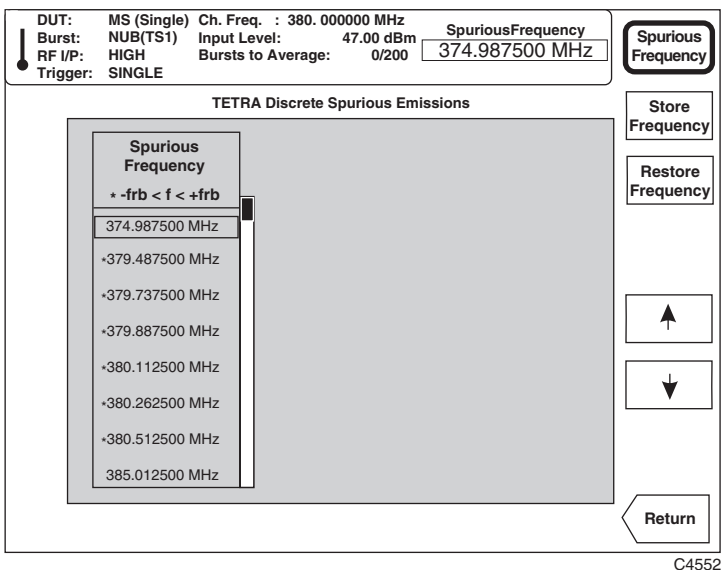

 *Fig. 3-60 TETRA analyzer: Display, Store Frequency selected* 

(7) Press *[Return]* to return to the previously selected screen.
## **Intermodulation attenuation**

#### **Preliminary procedure**

#### **Step 1** − **Set operating mode**

Press the [TETRA] key.

Set up the device under test.

Select the burst type.

#### **Step 2** − **Set frequency**

Set up the frequency (numeric entry, channel number or band position).

#### **Step 3** − **Set level**

Enter nominal transmitter power (class number or value).

#### **Step 4** − **Select measurement**

Press the [MEASURE] key.

#### **Making the measurement**

Select *[Intermod. Atten]*, then press the [DISPLAY] secondary key. This selects the measurement mode for intermodulation attenuation and also causes the appropriate display soft keys to be shown at the right side of the screen as in Fig. 3-61 below.

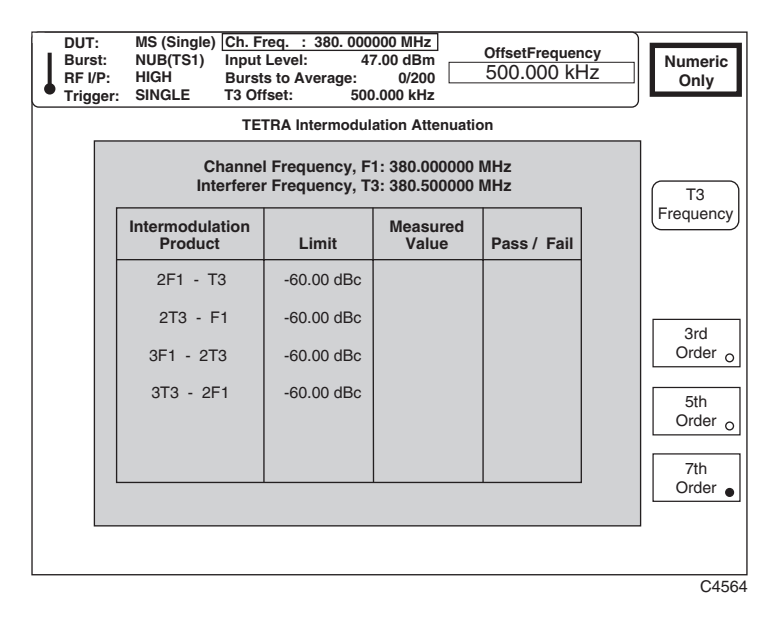

*Fig. 3-61 TETRA analyzer: Numeric-only display, Intermodulation Attenuation selected* 

(1) Frequency T3 represents an unmodulated interfering signal which enters the transmitter via its antenna and causes intermodulation components to appear in the transmitted carrier. Fig. 3-61 above displays a table of ratios of the power level of the wanted signal to that of third-, fifthand seventh-order intermodulation components.

Press [SINGLE] to start a measurement and *[Abort]* to end it.

 ETS 300 394-1 specifies maximum allowable intermodulation attenuations for an MS, single BS, and multiple BSs (in the latter case, no interferer T3 is used). The instrument determines the limits appropriate to the chosen offsets and indicates (in the *Pass/Fail* column) if the measured values fall within the limits.

(2) Press *[3rd Order]*, *[5th Order]* and *[7th Order]* to toggle between enabling and disabling the higher-order intermodulation products. When ON (indicated by the key's green 'LED' being lit), the relevant intermodulation products and the results of the measurements are shown.

(3) To enter a new interferer frequency, press the *[T3 Offset]* key, and use the numerical key pad to set the new frequency, which must be offset at least 500 kHz from the carrier. Terminate the entry with the [kHz], [MHz] or [GHz] hard key.

# **FFT spectrum analyzer operation**

## **Operation**

For spectrum analysis the display shows a  $10 \times 10$  graticule, with the vertical (level) axis on a logarithmic or linear scale, and the horizontal (frequency) axis on a linear scale.

To select the spectrum analyzer mode of operation, press the [SPECTRUM] primary key. This causes the spectrum analyzer screen similar to that in Fig. 3-62 below to be displayed.

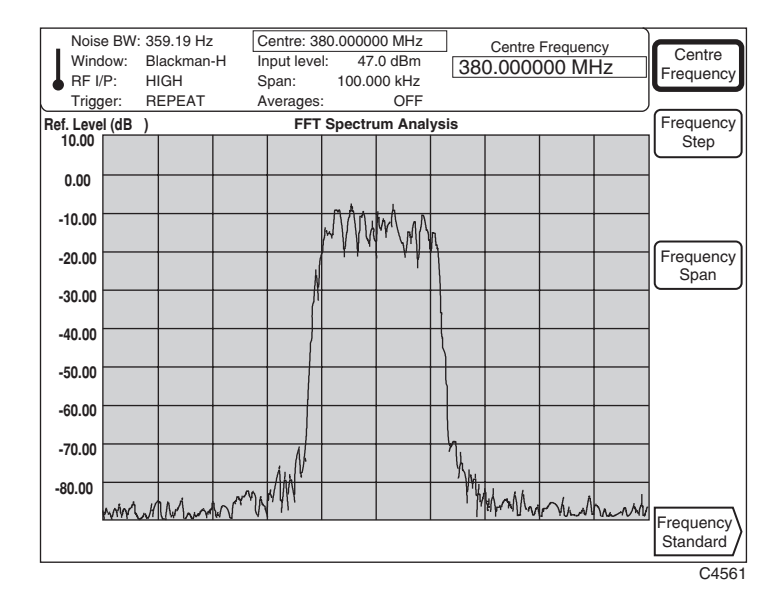

*Fig. 3-62 Spectrum analyzer: Selection keys displayed, FREQ selected*

## **Frequency**

To change the center frequency or frequency span or to select the type of frequency standard, press the [FREQ] secondary key. This causes the 'frequency' soft keys to be displayed at the right side of the screen as shown in Fig. 3-62 above.

- (1) To change the center frequency, press *[Centre Frequency]* which causes the current frequency to be displayed at the top of the screen. Enter your selected center frequency, in the range 100 MHz to 2.4 GHz (to 1 Hz resolution), on the key pad. Terminate using the appropriate units key.
- (2) To change the increment value for the center frequency, press the *[Frequency Step]* key which causes the current step value to be displayed at the top of the screen. Enter the required step value, then terminate using the appropriate units key. When the  $\lceil \hat{v} \rceil \lceil \vartheta \rceil$  keys are used, the center frequency is incremented/decremented by the specified step size. Alternatively, the center frequency can be adjusted using the rotary control. One turn of the rotary control increments/decrements the frequency by 20% of the current span setting.
- (3) Select *[Frequency Span]* which causes the current frequency span to be displayed at the top of the screen. Enter your required total span on the key pad in the range 1 Hz to 330 kHz (to 1 Hz resolution). Terminate using the appropriate units key. When the  $\lceil \hat{v} \rceil \rceil \vartheta$  keys are used, the frequency span is incremented/decremented in a 1, 2, 5 sequence. Alternatively, the span can be adjusted using the rotary control. One turn of the rotary control increments/decrements the frequency span by 20% of the current span setting.

(4) Pressing *[Frequency Standard]* displays the frequency standard selection screen (see 'Frequency standard selection' below).

#### **Frequency standard selection**

To change the frequency standard press the *[Frequency Standard]* key. This causes the frequency standard selection soft keys to be displayed at the right side of the screen as shown in Fig. 3-63 below.

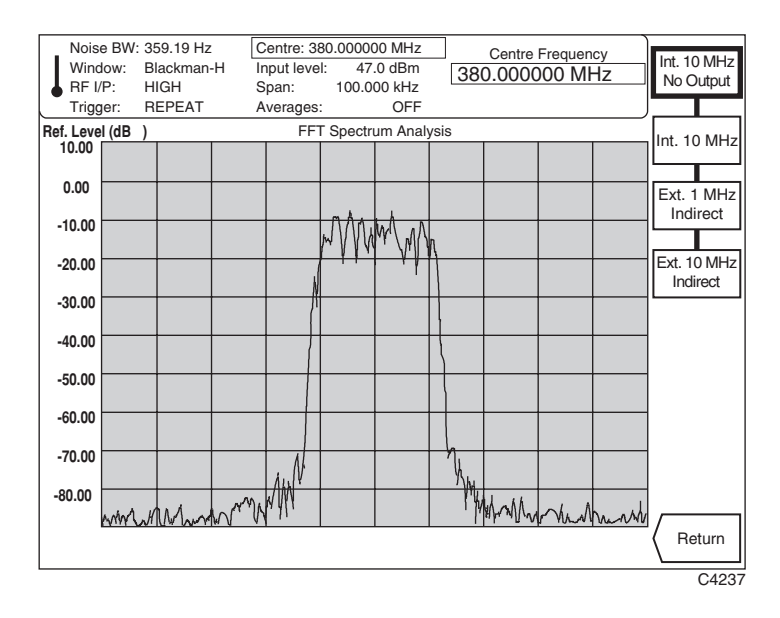

*Fig. 3-63 Spectrum analyzer: Selection keys displayed, Frequency Standard selected*

- (1) To select the instrument's internal standard, press the *[Int. 10 MHz]* key. When selected, the internally generated 10 MHz standard is also available from the rear panel INT STD O/P socket. To prevent output to the socket, press instead the *[Int. 10 MHz No Output]* key.
- (2) To provide an externally generated 1 or 10 MHz standard for the instrument, connect the signal to the rear panel EXT STD I/P socket, then select between *[Ext. 1 MHz Indirect]*, *[Ext. 10 MHz Indirect]* and *[Ext 10 MHz Direct].* You should choose *Indirect* if your frequency standard accuracy is better than the internal standard, or *Direct* if your frequency standard phase noise is better than the internal standard.
- (3) Press *[Return]* to return to your previously selected screen.

## **Level**

To control the input power level, to set the level offset of the device under test and to choose the RF input, press the [LEVEL] secondary key. This causes the 'level' soft keys to be displayed at the right side of the screen as shown in Fig. 3-64 below. Ensure that the input level is correctly set since this optimizes the input for maximum intermodulation-free dynamic range.

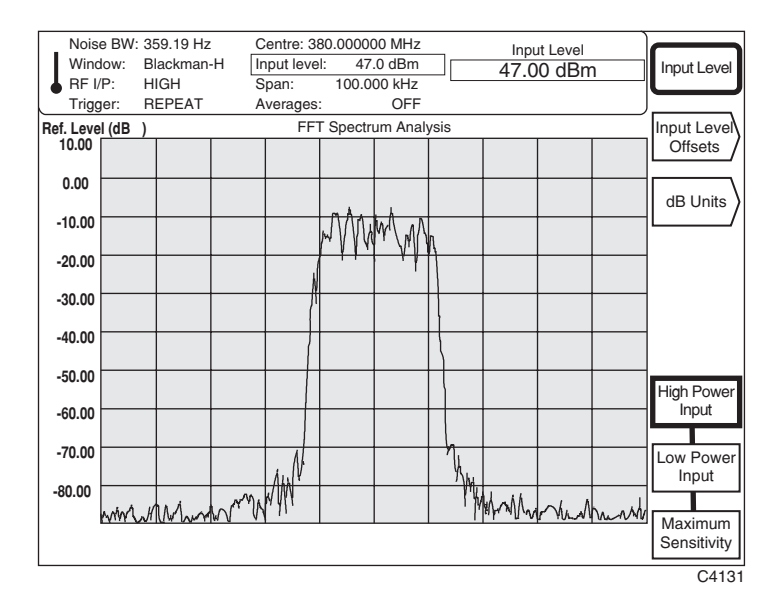

*Fig. 3-64 Spectrum analyzer: Selection keys displayed, LEVEL selected*

- (1) Setting the input level controls the hardware (attenuator, IF gain) settings in order that the A-to-D converter is not overloaded. To set the input level, press *[Input Level]* which causes the current input level to be displayed at the top of the screen. Enter your input signal level on the key pad in units which may be linear  $(\mu V, mV, V)$  or logarithmic (dB reference). Conversion between logarithmic and linear units is performed by pressing the appropriate units key (for example, to change dBm to mV press the [mV] key).
- (2) You can adjust the displayed input level by using either the rotary control or the  $\lceil \sqrt[1]{2} \rceil$ keys.
- (3) Select between high-power and low-power DC-coupled RF INPUTs by pressing either the *[High Power Input]* or *[Low Power Input]* key. When the low-power input is selected a 10 dB attenuator pad is inserted to protect the internal mixer. Pressing *[Maximum Sensitivity* selects the low-power input with no mixer protection (0 dB attenuation).
- (4) Pressing *[Input Level Offsets]* enables you to compensate for the nominal gain or loss of an external device (see 'Level offsets selection' below).
- (5) Pressing *[dB Units]* displays the 'dB units' selection keys (see 'dB units selection' below).

#### **Level offsets selection**

The RF offset facility enables you to effectively display the RF power at the output of the device under test when an external device, such as an attenuator or amplifier, is connected between the DUT and the instrument. The displayed input level does not change but the RF front-end hardware is modified to compensate for the nominal gain or loss of the external device. In addition, the facility can be used to compensate for cable loss in a test system configuration.

Pressing *[Input Level Offsets]* causes the level offset soft keys to be displayed at the right side of the screen as shown in Fig. 3-65 below.

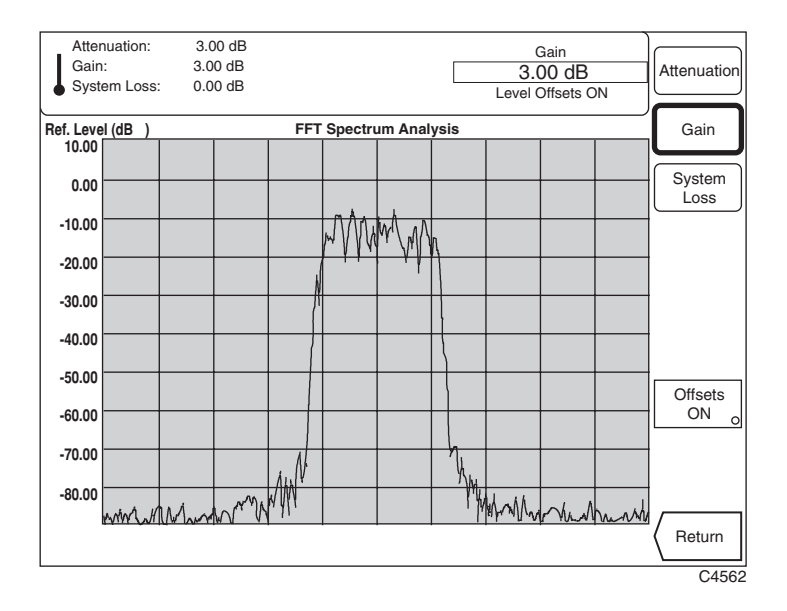

*Fig. 3-65 Spectrum analyzer: Selection keys displayed, Input Level Offsets selected*

(1) To enter the amount of attenuation being applied, press *[Attenuation]*, enter the value using the key pad and terminate with the [dB] key.

When the  $\lceil \hat{\Upsilon} \rceil$  and  $\lceil \sqrt{\psi} \rceil$  keys are used, the attenuation value is incremented/decremented in 1 dB steps for attenuator values  $\geq$ 10 dB and 0.1 dB steps for attenuator values <10 dB. Alternatively, fine adjustment of the attenuation setting can be made using the rotary control. One knob click represents a change in value of 0.01 dB.

(2) To enter the amount of gain being applied press *[Gain]*, enter the value using the key pad and terminate with the [dB] key.

When the  $\lceil \hat{\mathbf{t}} \rceil$  and  $\lceil \hat{\mathbf{t}} \rceil$  keys are used, the gain value is incremented/decremented in 1 dB steps for gain values  $\geq 10$  dB and 0.1 dB steps for gain values  $\lt 10$  dB. Alternatively, fine adjustment of the gain setting can be made using the rotary control. One knob click represents a change in value of 0.01 dB.

- (3) To compensate for power loss through cables press the *[System Loss]* key. Enter the amount of cable loss occurring in the test configuration and terminate using the [dB] key.
- (4) Press *[Offsets ON]* to enable or disable the offsets. When the key's green 'LED' is lit the offsets are being applied.

The average transmitter power displayed is modified by the RF offsets as follows:

Displayed average power = Measured average power + attenuation − gain + system loss.

(5) Press *[Return]* to return to your previously selected screen.

### **dB units selection**

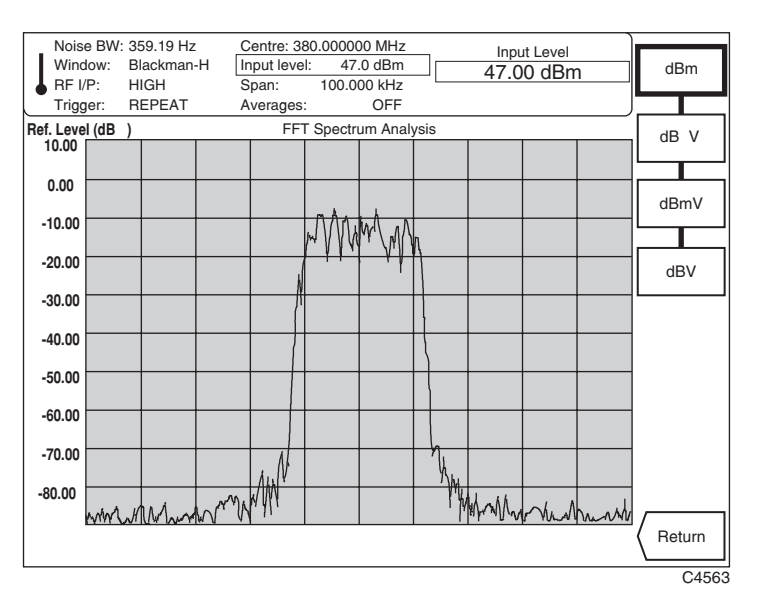

To select the logarithmic units press the *[dB Units]* key. This causes the dB units selection soft keys to be displayed at the right side of the screen as shown in Fig. 3-66 below.

*Fig. 3-66 Spectrum analyzer: Selection keys displayed, dB Units selected*

- (1) Choose your required logarithmic units by pressing the appropriate *[dBm], [dBmV]*, *[dB*µ*V]* or *[dBV]* key*.*
- (2) Press *[Return]* to return to your previously selected screen.

### **Measure**

To select the measurement mode, press the [MEASURE] secondary key. This enables you to control the averaging process as well as to select window function. Pressing the key causes the 'measure' soft keys to be displayed at the right side of the screen as shown in Fig. 3-67 below.

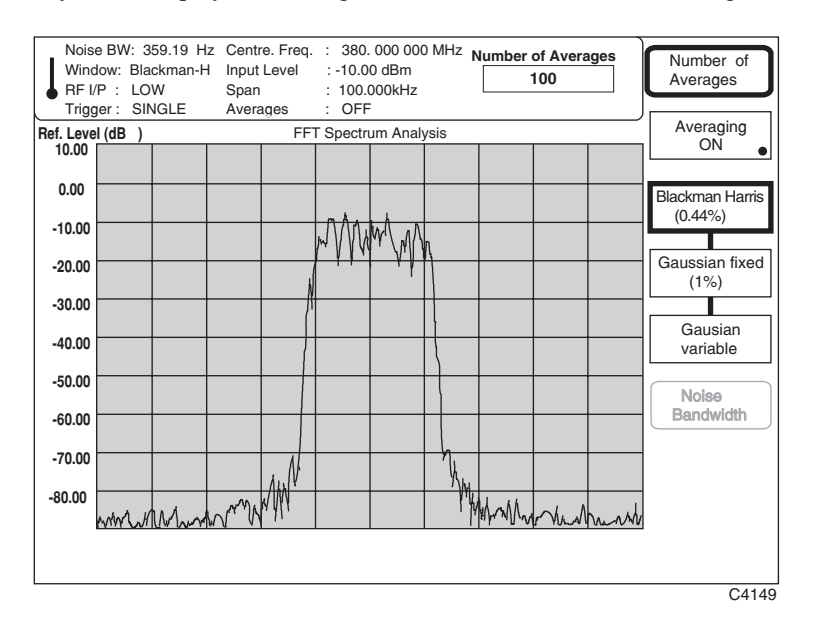

*Fig. 3-67 Spectrum analyzer: Selection keys displayed, MEASURE selected*

- (1) You can specify the number of averages being applied to the measurement by pressing *[Number of Averages]* and entering the number on the key pad in the range 2 to 32,768 (the instrument default is 10). Terminate using any [ENTER] key.
- (2) Select the type of averaging (fixed or rolling) you require using one of the following immediate keys:

[SINGLE] − The fixed number of bursts is averaged and then the measurement process is halted. The trace is updated only at the end of the averaging process. To initiate a new measurement cycle press the [SINGLE] key once again.

[REPEAT] – The displayed average is updated each time a set number of bursts (determined by the update rate of the instrument) have been received. This process is repeated until the specified number of bursts have been measured. The display is thus modified by the averaging process during successive traces.

- (3) Pressing *[Averaging On]* will enable or disable the averaging process. When *On* the key's green 'LED' is lit.
- (4) To select the Blackman-Harris (five-term) window function, press the *[Blackman-Harris]* key. This is usually used when a measurement requires high dynamic range. The noise bandwidth is less than or equal to 0.44% of the set span.
- (5) To select the Gaussian window function, press the *[Gaussian fixed (1%)]* key. This is usually used for high amplitude accuracy measurements. The noise bandwidth is at a fixed percentage (1%) of the set span.
- (6) Pressing the *[Gaussian variable]* key also selects a Gaussian window function but with the span and resolution bandwidth uncoupled. To set the noise bandwidth, press *[Noise BW]* and enter the value on the numeric key pad. Terminate using the [Hz] or [kHz] keys.

# **Display**

To select the display mode press the [DISPLAY] secondary key. This enables you to set the topof-screen reference, select the trace between stored and active, and select the type of format for the display. Pressing the key causes the display soft keys to be displayed at the right side of the screen as shown in Fig. 3-68 below.

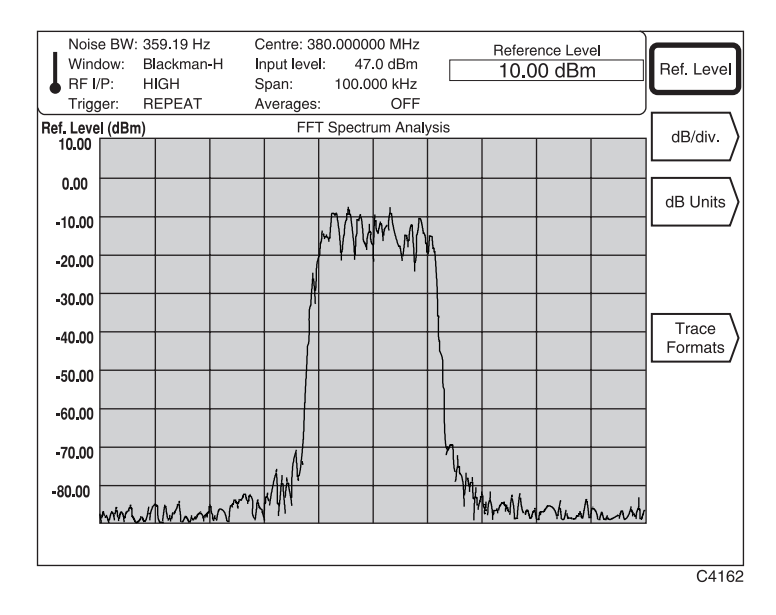

*Fig. 3-68 Spectrum analyzer: Selection keys displayed, DISPLAY selected*

- (1) To set the top-of-screen reference level, select *[Ref. Level]*. Enter your reference level on the key pad in units which may be linear  $(uV, mV, V)$  or logarithmic (dB reference). Conversion between logarithmic and linear units is performed by pressing the appropriate units key (for example, to change dBm to mV press the [mV] key). By specifying the top of screen in relation to the set input level, the instrument is able to analyze small signals in the presence of much larger signals without overloading the front end of the instrument. The reference level may be adjusted using either the rotary control or  $[\vartheta]$  [û] keys.
- (2) You can change the dB per graticule division by pressing the *[dB/div.]* key (see 'Setting dB/div' below).
- (3) You can change the level units by pressing *[dB Units].* This displays the level units selection keys (see 'dB units selection' above).
- (4) Pressing *[Trace Formats]* enables you to select the type of trace as outline or infilled (see 'Trace formats' below).

## **dB/div setting**

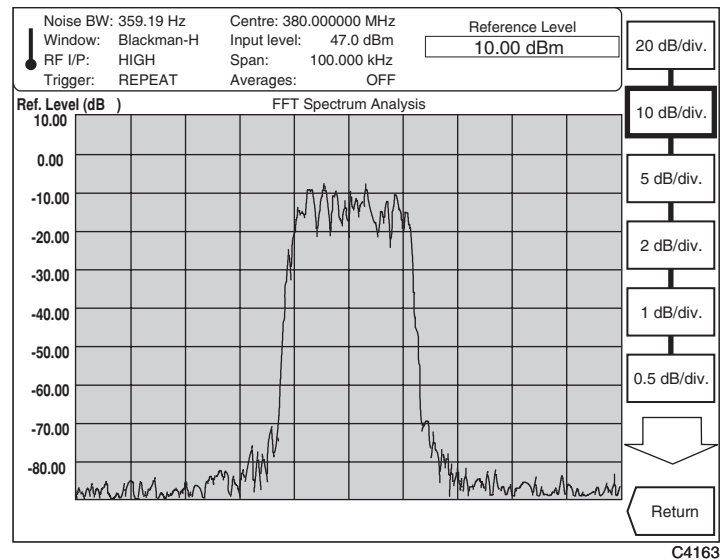

To change the dB/div setting for the display graticule press *[dB/div].* This causes the dB/div selection soft keys to be displayed at the right side of the screen as shown in Fig. 3-69 below.

*Fig. 3-69 Spectrum analyzer: Selection keys displayed, dB/div selected*

- (1) Pressing the  $\ell \mathcal{L}$  key calls up a second display which extends the menu so that you can select dB/div in the range 0.01 to 20 dB/div. The keys are marked in a 1, 2, 5 multiple sequence.
- (2) Press *[Return]* to return to your previously selected screen.

#### **Trace formats**

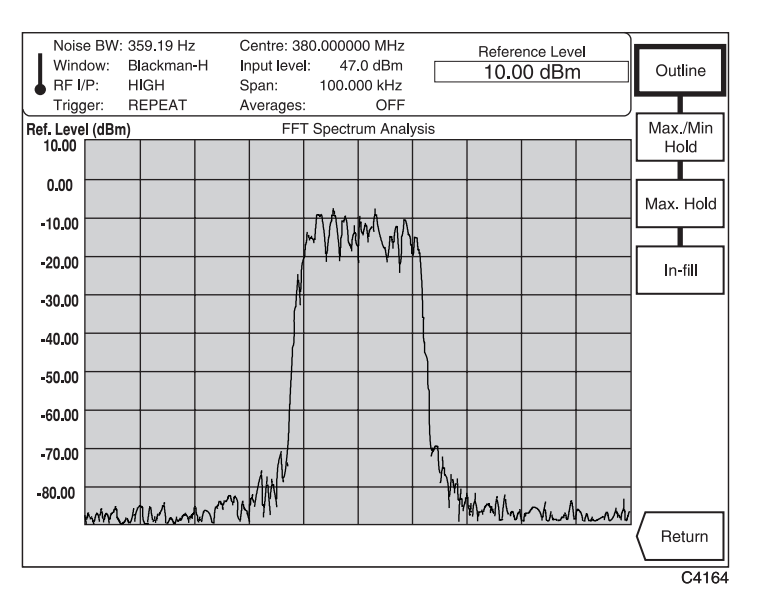

To change the type of trace for the displayed signal press *[Trace Formats].* This causes the trace selection soft keys to be displayed at the right side of the screen as shown in Fig. 3-70 below.

*Fig. 3-70 Spectrum analyzer: Selection keys displayed, Trace Formats selected*

(1) Select the type of trace using one of the following keys:

*[Outline]* − This is the normal trace format in which only the signal outline is displayed.

*[Max./Min. Hold]* − The maximum and minimum signal levels recorded at each memory location are retained for as long as this mode is selected. A shadowing effect is displayed.

*[Max. Hold]* − The maximum signal levels recorded at each memory location are retained for as long as this mode is selected.

*[In-fill]* − Either or both traces are in-filled instead of the normal outline presentation. This facility can be used to highlight the difference between the active and stored traces.

(2) Press *[Return]* to return to your last selected screen.

## **Markers**

Using the rotary control, two markers can be independently steered across the trace providing amplitude and frequency readouts for each marker. Readouts of the difference in frequency and level between the two markers are also displayed. Additionally, by key control, a marker can be immediately directed to the peak of the largest signal on the display.

To select the markers function press the [MARKERS] secondary key. This causes the 'markers' soft keys to be displayed at the right side of the screen similar to that shown in Fig. 3-71 below.

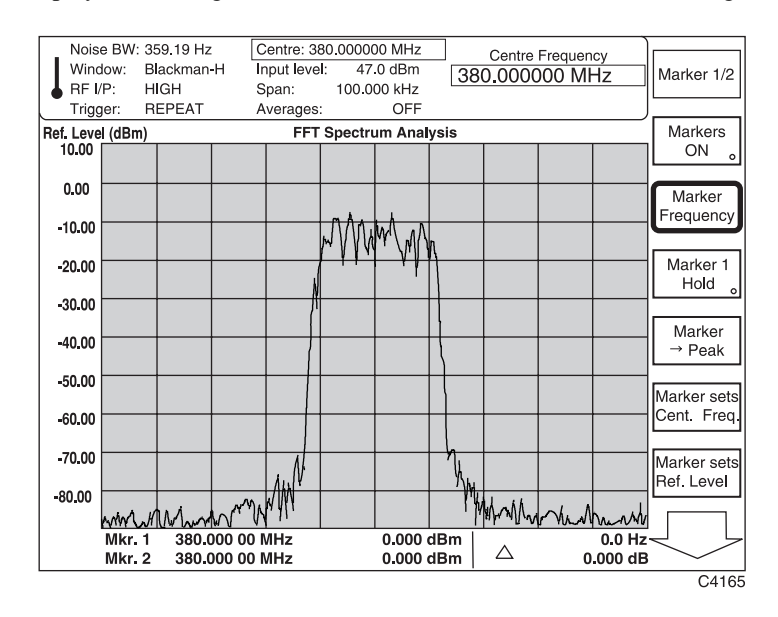

*Fig. 3-71 Spectrum analyzer: Selection keys displayed, MARKERS selected*

- (1) Pressing *[Markers ON]* will enable or disable both markers. When *ON* (indicated by the key's green 'LED' being lit), a status table is displayed at the bottom of the screen and the marker numbers appear on the display.
- (2) Pressing *[Marker 1/2]* − when enabled − toggles between selecting Marker 1 and Marker 2 as the active marker. The active marker number appears on the trace outlined in a box. Using the rotary control, you can position the active marker anywhere on the display, with the marker following the outline of the trace. The marker status table shows the frequency and level of the signal at each marker position as well as, against ∆ *,* the absolute, unsigned, difference in both frequency and level between Marker 1 and Marker 2.
- (3) To set the active marker to a specified frequency, press *[Marker Frequency]* and enter the frequency using the keypad.
- (4) Pressing *[Marker 1 Hold]* locks Marker 1 to its current value, regardless of any signal change. When enabled, the key's 'LED' is lit. This function must be disabled to return to normal operation.
- (5) Pressing *[Marker*  $\rightarrow$  *Peak]* positions the active marker at the peak of the largest signal on the display.
- (6) Pressing *[Marker sets Cent. Freq.]* sets the center frequency to the frequency of the active marker.
- (7) Pressing *[Marker sets Ref. Level]* sets the top-of-screen reference level to the level of the active marker.
- (8) Pressing the  $\ell \mathcal{J}$  key calls up a second screen (shown in Fig. 3-72) which extends the menu so that you can select the additional functions *[Markers set Span]* and *[Markers Locked].*
- (9) Pressing *[Markers set Span]* sets the frequency span to the frequency difference between Marker 1 and Marker 2.

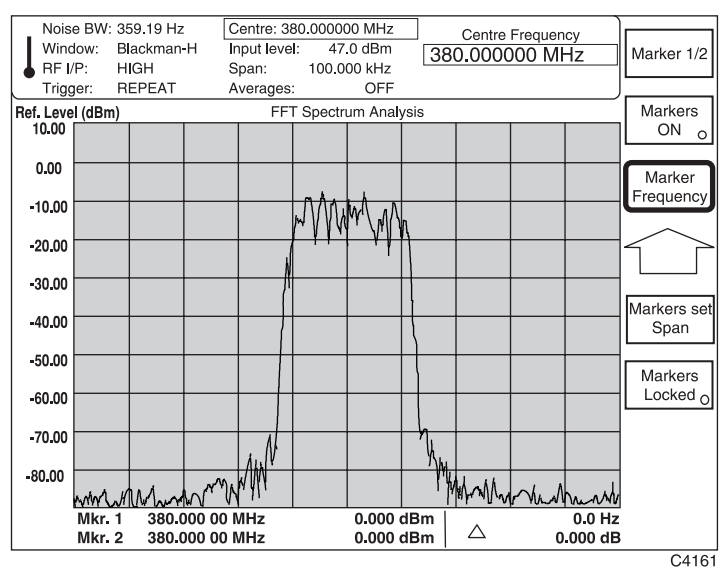

(10) Pressing *[Markers Locked]* locks the marker spacing when the key's green 'LED' is lit. This enables ganged movement of the markers using the rotary control.

*Fig. 3-72 Spectrum analyzer: Selection keys displayed, Markr. sets Parameter selected*

(11) To return to the first screen press the  $[\hat{\mathcal{D}}]$  key.

# **Store and recall**

# **Storing to, and recalling from, memory**

The 2310 allows you to store and view up to 20 instrument configurations in named store locations. The names of stores can be edited at the time of data entry, or subsequently. You can quickly set up the instrument to replicate a stored configuration by using the memory recall function.

# **Selecting a store**

Press the [STORE] primary key to gain access to the instrument's 'configuration storage' option. A screen similar to that in Fig. 3-73 below is displayed. This shows the status of each of the instrument's stores, numbered 1 to 20. Scroll through the table using the up/down arrow soft keys.

Against each memory number, the table provides a description of the store's contents and the date of storage. If the store contains nothing, *empty* is displayed, and two dashes appear in the 'Date Stored' column.

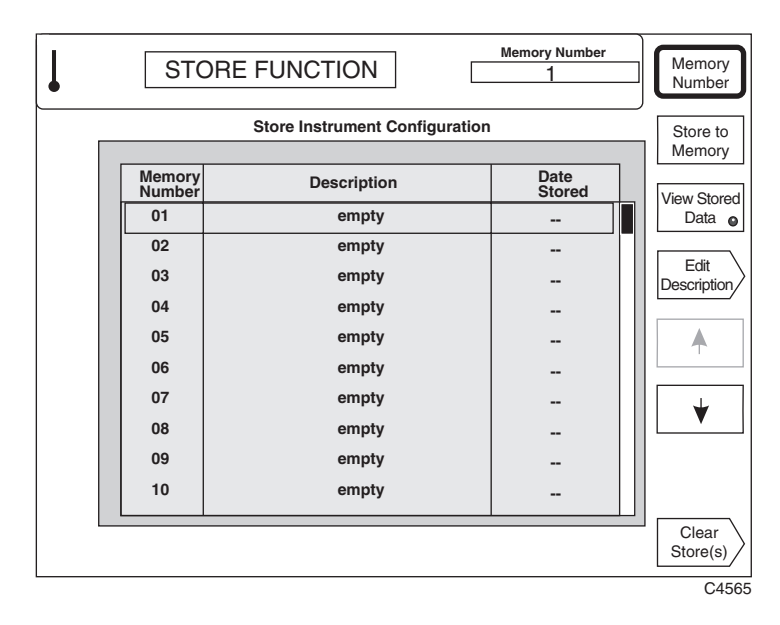

*Fig. 3-73 Store instrument configuration: Top-level menu*

## **Storing to memory**

To store the current settings of the instrument, press the *[Store to Memory]* soft key. The settings are stored and the current date is added, as shown in Fig. 3-74 (the instrument's real-time clock must have been set correctly).

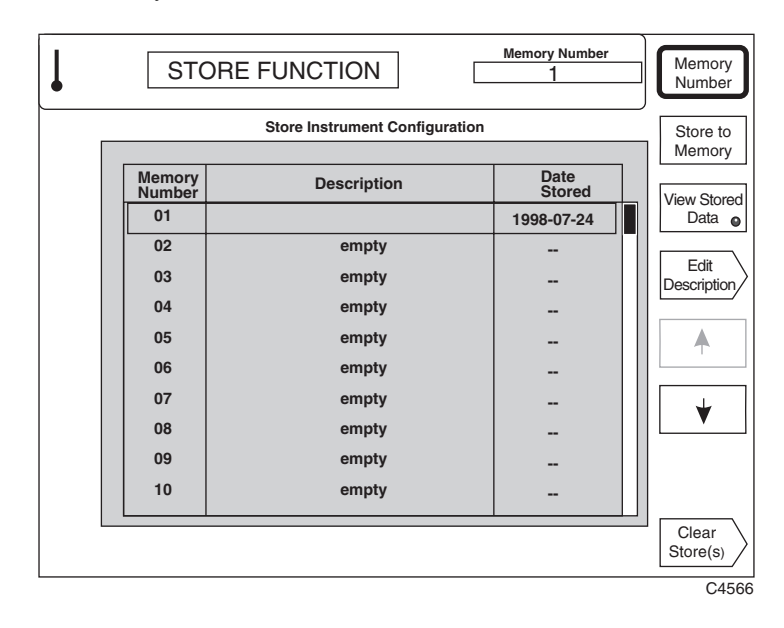

*Fig. 3-74 Store instrument configuration: Storing instrument settings*

#### **Entering a store description**

To enter a description for the store in which the current settings of the instrument are held, press the *[Edit Description]* soft key. An editing screen appears, as shown in Fig. 3-75. Use the rotary control to select characters from the list at the top of the screen, and enter them using the *[Insert Character]* soft key. Use the *[Insert Space]* soft key to create spaces, remove characters with the [DELETE] key, and finish by pressing any [ENTER] key.

| Select characters using softkeys and rotary-control. Use DELETE<br>key to remove characters. Terminate entry with any units key.<br>ABCDEFGHIJKLMNOPQRSTUVWXYZ<br>123 4 5 6 7 8 9 0 $\ldots$ ; ' ~! #\$ % ^ & ( ) _ -+ |                      |                       |           |  |  |
|----------------------------------------------------------------------------------------------------|----------------------|-----------------------|-----------|--|--|
| <b>Store Instrument Configuration</b>                                                                                                    |                      |                       |           |  |  |
|                                                                                                    |                      |                       | Character |  |  |
| <b>Memory</b><br><b>Number</b>                                                                                                    | <b>Description</b>   | Date<br><b>Stored</b> | Insert    |  |  |
| 01                                                                                                    | ******************** | 1998-07-24            | Space     |  |  |
| 02                                                                                                    | empty                |                       |           |  |  |
| 03                                                                                                    | empty                |                       |           |  |  |
| 04                                                                                                    | empty                |                       |           |  |  |
| 05                                                                                                    | empty                |                       |           |  |  |
| 06                                                                                                    | empty                |                       |           |  |  |
| 07                                                                                                    | empty                |                       |           |  |  |
| 08                                                                                                    | empty                |                       |           |  |  |
| 09                                                                                                    | empty                |                       |           |  |  |
| 10                                                                                                    | empty                |                       |           |  |  |
|                                                                                                    |                      |                       | Abort     |  |  |

*Fig. 3-75 Store instrument configuration: Description editing screen*

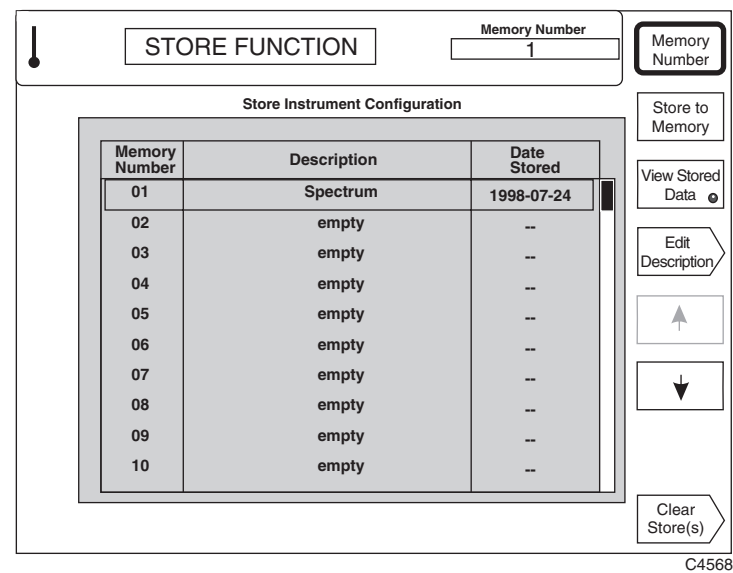

When you press an [ENTER] key, the screen changes back to show the newly-entered description and the currently-selected memory number, as shown in Fig. 3-76.

*Fig. 3-76 Store instrument configuration: Editing finished*

# **Viewing stored settings**

To view the instrument settings stored at a particular memory location, first select the location by pressing the *[Memory Number]* soft key, entering the memory location's number, and pressing any [ENTER] key. Then press the *[View Stored Data]* soft key, to display a screen similar to that shown in Fig. 3-77.

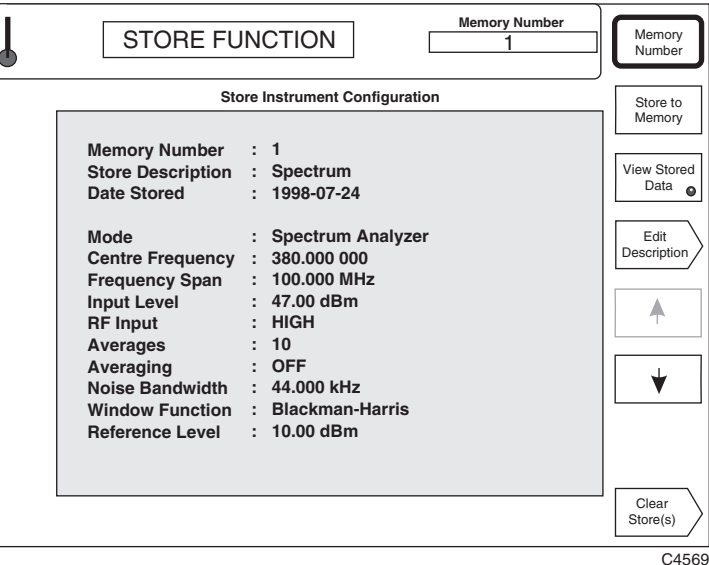

*Fig. 3-77 Store instrument configuration: Viewing stored data*

#### **Editing a store description**

To edit the description of the store, press the *[Edit Description]* soft key. An editing screen appears, as shown in Fig. 3-78. Use the rotary control to select characters from the list at the top of the screen, and enter them using the *[Insert Character]* soft key. Use the *[Insert Space]* soft key to create spaces, remove characters with the [DELETE] key, and finish by pressing any [ENTER] key.

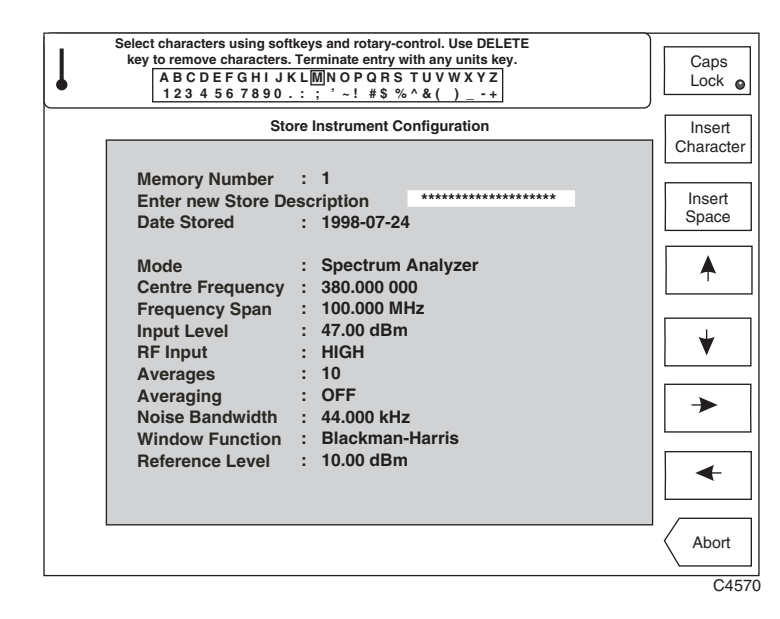

*Fig. 3-78 Store instrument configuration: Editing description of store*

#### **Clearing stored configurations**

It is possible to erase the contents of one or all of the stores. Press the *[Clear Stores(s)]* key, and the soft keys shown in Fig. 3-79 appear. To clear the contents of a selected store, press the *[Clear Sel'd Store]* soft key when the chosen store is displayed. To clear the contents of all the stores, press the *[Clear All Stores]* soft key.

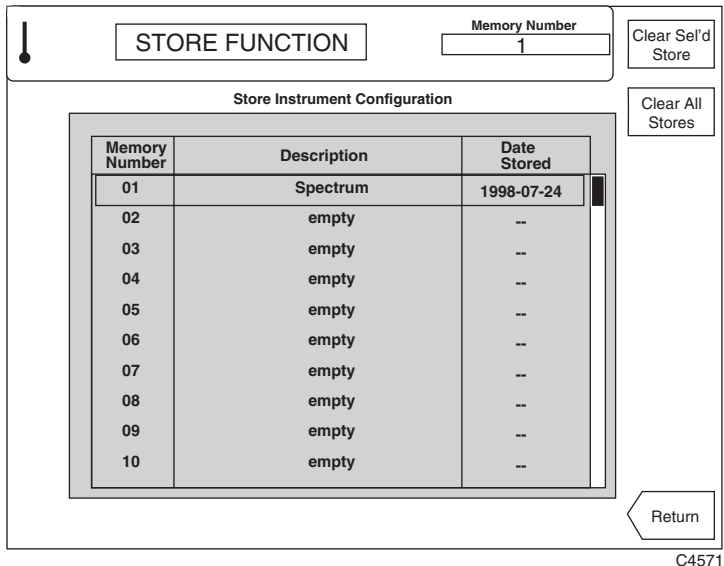

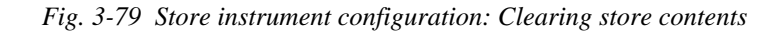

Pressing *[Return]* returns you to the main screen.

# **Recalling stored configurations**

Press the [RECALL] primary key to gain access to the instrument's 'recall configuration' option. You can use this to set the instrument up quickly to replicate a previously stored configuration. A screen similar to that in Fig. 3-80 below is displayed.

|                                        | <b>RECALL FUNCTION</b> | <b>Memory Number</b>         | Memory<br>Number             |  |  |
|----------------------------------------|------------------------|------------------------------|------------------------------|--|--|
| <b>Recall Instrument Configuration</b> |                        |                              |                              |  |  |
| <b>Memory</b><br>Number                | <b>Description</b>     | <b>Date</b><br><b>Stored</b> | Memory<br><b>View Stored</b> |  |  |
| 01                                     | Spectrum #1            | 1998-07-24                   | Data<br>$\bullet$            |  |  |
| 02                                     | empty                  |                              |                              |  |  |
| 03                                     | empty                  | --                           |                              |  |  |
| 04                                     | empty                  | --                           |                              |  |  |
| 05                                     | empty                  |                              |                              |  |  |
| 06                                     | empty                  |                              |                              |  |  |
| 07                                     | empty                  |                              |                              |  |  |
| 08                                     | empty                  | --                           |                              |  |  |
| 09                                     | empty                  |                              |                              |  |  |
| 10                                     | empty                  |                              |                              |  |  |
|                                        |                        |                              |                              |  |  |
|                                        |                        |                              |                              |  |  |
|                                        |                        |                              | C4572                        |  |  |

*Fig. 3-80 Recall instrument configuration: Top-level menu*

# **Viewing stored data**

To look at the currently stored configurations of the instrument, select a particular store by pressing the *[Memory Number]* soft key. Press the *[View Stored Data]* soft key: a summary is given of the settings in that store, as shown in Fig. 3-81.

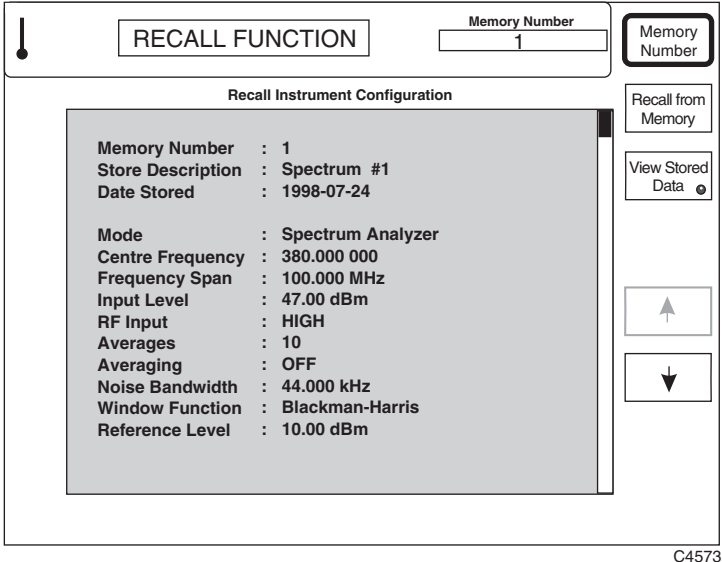

*Fig. 3-81 Recall instrument configuration: Viewing instrument settings*

#### **Recalling from memory**

To recall a particular configuration from memory, ensure that the chosen configuration is displayed. Press the *[Recall from Memory]* soft key; the instrument sets itself up to the displayed configuration. A message appears while this is happening, as shown in Fig. 3-82.

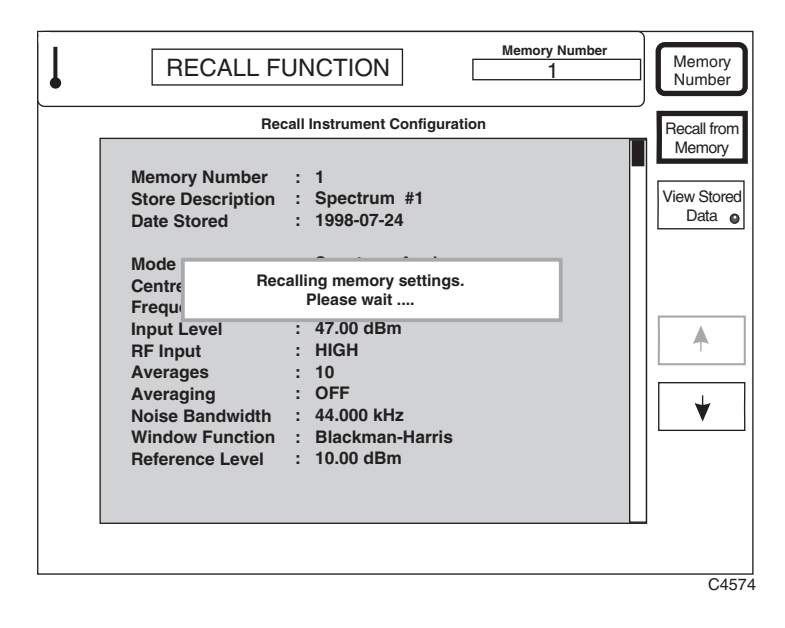

*Fig. 3-82 Recall instrument configuration: Recalling a stored configuration*

# **Utilities**

# **Utility selection**

Pressing the [UTILS] primary key gains access to the utilities options. Most of the utilities are concerned with diagnostic and maintenance functions, and their uses are therefore described in full in the maintenance manual.

Press the [UTILS] key following a power-up, and you are taken to the top-level utility access menu.

Press the [UTILS] key at any other time, and the last utility used will be recalled. A second press then takes you to the top-level utility access menu.

## **Utility access**

This is the top-level menu which enables you to access all the other utility menus. Press the [UTILS] key (and again if necessary) until the utility access menu shown below in Fig. 3-83 is displayed.

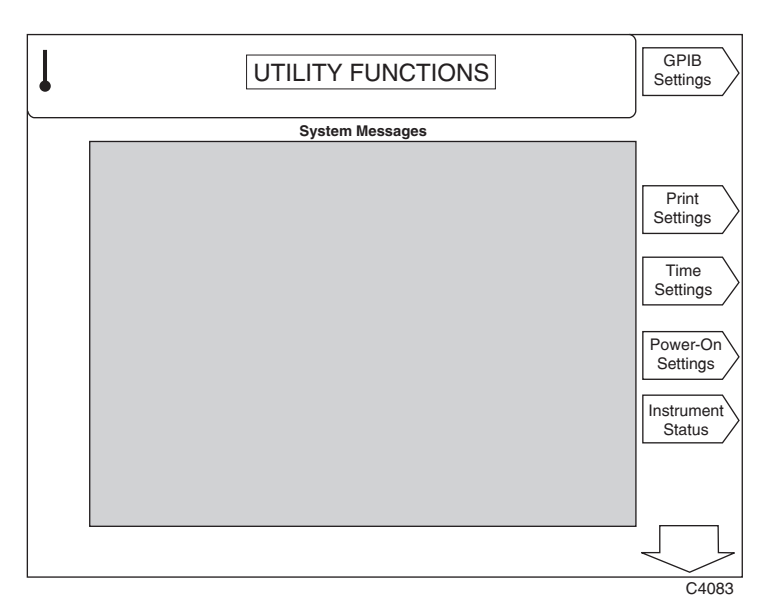

*Fig. 3-83 Utilities: Utility access menu* − *first page*

# **Utilities** − **first page**

The first page of the menu is displayed together with any system messages (background error messages). Pressing  $\int \mathcal{Y}$  causes additional soft keys to be displayed on a second page.

- (1) You can set up the GPIB address by pressing the *[GPIB Settings]* key (see 'GPIB settings' below).
- (2) You can set the time and date by pressing the *[Time Settings]* key (see 'Time and date settings' below).
- (3) You can display the instrument's status by pressing the *[Instrument Status]* key (see 'Instrument status' below).

# **GPIB settings**

Pressing *[GPIB Settings]* causes the *GPIB Settings* menu to be displayed as shown in Fig. 3-84 below.

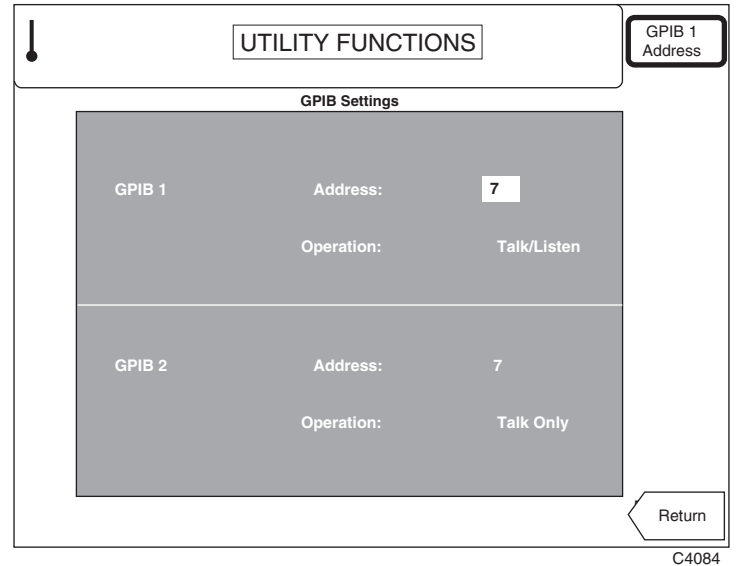

*Fig. 3-84 Utilities: GPIB settings menu*

- (1) Press *[GPIB 1 Address]* to enter the GPIB 1 Address which must be in the range 1 to 30. The address must be unique to the instrument.
- (2) Pressing *[Return]* returns you to the utility access menu.

# **Print settings**

Pressing *[Print Settings]* causes the *Print Settings* menu to be displayed as shown in Fig. 3-85 below.

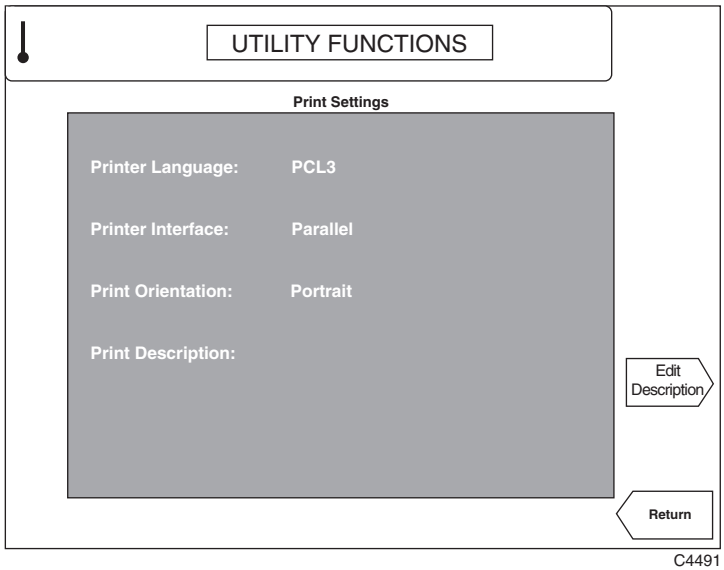

*Fig. 3-85 Utilities: Print settings menu*

(1) To enter a description of the company or individual making the print, press the *[Edit Description]* soft key. An editing screen appears, as shown in Fig. 3-86. Use the rotary control to select characters from the list at the top of the screen, and enter them using the *[Insert Character]* soft key. Use the *[Insert Space]* soft key to create spaces, remove characters with the [DELETE] key, and finish by pressing any [ENTER] key. The instrument inserts the words 'Analysis by:' before the text when printing.

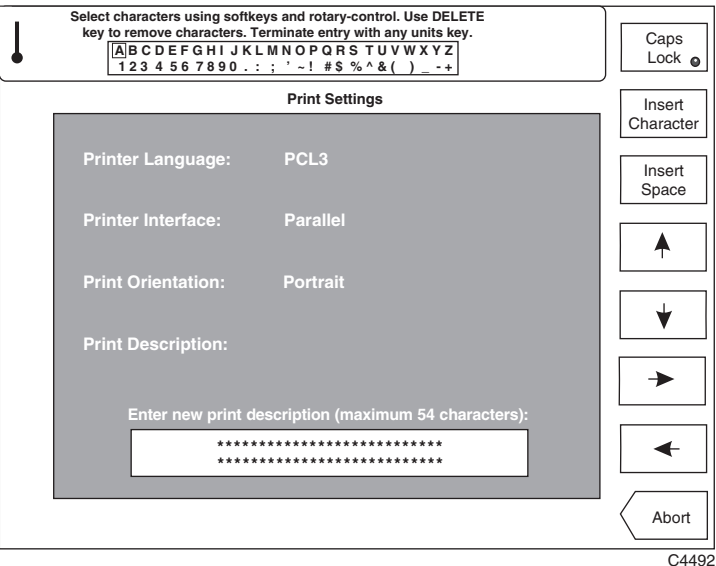

*Fig. 3-86 Utilities: Print description editing screen*

(2) Pressing *[Return]* returns you to the utility access menu.

# **Time and date settings**

Pressing *[Time Settings]* causes the *Time Settings* menu to be displayed as shown in Fig. 3-87 below.

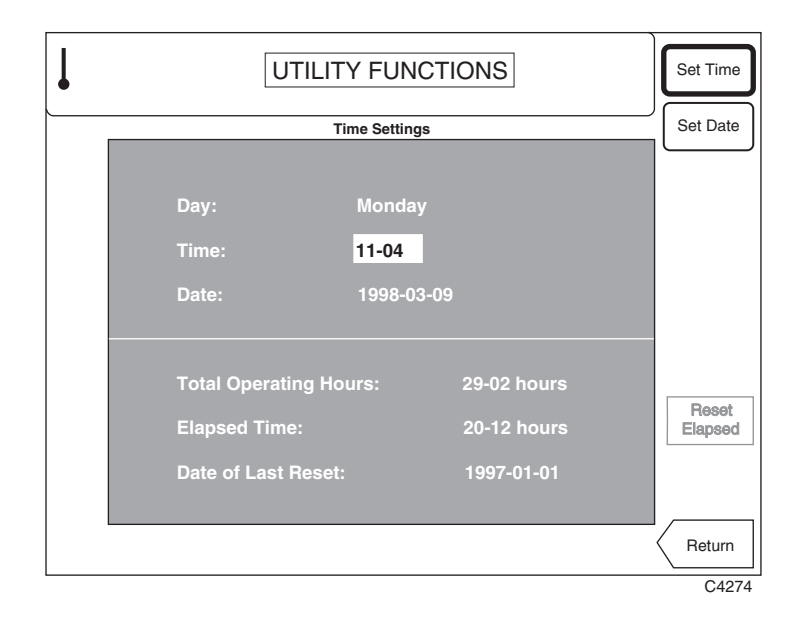

*Fig. 3-87 Utilities: Time settings menu*

- (1) To set the current time, press the *[Set Time]* key and enter the time in 24-hour format. Enter the time in the form HH MM; dashes are inserted automatically. Pressing any [ENTER] key starts the clock.
- (2) To set the current date press the *[Set Date]* key and enter the date in the form YYYY MM DD; dashes are inserted automatically. Pressing [ENTER] causes the day to be calculated and displayed.
- (3) Pressing *[Return]* returns you to the utility access menu.

#### **Instrument status**

Pressing *[Instrument Status]* causes the *Instrument Status* display to be shown as in Fig. 3-88 below. This gives important information about the instrument, including its serial and ID numbers, which you need to quote if you do not know the instrument's flash download password.

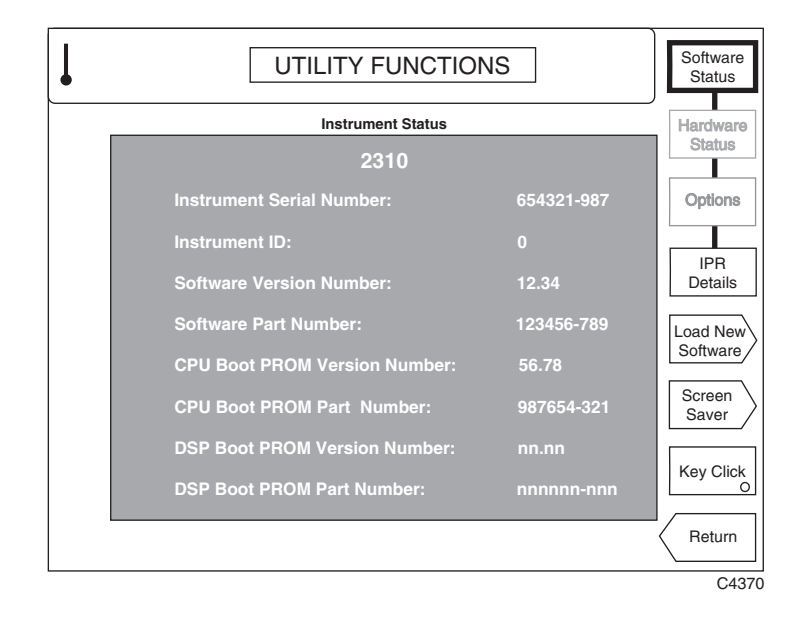

*Fig. 3-88 Utilities: Instrument status*

(1) To display the more important patent information press the *[IPR Details]* key. A display similar to that in Fig. 3-89 is shown.

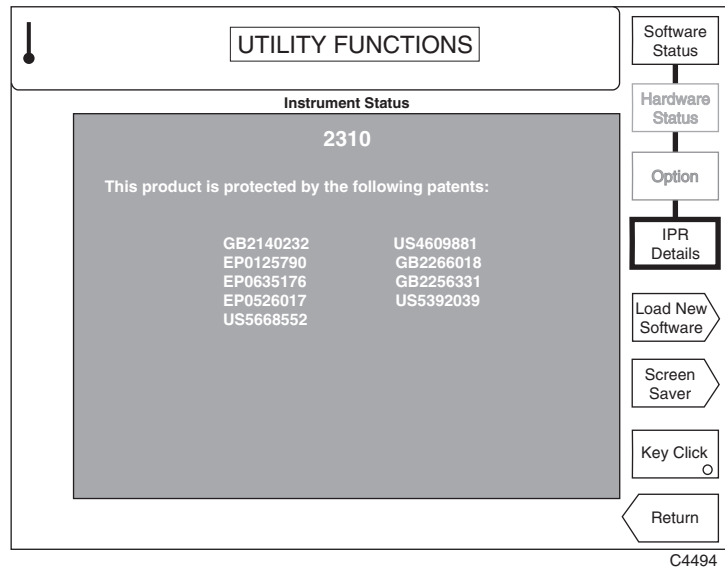

 *Fig. 3-89 Utilities: Patent information*

- (2) To install software, press *[Load New Software]*. A display similar to that in Fig. 3-90 is shown. Enter the nine-digit flash download password and then press [ENTER].
- **Note**: If you have lost or forgotten the flash download password, contact our Customer Services department in the UK, or nearest Service Center (for address see inside rear cover). You will be asked to give the instrument's ID number (shown on the *Instrument Status* display).

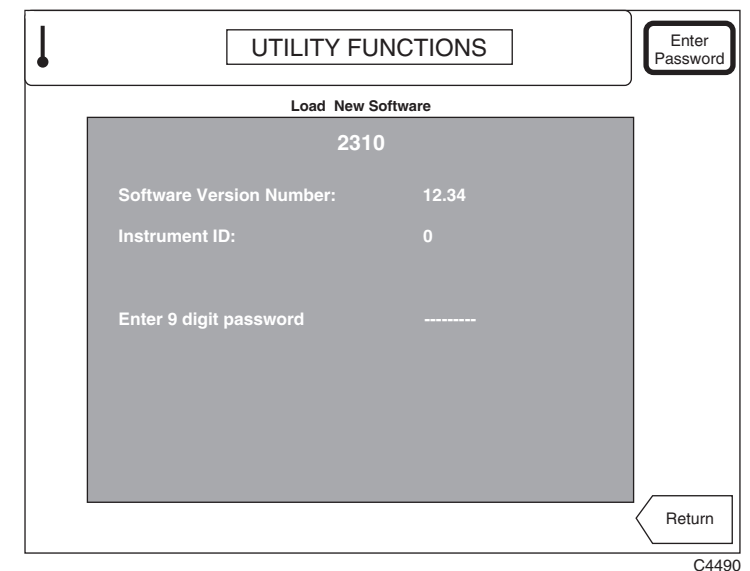

*Fig. 3-90 Utilities: Load new software*

The display now provides loading instructions for one or more floppy disks. Follow the instructions, or press the *[Exit]* key to end. Insert the first disk and then further disks as prompted, pressing the *[Continue]* soft key as needed. Αn error message is displayed if an incorrect disk is inserted.

When the disks have been read, the instrument prompts you either to load the new software into flash memory, or to exit the procedure. Press the *[Transfer to FLASH]* soft key to load the software, and when loading is finished, switch the instrument's power switch off and on again to reboot.

#### **Caution: Do not remove power from the instrument during the transfer to flash memory, as this can erase vital operating software.**

(3) To set up the screen saver, press the *[Screen Saver]* key. A display similar to that in Fig. 3-91 is shown.

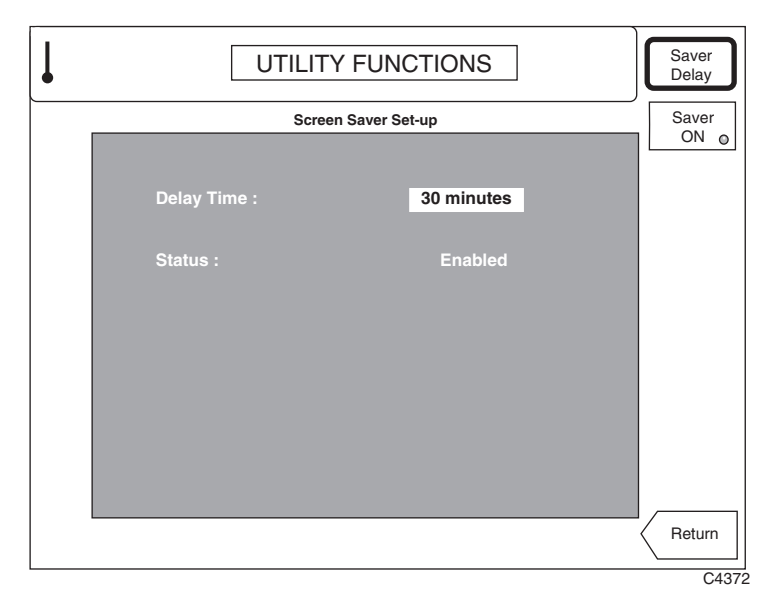

*Fig. 3-91 Utilities: Screen saver set-up*

(4) You can specify a time delay of between one and 30 minutes before the instrument's screen saver activates. The screen saver can be enabled or disabled using the *[Saver ON]* key: however, to maximize the life of the LCD, we recommend that the screen saver remains enabled when possible.

 The screen will be blank when the screen saver is active. However, at least one of the RF INPUT LEDs remains lit to show that the instrument is active.

Press any key to reactivate the screen. That key-press is otherwise ignored by the instrument.

- (5) On the instrument status screen, you can use *[Key Click]* to enable or disable a sound that is audible each time you press a key. When enabled, the key's 'LED' is lit.
- (6) Pressing *[Return]* returns you to the utility access menu.

# **Utilities** − **second page**

Pressing the  $\ell \mathcal{G}$  key calls up the second page of the top-level utility access menu. This extends the menu to enable access to the additional utilities shown in Fig. 3-92 below.

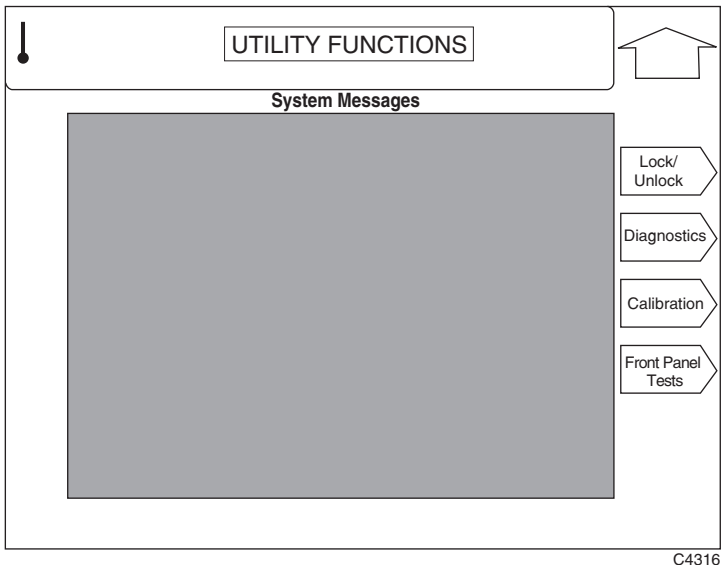

*Fig. 3-92 Utilities: Utility access menu* − *second page*

- (1) You can lock or unlock the protection by pressing the *[Lock/Unlock]* key (see 'Lock/unlock' below). The operation of this menu is explained in detail in the Maintenance Manual.
- (2) To select the diagnostics utilities press *[Diagnostics].* The operation of this menu is explained in detail in the Maintenance Manual.
- (3) To select the calibration utilities press *[Calibration].* The operation of this menu is explained in detail in the Maintenance Manual.
- (4) You can test for correct front panel operation by pressing the *[Front Panel Tests]* key (see 'Front panel tests' below).
- (5) Pressing the  $\int \hat{\mathcal{U}}$  key returns you to the first page of the utility access menu.

# **Lock/unlock**

With this utility you may lock the instrument to prevent unauthorized use, or unlock it to access sensitive operations such as changing memory settings, altering the instrument's calibration, and diagnostic functions. It can also be used to reset the password.

These activities are beyond the scope of this operating manual: please refer to the maintenance manual (part no. 46882-337) for further information.

### **Front panel tests**

With this utility you can test both the functioning of the front panel controls and the operation of the display. Pressing *[Front Panel Tests]* on the utility access menu displays the front panel test screen shown in Fig. 3-93.

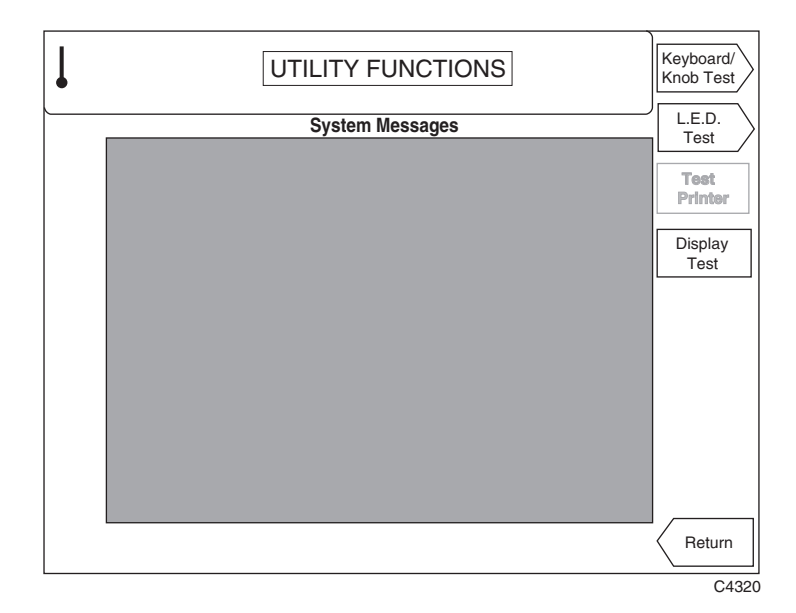

*Fig. 3-93 Utilities: Front panel test screen*

- (1) You can test the keyboard and control knob operation by pressing the *[Keyboard/Knob Test]* key (see 'Keyboard and control knob test' below).
- (2) You can test the LED operation by pressing the *[LED Test]* key (see 'Front panel LED test' below).
- (3) You can test the operation of the printer by pressing the *[Test Printer]* key. A short message is output on any HP-PCL3 printer connected to the 2310's parallel port.
- (4) You can test the operation of the display by pressing the *[Display Test]* key (see 'Display pixel test' below).
- (5) Pressing *[Return]* returns you to the utility access menu.

#### **Keyboard and control knob test**

Pressing *[Keyboard/Knob Test]* on the front panel test menu displays the *Keyboard & Knob Test* screen similar to that shown in Fig. 3-94.

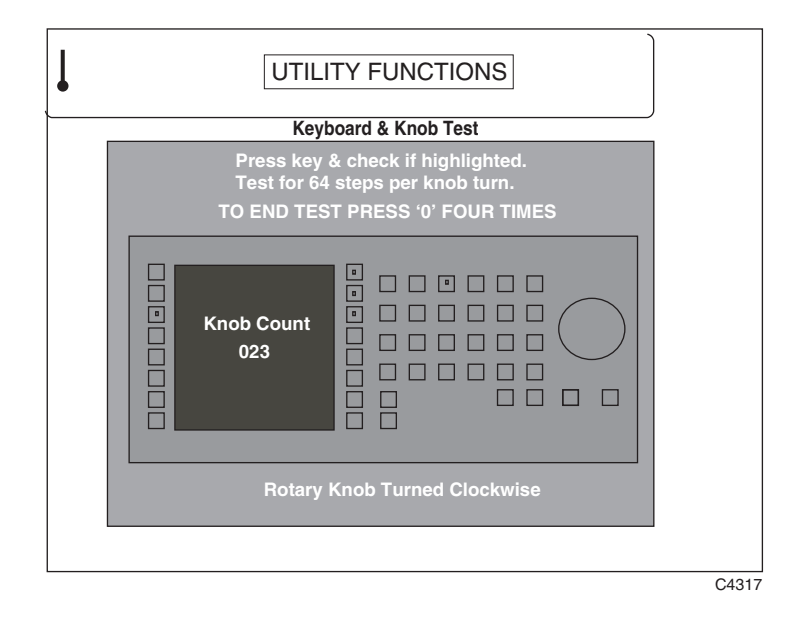

*Fig. 3-94 Utilities: Keyboard and Knob Test screen*

- (1) Press and release each of the front panel keys (both hard and soft) in turn and check that the correct key is highlighted on the display.
- (2) Turn the rotary control knob clockwise and check from the *Knob Count* shown on the screen that there are 64 steps in each complete knob turn.
- (3) As instructed by the screen, press the *[0]* key four times to end the test and return to the front panel test menu.

# **Front panel LED test**

Pressing *[L.E.D. Test]* on the front panel test menu displays the *Front Panel L.E.D. Test* screen similar to that shown in Fig. 3-95.

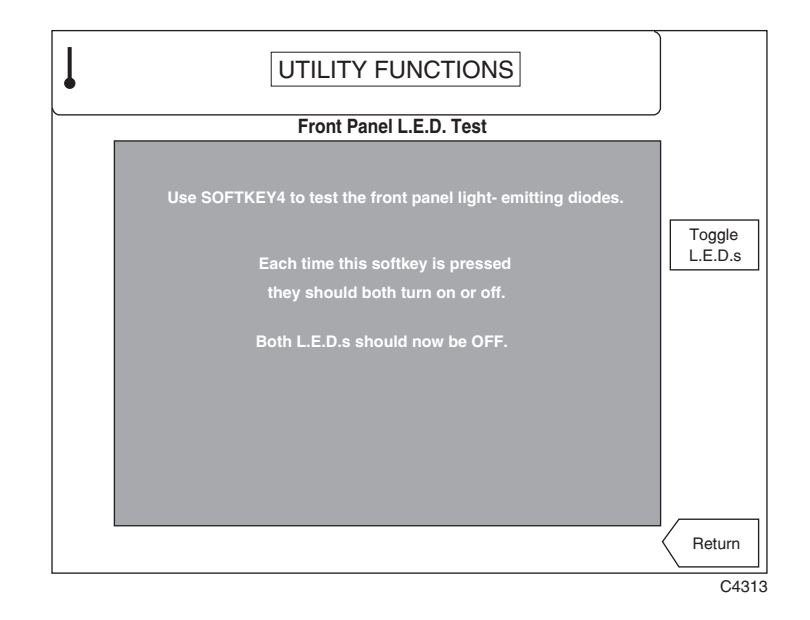

*Fig. 3-95 Utilities: Front Panel LED Test screen*

- (1) To test the operation of the two LEDs at the sides of the RF INPUT connectors press the *[Toggle L.E.D.s]* soft key as instructed by the screen. Both LEDs should now light up. Press again and both LEDs should now go out.
- (2) Pressing *[Return]* returns you to the front panel test menu.

## **Display pixel test**

Pressing *[Display Test]* on the front panel test menu displays the *Display Pixel Test* screen similar to that shown in Fig. 3-96.

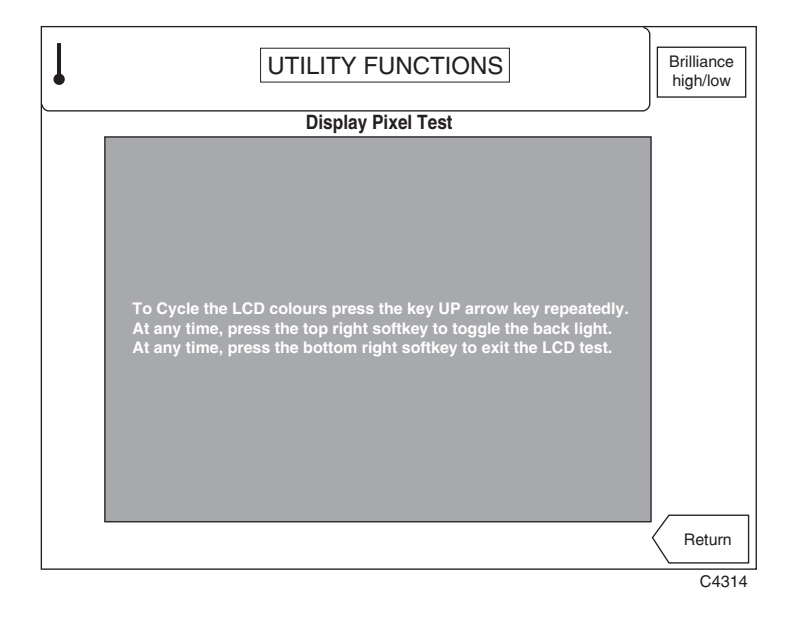

*Fig. 3-96 Utilities: Display Pixel Test screen*

- (1) To test the LCD colors repeatedly press the [Ö] key. Check that this causes the display to repeatedly cycle through the colors in the order red, green, blue, white, black.
- (2) To test the brilliance adjustment press the *[Brilliance high/low]* soft key. Check that repeated pressing of the key toggles the back light between high and low brilliance.
- (2) Pressing *[Return]* returns you to the front panel test menu.

# **Error messages**

# **List of error messages**

The following tables contain all the error messages occurring in the 2310. Negative error codes are reserved in the SCPI standard and are grouped to indicate 'generic' error conditions (for example, command errors, device-specific errors). Positive error codes indicate an error specific to 2310. An error value of zero indicates that no error has occurred.

Errors are displayed as a single line of text above the measurement display area. In order that error conditions can be monitored via the GPIB, the errors are placed into an error queue as they occur. Up to 50 error events can be retained. The queue performs a first in, first out operation. If the queue overflows, the most recent error in the queue is replaced with error

#### −350, 'Queue overflow'.

Errors remain in the queue until they are read by the ERR? or :SYSTem:ERRor? query, or by the error queue being cleared by one of the following:

- power-up
- receipt of a \*CLS command
- reading the last item from the queue.

In addition to the error queue entry, the appropriate bit in the Event Status Register is set.

# **SCPI-specific error messages**

The table below contains the error code in the left column. The center column shows the associated text message. The right column provides a brief explanation as to the possible cause of the error condition.

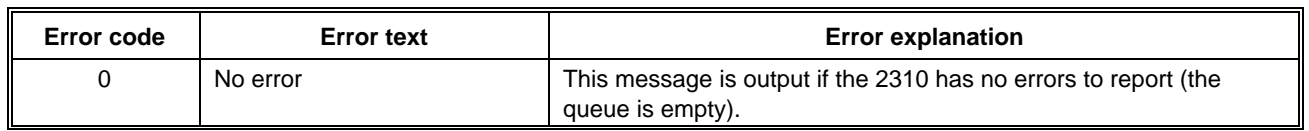

#### **Command error**

An error number in the range −199 to −100 indicates that an IEEE 488.2 syntax error has been detected by the instrument's parser (for example, an unrecognized header). The occurrence of any error in this class causes the command error bit (bit 5) in the Event Status Register (ESR) to be set.

These errors generally occur as a result of an incorrectly-entered or invalid command. The remedy is to re-enter the command correctly. Such an error should not affect the correct operation of the instrument once the command is re-entered.

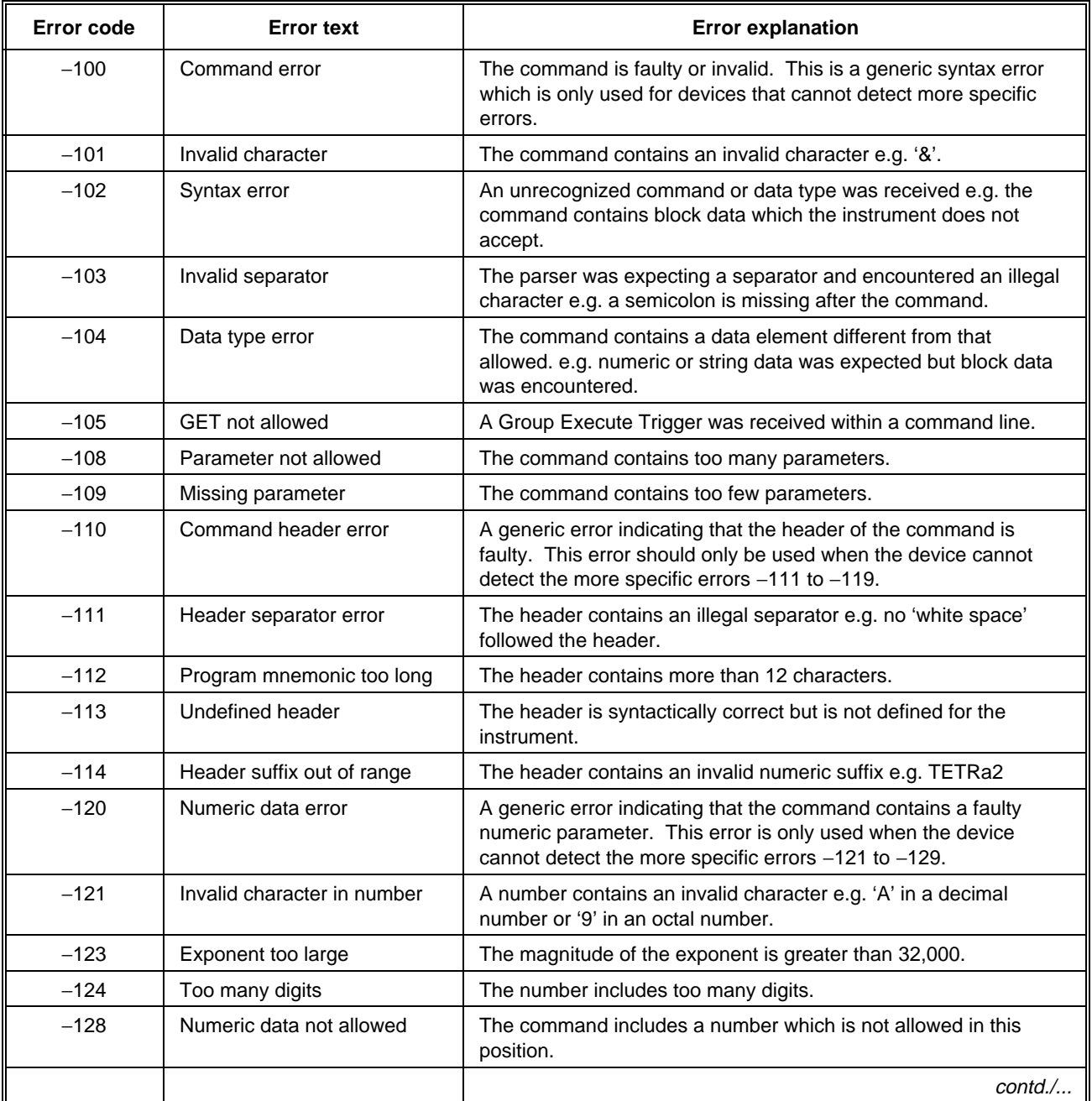

#### **Command error** *(continued)*

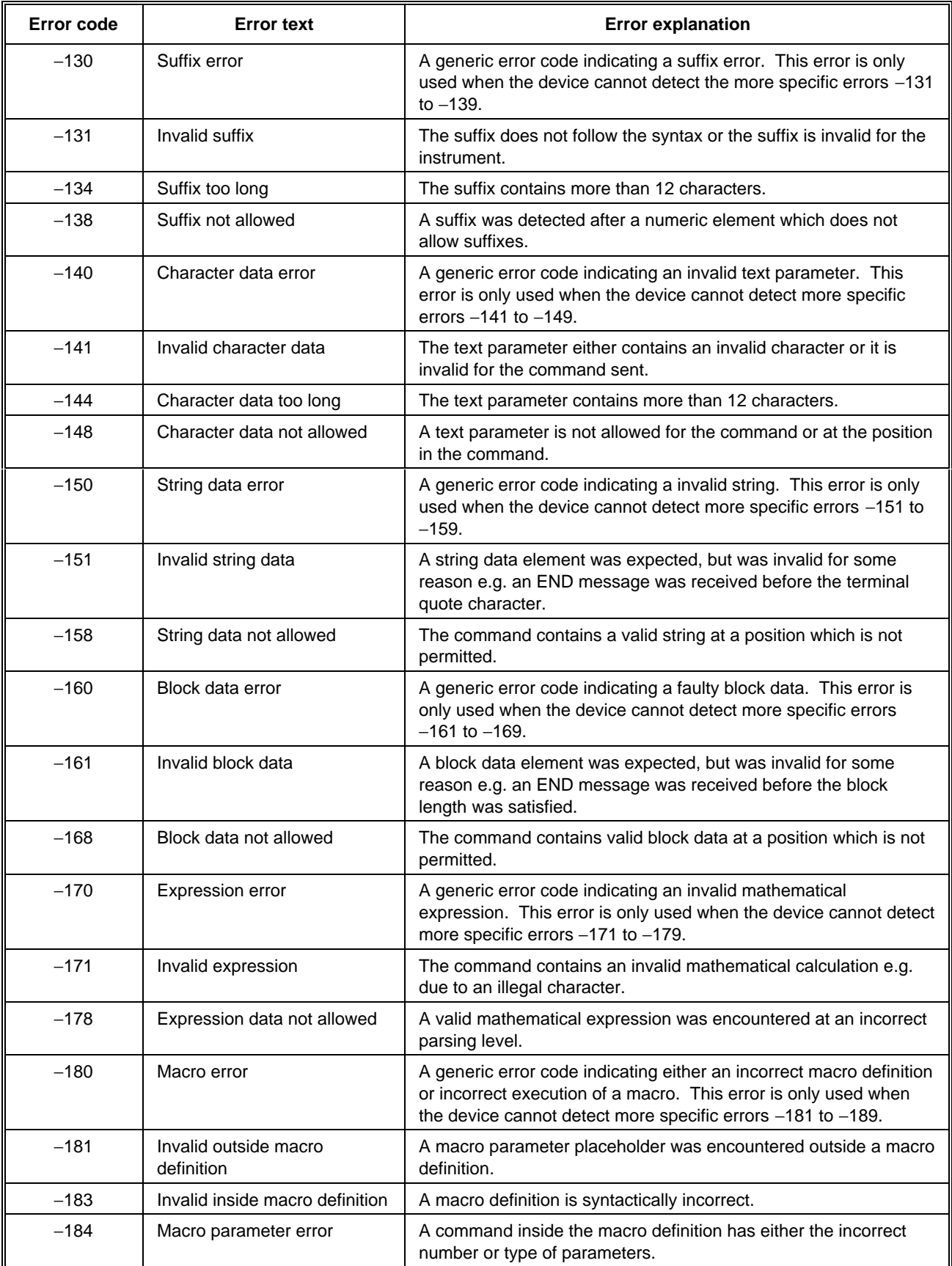

#### **Execution error**

An error number in the range −299 to −200 indicates an error on the execution of a command (for example, the parameter value specified lies outside the range of the instrument). The occurrence of any error in this class causes the execution error bit (bit 4) in the Event Status Register (ESR) to be set.

These errors generally occur as a result of asking the instrument to carry out a command which it is incapable of performing (for example, to make a measurement outside its specification limits), or of asking the instrument to perform an invalid combination of commands. Such an error should not affect the correct operation of the instrument once the cause is removed.

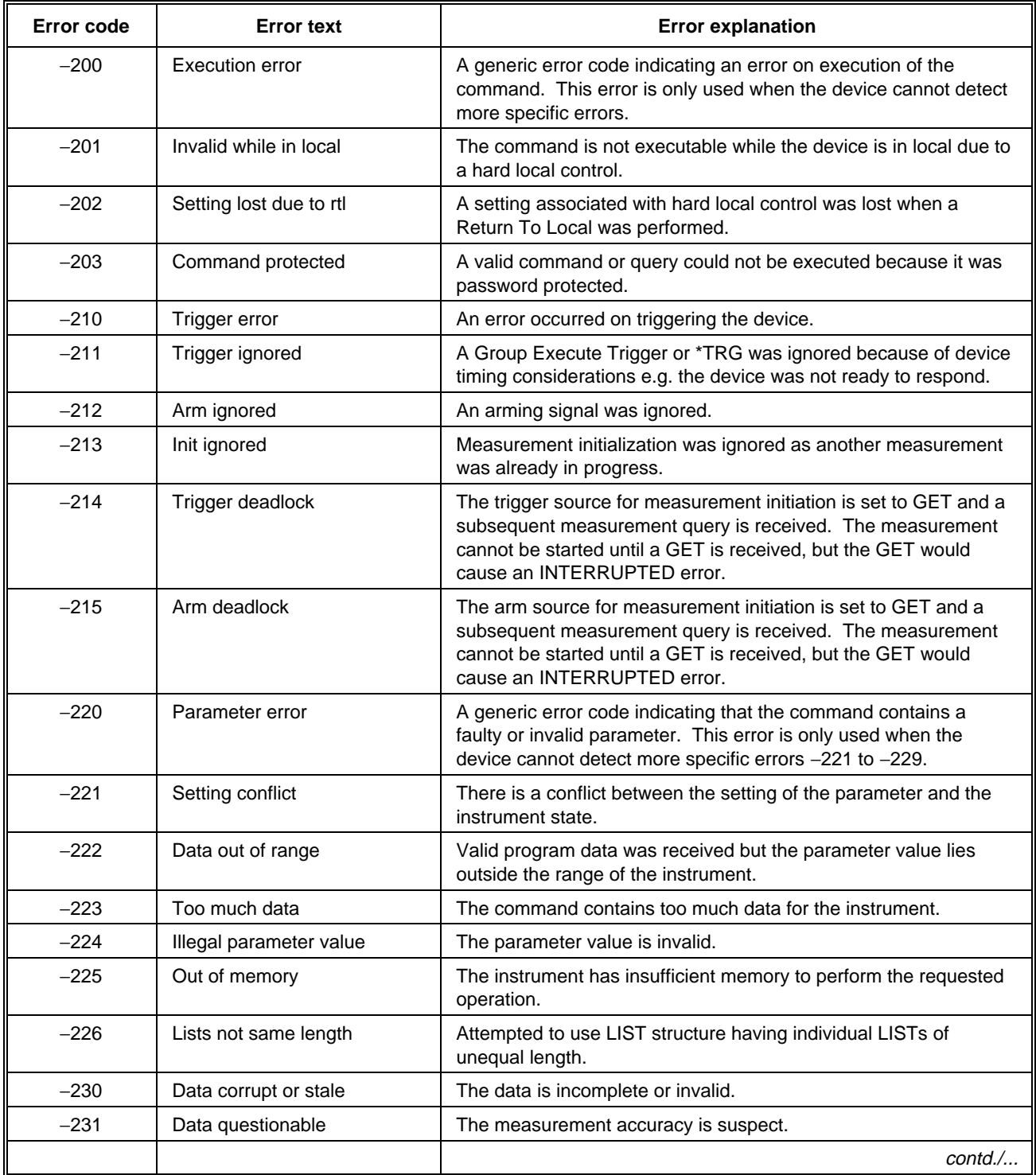
#### **Execution error** *(continued)*

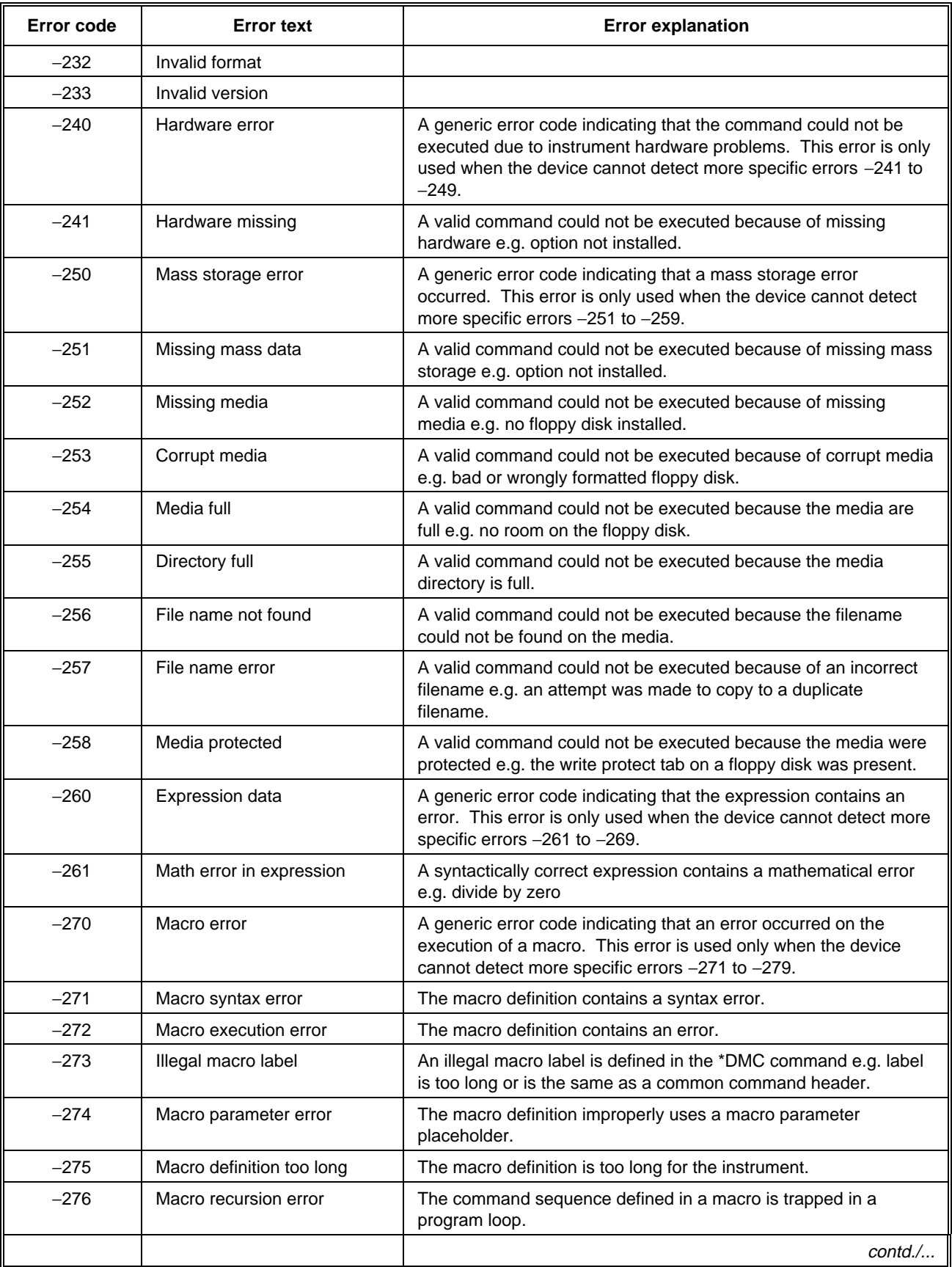

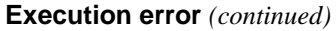

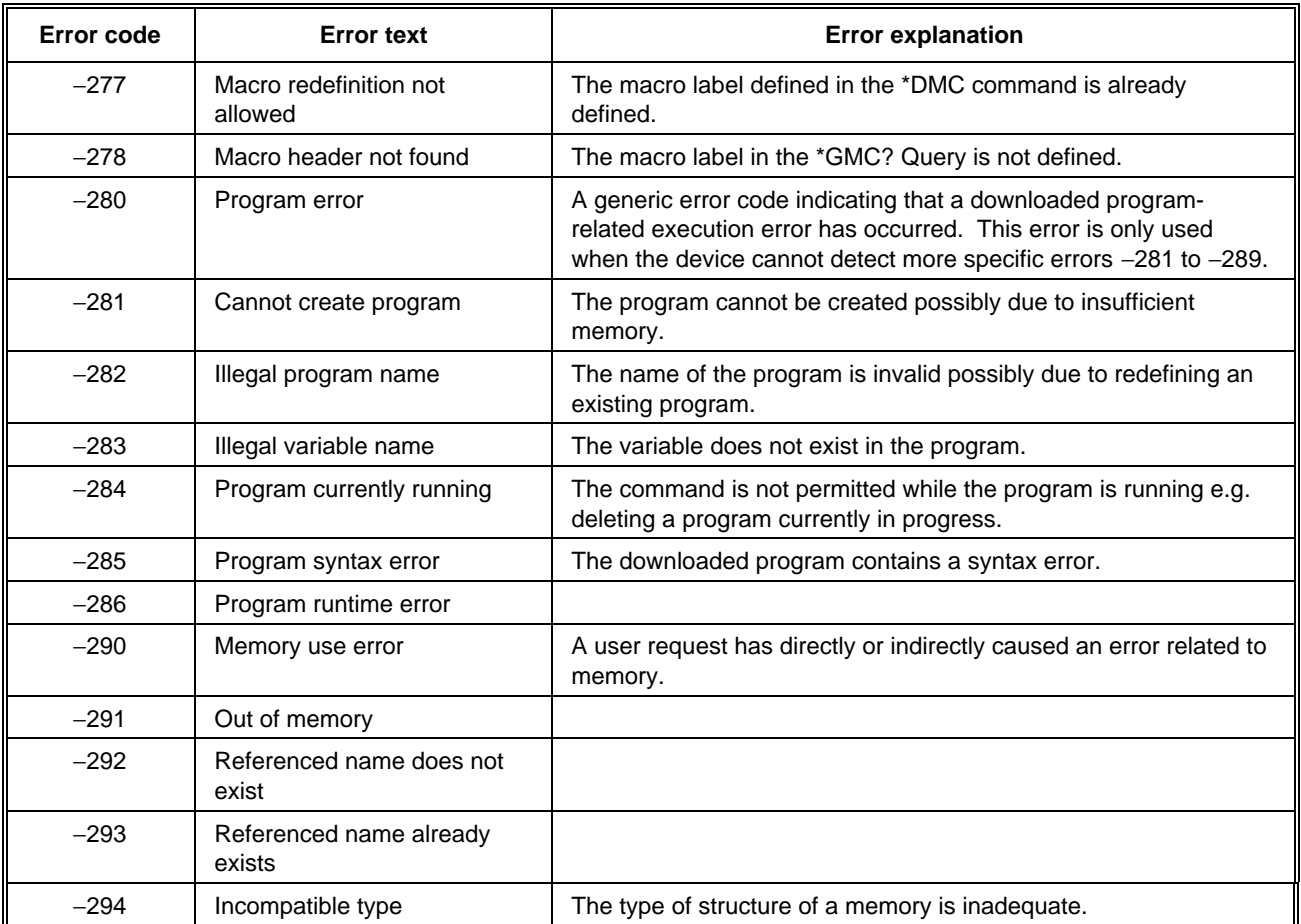

#### **Device-specific error**

An error number in the range −399 to −300 indicates that the instrument has detected some device operation which did not properly complete (for example, due to an abnormal hardware or firmware condition). The occurrence of any error in this class causes the device-specific error bit (bit 3) in the Event Status Register (ESR) to be set.

Such an error indicates a hardware or firmware problem, either in the instrument or in connected cables or peripheral devices. If the problem is in the instrument, and you cannot resolve it, please contact your nearest Service Center.

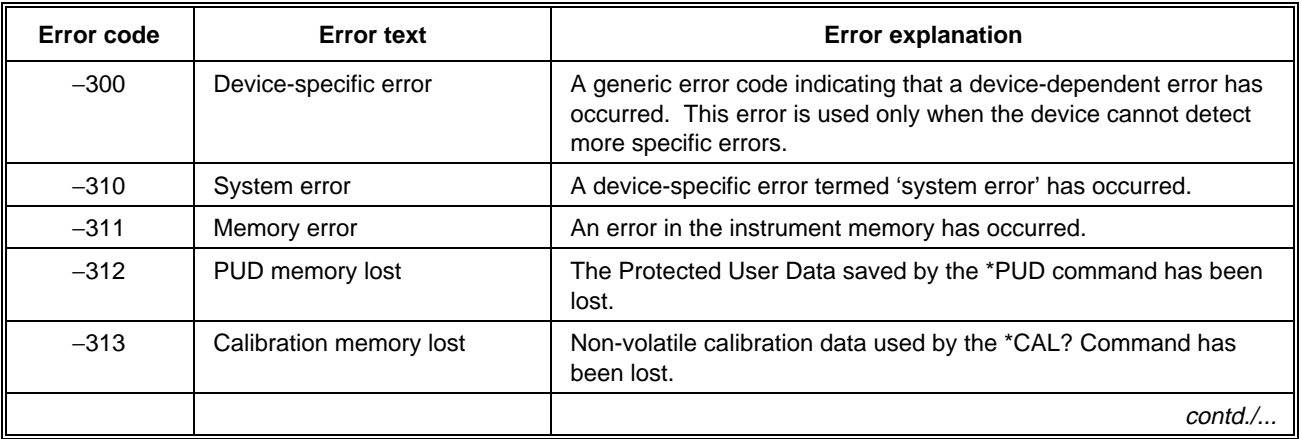

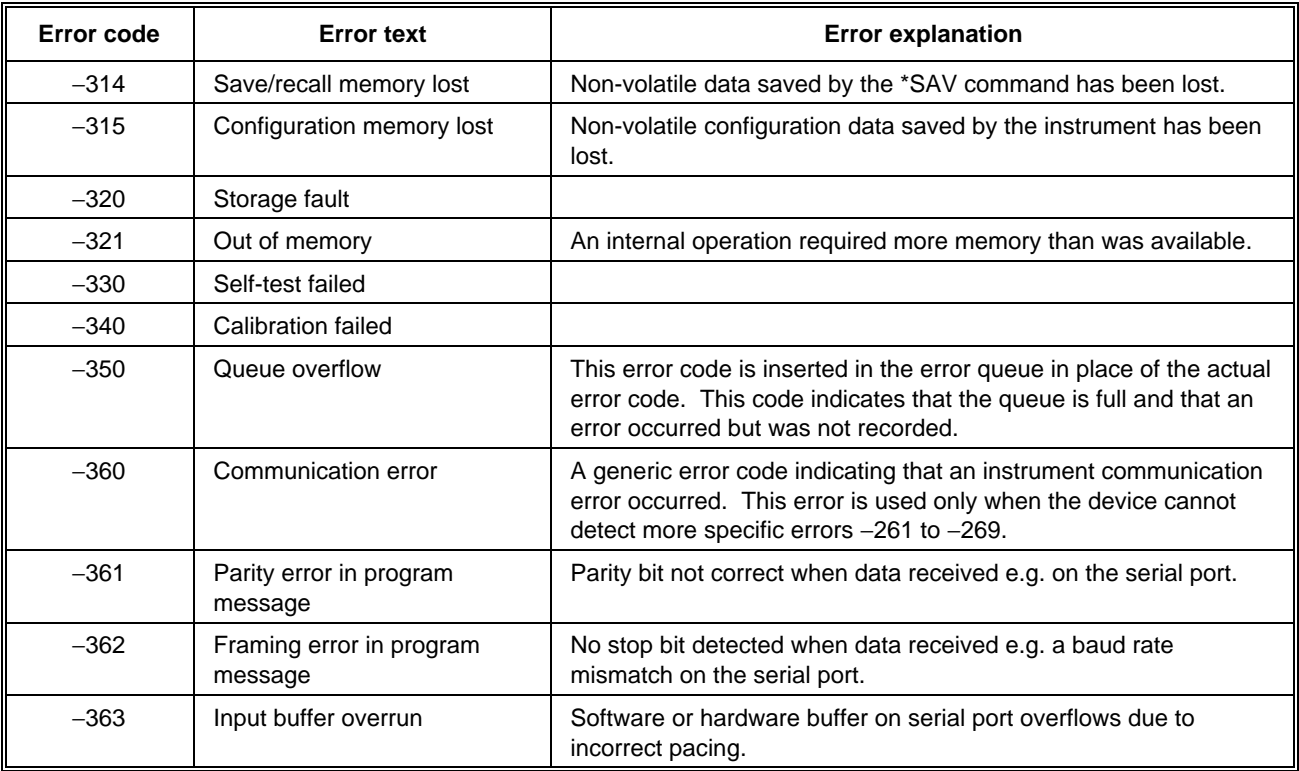

#### **Device-specific error** *(continued)*

### **Query error**

An error number in the range −499 to −400 indicates that a data request error has been detected (for example, an attempt is being made to read data from the output queue when no output data is available). The occurrence of any error in this class causes the query error bit (bit 2) in the Event Status Register (ESR) to be set.

Such an error occurs as a result of requesting a reading back over the GPIB when a fault exists in the programming or execution of the command. Such an error should not affect the correct operation of the instrument once the cause is removed.

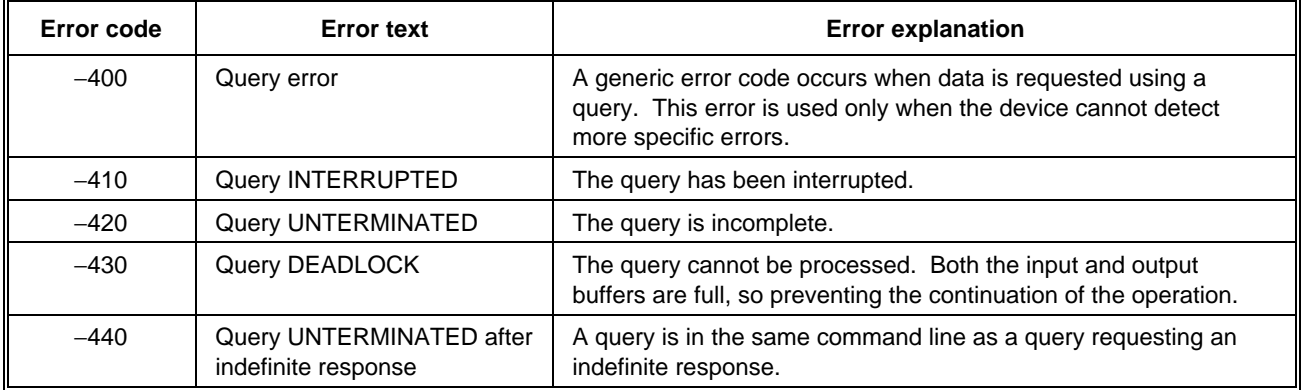

## **Instrument-specific error messages**

An positive error number ≥5000 indicates that a error condition has occurred which is specifically related to the 2310. The occurrence of any error in this class causes the device-specific error bit (bit 3) in the Event Status Register (ESR) to be set.

Such errors indicate a fault within the instrument. It may be possible to resolve this by re-calibrating the instrument (refer to the maintenance manual). If this is not possible, please contact your nearest Service Center.

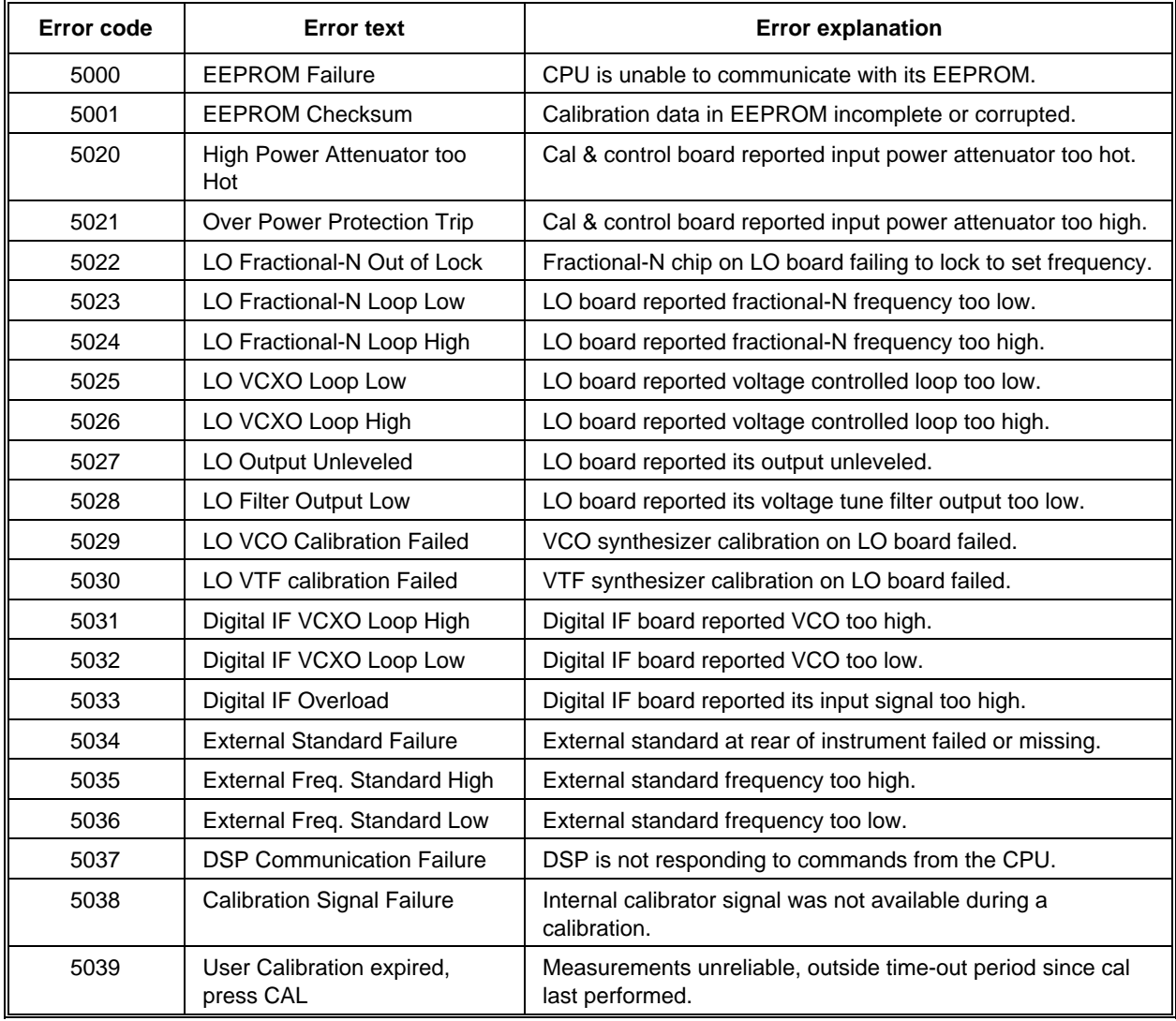

# Chapter 4<br>REMOTE OPERATION

## **Contents**

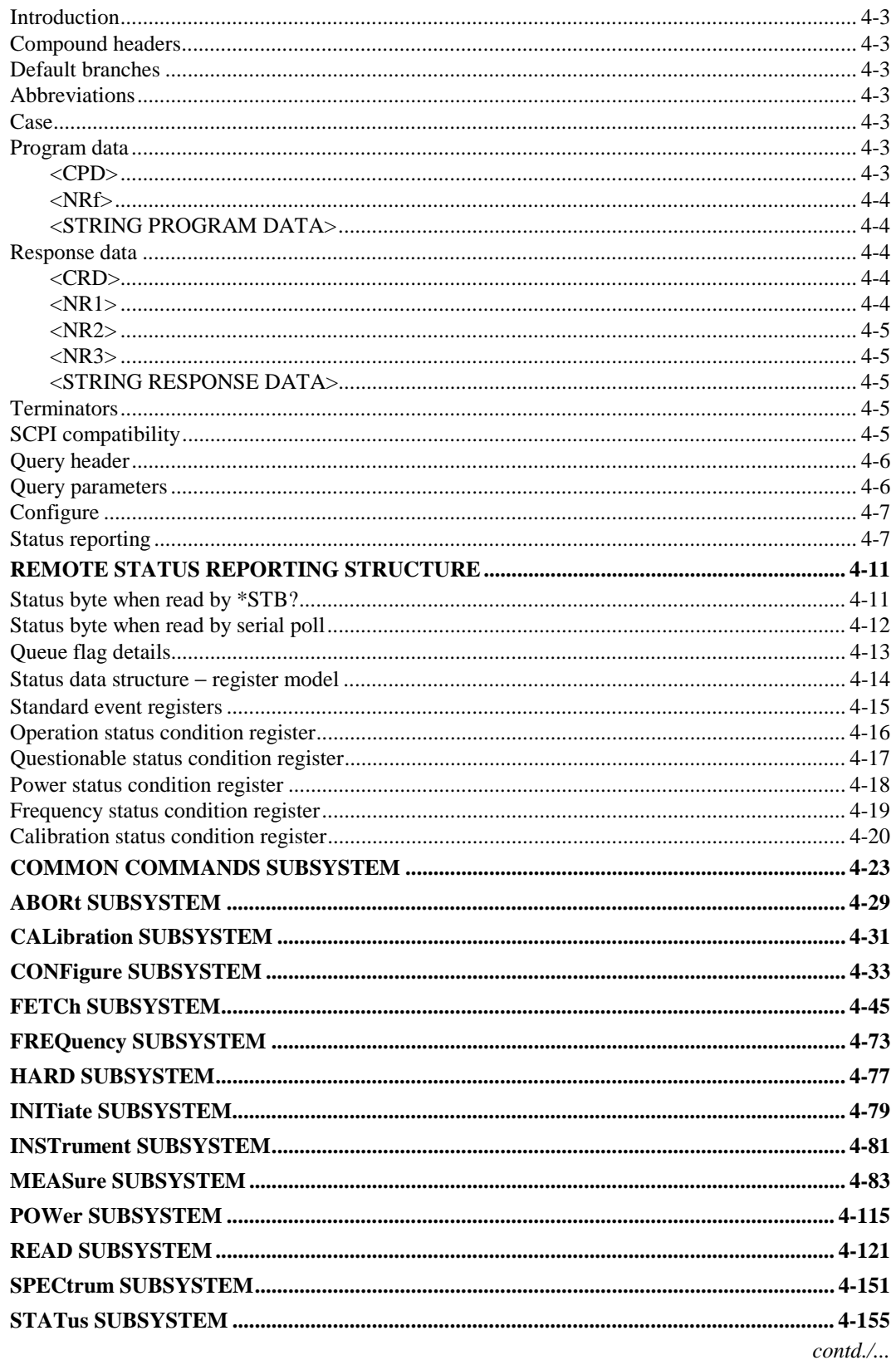

### **Contents** *(continued)*

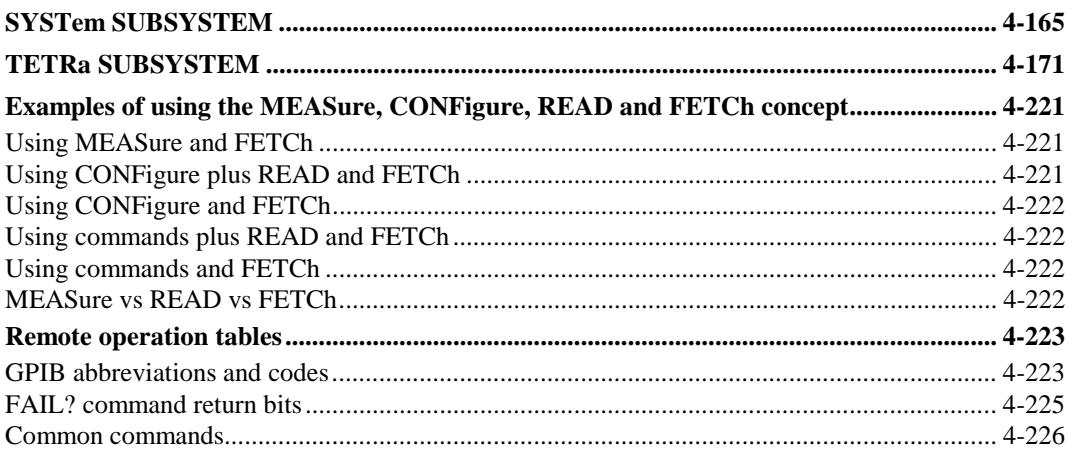

## **List of tables**

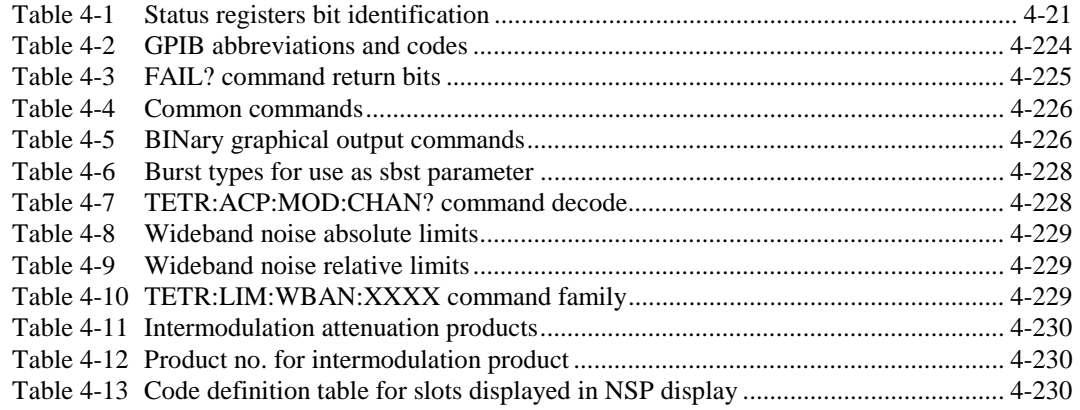

# **List of figures**

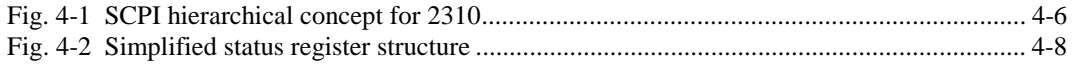

### **Introduction**

The 2310 is equipped for remote operation via the GPIB interface which conforms to IEEE 488.1 and IEEE 488.2. The interface performs instrument control with full talk and listen capability.

Before operating the instrument under GPIB control you should already be familiar with making measurements using the 2310 under local control, and with the general operation of the GPIB.

#### **Compound headers**

Compound headers allow a complex set of commands to be built up from a smaller set of basic elements in a tree structure. The elements of a compound header are separated by a colon (:). Each subsystem in this instrument is organized as a separate tree structure.

### **Default branches**

Some elements within the compound header tree structure are enclosed within square brackets, [ and ]. This shows that these elements are optional and therefore may be omitted. This applies to parameters also.

#### **Abbreviations**

The elements of a compound header feature a long and a short form. Either the long or short form can be entered, other abbreviations are not permissible.

Example

FREQuency:REFerence 380MHz

The short form is marked by upper-case letters, the long form corresponds to the complete word. Upper-case and lower-case only serve the above purpose; the 2310 itself does not make any distinction between upper-case and lower-case letters.

For a complete list of abbreviations see under 'Remote operation tables' on page 4-223.

#### **Case**

The software is not case-sensitive. Upper and lower case characters are completely interchangeable. There is no conflict between milli (m) and mega (M) as both cannot be applied to the same data.

#### **Program data**

The following program data functional elements are accepted by the test set:

 <CPD> (also known as <CHARACTER PROGRAM DATA>) <NRf> (also known as <DECIMAL NUMERIC PROGRAM DATA>) <STRING PROGRAM DATA>

These functional elements are defined in IEEE 488.2.

#### **<CPD>**

Character program data is used to set a parameter to one of a number of states that are best described by short alphanumeric strings.

Example:

ON

#### **<NRf>**

Flexible numeric representation (also known as <DECIMAL NUMERIC PROGRAM DATA>) covers integer and floating point representations.

Examples:

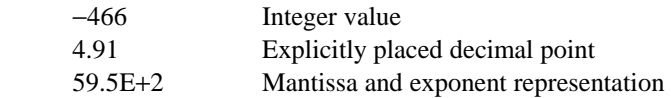

The format is known as 'flexible' because any of the three representations may be used for any type of numeric parameter.

Examples:

Where a parameter requires an integer value in the range 1 to 100, and the user needs to set its value to 42, the following values will be accepted by the 2310:

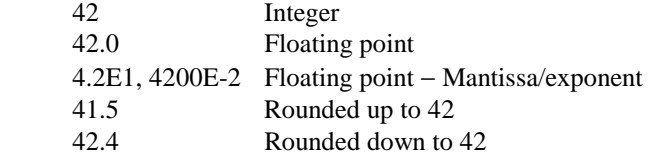

#### **<STRING PROGRAM DATA>**

String program data consists of a number of ASCII characters enclosed in quotes. Either a pair of single ('ASCII 39') or double ("ASCII 34") quotes may be used. If the quote character chosen to mark the beginning and end of the string also appears within it, it must be doubled.

Example:

'This string contains the word "Hello"'

will be interpreted as the string

This string contains the word 'Hello'.

#### **Response data**

The following response data functional elements are generated by the 2310:

 <CRD> (also known as <CHARACTER RESPONSE DATA>)  $<$ NR1 $>$ <NR2>  $\langle NR3\rangle$ <STRING RESPONSE DATA>

#### **<CRD>**

This type of response is returned when reading the value of a parameter which can take a number of discrete states. States are represented by short alphanumeric strings.

Example:

ON

#### **<NR1>**

This type of numeric response is used when returning the value of integer parameters, such as averaging number or number of measurement points.

Examples:

 15  $+3$ 

 $-57$ 

#### **<NR2>**

This type of numeric response includes an explicitly placed decimal point, but no exponent.

Examples:

 17.91 −18.27 +18.83

#### **<NR3>**

This type of numeric response includes an explicitly placed decimal point and an exponent.

Examples:

 1.756E+2 182.8E−3

#### **<STRING RESPONSE DATA>**

This takes a similar form to <STRING PROGRAM DATA> except that the delimiting character is always a double quote ("ASCII 34").

### **Terminators**

A **<PROGRAM MESSAGE TERMINATOR>** (as defined in IEEE 488.2) can be a newline character (ASCII 10), a newline character with the ^END message asserted at the same time, or an ^END message asserted with the final character of the <PROGRAM MESSAGE>. The terminator may be preceded by any number of 'white space' characters − any single ASCII-encoded byte in the range 0 to 9 and 11 to 32 decimal.

A **<RESPONSE MESSAGE TERMINATOR>** (as defined in IEEE 488.2) is a newline character with the  $\triangle$ END message asserted at the same time.

Many GPIB controllers terminate program messages with a newline character and, by default, accept newline as the response message terminator. When transferring binary data, which may contain embedded newline characters, it is necessary to ensure that the controller uses only ^END messages. Usually this means that the controller's GPIB must be set up to generate and detect ^END. Refer to the documentation supplied with the controller.

### **SCPI compatibility**

The GPIB commands are divided into a number of subsystems. The form of these subsystems in general follows that used for the SCPI (Standard Commands for Programmable Instruments) standard. The SCPI standard employs a hierarchical model (shown in Fig. 4-1) to get the results from a measuring instrument. But note that this hierarchy is just conceptual. It is not mirrored in the GPIB tree; MEASure, READ, FETCh, INITiate and CONFigure are all subsystems at the root level.

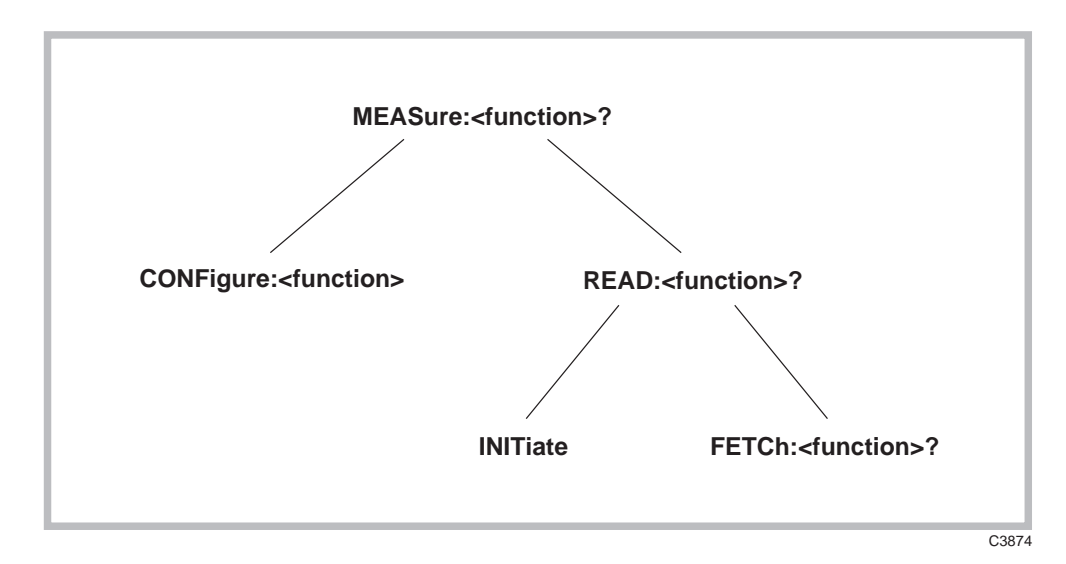

*Fig. 4-1 SCPI hierarchical concept for 2310* 

As shown in the figure above, the GPIB uses a MEASure-READ-FETCh model. At the top level the MEASure query will always return the requested result if at all possible. The MEASure queries provide a simple way for the user to get results from the 2310 without having to have detailed knowledge of the instrument. On receipt of a MEASure the instrument will stop what it is doing, alter its configuration so as to be able to perform the measurement function requested, start the measurement process and then return the result when it is available.

A level below is the CONFigure command root to set up a measurement, and READ which initiates the configured measurement function and returns the result when available.

The two elements of READ exist as INITiate and FETCh? FETCh? allows the same results to be returned several times. More usefully, it allows different quantities calculated from the same captured data to be returned.

#### **Query header**

The position of the mnemonic elements in the query header will provide the user with the first indication of which functions may be FETChed from the same captured data. A query header would consist of three elements AA:BB:CC? Element AA is either MEASure, READ or FETCh. Element BB indicates the data capture process. Element CC defines the measurement function, that is, the calculations to be made on the data. So for given AA:BB elements, all the allowed CC elements may be FETChed from a given capture of data.

#### Example

```
 MEAS:<TetraModulation>:<VectorError>?;:FETC:<TetraModulation>:
<CarrierLeak>?
```
All the queries return a single numeric value with the exception of trace dumps which return a set of values that represent the trace values.

#### **Query parameters**

SCPI has a number of optional parameters to the queries. These include expected value (to set the range in the most general manner) and resolution. For TETRA measurements other query parameters may be used as follows:

MEAS:<tetrafn>:<fn>? <frequency>, <level>, <br/> <br/> <br/>t type> READ:<tetrafn>:<fn>? <burst type> FETC:<tetrafn>:<fn>? none

The top-level MEASure allows you to specify all the main characteristics of the signal to be analyzed. Below that, READ does not reconfigure the instrument, therefore frequency and level cannot be altered; but since new data is to be captured the Burst type may be specified. The FETCh query operates on data already captured, so none of these quantities may be changed (FETCh accepts no parameters). These parameters are in addition to any other parameters demanded by the query. The parameters must be separated from the query header by a 'white space'.

## **Configure**

The CONFigure subsystem allows the setup part of each of the defined MEASure queries to be implemented alone.

#### **Status reporting**

The instruments within a GPIB system contain a set of registers that reflect the current state of the instrument and whether a particular event has occurred. It is also sometimes necessary for an instrument to generate an alert if that condition exists or if that event has occurred.

The 2310's status registers contain information about the condition of the instrument and its measurements. Using these registers, it is possible to find out whether an error has occurred with a command, if averaging has completed for a particular measurement, if a measurement is out of limits, and other problems or conditions that may make a measurement unreliable. These registers can be used either by reading the contents directly when needed, or by configuring them to generate an interrupt signal (SRQ, service request) when the condition of interest occurs. The status system consists of seven readable registers, as shown in Fig. 4-2.

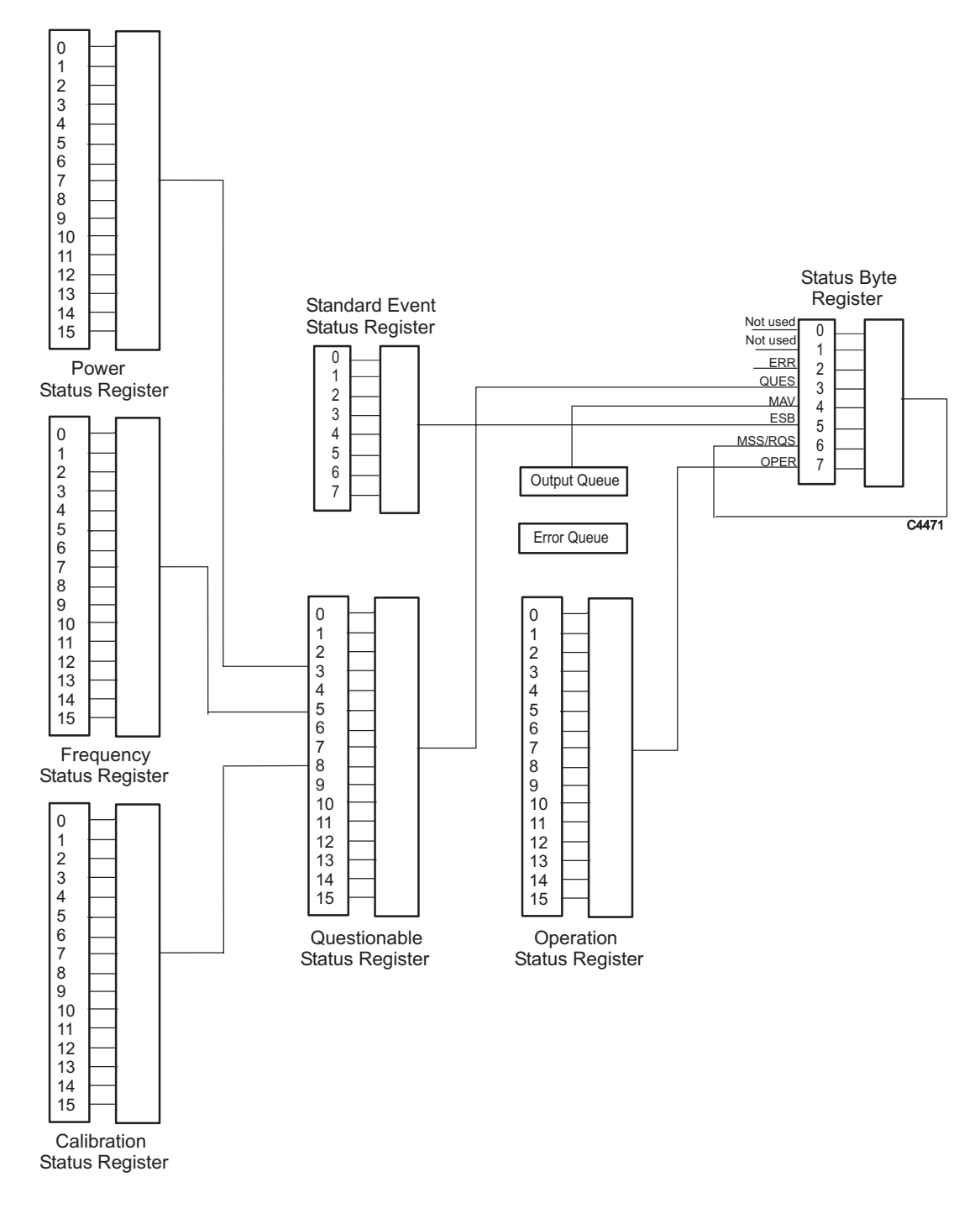

*Fig. 4-2 Simplified status register structure* 

*Status Byte Register*. This is an 8-bit register that is used to represent particular conditions or events in an instrument. The Status Byte (defined by IEEE 488.1) Register is read by using the \*STB? command or by serial poll. When read by serial poll, an SRQ is generated which interrupts the controller (described later). Associated with the Status Byte Register is the Service Request Enable Register, which allows control over which bits of the status byte contribute towards the generation of the SRQ signal. When read by \*STB?, bit 6 of the Status Byte is known as the *master summary status* function (MSS), and is the OR function of the other seven bits of the register.

*Standard Event Status Register*. This 8-bit register extends the status reporting structure to cover various other events, defined by IEEE 488.2. The register is read by \*ESR? The Standard Event

Status Enable Register allows control over which bits of the Standard Event Status Register affect the summary bit output (ESB). The summary bit is recorded in bit 5 of the instrument's status byte.

*Operation Status Register*. This is a 16-bit register, defined in SCPI, which further extends the status reporting structure by providing information about what the instrument is doing. It is read by the STATus:OPERation:CONDition? command. The summary bit output of the register is recorded in bit 7 of the status byte.

*Questionable Status Register*. This is another 16-bit register, also defined in SCPI, which gives information about factors affecting the quality of measurements or signal generation. It is read by the STATus:QUEStionable:CONDition? command. The summary bit output of the register is recorded in bit 3 of the status byte.

*Power Status Register.* This is a 16-bit register which further extends the Questionable Status Register by providing power condition information. It is read by the STATus:POWer:CONDition? command and recorded in bit 3 of the Questionable Status Register.

*Frequency Status Register.* This is a 16-bit register which further extends the Questionable Status Register by providing frequency condition information. It is read by the STATus:FREQuency:CONDition? command and recorded in bit 5 of the Questionable Status Register.

*Calibration Status Register.* This is a 16-bit register which further extends the Questionable Status Register by providing calibration condition information. It is read by the STATus:CALibration:CONDition? command and recorded in bit 8 of the Questionable Status Register.

The o*utput queue* temporarily stores responses to query commands received by the instrument until they can be read by the controller. The *error queue* temporarily stores up to 20 error messages. Each time the instrument detects an error, it places a message in the queue; each item contains an error number, defined in SCPI, and an error message. When the SYSTem:ERRor? query is sent, the message at the head of the error queue is moved to the output queue so it can be read by the controller.

The Operation and Questionable register structures consist of Condition, Event, Transition and Enable registers.

The condition registers continuously monitor the instrument's hardware and firmware status. Bits in a condition register are not latched but are updated in real time, so they represent the actual state of the instrument at all times, and are read by the above commands.

The bits of the event registers (read by STATus:OPERation:EVENt? and STATus:QUEStionable :EVENt?) are set on events. For example, the Averaging bit in the operation register only indicates if the measurement is being performed with averaging enabled, while the associated event register shows that the averaging has completed. A set of transition filters (Transition Register) control what type of change in a condition register will set the corresponding bit in the event register. The type of transition filter, negative, positive or both, is fixed for each bit. For example, the averaging bits in the Operation register structure have negative transition filters so that the bits in the event register are set when averaging is complete. When the event register bits are set they remain set, even if the corresponding condition bits change. They are reset after being read by the query commands STATus:OPERation:EVENt? and STATus:QUEStionable :EVENt?, or when the \*CLS (clear status) common command is issued. Transition registers are read-write, and are unaffected by query commands or \*CLS.

The ability of each bit in the event registers to affect the summary bit in the Status Byte Register can be enabled or disabled by corresponding bits in the event enable registers. These can be set and read by the commands/queries STATus:OPERation:ENABle\? and STATus:QUEStionable :ENABle\? The enabled bits are combined in a logical OR operation to produce the summary bit (summary bits are recorded in the instrument's status byte). Enable registers are cleared by \*CLS.

The above status-reading commands return the decimal number equivalent of the register contents.

The events and conditions that are monitored by the 2310's status registers, and the commands for reading and writing to them, are described in more detail in 'Remote status reporting structure' below.

As already stated, two techniques are used to interact with the status reporting structure:

*Direct-read method.* In many cases it is adequate and convenient for the controller simply to read the appropriate registers when necessary to determine the required status information. This technique does not involve the use of SRQ and therefore does not require any interrupt handling code in the application program. The following steps are used to monitor a condition:

- 1. Determine which register contains the bit that monitors the condition.
- 2. Send the query command that reads the register.
- 3. Examine the bit to see if the condition has changed.

The direct-read method works well when it is not necessary to know about changes the moment they occur. A program that uses this method to detect changes in a condition as soon as possible would need to continuously read the registers at very short intervals; the SRQ method is better suited to this type of need.

*Service request (SRQ) method.* In the SRQ method the instrument plays a more active role, in that it tells the controller when there has been a condition change without the controller asking. The following steps are required to monitor a condition:

1. Determine which register sets and which of its bits monitors the condition.

 2 Determine how that bit reports to the request service (RQS) bit of the status byte (some report directly while others may report indirectly through other register sets).

 3. Send remote commands to enable the bit that monitors the condition and to enable the summary bits that report the condition to the RQS bit.

4. Enable the controller to respond to service requests.

When the condition changes, the instrument sets its RQS bit (bit 6) and the GPIB's SRQ line; the controller is informed of the change as soon as it occurs. Setting the SRQ line informs the controller that some device on the bus requires service. The GPIB program then instructs the controller to perform a serial poll; each device on the bus returns the contents of its Statue Byte Register in response to this poll. The device whose RQS bit is set to 1 is the device that requested service. After the status byte is read the RQS bit is reset to 0; the other bits are not affected.

Another reason for using SRQ is the need to detect errors in the various devices within the instrument. Since the timing of errors may not be known in advance, and it is not practical for the program to check the status of every device frequently, an interrupt handling routine can be used to detect and investigate any SRQ generated.

## **REMOTE STATUS REPORTING STRUCTURE**

## **Status byte when read by \*STB?**

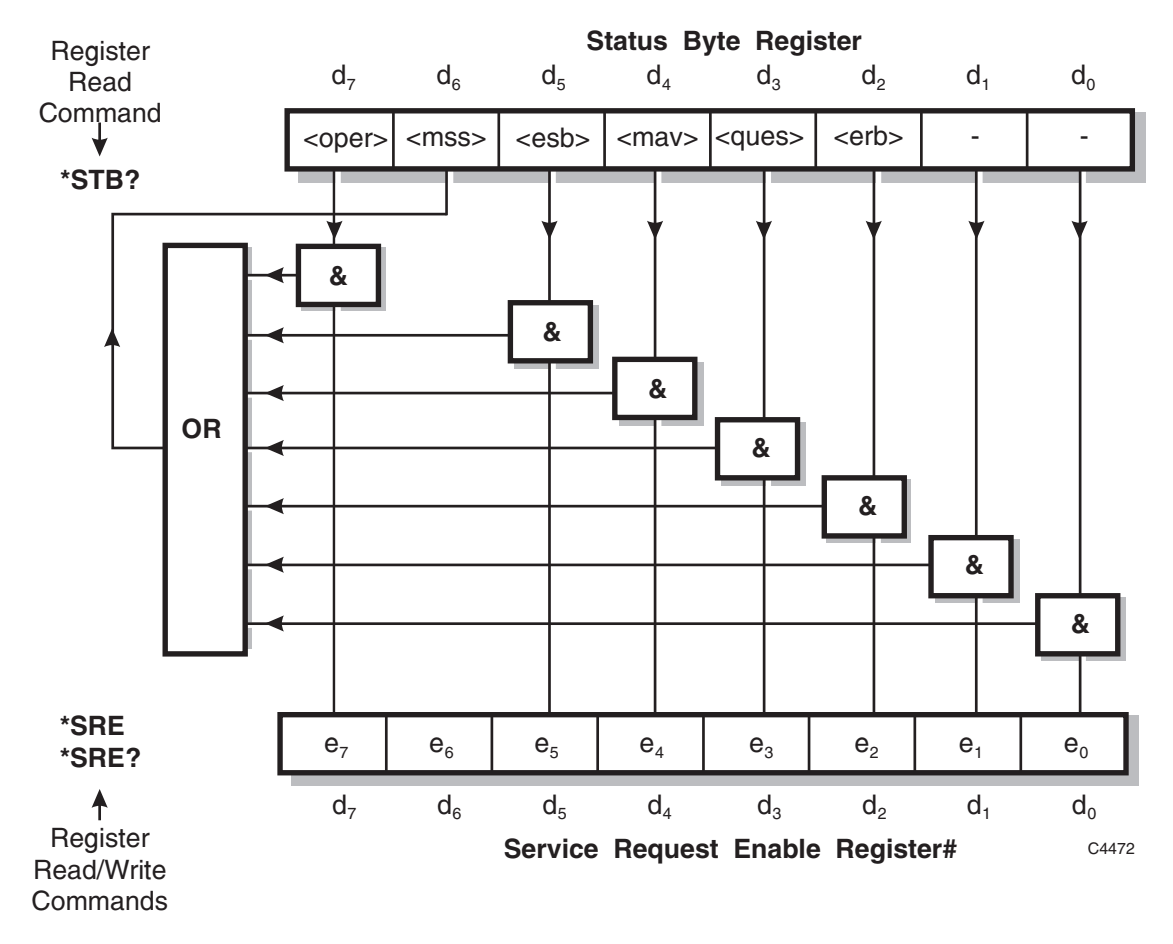

# Bit 6 in this register ignores data sent by \*SRE and always returns 0 in response to \*SRE?

<rqs>, <esb> and <mav> are defined in IEEE 488.2.

<erb> is as device-defined queue summary bit, indicating that the error queue is non-empty (see 'Queue flag details' on page 4-13).

 $\langle$  mss> is true when (Status Byte) AND (Enable register) > 0.

 $\langle \text{esb} \rangle$  is the standard event register summary bit.

 $\langle$ mav $>$  is 'message available', indicating that the output queue is non-empty (see 'Queue flag details' on page 4-13).

 $\langle$ oper $>$  is the operation status register summary bit.

<ques> is the questionable status register summary bit.

**Note**: The Status Byte Register is not cleared by the \*STB? query.

## **Status byte when read by serial poll**

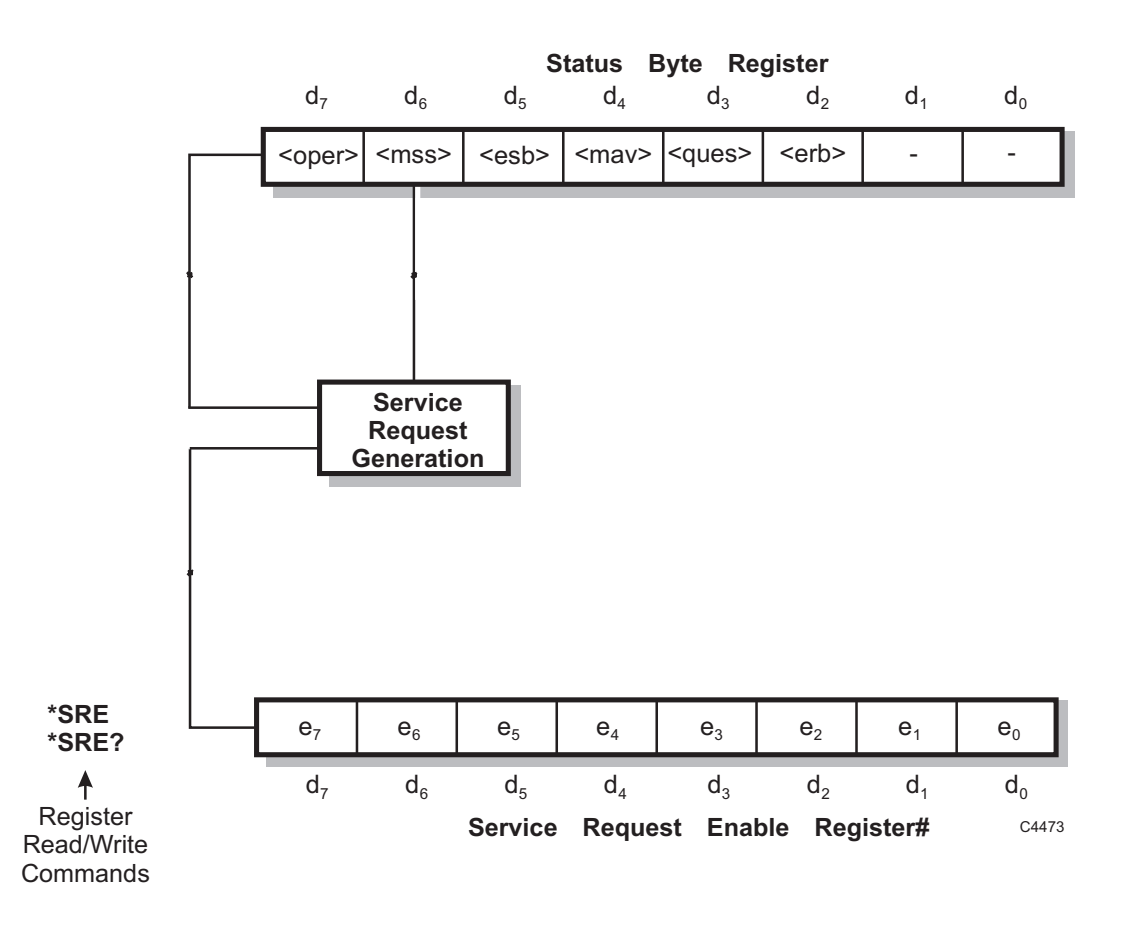

# Bit 6 in this register ignores data sent by \*SRE and always returns 0 in response to \*SRE?

<rqs>, <esb> and <mav> are defined in IEEE 488.2.

- <erb> is as device-defined queue summary bit, indicating that the error queue is non-empty.
- <rqs> is set by request for service and is cleared by the poll.
- <esb> is the standard event register summary bit.
- <mav> is 'message available', indicating that the output queue is non-empty.
- <oper> is the operation status register summary bit.
- <ques> is the questionable status register summary bit.

<rqs> (request for service) produces an SRQ at the controller. It is set by a change to either the Status Byte or the Service Enable Register that results in a new Reason for Service. It is cleared when  $\langle$ mss> goes FALSE (no reason for service) or by Serial Poll.

**Note**: The Status Byte Register is not cleared by the \*STB? query.

## **Queue flag details**

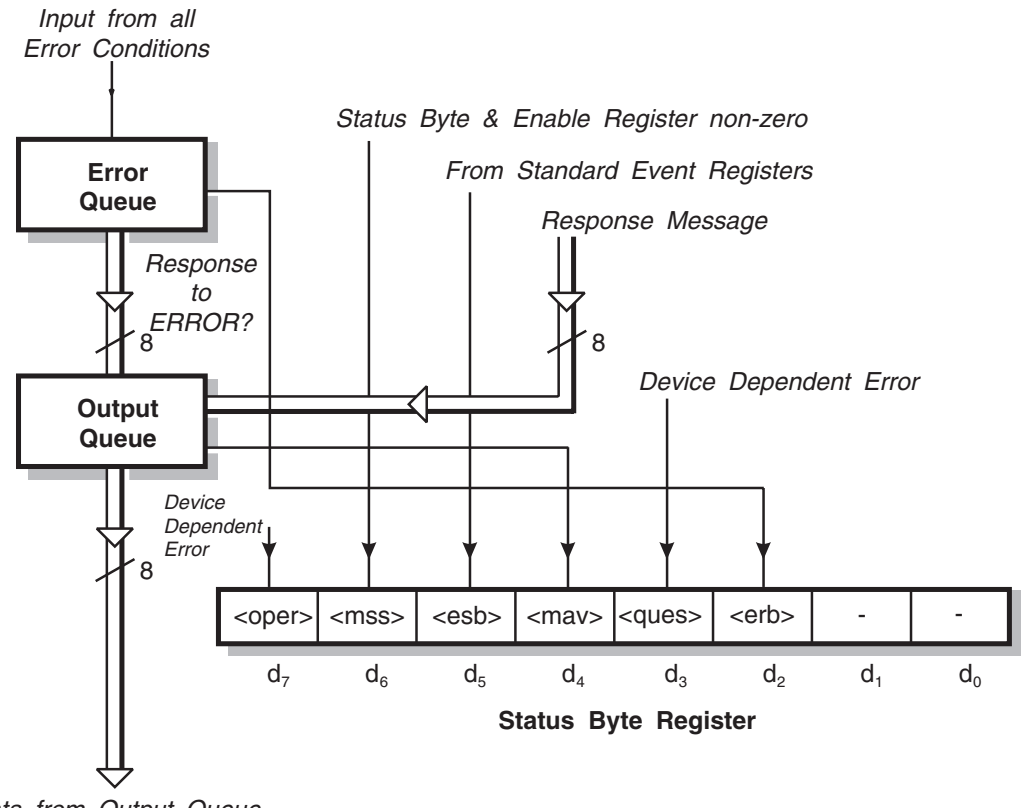

*Data from Output Queue*

C4474

The <mav> status bit is set when one or more bytes are available to be read from the Output Queue.

The <erb> status bit is set when one or more errors are present in the Error Queue. The ERROR? query will place an NR1 response message in the Output Queue representing the error at the head of the queue. If the queue is empty, this message is 0.

## **Status data structure** − **register model**

Below is a generalized model of the Register Set which funnels the monitored data into a single summary bit to set the appropriate bit in the Status Byte.

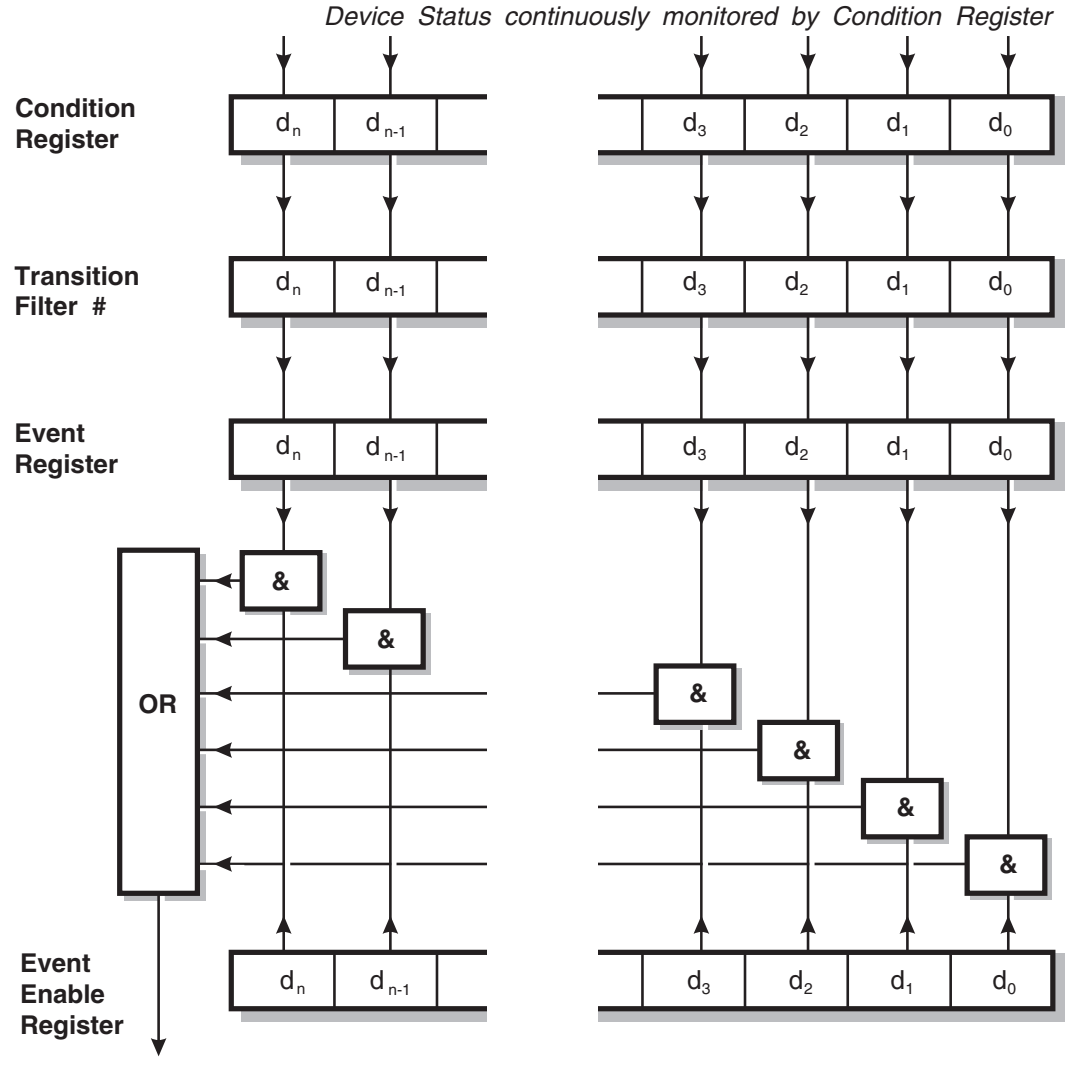

**Summary Message**

C<sub>4475</sub>

The device status is continuously monitored by the condition register. If a query to read a condition register is provided, the response represents the status of the instrument at the moment the response is generated. A condition register cannot be written to.

The transition filter determines which transition of the condition register data bits will set the corresponding bit in the event register. The condition register data bits are pre-set as either positive or negative, as described in the following pages.

The bits in an event register are 'latched'. Once set they remain set, regardless of subsequent changes in the associated condition bit until the event register is cleared by being read or by the \*CLS common command. Once cleared, an event register bit will only be set again if the appropriate change in the condition bit occurs.

The event enable register may be both written to and read from. It is bitwise AND-ed with the event register and if the result is non-zero the summary message is true, otherwise the summary message is false. Enable registers are not affected by \*CLS but are however clear at power-on.

## **Standard event registers**

This register is defined by IEEE 488.2 and each bit has the meaning shown below:

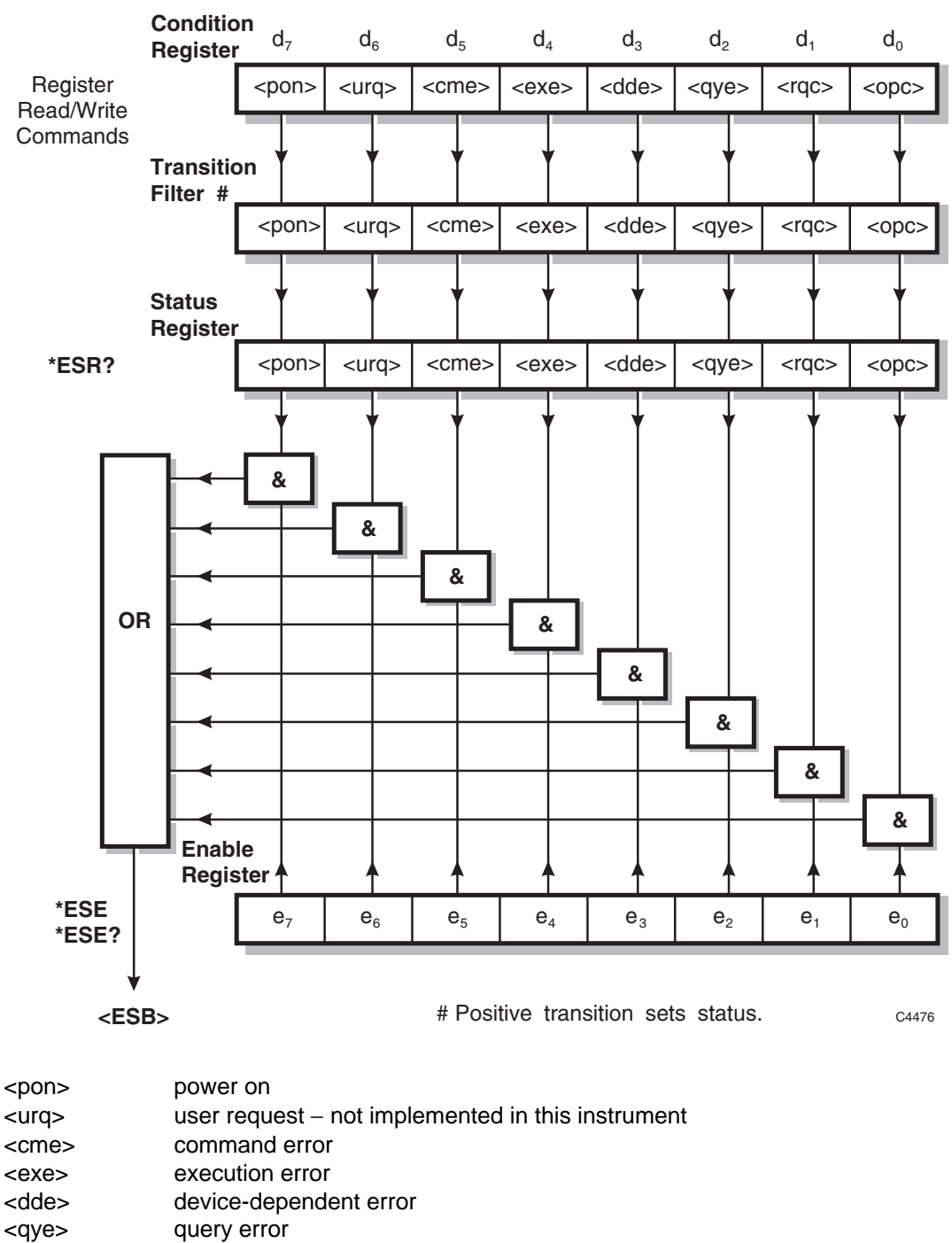

<rqc> request control − not implemented in this instrument <opc> operation complete − set in response to the \*OPC command for synchronization.

<esb> standard event register summary bit

## **Operation status condition register**

This is a device-dependent register and the bits have meanings as shown in the list at the bottom of the page.

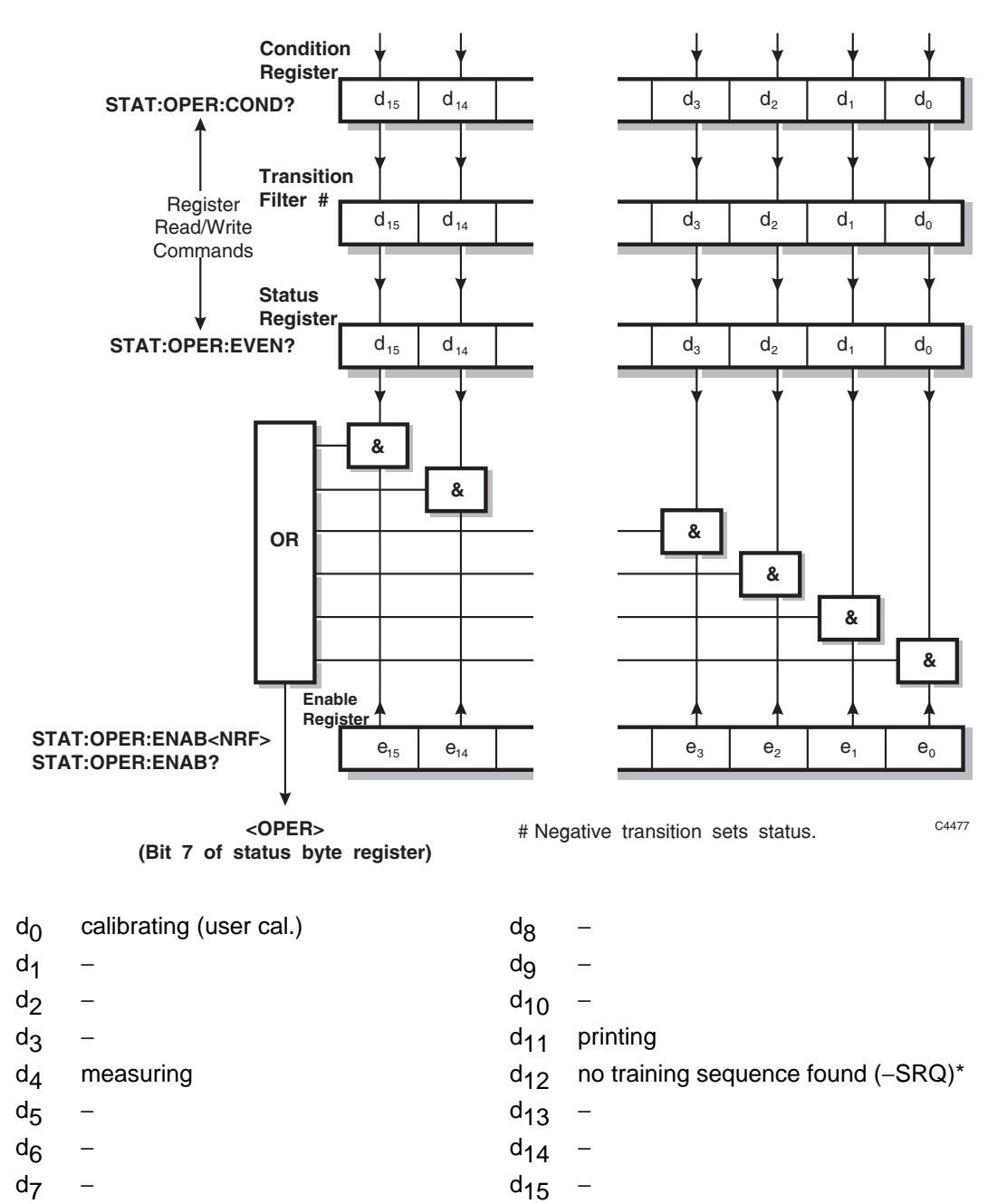

\*Refer to Table 4-1 for explanation of bit  $d_{12}$ 

## **Questionable status condition register**

This is a device-dependent register and the bits have meanings as shown in the list at the bottom of the page.

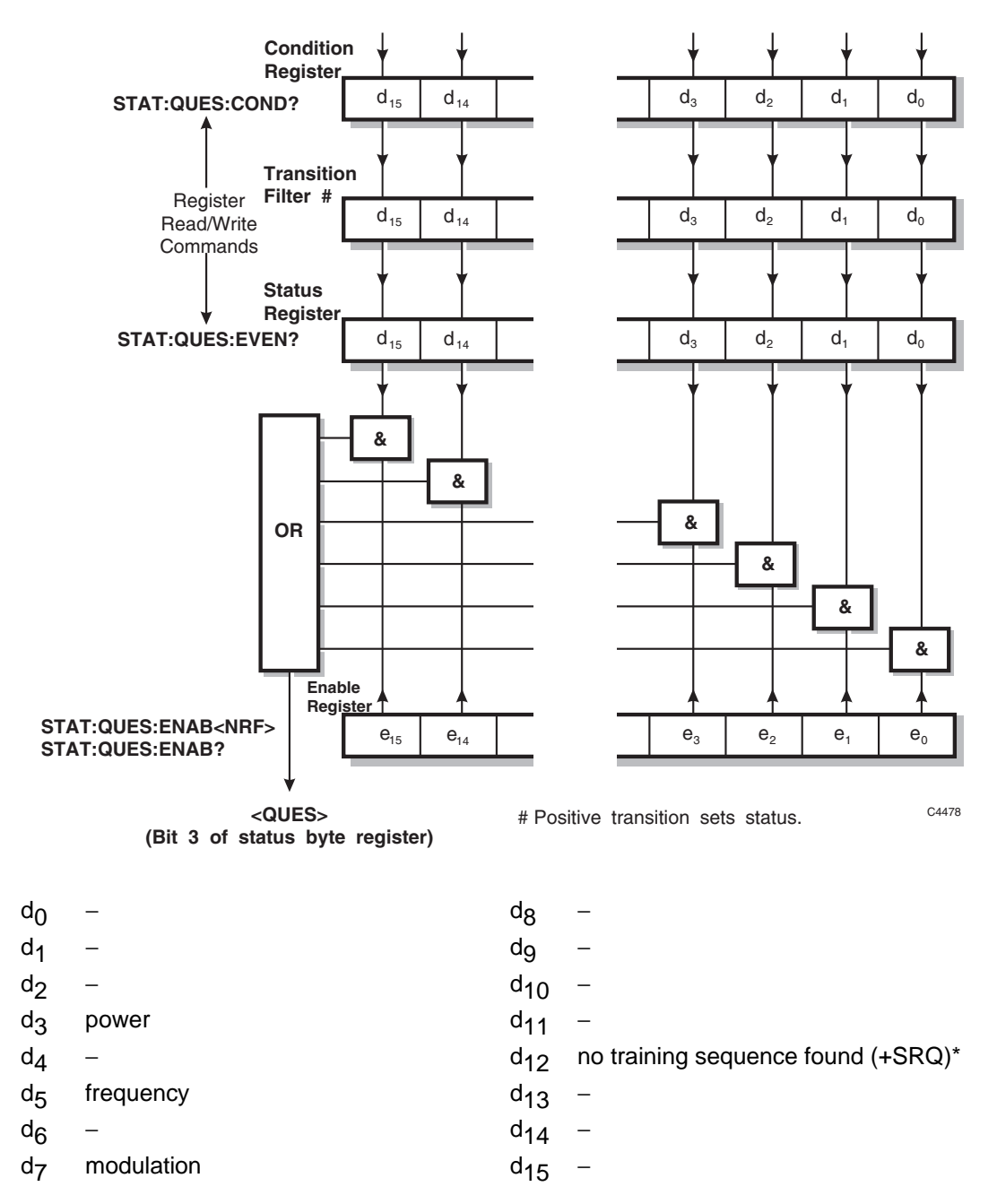

\*Refer to Table 4-1 for explanation of bit  $d_{12}$ 

## **Power status condition register**

This is a device-dependent register and the bits have meanings as shown in the list at the bottom of the page.

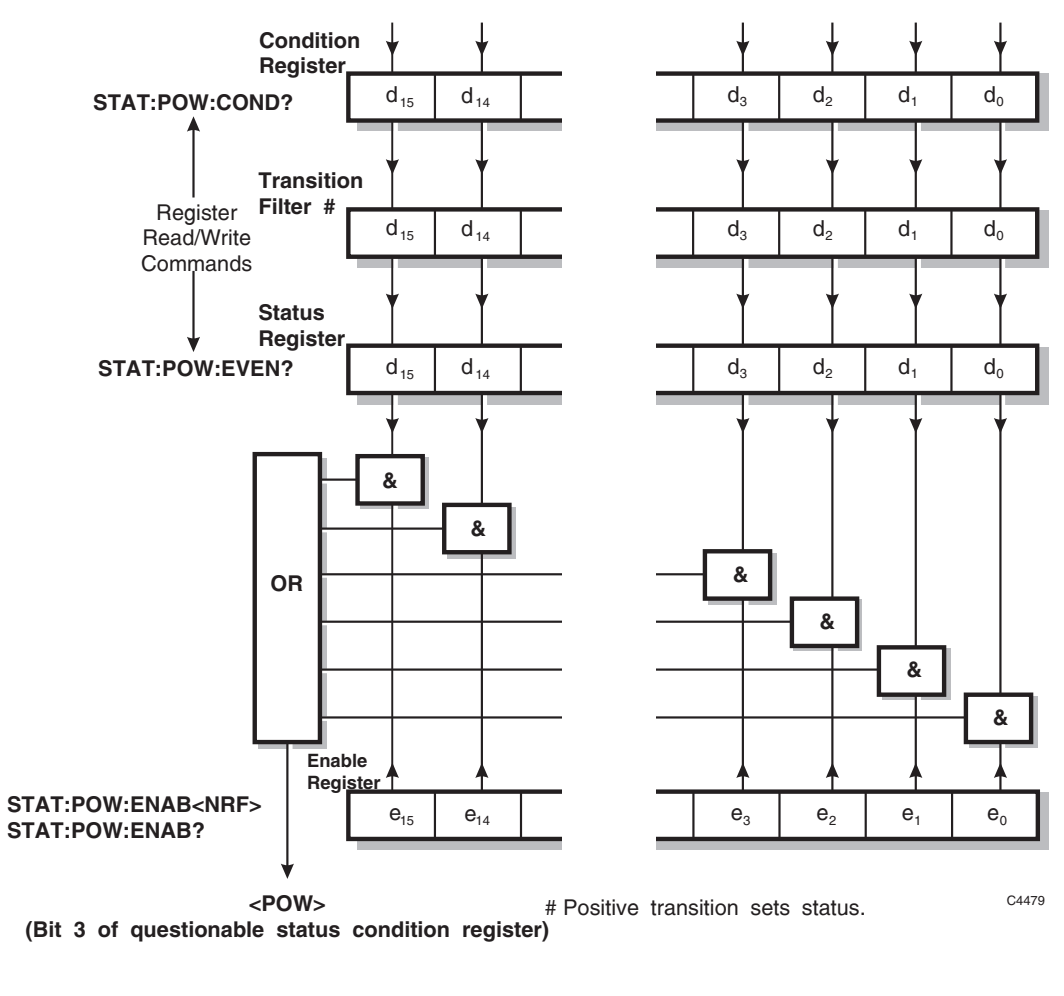

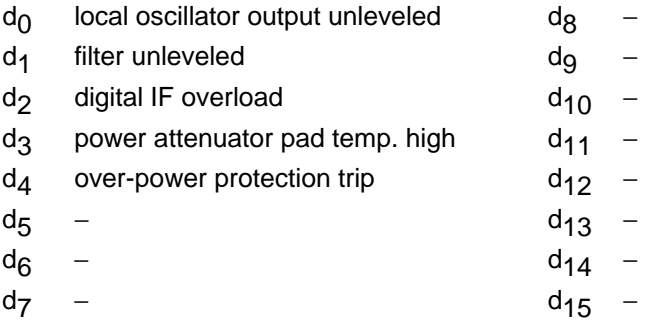

## **Frequency status condition register**

This is a device-dependent register and the bits have meanings as shown in the list at the bottom of the page.

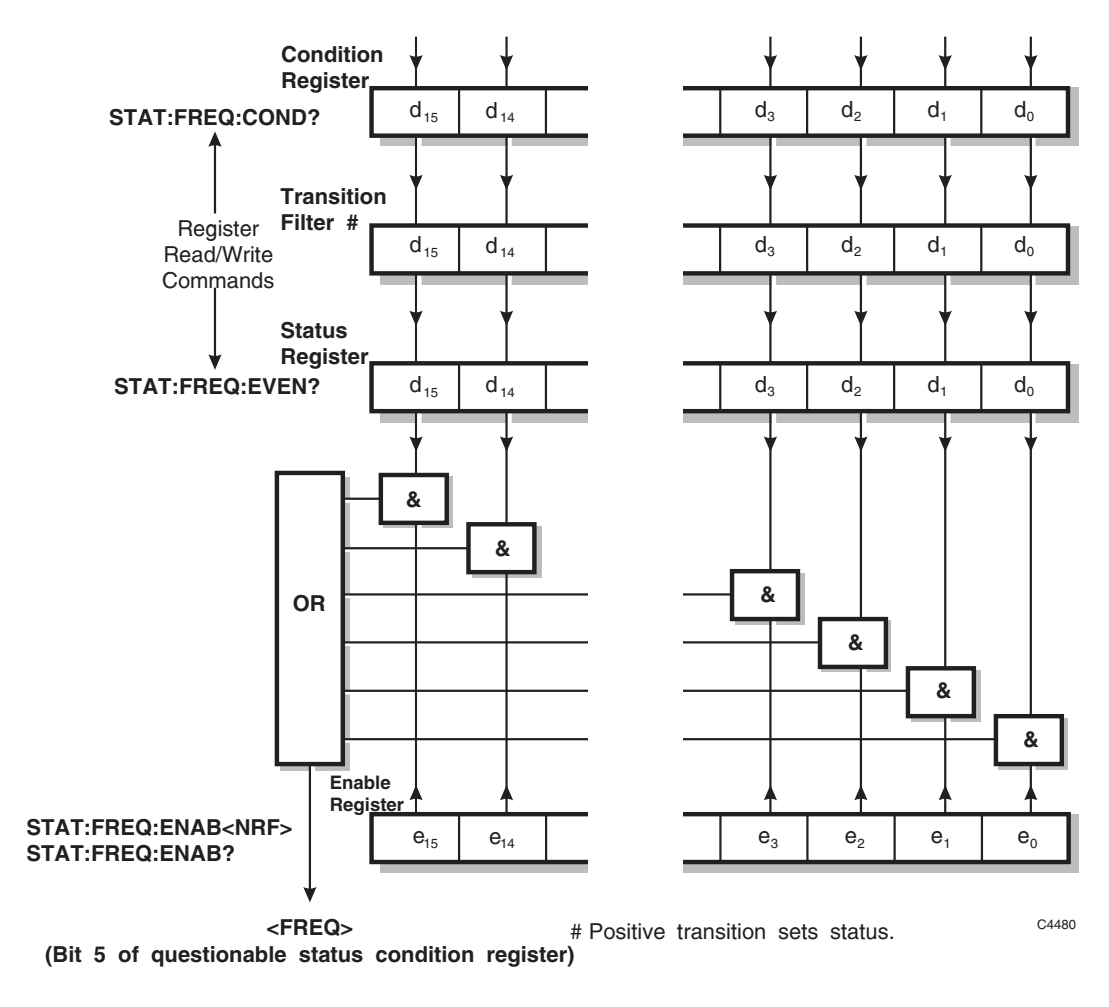

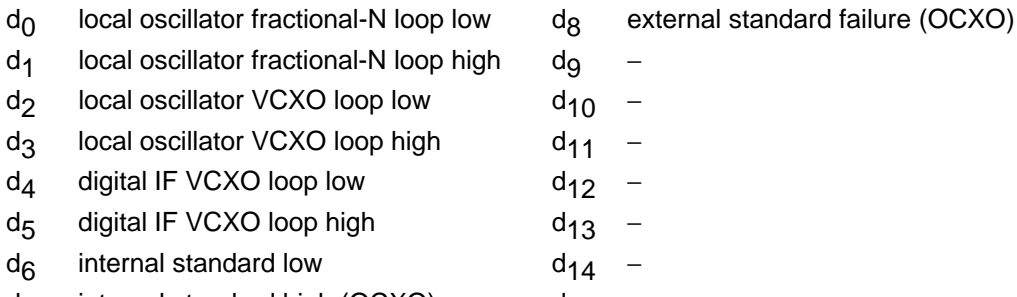

 $d_7$  internal standard high (OCXO) d<sub>15</sub> −

## **Calibration status condition register**

This is a device-dependent register and the bits have meanings as shown in the list at the bottom of the page.

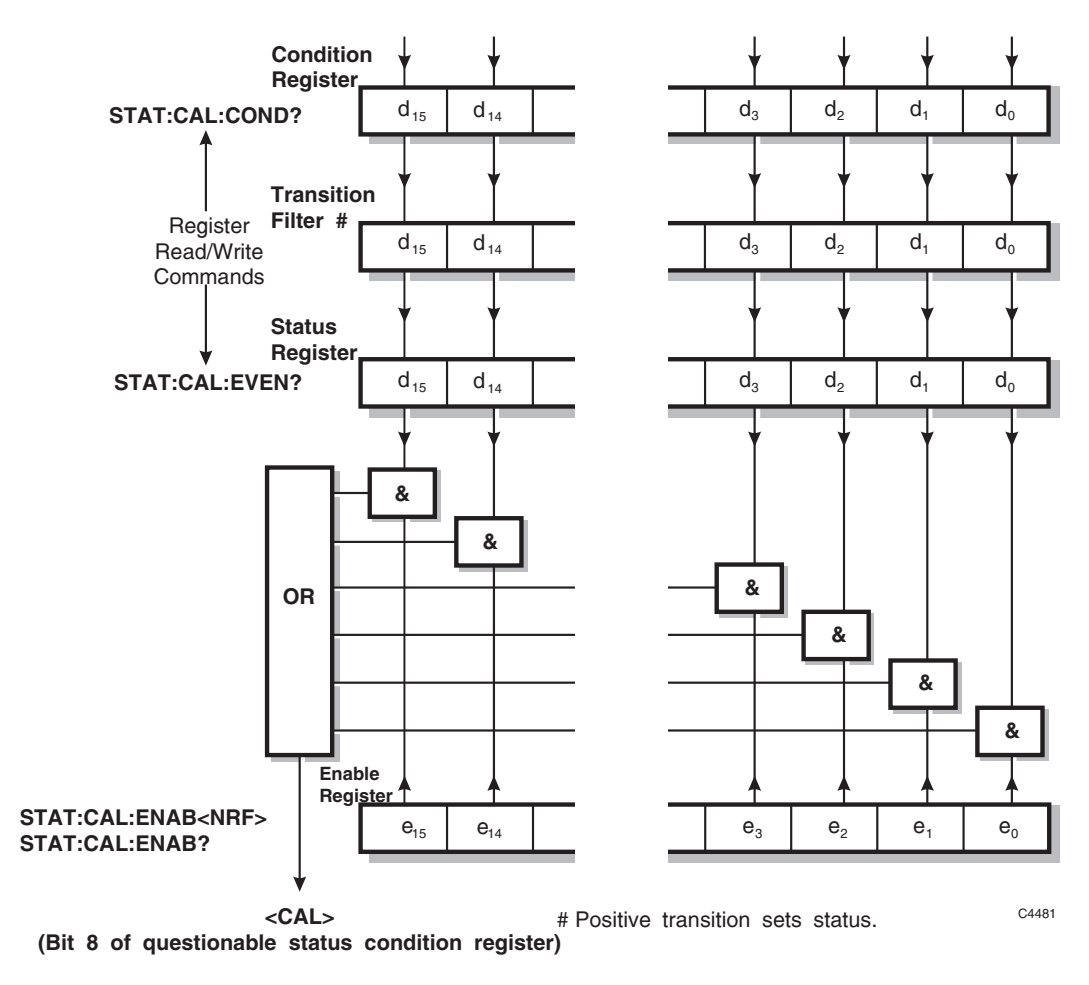

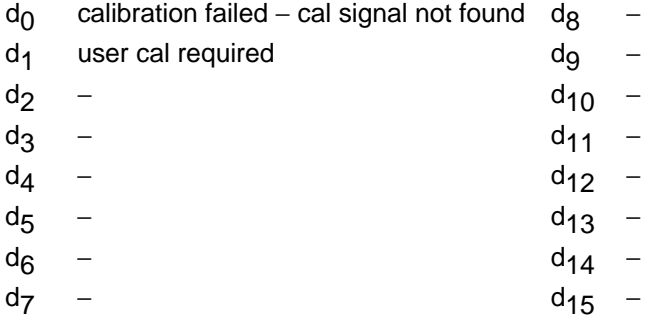

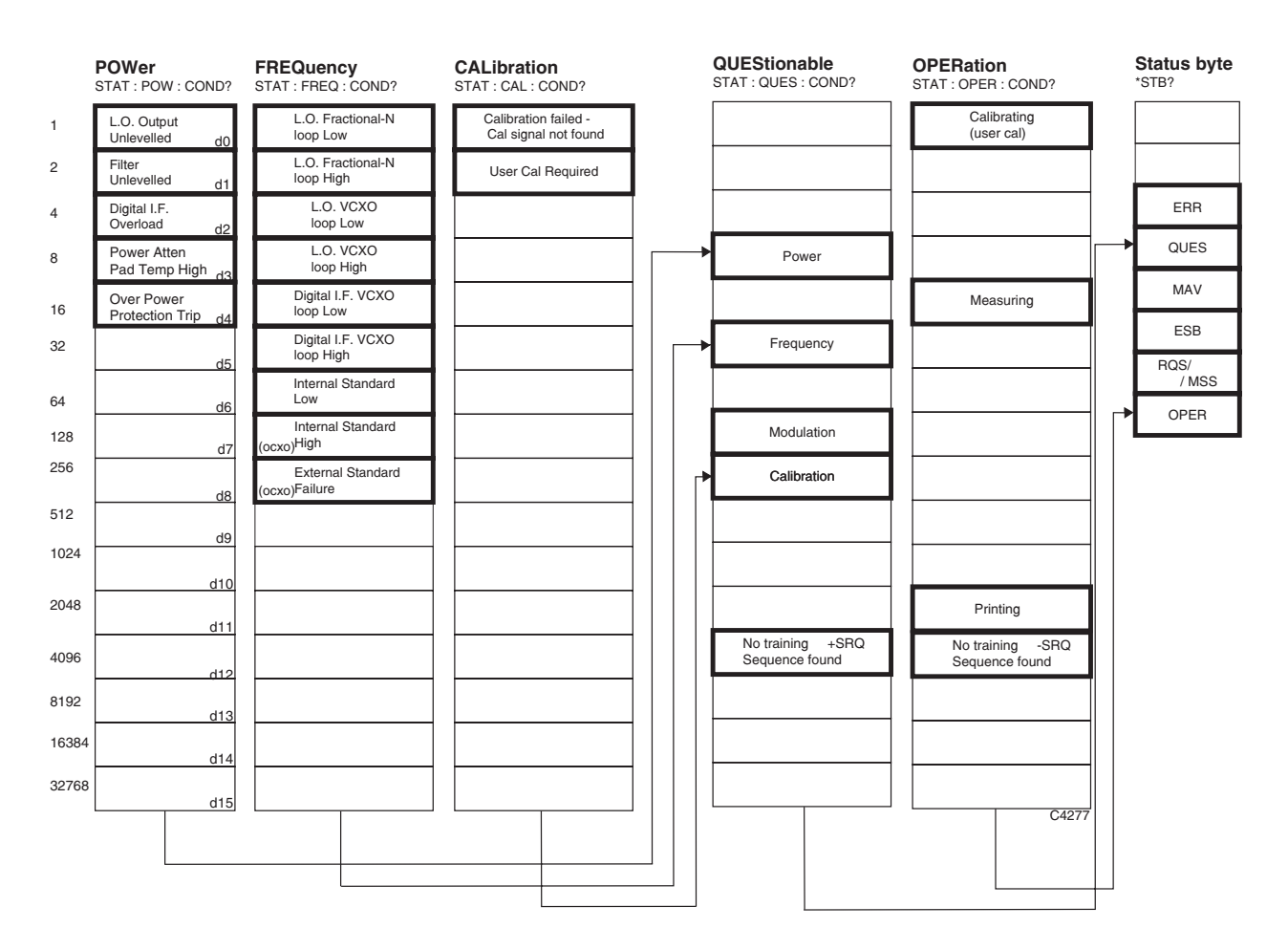

#### **Table 4-1 Status registers bit identification**

**Notes**: Questionable status bits, when enabled by STAT:QUES:ENAB, allow SRQ to be generated when the specified event occurs (when the status bit is set).

 Operational status bits, when enabled by STAT:OPER:ENAB, allow SRQ to be generated when the specified condition terminates (when the status bit is cleared).

 The No Training Sequence status bit appears in both QUES and OPER status registers so that the user can choose to enable either (or both) in order to generate SRQ on the disappearance of Training Sequence (QUES) or on the detection of a Training Sequence (OPER). In the case of a discontinuous burst, this bit indicates that no ramp has been found.

# **COMMON COMMANDS SUBSYSTEM**

The common commands are taken from the IEEE 488.2 standard. The commands have the same effect on different instruments. The headers of these commands consist of an asterisk (\*) followed by three letters. Many common commands refer to the status reporting system.

**\*CLS \*ESE\? \*ESR? \*IDN? \*OPC\? \*OPT? \*RST \*SRE\? \*STB? \*TST?** 

## **\*CLS**

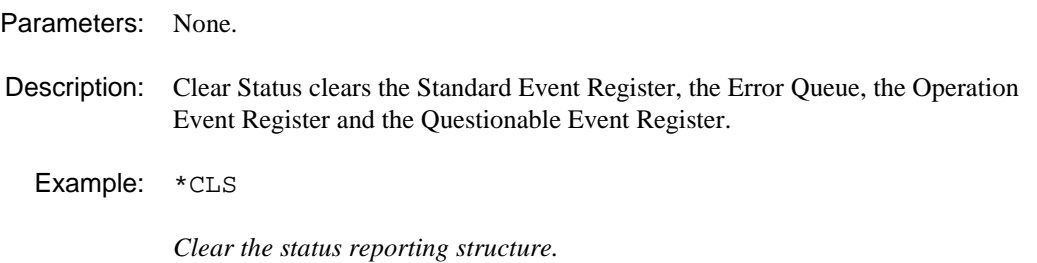

## **\*ESE**

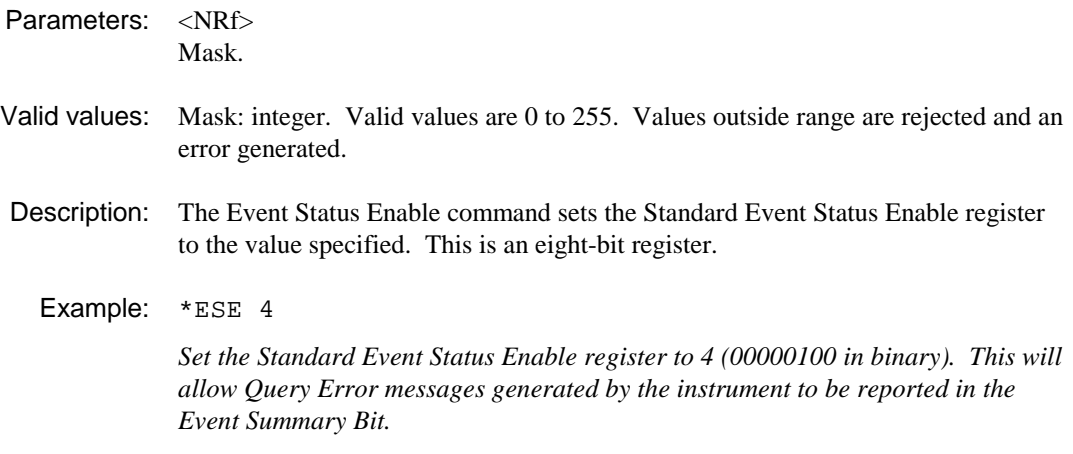

## **\*ESE?**

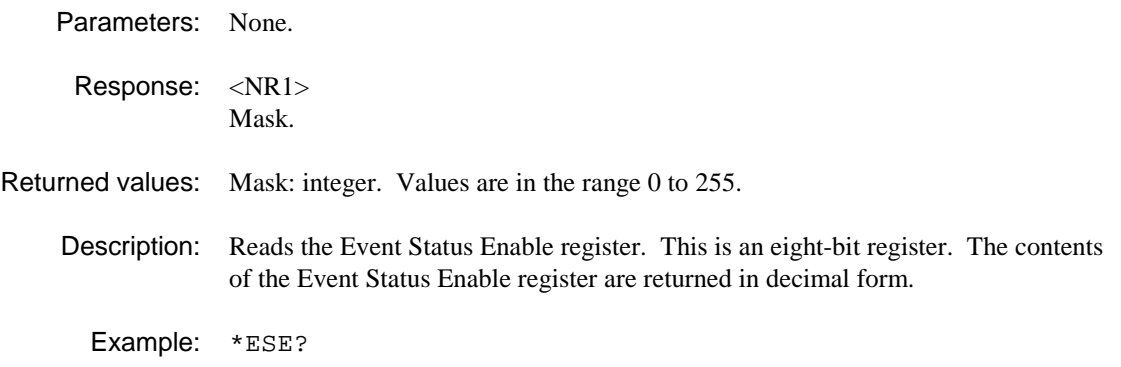

## **\*ESR?**

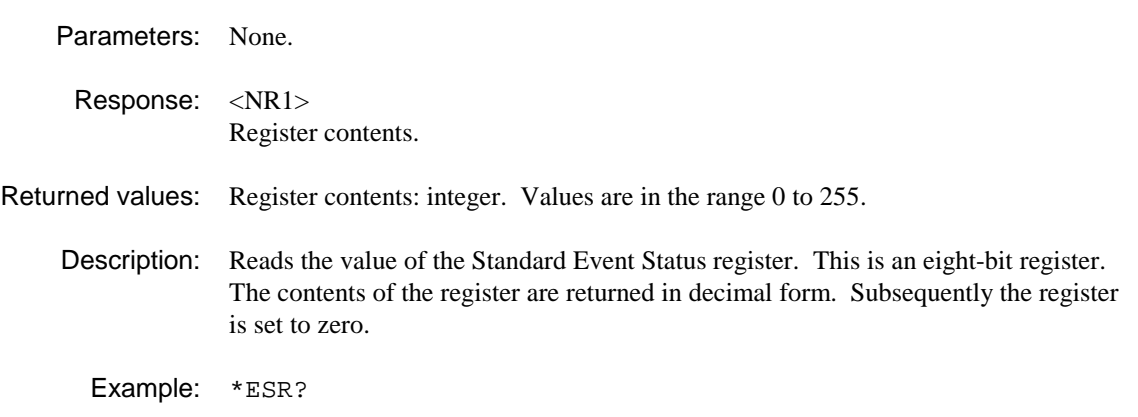

## **\*IDN?**

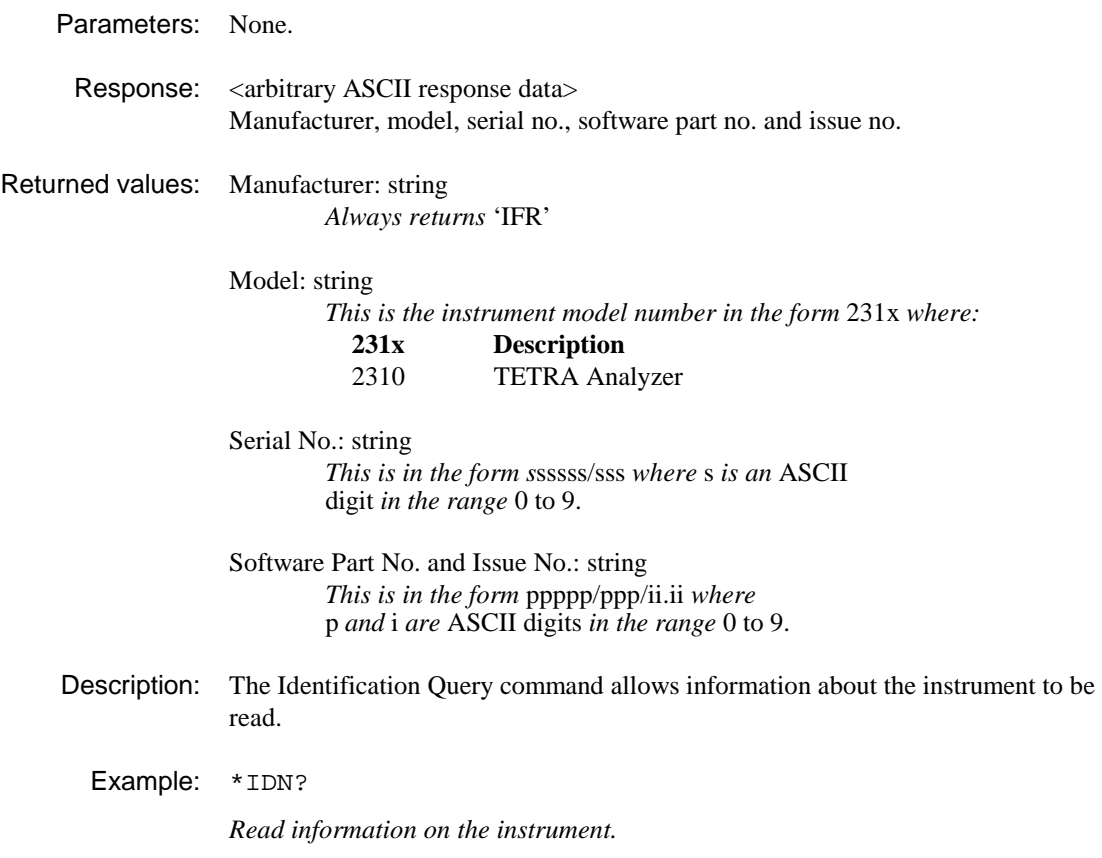

## **\*OPC**

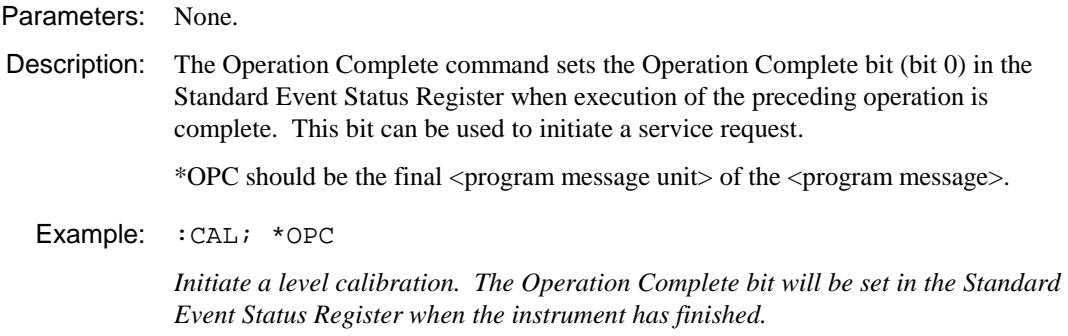

## **\*OPC?**

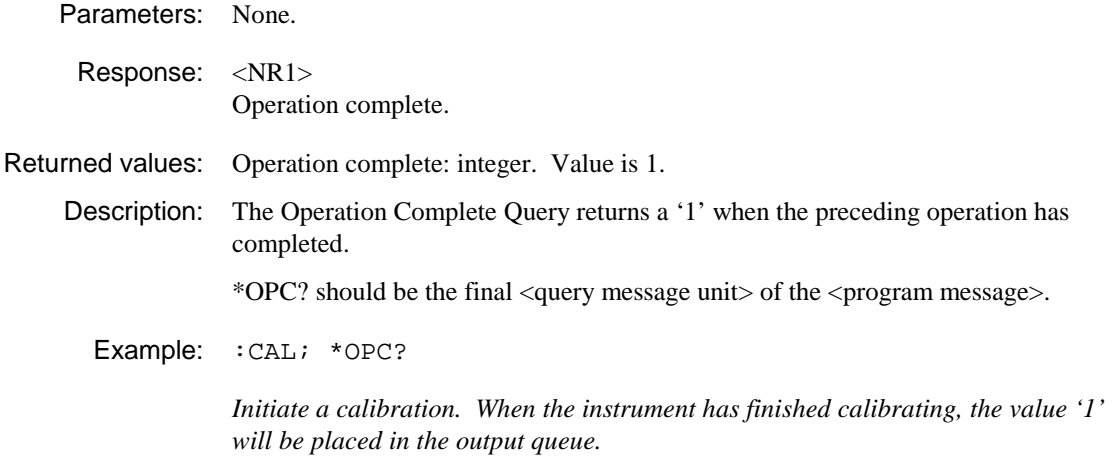

## **\*OPT?**

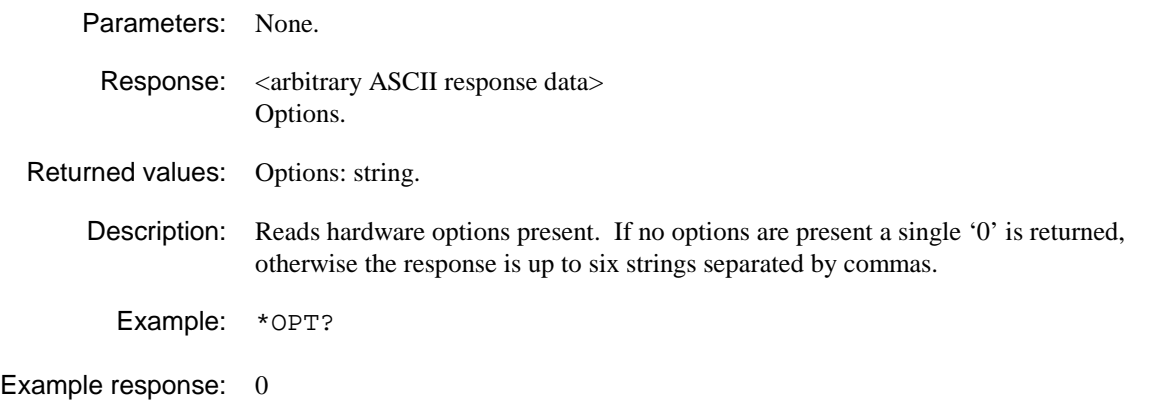

## **\*RST**

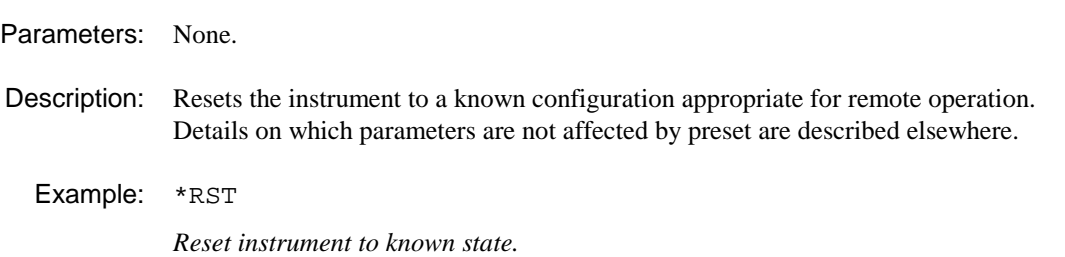

## **\*SRE**

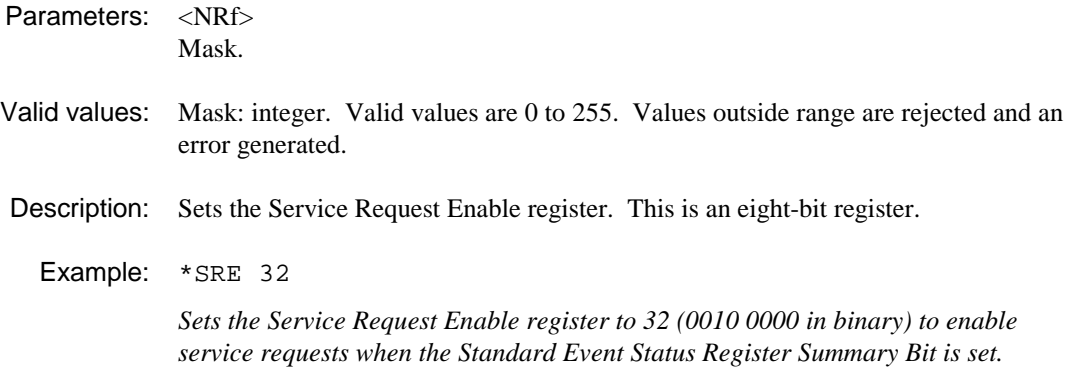

## **\*SRE?**

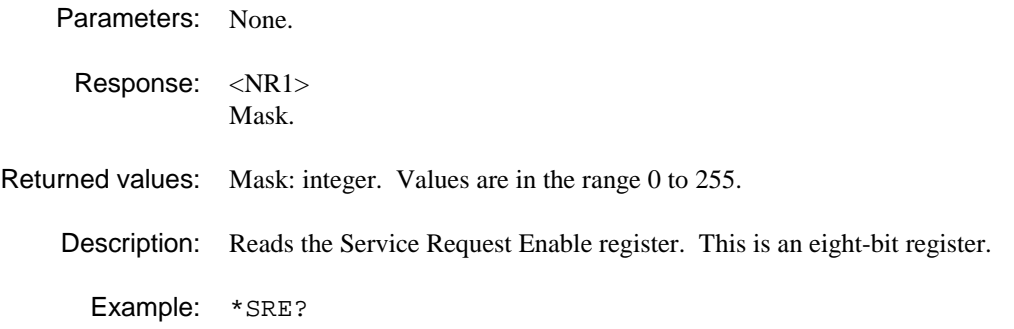

## **\*STB?**

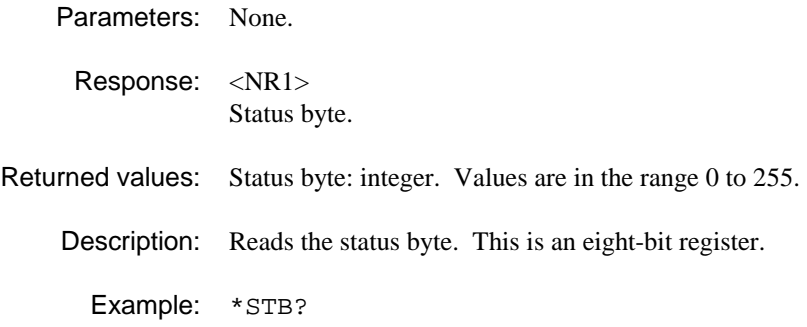

## **\*TST?**

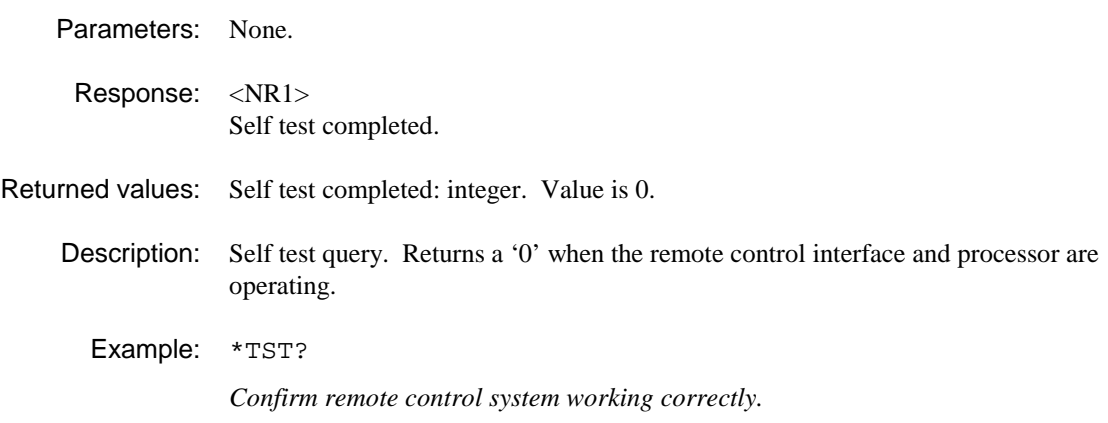

# **ABORt SUBSYSTEM**

**ABORt** 

## **:ABORt**

Parameters: None. Valid values: Description: This command aborts wideband noise, discrete spurious, auto pre-scan, diagnostic calibration/trace or intermodulation measurements if they are running. Example: : ABORt

# **CALibration SUBSYSTEM**

**CALibrate: ALL\?** 

## **:CALibrate[:ALL]**

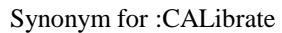

Parameters: None.

Description: Sets the automatic calibration routine in progress, during which time the instrument is disabled.

Example: :CAL:ALL

**Note**: If \*RST is issued whilst this command is executing, \*RST is acknowledged immediately but its execution is delayed until after the CAL sequence finishes.

## **:CALibrate[:ALL]?**

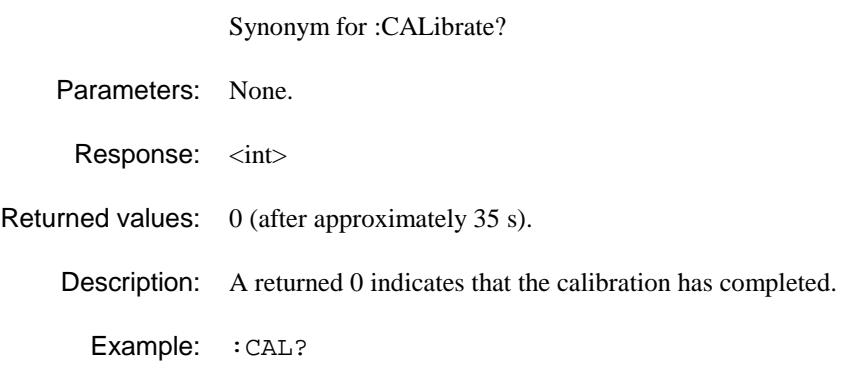
# **CONFigure SUBSYSTEM**

The CONFigure subsystem has the following command format:

:CONFigure:<function> <parameters>

The CONFigure commands set up the instrument in order to perform the measurement <function>. It will set some of the instrument state variables to a predetermined condition.

<function> defines the measurement operation to be used by MEASure?, READ? or FETCh? operations.

<parameters> are optional parameters which describe the essential characteristics of the measurement <function>. These parameters are the same as those specified and described in the MEASure subsystem. If parameters are omitted, they are assumed to be those currently in use. Parameters may be defaulted from the right by omitting them, or anywhere by substituting the keyword DEFault.

#### **CONFigure:**

 **ACPower: MODulation SWITching IMOD LINearization MODulation NSPower PPROfile SPECtrum SPURious WBANd** 

### **:CONFigure:ACPower:MODulation**

Parameters:  $[\langle NRf \rangle [\, , \langle NRf \rangle [\, , \langle CPD \rangle]]]$ [<frequency> [ , <level> [ , <br/> <br/>  $\mbox{curst type>]]}]$ 

Response:

Returned values:

Description: Configures the instrument to a predefined state in order to perform TETRA adjacent channel power due to modulation measurements.

Example: :CONF:ACP:MOD :CONF:ACP:MOD 150MHZ :CONF:ACP:MOD 150E6,5DBM :CONF:ACP:MOD 150E6,5DBM,NUB1

Receipt of the CONF:ACP:MOD command will preset the instrument to the following configuration:

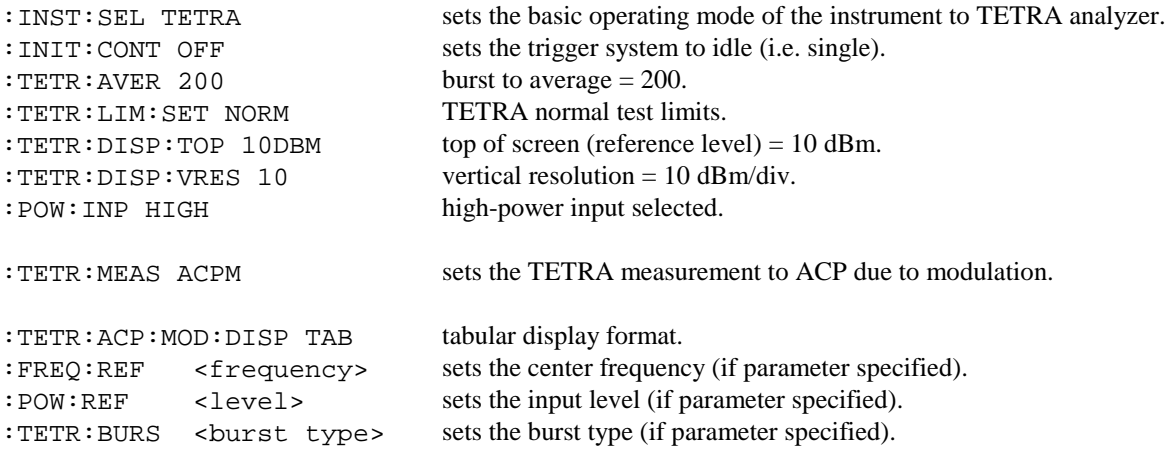

# **:CONFigure:ACPower:SWITching**

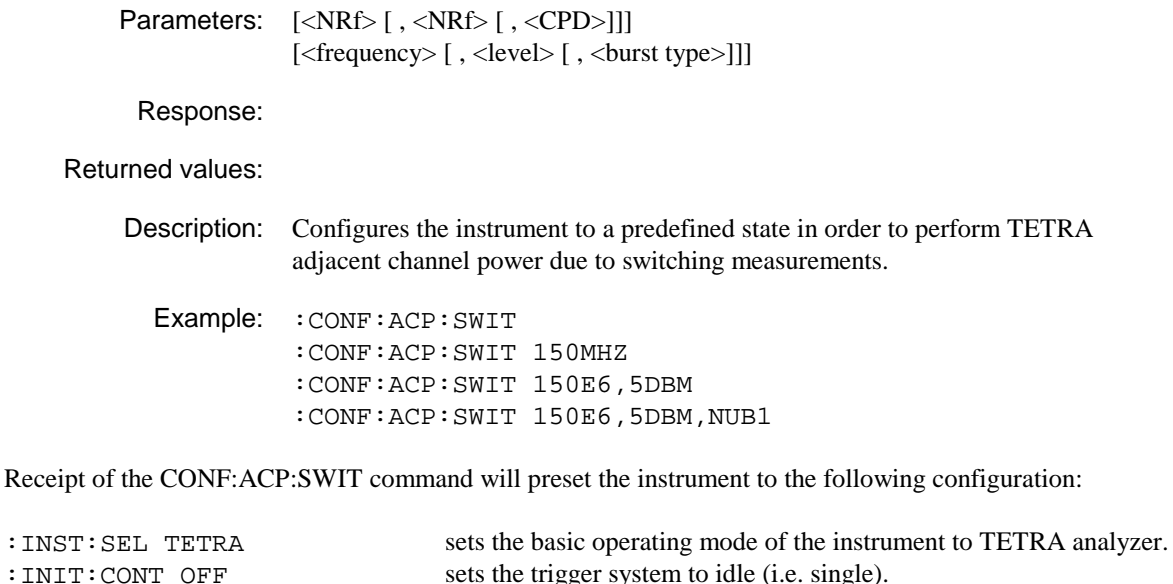

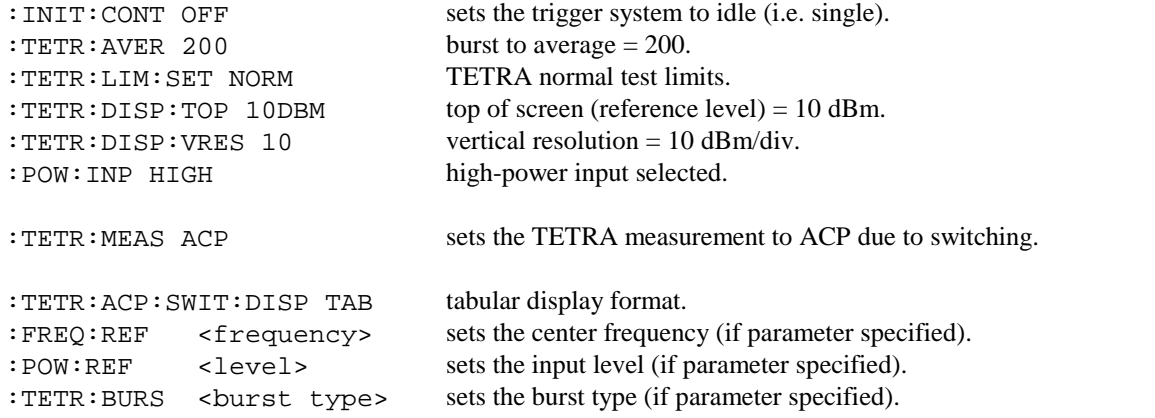

# **:CONFigure:IMOD**

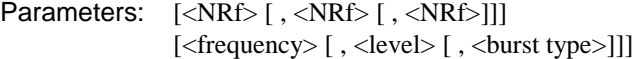

Response:

Returned values:

Description: Configures the instrument to a predefined state in order to perform TETRA intermodulation attenuation measurements.

Example: : CONF: IMOD :CONF:IMOD 150MHZ :CONF:IMOD 150E6,5DBM :CONF:IMOD 150E6,5DBM,NUB1

Receipt of the CONF:IMOD command will preset the instrument to the following configuration:

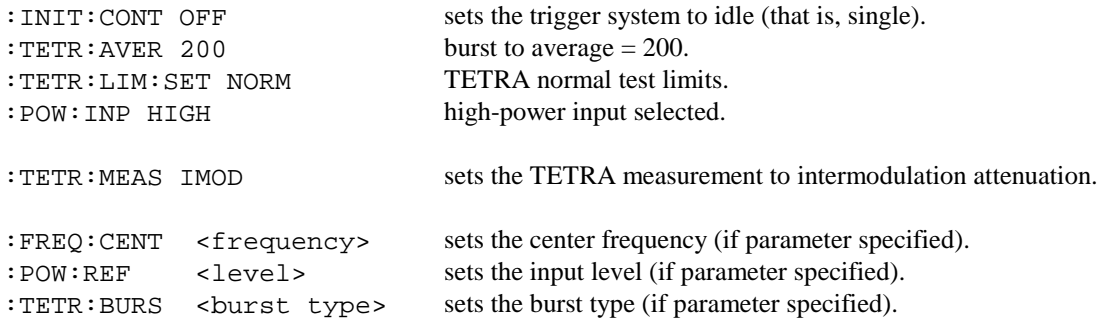

# **:CONFigure:LINearization**

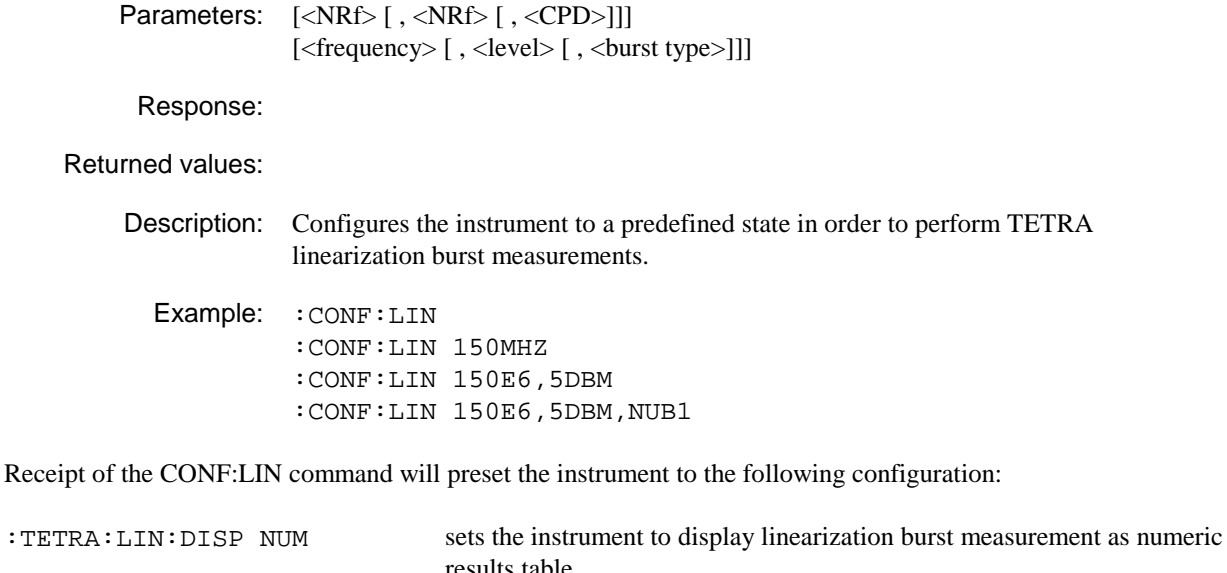

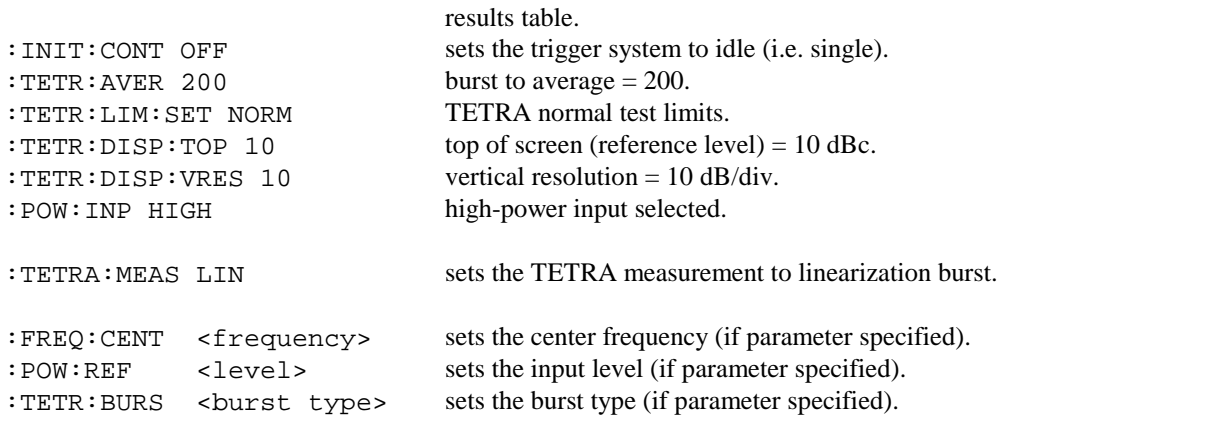

# **:CONFigure:MODulation**

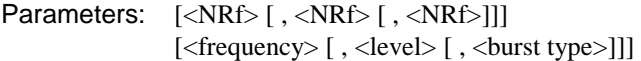

Response:

Returned values:

Description: Configures the instrument to a predefined state in order to perform TETRA modulation accuracy measurements.

Example: : CONF: MOD :CONF:MOD 150MHZ :CONF:MOD 150E6,5DBM :CONF:MOD 150E6,5DBM,NUB1

Receipt of the CONF:MOD command will preset the instrument to the following configuration:

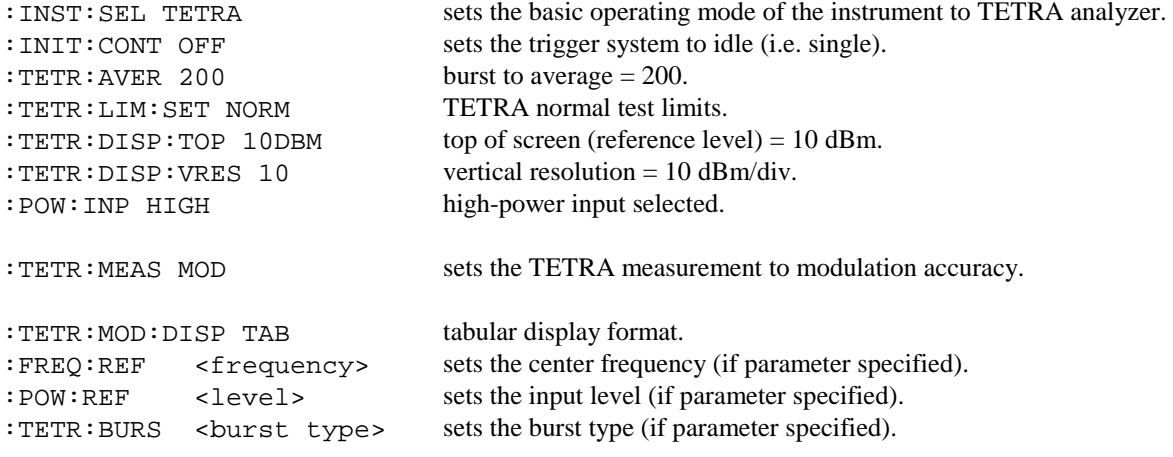

# **:CONFigure:NSPower**

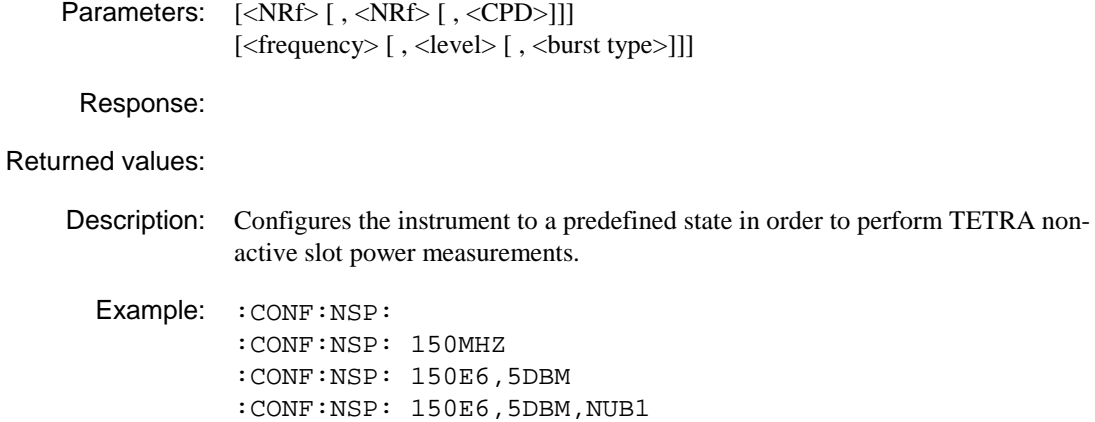

Receipt of the CONF:NSP command will preset the instrument to the following configuration:

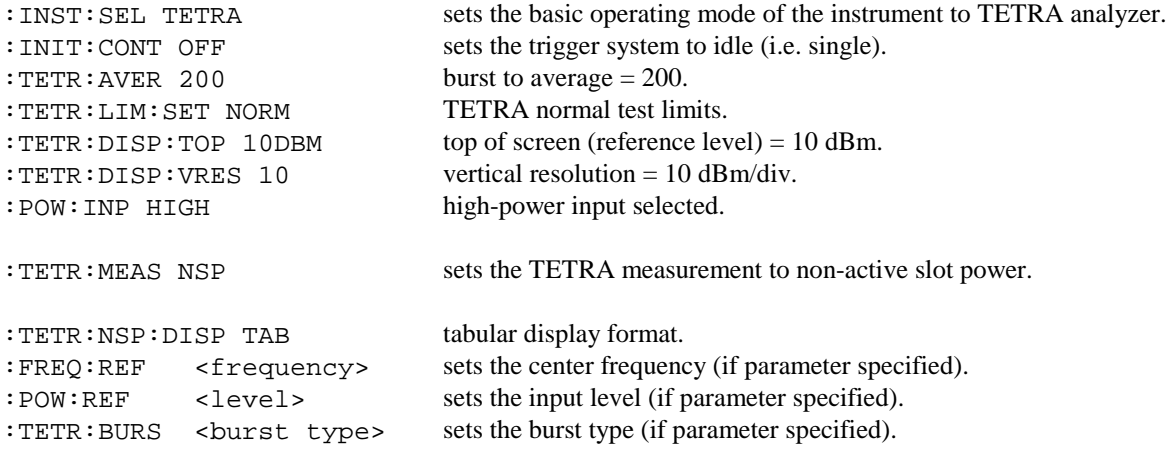

### **:CONFigure:PPROfile**

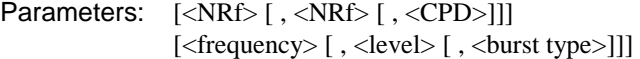

Response:

Returned values:

Description: Configures the instrument to a predefined state in order to perform TETRA powerprofile measurements.

Example: :CONF:PPRO :CONF:PPRO 150MHZ :CONF:PPRO 150E6,5DBM :CONF:PPRO 150E6,5DBM,NUB1

Receipt of the CONF:PPRO command will preset the instrument to the following configuration:

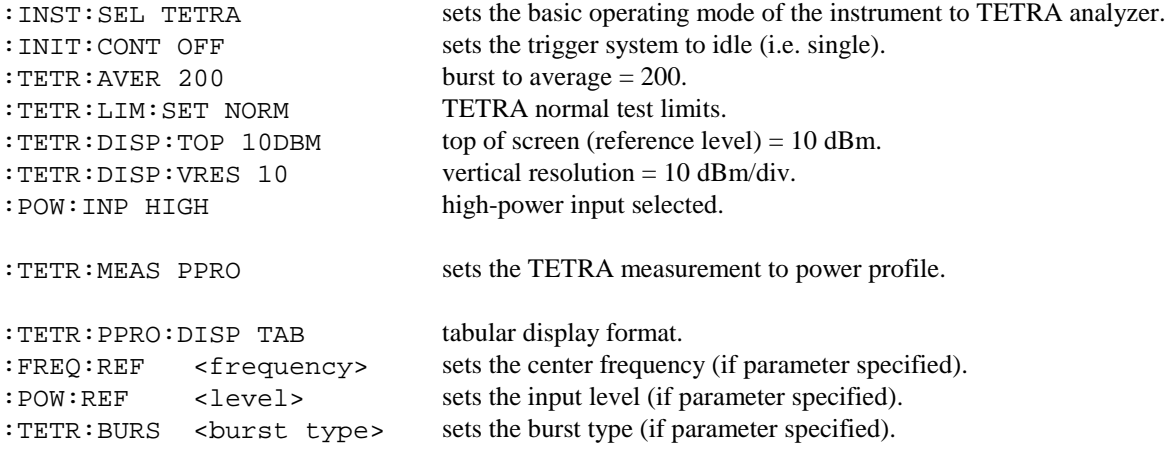

# **:CONFigure:SPECtrum**

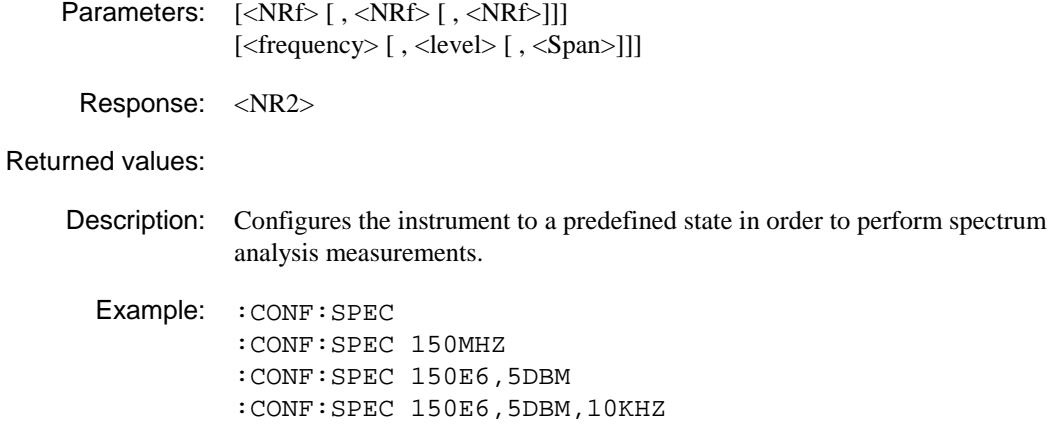

Receipt of the CONF:SPEC command will preset the instrument to the following configuration:

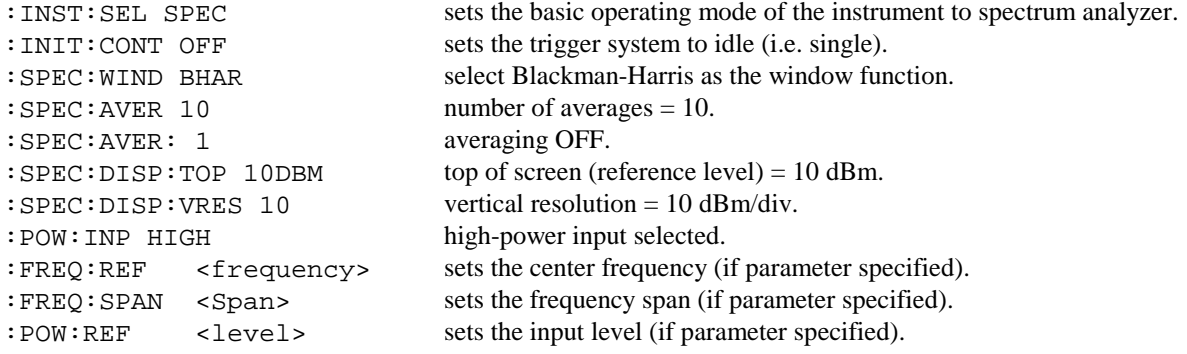

# **:CONFigure:SPURious**

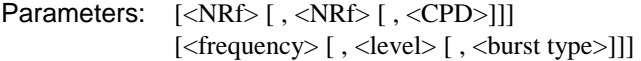

Response:

Returned values:

Description: Configures the instrument to a predefined state in order to perform TETRA spurious noise measurements.

Example: :CONF:SPUR :CONF:SPUR 150MHZ :CONF:SPUR 150E6,5DBM :CONF:SPUR 150E6,5DBM,NUB1

Receipt of the CONF:SPUR command will preset the instrument to the following configuration:

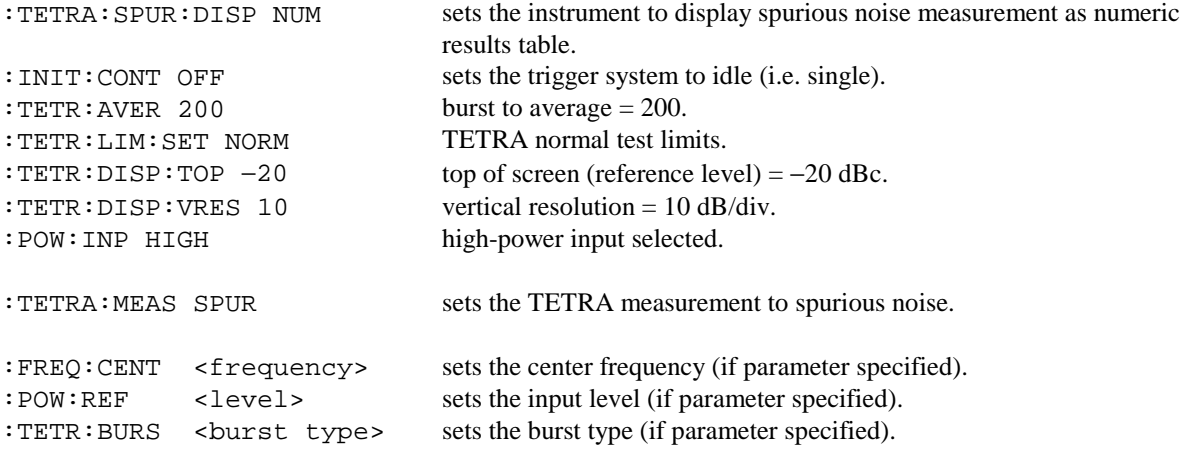

# **:CONFigure:WBANd**

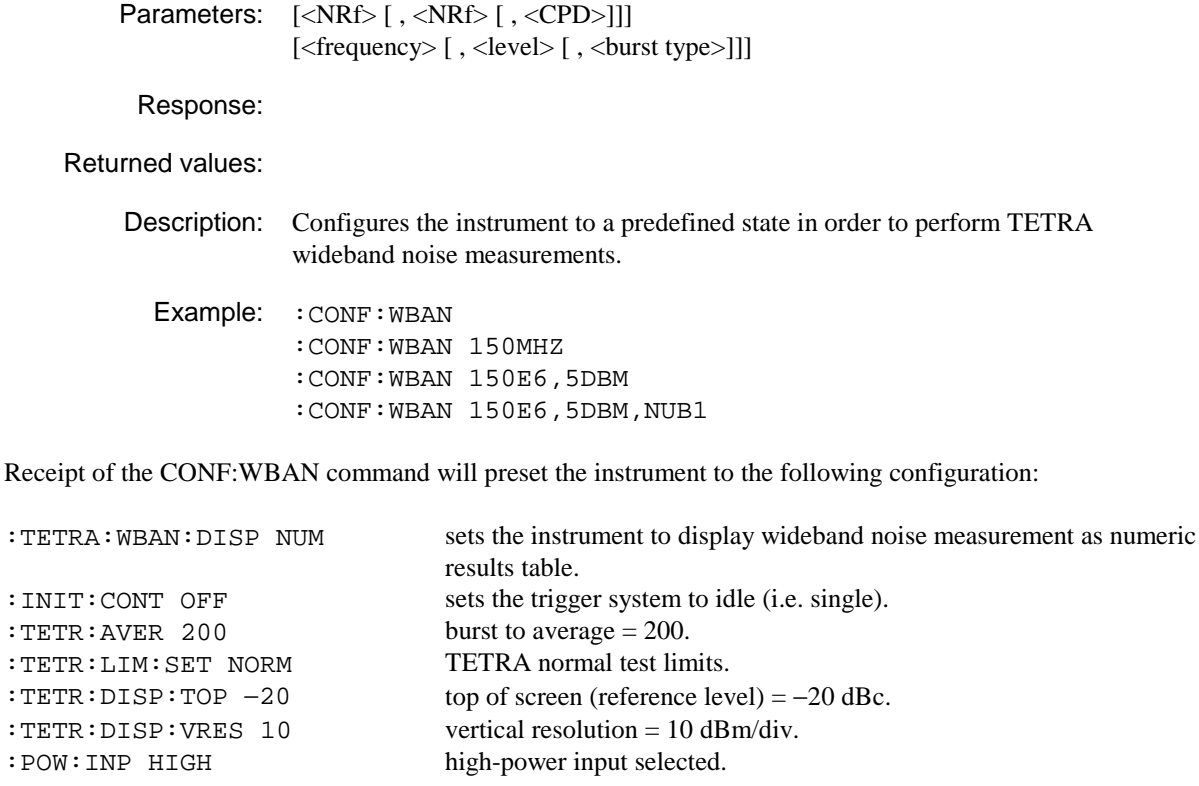

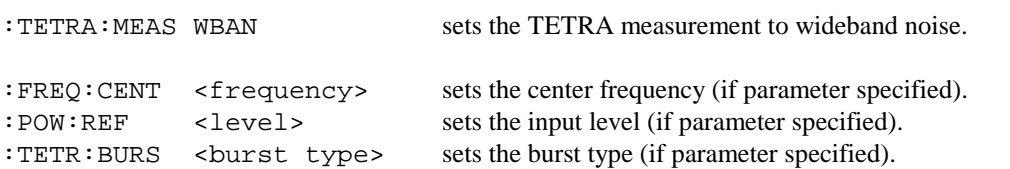

# **FETCh SUBSYSTEM**

The FETCh subsystem has the following command format:

FETCh:<function>?

The FETCh? query is used to return the result of a measurement that has already been configured and initiated.

<function> defines the measurement operation to be used by FETCh? It is also used in the CONFigure, MEASure? and READ? subsystems.

By specifying a <function> as part of a compound header, the device will retrieve the value of the function requested derived from the data taken by the last INITiate command.

As the FETCh? query operates on data already captured for a particular measurement configuration, no parameters are specified.

The FETCh? query will return data at any time so long as the last reading is valid.

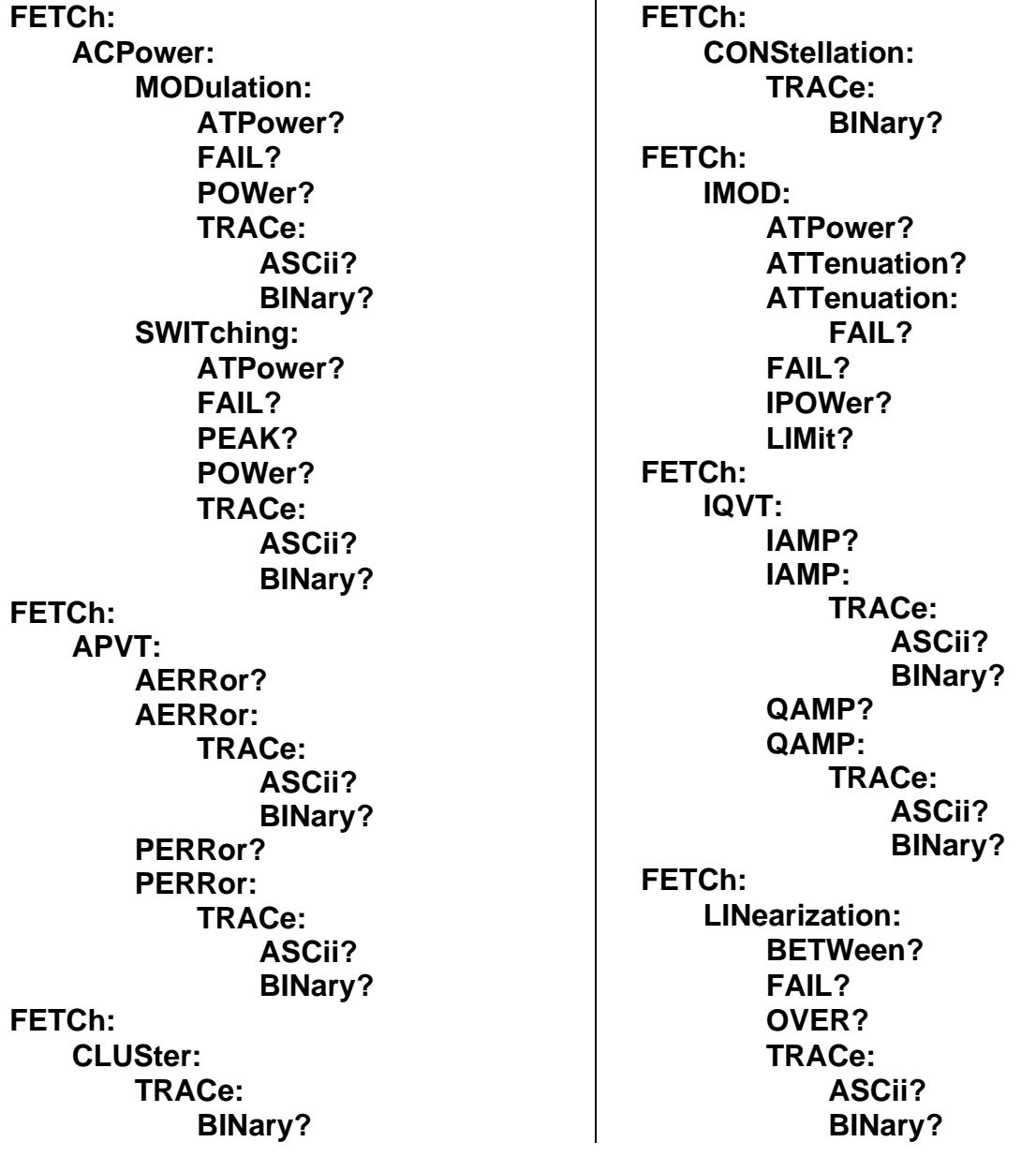

**FETCh: MODulation: BURSt? BURSt: CLEAk? FAIL? FERRor? MVERror? PVERror? PVSYmbol? CLEAk? DATA? FAIL? FERRor? MAERror? MPERror? MVERror? PAERror? PPERror? PVERror? PASYmbol? PPSYmbol? PVSYmbol? TRACe: ASCii? BINary? FETCh: NSPower: ATPower? FAIL? POWer? TRACe: ASCii? BINary? FETCh: PPROfile: ATPower? FAIL? POWer? TRACe: ASCii? BINary? FETCh: SPECtrum: FAIL? FREQ? LEVel? TRACe: ASCii? BINary?** 

**FETCh: SPURious: ATPower? BANDwidth? CORRected? FAIL? POWer? POWer: FAIL? TRACe: ASCii? BINary? FETCh: VECTor: TRACe: BINary? FETCh: VEVT: TRACe: ASCii? BINary? VERR? FETCh: WBANd: ATPower? BANDwidth? FAIL? LIMit: ABSolute? RELative? POWer? POWer: FAIL? TRACe: ASCii? BINary?** 

## **:FETCh:ACPower:MODulation:ATPower?**

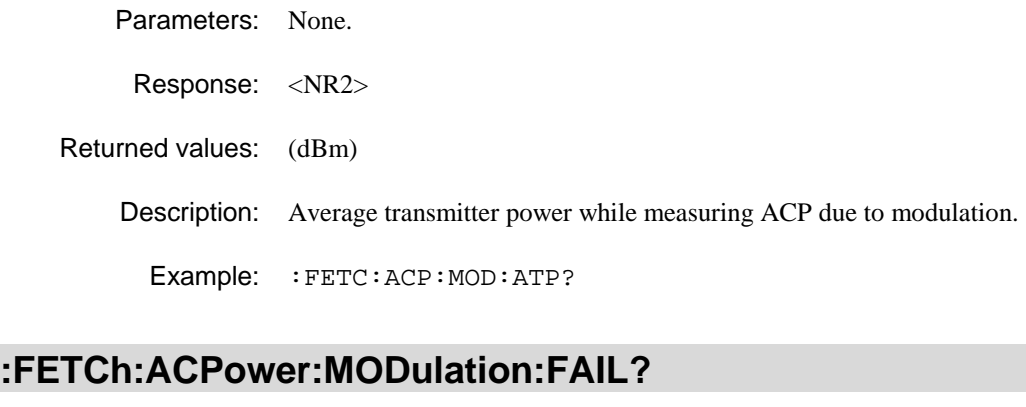

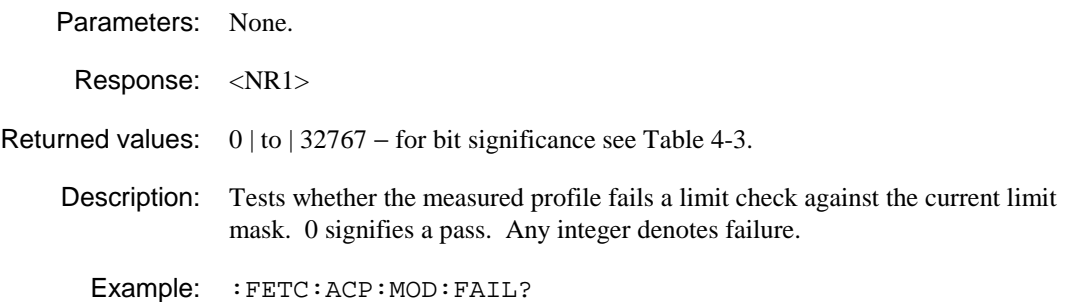

## **:FETCh:ACPower:MODulation:POWer?**

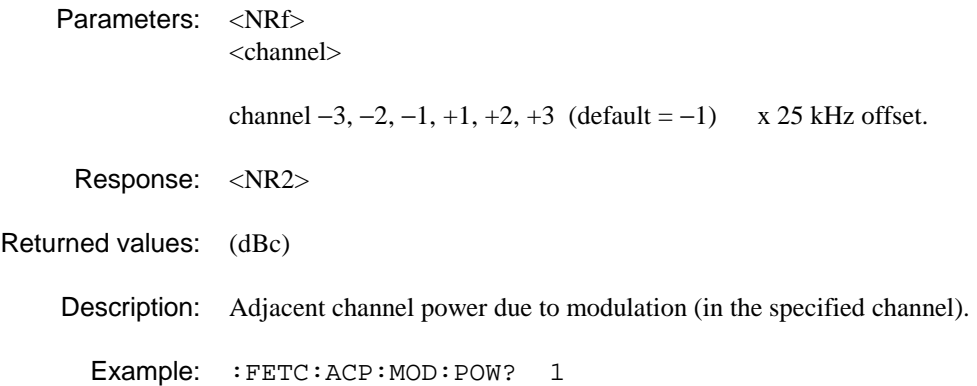

# **:FETCh:ACPower:MODulation:TRACe:ASCii?**

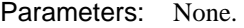

Response: Array of 501\*<NR2>, comma separated.

Returned values:

Description: Returns the set of points representing the spectrum of the ACP due to modulation.

Example: :FETC:ACP:MOD:TRAC:ASC?

### **:FETCh:ACPower:MODulation:TRACe:BINary?**

Parameters: None.

Response: Array of  $501*$  kbin>, MS byte first. See Table 4-5.

Returned values:

Description: Returns the set of points representing the spectrum of the ACP due to modulation.

Example: :FETC:ACP:MOD:TRAC:BIN?

#### **:FETCh:ACPower:SWITching:ATPower?**

Parameters: None.

Response: <NR2>

Returned values: (dBm)

Description: Average transmitter power during ACP due to switching measurement.

Example: :FETC:ACP:SWIT:ATP?

#### **:FETCh:ACPower:SWITching:FAIL?**

Parameters: None.

Response: <NR1>

Returned values:  $0 | \text{to} | 32767 - \text{for} \text{bit significance} \text{see } \text{Table 4-3.}$ 

Description: Tests whether the measured profile fails a limit check against the current limit mask. 0 signifies a pass. Any integer denotes failure.

Example: :FETC:ACP:SWIT:FAIL?

### **:FETCh:ACPower:SWITching:PEAK?**

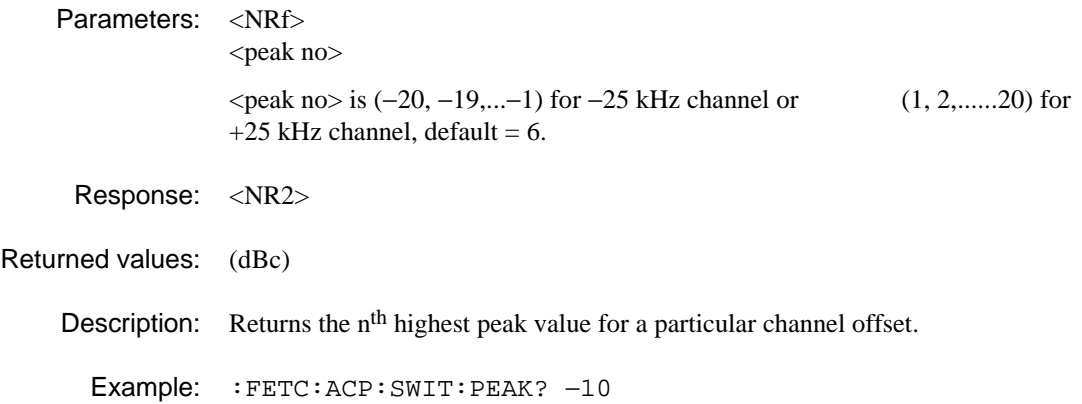

### **:FETCh:ACPower:SWITching:POWer?**

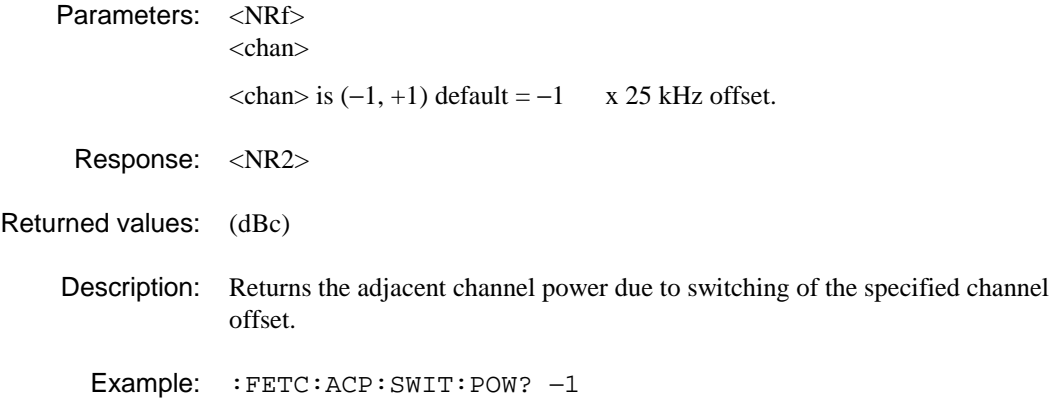

### **:FETCh:ACPower:SWITching:TRACe:ASCii?**

Parameters: None.

Response: Array of 501\*<NR2>, comma separated.

Returned values: (dBc)

Description: Returns the set of points representing the spectrum of the ACP due to switching.

Example: :FETC:ACP:SWIT:TRAC:ASC?

#### **:FETCh:ACPower:SWITching:TRACe:BINary?**

Parameters: None.

Response: Array of 501\*<br/>stin>, MS byte first. See Table 4-5.

Returned values: (mBc)

Description: Returns the set of points representing the spectrum of the ACP due to switching.

Example: :FETC:ACP:SWIT:TRAC:BIN?

#### **:FETCh:APVT:AERRor?**

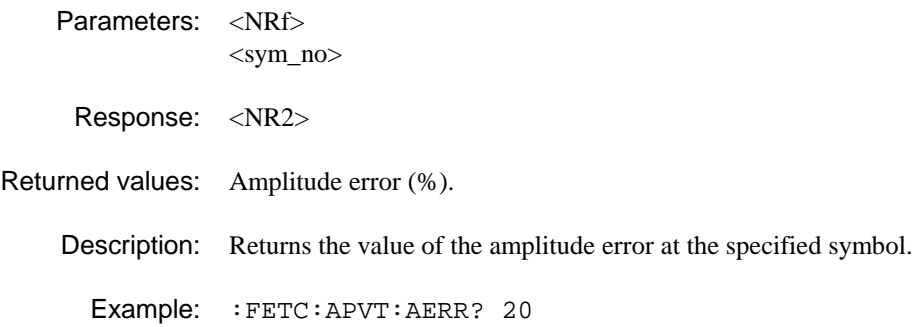

# **:FETCh:APVT:AERRor:TRACe:ASCii?**

Parameters: None.

Response: Array of 300\*<NR2>

Returned values: (%) (ASCII)

Description: Returns the amplitude error trace data.

Example: :FETC:APVT:AERRor:TRAC:ASC?

### **:FETCh:APVT:AERRor:TRACe:BINary?**

Parameters: None.

Response: Array of 300\*<br/>sbin>

Returned values: (0.01%) 16-bit signed binary values

Description: Returns the amplitude error trace data.

Example: :FETC:APVT:AERRor:TRAC:BIN?

### **:FETCh:APVT:PERRor?**

Parameters: <NRf>

 $<$ sym no $>$ 

Response: <NR2>

Returned values: Phase error (deg).

Description: Returns the value of the phase error at the specified symbol.

Example: :FETC:APVT:PERR? 70

### **:FETCh:APVT:PERRor:TRACe:ASCii?**

Parameters: None.

Response: Array of 300\*<NR2>

Returned values: (deg) (ASCII)

Description: Returns the phase error trace data.

Example: :FETC:APVT:PERRor:TRAC:ASC?

# **:FETCh:APVT:PERRor:TRACe:BINary?**

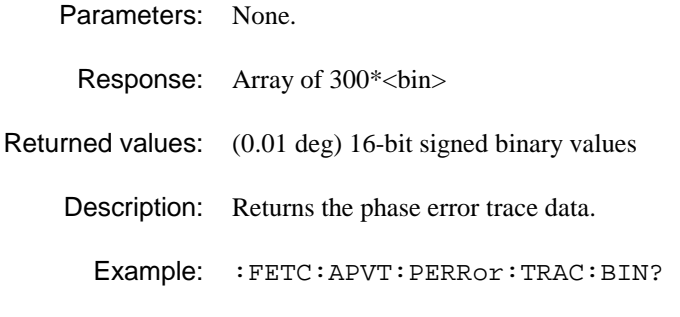

# **:FETCh:CLUSter:TRACe:BINary?**

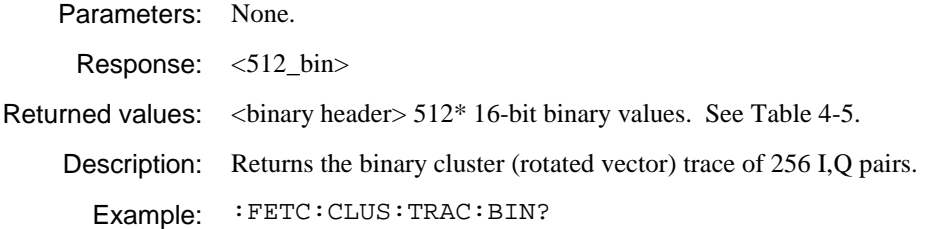

# **:FETCh:CONStellation:TRACe:BINary?**

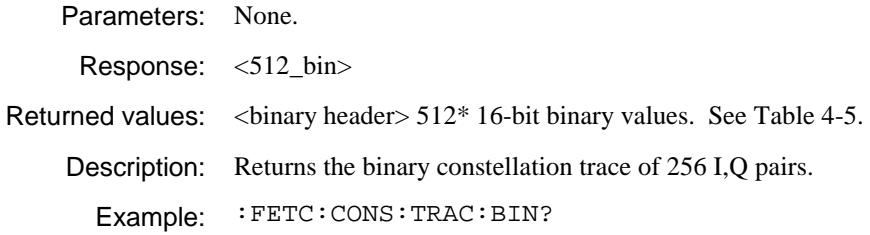

## **:FETCH:IMOD:ATPower?**

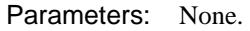

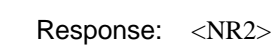

Returned values: (dBm)

Description: Returns the average on-channel transmitter power during the intermodulation attenuation measurement.

Example: :FETCH:IMOD:ATP?

# **:FETCH:IMOD:ATTenuation?**

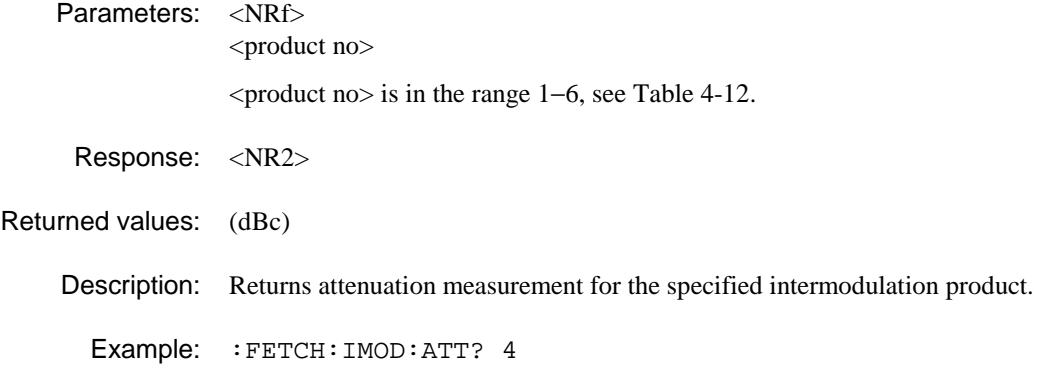

# **:FETCH:IMOD:ATTenuation:FAIL?**

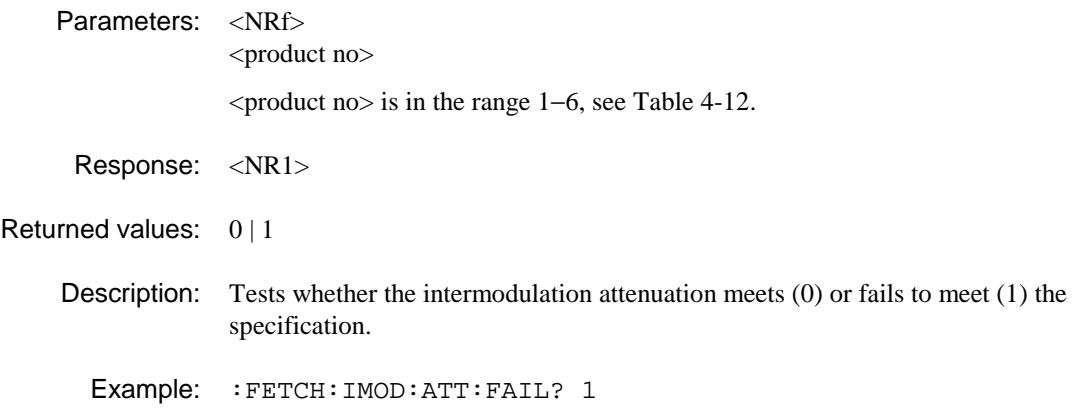

# **:FETCH:IMOD:FAIL?**

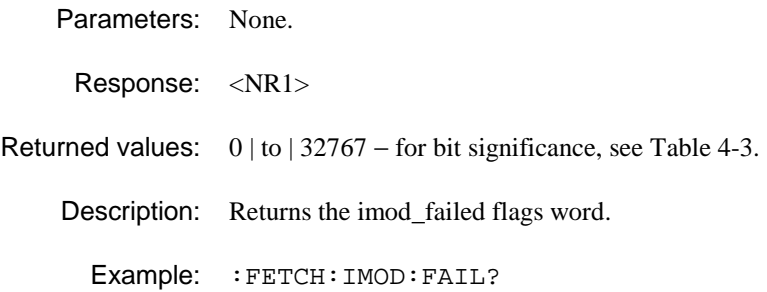

# **:FETCH:IMOD:IPOWer?**

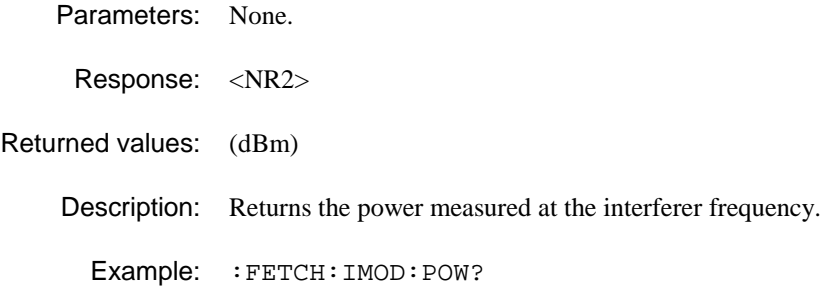

# **:FETCH:IMOD:LIMit?**

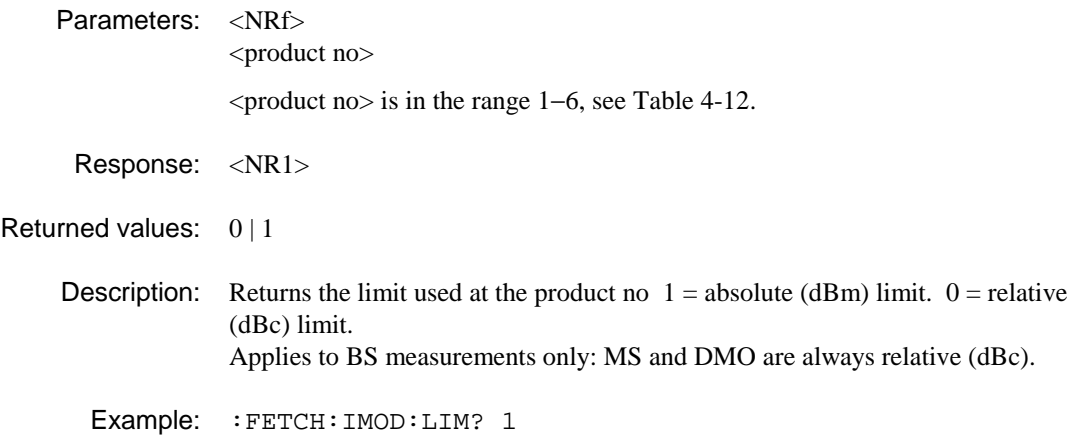

# **:FETCh:IQVT:IAMP?**

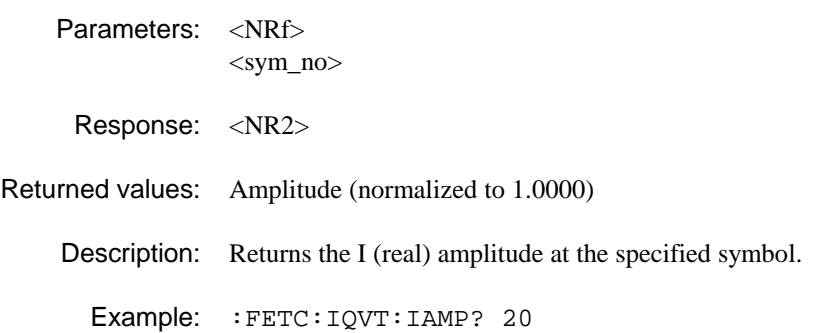

### **:FETCh:IQVT:IAMP:TRACe:ASCii?**

Parameters: None.

Response: Array of 300\*<NR2>

Returned values: Amplitude (normalized to 1.0000)

Description: Returns the I (real) amplitude.

Example: :FETC:IQVT:IAMP:TRAC:ASC?

### **:FETCh:IQVT:IAMP:TRACe:BINary?**

Parameters: None.

Response: Array of 300\*<br/>sbin>

Returned values: (units of  $\frac{1}{10000}$  normal) 16-bit signed binary values

Description: Returns the I (real) amplitude.

Example: :FETC:IQVT:IAMP:TRAC:BIN?

### **:FETCh:IQVT:QAMP?**

Parameters: <NRf>

 $<$ sym no $>$ 

Response: <NR2>

Returned values: Amplitude (normalized to 1.0000)

Description: Returns the Q (imaginary) amplitude at the specified symbol.

Example: :FETC:IQVT:QAMP? 20

#### **:FETCh:IQVT:QAMP:TRACe:ASCii?**

Parameters: None.

Response: Array of 300\*<NR2>

Returned values: Amplitude (normalized to 1.0000)

Description: Returns the Q (imaginary) amplitude.

Example: :FETC:IQVT:QAMP:TRAC:ASC?

# **:FETCh:IQVT:QAMP:TRACe:BINary?**

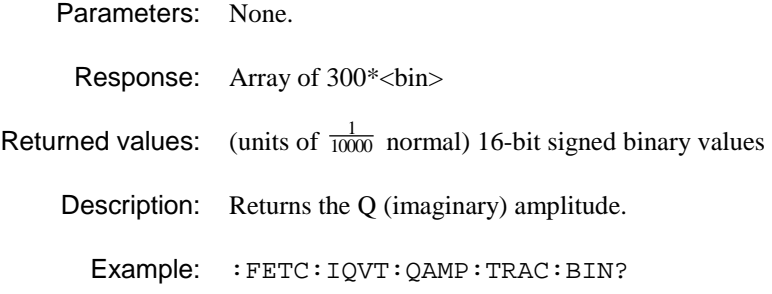

# **:FETCh:LINearization:BETWeen?**

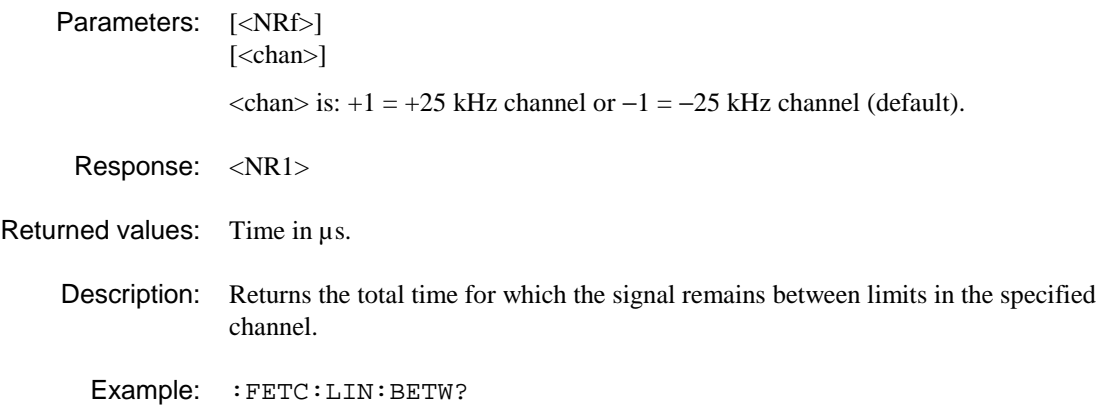

# **:FETCh:LINearization:FAIL?**

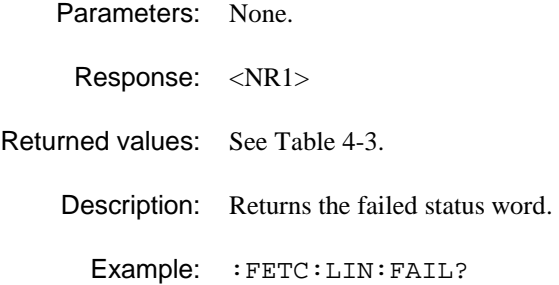

# **:FETCh:LINearization:OVER?**

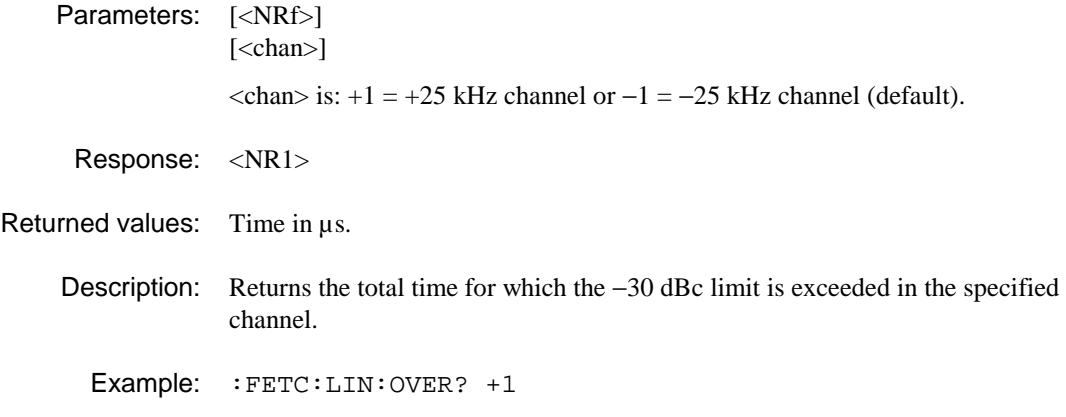

# **:FETCh:LINearization:TRACe:ASCii?**

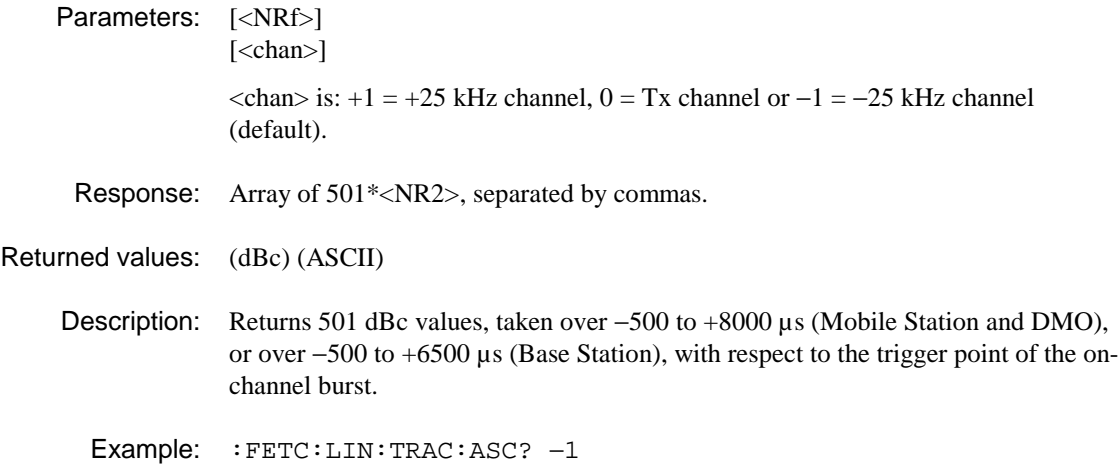

# **:FETCh:LINearization:TRACe:BINary?**

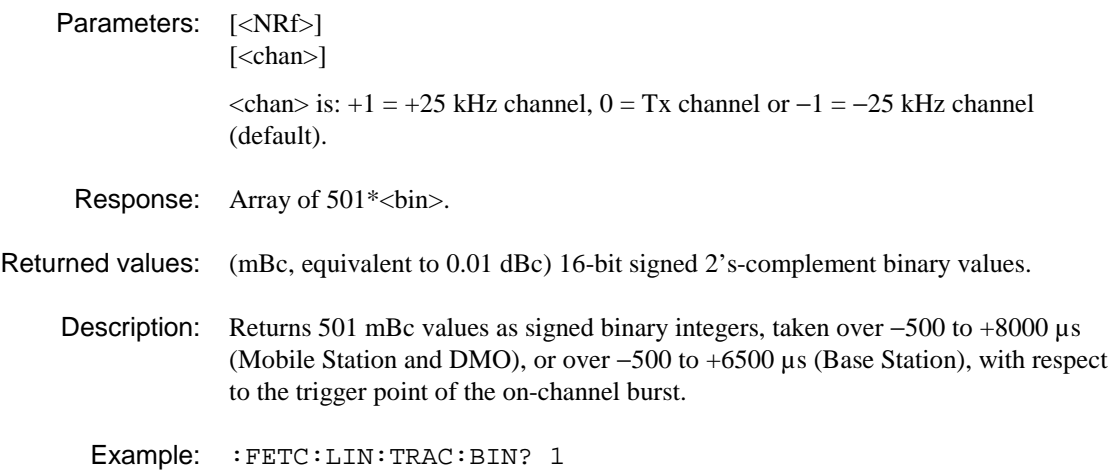

# **:FETCH:MODulation:BURSt?**

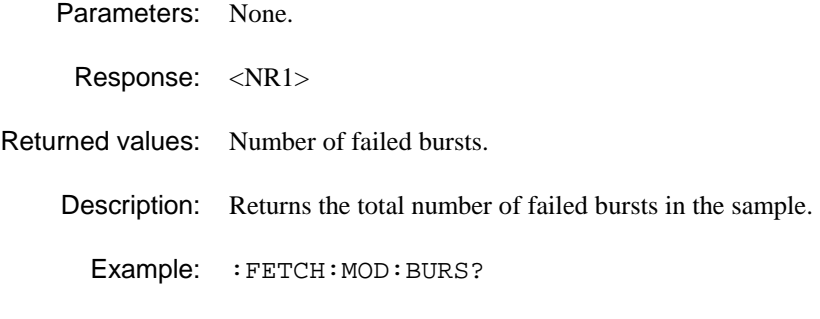

# **:FETCh:MODulation:BURSt:CLEAk?**

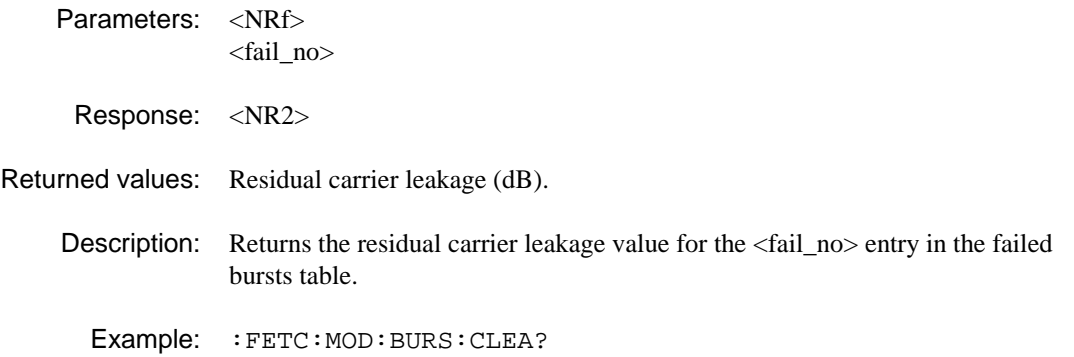

# **:FETCh:MODulation:BURS:FAIL?**

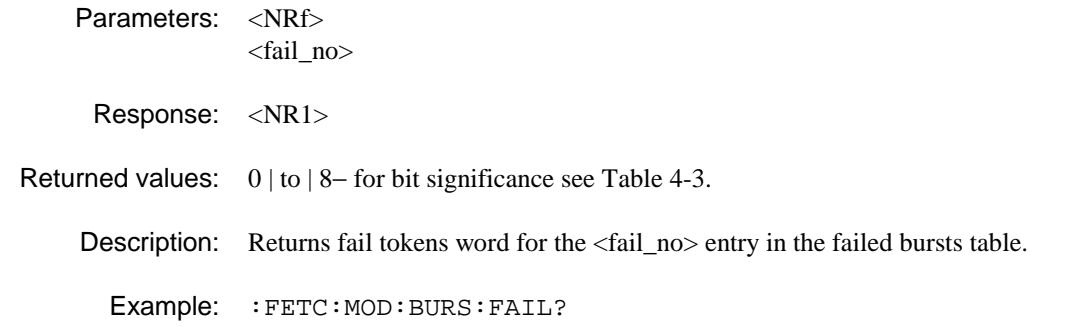

# **:FETCh:MODulation:BURS:FERRor?**

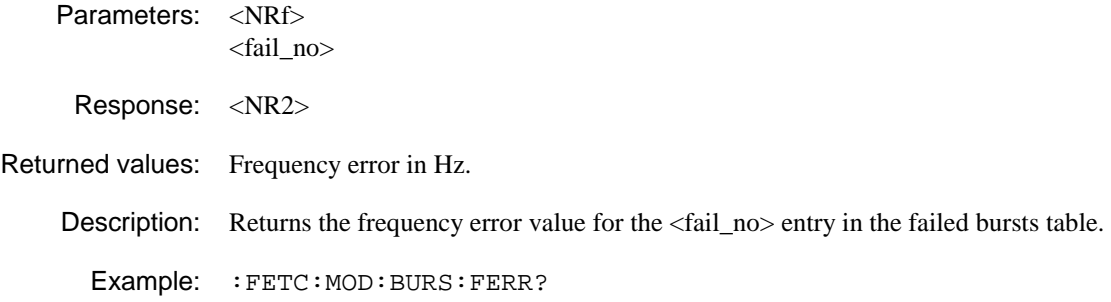

#### **:FETCh:MODulation:BURSt:MVERror?**

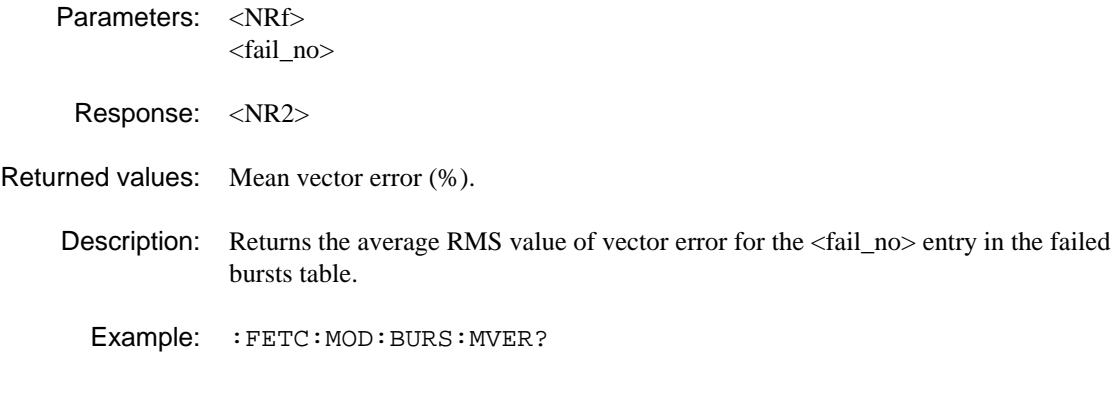

## **:FETCh:MODulation:BURSt:PVERror?**

Parameters: <NRf> <fail-no>

Response: <NR2>

Returned values: Peak vector error (%).

Description: Returns the value of the peak vector error for the <fail\_no> entry in the failed bursts table.

Example: :FETC:MOD:BURS:PVER?

#### **:FETCh:MODulation:BURSt:PVSYmbol?**

Parameters: <NRf> <fail\_no>

Response: <NR1>

Returned values: Symbol number.

Description: Returns the symbol number of the peak vector error for the  $\langle$ fail no $\rangle$  entry in the failed bursts table.

Example: : FETC: MOD: BURS: PVSY?

# **:FETCh:MODulation:CLEAk?**

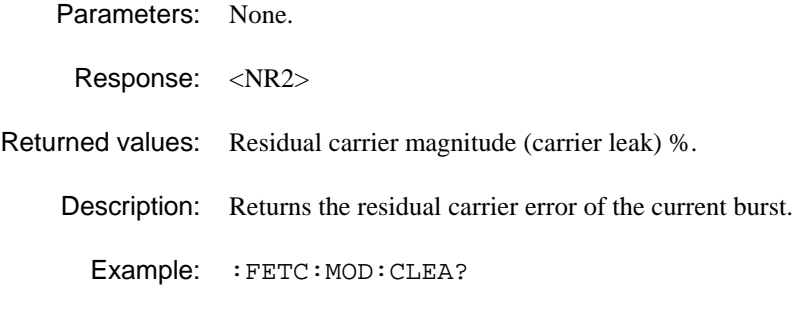

# **:FETCh:MODulation:DATA?**

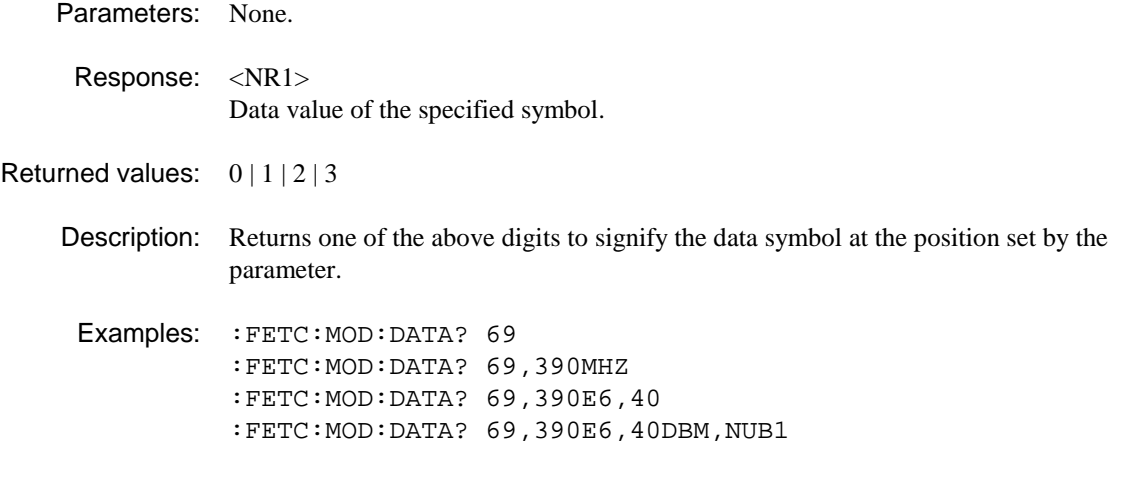

# **:FETCh:MODulation:FAIL?**

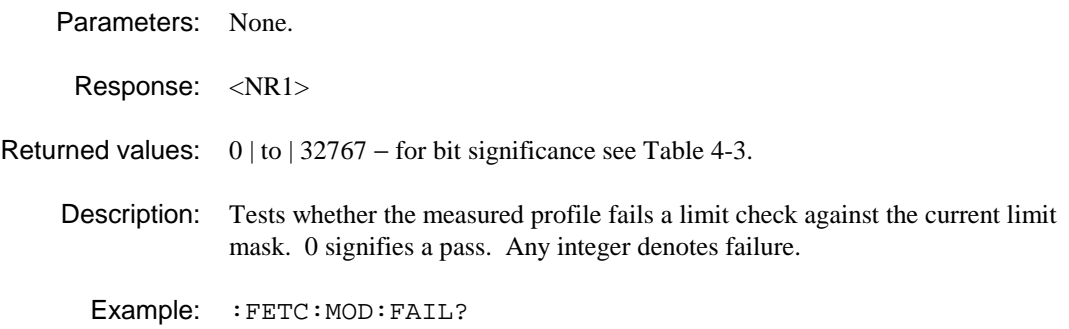

### **:FETCh:MODulation:FERRor?**

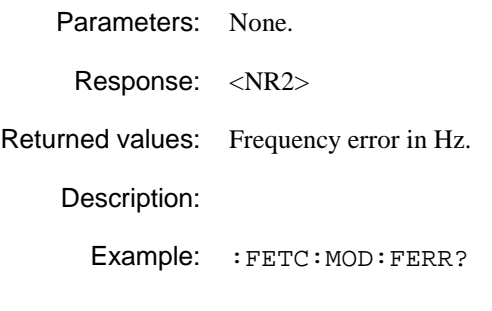

## **:FETCh:MODulation:MAERror?**

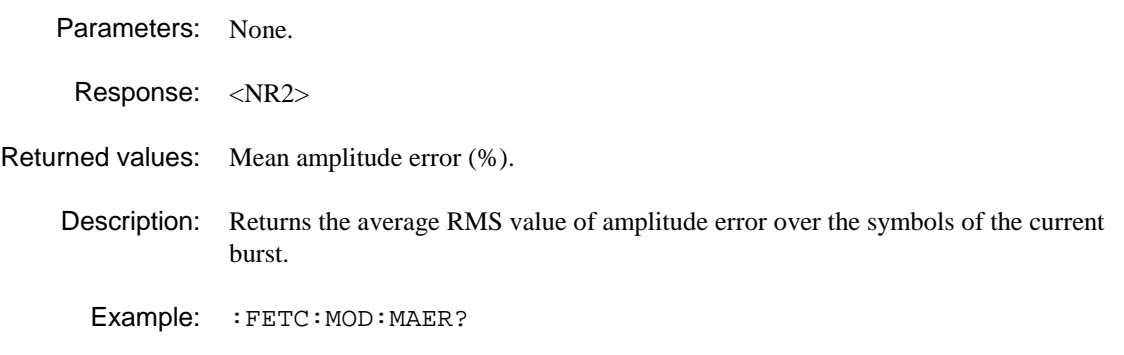

## **:FETCh:MODulation:MPERror?**

Parameters: None.

Response: <NR2>

Returned values: Mean phase error (deg).

Description: Returns the average RMS value of phase error over the symbols of the current burst.

Example: :FETC:MOD:MPER?

### **:FETCh:MODulation:MVERror?**

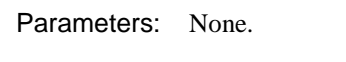

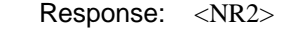

Returned values: Mean vector error (%).

Description: Returns the average RMS value of vector error over the symbols of the current burst.

Example: : FETC: MOD: MVER?

### **:FETCh:MODulation:PAERror?**

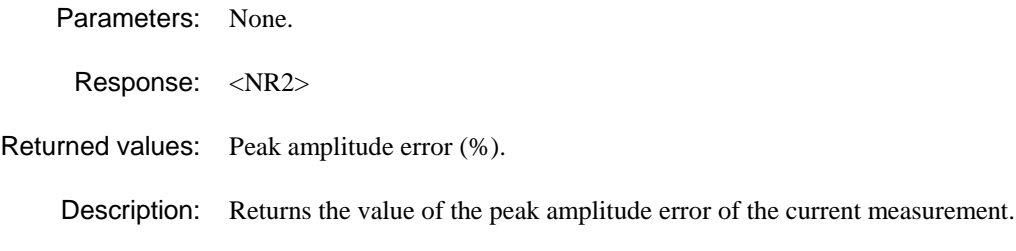

Example: :FETC:MOD:PAER?

# **:FETCh:MODulation:PPERror?**

Parameters: None.

Response: <NR2>

Returned values: Peak phase error (deg).

Description: Returns the value of the peak phase error of the current measurement.

Example: :FETC:MOD:PPER?

## **:FETCh:MODulation:PVERror?**

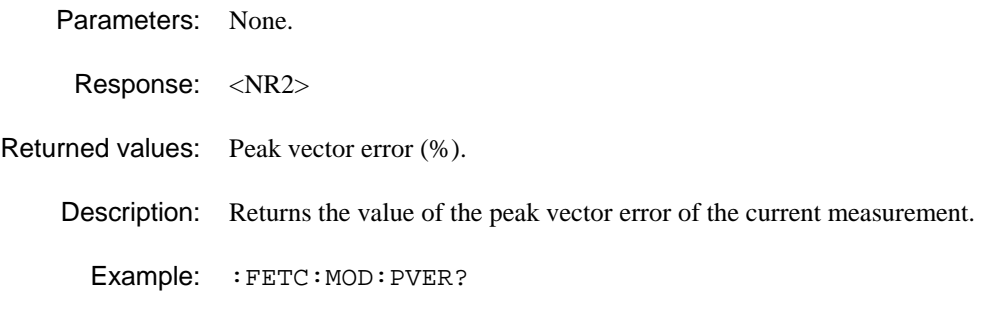

## **:FETCh:MODulation:PASYmbol?**

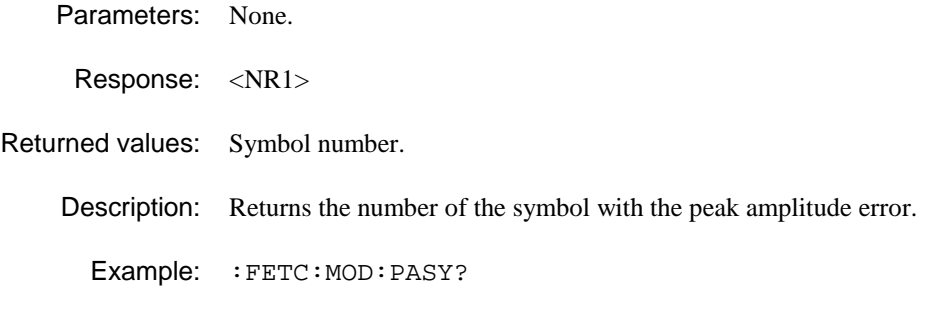

#### **:FETCh:MODulation:PPSYmbol?**

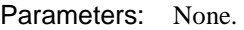

Response: <NR1>

Returned values: Symbol number.

Description: Returns the number of the symbol with the peak phase error.

Example: :FETC:MOD:PPSY?

### **:FETCh:MODulation:PVSYmbol?**

Parameters: None.

Response: <NR1>

Returned values: Symbol number.

Description: Returns the number of the symbol with the peak vector error.

Example: : FETC: MOD: PVSY?

## **:FETCh:MODulation:TRACe:ASCii?**

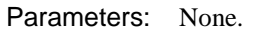

Parameters: None.

Response: Array of 255\*<NR1>, comma separated.

Returned values:  $0 \mid 1 \mid 2 \mid 3$  ASCII, including symbols before and after he displayed data. Range depends on burst type.

Description: Symbol values as displayed on demodulated data screen.

Example: :FETC:MOD:TRAC:ASC?

#### **:FETCh:MODulation:TRACe:BINary?**

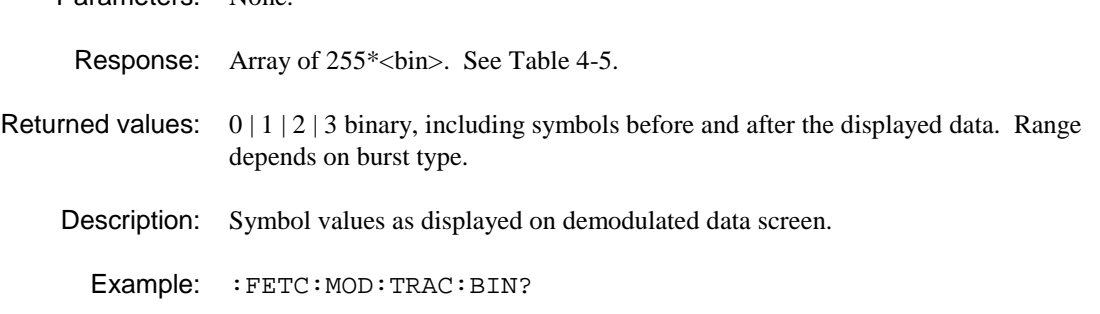

## **:FETCh:NSPower:ATPower?**

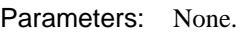

Response: <NR2>

Returned values: (dBm)

Description: Average transmitter power during non-active slot power measurement.

Example: :FETC:NSP:ATP?

# **:FETCh:NSPower:FAIL?**

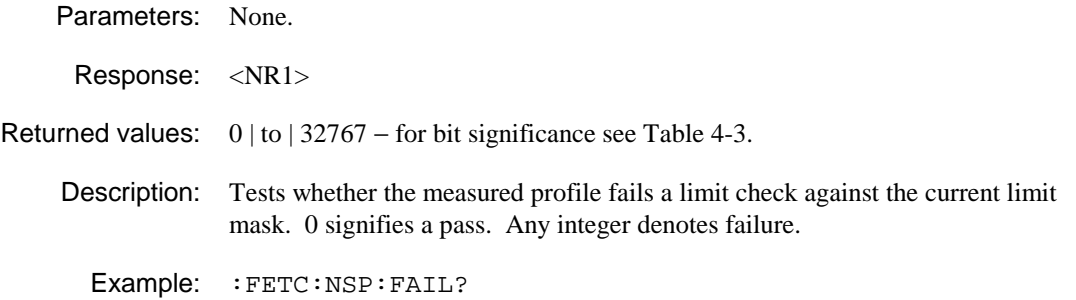

## **:FETCh:NSPower:POWer?**

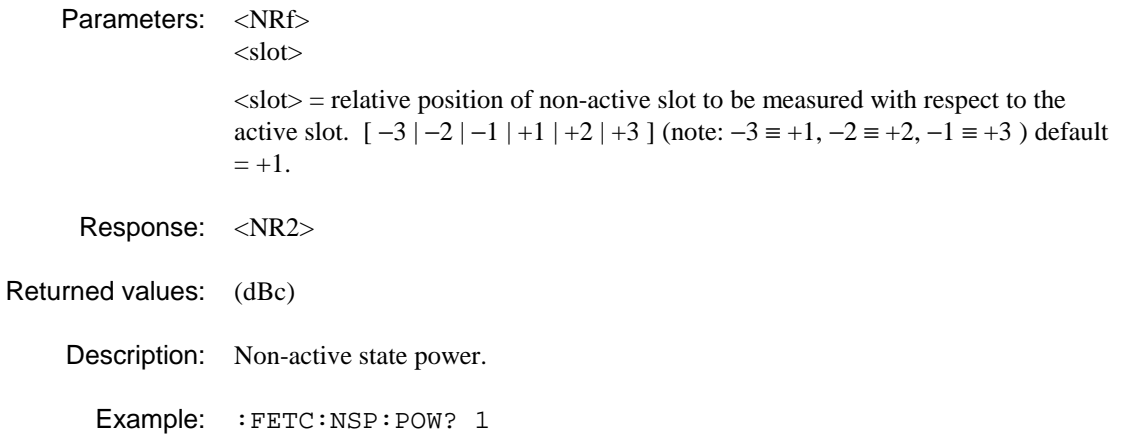

### **:FETCH:NSPower:TRACe:ASCii?**

Parameters: None.

Response: Array of 501\*<NR2>, separated by commas.

Returned values: (dBc) (ASCII)

Description: Returns the current profile trace data as 501 dBc values. The 500 intervals are over the same slots as currently displayed.

Example: :FETCH:NSP:TRAC:ASC?

#### **:FETCH:NSPower:TRACe:BINary?**

Parameters: None.

Response: Array of 501\*<br/>sbin>

- Returned values: (mBc, equivalent to 0.01 dBc) 16-bit signed 2's-complement binary values.
	- Description: Returns the current profile trace data as 501 mBc values. The 500 intervals are over the same slots as currently displayed.
		- Example: :FETCH:NSP:TRAC:BIN?

### **:FETCh:PPROfile:ATPower?**

Parameters: None.

Response: <NR2>

Returned values:

Description: Average transmitter power.

Example: :FETC:PPRO:ATP?

#### **:FETCh:PPROfile:FAIL?**

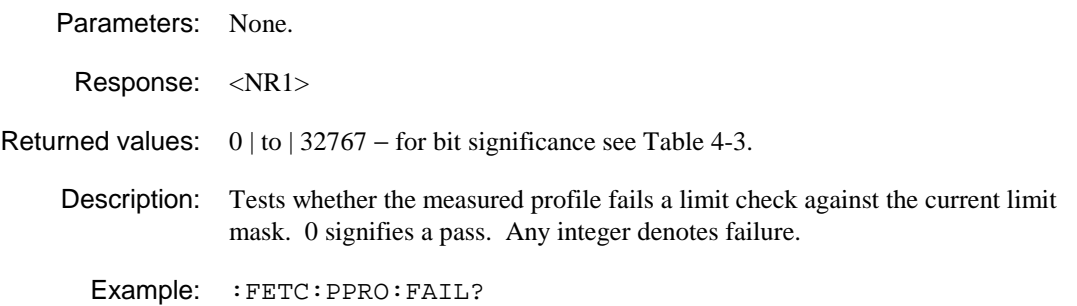

#### **:FETCh:PPROfile:POWer?**

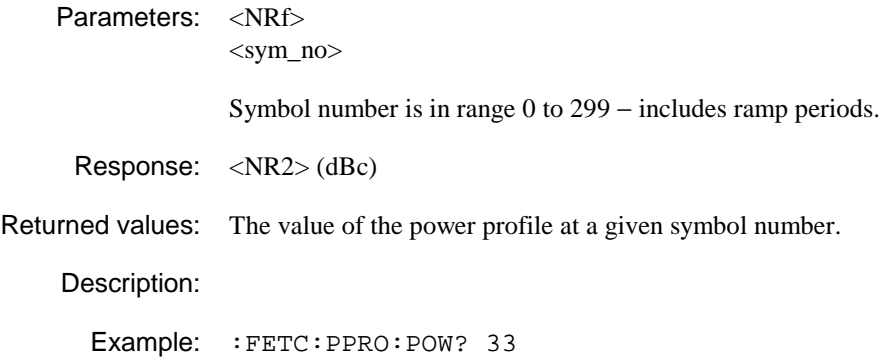

## **:FETCh:PPROfile:TRACe:ASCii?**

Parameters: None.

Response: Array of 299\*<NR2>, comma separated.

#### Returned values:

Description: Returns the set of points representing the spectrum of the power-profile trace.

Example: :FETC:PPRO:TRAC:ASC?

### **:FETCh:PPROfile:TRACe:BINary?**

Parameters: None.

Response: Array of 299\*<br/>sbin>, MS byte first. See Table 4-5.

Returned values:

Description: Returns the set of points representing the spectrum of the power-profile trace.

Example: :FETC:PPRO:TRAC:BIN?

## **:FETCh:SPECtrum:FAIL?**

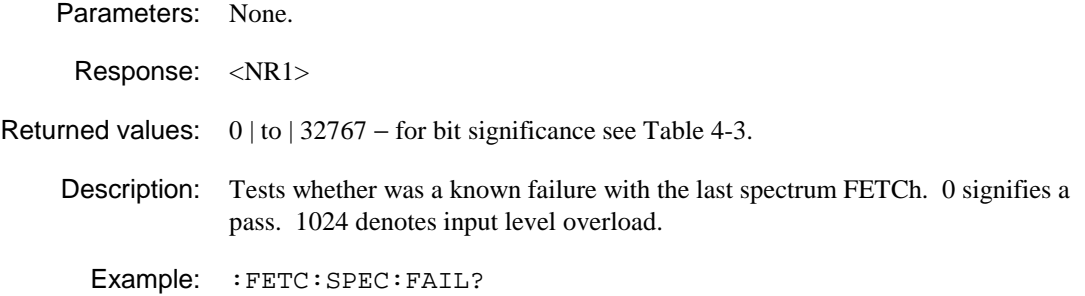

#### **:FETCh:SPECtrum:FREQuency?**

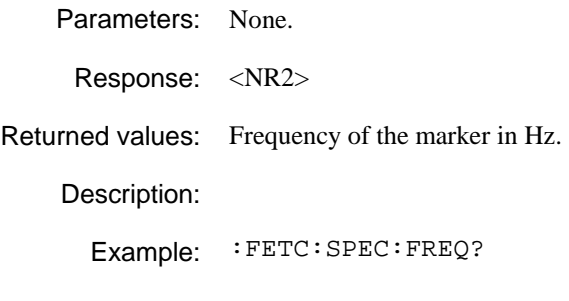

## **:FETCh:SPECtrum:LEVel?**

Parameters: None.

Response: <NR2>

Returned values: Level at the marker in dBm.

Description:

Example: :FETC:SPEC:LEV?

### **:FETCh:SPECtrum:TRACe:ASCii?**

Parameters: None.

Response: Array of 501\*<NR2>, separated by commas.

Returned values:

Description: Returns the entire trace.

Example: :FETC:SPEC:TRAC:ASC?

#### **:FETCh:SPECtrum:TRACe:BINary?**

Parameters: None.

Response: Array of 501\*<br/>stin>, MS byte first. See Table 4-5.

Returned values:

Description: Returns the entire trace.

Example: :FETC:SPEC:TRAC:BIN?

# **:FETCH:SPURious:ATPower?**

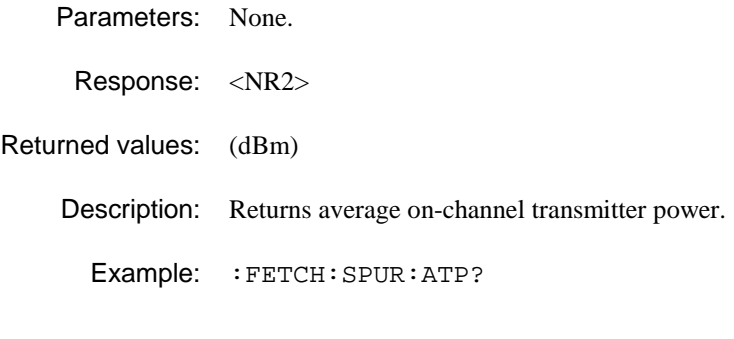

# **:FETCH:SPURious:BANDwidth?**

Parameters: None. Response: <NR2> Returned values: (Hz) Description: Returns noise bandwidth. Example: : FETCH: SPUR: BAND?

# **:FETCH:SPURious:CORRected?**

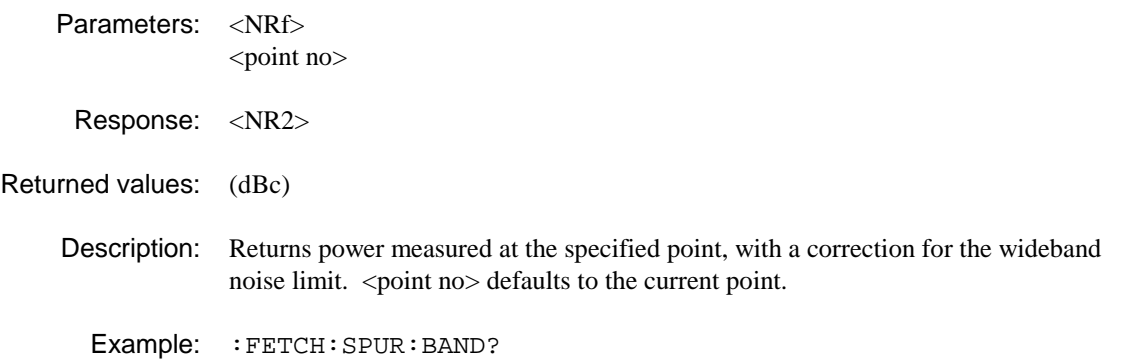

# **:FETCH:SPURious:FAIL?**

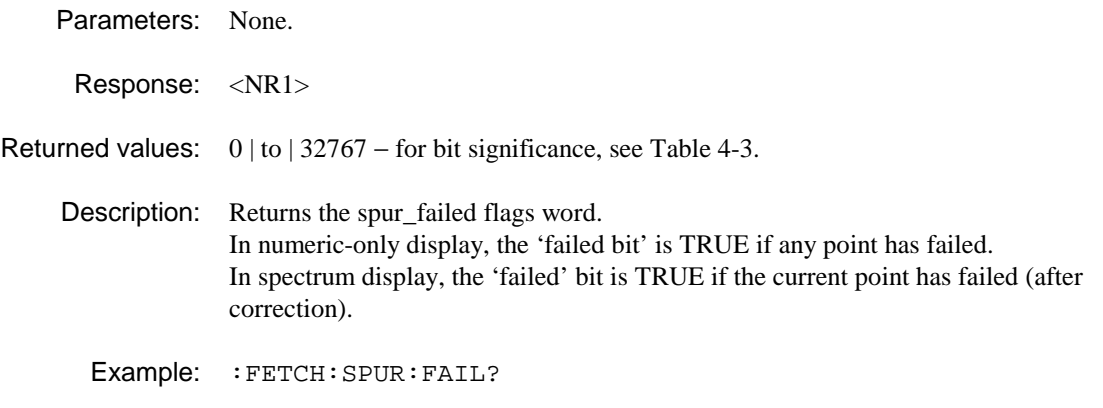

#### **:FETCH:SPURious:POWer?**

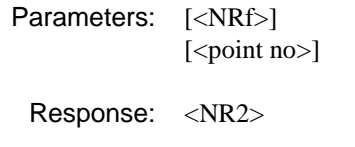

Returned values: (dBc)

Description: Returns the power measured at the specified point. <point no> defaults to the current point.

Examples: : FETCH: SPUR: POW? :FETCH:SPUR:POW? 7

#### **:FETCH:SPURious:POWer:FAIL?**

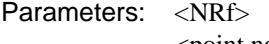

<point no>

Response: <NR1>

Returned values:  $0 | (pass), 1 | (fail)$ 

Description: Returns pass/fail at the specified point (after correction). <point no> defaults to the current point.

Example: :FETCH:SPUR:POW:FAIL? 8

#### **:FETCh:SPURious:TRACe:ASCii?**

Parameters: None.

Response: Array of 501\*<NR2>, separated by commas.

Returned values: (dBc) (ASCII)

Description: Returns 501 dBc values, taken over a span of 125 kHz.

Example: :FETC:SPUR:TRAC:ASC?

### **:FETCh:SPURious:TRACe:BINary?**

Parameters: None.

Response: Array of 501\*<br/>sbin>.

Returned values: (mBc, equivalent to 0.01 dBc) 16-bit signed 2's-complement binary values.

Description: Returns 501 mBc values, taken over a span of 125 kHz.

Example: :FETC:SPUR:TRAC:BIN?
# **:FETCh:VECTor:TRACe:BINary?**

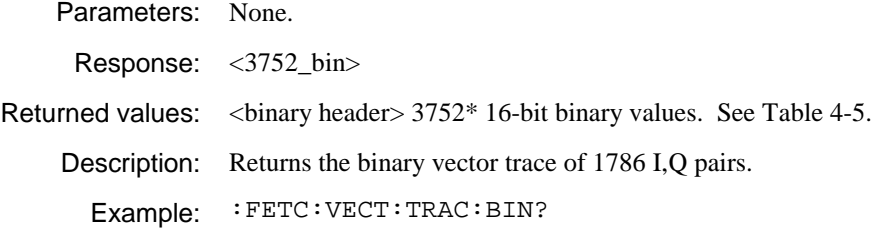

#### **:FETCh:VEVT:TRACe:ASCii?**

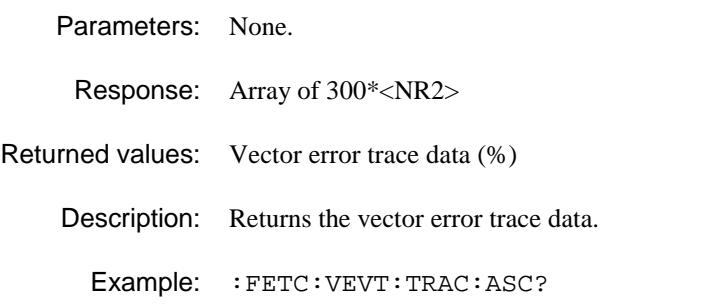

#### **:FETCh:VEVT:TRACe:BINary?**

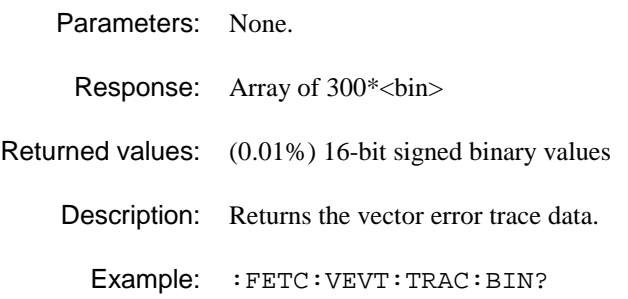

#### **:FETCh:VEVT:VERRor?**

- Parameters: None.
- Response: <NR2>

Returned values: Vector error (%)

Description: Returns the vector error at the specified symbol.

Example: : FETC: VEVT: VERR?

#### **:FETCH:WBANd:ATPower?**

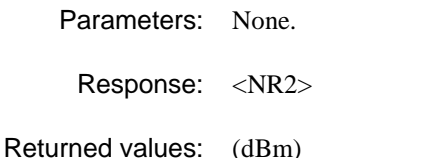

Description: Returns average transmitter power.

Example: :FETCH:WBAN:ATP?

#### **:FETCH:WBANd:BANDwidth?**

Parameters: None.

Response: <NR2>

Returned values: (Hz)

Description: Returns noise bandwidth.

Example: : FETCH: WBAN: BAND?

#### **:FETCH:WBAN:FAIL?**

Parameters: None.

Response: <NR1>

Returned values: 0 | to | 32767 − for bit significance, see Table 4-3.

Description: Returns the wban\_failed flags word. In numeric-only display, the 'failed bit' is TRUE if any point has failed. In spectrum display, the 'failed' bit is TRUE if the current point has failed.

Example: :FETCH:WBAN:FAIL?

#### **:FETCH:WBANd:LIMit:ABSolute?**

Parameters: <NRf> <point no>

Response: <NR2>

Returned values: Current limit setting (dBm).

Description: Returns the maximum absolute power limit effective for the last measurement at the specified point.

Example: :FETCH:WBAN:LIM:ABS? 1

### **:FETCH:WBANd:LIMit:RELative?**

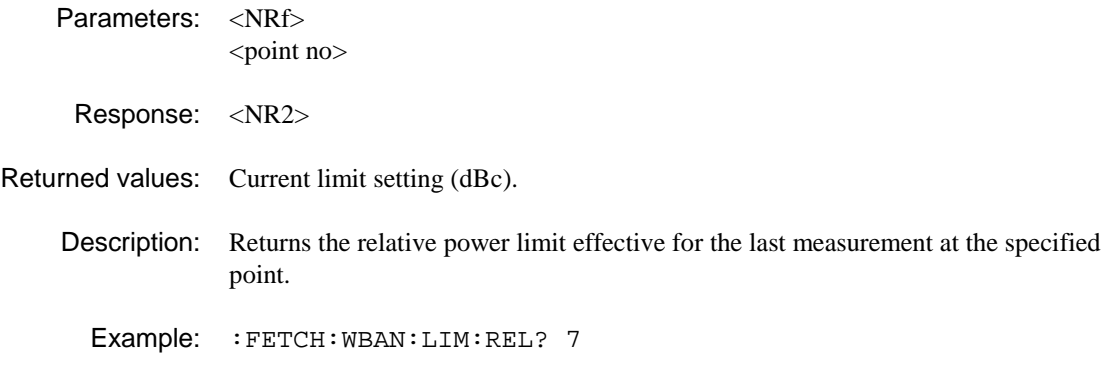

#### **:FETCH:WBANd:POWer?**

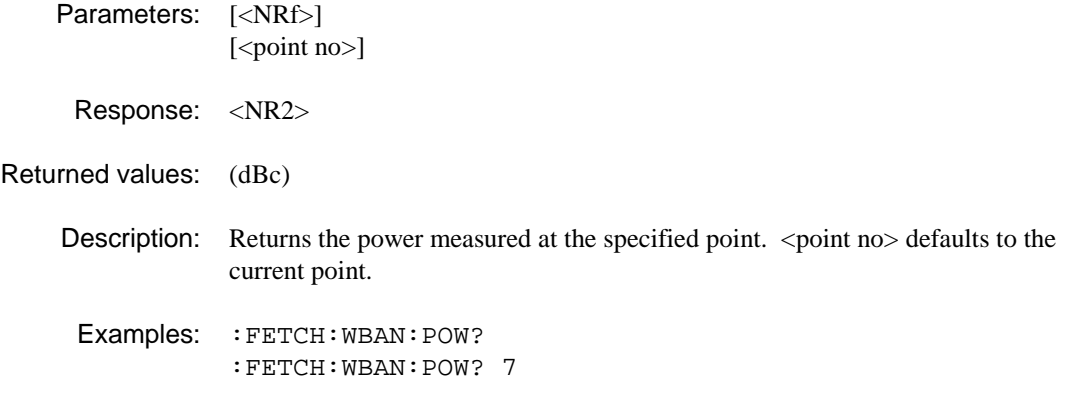

### **:FETCH:WBANd:POWer:FAIL?**

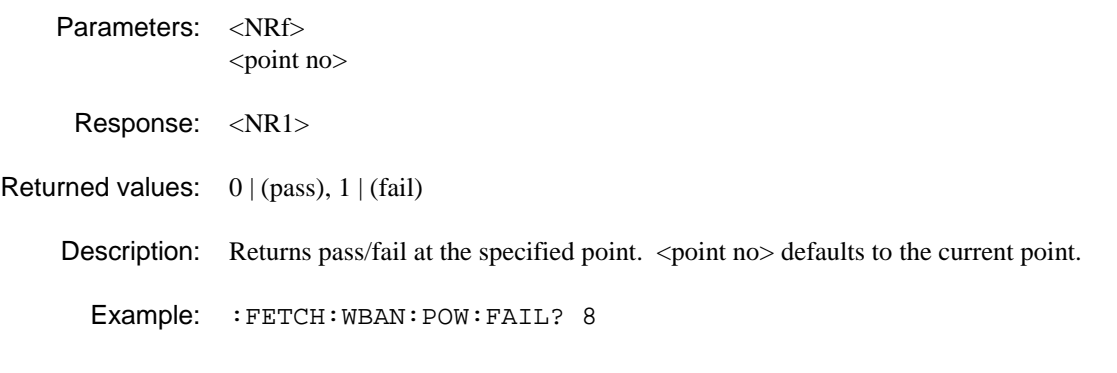

### **:FETCH:WBANd:TRACe:ASCii?**

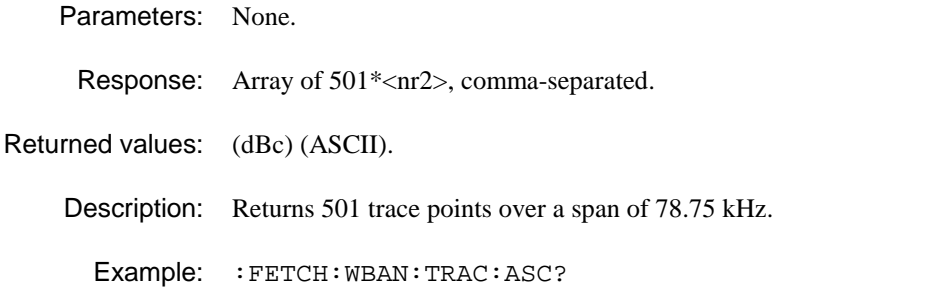

# **:FETCH:WBANd:TRACe:BINary?**

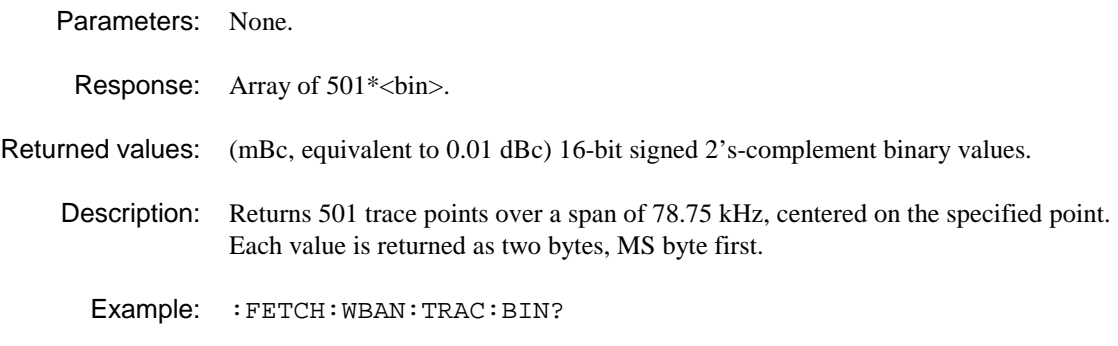

# **FREQuency SUBSYSTEM**

The FREQUency subsystem controls the frequency characteristics of the instrument.

**FREQuency: CENTre\? REFerence\? ROSCillator SPAN\?** 

# **:FREQuency:CENTre or :CENTer**

Synonym for :FREQ:REF

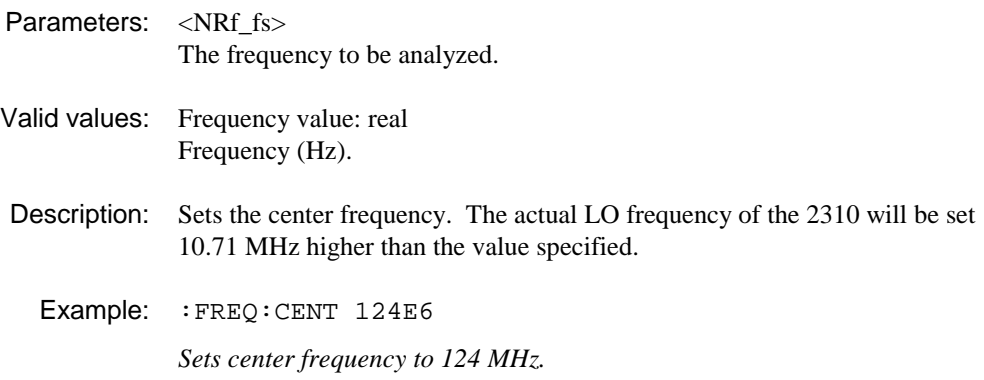

### **:FREQuency:CENTre or :CENTer?**

Synonym for :FREQ:REF?

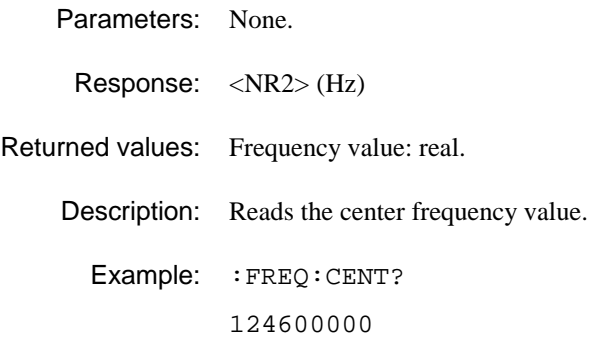

# **:FREQuency:REFerence**

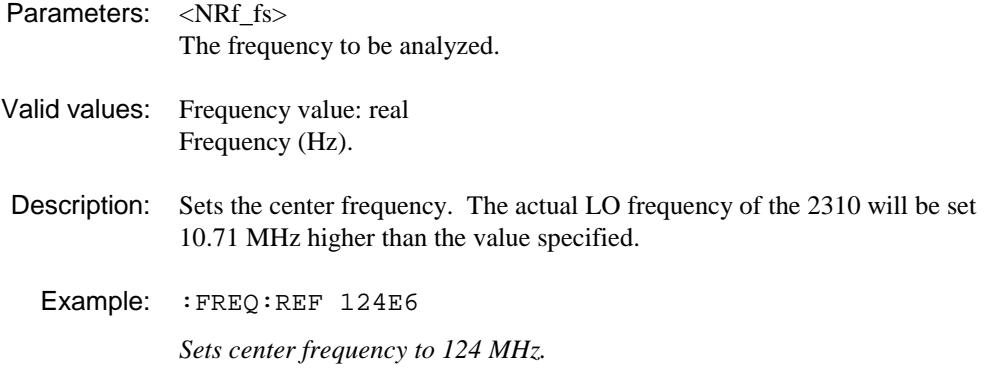

# **:FREQuency:REFerence?**

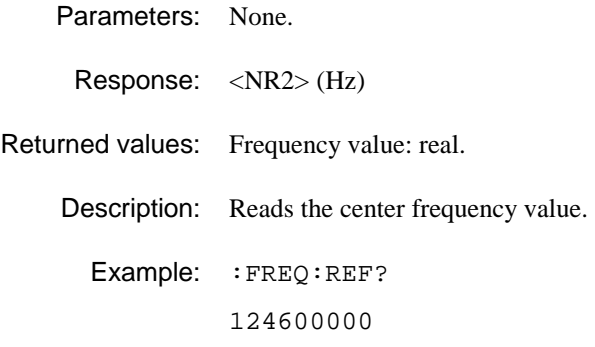

# **:FREQuency:ROSCillator**

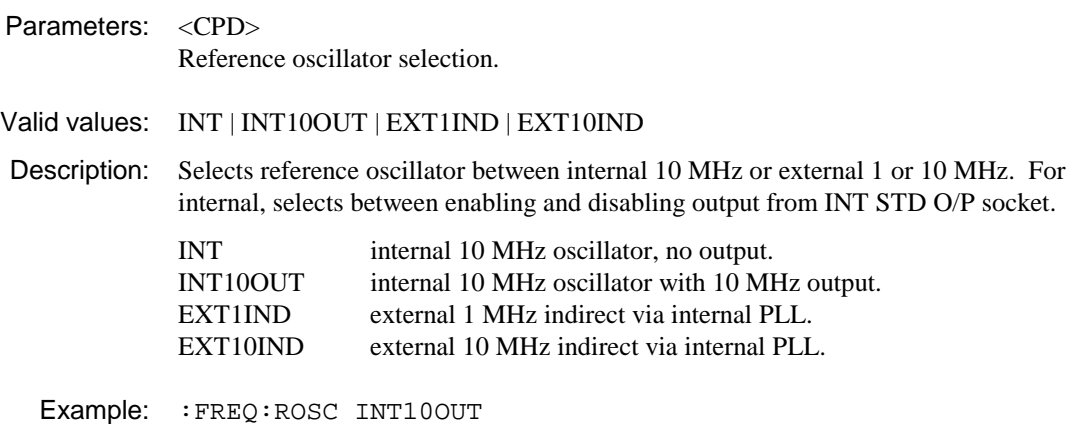

# **:FREQuency:SPAN**

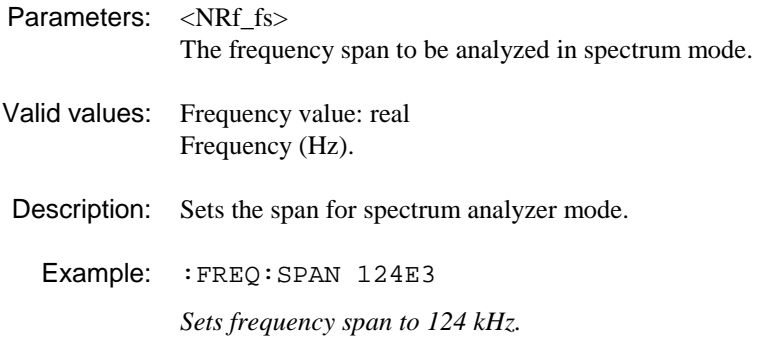

# **:FREQuency:SPAN?**

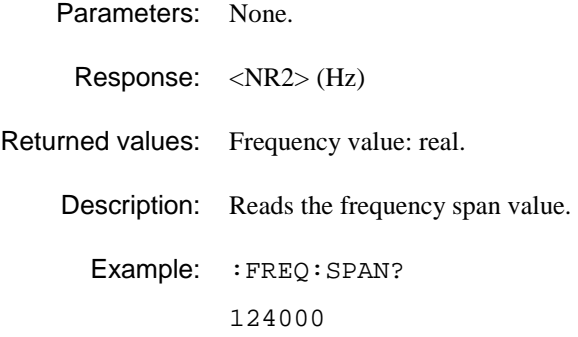

# **HARD SUBSYSTEM**

The HARD subsystem controls the printing of measurement data.

**HARD: PLOT: ALL NAME** 

## **:HARD[:PLOT[:ALL]]**

Parameters: None.

Valid values:

Description: Outputs over the parallel port connector an A4 hard print of all available information for the current measurement. If limits are turned on, limit lines are printed and annotated.

Example: :HARD:PLOT:ALL

### **:HARD:PLOT:NAME**

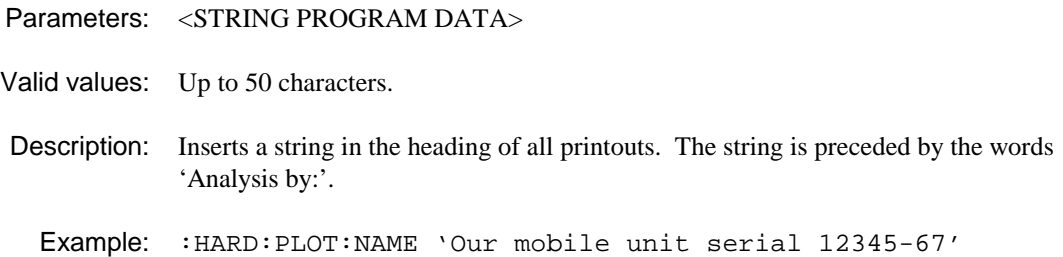

# **INITiate SUBSYSTEM**

The INITiate subsystem is used to control the initiation of a measurement process.

**INITiate:** 

 **CONTinuous\? IMMediate** 

#### **:INITiate:CONTinuous**

Parameters: <bool>

Valid values: ON | OFF | 0 | 1

Description: This command is used to select whether the trigger system is continuously initiated or not. With CONTinuous set to OFF the system remains idle until set to ON or INIT:IMMediate is received. When set to OFF, the current measurement process is aborted before returning to idle.  $ON = repeat$ ,  $OFF = single$ .

Examples: INIT:CONT ON INIT:CONT 1

> **Note:** when in CONTinuous trigger mode, pressing SINGLE is equivalent to INIT:CONT 0; INIT:IMM

#### **:INITiate:CONTinuous?**

- Parameters: None.
- Response: <bool>

Returned values:  $0 \mid 1$ 

Description: Reads the current trigger initiation state.

Example: : INIT: CONT?

#### **:INITiate:IMMediate**

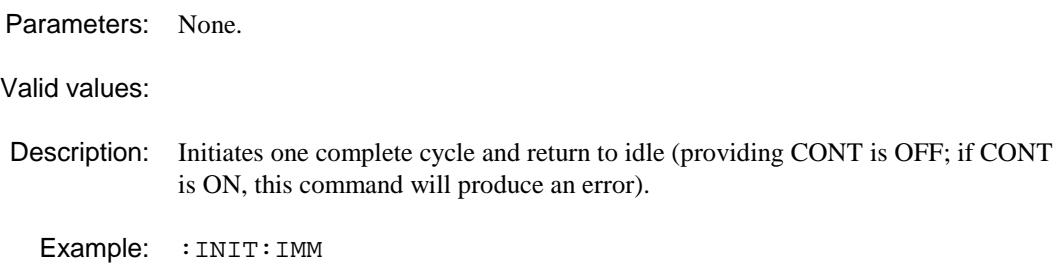

# **INSTrument SUBSYSTEM**

The INSTrument subsystem selects the operating mode of the instrument.

**INSTrument: ID? SELect\?** 

#### **:INSTrument:ID?**

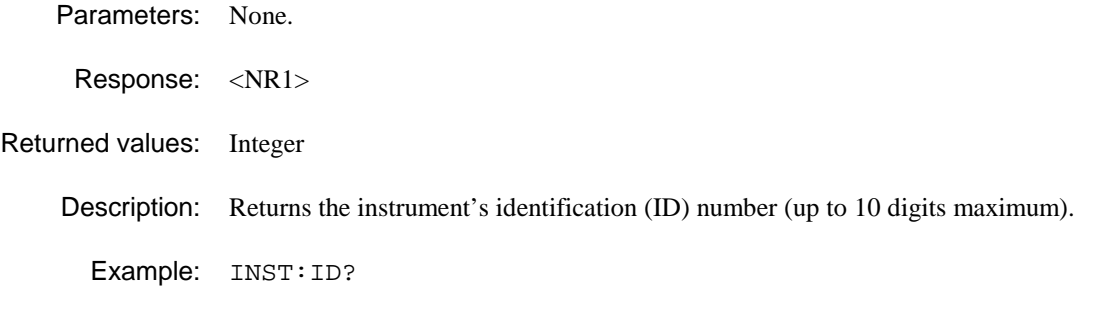

## **:INSTrument:SELect**

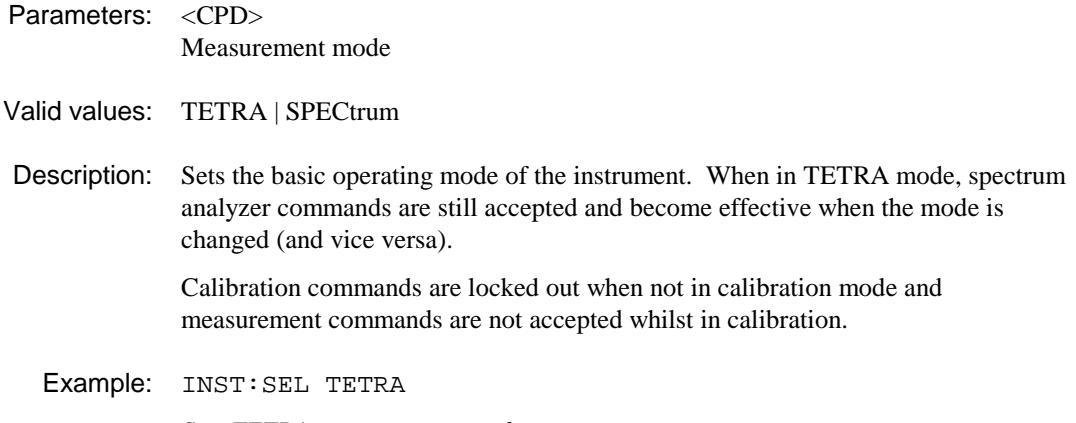

*Sets TETRA measurement mode.* 

## **:INSTrument:SELect?**

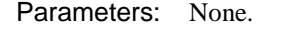

Response: <CRD>

Returned values: TETRA | SPEC

Description: Reads the current measurement mode.

Example: INST:SEL?

## **MEASure SUBSYSTEM**

The MEASure subsystem has the following command format:

MEASure:<function>? <parameters>

The MEASure? query provides, in a single operation, a complete measurement sequence, including configuration and reading of the data. No knowledge of the instrument is required to perform the operation.

<function> defines the measurement operation to be used by MEASure? It is also used in the CONFigure, READ? and FETCh? sub-systems.

<parameters> are optional parameters which describe the essential characteristics of the measurement <function>. For example, in order for a TETRA measurement to be performed, the channel frequency, input level and burst type characteristics must be known by the instrument.

If parameters are omitted, they are assumed to be those currently in use. Parameters may be defaulted from the right by omitting them, or anywhere by substituting the keyword DEFault.

The MEASure? query is identical to performing the following command:

 ABORt; CONFigure:<function> <parameters>; READ:<function>? <parameters>;

**Note**: although the MEASure? query is the most convenient and reliable method of obtaining measurement data, it is not necessarily the most efficient with respect to response time. Examples which describe the various ways of performing a measurement are given on page 4-221.

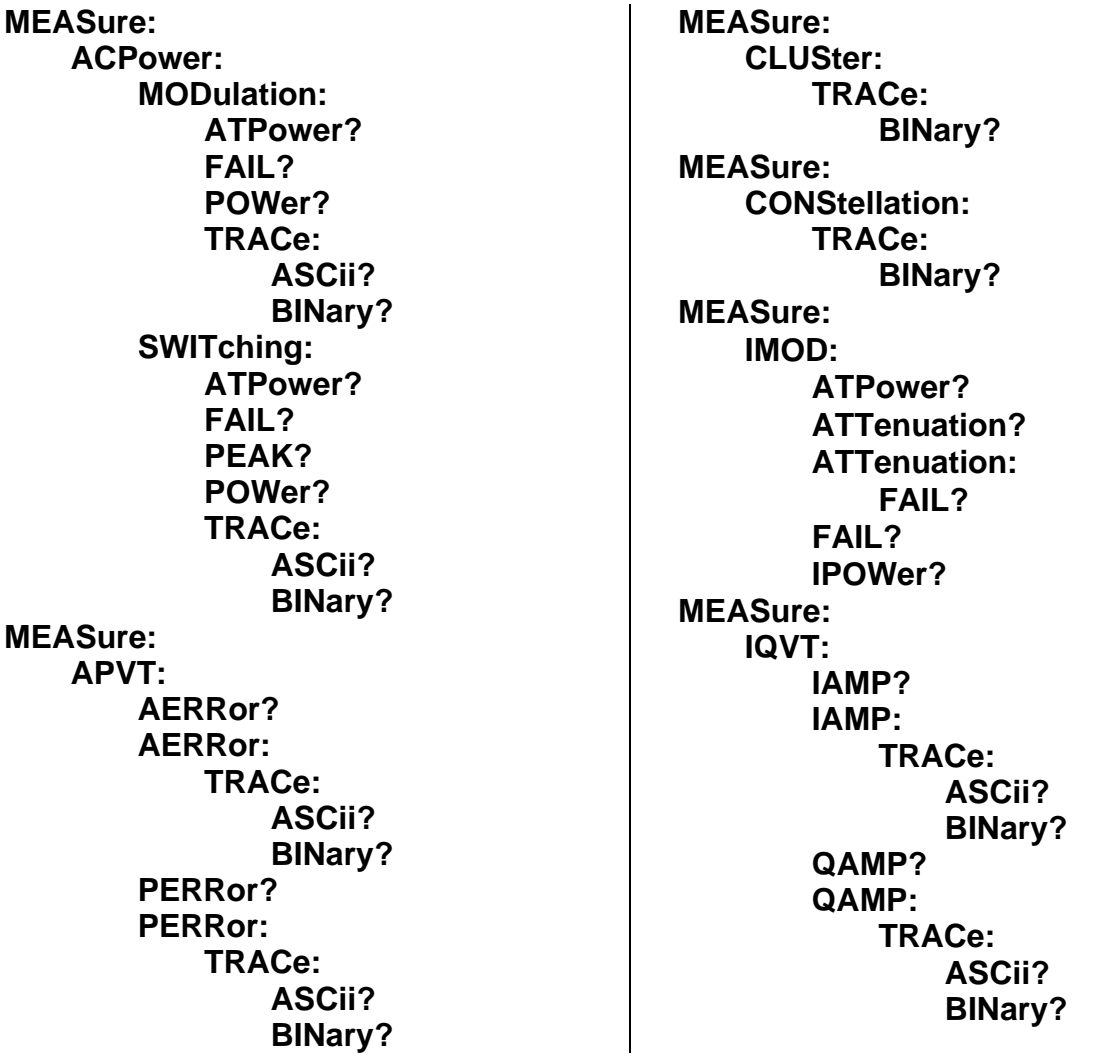

**MEASure: LINearization: BETWeen? FAIL? OVER? TRACe: ASCii? BINary? MEASure: MODulation: BURSt? CLEAk? DATA? FAIL? FERRor? MAERror? MPERror? MVERror? PAERror? PPERror? PVERror? PASYmbol? PPSYmbol? PVSYmbol? TRACe: ASCii? BINary? MEASure: NSPower: ATPower? FAIL? POWer? TRACe: ASCii? BINary? MEASure: PPROfile: ATPower? FAIL? POWer? TRACe: ASCii? BINary? MEASure: SPECtrum: FAIL? FREQ? LEVel? TRACe: ASCii? BINary?** 

**MEASure: SPURious: ATPower? BANDwidth? CORRected? FAIL? POWer? POWer: FAIL? TRACe: ASCii? BINary? MEASure: VECTor: TRACe: BINary? MEASure: VEVT: TRACe: ASCii? BINary? VERR? MEASure: WBANd: ATPower? BANDwidth? FAIL? LIMit: ABSolute? RELative? POWer? POWer: FAIL? TRACe: ASCii? BINary?** 

### **:MEASure:ACPower:MODulation:ATPower?**

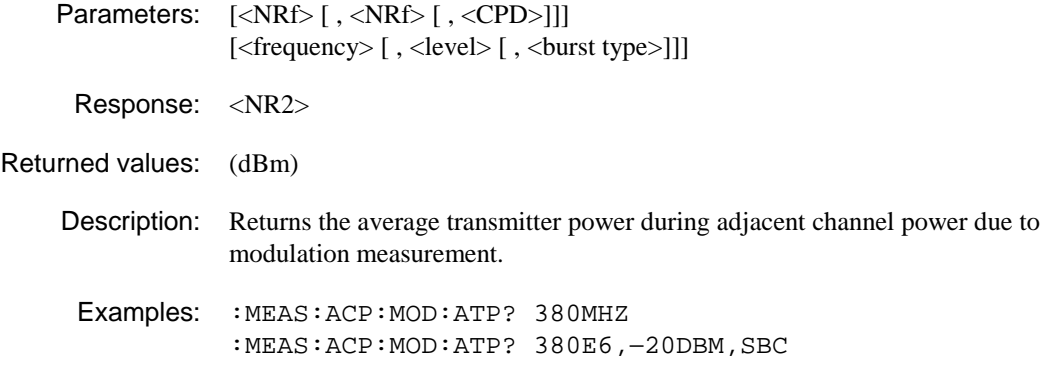

### **:MEASure:ACPower:MODulation:FAIL?**

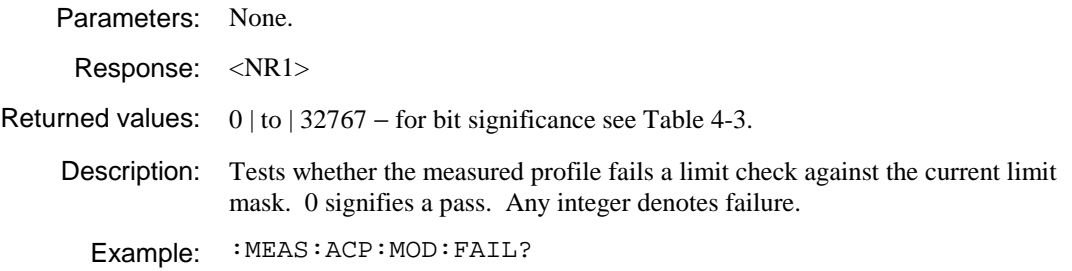

### **:MEASure:ACPower:MODulation:POWer?**

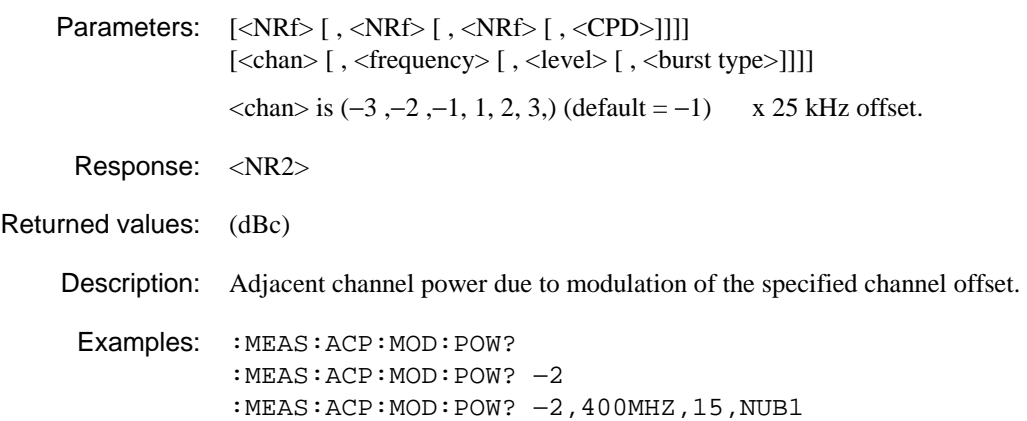

#### **:MEASure:ACPower:MODulation:TRACe:ASCii?**

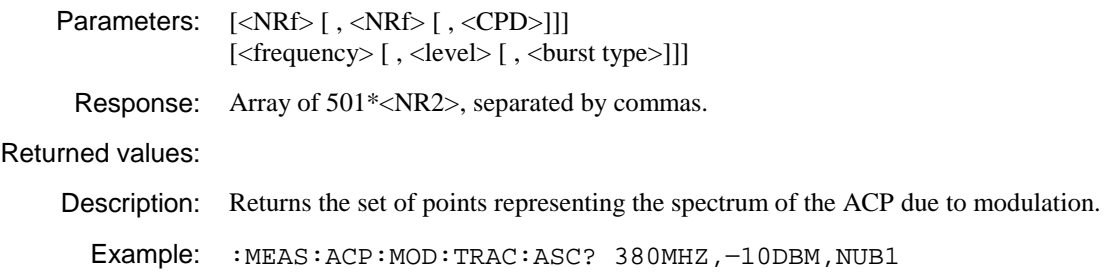

#### **:MEASure:ACPower:MODulation:TRACe:BINary?**

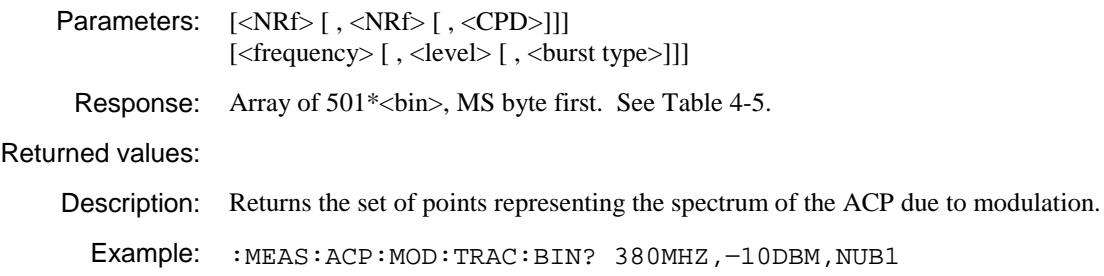

#### **:MEASure:ACPower:SWITching:ATPower?**

Parameters: [<NRf> [, <NRf> [, <CPD>]]] [<frequency> [, <level> [, <br/> <br/> <br/>st type>]]]

Response: <NR2>

Returned values: (dBm)

Description: Returns the average transmitter power during ACP due to switching measurement.

Example: :MEAS:ACP:SWIT:ATP?

# **:MEASure:ACPower:SWITching:FAIL?**

Parameters: None.

Response: <NR2>

Returned values: 0 | to | 32767 − for bit significance see Table 4-3.

Description: Tests whether the measured profile fails a limit check against the current limit mask. 0 signifies a pass. Any integer denotes failure.

Example: :MEAS:ACP:SWIT:FAIL?

# **:MEASure:ACPower:SWITching:PEAK?**

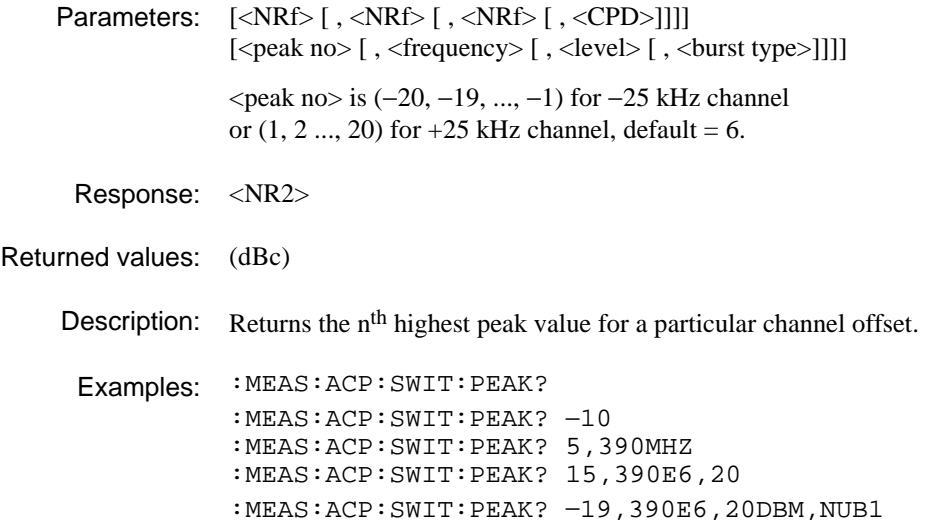

# **:MEASure:ACPower:SWITching:POWer?**

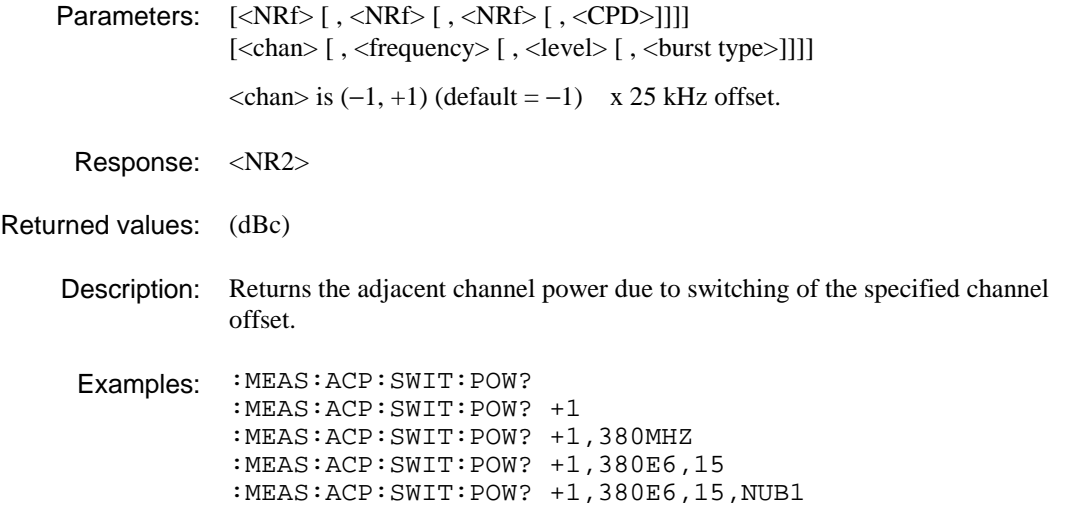

### **:MEASure:ACPower:SWITching:TRACe:ASCii?**

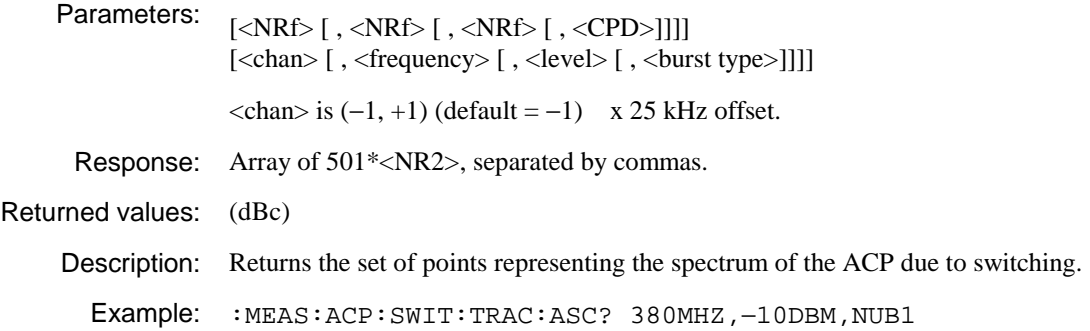

# **:MEASure:ACPower:SWITching:TRACe:BINary?**

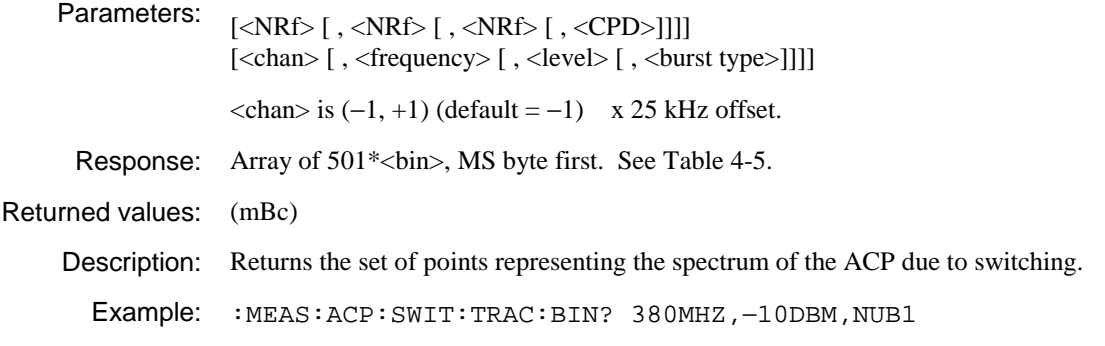

## **:MEASure:APVT:AERRor?**

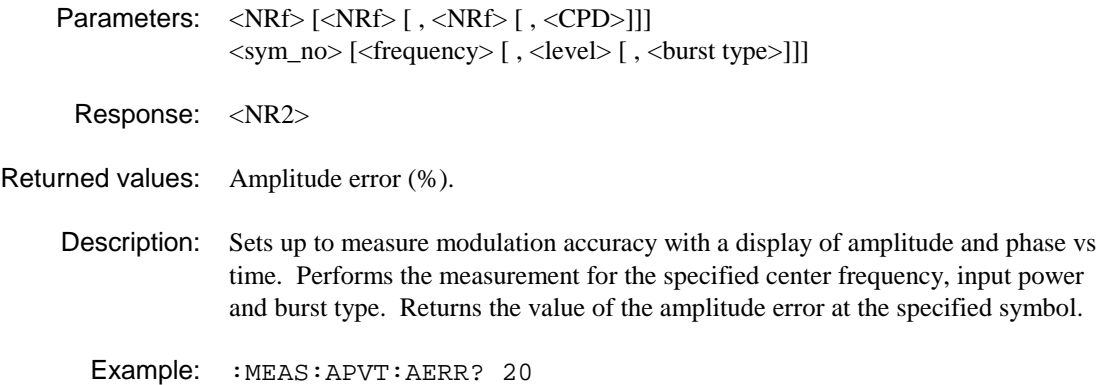

#### **:MEASure:APVT:AERRor:TRACe:ASCii?**

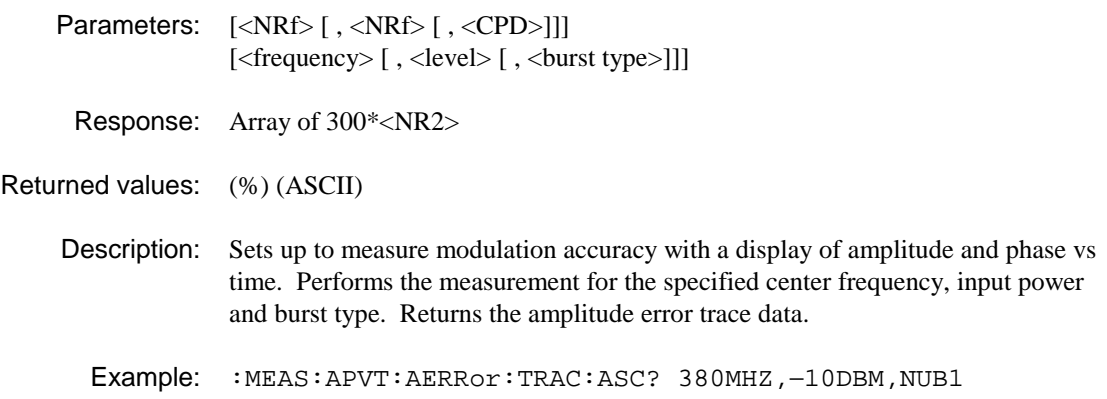

# **:MEASure:APVT:AERRor:TRACe:BINary?**

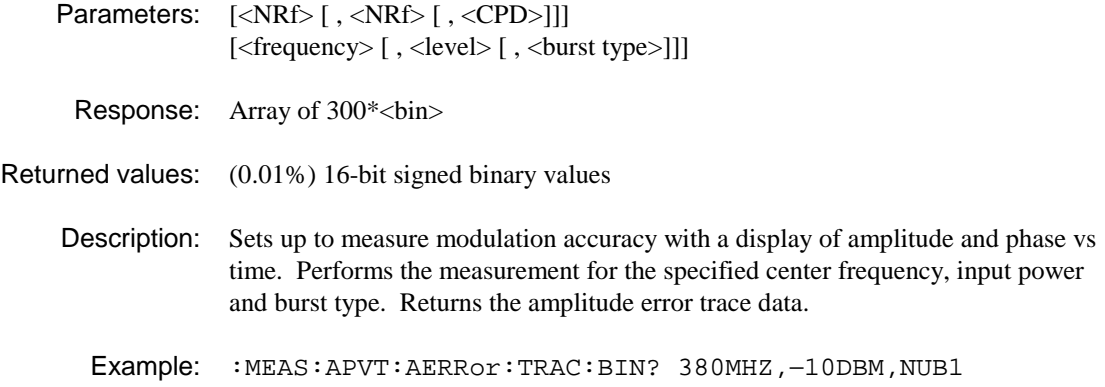

#### **:MEASure:APVT:PERRor?**

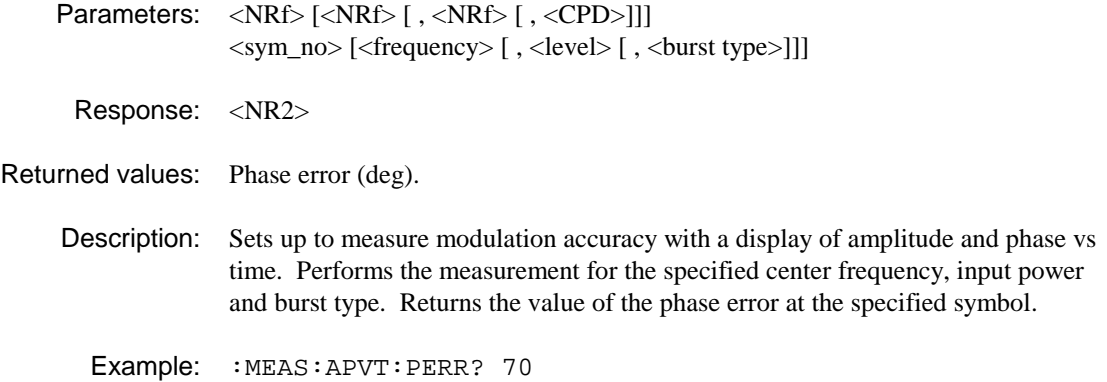

# **:MEASure:APVT:PERRor:TRACe:ASCii?**

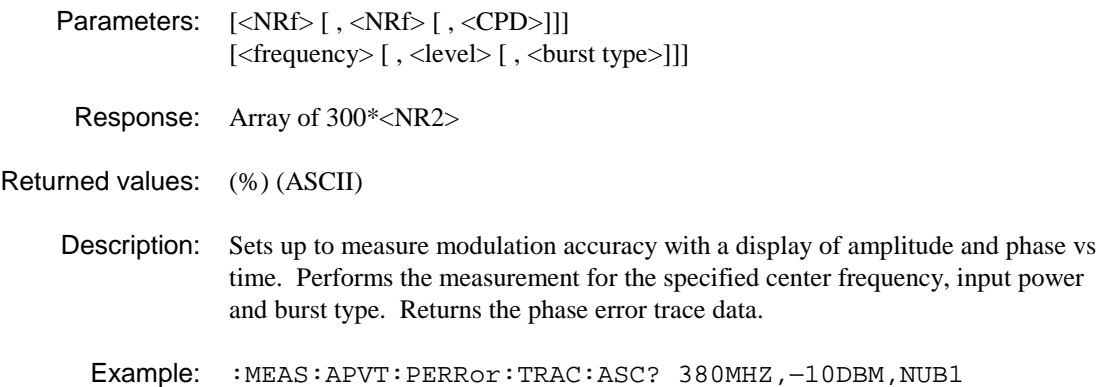

# **:MEASure:APVT:PERRor:TRACe:BINary?**

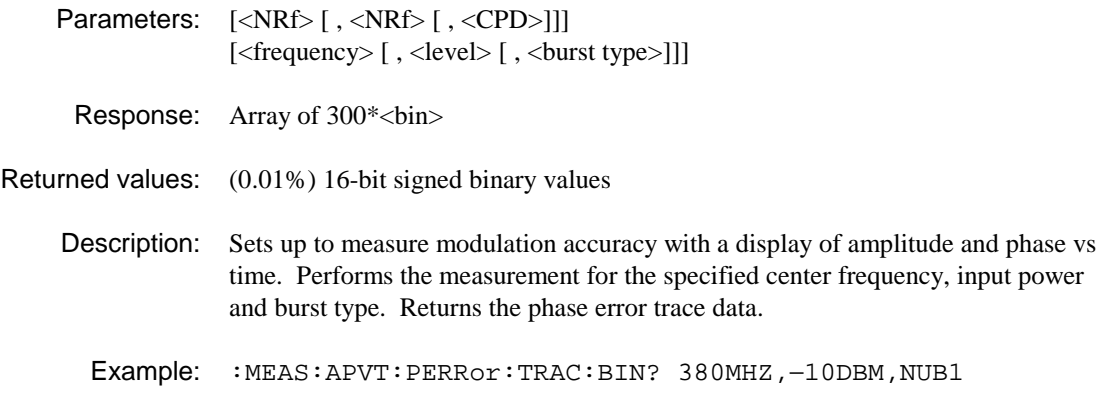

# **:MEASure:CLUSter:TRACe:BINary?**

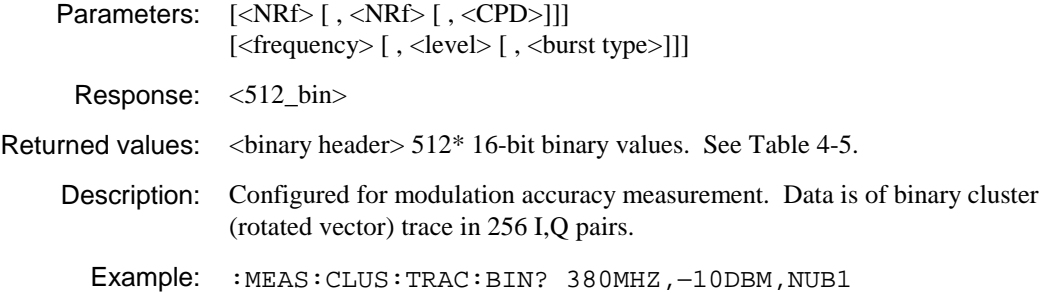

# **:MEASure:CONStellation:TRACe:BINary?**

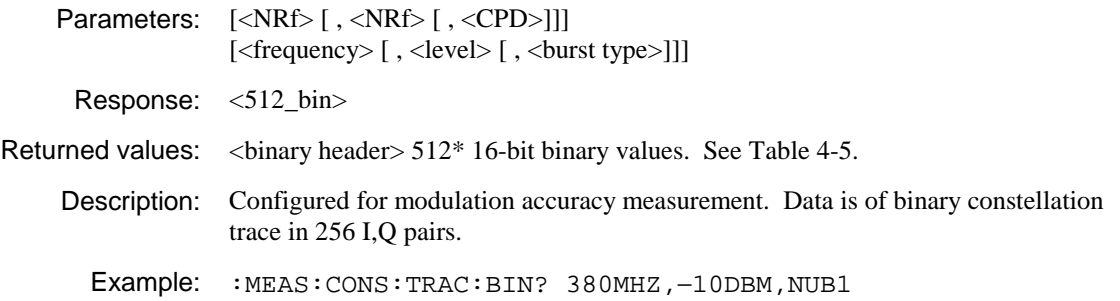

### **:MEASure:IMOD:ATPower?**

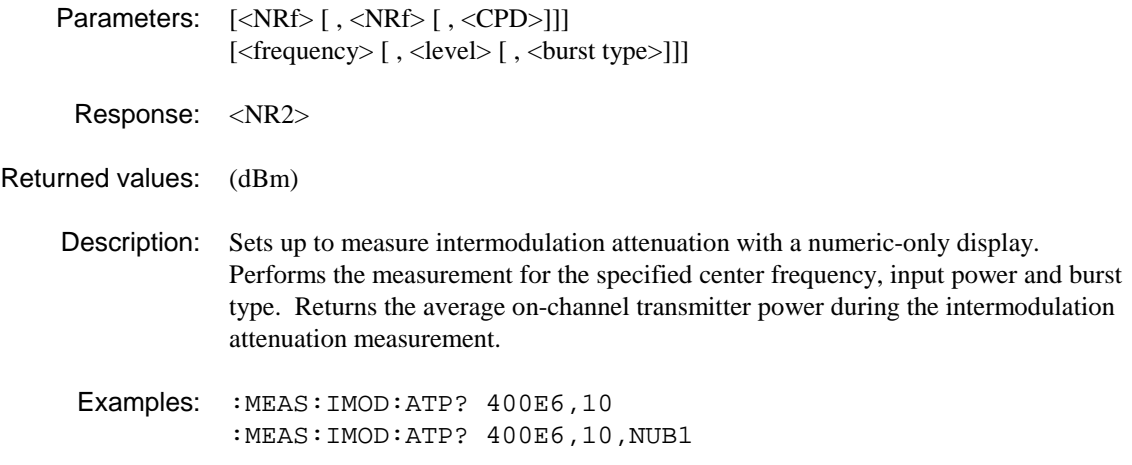

### **:MEASure:IMOD:ATTenuation?**

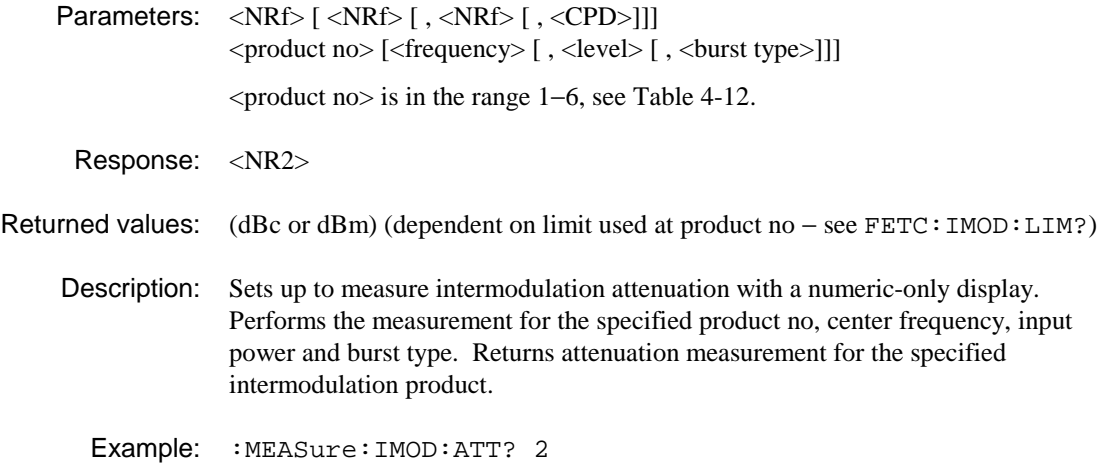

# **:MEASure:IMOD:ATTenuation:FAIL?**

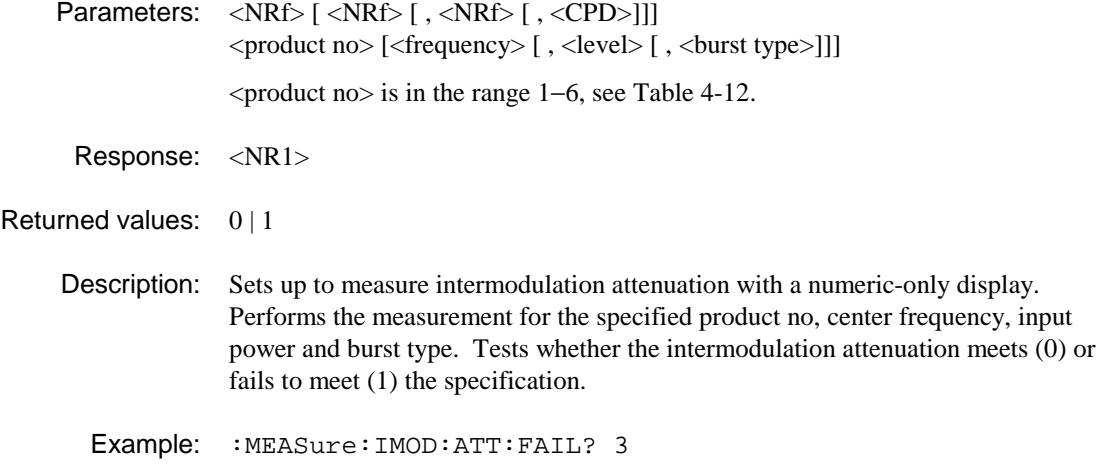

#### **:MEASure:IMOD:FAIL?**

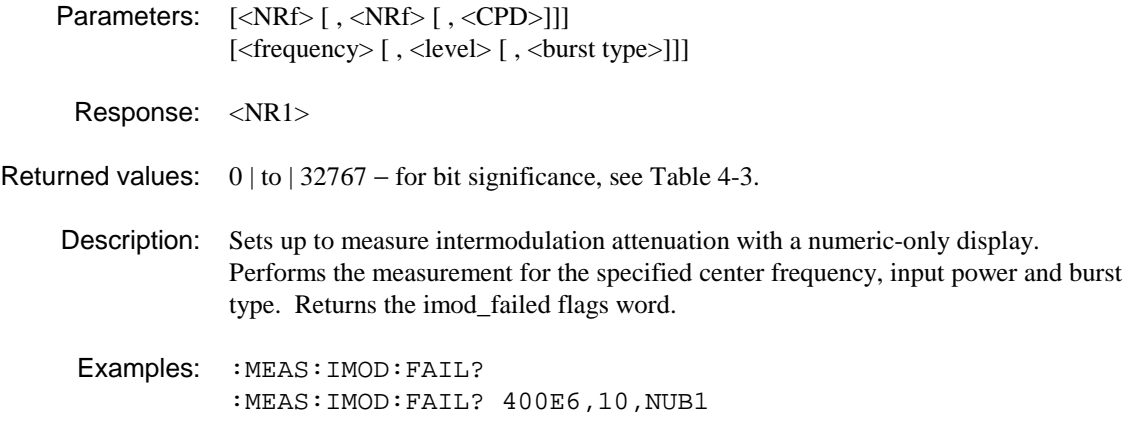

#### **:MEASure:IMOD:IPOWer?**

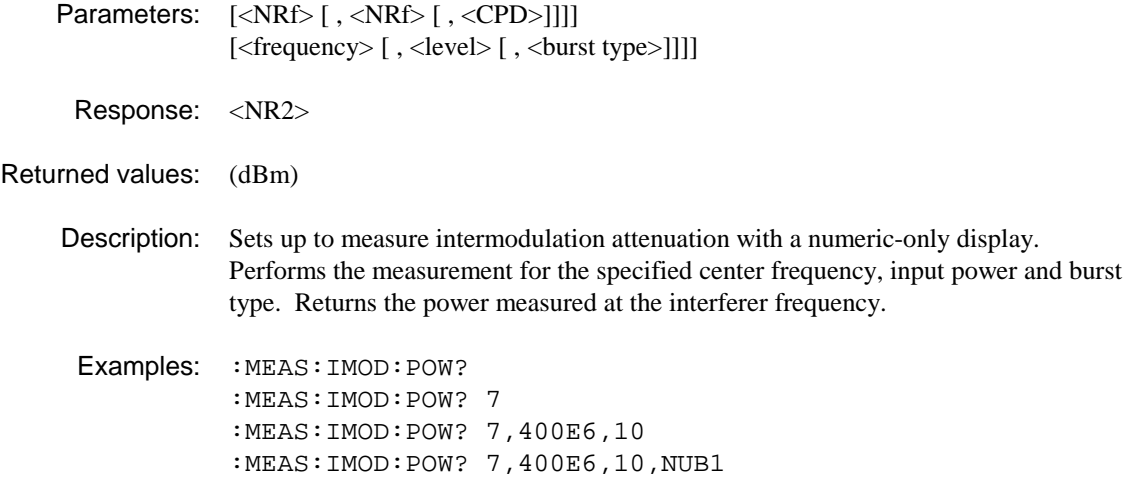

#### **:MEASure:IQVT:IAMP?**

Parameters: <NRf> [<NRf> [, <NRf> [, <CPD>]]] <sym\_no> [<frequency> [ , <level> [ , <burst type>]]] Response: <NR2> Returned values: Amplitude (normalized to 1.0000) **Description:** Sets up to measure modulation accuracy with a display of I & Q amplitudes vs time. Performs the measurement for the specified center frequency, input power and burst type. Returns the I (real) amplitude at the specified symbol.

Example: :MEAS:IQVT:IAMP? 20

# **:MEASure:IQVT:IAMP:TRACe:ASCii?**

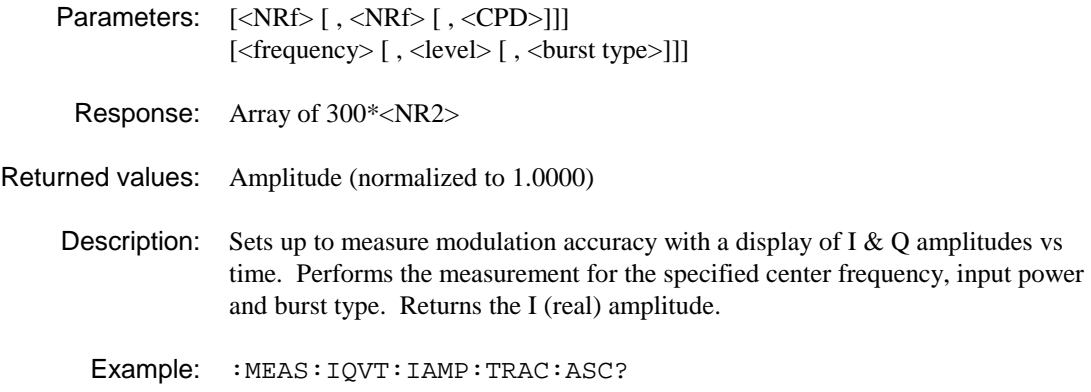

# **:MEASure:IQVT:IAMP:TRACe:BINary?**

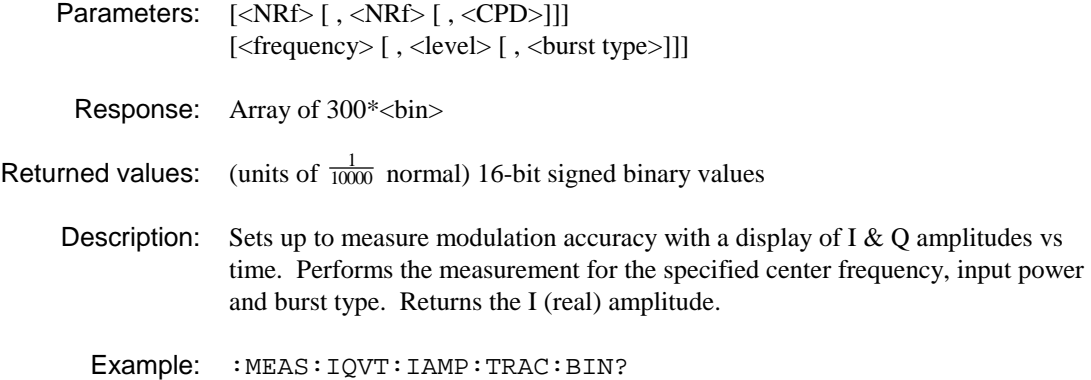

# **:MEASure:IQVT:QAMP?**

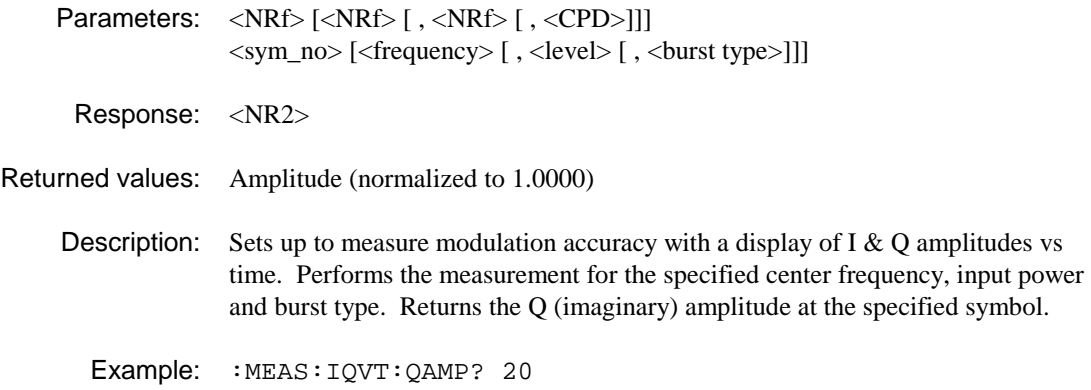

#### **:MEASure:IQVT:QAMP:TRACe:ASCii?**

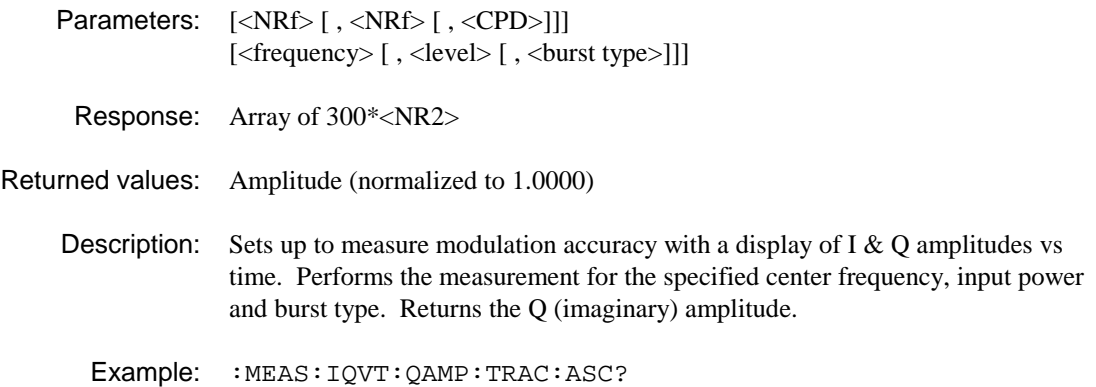

# **:MEASure:IQVT:QAMP:TRACe:BINary?**

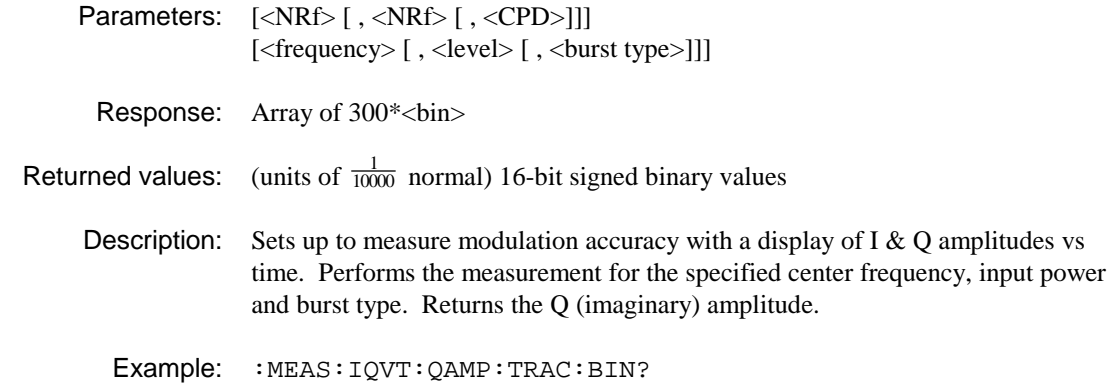

### **:MEASure:LINearization:BETWeen?**

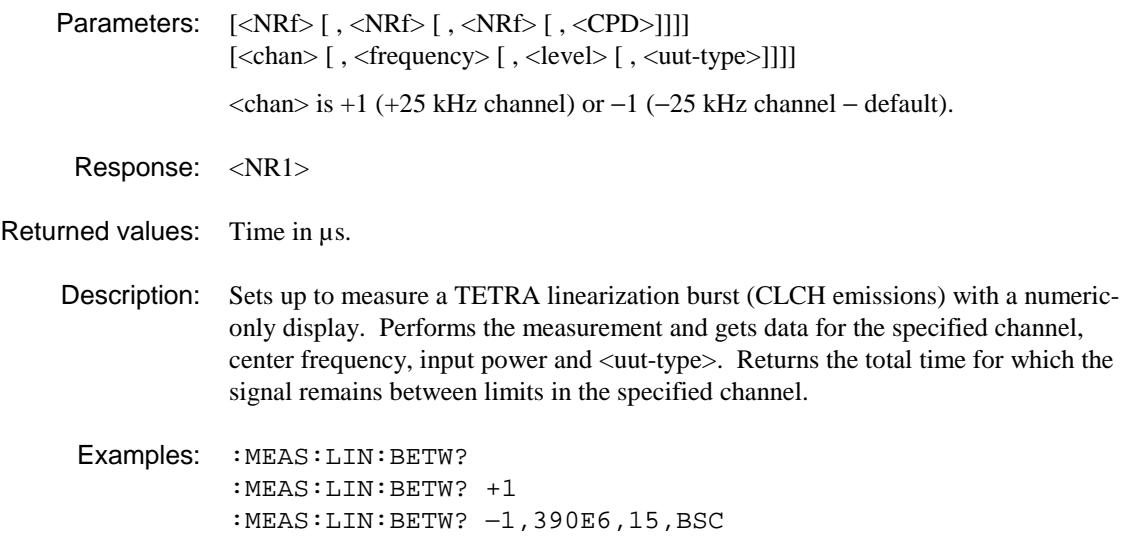

# **:MEASure:LINearization:FAIL?**

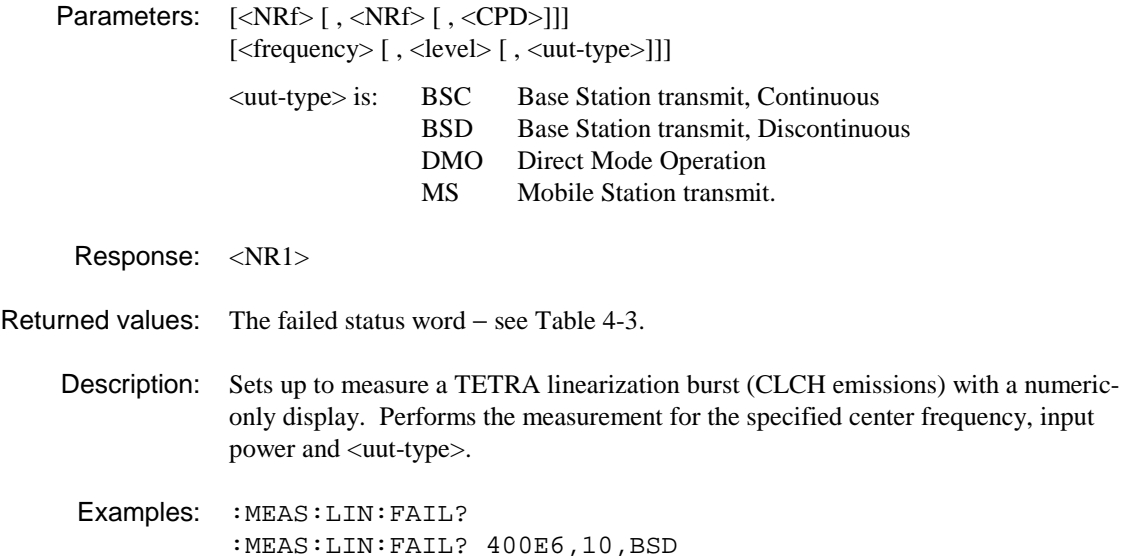

# **:MEASure:LINearization:OVER?**

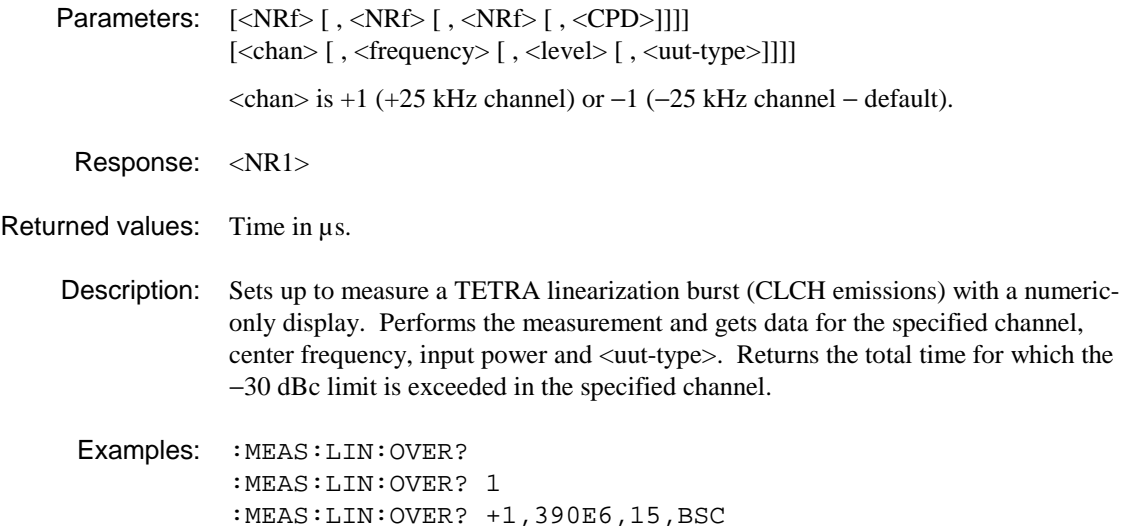

# **:MEASure:LINearization:TRACe:ASCii?**

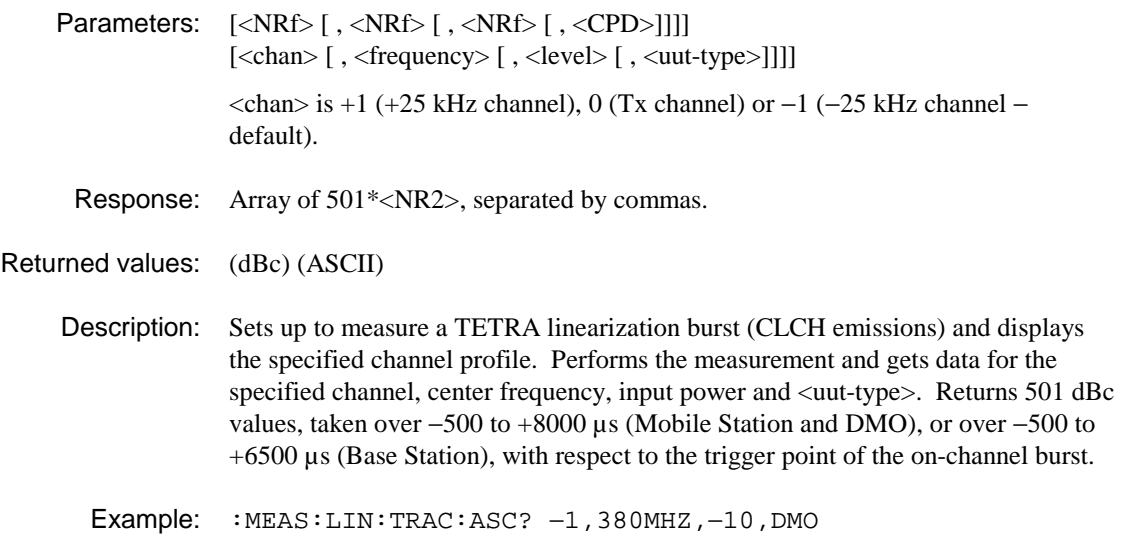

# **:MEASure:LINearization:TRACe:BINary?**

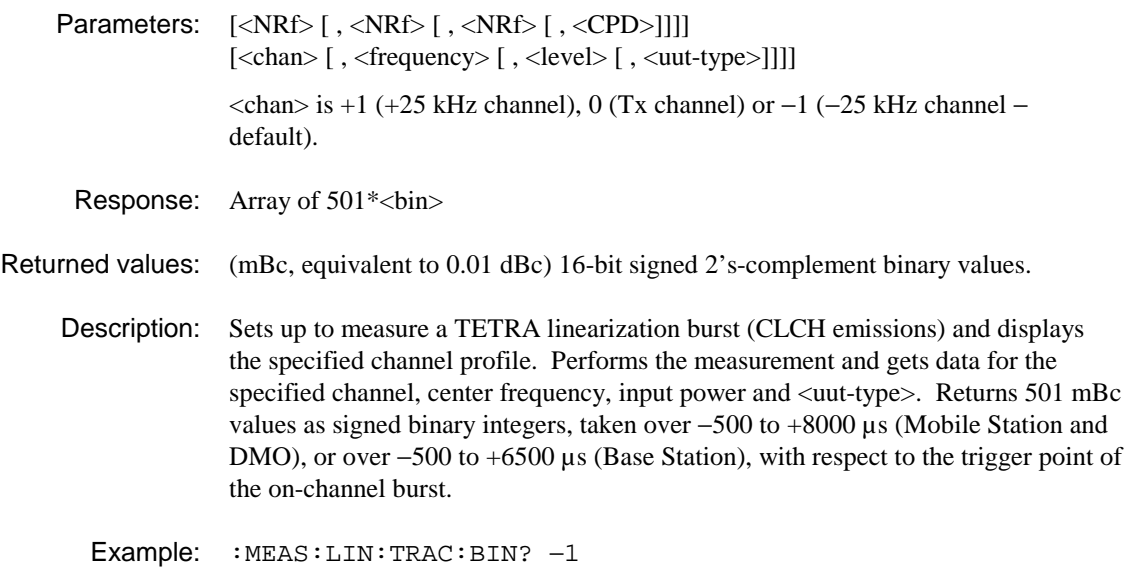

# **:MEASure:MODulation:BURSt?**

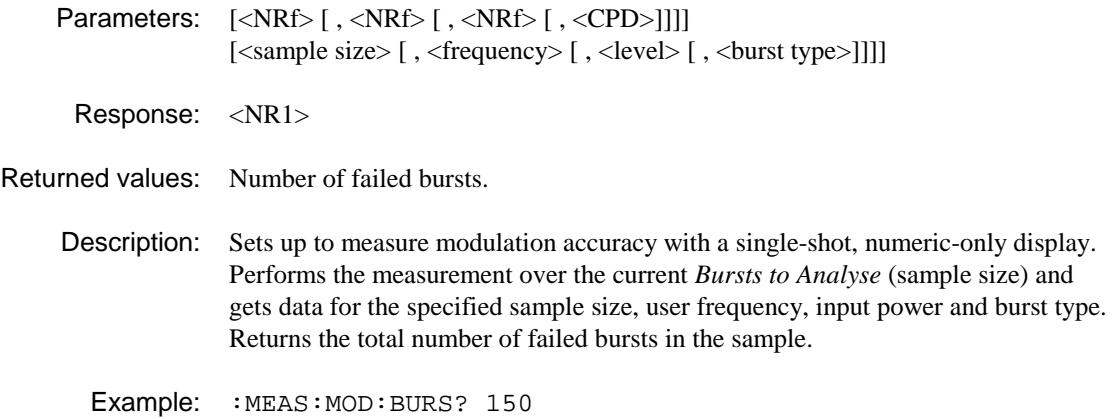

## **:MEASure:MODulation:CLEAk?**

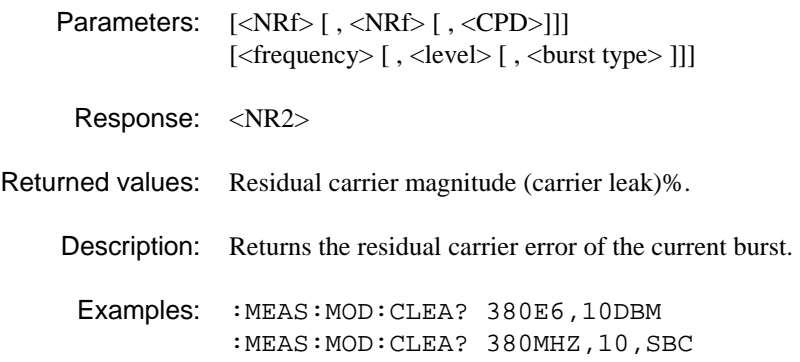

# **:MEASure:MODulation:DATA?**

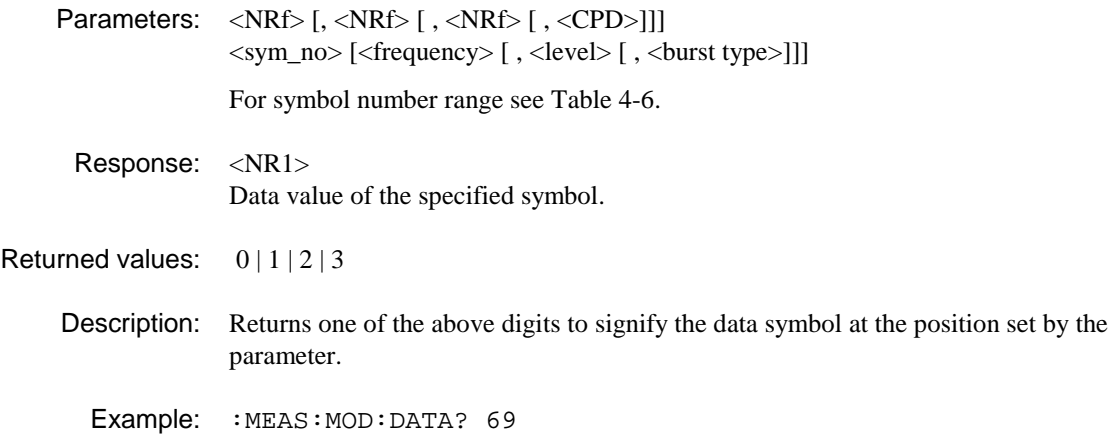

### **:MEASure:MODulation:FAIL?**

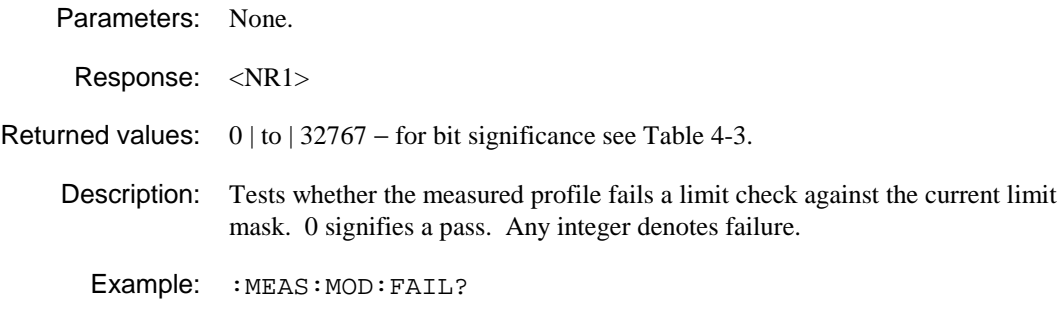

# **:MEASure:MODulation:FERRor?**

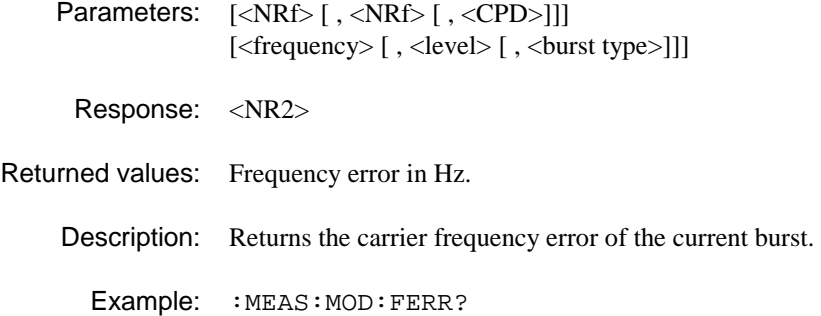

### **:MEASure:MODulation:MAERror?**

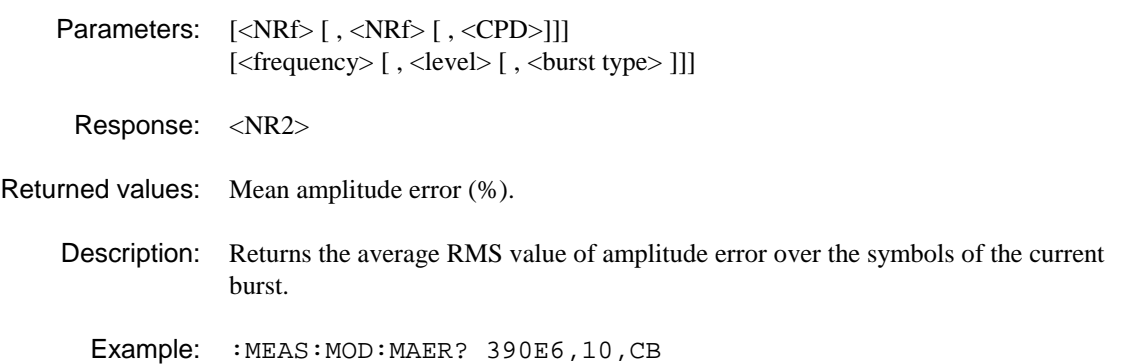

### **:MEASure:MODulation:MPERror?**

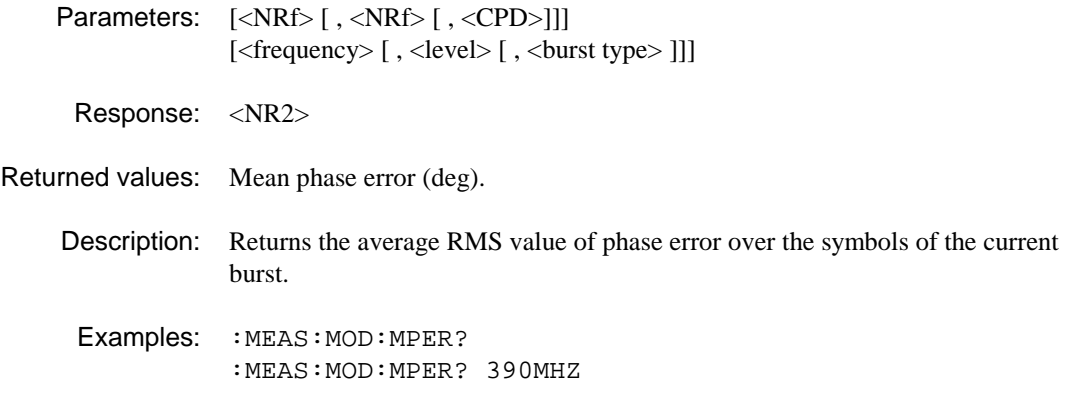

### **:MEASure:MODulation:MVERror?**

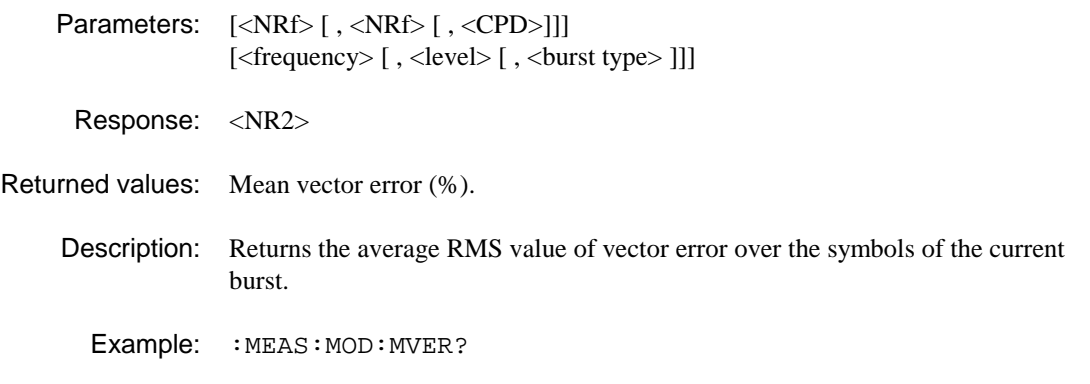

# **:MEASure:MODulation:PAERror?**

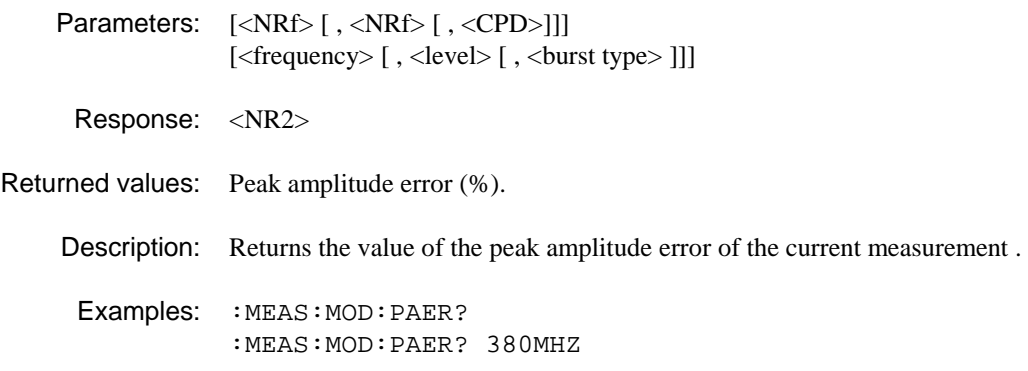

### **:MEASure:MODulation:PPERror?**

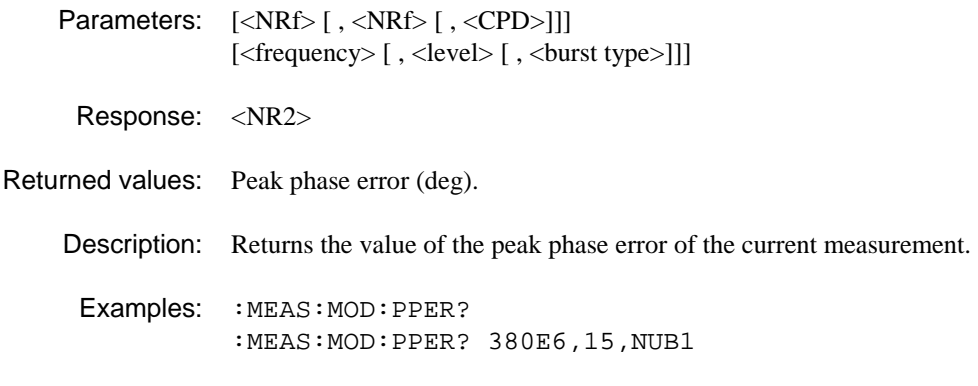

# **:MEASure:MODulation:PVERror?**

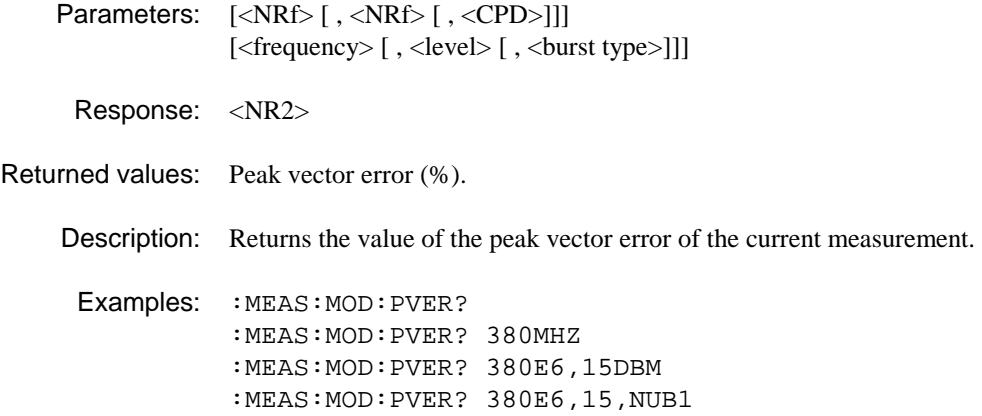

# **:MEASure:MODulation:PASYmbol?**

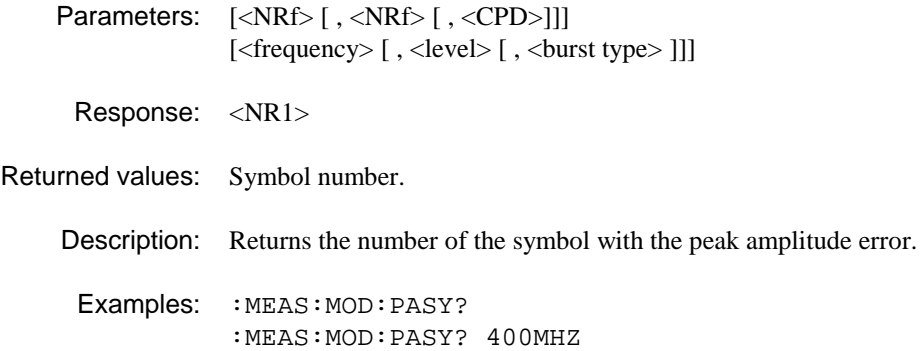

# **:MEASure:MODulation:PPSYmbol?**

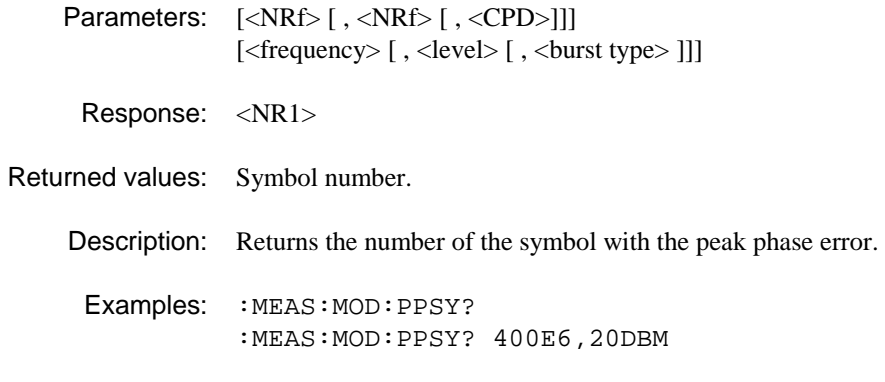

# **:MEASure:MODulation:PVSYmbol?**

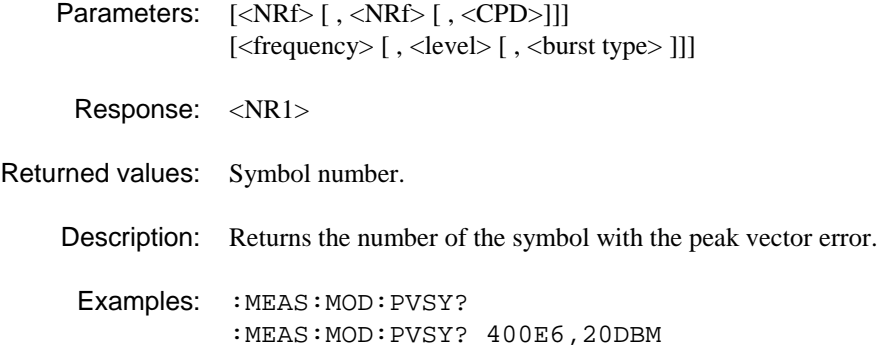

### **:MEASure:MODulation:TRACe:ASCii?**

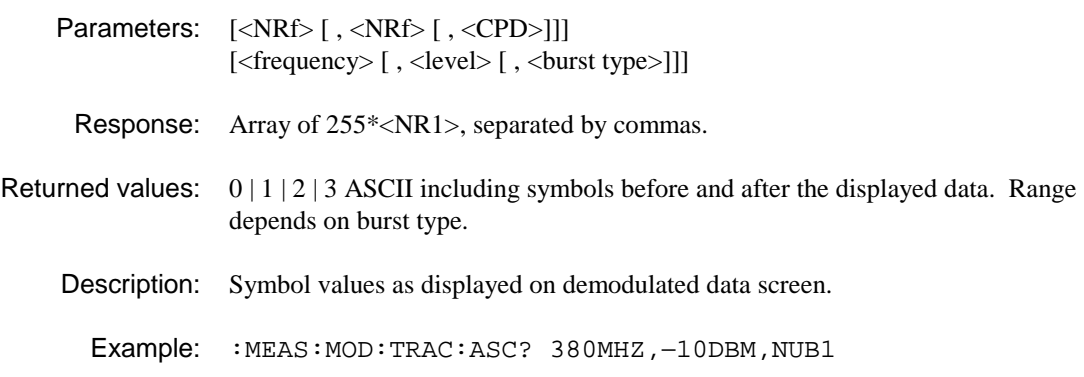

# **:MEASure:MODulation:TRACe:BINary?**

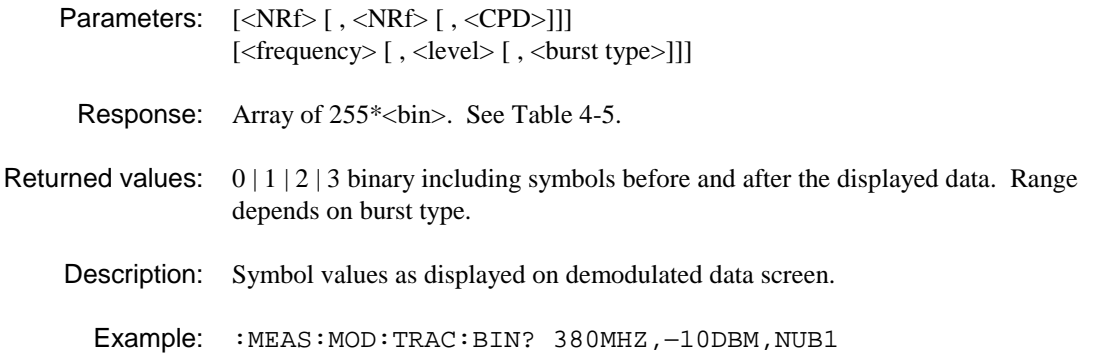

### **:MEASure:NSPower:ATPower?**

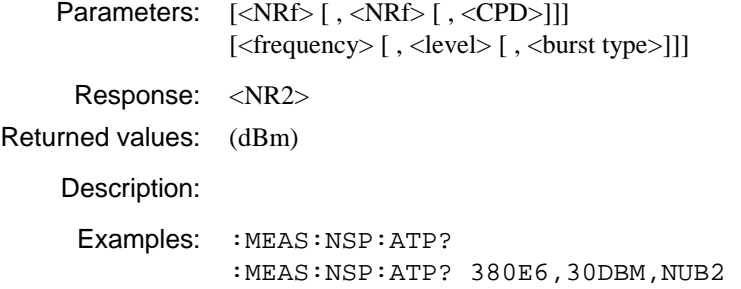

#### **:MEASure:NSPower:FAIL?**

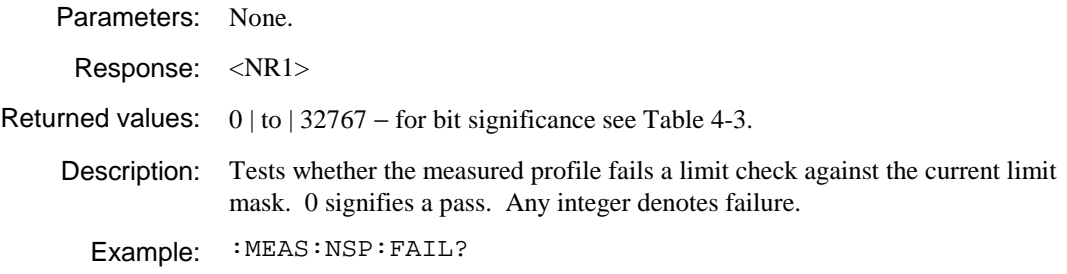

### **:MEASure:NSPower:POWer?**

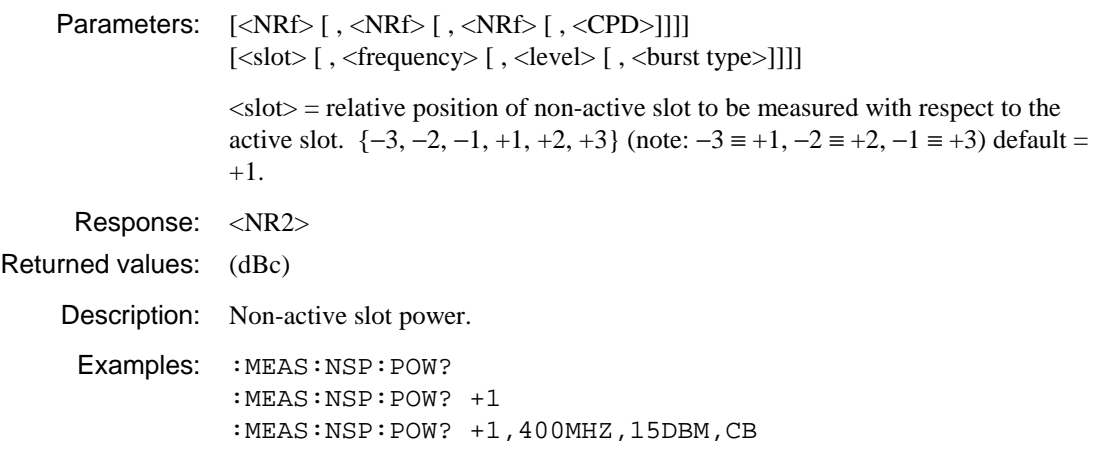

### **:MEASure:NSPower:TRACe:ASCii?**

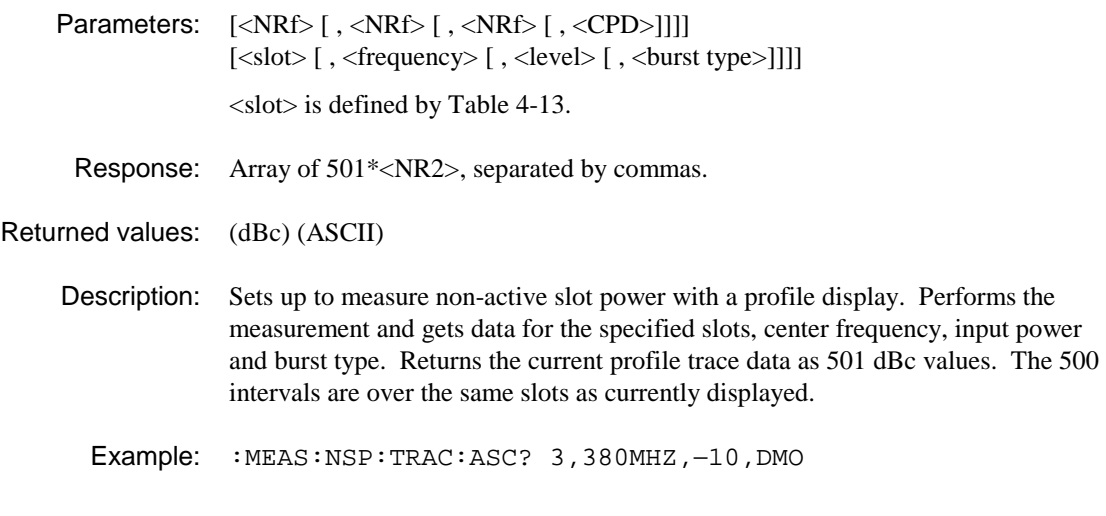

### **:MEASure:NSPower:TRACe:BINary?**

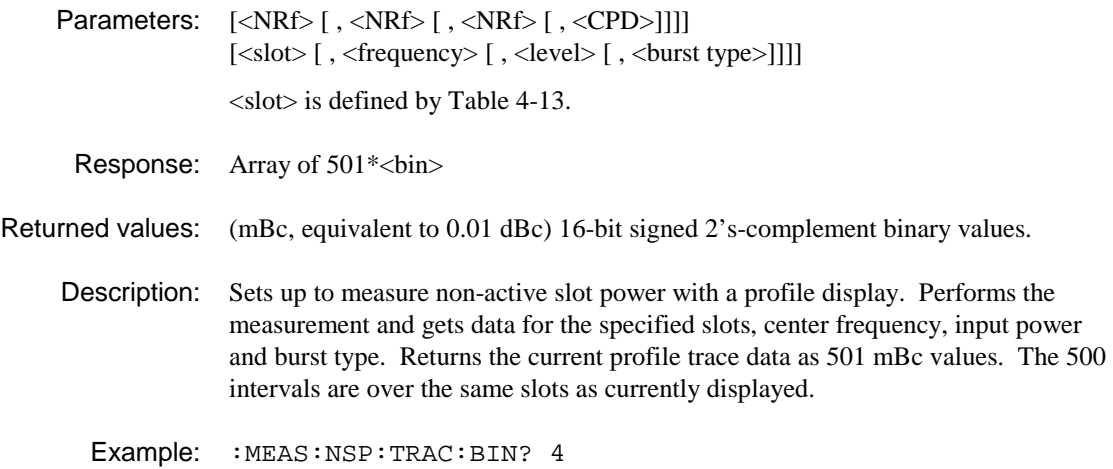

### **:MEASure:PPROfile:ATPower?**

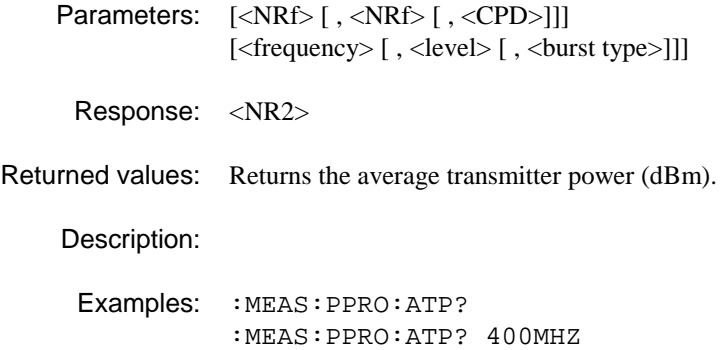

#### **:MEASure:PPROfile:FAIL?**

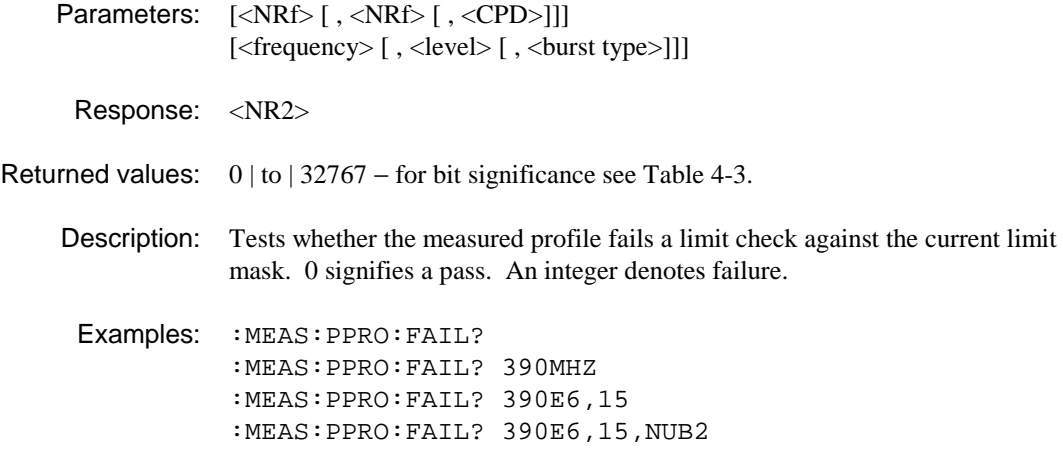

### **:MEASure:PPROfile:POWer?**

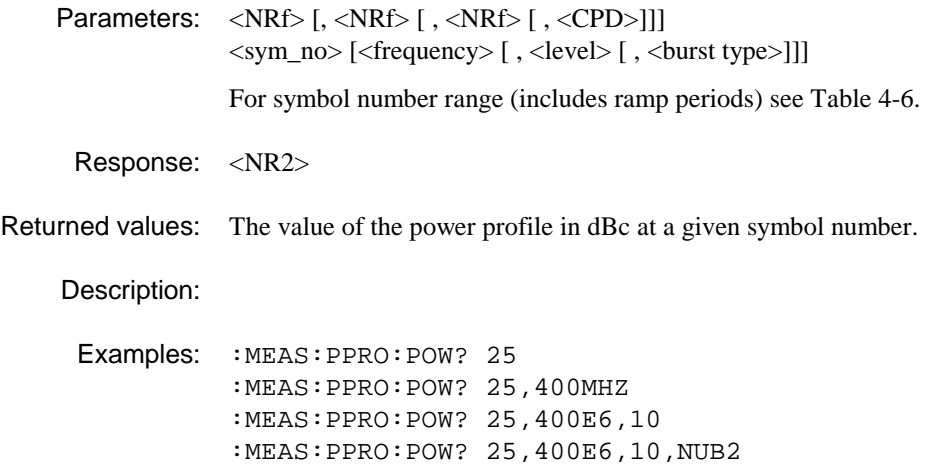

#### **:MEASure:PPROfile:TRACe:ASCii?**

- Parameters:  $\left[\langle \text{NRf} \rangle \right], \langle \text{NRf} \rangle$  [ ,  $\langle \text{CPD} \rangle$ ]] [<frequency> [, <level> [, <br/> <br/> <br/>st type>]]]
	- Response: Array of 299\*<NR2>, separated by commas.

Returned values:

Description: Returns the set of points representing the spectrum of the power-profile trace.

Example: :MEAS:PPRO:TRAC:ASC? 380MHZ,−10DBM,NUB1
# **:MEASure:PPROfile:TRACe:BINary?**

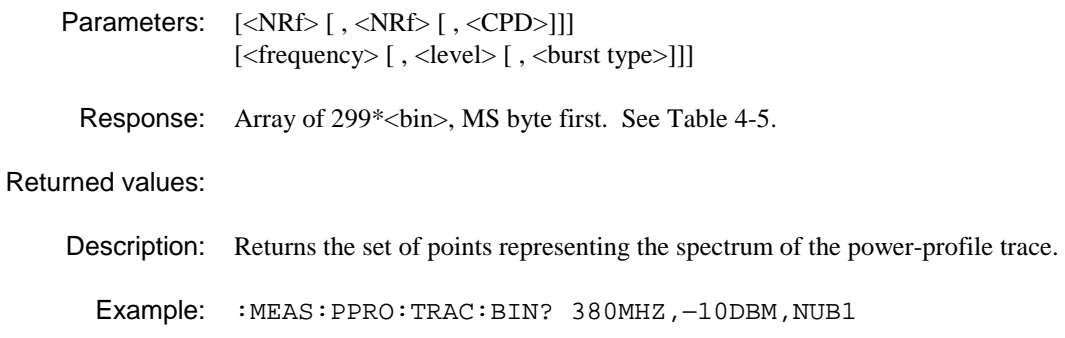

## **:MEASure:SPECtrum:FAIL?**

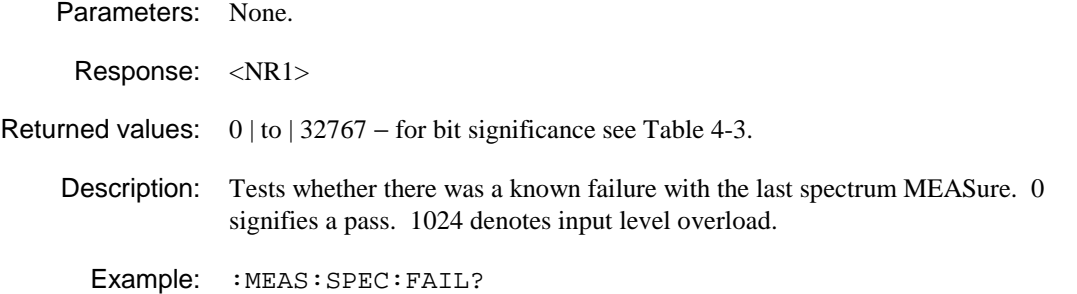

# **:MEASure:SPECtrum:FREQuency?**

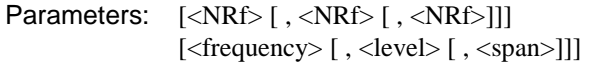

Response: <NR2>

Returned values: Frequency of the marker in Hz, after performing a peak search on the new data.

Description:

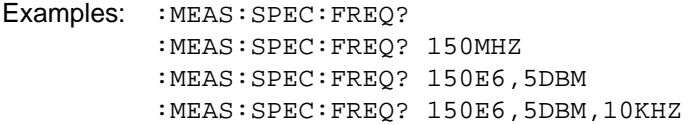

#### **:MEASure:SPECtrum:LEVel?**

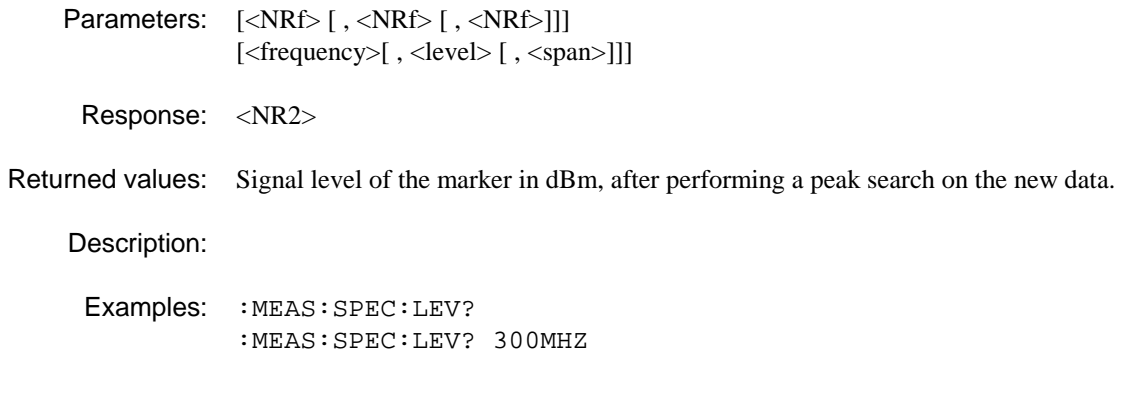

## **:MEASure:SPECtrum:TRACe:ASCii?**

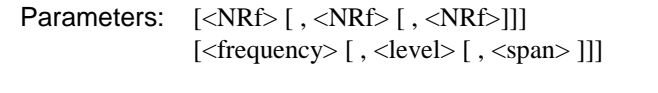

Response: Array of 501\* <NR2>, separated by commas.

#### Returned values:

Description: Returns the entire trace.

Example: :MEAS:SPEC:TRAC:ASC? 380MHZ,−10DBM,200KHZ

#### **:MEASure:SPECtrum:TRACe:BINary?**

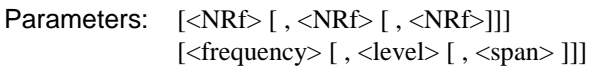

Response: Array of  $501* < bin >$ , MS byte first. See Table 4-5.

#### Returned values:

Description: Returns the entire trace. Example: :MEAS:SPEC:TRAC:BIN? 380MHZ,−10DBM,200KHZ

## **:MEASure:SPURious:ATPower?**

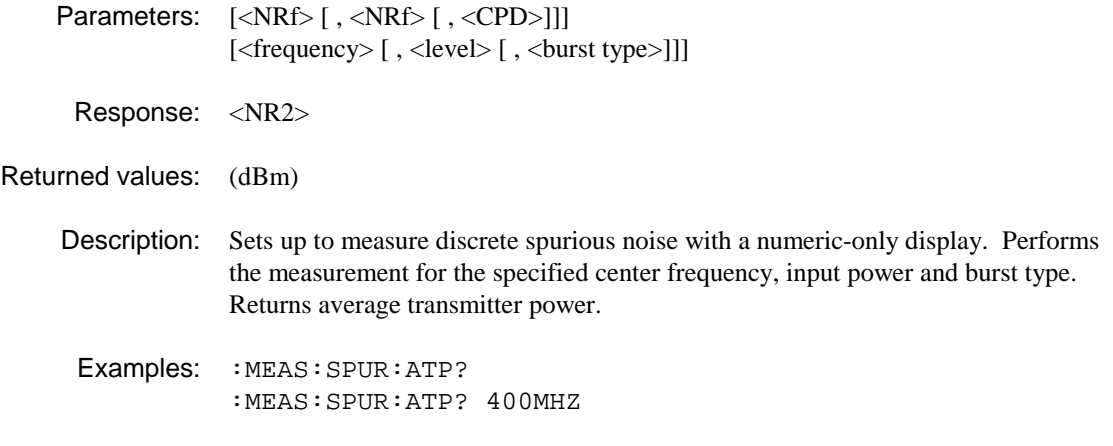

# **:MEASure:SPURious:BANDwidth?**

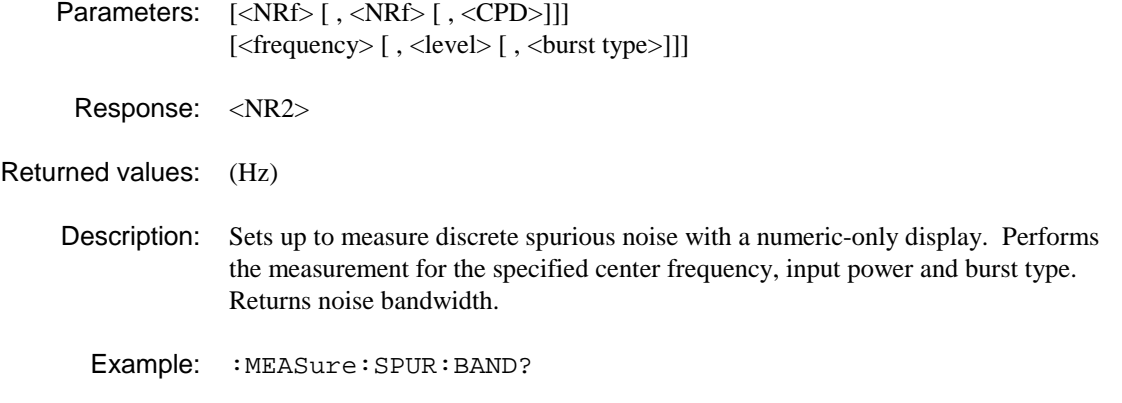

## **:MEASURE:SPURious:CORRected?**

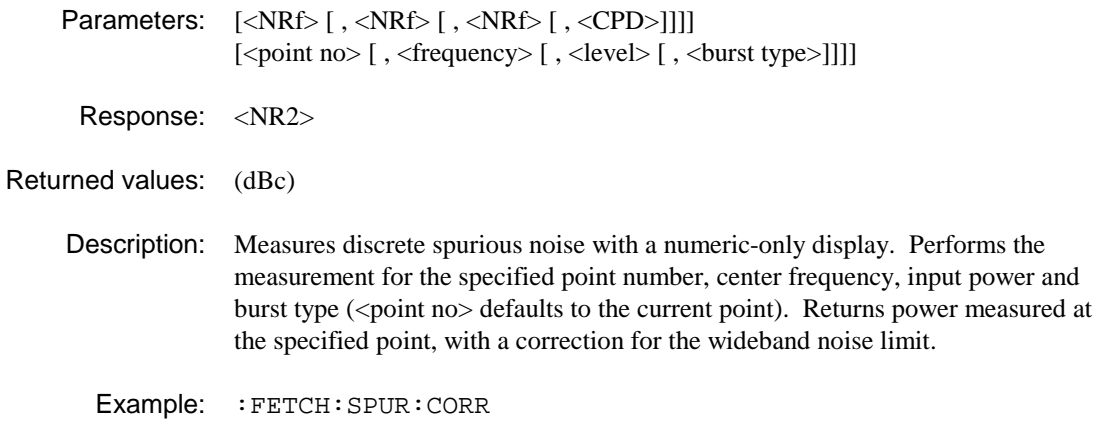

#### **:MEASure:SPURious:FAIL?**

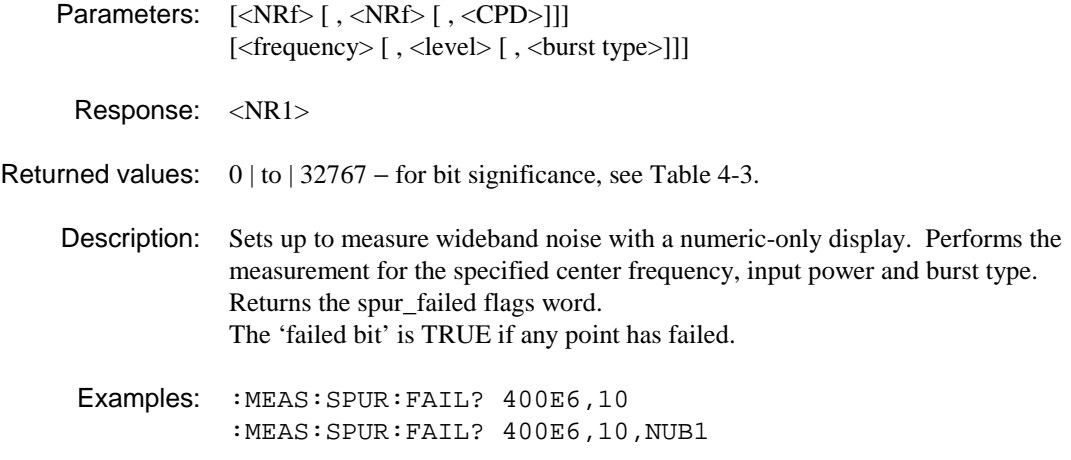

#### **:MEASure:SPURious:POWer?**

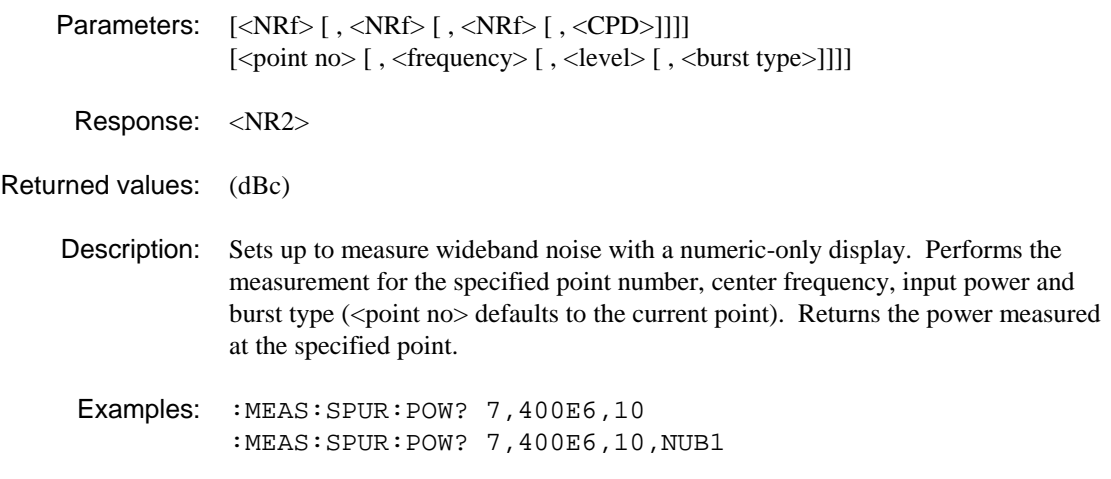

## **:MEASure:SPURious:POWer:FAIL?**

Parameters: <NRf> [, <NRf> [, <NRf> [, <CPD>]]] <point no> [, <frequency> [, <level> [, <br/> <br/> \/>
<br/>st type>]]]

Response: <NR1>

- Returned values:  $0 | (pass), 1 | (fail)$ 
	- Description: Sets up to measure discrete spurious noise with a numeric-only display. Performs the measurement for the specified point number, center frequency, input power and burst type. Returns pass/fail at the specified point.
		- Example: : MEAS: SPUR: POW: FAIL? 7, 400E6, 10, NUB1

# **:MEASure:SPURious:TRACe:ASCii?**

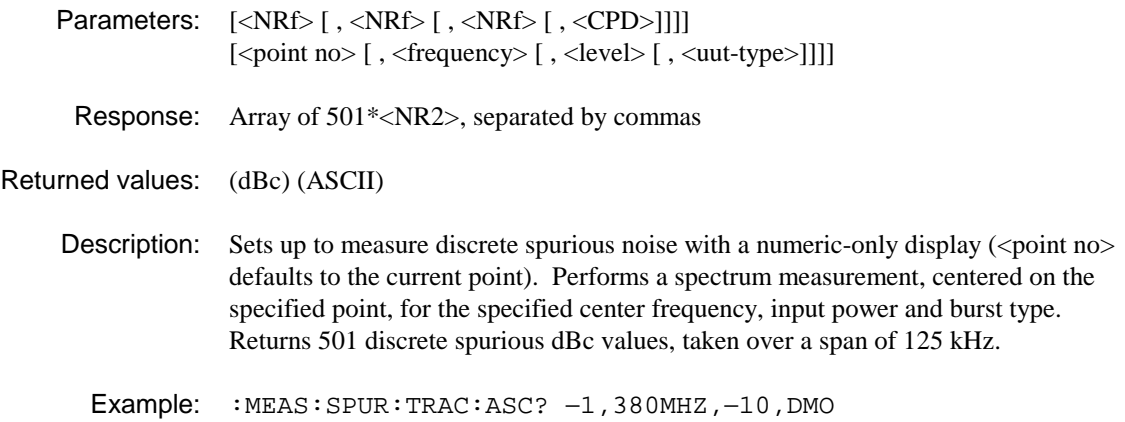

# **:MEASure:SPURious:TRACe:BINary?**

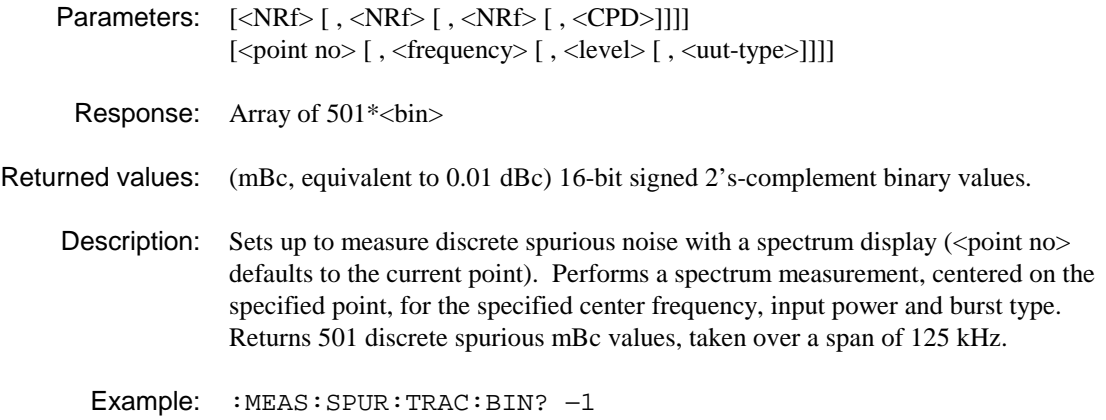

# **:MEASure:VECTor:TRACe:BINary?**

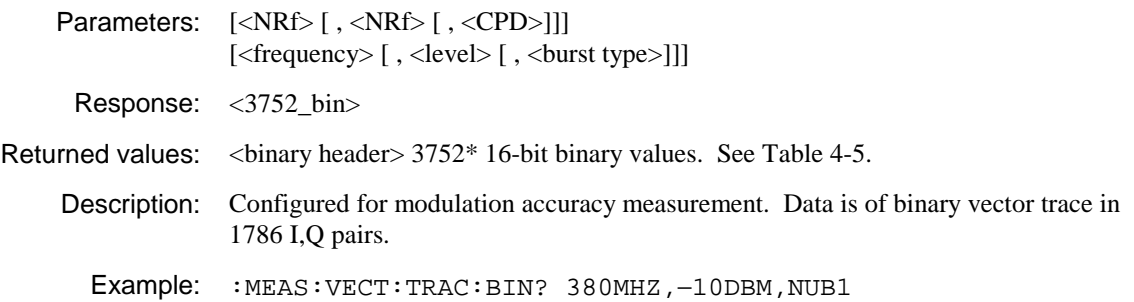

## **:MEASure:VEVT:TRACe:ASCii?**

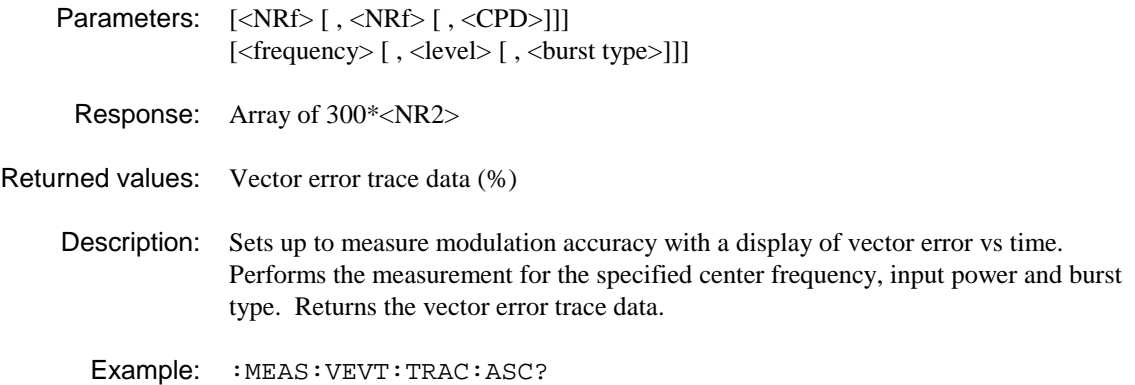

# **:MEASure:VEVT:TRACe:BINary?**

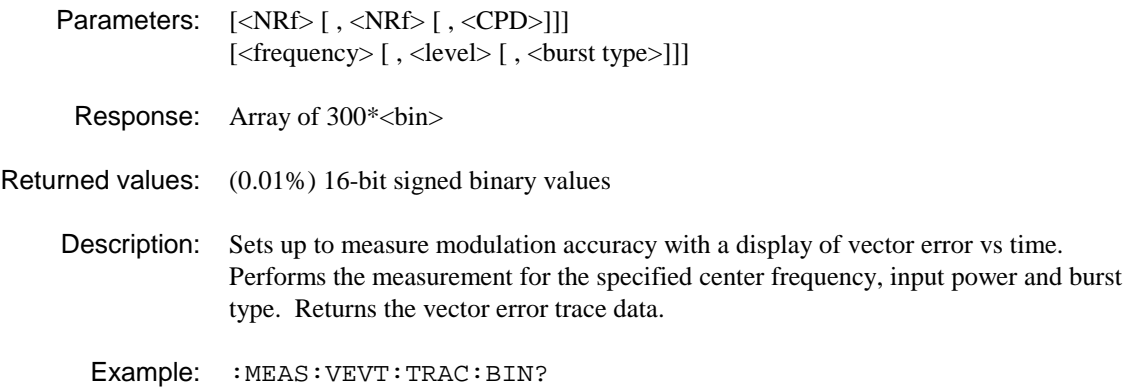

## **:MEASure:VEVT:VERRor?**

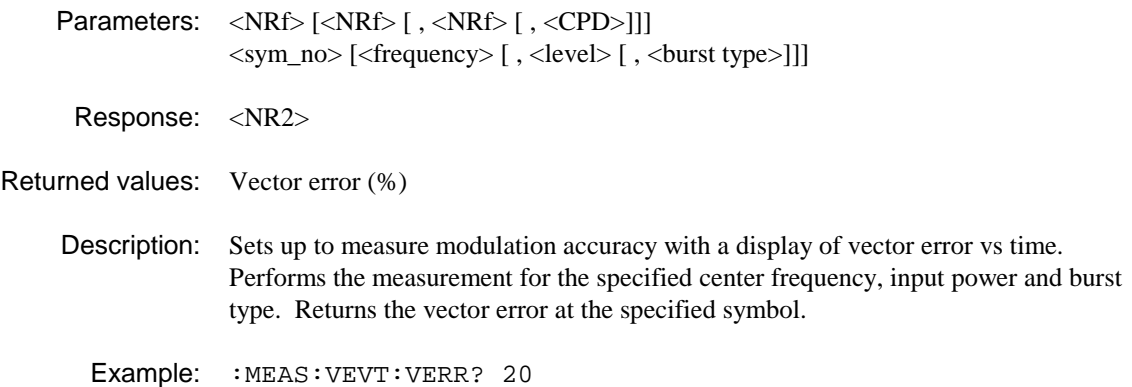

## **:MEASure:WBANd:ATPower?**

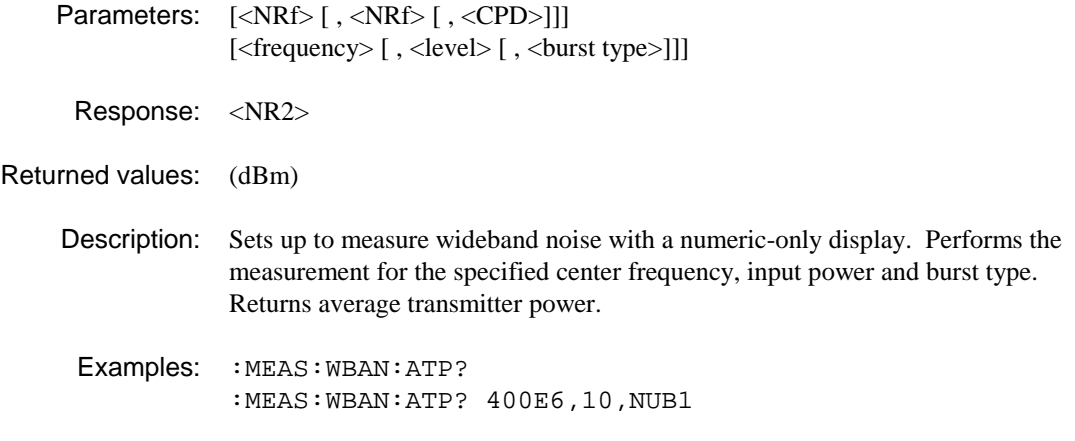

# **:MEASure:WBANd:BANDwidth?**

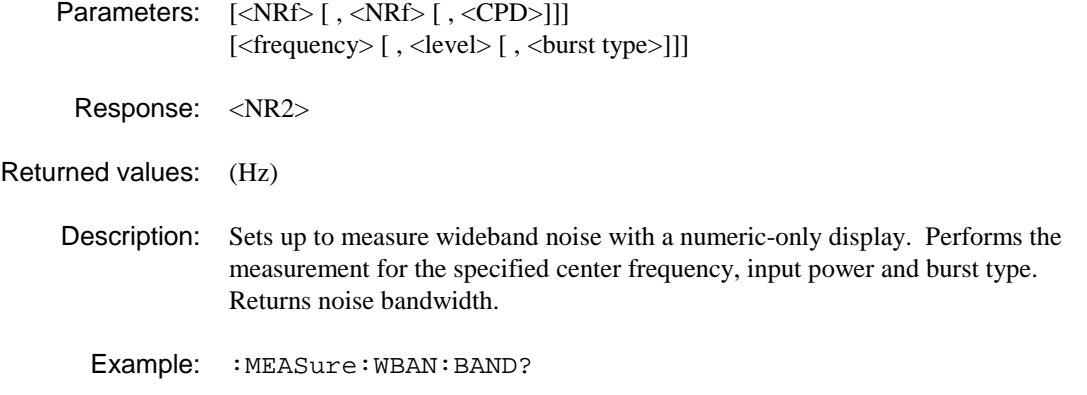

## **:MEASure:WBAN:FAIL?**

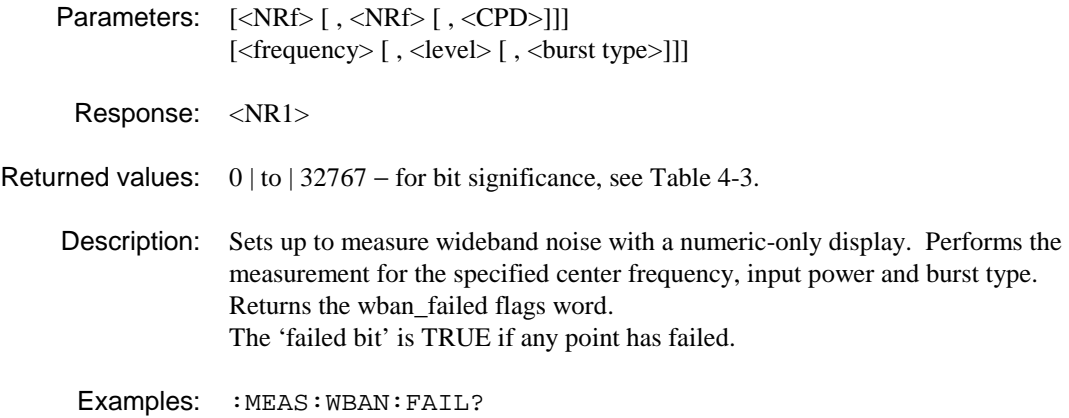

#### **:MEASure:WBANd:LIMit:ABSolute?**

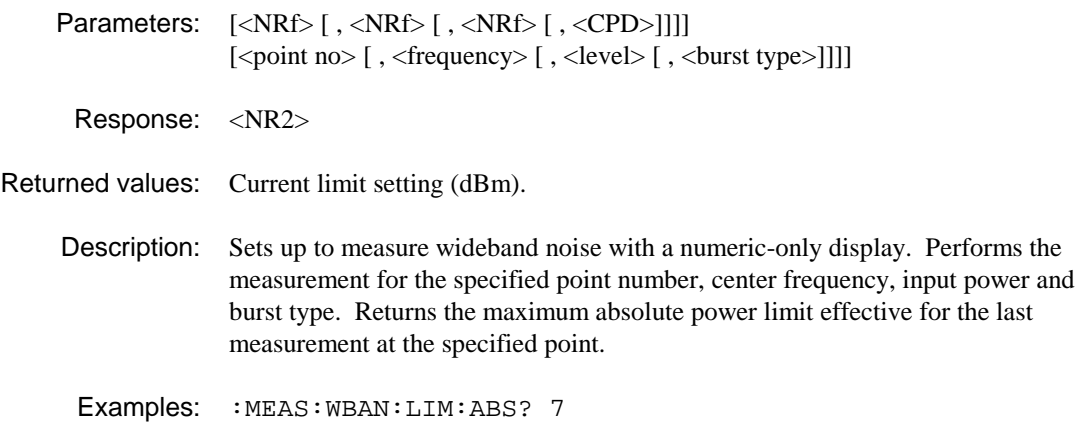

# **:MEASure:WBANd:LIMit:RELative?**

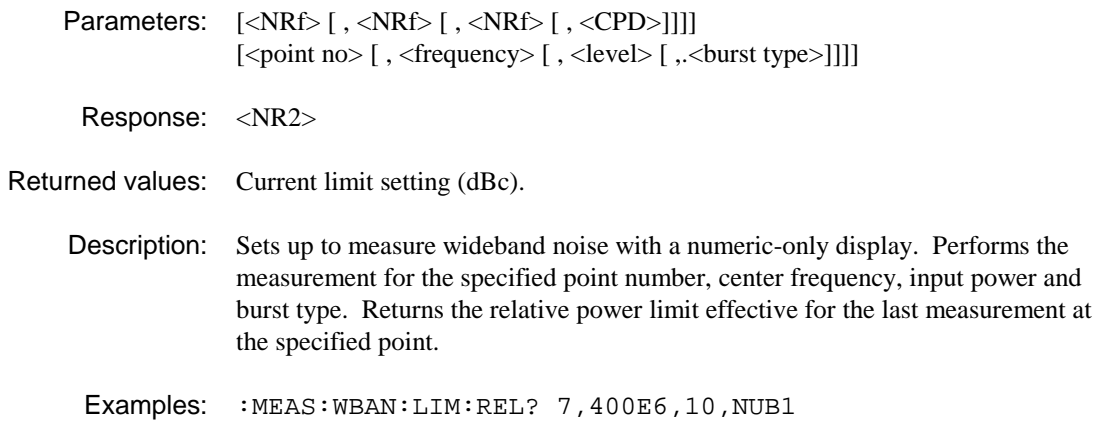

### **:MEASure:WBANd:POWer?**

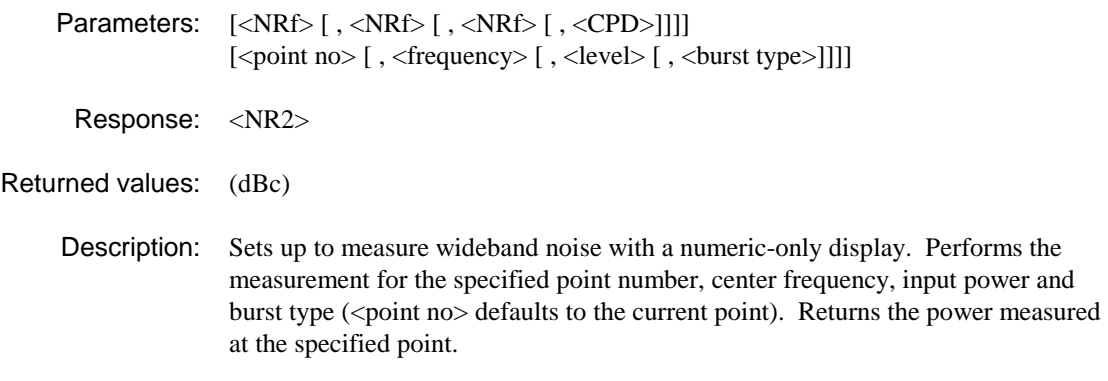

Example: : MEAS: WBAN: POW? 7, 400E6, 10, NUB1

### **:MEASure:WBANd:POWer:FAIL?**

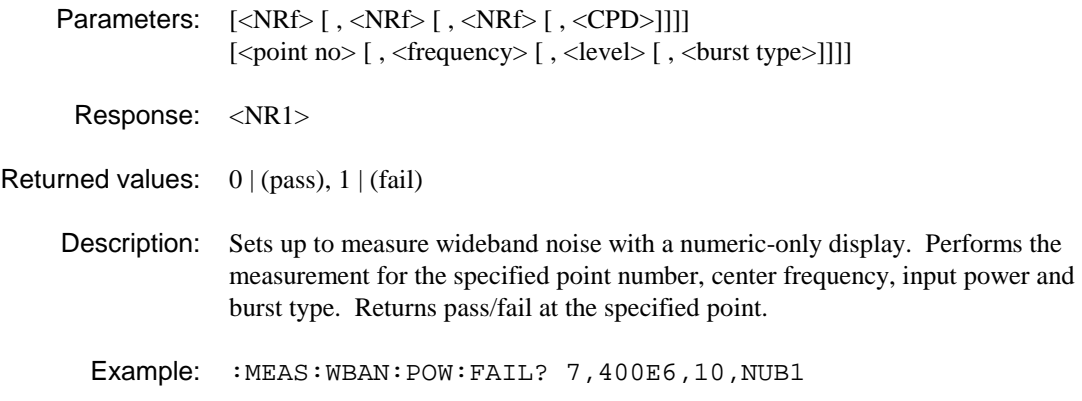

## **:MEASure:WBANd:TRACe:ASCii?**

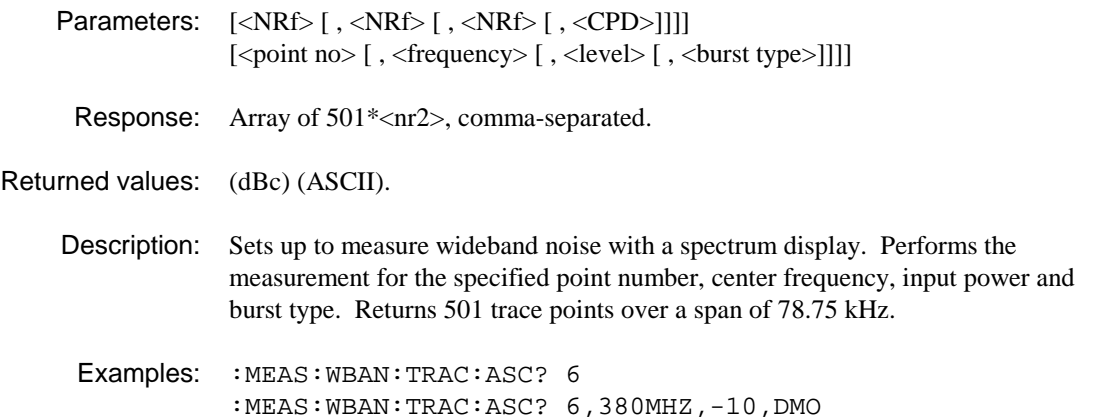

# **:MEASure:WBANd:TRACe:BINary?**

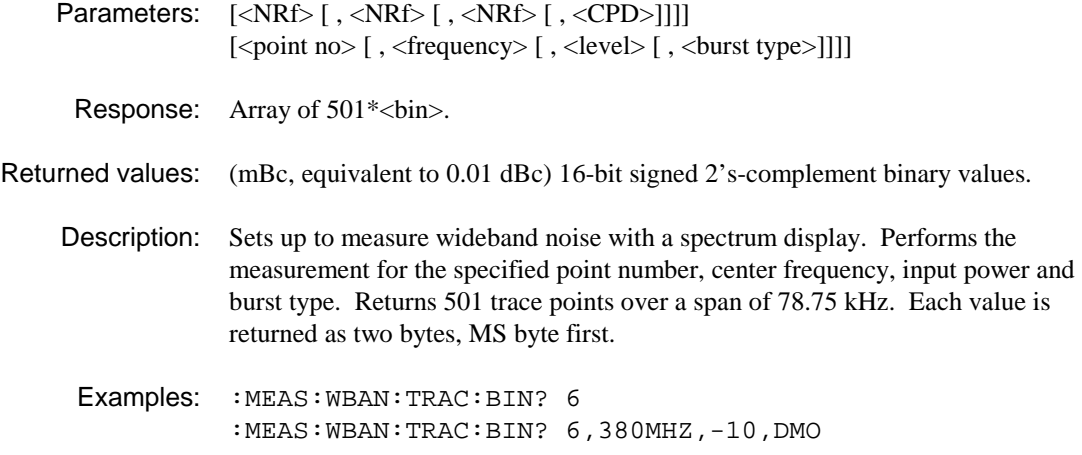

# **POWer SUBSYSTEM**

The POWer subsystem controls the configuration of the RF front-end hardware of the 2310.

**POWer:**

 **ATTenuation? INPut\? OFFSet\? OFFSet: ATTenuation\? GAIN\? LOSS\? PROTection: RESet TRIPped? REFerence\?** 

# **:POWer:ATTenuation?**

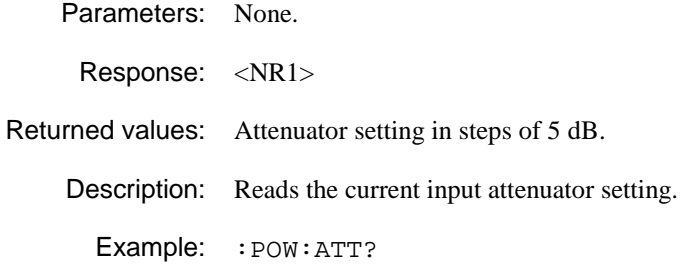

#### **:POWer:INPut**

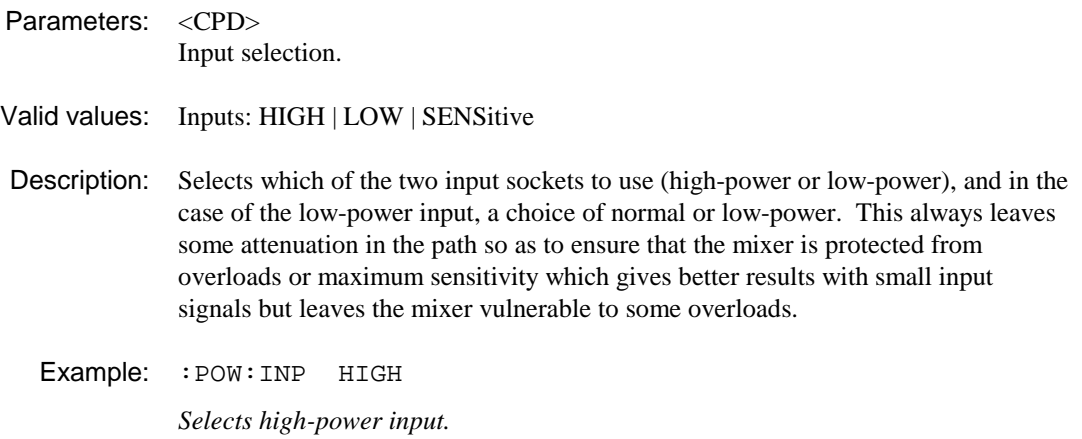

### **:POWer:INPut?**

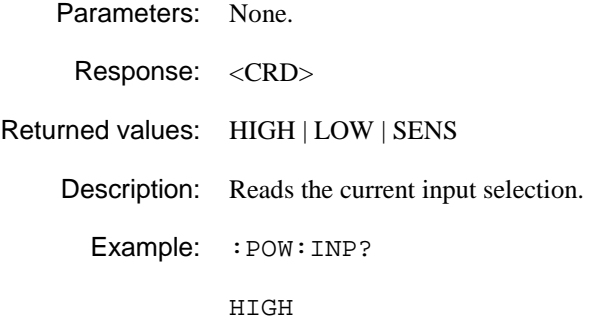

#### **:POWer:OFFSet**

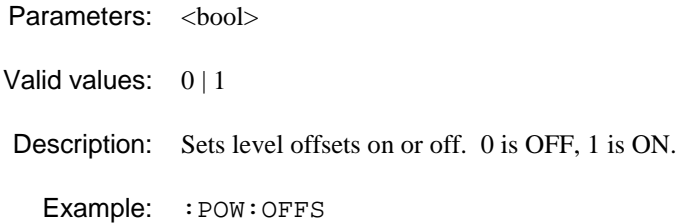

#### **:POWer:OFFSet?**

Parameters: None.

Response: <bool>

Returned values:  $0 \mid 1$ 

Description: Tests whether the level offsets are on or off. 0 signifies OFF, 1 signifies ON.

Example: : POW: OFFS?

## **:POWer:OFFSet:ATTenuation**

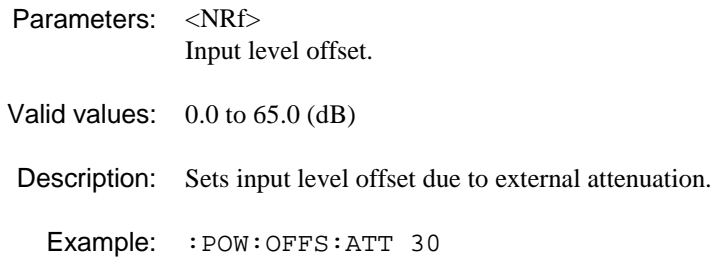

## **:POWer:OFFSet:ATTenuation?**

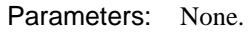

Response: <NR2>

Returned values: Input level offset (dB).

Description: Returns the current setting for input level offset due to external attenuation.

Example: :POW:OFFS:ATT?

#### **:POWer:OFFSet:GAIN**

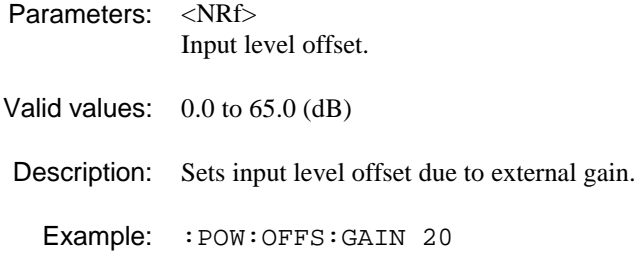

#### **:POWer:OFFSet:GAIN?**

Parameters: None.

Response: <NR2>

Returned values: Input level offset (dB).

Description: Returns the current setting for input level offset due to external gain.

Example: :POW:OFFS:GAIN?

#### **:POWer:OFFSet:LOSS**

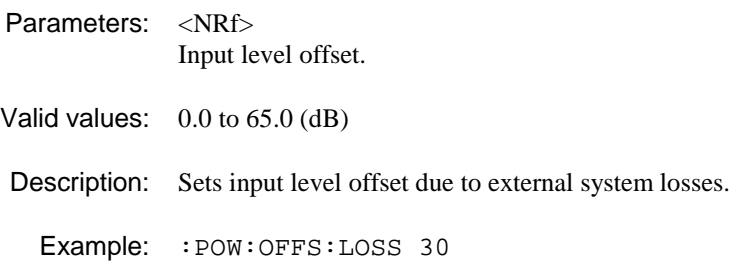

### **:POWer:OFFSet:LOSS?**

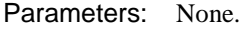

- Response: <NR2>
- Returned values: Input level offset (dB).

Description: Returns the current setting for input level offset due to external system losses.

Example: : POW: OFFS: LOSS?

#### **:POWer:PROTection:RESet**

Parameters: None.

Valid values:

Description: Attempts to reset the over power protection circuit.

Example: :POW:PROT:RES

*Reset OPP.* 

# **:POWer:PROTection:TRIPped?**

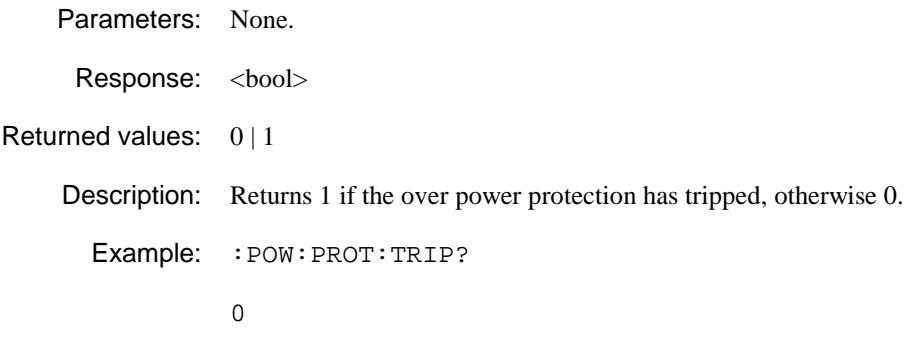

## **:POWer:REFerence**

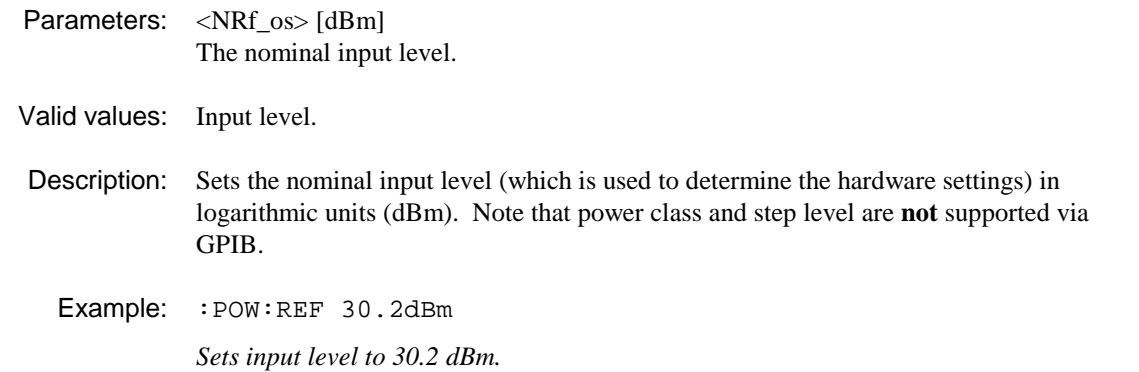

## **:POWer:REFerence?**

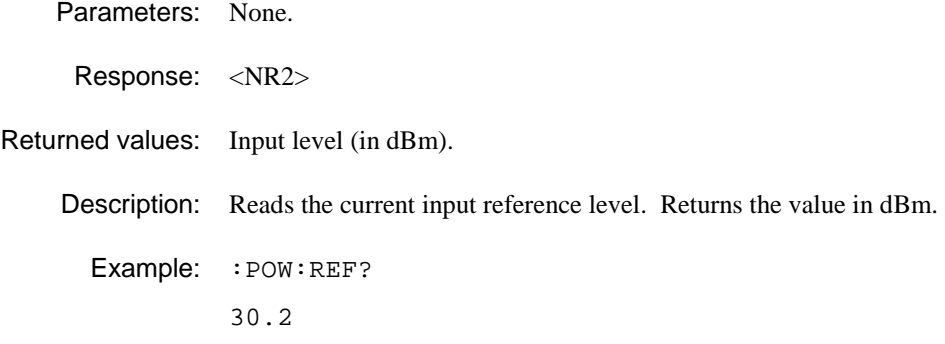

# **READ SUBSYSTEM**

The READ subsystem has the following command format

READ:<function>?<parameters>

The READ? query provides a method of performing a FETCh? operation on fresh data. Since the READ? query does not reconfigure the instrument, a common application is to use READ? in conjunction with a CONFigure command; when combined, they provide a MEASure? capability.

<function> defines the measurement operation to be used by READ? It is also used by the CONFigure, MEASure? and FETCH? subsystems.

<parameters> are optional parameters. If parameters are omitted, they are assumed to be those currently in use. Parameters may be defaulted from the right by omitting them, or anywhere by substituting the keyboard DEFault.

The READ? query is identical to performing the following commands:

```
 ABORt; 
 INITiate:IMMediate 
FETch:<function>?;<parameters>;
```
Examples which describe various method of performing the same measurement are given on page 4-221.

#### **READ:**

 **ACPower: MODulation: ATPower? FAIL? POWer? TRACe: ASCii? BINary? SWITching: ATPower? FAIL? PEAK? POWer? TRACe: ASCii? BINary? READ: APVT: AERRor? AERRor: TRACe: ASCii? BINary? PERRor? PERRor: TRACe: ASCii? BINary?** 

**READ: CLUSter: TRACe: BINary? READ: CONStellation: TRACe: BINary? READ: IMOD: ATPower? ATTenuation? ATTenuation: FAIL? FAIL? IPOWer? READ: IQVT: IAMP? IAMP: TRACe: ASCii? BINary? QAMP? QAMP: TRACe: ASCii? BINary?**  **READ: LINearization: BETWeen? FAIL? OVER? TRACe: ASCii? BINary? READ: MODulation: BURSt? CLEAk? DATA? FAIL? FERRor? MAERror? MPERror? MVERror? PAERror? PPERror? PVERror? PASYmbol? PPSYmbol? PVSYmbol? TRACe: ASCii? BINary? READ: NSPower: ATPower? FAIL? POWer? TRACe: ASCii? BINary? READ: PPROfile: ATPower? FAIL? POWer? TRACe: ASCii? BINary?** 

**READ: SPECtrum: FAIL? FREQ? LEVel? TRACe: ASCii? BINary? READ: SPURious: ATPower? BANDwidth? CORRected? FAIL? POWer? POWer: FAIL? TRACe: ASCii? BINary? READ: VECTor: TRACe: BINary? READ: VEVT: TRACe: ASCii? BINary? VERR? READ: WBANd: ATPower? BANDwidth? FAIL? LIMit: ABSolute? RELative? POWer? POWer: FAIL? TRACe: ASCii? BINary?** 

## **:READ:ACPower:MODulation:POWer?**

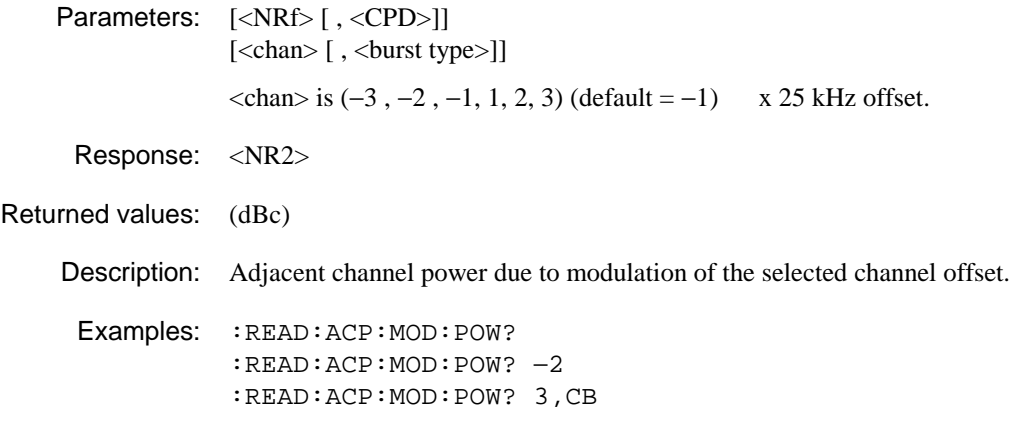

## **:READ:ACPower:MODulation:ATPower?**

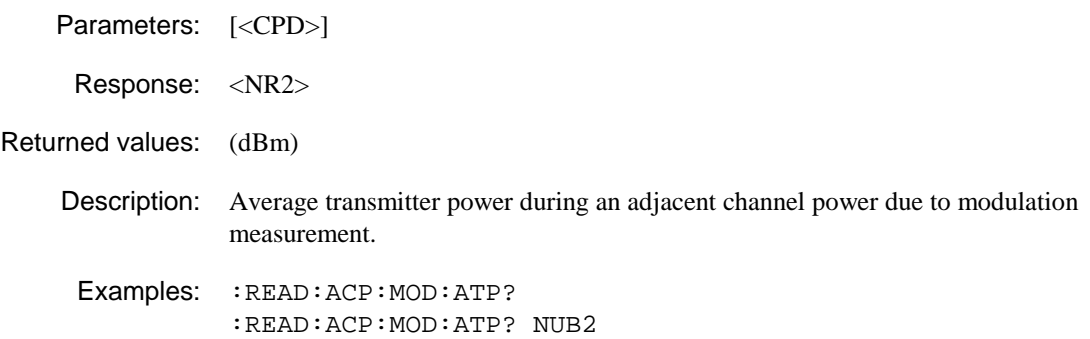

# **:READ:ACPower:MODulation:FAIL?**

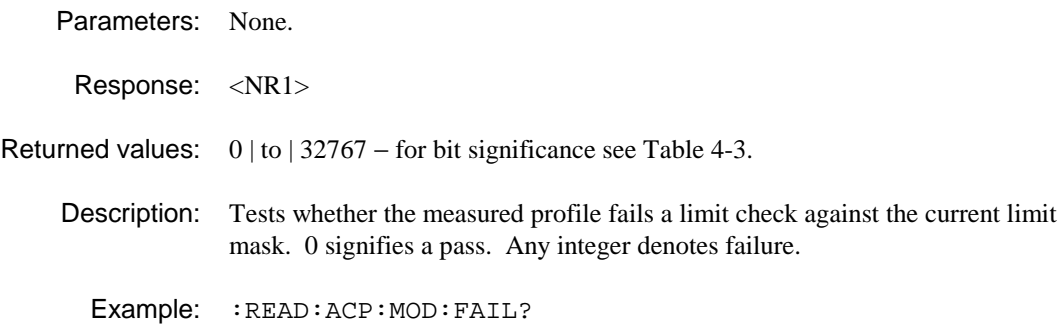

#### **:READ:ACPower:MODulation:TRACe:ASCii?**

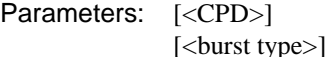

Response: Array of 501\*<NR1>, separated by commas.

#### Returned values:

Description: Returns the set of points representing the spectrum of the ACP due to modulation.

Example: :READ:ACP:MOD:TRAC:ASC?

#### **:READ:ACPower:MODulation:TRACe:BINary?**

Parameters: [<CPD>]

[<br/>burst type>]

Response: Array of 501\*<br/>sbin>, MS byte first. See Table 4-5.

Returned values:

Description: Returns the set of points representing the spectrum of the ACP due to modulation.

Example: :READ:ACP:MOD:TRAC:BIN?

#### **:READ:ACPower:SWITching:ATPower?**

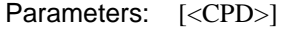

[<br/>burst type>]

Response: <NR2>

Returned values: (dBm)

Description: Average transmitter power during ACP due to switching measurement.

Examples: :READ:ACP:SWIT:ATP? :READ:ACP:SWIT:ATP? NUB2

#### **:READ:ACPower:SWITching:FAIL?**

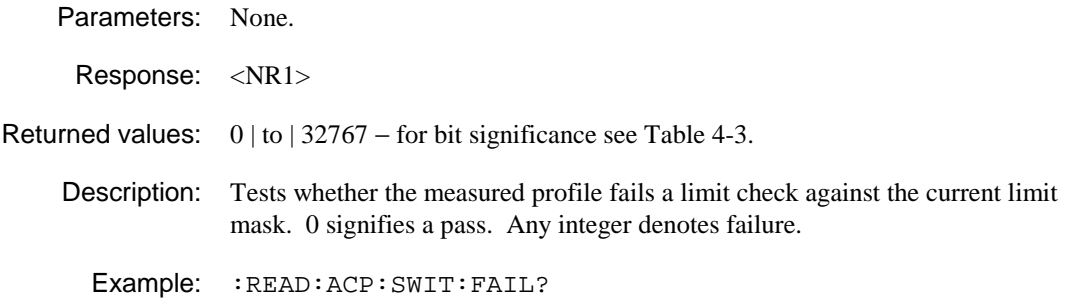

# **:READ:ACPower:SWITching:PEAK?**

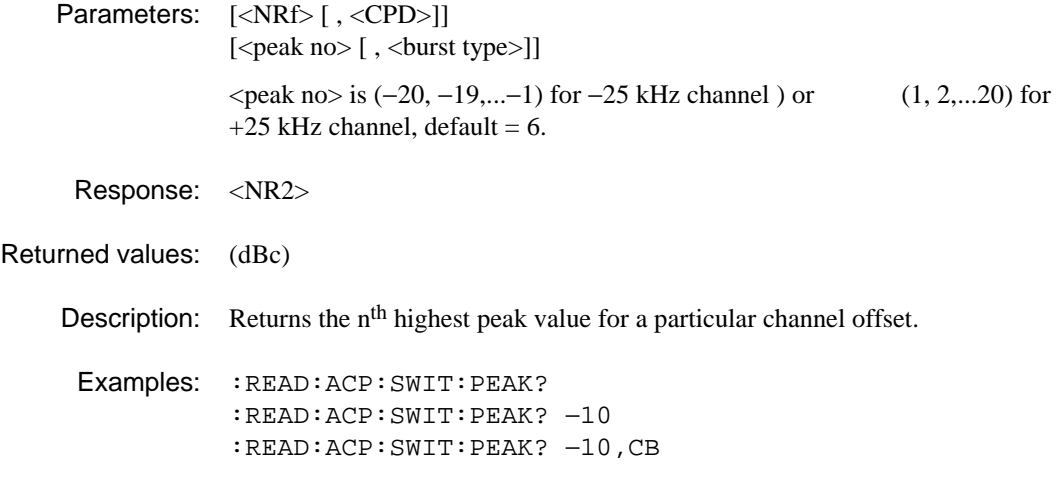

# **:READ:ACPower:SWITching:POWer?**

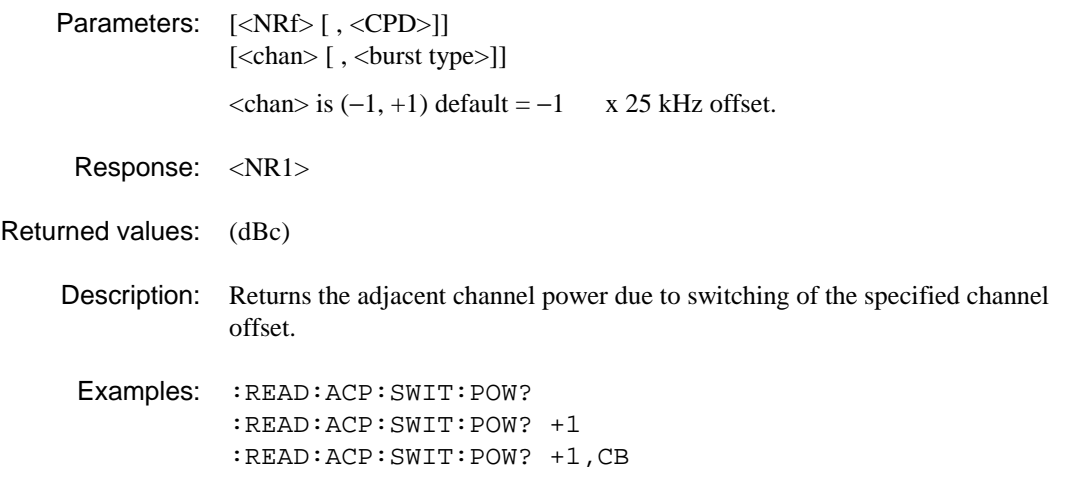

# **:READ:ACPower:SWITching:TRACe:ASCii?**

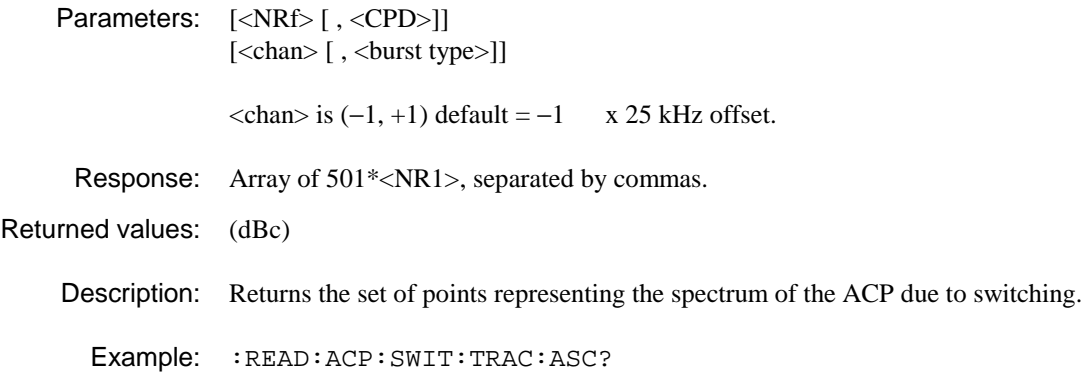

# **:READ:ACPower:SWITching:TRACe:BINary?**

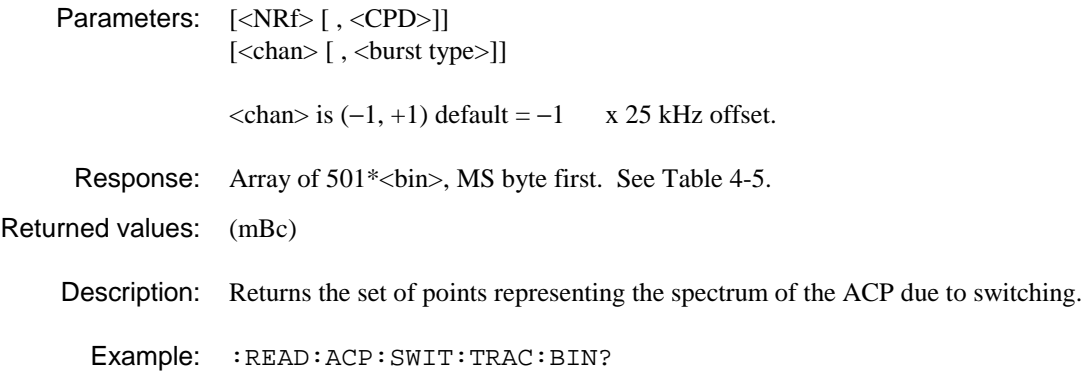

# **:READ:APVT:AERRor?**

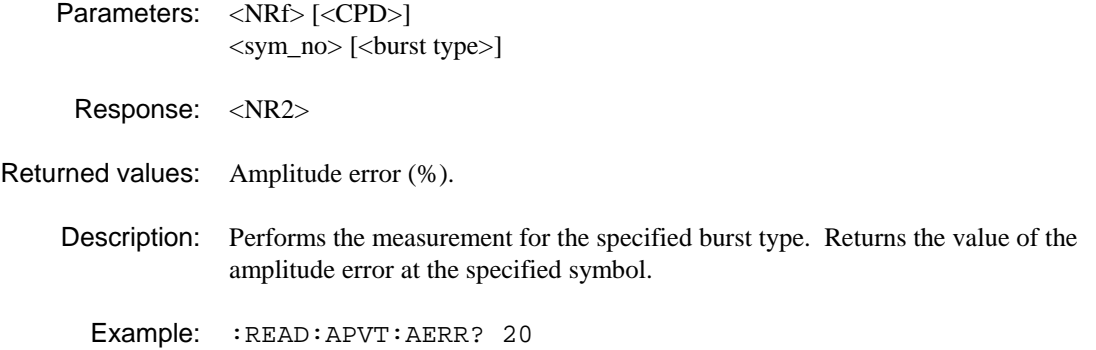

## **:READ:APVT:AERRor:TRACe:ASCii?**

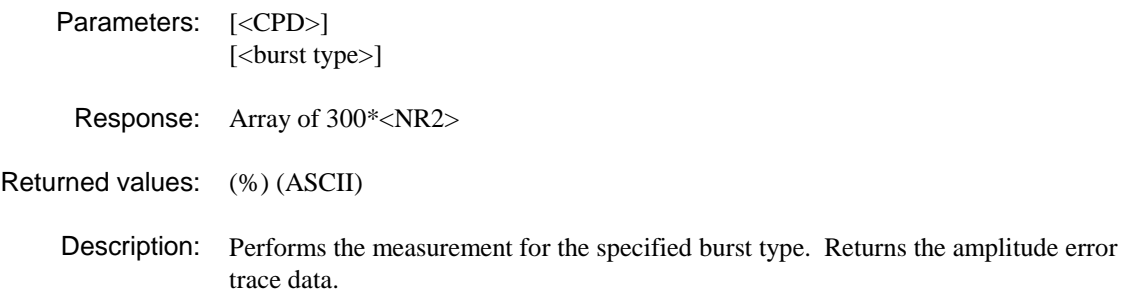

Example: :READ:APVT:AERRor:TRAC:ASC? NUB1

## **:READ:APVT:AERRor:TRACe:BINary?**

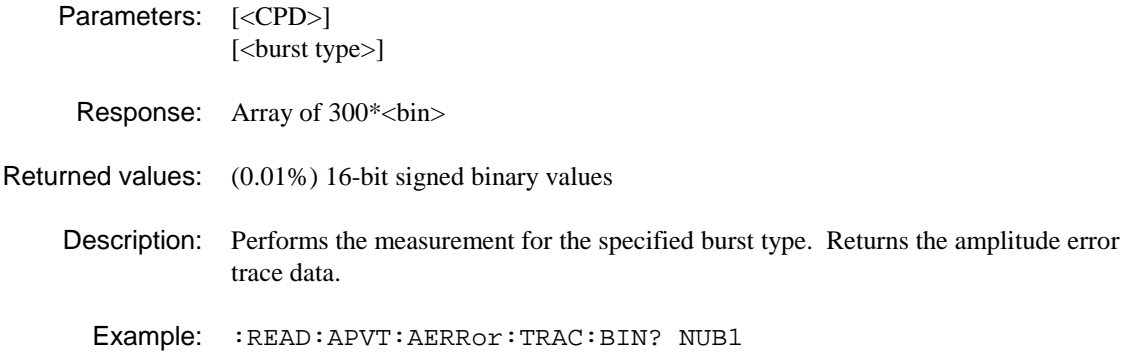

#### **:READ:APVT:PERRor?**

Parameters: <NRf>[<CPD>] <sym\_no> [<burst type>] Response: <NR2> Returned values: Phase error (deg). Description: Performs the measurement for the specified burst type. Returns the value of the phase error at the specified symbol. Example: :READ:APVT:PERR? 70

## **:READ:APVT:PERRor:TRACe:ASCii?**

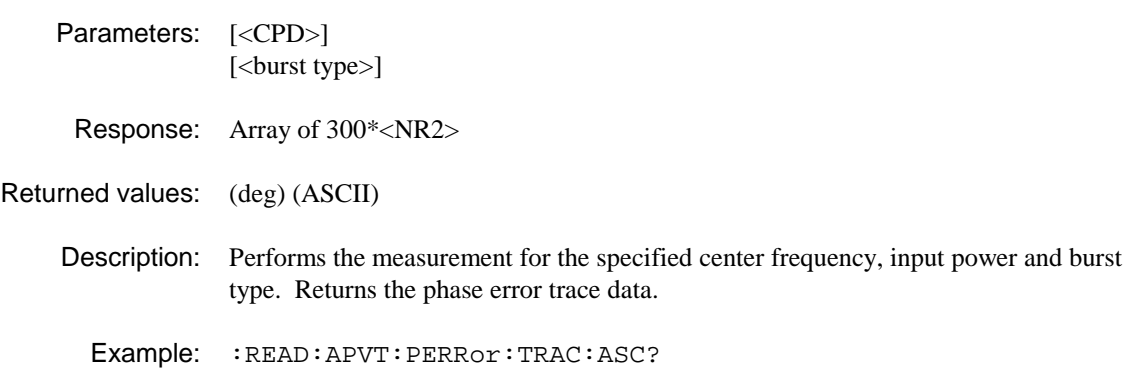

## **:READ:APVT:PERRor:TRACe:BINary?**

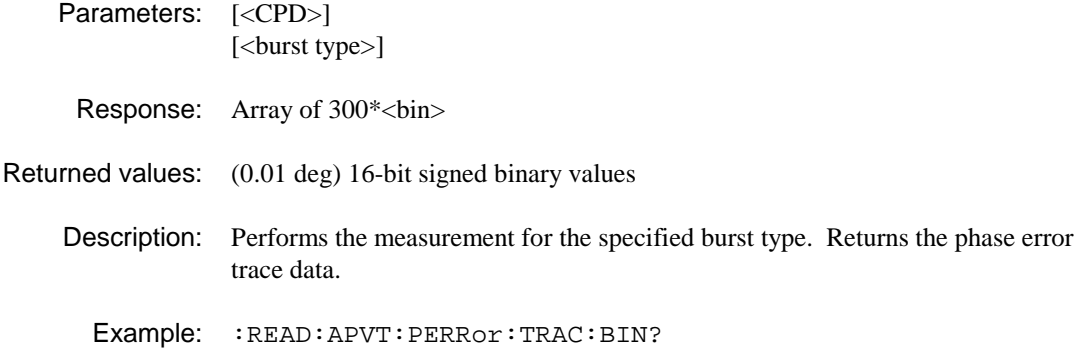

## **:READ:CLUSter:TRACe:BINary?**

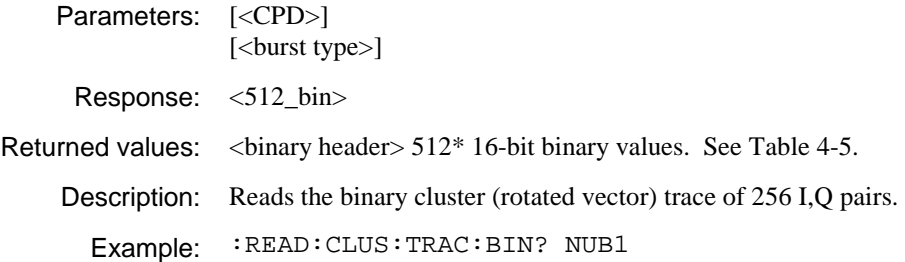

#### **:READ:CONStellation:TRACe:BINary?**

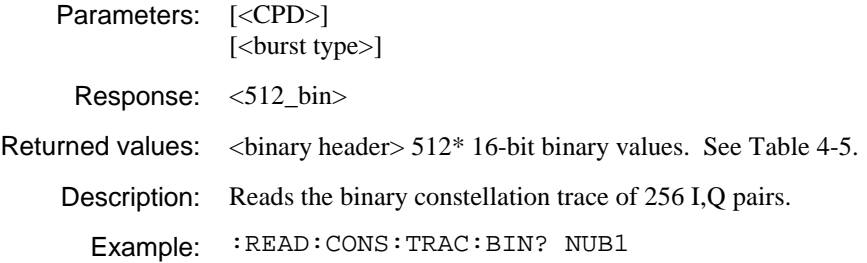

#### **:READ:IMOD:ATPower?**

Parameters: [<CPD>] [<br/>burst type>]

Response: <NR2>

- Returned values: (dBm)
	- Description: Performs the measurement for the specified channel frequency. Returns the average on-channel transmitter power during the intermodulation attenuation measurement.

Examples: :READ:IMOD:ATP? :READ:IMOD:ATP? NUB1

# **:READ:IMOD:ATTenuation?**

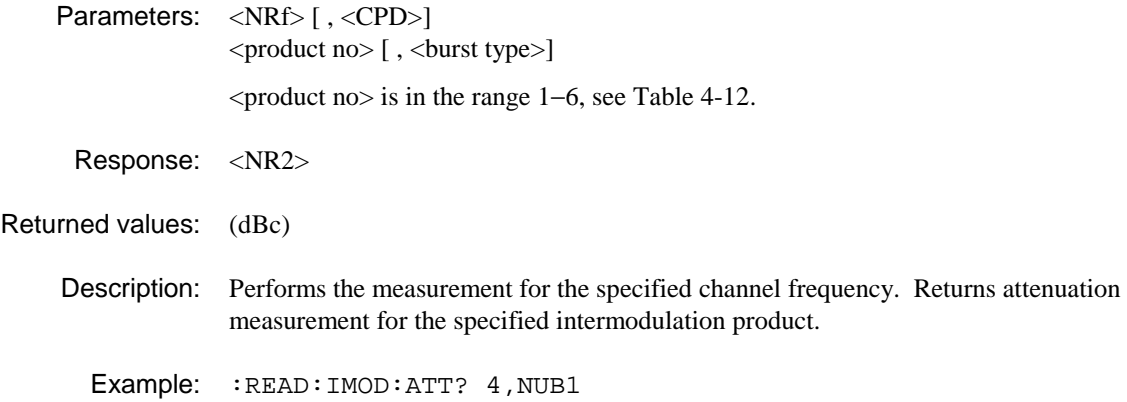

## **:READ:IMOD:ATTenuation:FAIL?**

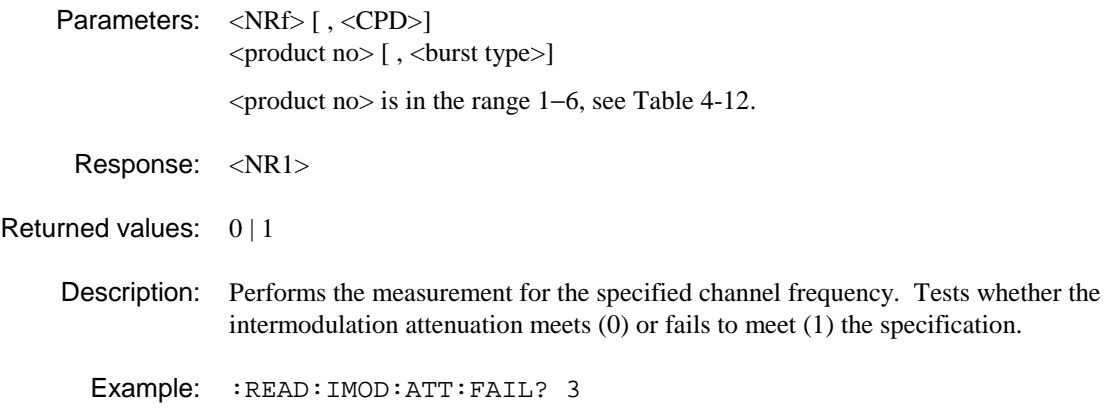

# **:READ:IMOD:FAIL?**

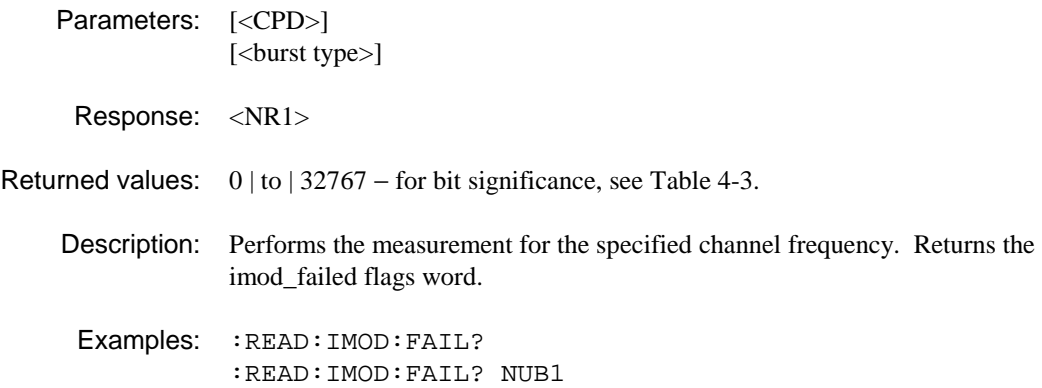

# **:READ:IMOD:IPOWer?**

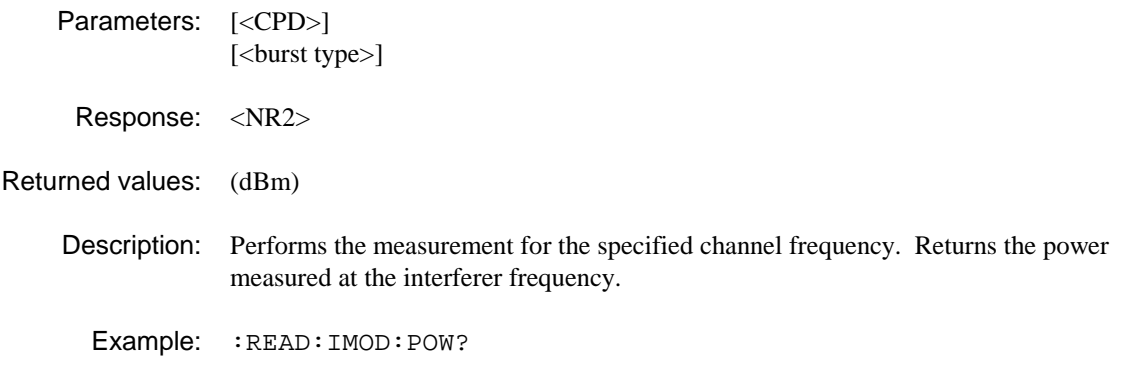

# **:READ:IQVT:IAMP?**

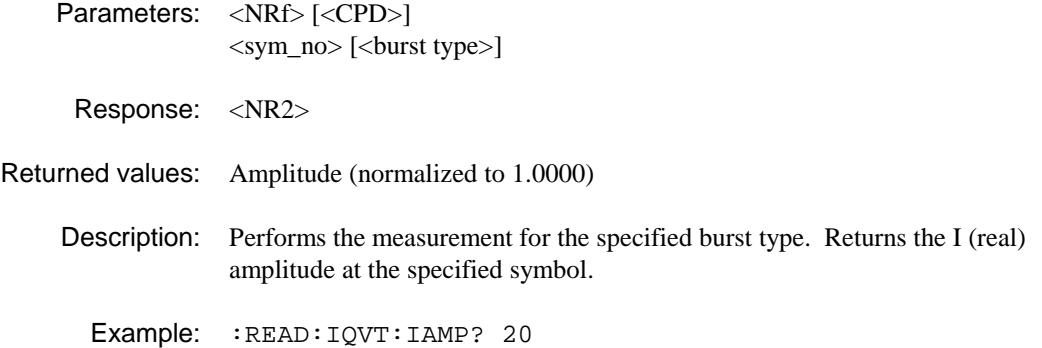

## **:READ:IQVT:IAMP:TRACe:ASCii?**

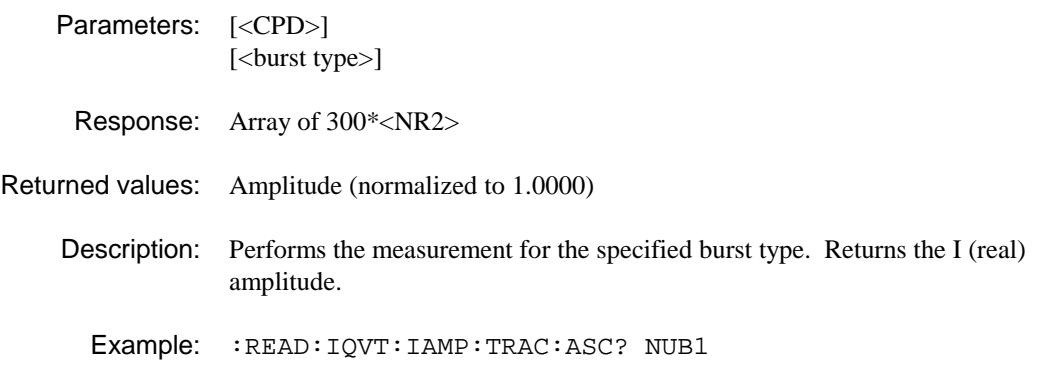

## **:READ:IQVT:IAMP:TRACe:BINary?**

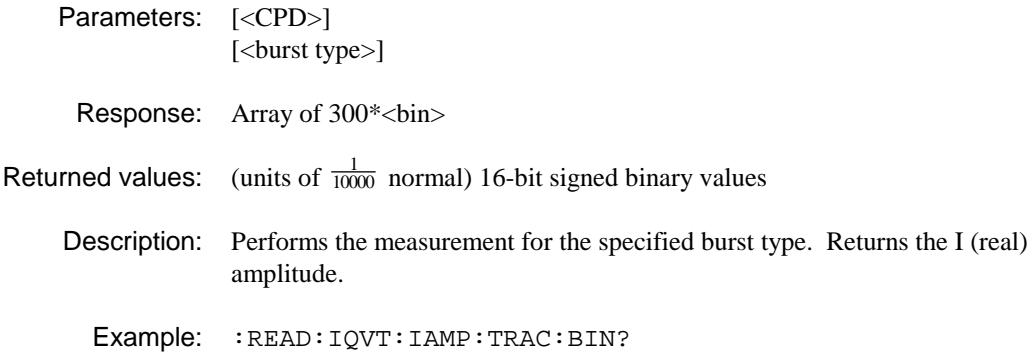

#### **:READ:IQVT:QAMP?**

Parameters: <NRf>[<CPD>] <sym\_no> [<burst type>] Response: <NR2> Returned values: Amplitude (normalized to 1.0000) Description: Performs the measurement for the specified burst type. Returns the Q (imaginary) amplitude at the specified symbol. Example: :READ:IQVT:QAMP? 20

#### **:READ:IQVT:QAMP:TRACe:ASCii?**

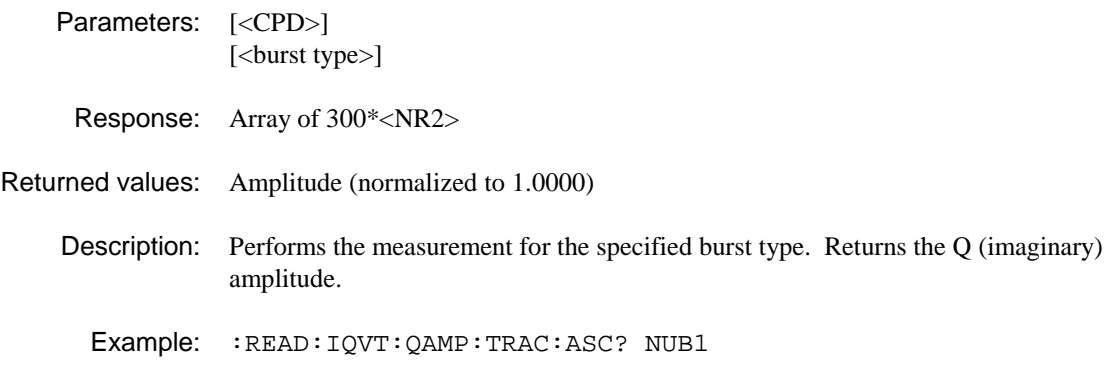

# **:READ:IQVT:QAMP:TRACe:BINary?**

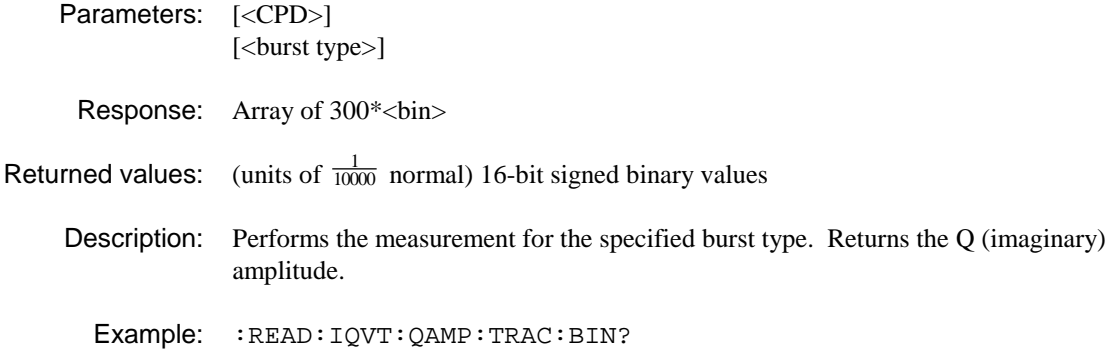

# **:READ:LINearization:BETWeen?**

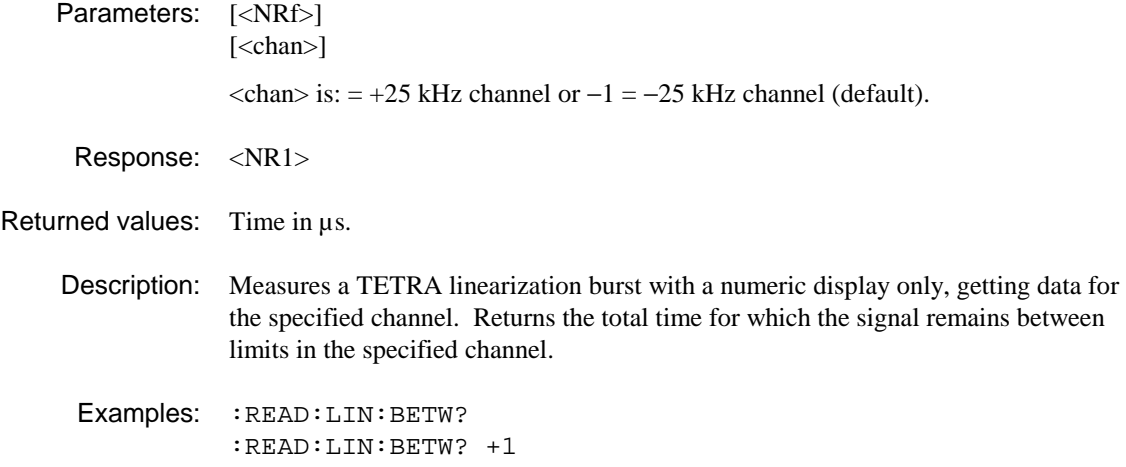

# **:READ:LINearization:FAIL?**

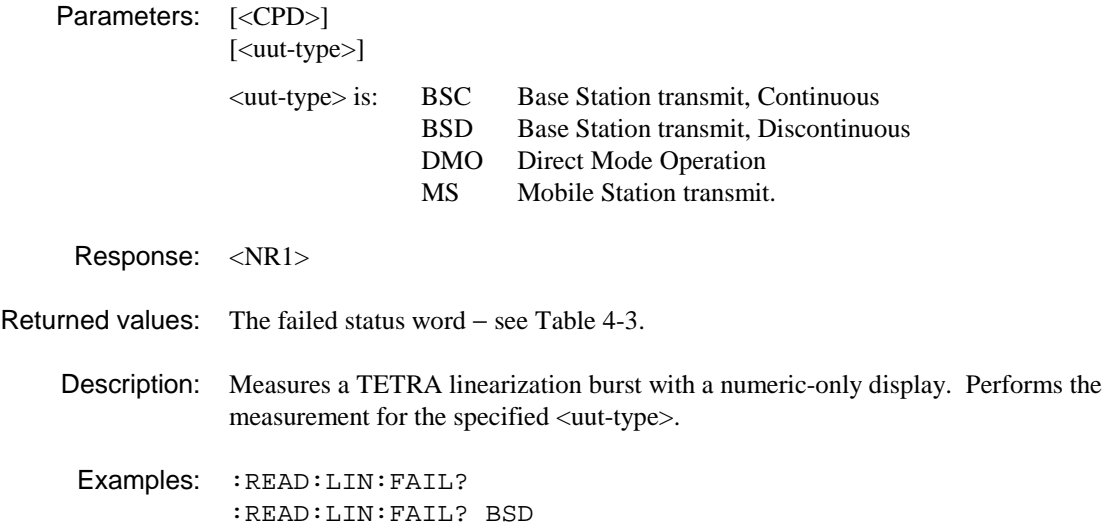

# **:READ:LINearization:OVER?**

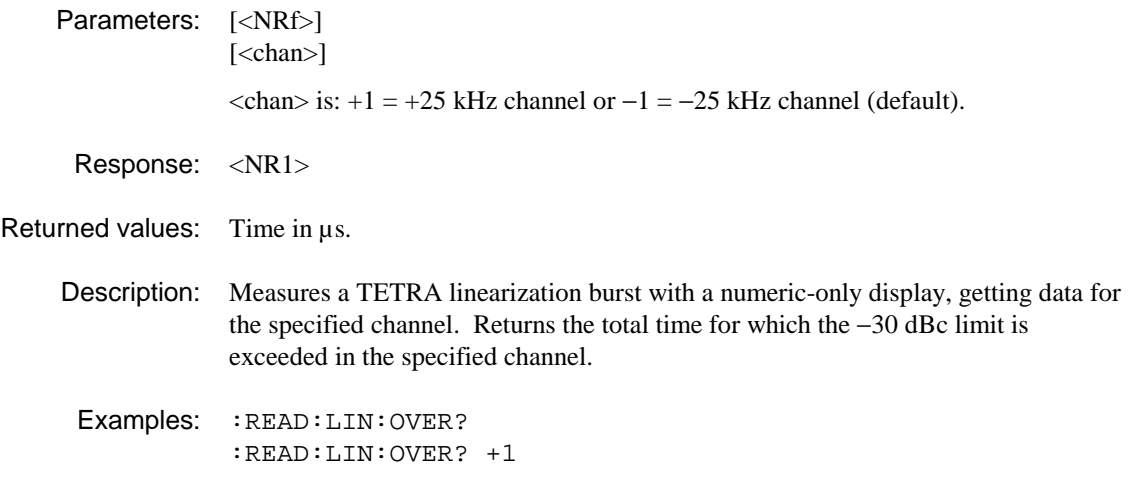

# **:READ:LINearization:TRACe:ASCii?**

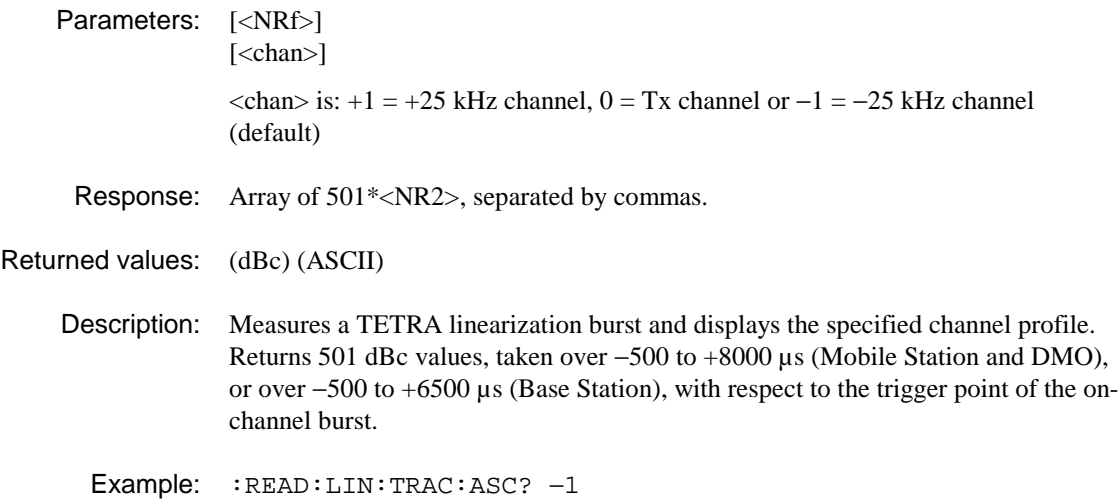

# **:READ:LINearization:TRACe:BINary?**

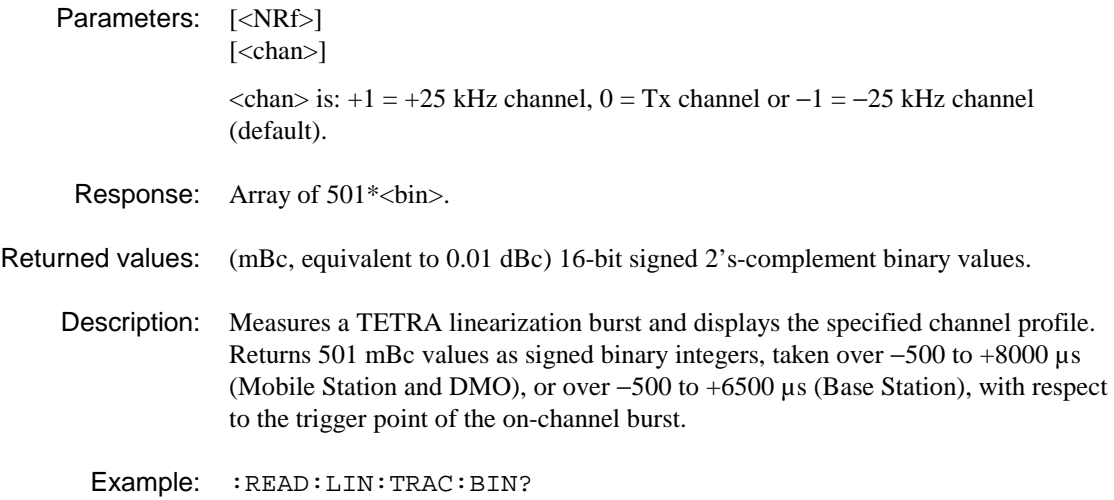

## **:READ:MODulation:BURSt?**

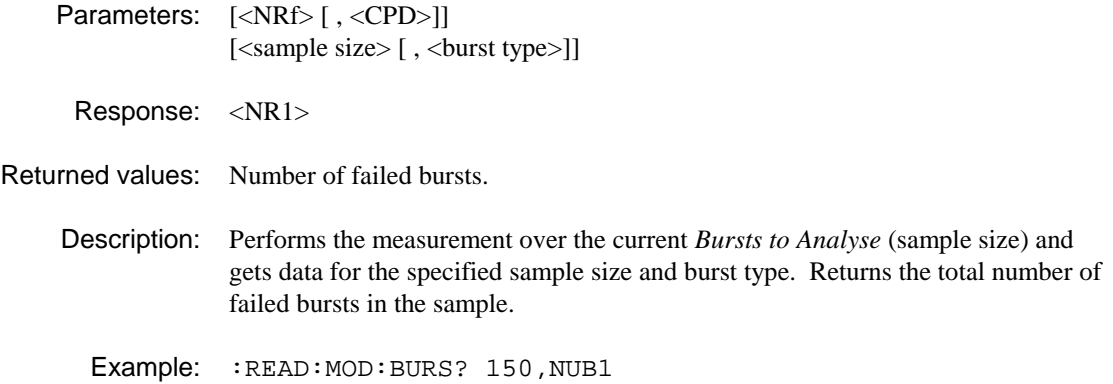

## **:READ:MODulation:CLEAk?**

Parameters: [<CPD>] [<br/>burst type>]

Response: <NR2>

Returned values: Residual carrier magnitude (carrier leak) %.

Description: Returns the residual carrier error of the current burst.

Examples: :READ:MOD:CLEA? :READ:MOD:CLEA? NUB1

#### **:READ:MODulation:DATA?**

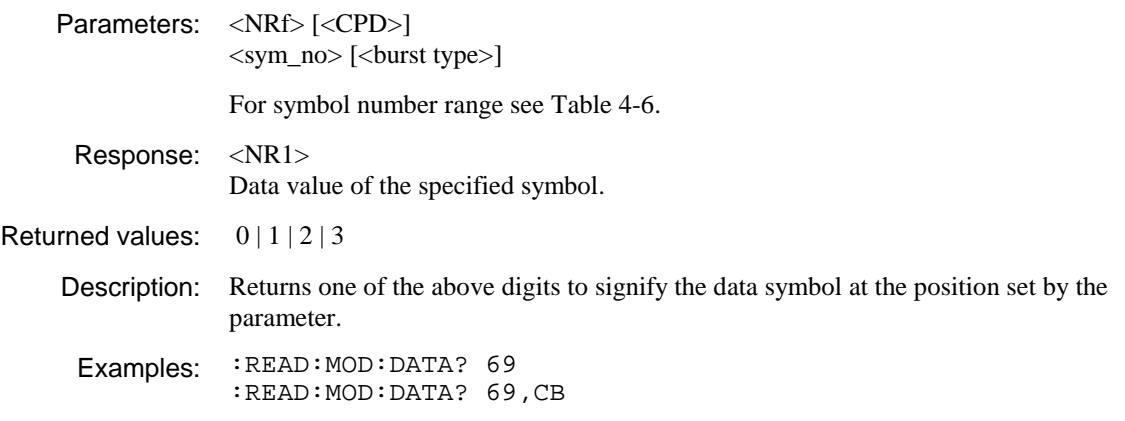

## **:READ:MODulation:FAIL?**

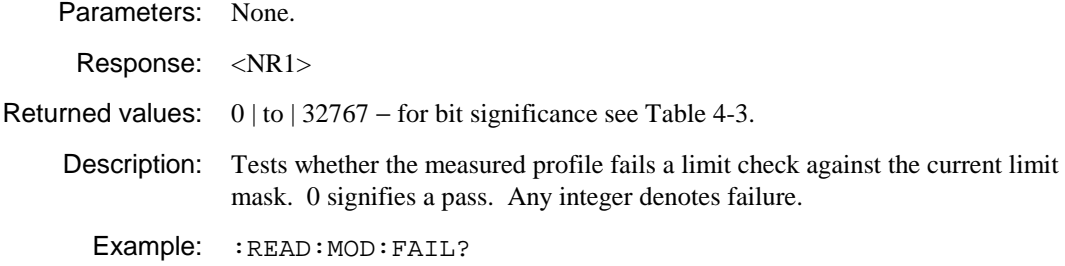

### **:READ:MODulation:FERRor?**

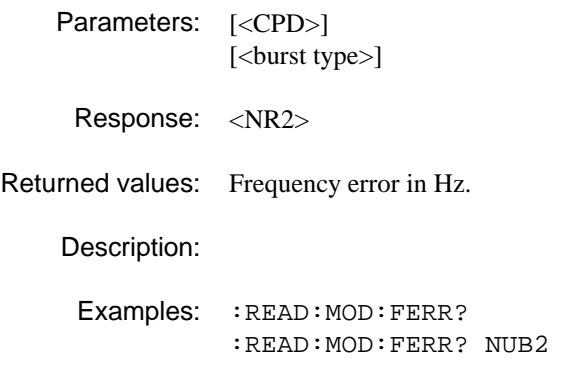

# **:READ:MODulation:MAERror?**

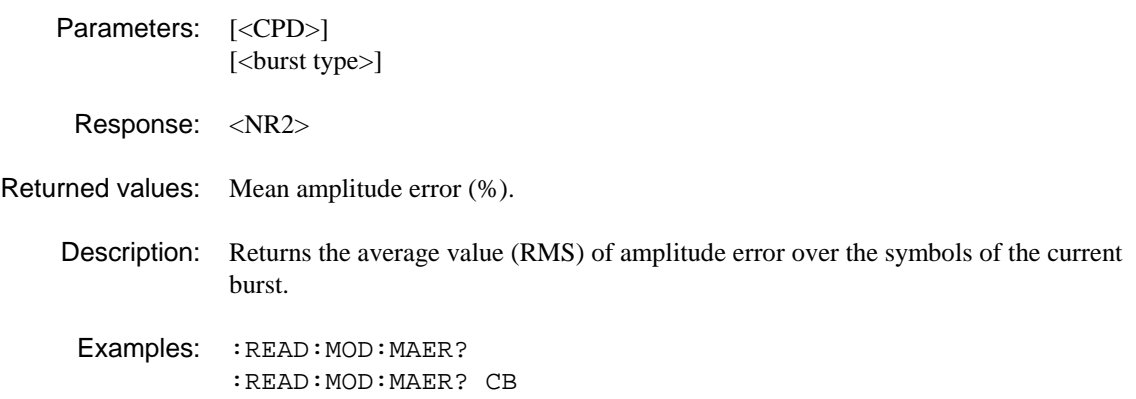

#### **:READ:MODulation:MPERror?**

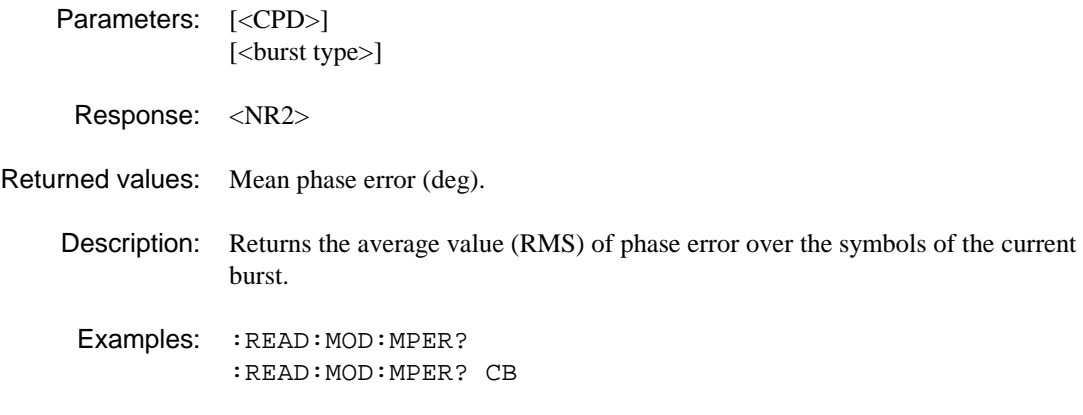

## **:READ:MODulation:MVERror?**

Parameters: [<CPD>] [<br/>burst type>]

Response: <NR2>

- Returned values: Mean vector error (%).
	- Description: Returns the average value (RMS) of vector error over the symbols of the current burst.
		- Examples: : READ: MOD: MVER? :READ:MOD:MVER? CB

## **:READ:MODulation:PAERror?**

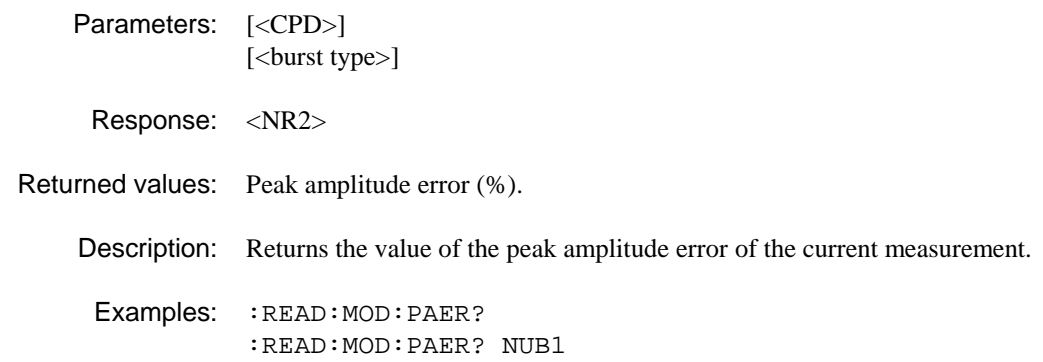

## **:READ:MODulation:PPERror?**

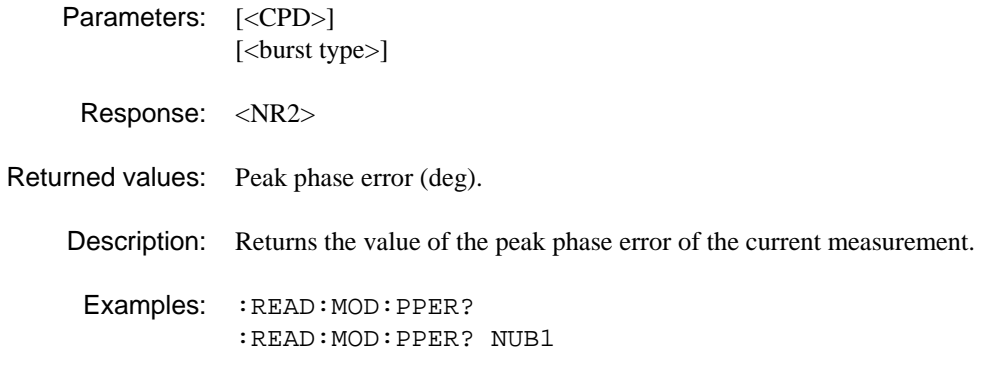

## **:READ:MODulation:PVERror?**

Parameters: [<CPD>] [<br/>burst type>] Response: <NR2> Returned values: Peak vector error (%). Description: Returns the value of the peak vector error of the current measurement. Examples: : READ: MOD: PVER? :READ:MOD:PVER? NUB1

## **:READ:MODulation:PASYmbol?**

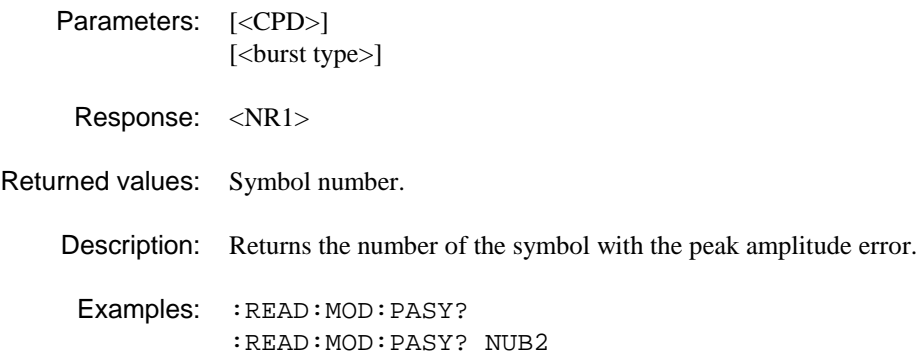

#### **:READ:MODulation:PPSYmbol?**

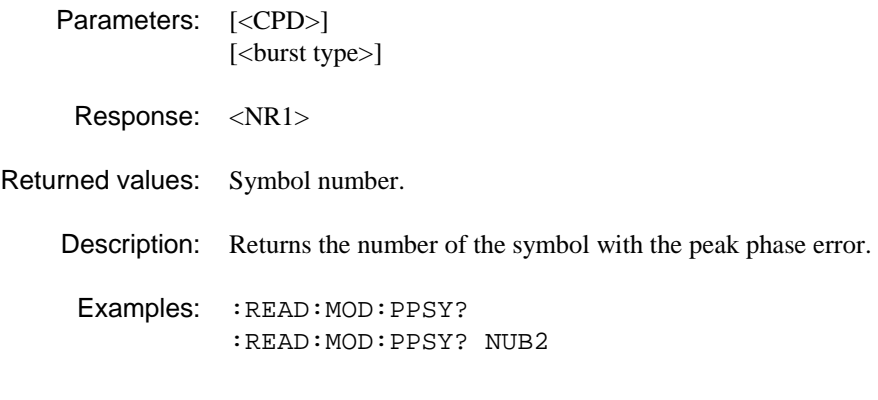

## **:READ:MODulation:PVSYmbol?**

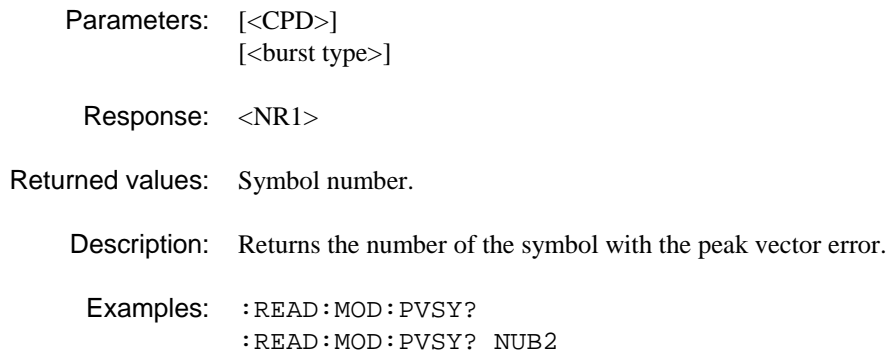

#### **:READ:MODulation:TRACe:ASCii?**

Parameters: [<CPD>]

[<br/>burst type>] Response: Array of 255\*<NR1>, separated by commas. Returned values:  $0 \mid 1 \mid 2 \mid 3$  ASCII, including symbols before and after the displayed data. Range depends on burst type. Description: Symbol values as displayed on demodulated data screen. Example: :READ:MOD:TRAC:ASC?

#### **:READ:MODulation:TRACe:BINary?**

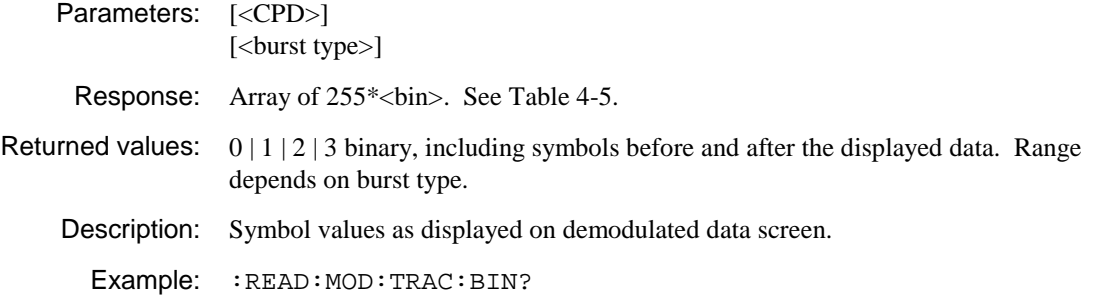

# **:READ:NSPower:ATPower?**

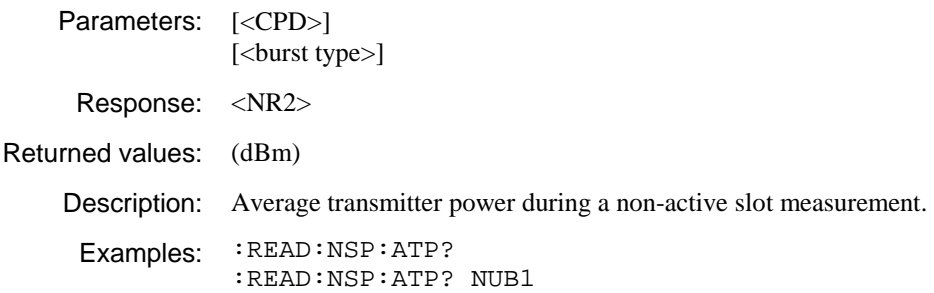

# **:READ:NSPower:FAIL?**

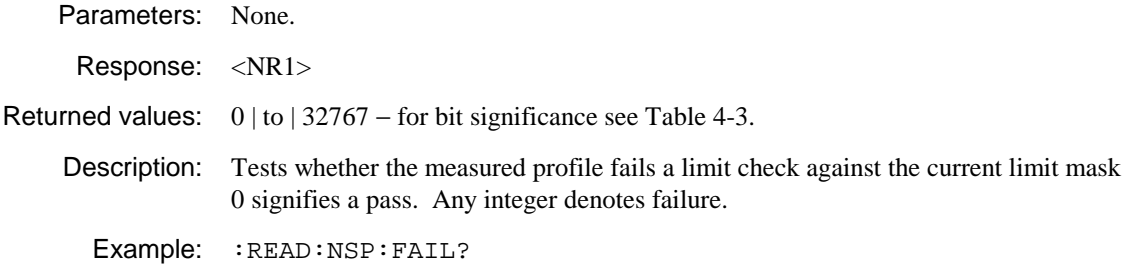

# **:READ:NSPower:POWer?**

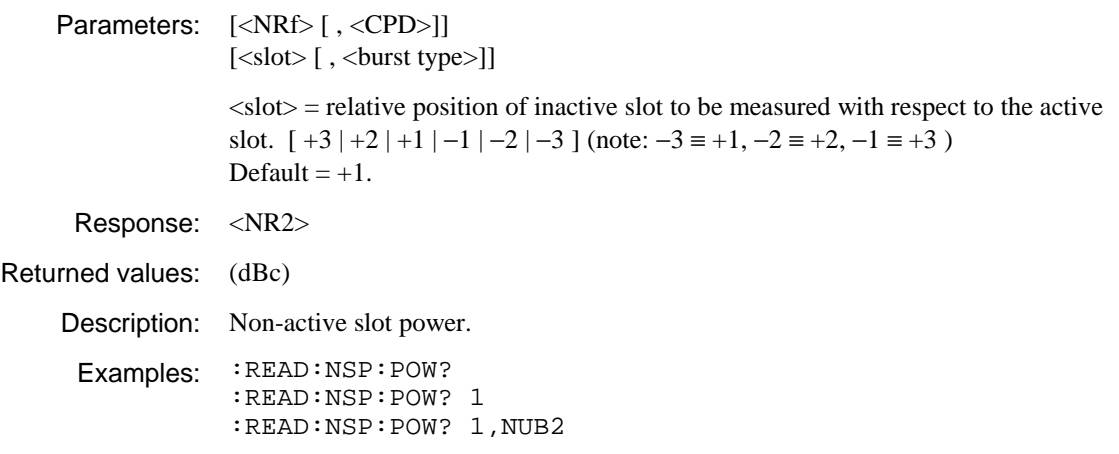

## **:READ:NSPower:TRACe:ASCii?**

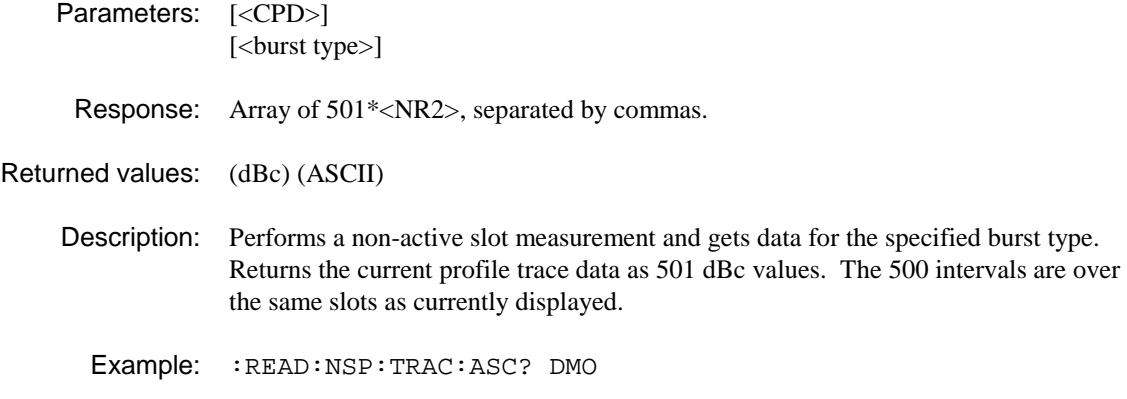

# **:READ:NSPower:TRACe:BINary?**

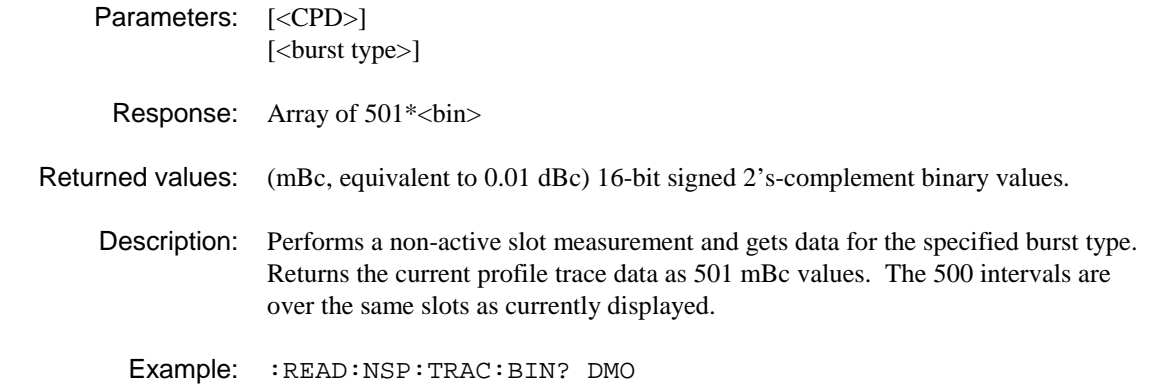

#### **:READ:PPROfile:ATPower?**

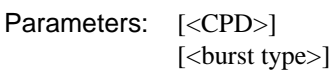

Response: <NR2>

Returned values:

Description: Average transmitter power.

Examples: :READ:PPRO:ATP? :READ:PPRO:ATP? SBC
#### **:READ:PPROfile:FAIL?**

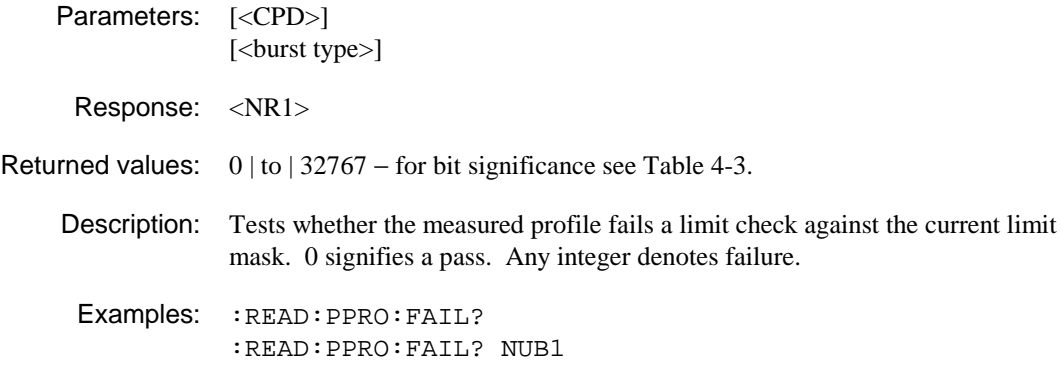

#### **:READ:PPROfile:POWer?**

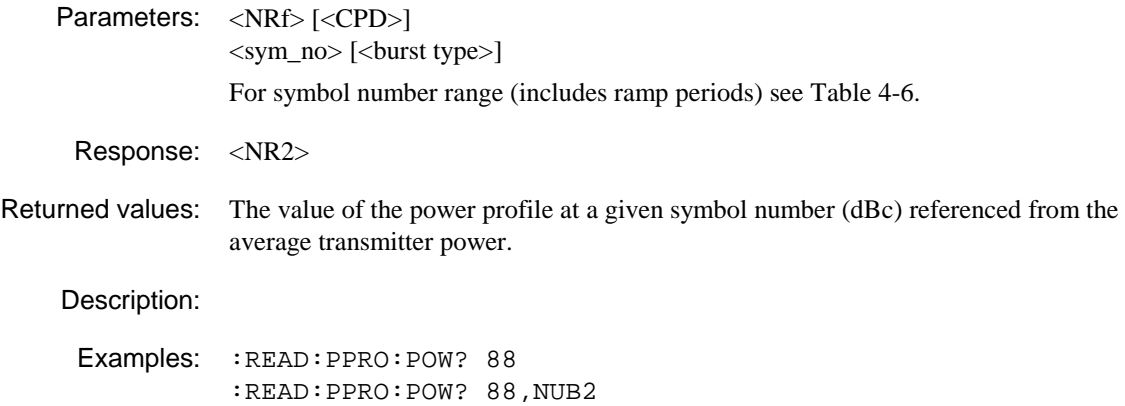

#### **:READ:PPROfile:TRACe:ASCii?**

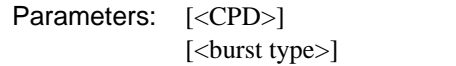

Response: Array of 299\*<NR2>, separated by commas.

Returned values:

Description: Returns the set of points representing the spectrum of the power-profile trace.

Example: :READ:PPRO:TRAC:ASC?

#### **:READ:PPROfile:TRACe:BINary?**

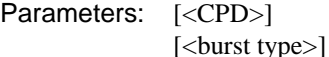

Response: Array of 299\*<br/>sbin>, MS byte first. See Table 4-5.

Returned values:

Description: Returns the set of points representing the spectrum of the power-profile trace.

Example: :READ:PPRO:TRAC:BIN?

#### **:READ:SPECtrum:FAIL?**

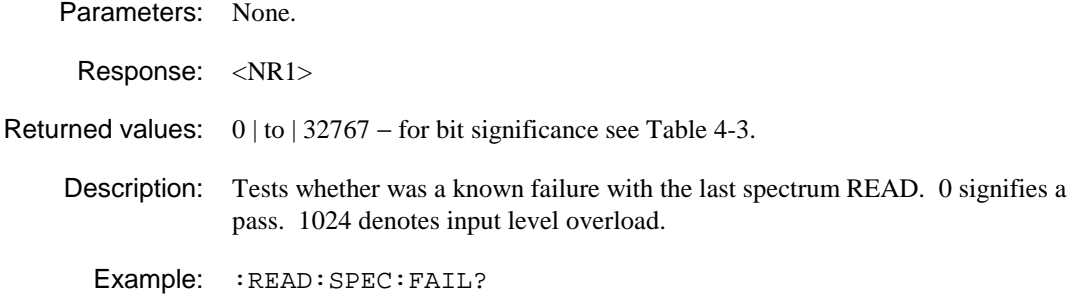

# **:READ:SPECtrum:FREQuency?**

Parameters: None.

Response: <NR2>

Returned values: Frequency of the marker in Hz, after performing a peak search on the new data.

Description:

Example: :READ:SPEC:FREQ?

#### **:READ:SPECtrum:LEVel?**

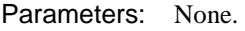

Response: <NR2>

Returned values: Signal level at the marker in dBm, after performing a peak search on the new data.

Description:

Example: :READ:SPEC:LEV?

#### **:READ:SPECtrum:TRACe:ASCii?**

Parameters: None.

Response: Array of  $501*<$ NR1>, separated by commas.

#### Returned values:

Description: Returns the entire trace.

Example: :READ:SPEC:TRAC:ASC?

#### **:READ:SPECtrum:TRACe:BINary?**

Parameters: None.

Response: Array of  $501*$  kbin>, MS byte first. See Table 4-5.

Returned values:

Description: Returns the entire trace.

Example: :READ:SPEC:TRAC:BIN?

#### **:READ:SPURious:ATPower?**

Parameters: [<CPD>]

[<br/>burst type>]

Response: <NR2>

Returned values: (dBm)

Description: Measures discrete spurious noise with a numeric-only or spectrum display. Performs the measurement for the specified burst type. Returns average transmitter power.

Examples: :READ:SPUR:ATP? :READ:SPUR:ATP? NUB1

#### **:READ:SPURious:BANDwidth?**

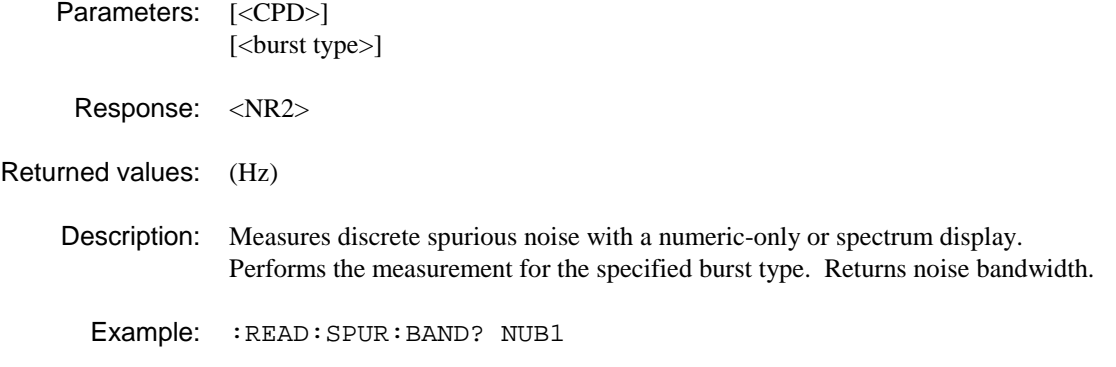

## **:READ:SPURious:CORRected?**

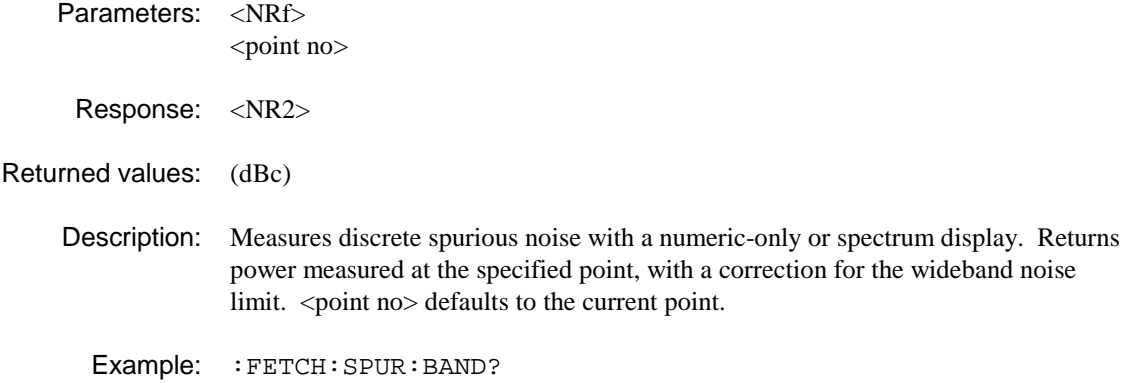

#### **:READ:SPURious:FAIL?**

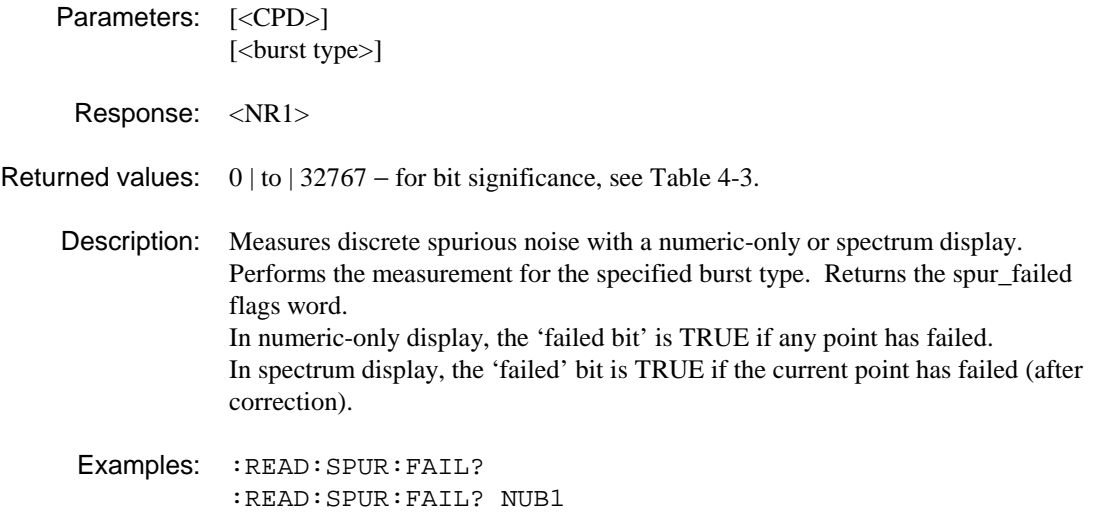

## **READ:SPURious:POWer?**

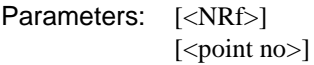

Response: <NR2>

Returned values: (dBc)

- Description: Measures discrete spurious noise with a numeric-only or spectrum display. Returns the power measured at the specified point. <point no> defaults to the current point.
- Examples: :READ:SPUR:POW? :READ:SPUR:POW? 7

# **:READ:SPURious:POWer:FAIL?**

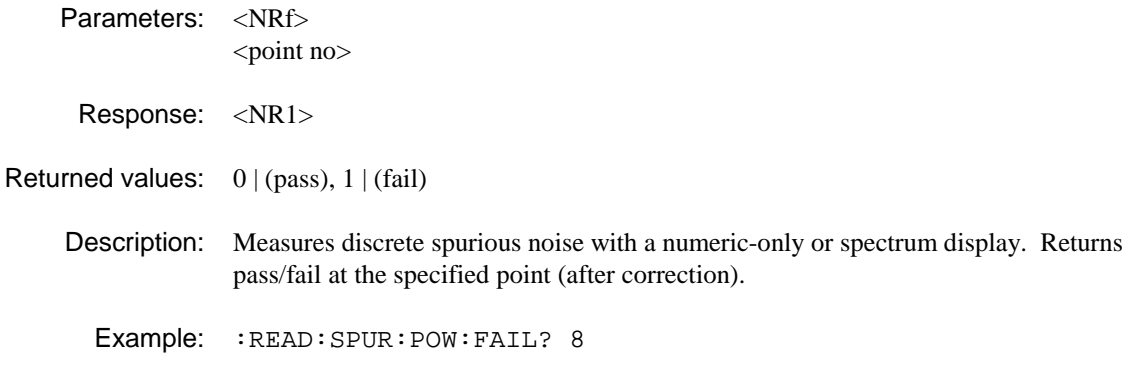

## **:READ:SPURious:TRACe:ASCii?**

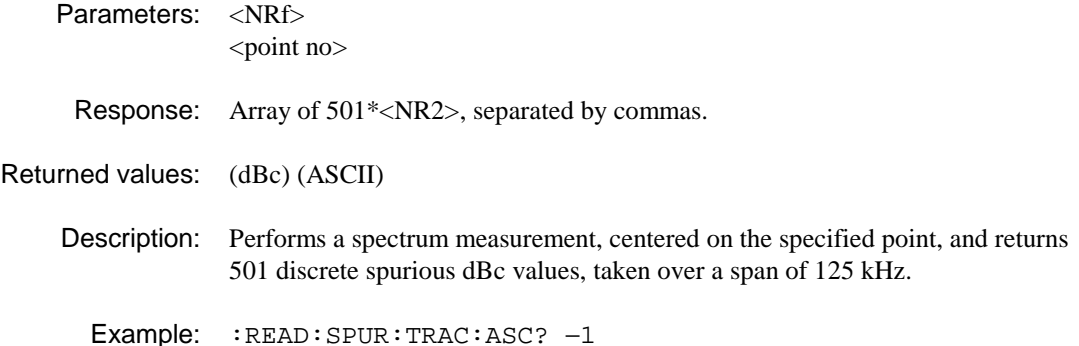

# **:READ:SPURious:TRACe:BINary?**

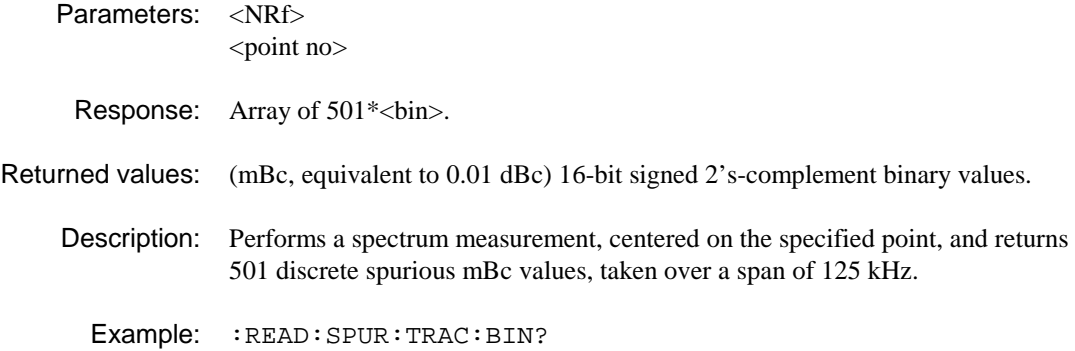

# **:READ:VECTor:TRACe:BINary?**

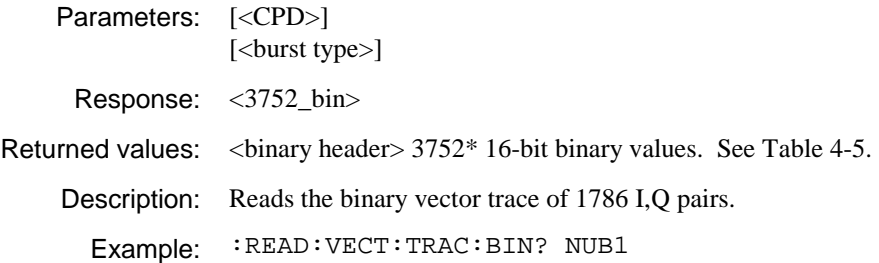

#### **:READ:VEVT:TRACe:ASCii?**

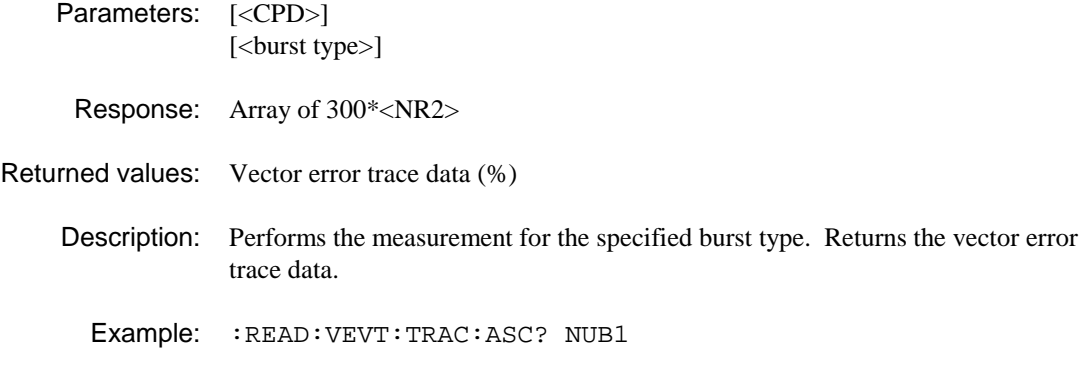

# **:READ:VEVT:TRACe:BINary?**

- Parameters: [<CPD>] [<br/>burst type>]
	- Response: Array of 300\*<br/>sbin>
- Returned values: (0.01%) 16-bit signed binary values
	- Description: Performs the measurement for the specified burst type. Returns the vector error trace data.
		- Example: :READ:VEVT:TRAC:BIN?

#### **:READ:VEVT:VERRor?**

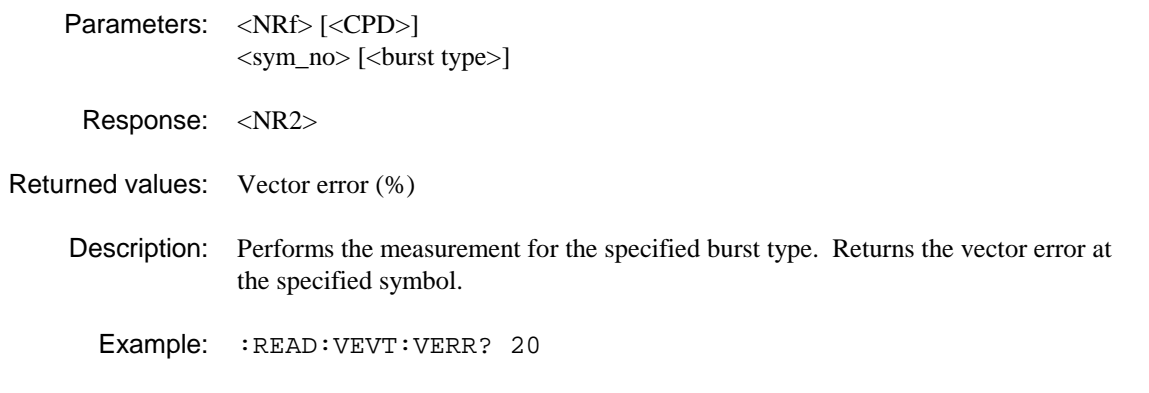

## **:READ:WBANd:ATPower?**

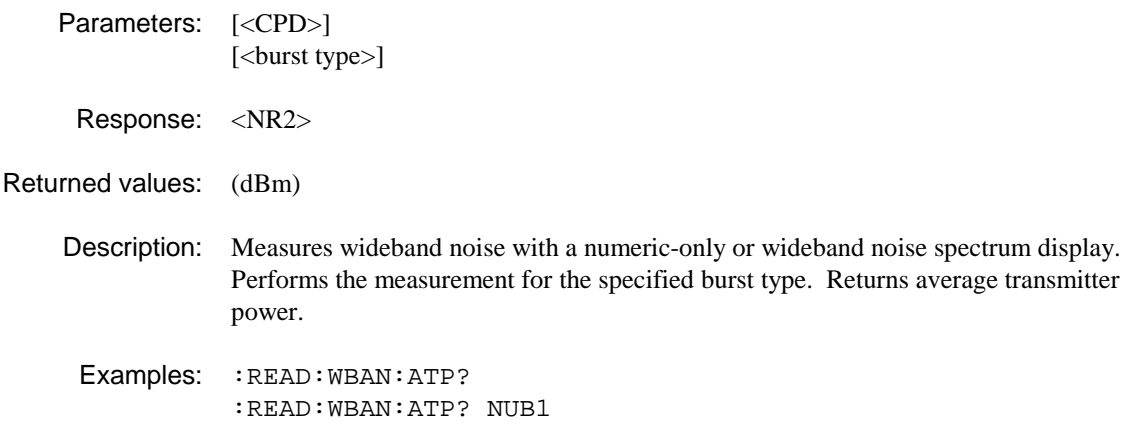

# **:READ:WBANd:BANDwidth?**

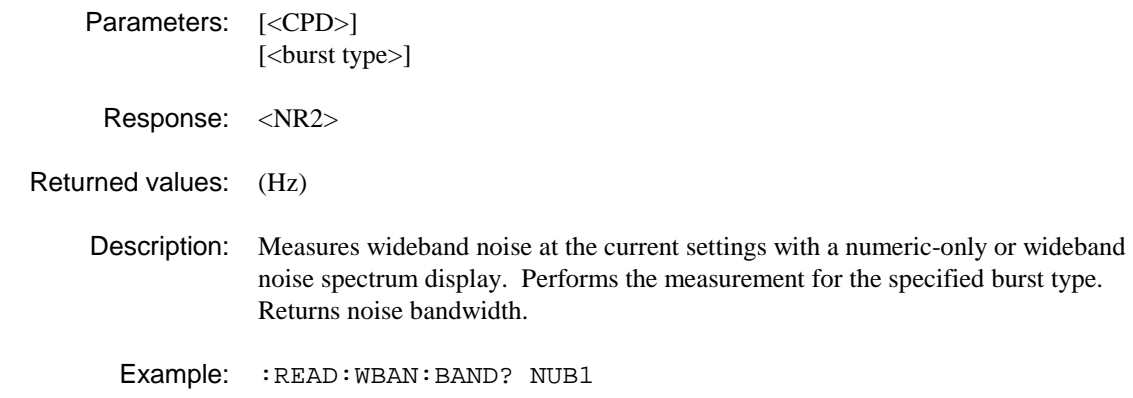

### **:READ:WBAN:FAIL?**

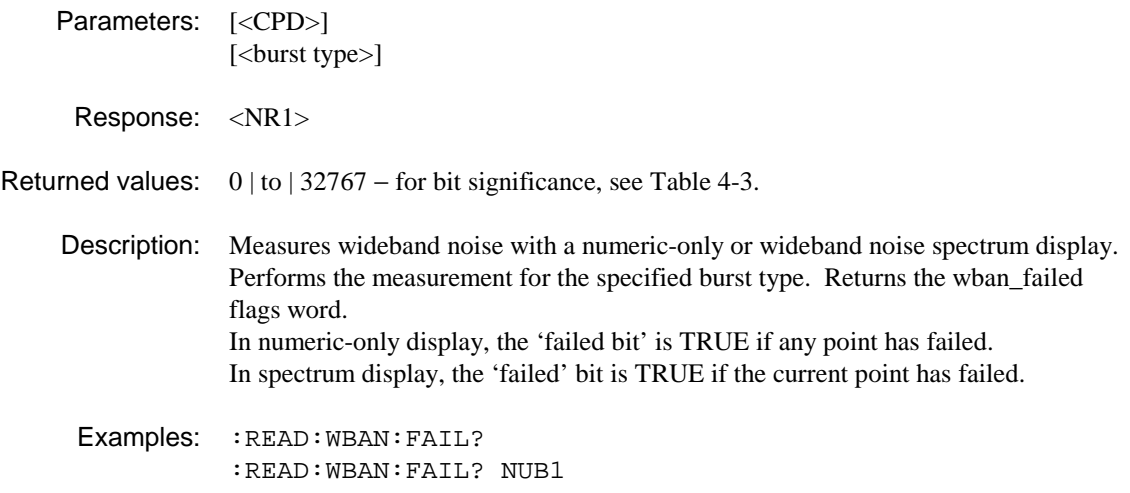

#### **:READ:WBANd:LIMit:ABSolute?**

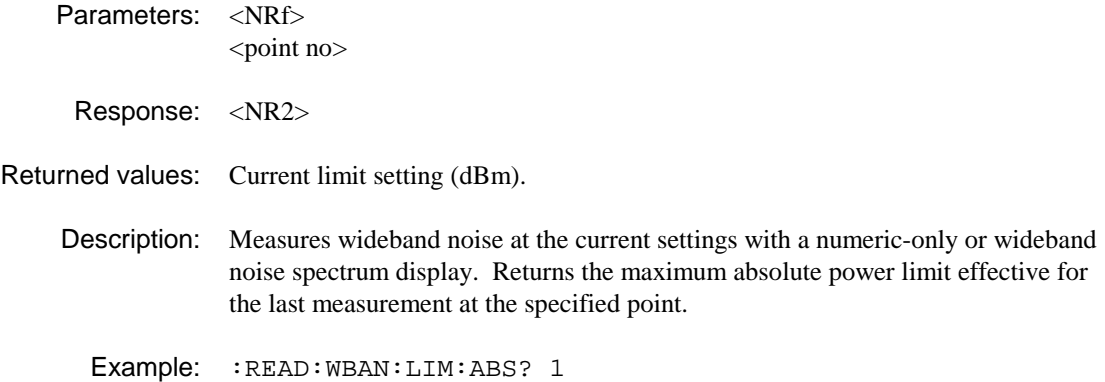

#### **:READ:WBANd:LIMit:RELative?**

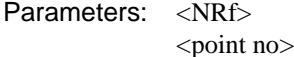

Response: <NR2>

Returned values: Current limit setting (dBc).

Description: Measures wideband noise at the current settings with a numeric-only or wideband noise spectrum display. Returns the relative power limit effective for the last measurement at the specified point.

Example: :READ:WBAN:LIM:REL? 7

#### **:READ:WBANd:POWer?**

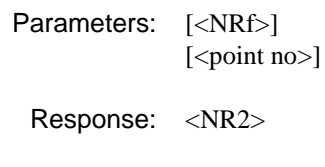

Returned values: (dBc)

Description: Measures wideband noise at the current settings with a numeric-only or wideband noise spectrum display. Returns the power measured at the specified point. <point no> defaults to the current point.

Examples: : READ: WBAN: POW? :READ:WBAN:POW? 7

# **:READ:WBANd:POWer:FAIL?**

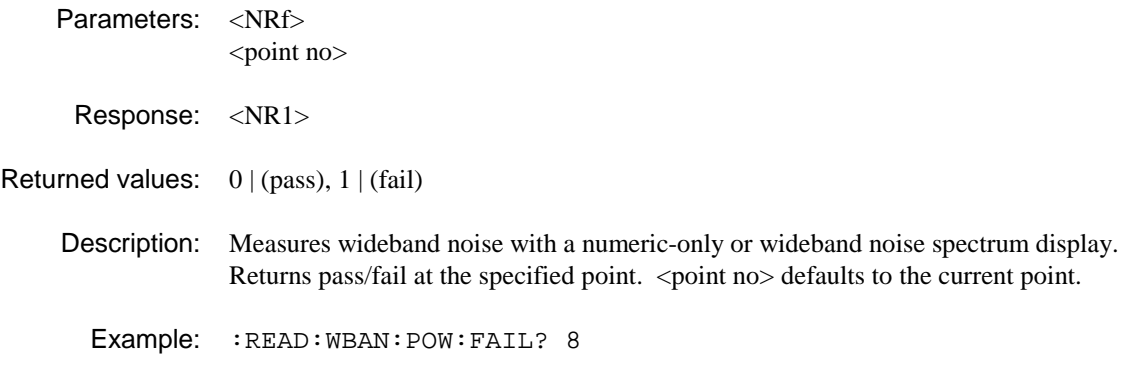

# **:READ:WBANd:TRACe:ASCii?**

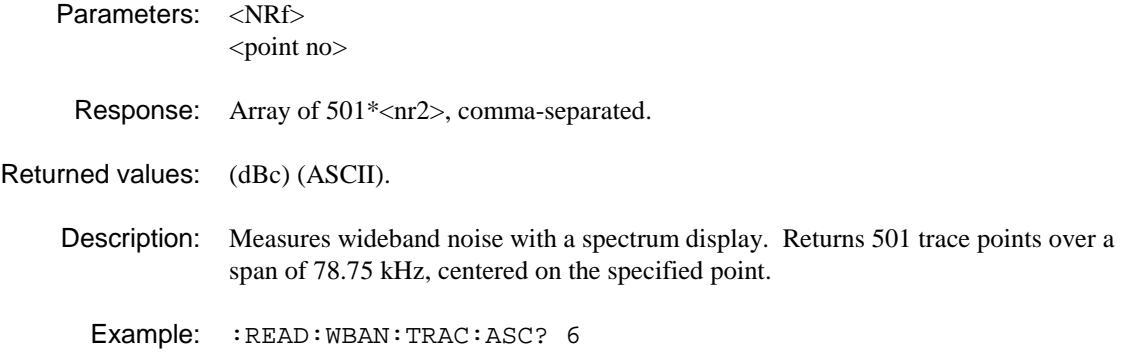

# **:READ:WBANd:TRACe:BINary?**

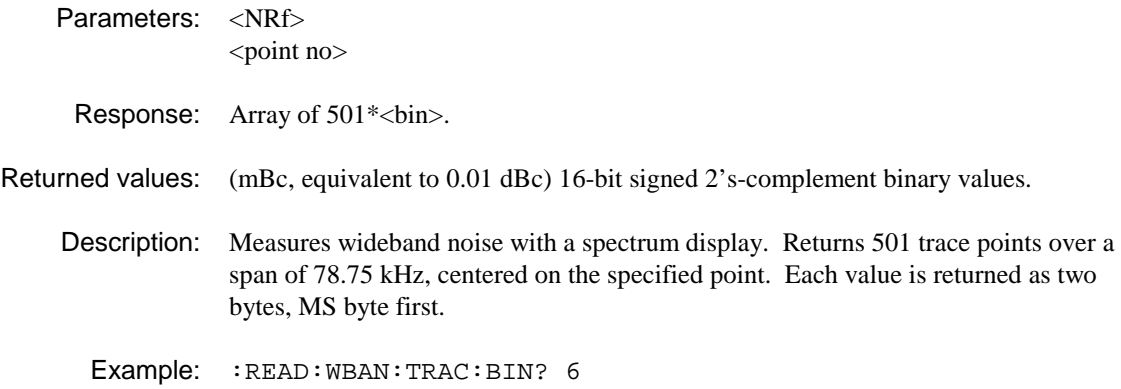

# **SPECtrum SUBSYSTEM**

The SPECtrum subsystem provides a suite of commands which become enabled when the Spectrum Analyzer mode of operation is chosen.

**SPECtrum: AVERage\? DISPlay: TOP\? VRESolution\? MARKer: TOFReq TOPK NBANdwidth\? WINDow\?** 

#### **:SPECtrum:AVERage**

Parameters: <NRf>

Valid values:

Description: Sets the number of traces to be averaged.

Example: :SPEC:AVER 200

# **:SPECtrum:AVERage?**

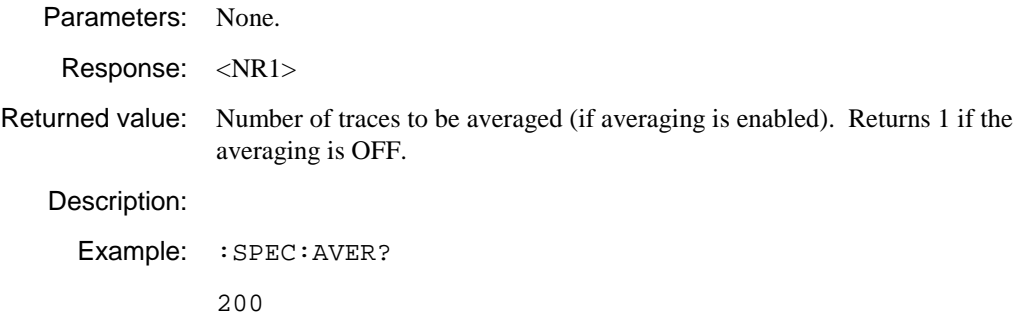

# **:SPECtrum:DISPlay:TOP**

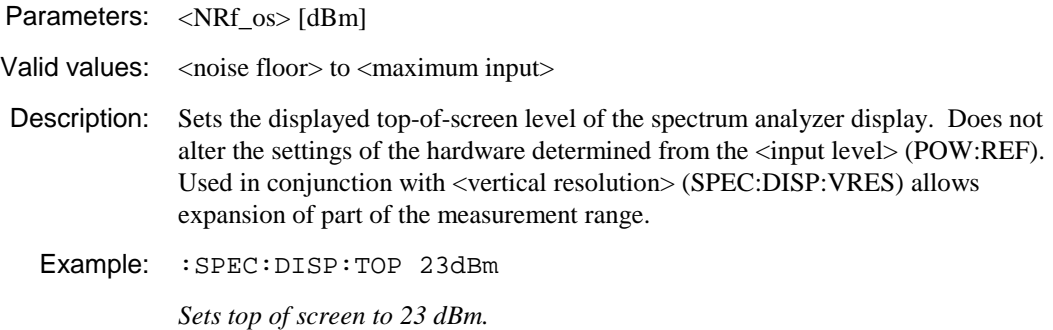

# **:SPECtrum:DISPlay:TOP?**

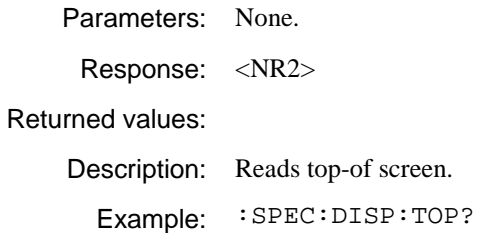

#### **:SPECtrum:DISPlay:VRESolution**

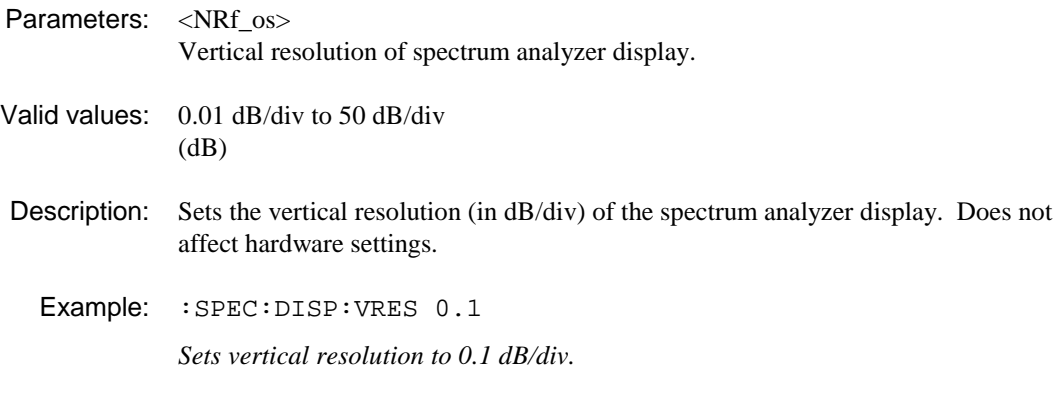

#### **:SPECtrum:DISPlay:VRESolution?**

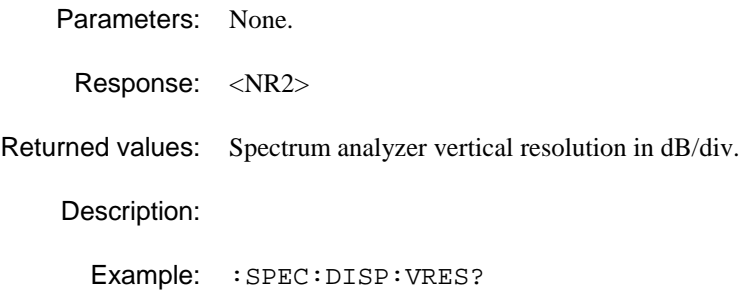

0.1

#### **:SPECtrum:MARKer:TOFReq**

Parameters: <NRf\_fs> Frequency value at which the marker is to be positioned. Valid values: Description: Moves the marker to the frequency specified as the parameter (in preparation for reading the level at the marker). If the frequency is outside the current span it is set to the edge of the current span. Example: :SPEC:MARK:TOFR 387.4795MHz

#### **:SPECtrum:MARKer:TOPK**

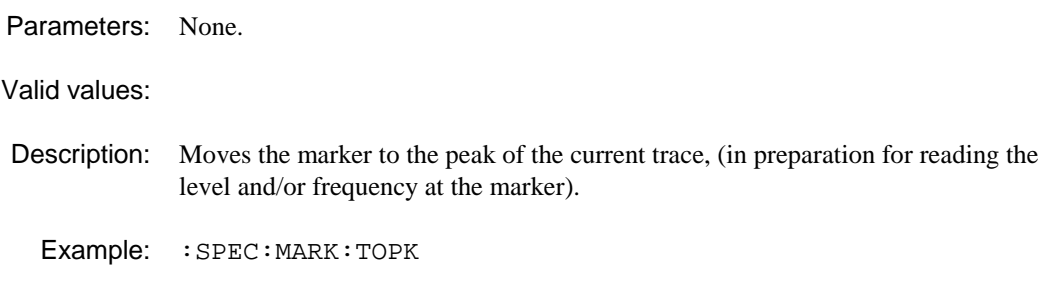

### **:SPECtrum:NBANdwidth**

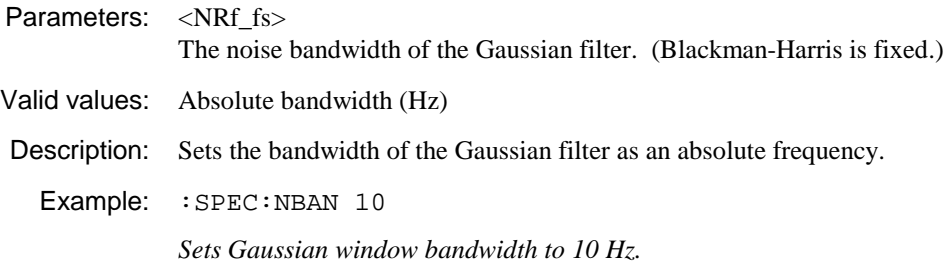

### **:SPECtrum:NBANdwidth?**

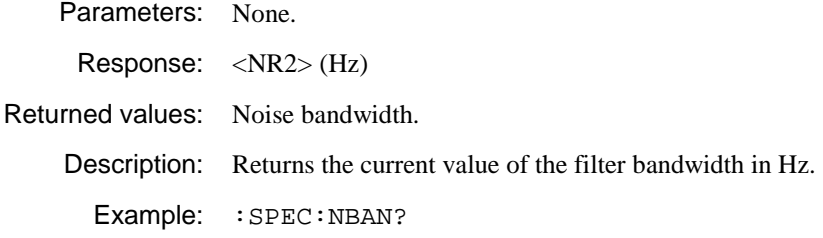

## **:SPECtrum:WINDow**

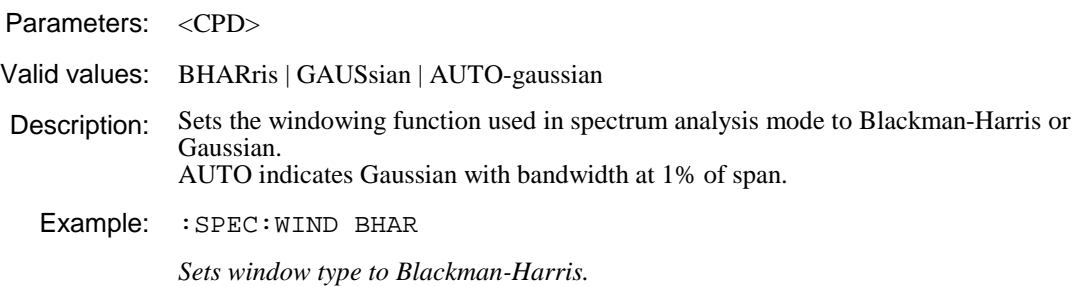

#### **:SPECtrum:WINDow?**

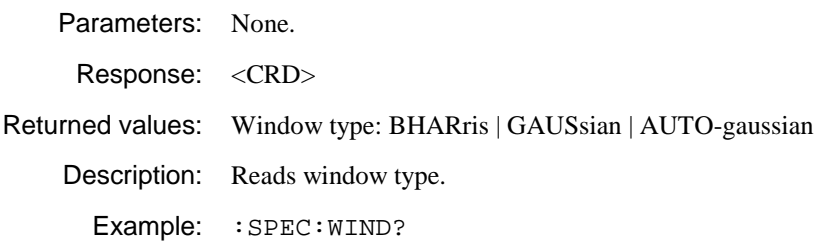

# **STATus SUBSYSTEM**

**STATus:** 

 **CALibration: CONDition? ENABle\? EVENt? FREQuency: CONDition? ENABle\? EVENt? OPERation: CONDition? ENABle\? EVENt? POWer: CONDition? ENABle\? EVENt? QUEStionable: CONDition? ENABle\? EVENt?** 

# **:STATus:CALibration:CONDition?**

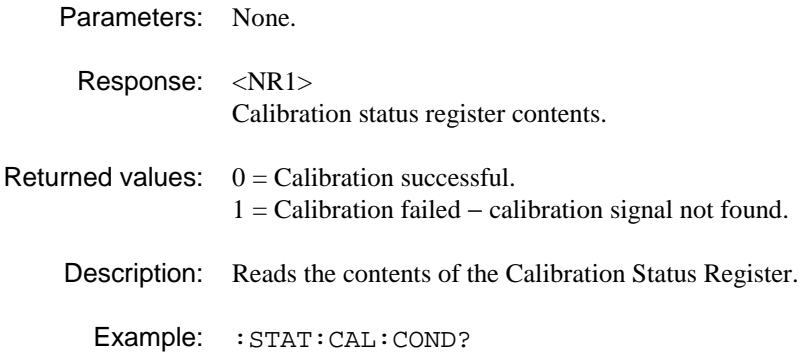

# **:STATus:CALibration:ENABle**

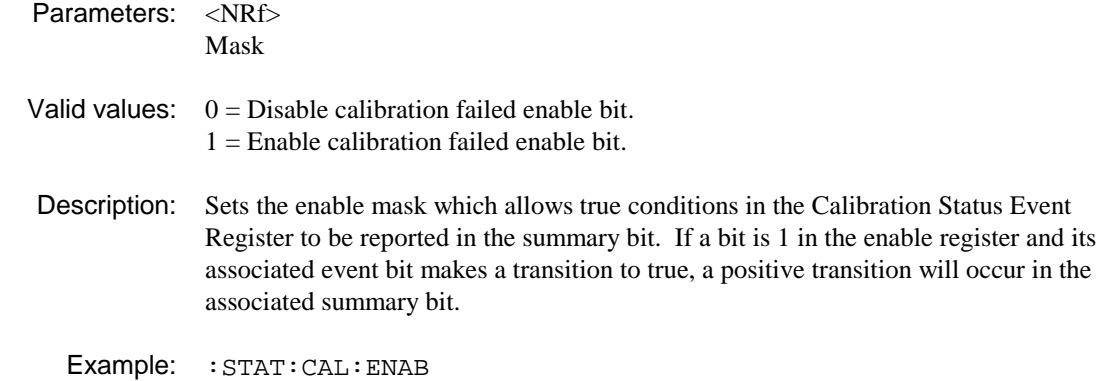

# **:STATus:CALibration:ENABle?**

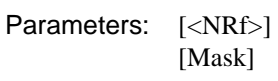

Response: <NR1> Mask

Returned values:

Description: Reads the enable mask for the Calibration Status Register.

Example: :STAT:CAL:ENAB?

# **:STATus:CALibration:EVENt?**

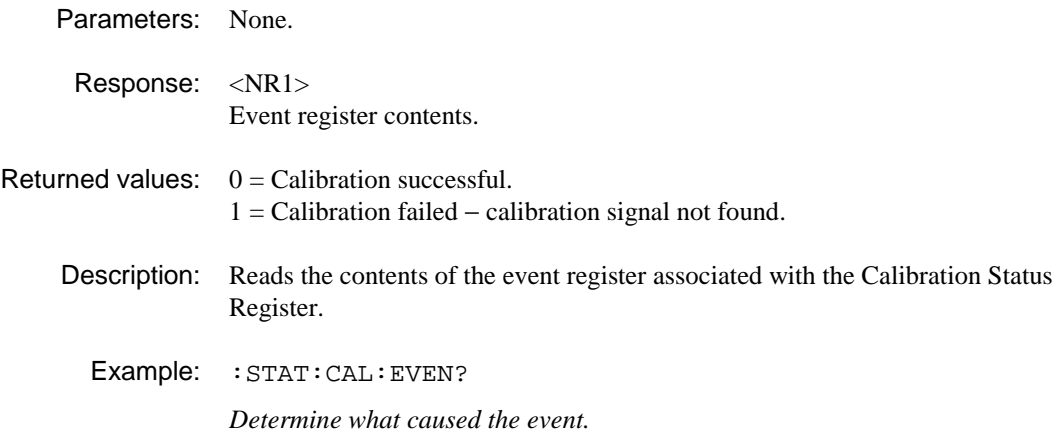

# **:STATus:FREQuency:CONDition?**

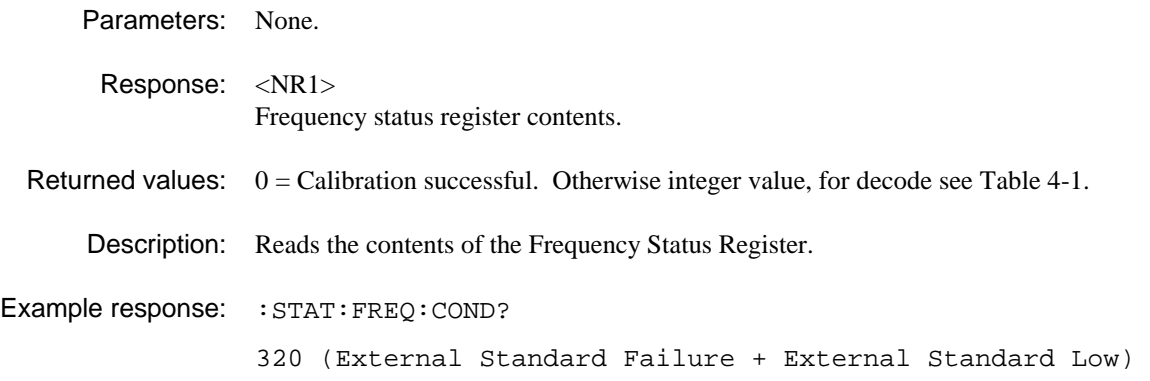

# **:STATus:FREQuency:ENABle**

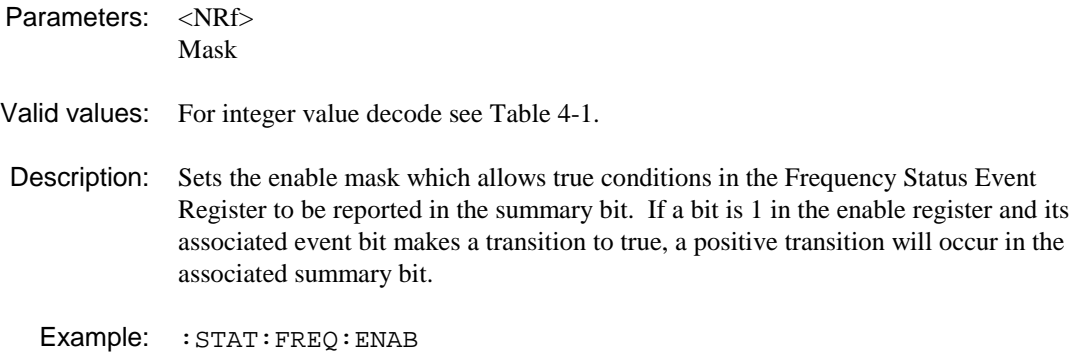

# **:STATus:FREQuency:ENABle?**

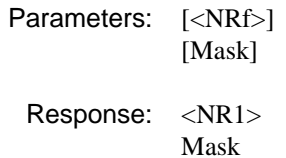

#### Returned values:

Description: Reads the enable mask for the Frequency Status Register.

Example: :STAT:FREQ:ENAB?

# **:STATus:FREQuency:EVENt?**

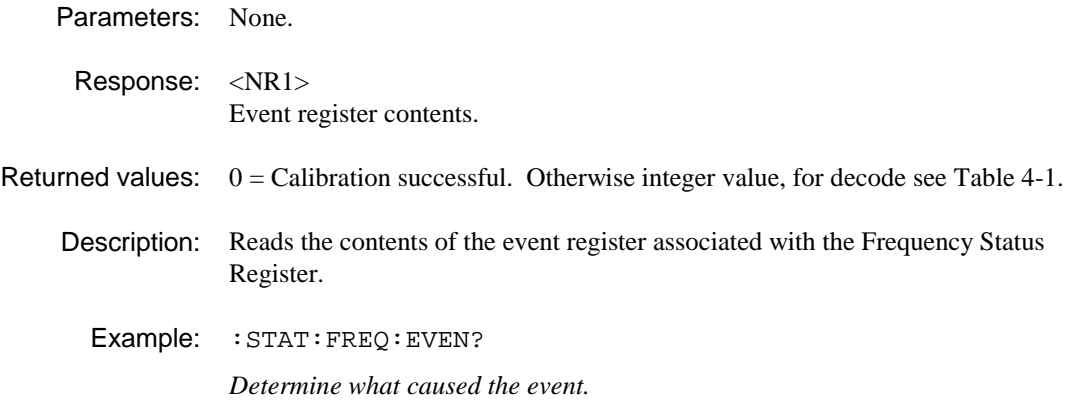

## **:STATus:OPERation:CONDition?**

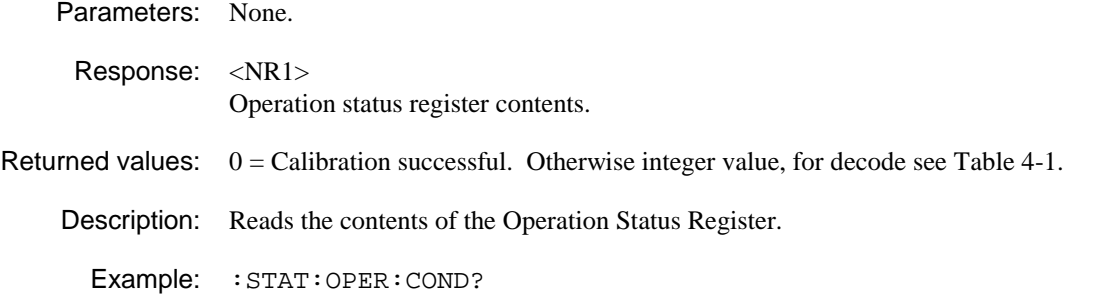

## **:STATus:OPERation:ENABle**

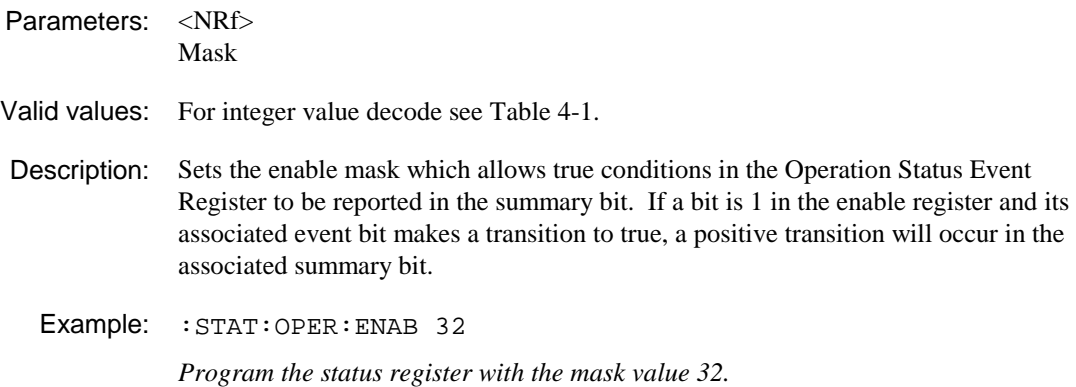

## **:STATus:OPERation:ENABle?**

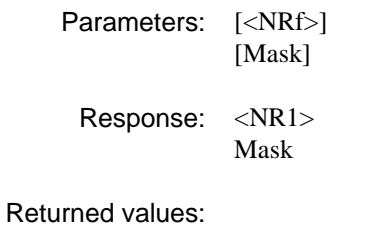

Description: Reads the enable mask for the Operation Status Register.

Example: :STAT:OPER:ENAB?

# **:STATus:OPERation:EVENt?**

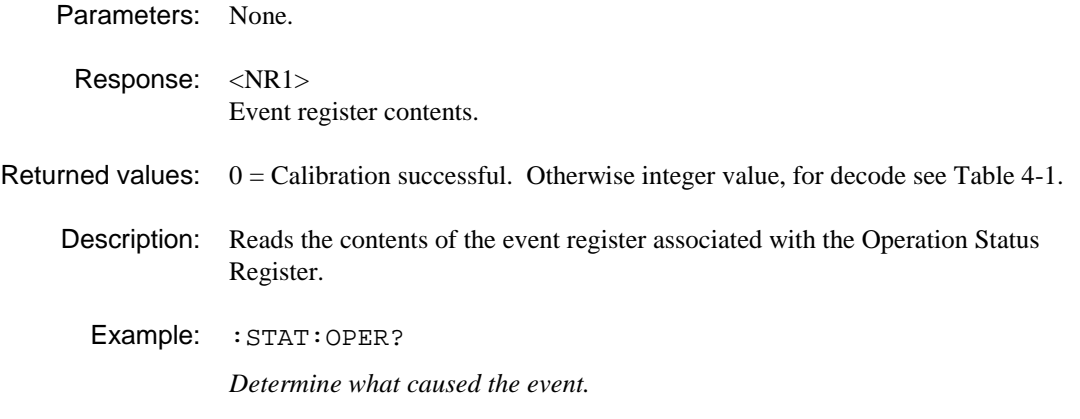

# **:STATus:POWer:CONDition?**

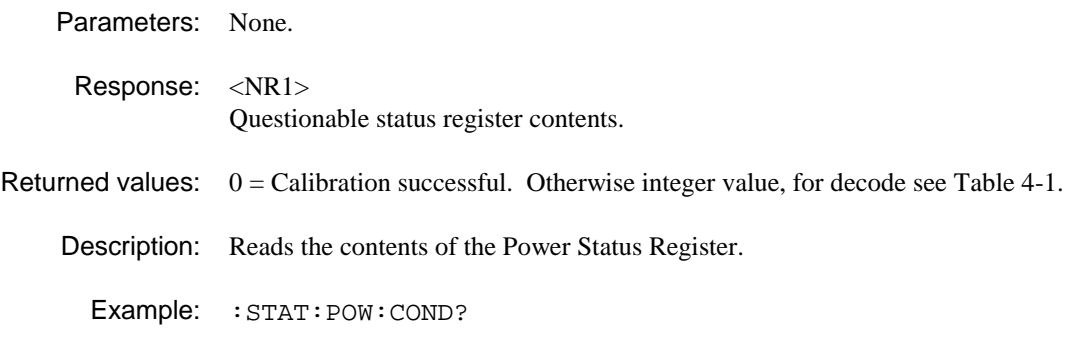

#### **:STATus:POWer:ENABle**

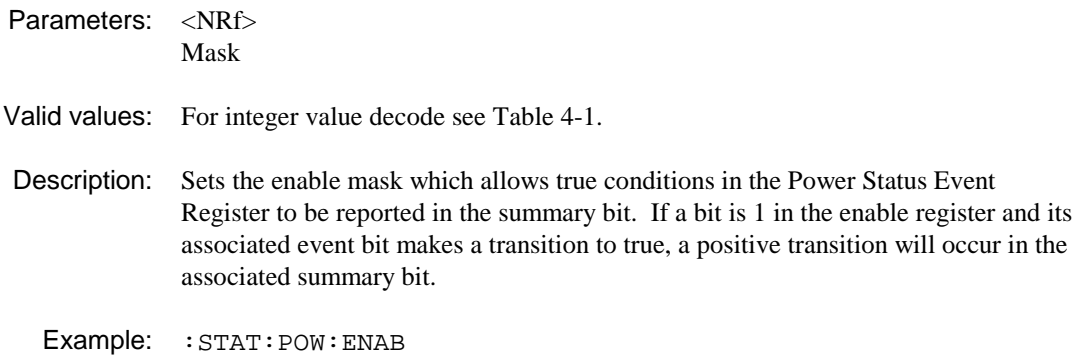

## **:STATus:POWer:ENABle?**

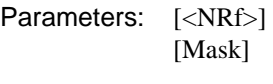

Response: <NR1> Mask

#### Returned values:

Description: Reads the enable mask for the Power Status Register.

Example: : STAT: POW: ENAB?

#### **:STATus:POWer:EVENt?**

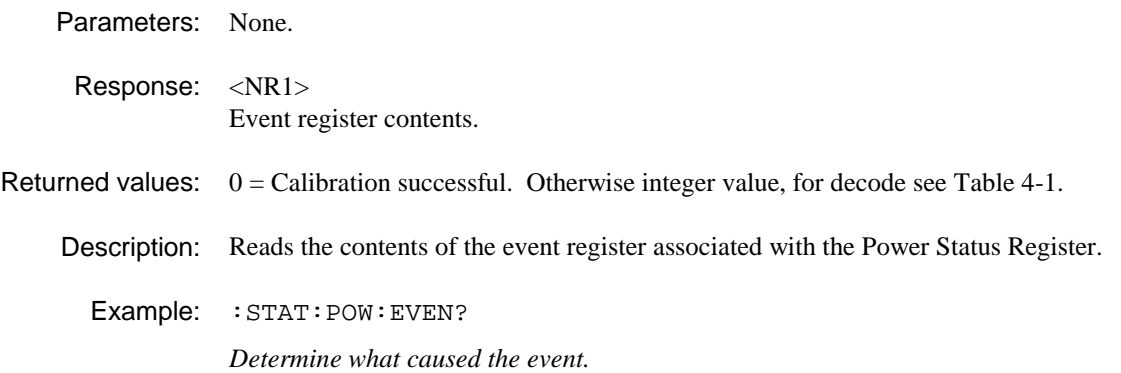

## **:STATus:QUEStionable:CONDition?**

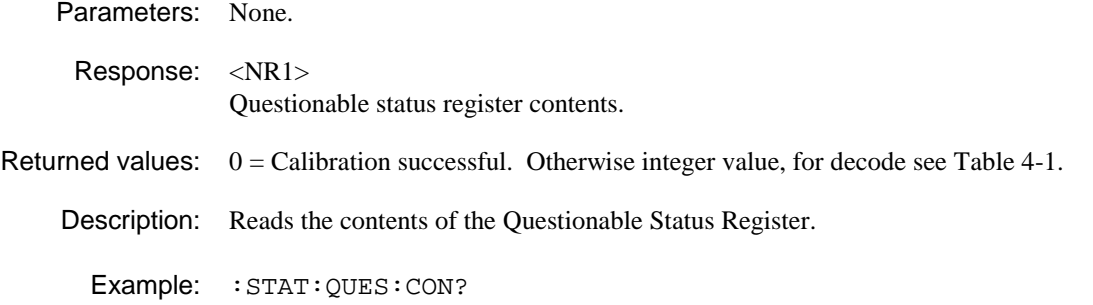

### **:STATus:QUEStionable:ENABle**

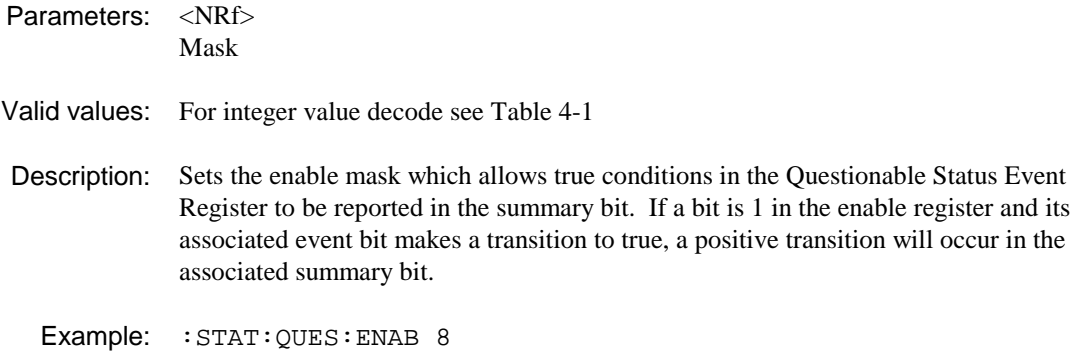

*Program the status register with the mask value 8.*

## **:STATus:QUEStionable:ENABle?**

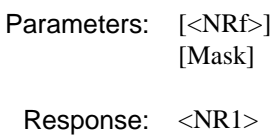

Mask

#### Returned values:

Description: Reads the enable mask for the Questionable Status Register.

Example: :STAT:QUES:ENAB?

# **:STATus:QUEStionable:EVENt?**

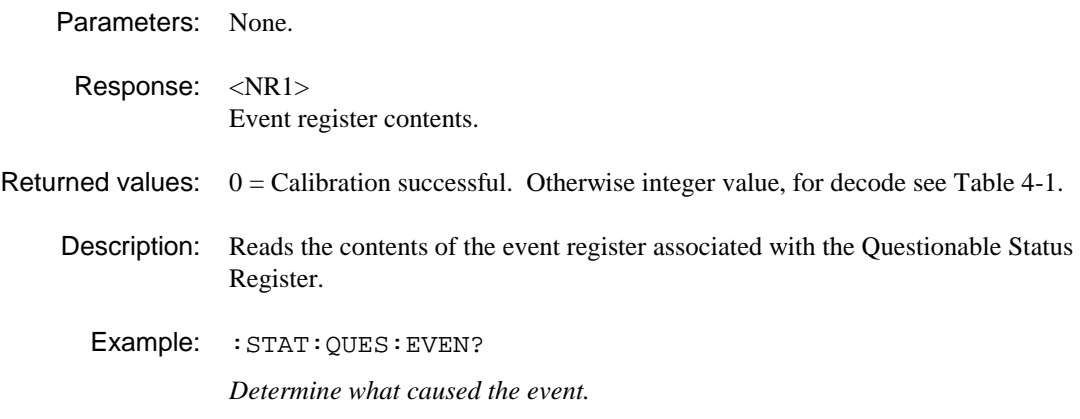

# **SYSTem SUBSYSTEM**

**SYSTem: DATE\? ERRor? HOURs\? PRESet SETTing: ERASe RECall SAVE\? TIME\? TOTal?** 

# **:SYSTem:DATE**

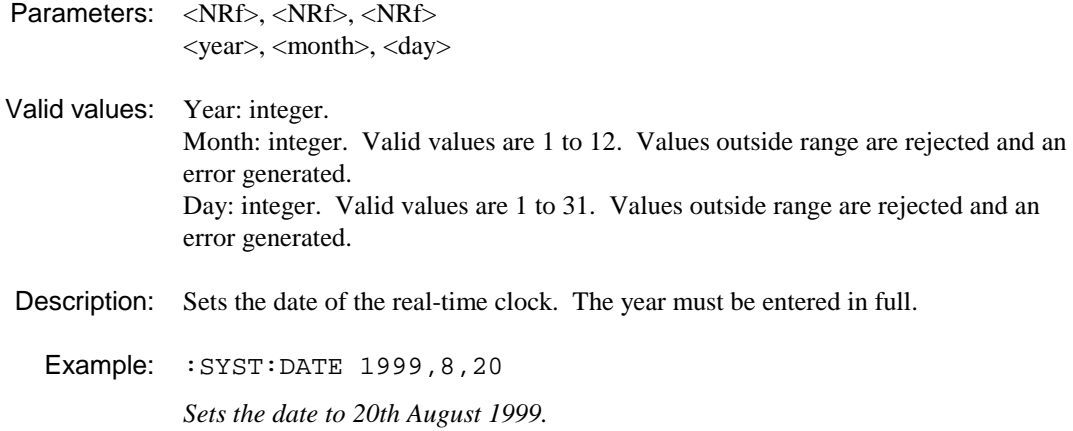

# **:SYSTem:DATE?**

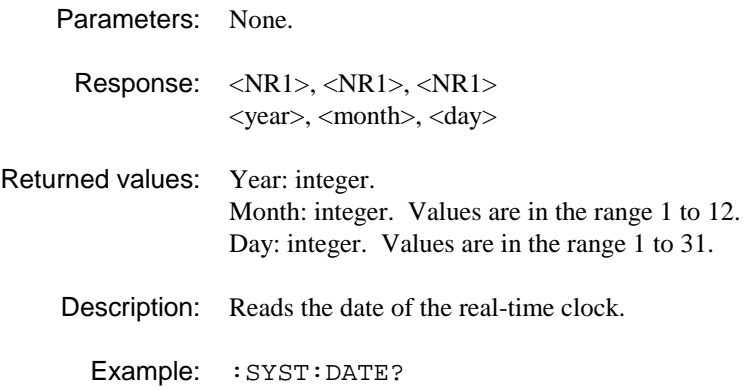

# **:SYSTem:ERRor?**

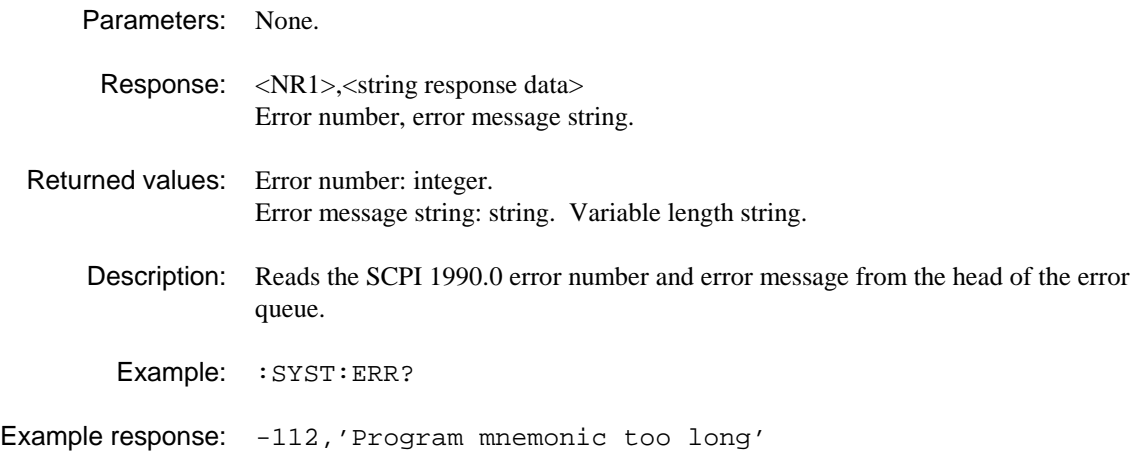

# **:ERRor?**

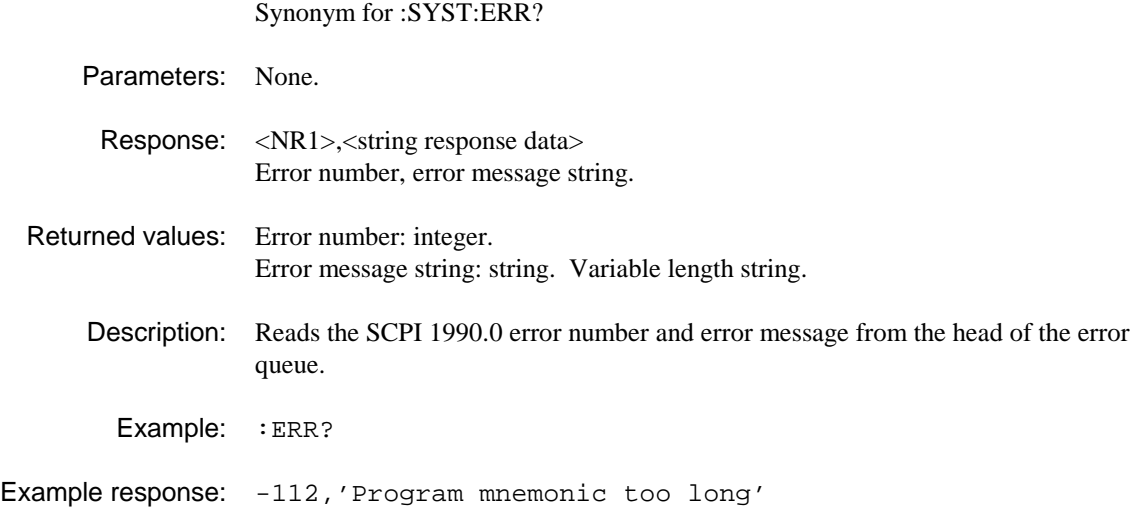

# **:SYSTem:HOURs**

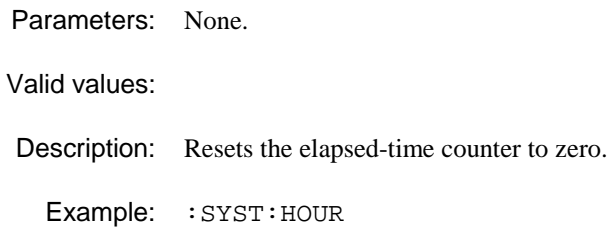

# **:SYSTem:HOURs?**

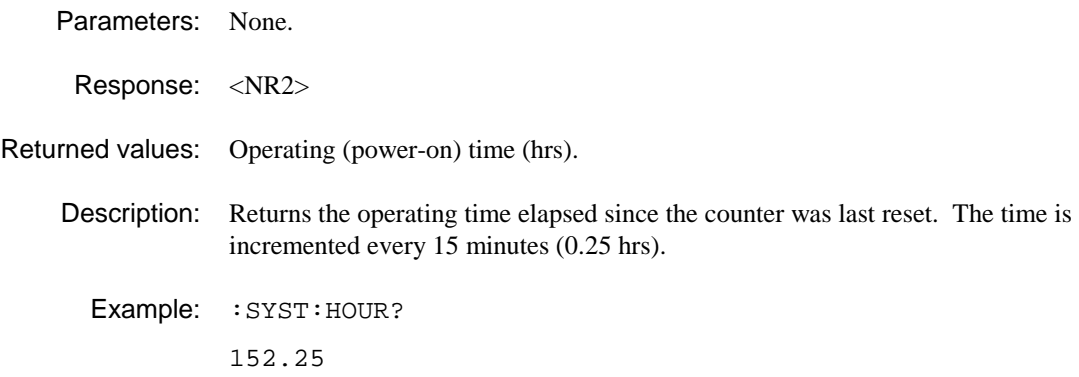

## **:SYSTem:PRESet**

Synonym for :\*RST

Parameters: None.

Description: Places the instrument in its default state. See details on which parameters are not affected by preset. This preset state is optimized for manual operation.

See also \*RST common commands.

Example: : SYST: PRES *Presets the instrument.* 

#### **:SYSTem:SETTing:ERASe**

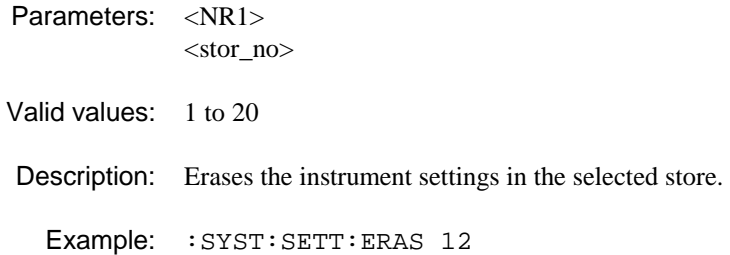

#### **:SYSTem:SETTing:RECall**

Parameters: <NR1> <stor\_no> Valid values: 1 to 20 Description: Recalls the current settings of the instrument in the selected store. Example: : SYST: SETT: REC 4

# **:SYSTem:SETTing:SAVE**

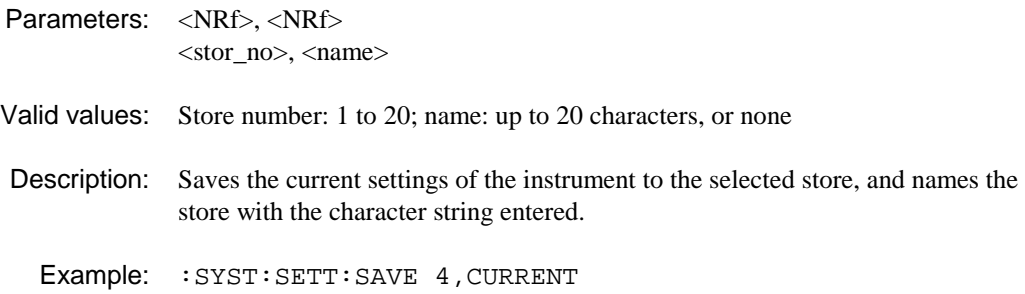

# **:SYSTem:SETTing:SAVE?**

Parameters: <NR1> <store\_no>

Response: <string>

Returned values: Store name.

Description: Returns the name of the current store.

Example: :SYST:SETT:SAVE?

# **:SYSTem:TIME**

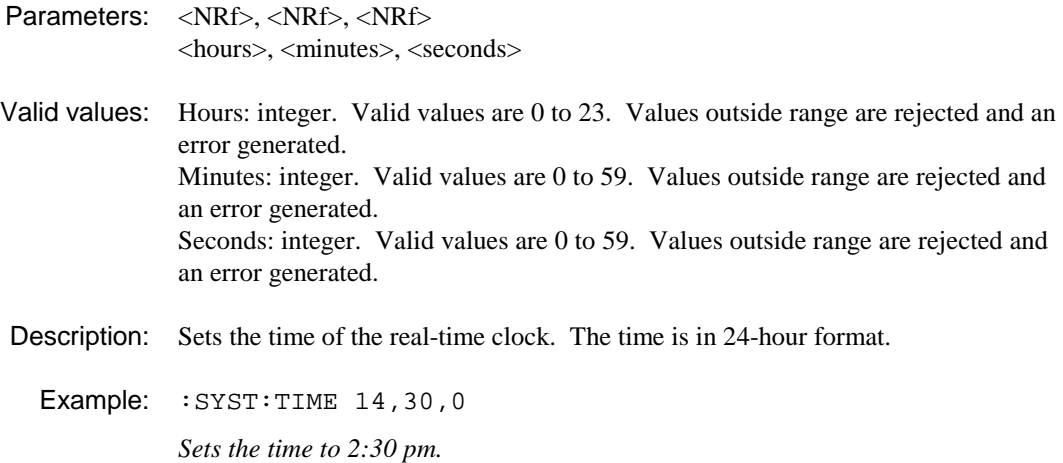

# **:SYSTem:TIME?**

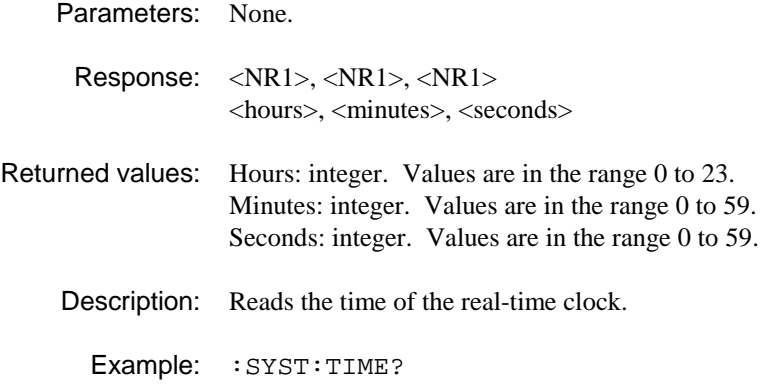

# **:SYSTem:TOTal?**

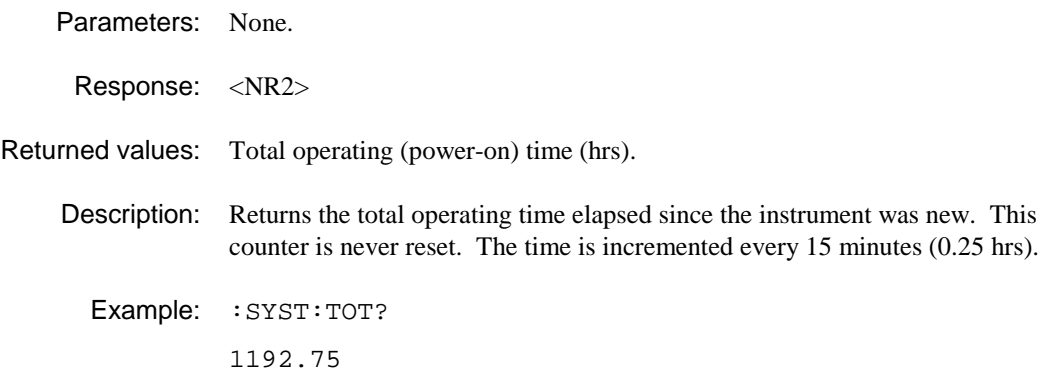

# **TETRa SUBSYSTEM**

The TETRa subsystem provides a suite of commands which become enabled when the TETRA mode of operation is chosen.

**TETRa: ACPower: MODulation: CHANnel? DISPlay\? TOP\? VRESolution\? NBANdwidth? SWITching: DISPlay\? TOP\? VRESolution\? TETRa: AVERage\? TETRa: BURSt\? TETRa: BURSt: LENGth? MODulation? PPROfile TETRa: DISPlay: TOP\? VRESolution\? TETRa: IMOD: ABORt OFFSet\? ORDer\?** 

**TETRa: LIMits: ACPModulation: ABSolute\? K25\? K50\? K75\? ACPSwitching: ABSolute\? K25\? ATPower: MAXimum\? MINimum\? IMOD: BSA\? BSR\? MS\? LINearization: HIGHer\? LOWer\? TIME\? MODulation: CLEAk\? FERRor\? MVERror\? PVERror\? NSPower: ABSolute\? LMIN\? PPROfile: ABSolute\? LMIN\? T1MX\? T3MX\? SAVE SET\? SPURious\? STATe\? WBANd: XXXx\?** 

**TETRa: LINearization: DISPlay\? DISPlay: TOP\? VRESolution\? MARKer: POWer? TIME TOPK\? TRIGger\? TETRa: MEASurement\? TETRa: MODulation: DISPlay\? MARK: AMPlitude\? PHASe\? SYMbol\? VECTor\? TETRa: NSPower: DISPlay\? DISPlay: TOP\? VRESolution\? SLOT\? TETRa: PPRofile: DISPlay\? TOP\? VRESolution\? MARKer: TOPK? TETRa: SPURious: ABORt DISPlay\? DISPlay: POINt\? TOP\? VRESolution\? EDIT: FREQuency? INSert POINts? REMove** 

**TETRa: WBANd: ABORt DISPlay\? DISPlay: POINt\? TOP\? VRESolution\? EDIT: INSert OFFSet? POINts? REMove** 

### **:TETRa:ACPower:MODulation:CHANnel?**

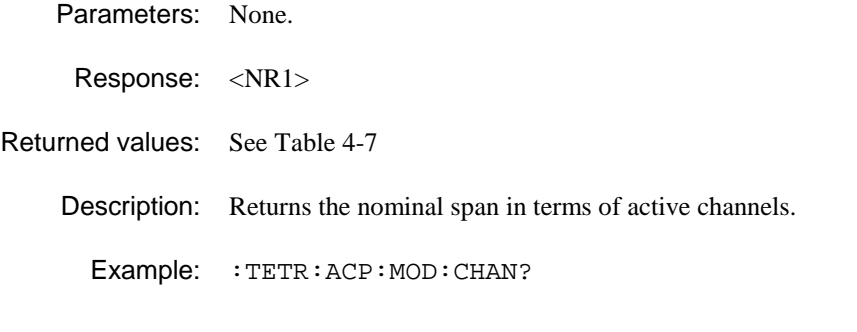

### **:TETRa:ACPower:MODulation:DISPlay**

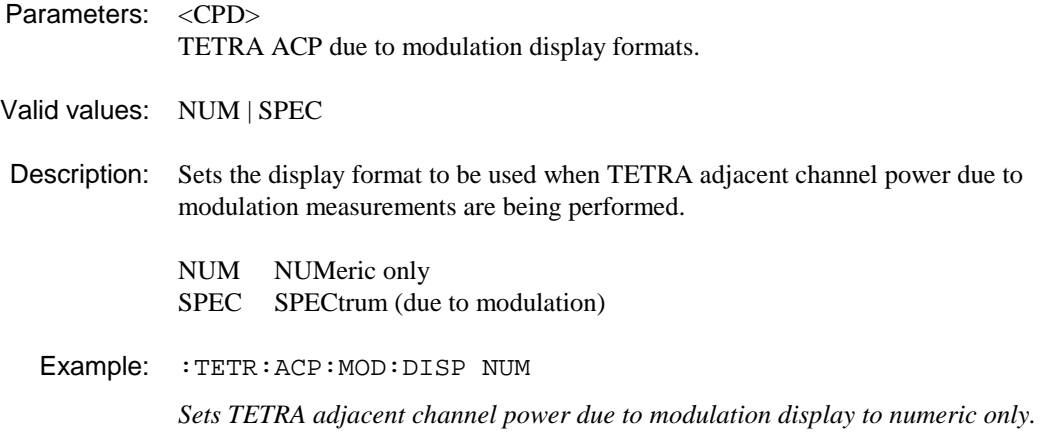

# **:TETRa:ACPower:MODulation:DISPlay?**

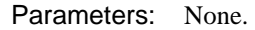

Response: <CRD>

Returned values: NUM | SPEC

Description: Reads current TETRA ACP due to modulation measurement display format.

Example: :TETR:ACP:MOD:DISP?

# **:TETRa:ACPower:MODulation:DISPlay:TOP**

Synonym for :TETRa:DISPlay:TOP

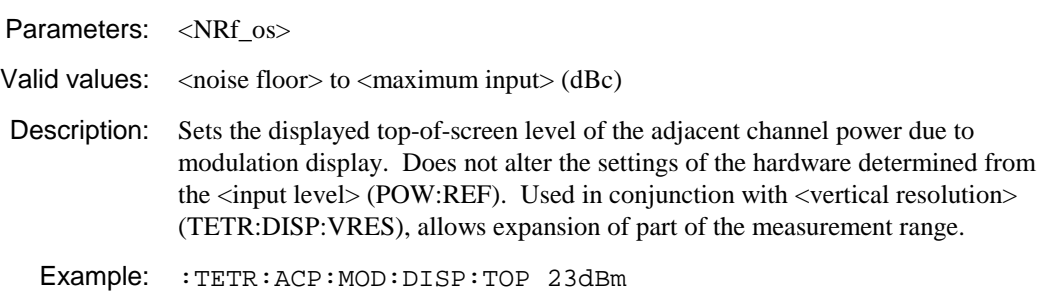

*Sets top of screen to 23 dBm.* 

#### **:TETRa:ACPower:MODulation:DISPlay:TOP?**

Synonym for :TETRa:DISPlay:TOP?

Parameters: None.

Response: <NR2>

Returned values: Top-of screen level (dBc)

Description: Returns the displayed top-of screen level for the ACP due to modulation display.

Example: :TETR:ACP:MOD:DISP:TOP?

#### **:TETRa:ACPower:MODulation:DISPlay:VRESolution**

Synonym for :TETRa:DISPlay:VRESolution

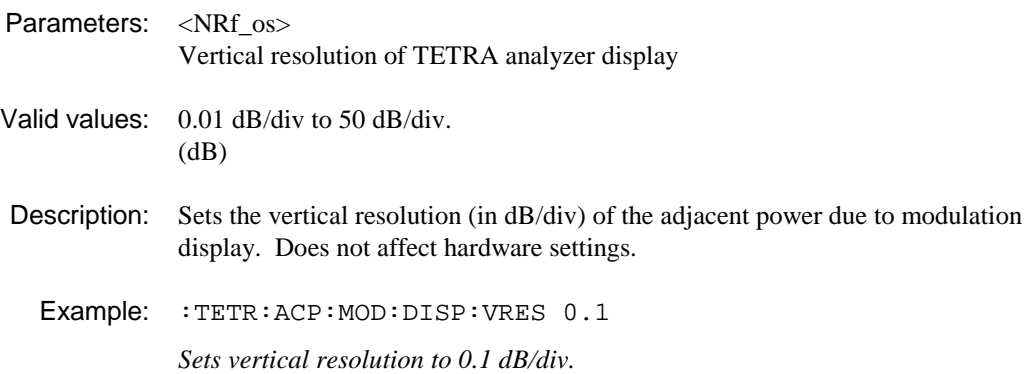

#### **:TETRa:ACPower:MODulation:DISPlay:VRESolution?**

Synonym for :TETRa:DISPlay:VRESolution?

Parameters: None.

Response: <NR2>

Returned values: Vertical resolution in dB/div.

Description: Reads the vertical resolution of the ACP due to modulation display.

Example: :TETR:ACP:MOD:DISP:VRES? 0.1

#### **:TETRa:ACPower:MODulation:NBANdwidth?**

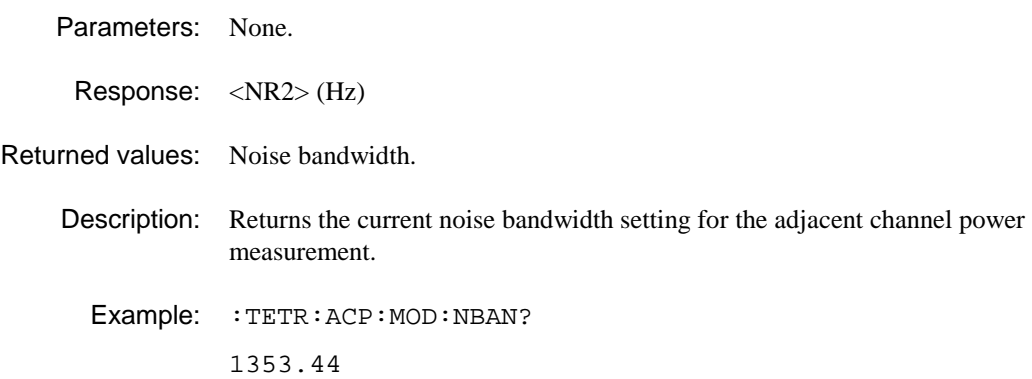

# **:TETRa:ACPower:SWITching:DISPlay**

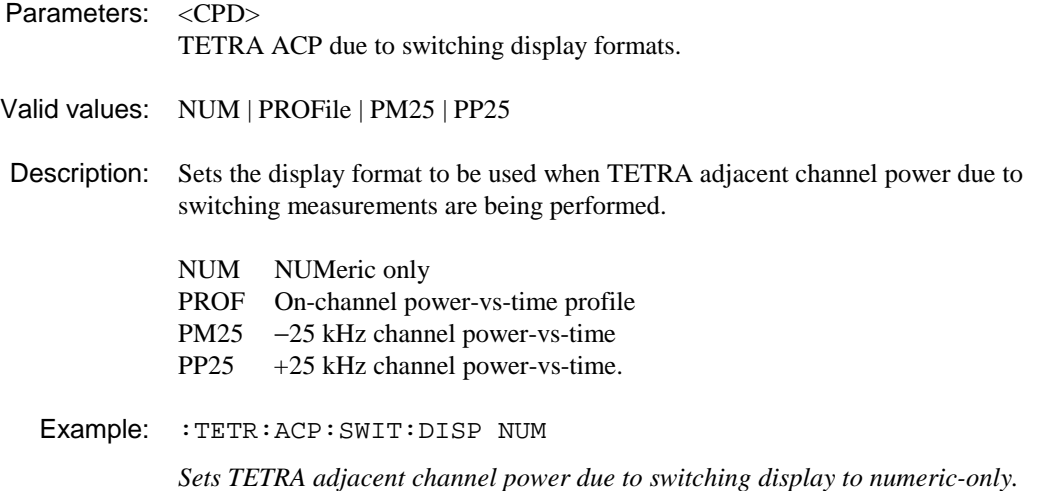

# **:TETRa:ACPower:SWITching:DISPlay?**

Parameters: None.

Response: <CRD>

Returned values: NUM | PROF | PM25 | PP25

Description: Reads current TETRA ACP due to switching measurement display format.

Example: :TETR:ACP:SWIT:DISP?
# **:TETRa:ACPower:SWITching:DISPlay:TOP**

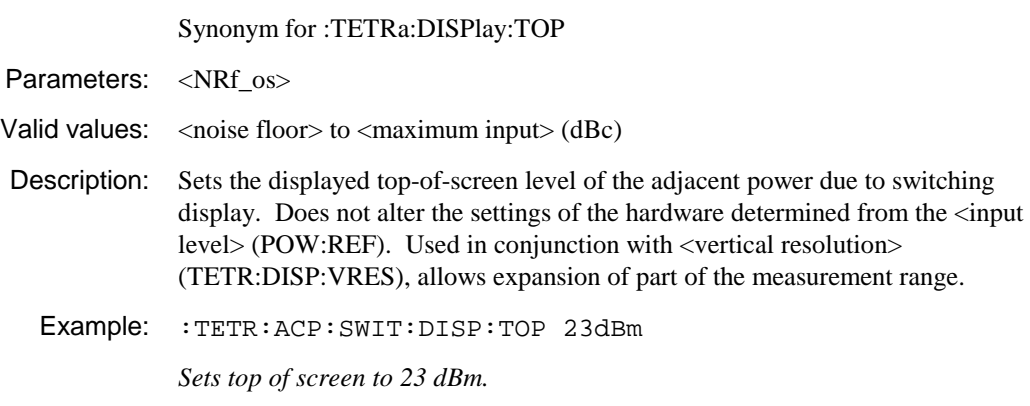

# **:TETRa:ACPower:SWITching:DISPlay:TOP?**

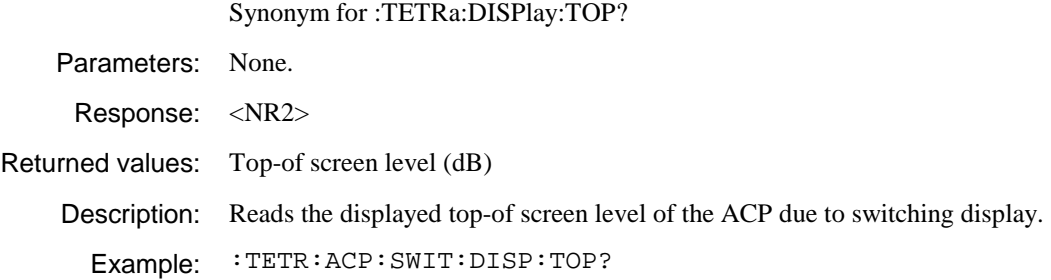

# **:TETRa:ACPower:SWITching:DISPlay:VRESolution**

Synonym for :TETRa:DISPlay:VRESolution

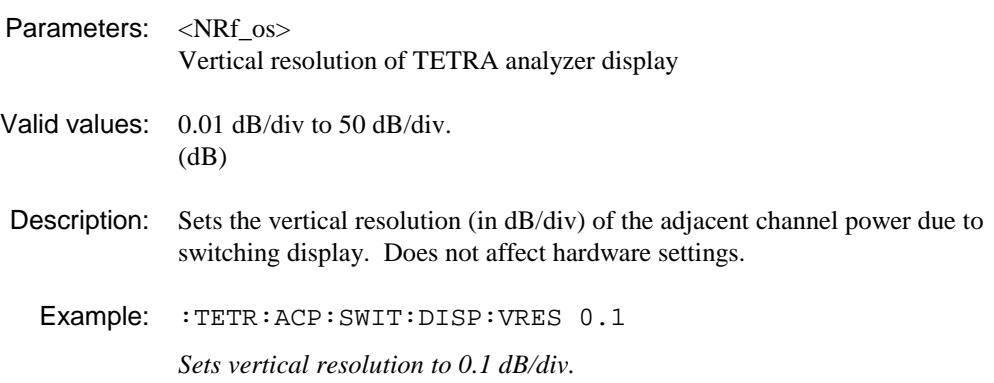

# **:TETRa:ACPower:SWITching:DISPlay:VRESolution?**

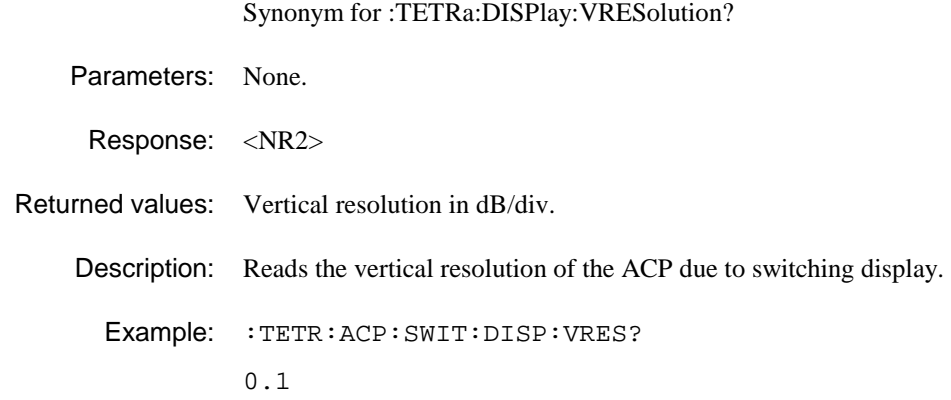

# **:TETRa:AVERage**

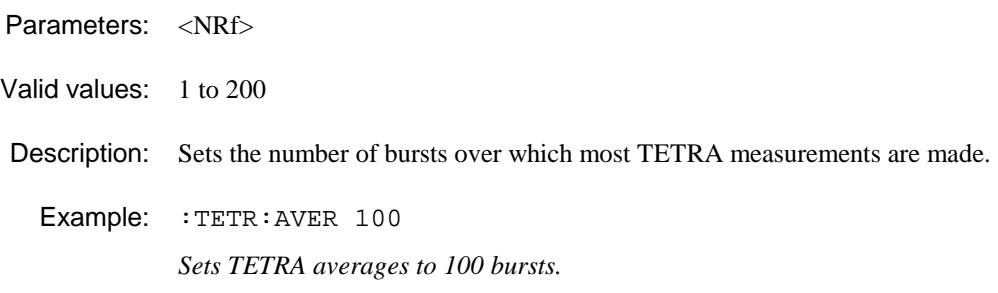

## **:TETRa:AVERage?**

Parameters: None.

Response: <NR1>

Returned values: 1 to 200

Description: Reads current TETRA averaging selection.

Example: :TETR:AVER?

# **:TETRa:BURSt**

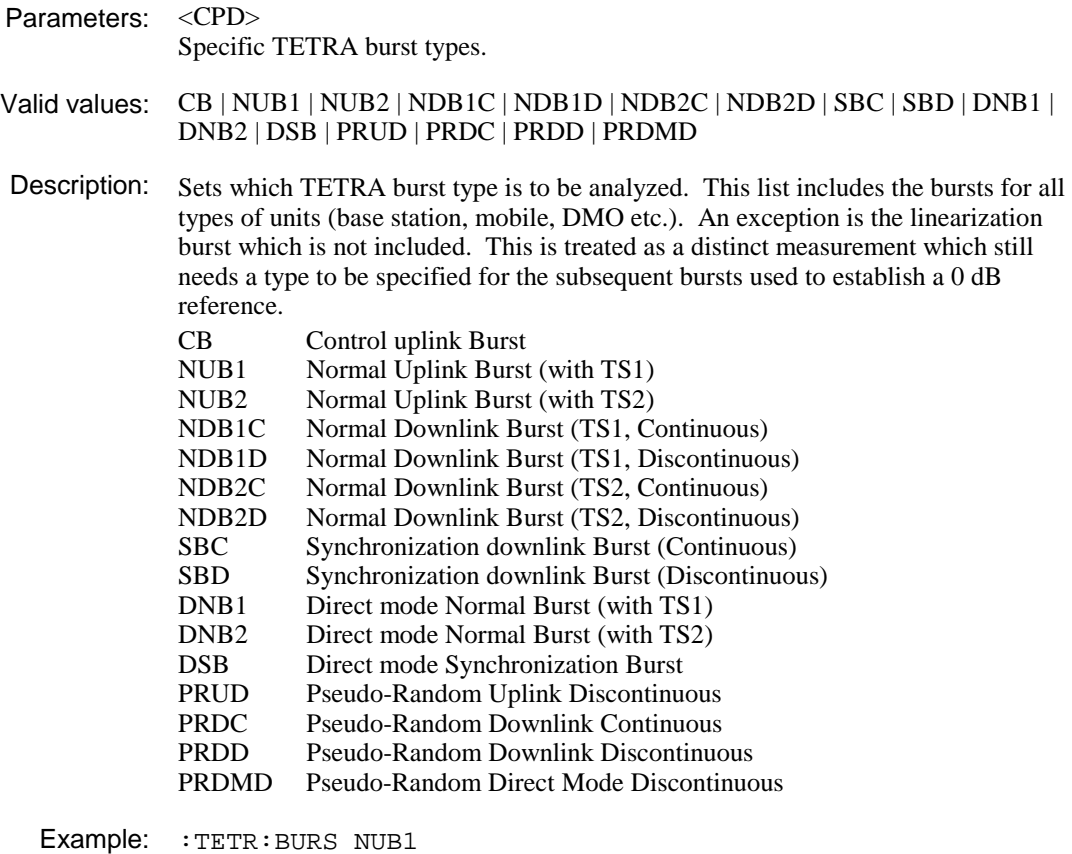

*Sets type of burst to be analyzed to normal uplink burst with TS1.* 

# **:TETRa:BURSt?**

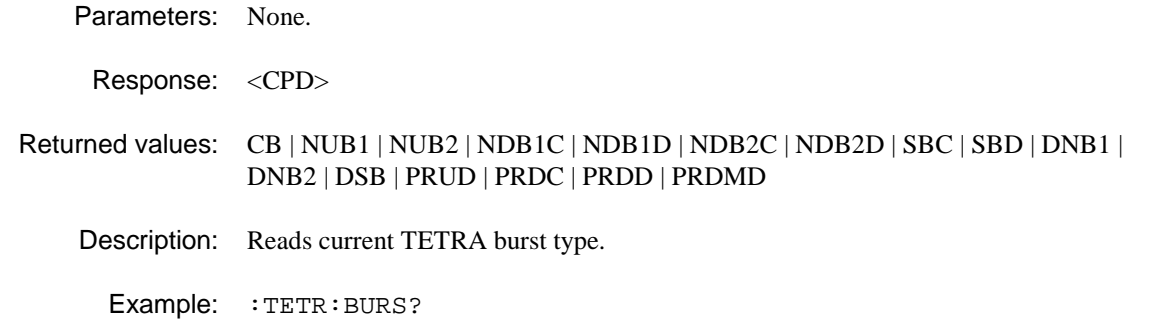

# **:TETRa:BURSt:LENGth?**

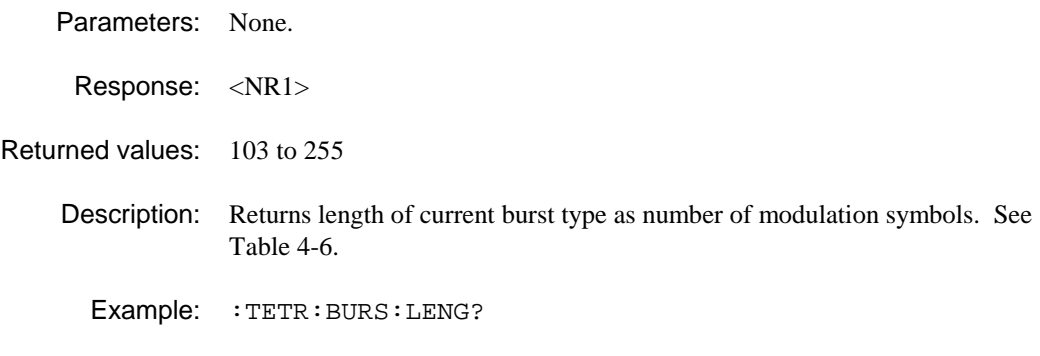

# **:TETRa:BURSt:MODulation?**

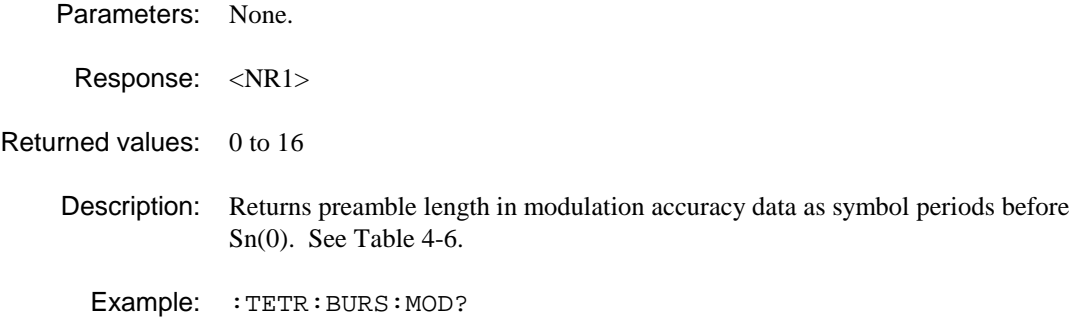

# **:TETRa:BURSt:PPROfile?**

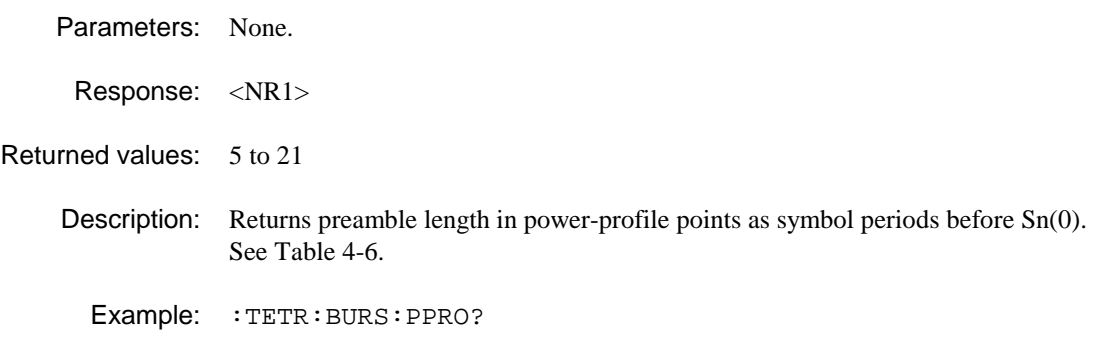

### **:TETRa:DISPlay:TOP**

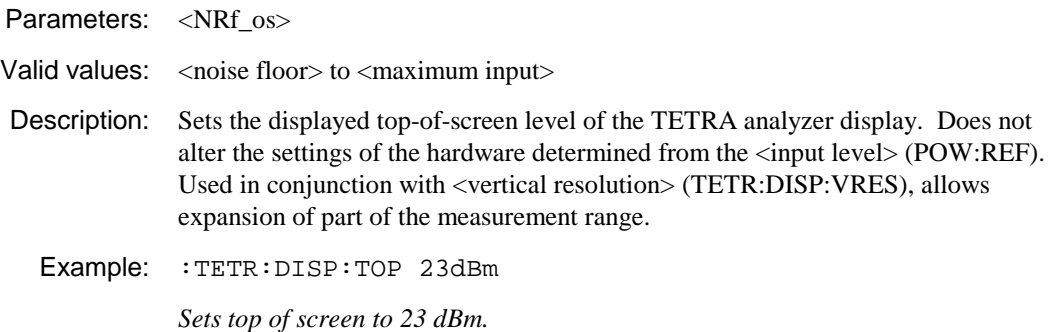

# **:TETRa:DISPlay:TOP?**

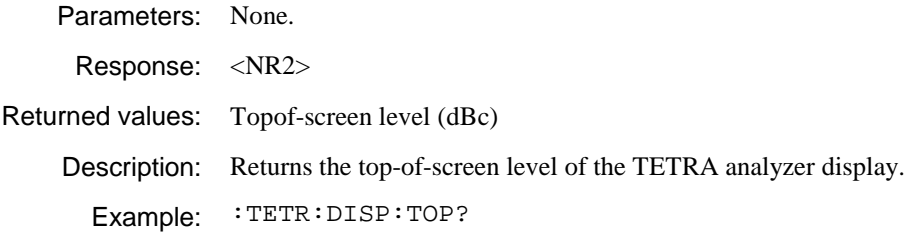

# **:TETRa:DISPlay:VRESolution**

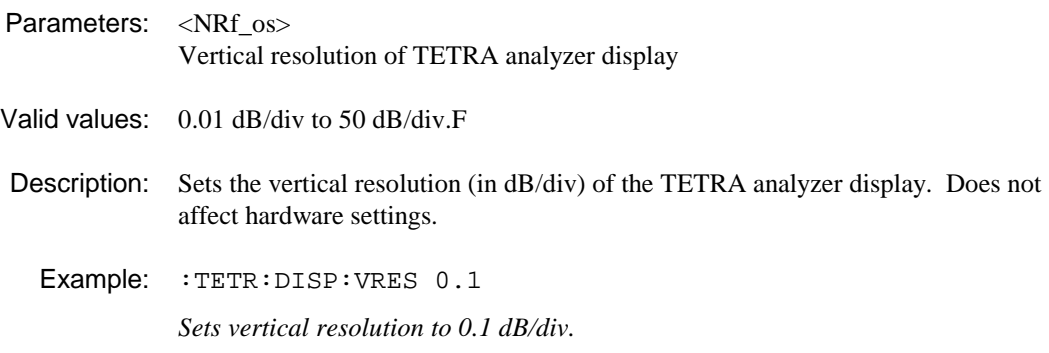

# **:TETRa:DISPlay:VRESolution?**

Parameters: None.

#### Response: <NR2>

Returned values: TETRA analyzer vertical resolution in dB/div.

Description: Reads the vertical resolution.

Example: :TETR:DISP:VRES?

0.1

#### **:TETRa:IMOD:ABORt**

Parameters: None.

Valid values:

Description: This command aborts an intermodulation attenuation measurement which is in progress following an INIT:IMMediate command or [SINGLE] key-press. It would normally be used if the signal is lost during an attempted intermodulation attenuation measurement.

**Notes:**

This command will not abort the measurement if the intermodulation attenuation measurement was started with a MEASure:IMOD:xxxx? or READ:IMOD:xxxx? command.

The alternative command ABORt will abort wideband noise, discrete spurious, auto pre-scan, diagnostic calibration/trace or intermodulation measurements if they are running.

Example: :TETR:IMOD:ABORt

#### **:TETRa:IMOD:OFFSet**

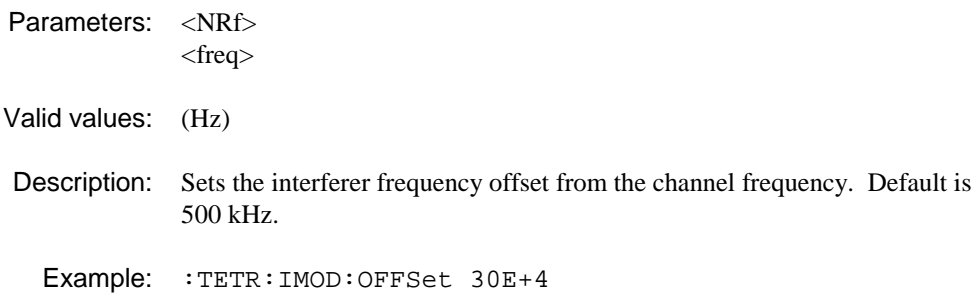

#### **:TETRa:IMOD:OFFSet?**

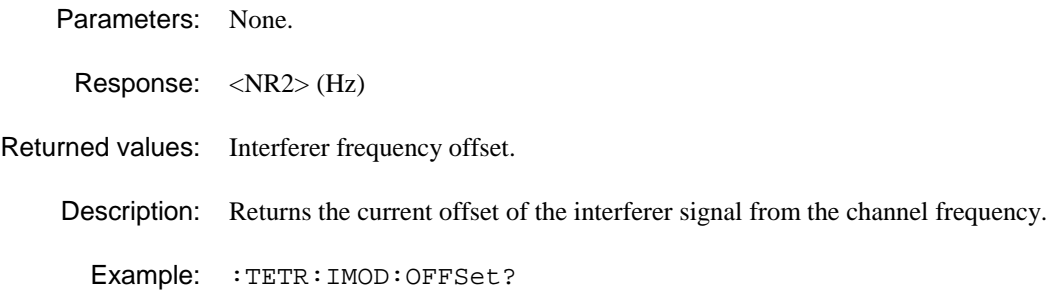

#### **:TETRa:IMOD:ORDer**

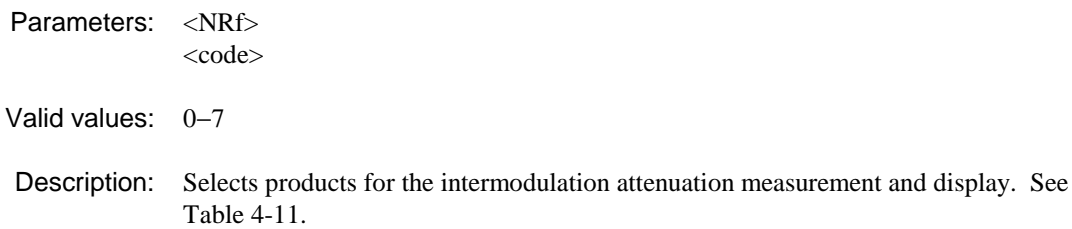

Example: : TETR: IMOD: ORDer 3

#### **:TETRa:IMOD:ORDer?**

Parameters: None.

Response: <NR1>

Returned values: 0−7

Description: Returns the code which defines products used for the intermodulation attenuation measurement and display. See Table 4-11.

Example: : TETR: IMOD: ORDer?

#### **:TETRa:LIMits:ACPModulation:ABSolute**

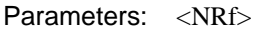

- Valid values: (dBm)
- Description: Sets maximum absolute power limit for the non-active periods. Applied to the ACP due to modulation measurement. Replaces default limit whilst instrument remains switched on.

Example: :TETR:LIM:ACPM:ABS −36

#### **:TETRa:LIMits:ACPModulation:ABSolute?**

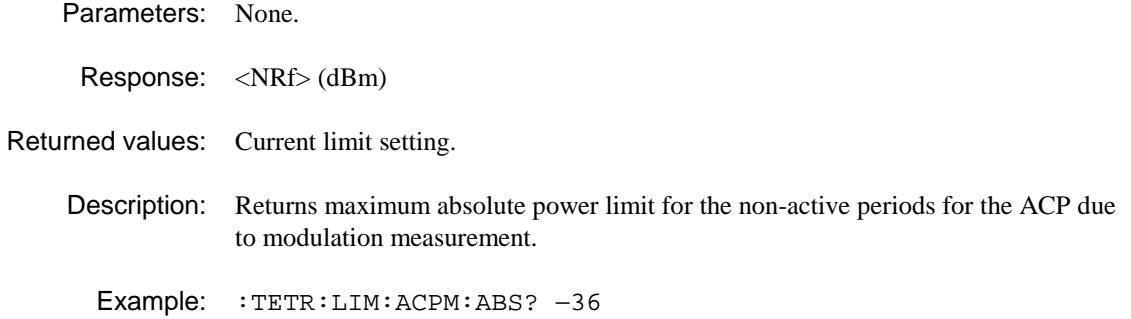

## **:TETRa:LIMits:ACPModulation:K25**

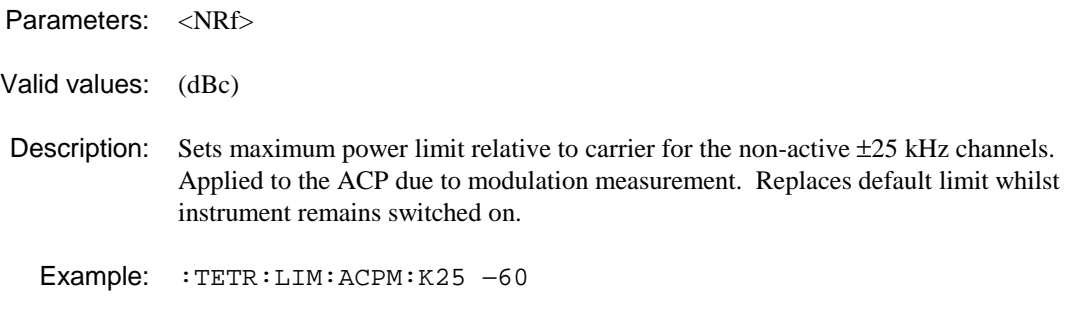

## **:TETRa:LIMits:ACPModulation:K25?**

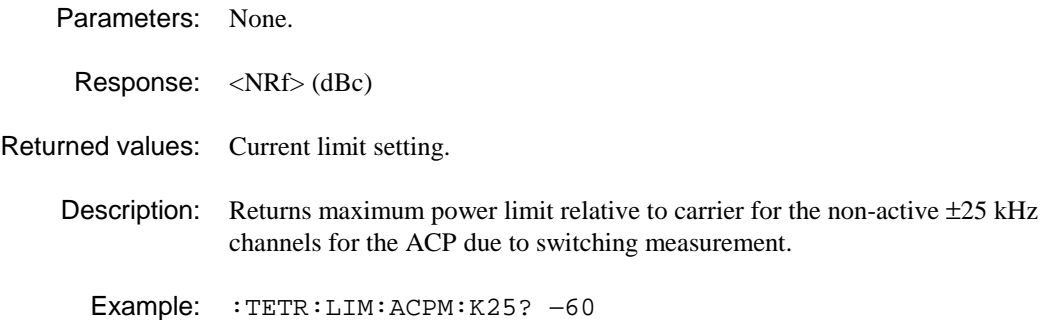

### **:TETRa:LIMits:ACPModulation:K50**

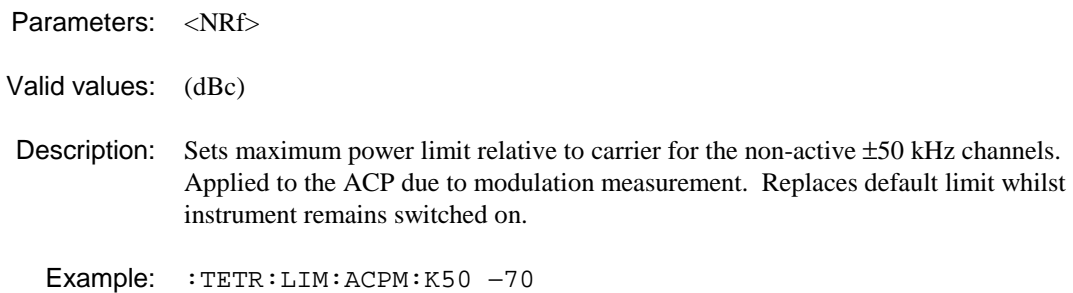

# **:TETRa:LIMits:ACPModulation:K50?**

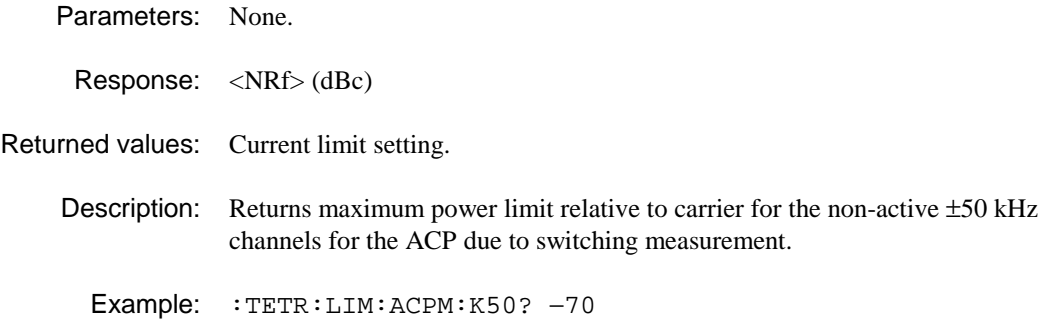

#### **:TETRa:LIMits:ACPModulation:K75**

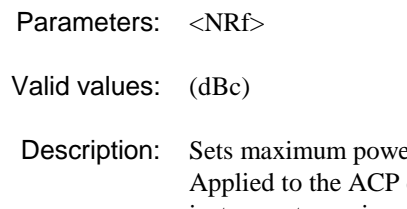

 $\text{Per limit relative to carrier for the non-active } \pm 75 \text{ kHz channels.}$ due to modulation measurement. Replaces default limit whilst instrument remains switched on.

Example: :TETR:LIM:ACPM:K75 −70

## **:TETRa:LIMits:ACPModulation:K75?**

Parameters: None.

Response: <NRf> (dBc)

Returned values: Current limit setting.

**Description:** Returns maximum power limit relative to carrier for the non-active  $\pm 75$  kHz channels for the ACP due to switching measurement.

Example: :TETR:LIM:ACPM:K75? −70

#### **:TETRa:LIMits:ACPSwitching:ABSolute**

Parameters: <NRf>

Valid values: (dBm)

Description: Sets maximum absolute power limit for the non-active periods. Applied to the ACP due to switching measurement. Replaces default limit whilst instrument remains switched on.

Example: :TETR:LIM:ACPS:ABS −36

### **:TETRa:LIMits:ACPSwitching:ABSolute?**

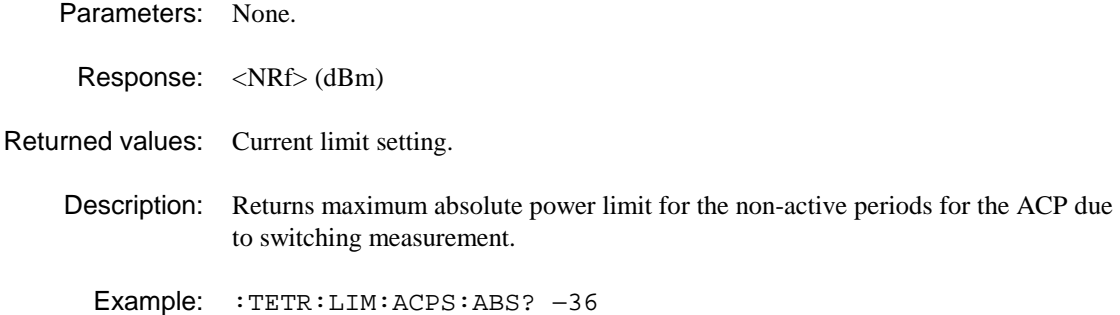

# **:TETRa:LIMits:ACPSwitching:K25**

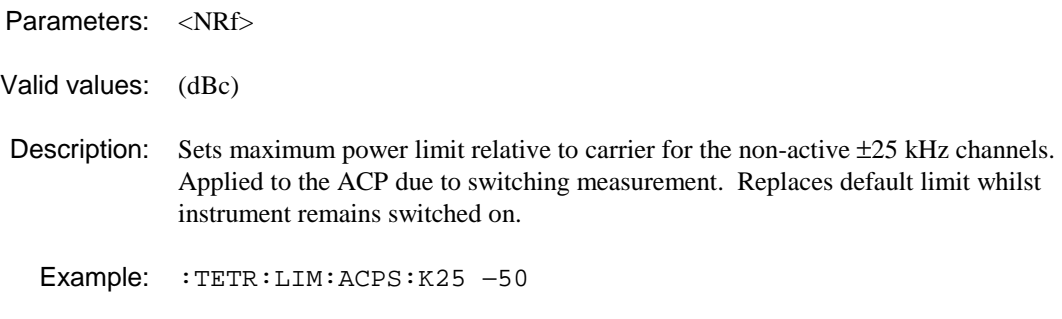

## **:TETRa:LIMits:ACPSwitching:K25?**

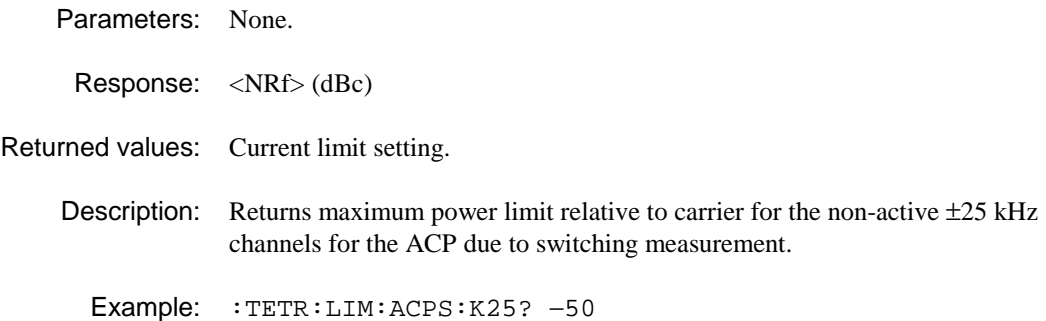

### **:TETRa:LIMits:ATPower:MAXimum**

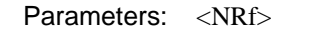

Valid values: (dB)

Description: Sets a limit with respect to input level for maximum average Tx power. Applied to all TETRA measurements. Replaces default limit whilst instrument remains switched on.

Example: :TETR:LIM:ATP:MAX 2

# **:TETRa:LIMits:ATPower:MAXimum?**

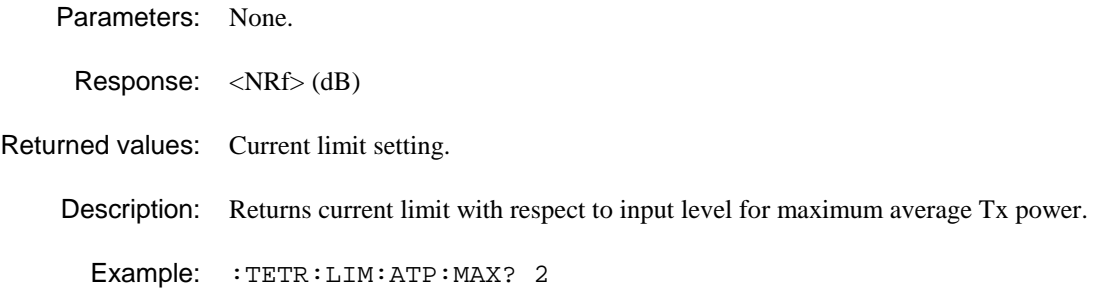

#### **:TETRa:LIMits:ATPower:MINimum**

Parameters: <NRf>

Valid values: (dB)

Description: Sets a limit with respect to input level for minimum average Tx power. Applied to all TETRA measurements. Replaces default limit whilst instrument remains switched on.

Example: :TETR:LIM:ATP:MIN −2

#### **:TETRa:LIMits:ATPower:MINimum?**

Parameters: None. Response: <NRf> (dBm) Returned values: Current limit setting. Description: Returns current limit with respect to input level for minimum average Tx power. Example: :TETR:LIM:ATP:MIN? −2

#### **:TETRa:LIMits:IMOD:BSA**

Parameters: <NRf\_os>

<level>

Valid values: (dBm)

- Description: Sets the absolute intermodulation attenuation limit to the specified value for BS with average Tx power <+34 dBm. Default is −36 dBm.
	- Example: :TETR:LIM:IMOD:BSA −40

#### **:TETRa:LIMits:IMOD:BSA?**

Parameters: None.

Response: <NRf>

Returned values: Imod limit (dBc)

Description: Returns the current value for the absolute intermodulation attenuation limit for BS with average Tx power <+34 dBm.

Example: :TETR:LIM:IMOD:BSA?

### **:TETRa:LIMits:IMOD:BSR**

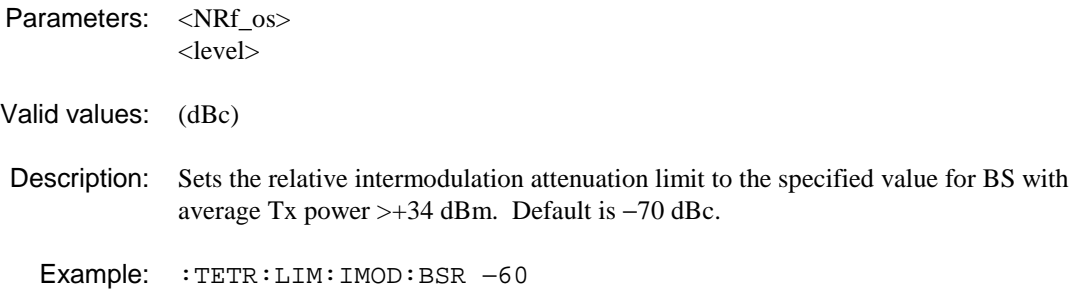

### **:TETRa:LIMits:IMOD:BSR?**

Parameters: None. Response: <NRf> Returned values: Imod limit (dBc) Description: Returns the current value for the relative intermodulation attenuation limit for BS with average Tx power >+34 dBm. Example: : TETR: LIM: IMOD: BSR?

# **:TETRa:LIMits:IMOD:MS**

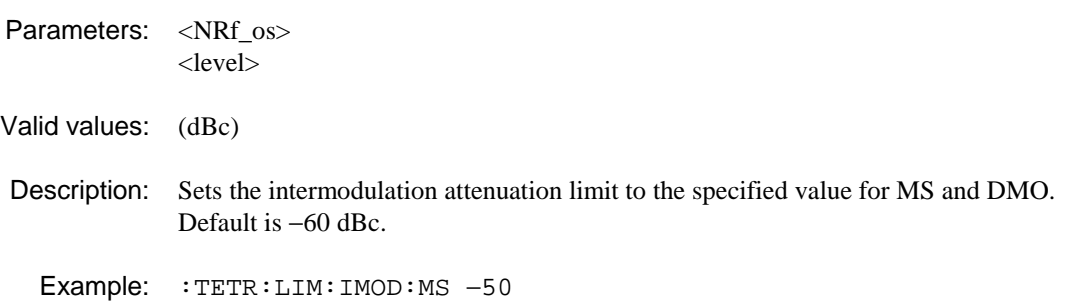

#### **:TETRa:LIMits:IMOD:MS?**

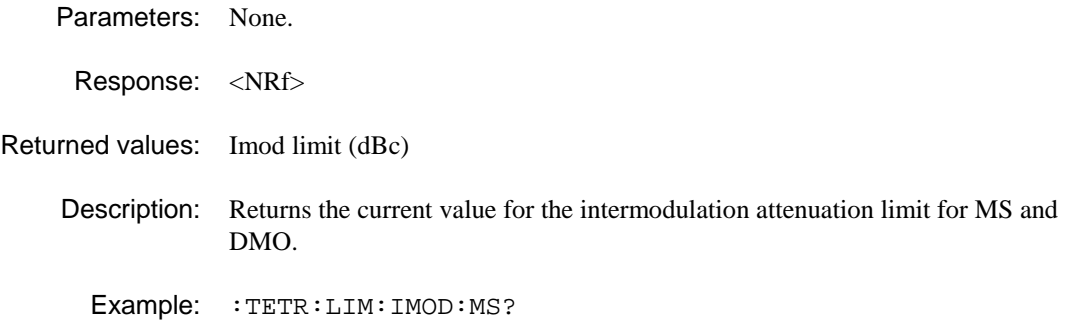

# **:TETRa:LIMits:LINearization:HIGHer**

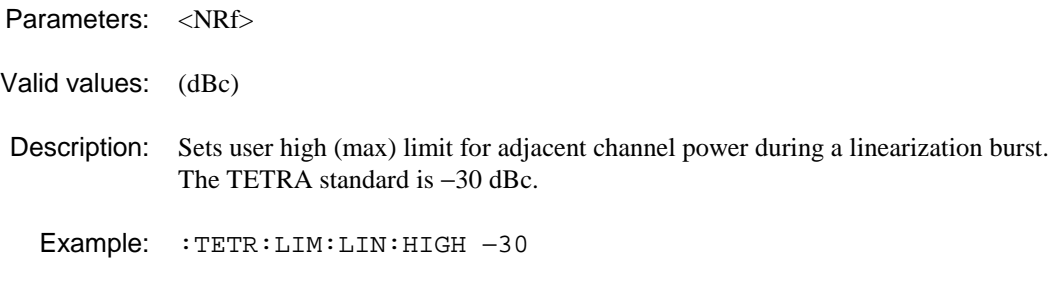

# **:TETRa:LIMits:LINearization:HIGHer?**

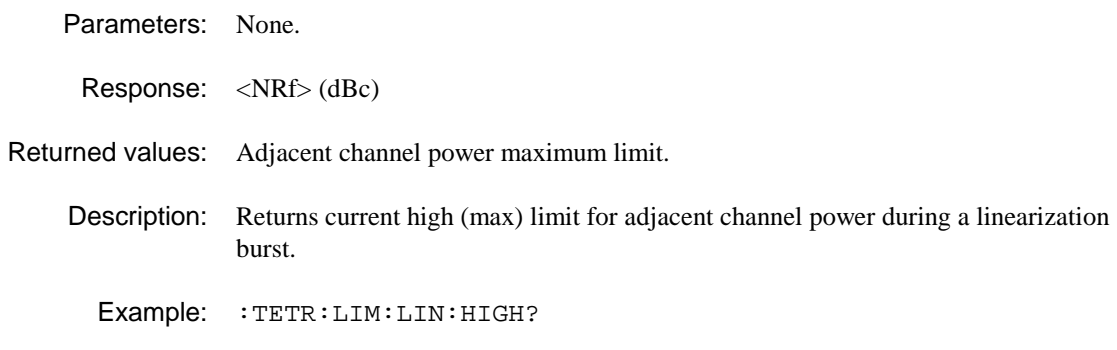

## **:TETRa:LIMits:LINearization:LOWer**

Parameters: <NRf>

Valid values: (dBc)

Description: Sets user low limit for adjacent channel power during a linearization burst. The TETRA standard is −45 dBc.

Example: :TETR:LIM:LIN:LOW −45

### **:TETRa:LIMits:LINearization:LOWer?**

Parameters: None.

Response: <NRf> (dBc)

Returned values: Adjacent channel power low limit.

Description: Returns current low limit for adjacent channel power during a linearization burst.

Example: :TETR:LIM:LIN:LOW?

# **:TETRa:LIMits:LINearization:TIME**

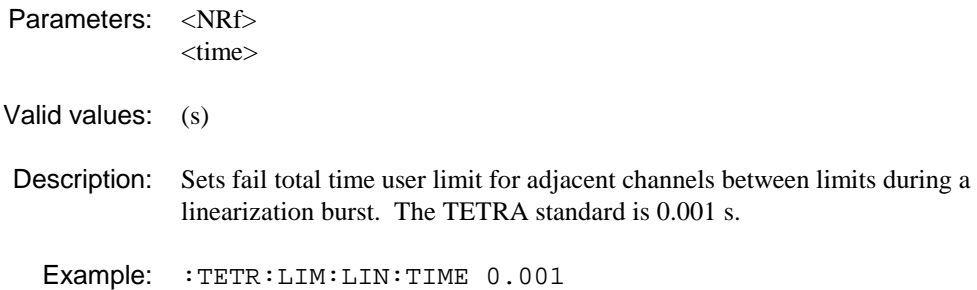

## **:TETRa:LIMits:LINearization:TIME?**

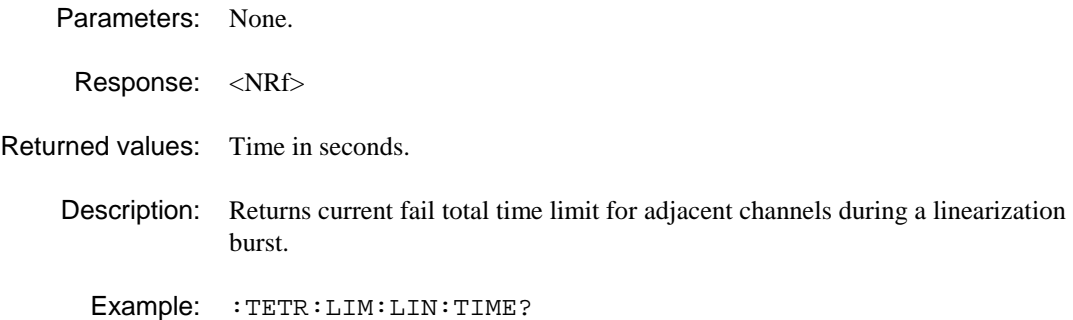

# **:TETRa:LIMits:MODulation:CLEAk**

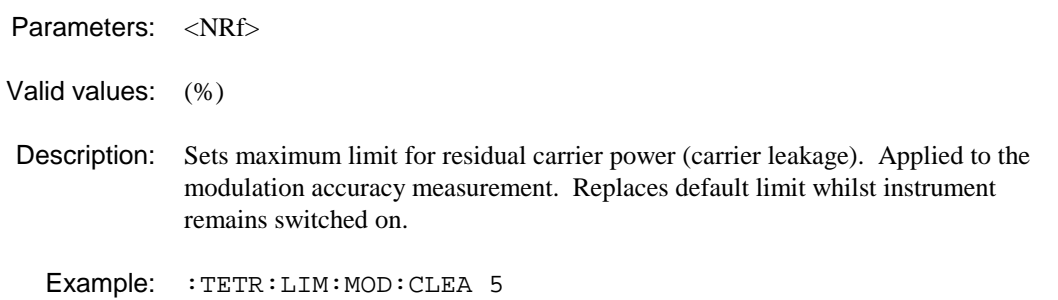

# **:TETRa:LIMits:MODulation:CLEAk?**

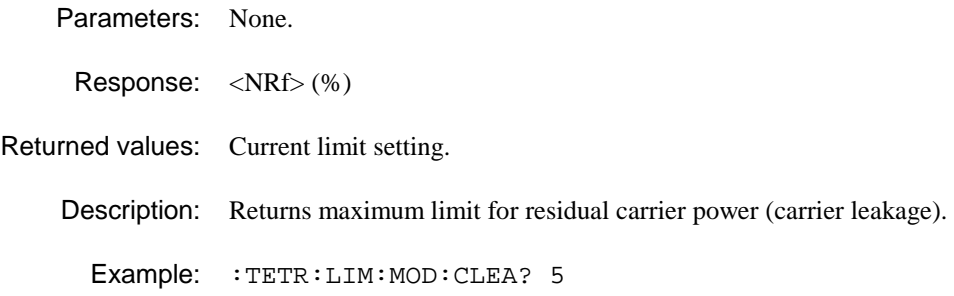

### **:TETRa:LIMits:MODulation:FERRor**

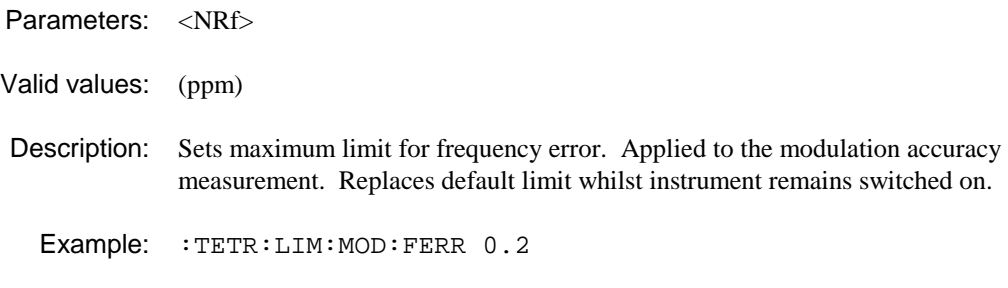

# **:TETRa:LIMits:MODulation:FERRor?**

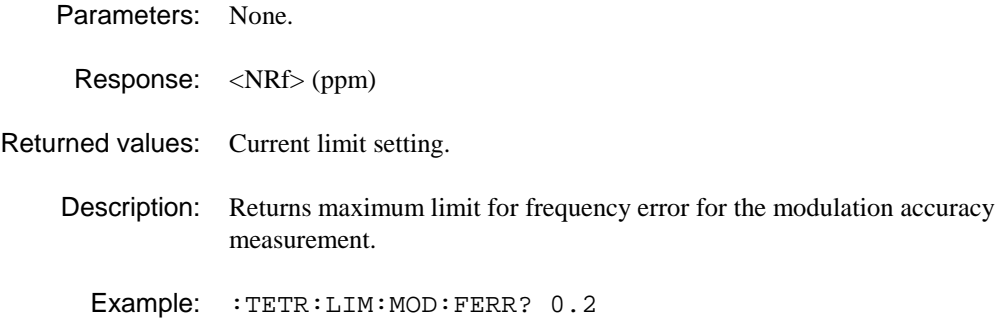

### **:TETRa:LIMits:MODulation:MVERror**

Parameters: <NRf>

- Valid values: (%)
- Description: Sets maximum limit for RMS (mean) vector error. Applied to the modulation accuracy measurement. Replaces default limit whilst instrument remains switched on.
	- Example: : TETR: LIM: MOD: MVER 10

#### **:TETRa:LIMits:MODulation:MVERror?**

- Parameters: None.
- Response: <NRf> (%)
- Returned values: Current limit setting.
	- Description: Returns maximum limit for RMS (mean) vector error for the modulation accuracy measurement.
		- Example: :TETR:LIM:MOD:MVER? 10

# **:TETRa:LIMits:MODulation:PVERror**

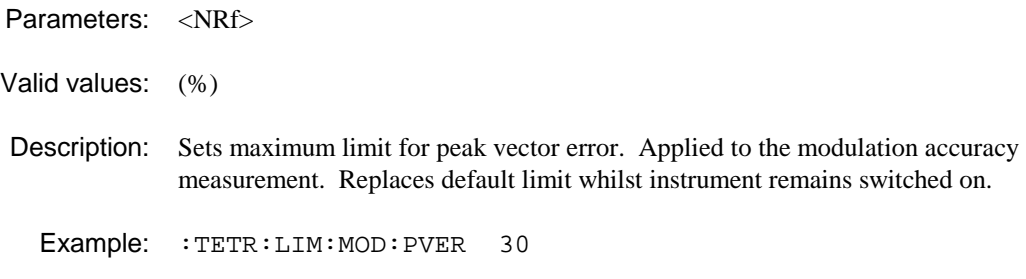

# **:TETRa:LIMits:MODulation:PVERror?**

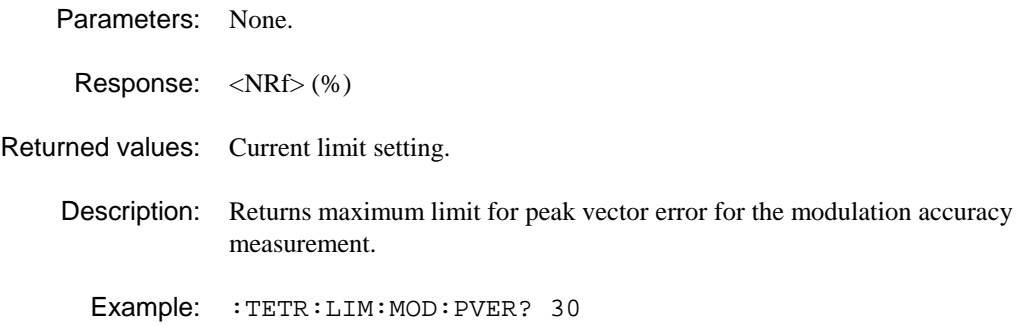

## **:TETRa:LIMits:NSPower:ABSolute**

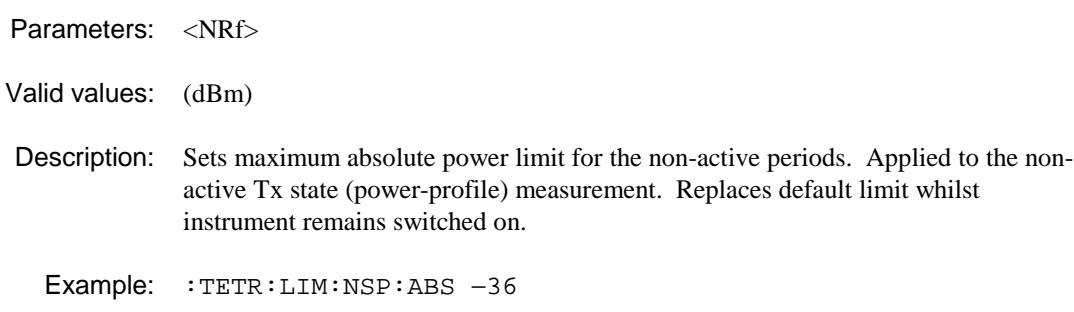

# **:TETRa:LIMits:NSPower:ABSolute?**

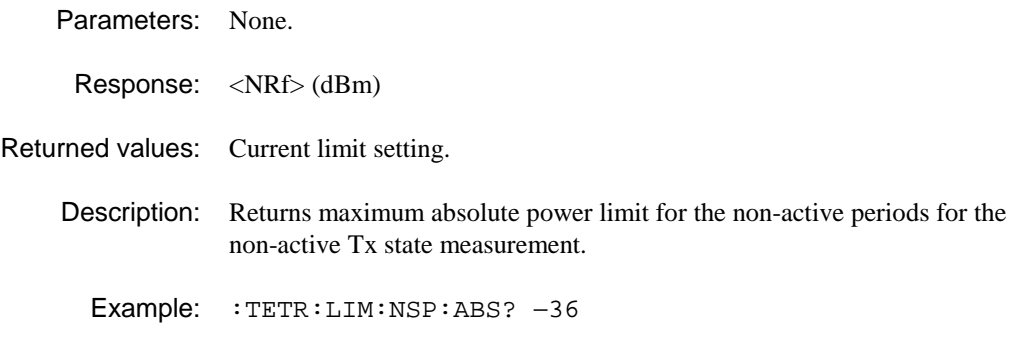

### **:TETRa:LIMits:NSPower:LMINimum**

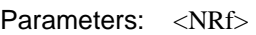

Valid values: (dBc)

Description: Sets maximum power limit relative to carrier for the non-active slots. Applied to the ACP due to modulation measurement. Replaces default limit whilst instrument remains switched on.

Example: :TETR:LIM:NSP:LMIN −70

#### **:TETRa:LIMits:NSPower:LMINimum?**

Parameters: None. Response: <NRf> (dBc) Returned values: Current limit setting. Description: Returns maximum power limit relative to carrier for the non-active slots for the ACP due to modulation measurement. Example: :TETR:LIM:NSP:LMIN? −70

#### **:TETRa:LIMits:PPROfile:ABSolute**

Parameters: <NRf>

Valid values: (dBm)

Description: Sets maximum absolute power limit for the non-active periods. Applied to the Tx power vs time (power-profile) measurement. Replaces default limit whilst instrument remains switched on.

Example: :TETR:LIM:PPRO:ABS −36

#### **:TETRa:LIMits:PPROfile:ABSolute?**

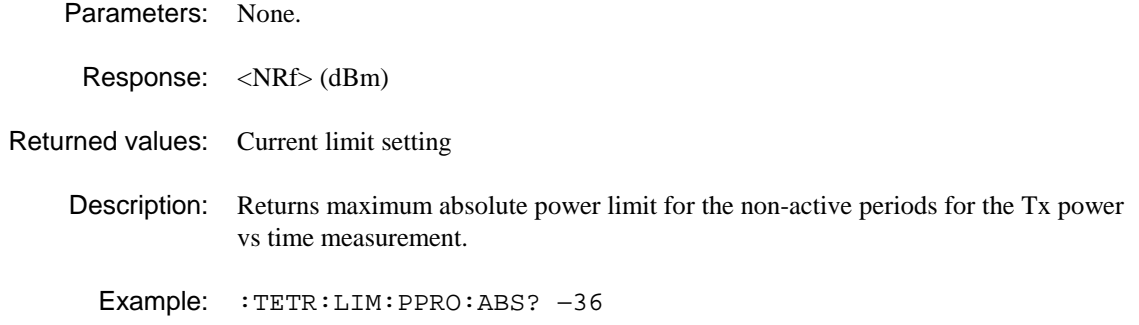

## **:TETRa:LIMits:PPROfile:LMIN**

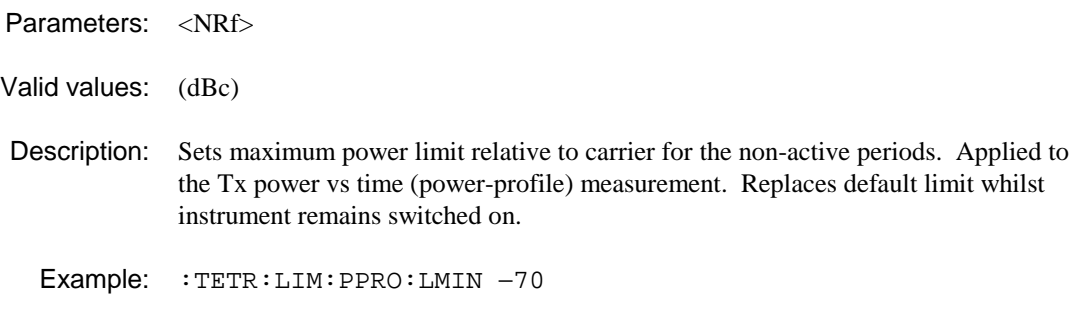

# **:TETRa:LIMits:PPROfile:LMIN?**

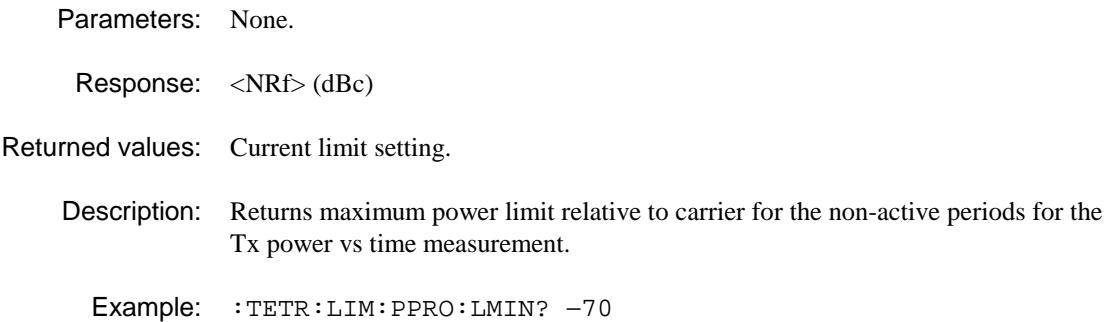

# **:TETRa:LIMits:PPROfile:T1MX**

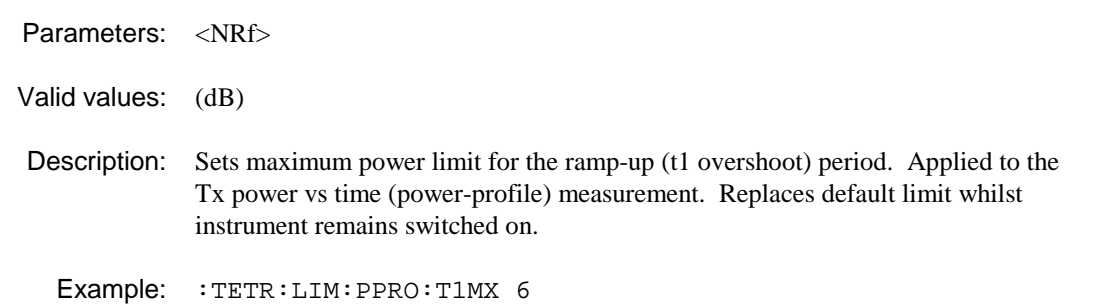

# **:TETRa:LIMits:PPROfile:T1MX?**

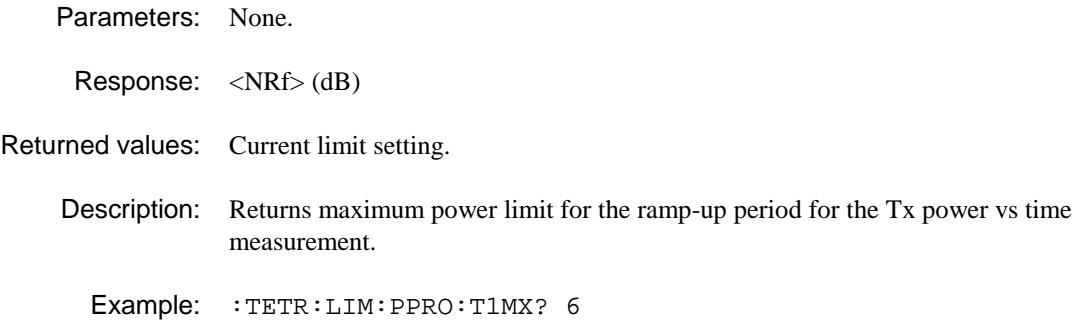

## **:TETRa:LIMits:PPROfile:T3MX**

Parameters: <NRf>

Valid values: (dB)

Description: Sets maximum power limit for the ramp-up (t3 overshoot) period. Applied to the Tx power vs time (power-profile) measurement. Replaces default limit whilst instrument remains switched on.

Example: :TETR:LIM:PPRO:T3MX 3

### **:TETRa:LIMits:PPROfile:T3MX?**

Parameters: None.

Response: <NRf> (dB)

Returned values: Current limit setting.

Description: Returns maximum power limit for the ramp-up period for the Tx power vs time measurement.

Example: :TETR:LIM:PPRO:T3MX? 3

#### **:TETRa:LIMits:SAVE**

Parameters: <NRf> <set\_no>

Valid values: 1 to 5

Description: Saves the current power-profile limits in force to the specified USERn limits store.

Example: : TETR: LIM SAVE 3

#### **:TETRa:LIMits:SET**

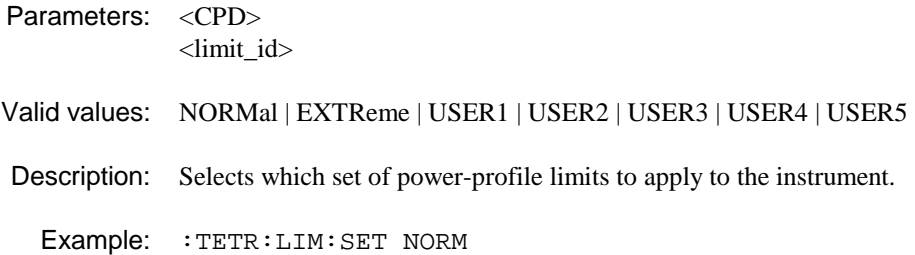

#### **:TETRa:LIMits:SET?**

Parameters: None.

Response: <CRD>

Returned values: NORM | EXTR | USER1 | USER2 | USER3 | USER4 | USER5

Description: Returns the currently selected set of power-profile limits.

Example: :TETR:LIM:SET?

## **:TETRa:LIMits:SPURious**

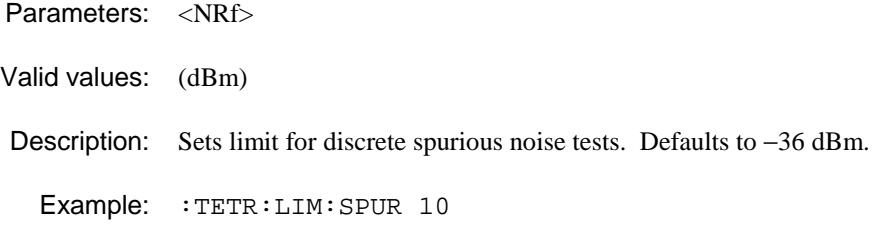

#### **:TETRa:LIMits:SPURious?**

- Parameters: None.
- Response: <NR2>

Returned values: Noise limit (dBm).

Description: Returns current limit for discrete spurious noise tests.

Example: :TETR:LIM:SPUR?

### **:TETRa:LIMits:STATe**

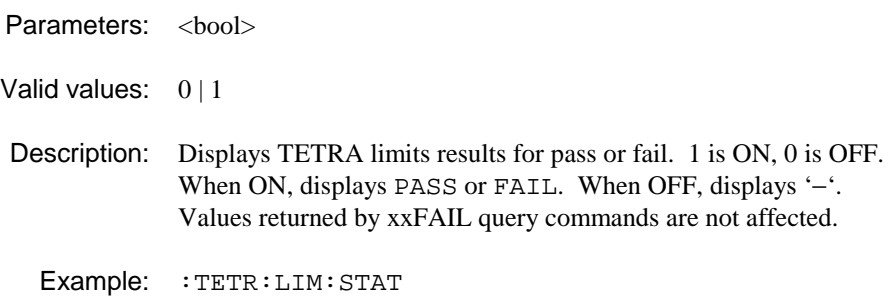

#### **:TETRa:LIMits:STATe?**

Parameters: None.

Response: <bool>

Returned values: 0 | 1

Description: Tests whether the measured profile fails a limit check against the current limit mask. 0 signifies a pass. 1 denotes failure.

Example: : TETR: LIM: STAT?

#### **:TETRa:LIMits:WBANd:XXXx**

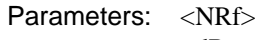

 $<$ d $Bx>$ 

- Valid values: (dBm or dBc)
- Description: Sets limits for wideband noise tests. Absolute limits are dBm, relative limits are dBc. XXXx specifies limit type − see Tables 4-8, 4-9 and 4-10.

Example: : TETR: LIM: WBAN: XXXx 10

#### **:TETRa:LIMits:WBANd:XXXx?**

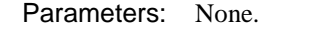

Response: <NRf>

Returned values: Noise limit (dBm/dBc).

Description: Returns limits for wideband noise tests. Absolute limits are dBm, relative limits are dBc. XXXx specifies limit type − see Tables 4-8, 4-9 and 4-10.

Example: :TETR:LIM:WBAN:XXXx?

# **:TETRa:LINearization:DISPlay**

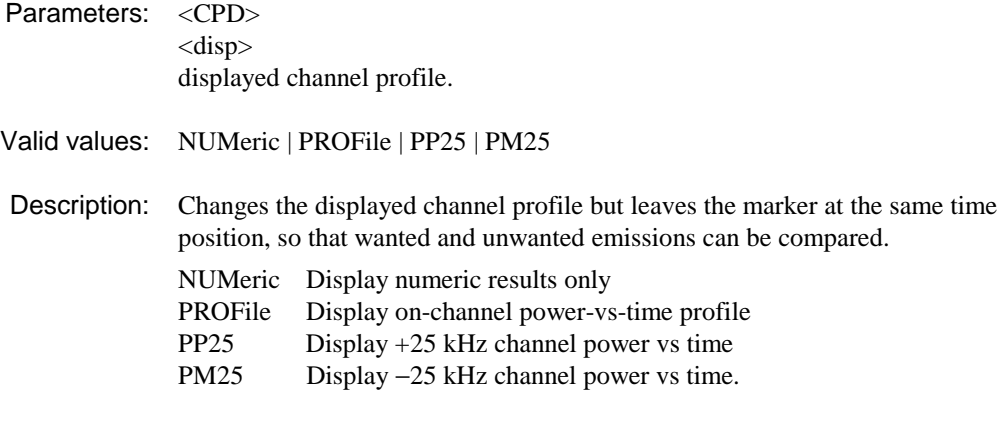

Example: : TETR: LIN: DISP NUM

# **:TETRa:LINearization:DISPlay?**

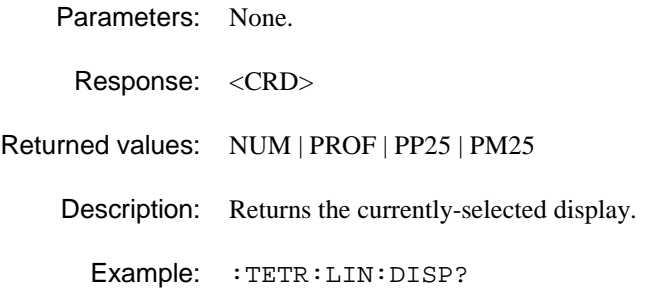

### **:TETRa:LINearization:DISPlay:TOP**

Synonym for :TETR:DISP:TOP

Parameters: <NRf>

Valid values: (dBc)

Description: Sets the displayed top-of-screen level for the linearization-burst spectrum display.

Example: :TETR:LIN:DISP:TOP 10

## **:TETRa:LINearization:DISPlay:TOP?**

Synonym for :TETR:DISP:TOP?

Parameters: None.

Response: <NR2>

- Returned values: Top-of-screen value (dBc).
	- Description: Returns the displayed top-of-screen level for the linearization-burst spectrum display.

Example: :TETR:LIN:DISP:TOP?

### **:TETRa:LINearization:DISPlay:VRES**

Synonym for :TETR:DISP:VRES

Parameters: <NRf> Valid values: (dB) Description: Sets the vertical resolution for the linearization-burst spectrum display. Example: :TETR:LIN:DISP:VRES 10

### **:TETRa:LINearization:DISPlay:VRES?**

Synonym for :TETR:DISP:VRES?

Parameters: None. Response: <NR2> (dB) Returned values: Vertical resolution setting. Description: Returns the current setting of vertical resolution for the linearization-burst spectrum display. Example: :TETR:LIN:DISP:VRES?

### **:TETRa:LINearization:MARKer:POWer?**

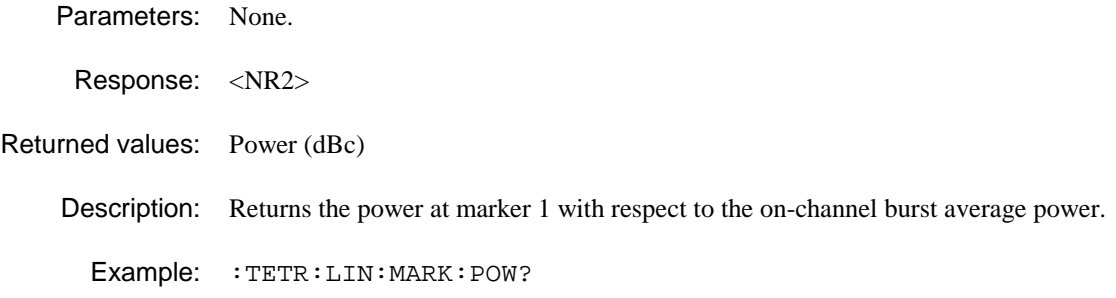

### **:TETRa:LINearization:MARKer:TIME**

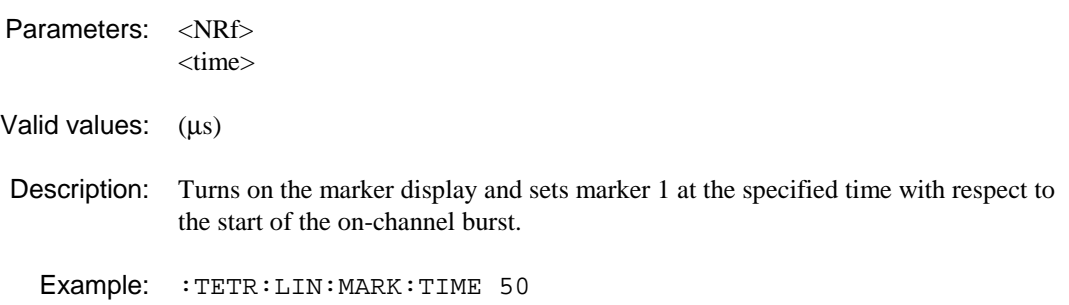

# **:TETRa:LINearization:MARKer:TOPK**

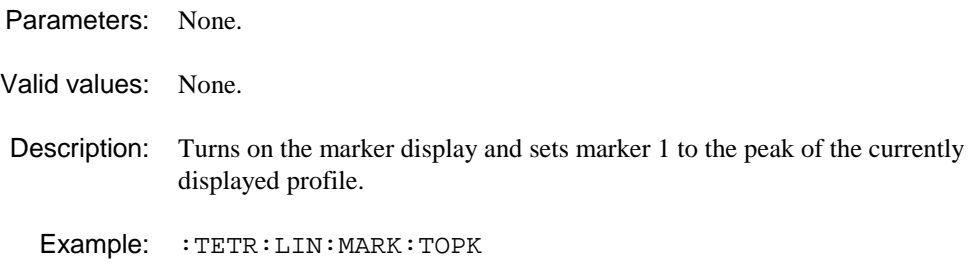

# **:TETRa:LINearization:MARKer:TOPK?**

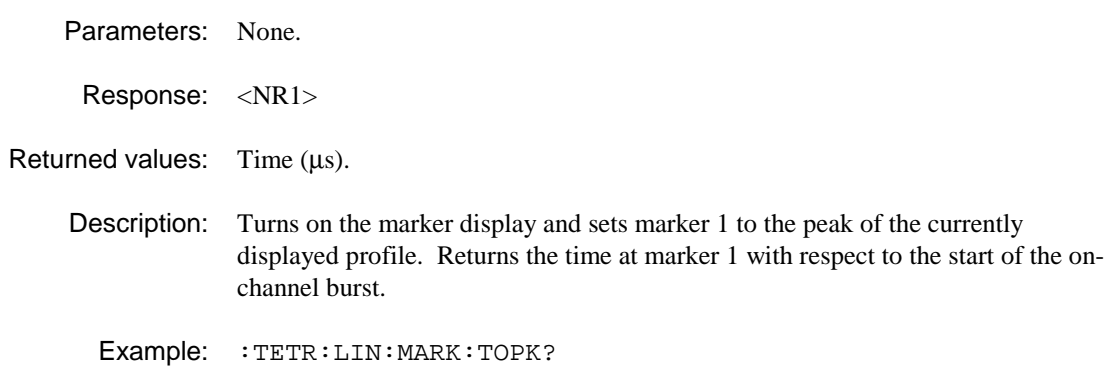

# **:TETRa:LINearization:TRIGger**

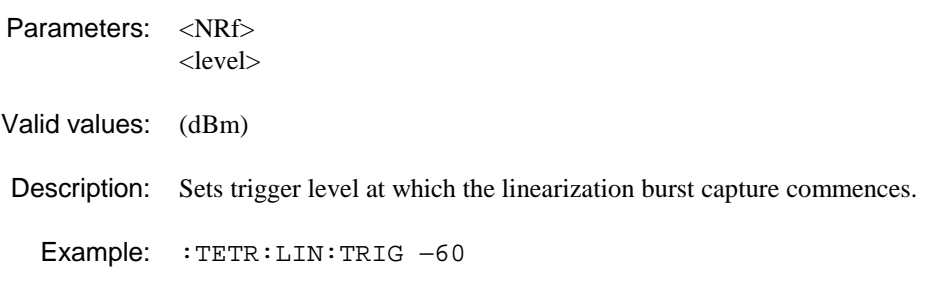

## **:TETRa:LINearization:TRIGger?**

- Parameters: None.
- Response: <NR2>
- Returned values: Trigger level.

Description: Returns the trigger level at which the linearization burst commences.

Example: :TETR:LIN:TRIG?

# **:TETRa:MEASurement**

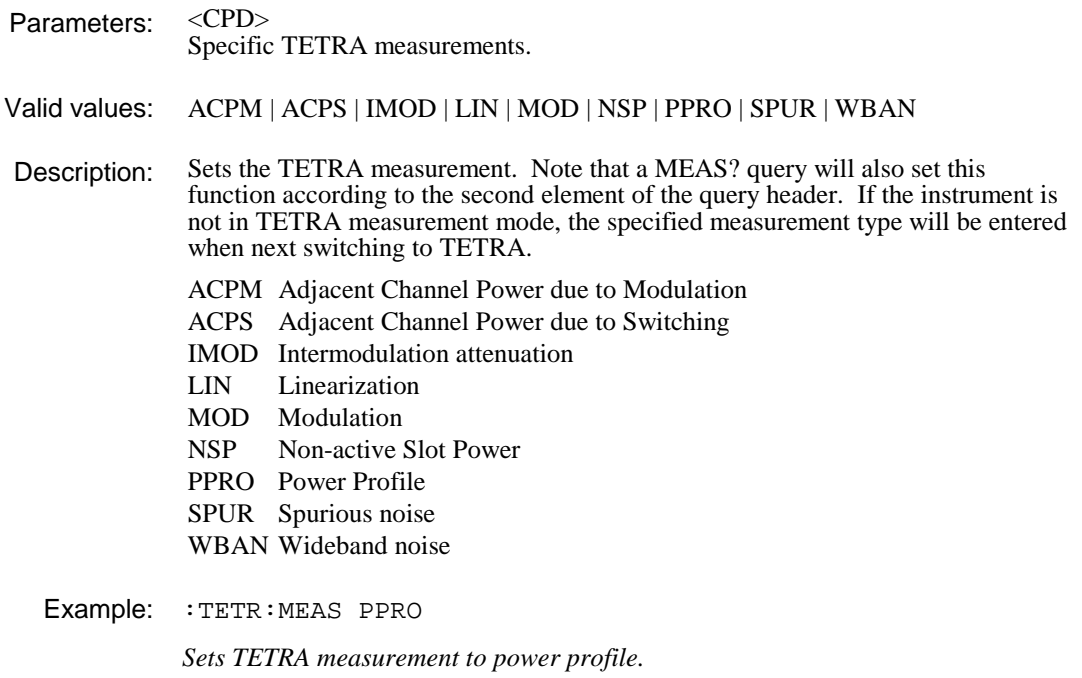

# **:TETRa:MEASurement?**

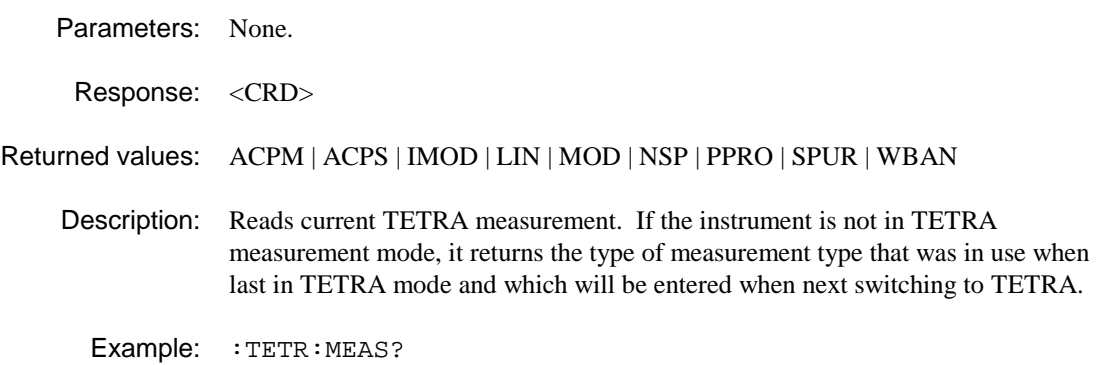

# **:TETRa:MODulation:DISPlay**

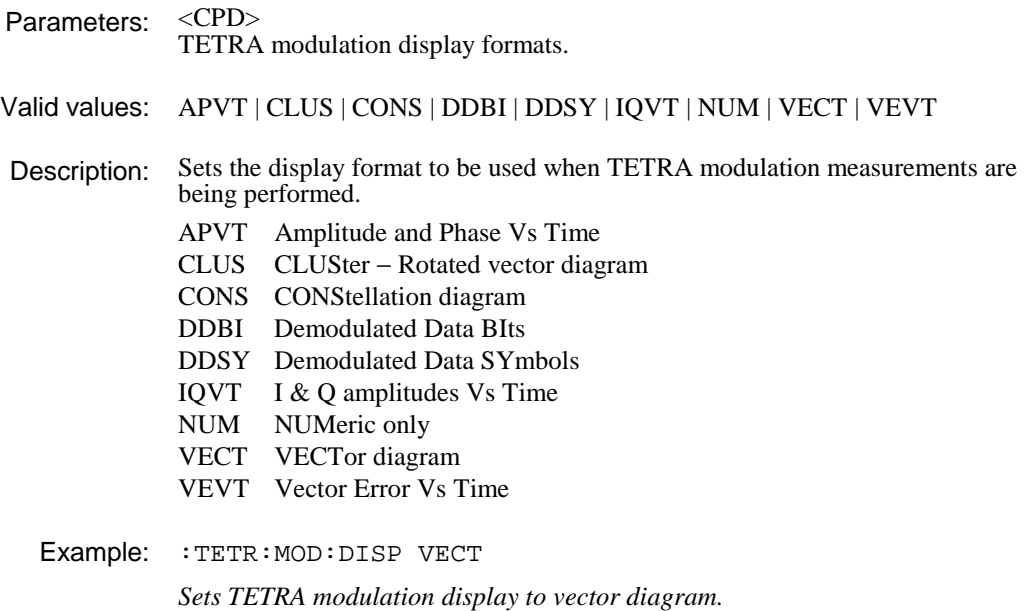

### **:TETRa:MODulation:DISPlay?**

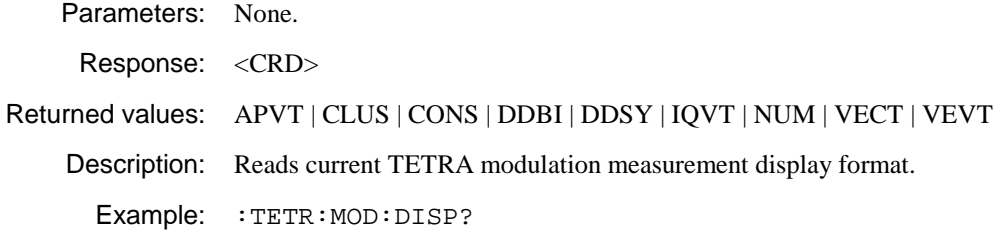

# **:TETRa:MODulation:MARK:AMPlitude**

Parameters: None.

Valid values:

Description: Moves marker 1 to the symbol with peak amplitude error.

Example: : TETR: MOD: MARK: AMP

## **:TETRa:MODulation:MARK:AMPlitude?**

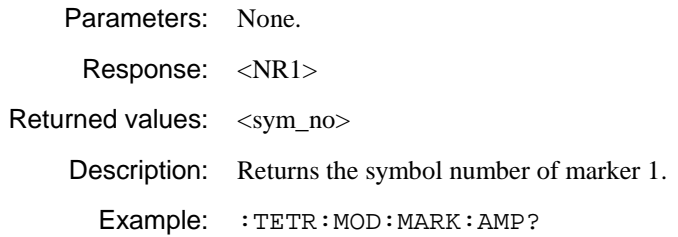

## **:TETRa:MODulation:MARK:PHASe**

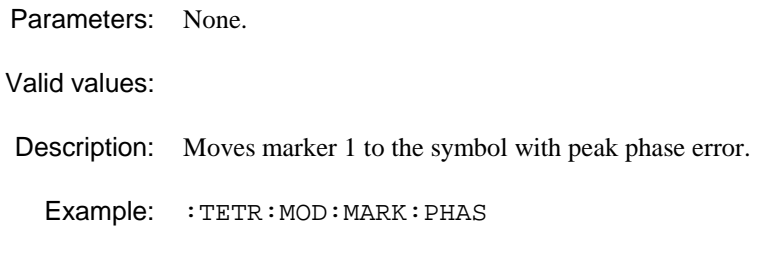

# **:TETRa:MODulation:MARK: PHASe?**

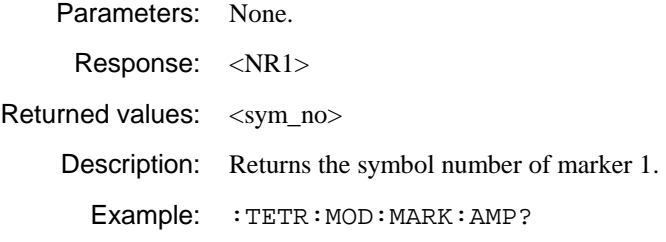

# **:TETRa:MODulation:MARK:SYMbol**

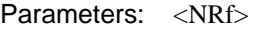

<sym\_no>

Valid values: 0 to 299

Description: Moves marker 1 to the specified symbol.

Example: : TETR: MOD: MARK: SYM 120

# **:TETRa:MODulation:MARK: SYMbol?**

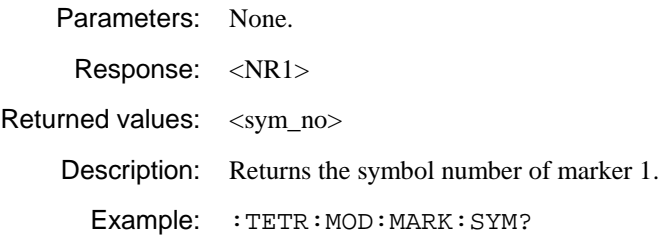

# **:TETRa:MODulation:MARK:VECTor**

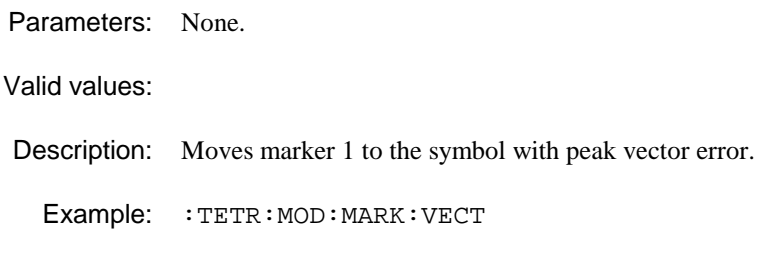

# **:TETRa:MODulation:MARK: VECTor?**

Parameters: None.

Response: <NR1> Returned values: <sym\_no> Description: Returns the symbol number of marker 1.

Example: : TETR: MOD: MARK: VECT?

### **:TETRa:NSPower:DISPlay**

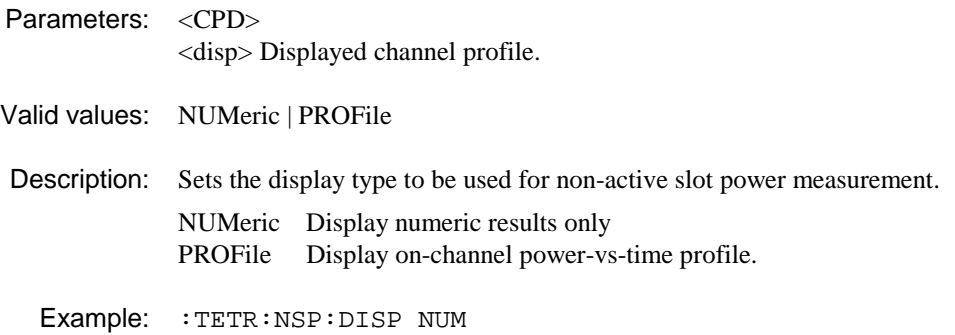

### **:TETRa:NSPower:DISPlay?**

Parameters: None.

Response: <CRD>

Returned values: NUM | PROF

Description: Returns the currently-selected display for non-active slot power.

Example: :TETR:NSP:DISP?

# **:TETRa:NSPower:DISPlay:TOP**

Synonym for :TETR:DISP:TOP

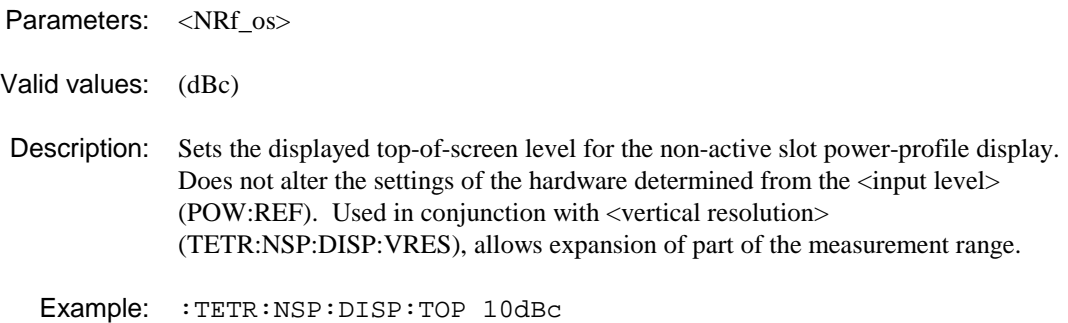

# **:TETRa:NSPower:DISPlay:TOP?**

Synonym for :TETR:DISP:TOP?

Parameters: None. Response: <NR2>

Returned values: Top-of-screen value (dBc).

Description: Returns the top-of-screen level for the non-active slot power-profile display.

Example: :TETR:NSP:DISP:TOP?

### **:TETRa:NSPower:DISPlay:VRESolution**

Synonym for :TETR:DISP:VRES

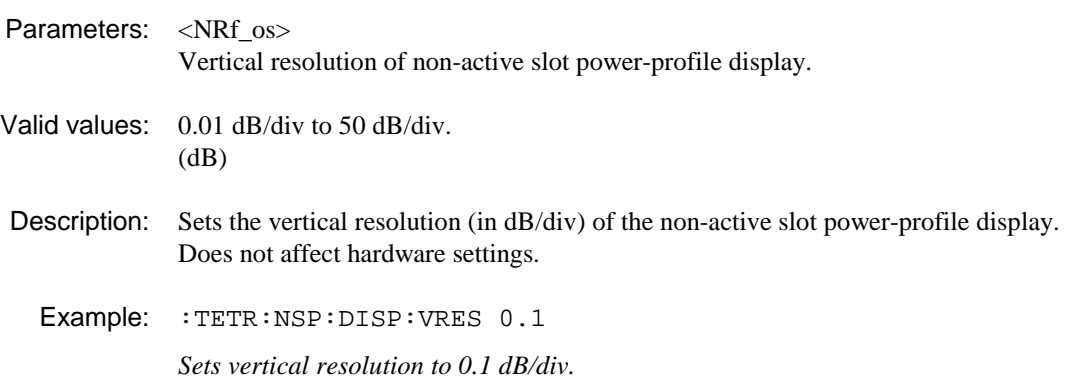

# **:TETRa:NSPower:DISPlay:VRESolution?**

Synonym for :TETR:DISP:VRES? Parameters: None. Response: <NR2> Returned values: Vertical resolution in dB/div. Description: Returns the vertical resolution of the non-active slot power profile display. Example: :TETR:NSP:DISP:VRES? 0.1

# **:TETRa:NSPower:SLOT**

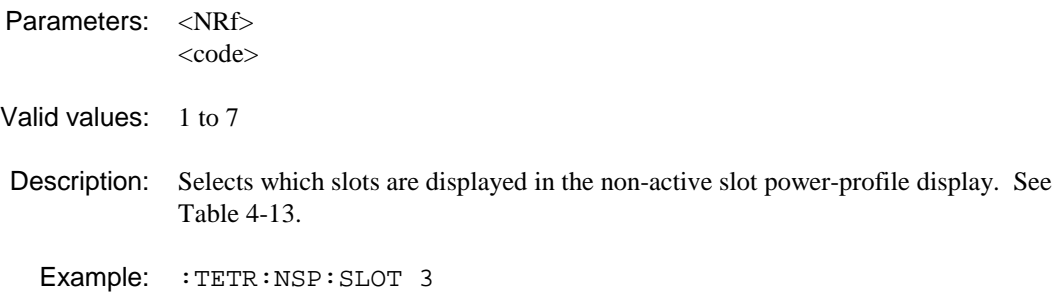

## **:TETRa:NSPower:SLOT?**

Parameters: None. Response: <NR1> Returned values: 1 to 7 Description: Returns the code for slots displayed in the non-active slot power-profile display. See Table 4-13. Example: : TETR: NSP: SLOT? 3

# **:TETRa:PPROfile:DISPlay**

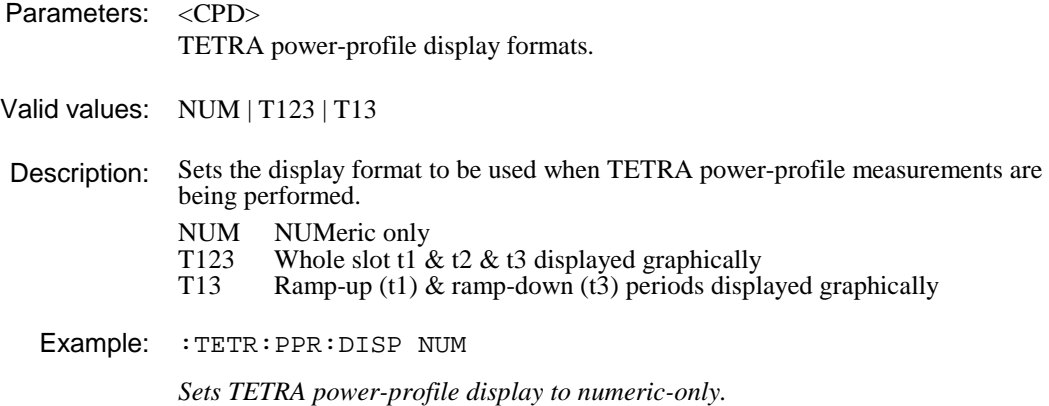

# **:TETRa:PPROfile:DISPlay?**

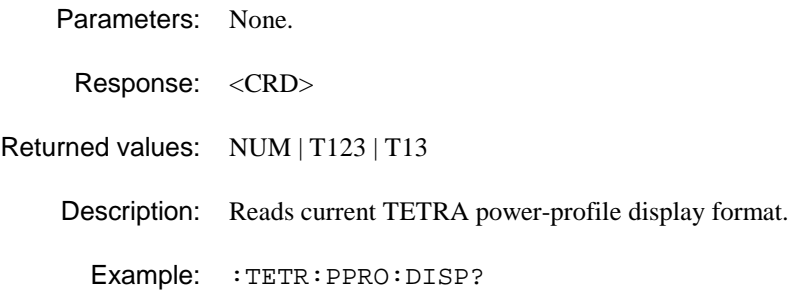

# **:TETRa:PPROfile:DISPlay:TOP**

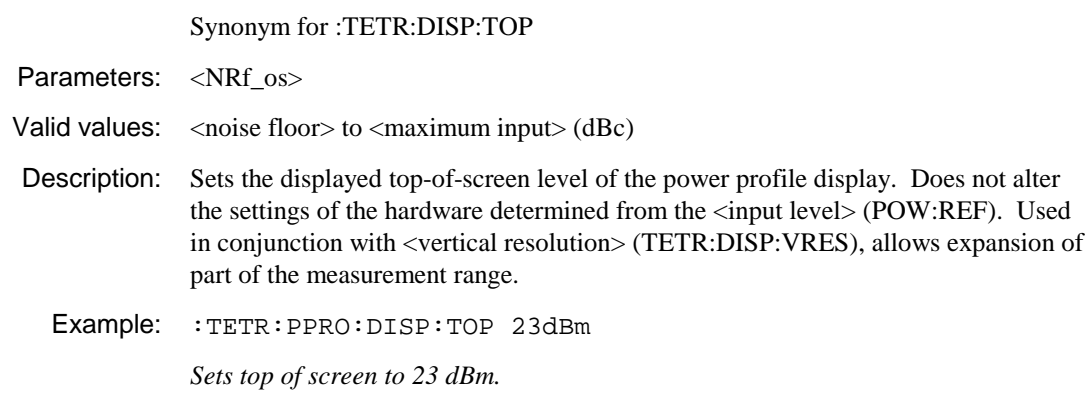

# **:TETRa:PPROfile:DISPlay:TOP?**

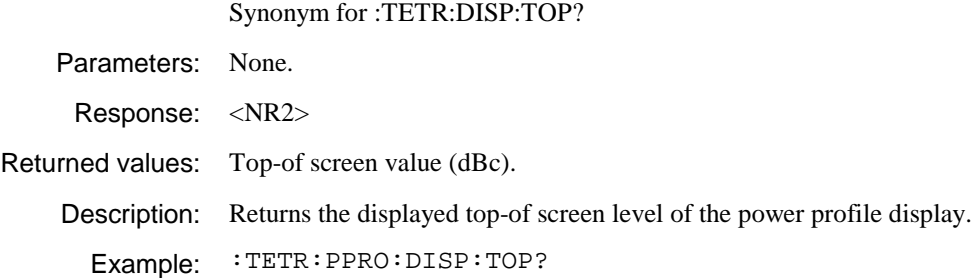

### **:TETRa:PPROfile:DISPlay:VRESolution**

Synonym for :TETR:DISP:VRES

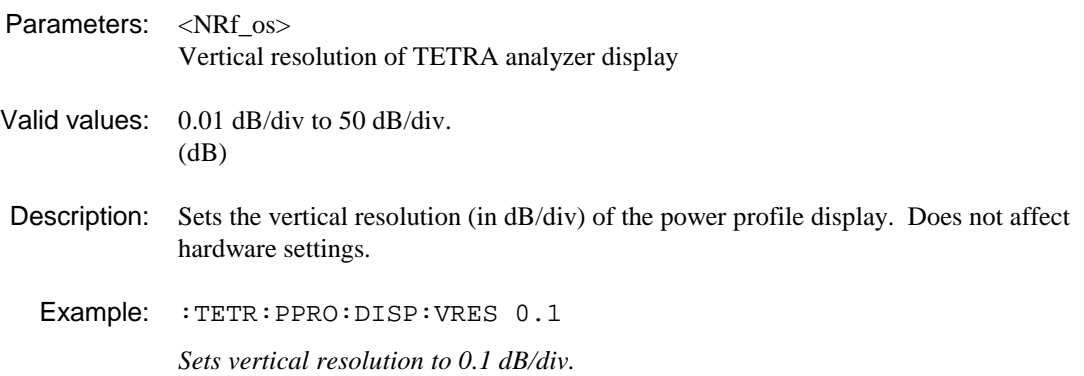

### **:TETRa:PPROfile:DISPlay:VRESolution?**

Synonym for :TETR:DISP:VRES?

Parameters: None.

Response: <NR2>

Returned values: Vertical resolution in dB/div.

Description: Reads the vertical resolution of the power profile display.

Example: :TETR:PPRO:DISP:VRES?

0.1

### **:TETRa:PPROfile:MARKer:TOPK?**

Parameters: None.

Response: <NR1>

Returned values: <sym\_no>

Description: Moves the marker to the symbol with the peak power of the current power-profile trace (in preparation for reading the level at the marker).

Example: :TETR:PPRO:MARK:TOPK? 32 :FETC:PPRO:POW? 32 0.2
## **:TETRa:SPURious:ABORt**

Parameters: None.

Valid values:

Description: This command aborts a discrete spurious noise measurement which is in progress following an INIT:IMMediate command or [SINGLE] key-press. It would normally be used if the signal is lost during an attempted discrete spurious noise measurement.

**Notes:**

This command will not abort the measurement if the discrete spurious noise measurement was started with a MEASure:SPURious:xxxx? or READ:SPURious:xxxx? command.

The alternative command ABORt will abort wideband noise, discrete spurious, auto pre-scan, diagnostic calibration/trace or intermodulation measurements if they are running.

Example: :TETR:SPUR:ABORt

# **:TETRa:SPURious:DISPlay**

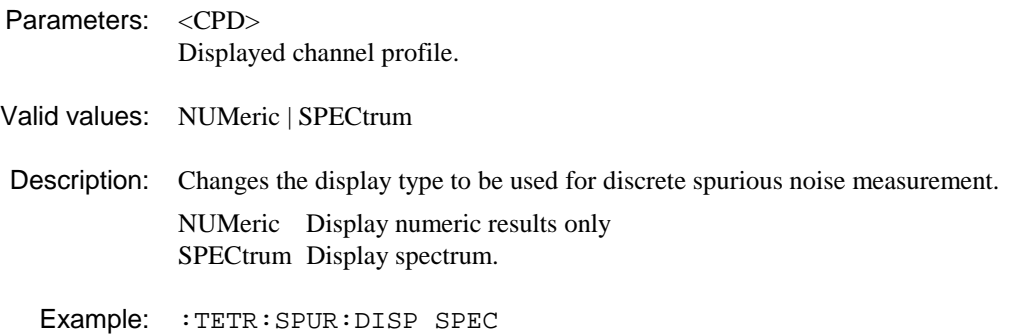

# **:TETRa:SPURious:DISPlay?**

Parameters: None.

Response: <CRD>

Returned values: NUM | SPEC

Description: Returns the current selected display.

Example: :TETR:SPUR:DISP?

# **:TETRa:SPURious:DISPlay:POINt**

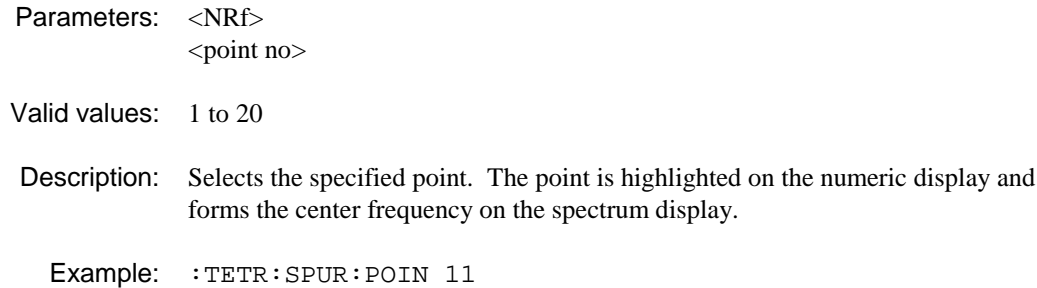

# **:TETRa:SPURious:DISPlay:POINt?**

Parameters: None.

Response: <NR1>

Returned values: 1 to 20

Description: Returns the currently selected point.

Example: : TETR: SPUR: POIN?

# **:TETRa:SPURious:DISPlay:TOP**

Synonym for :TETR:DISP:TOP

- Parameters: <NRf\_os>
- Valid values: (dBc)
- Description: Sets the displayed top-of-screen level for the discrete spurious noise spectrum display. CONF:SPUR sets −20 dBc.
	- Example: :TETR:SPUR:DISP:TOP 10

# **:TETRa:SPURious:DISPlay:TOP?**

Synonym for :TETR:DISP:TOP?

Parameters: None.

Response: <NR2> (dBc)

Returned values: Top-of-screen value.

Description: Returns the displayed top-of-screen level for the discrete spurious noise spectrum display.

Example: :TETR:SPUR:DISP:TOP?

# **:TETRa:SPURious:DISPlay:VRESolution**

Synonym for :TETR:DISP:VRES

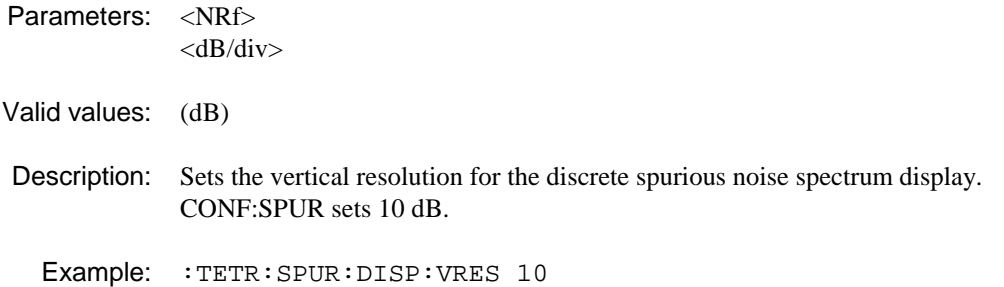

# **:TETRa:SPURious:DISPlay:VRES?**

Synonym for :TETR:DISP:VRES?

Parameters: None.

Response: <NR2> (dB)

Returned values: Vertical resolution setting.

Description: Returns the current setting of vertical resolution for the discrete spurious noise spectrum display.

Example: :TETR:SPUR:DISP:VRES?

# **:TETRa:SPURious:EDIT:FREQuency?**

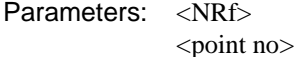

Response: <NR2>

Returned values: Frequency (Hz)

Description: Returns the frequency of the specified point.  $\lt$  point no  $\gt$  defaults to the current point.

Example: :TETR:SPUR:EDIT:FREQ?

# **:TETRa:SPURious:EDIT:INSert**

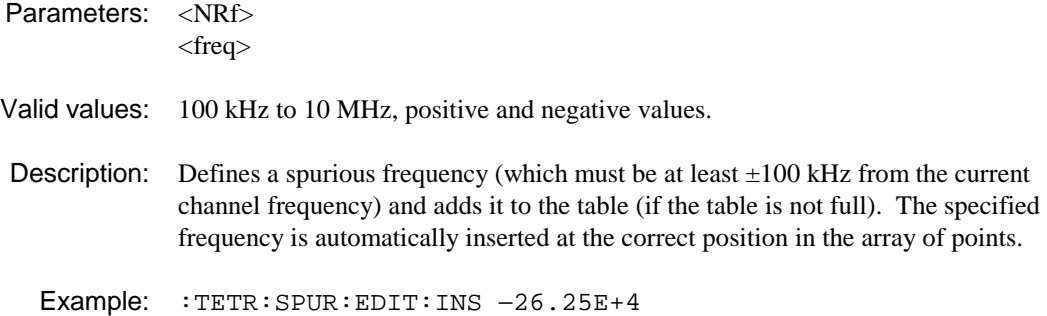

# **:TETRa:SPURious:EDIT:POINts?**

Parameters: None.

Response: <NR1>

Returned values: 1 to 20

Description: Returns the number of points currently defined in the discrete spurious noise measurement.

Example: :TETR:SPUR:EDIT:POIN?

# **:TETRa:SPURious:EDIT:REMove**

Parameters: <NRf>

<point no>

Valid values: 1 to 20

Description: Removes the specified point from the table of discrete spurious noise frequencies: point numbers above this move down by one. The last remaining point cannot be removed.

Example: :TETR:SPUR:EDIT:REMove 11

# **:TETRa:WBANd:ABORt**

Parameters: None.

Valid values:

Description: This command aborts a wideband noise measurement which is in progress following an INIT:IMMediate command or [SINGLE] key-press. It would normally be used if the signal is lost during an attempted wideband noise measurement.

## **Notes:**

This command will not abort the measurement if the wideband noise measurement was started with a MEASure:WBANd:xxxx? or READ:WBANd:xxxx? command.

The alternative command ABORt will abort wideband noise, discrete spurious, auto pre-scan, diagnostic calibration/trace or intermodulation measurements if they are running.

Example: : TETR: WBAN: ABORt

# **:TETRa:WBANd:DISPlay**

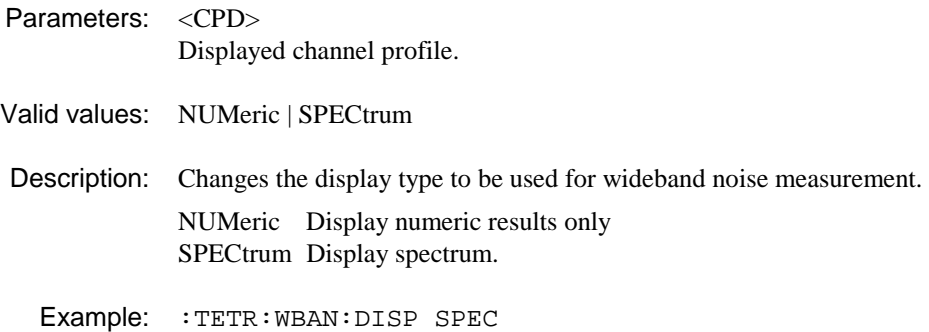

# **:TETRa:WBANd:DISPlay?**

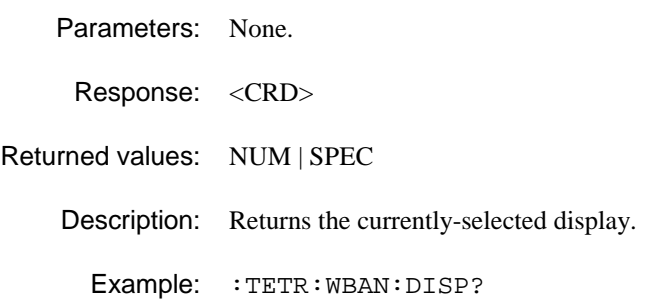

# **:TETRa:WBANd:DISPlay:POINt**

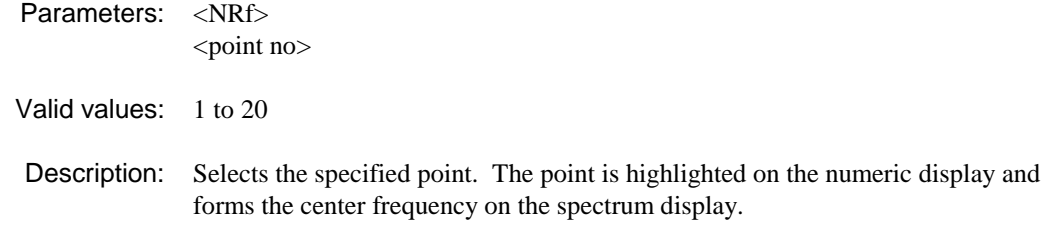

Example: : TETR: WBAN: POIN 11

# **:TETRa:WBANd:DISPlay:POINt?**

Parameters: None.

Response: <NR1>

Returned values: 1 to 20

Description: Returns the currently selected point.

Example: : TETR: WBAN: POIN?

# **:TETRa:WBANd:DISPlay:TOP**

Synonym for :TETR:DISP:TOP

Parameters: <NRf>

- Valid values: (dBc)
- Description: Sets the displayed top-of-screen level for the wideband-noise spectrum display.

Example: :TETR:WBAN:DISP:TOP 10

# **:TETRa:WBANd:DISPlay:TOP?**

Synonym for :TETR:DISP:TOP?

Parameters: None.

Response: <NR2>

Returned values: Top-of-screen value (dBc).

Description: Returns the displayed top-of-screen level for the wideband-noise spectrum display.

Example: :TETR:WBAN:DISP:TOP?

# **:TETRa:WBANd:DISPlay:VRESolution**

Synonym for :TETR:DISP:VRES

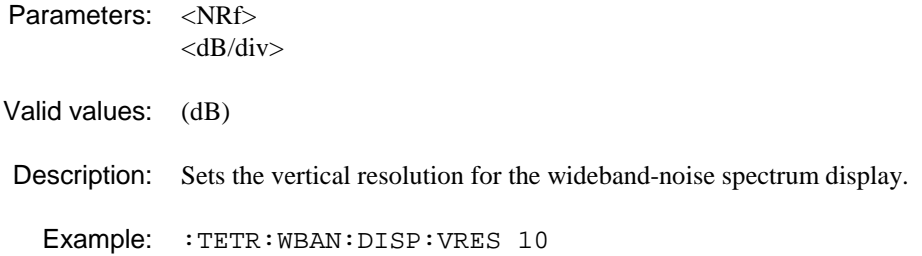

# **:TETRa:WBANd:DISPlay:VRESolution?**

Synonym for :TETR:DISP:VRES?

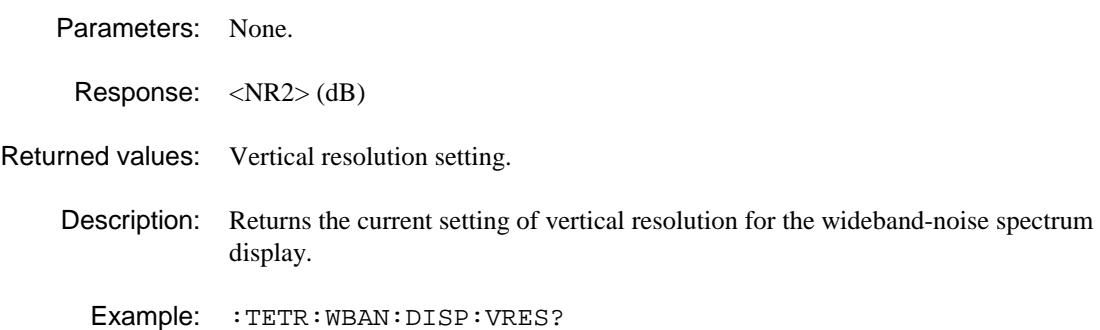

# **:TETRa:WBANd:EDIT:INSert**

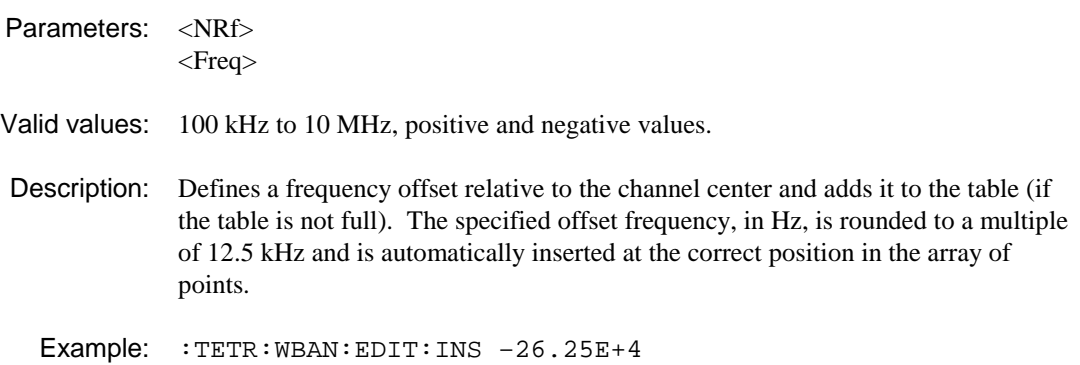

# **:TETRa:WBANd:EDIT:OFFSet?**

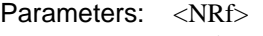

<point no>

Response: <NR2>

Returned values: Offset frequency (Hz).

Description: Returns the offset frequency of the specified point.

Example: :TETR:WBAN:EDIT:OFFS?

# **:TETRa:WBANd:EDIT:POINts?**

Parameters: None.

Response: <NR1>

Returned values: 1 to 20.

Description: Returns the number of points currently defined in the wideband noise measurement.

Example: :TETR:WBAN:EDIT:POIN?

# **:TETRa:WBANd:EDIT:REMove**

Parameters: <NRf>

<point no>

- Valid values: 1 to 20.
- Description: Removes the specified point from the table of offset frequencies: point numbers above this move down by one. The last remaining point cannot be removed.

Example: :TETR:WBAN:EDIT:REMove 11

# **Examples of using the MEASure, CONFigure, READ and FETCh concept**

The examples below make an equivalent measurement of modulation accuracy − RMS Vector Error, Peak Vector Error, Residual Carrier Magnitude and Frequency Error − for a TETRA mobile transmitting a Normal Uplink Burst (with a training sequence, TS1) at a nominal channel frequency of 380 MHz and a power level of 32 dBm.

## **Using MEASure and FETCh**

:MEAS:MOD:MVER? 380MHZ, 32DBM, NUB1;:FETC:MOD:PVER?;CLEA?;FERR?

The response would be of the format 0.09,0.22,1.02,43.4

As previously stated, MEASure queries provide a simple method of taking measurements. They are easy to use and will always return a result if the applied signal corresponds to the specified parameters. Used on their own, MEASure queries are not an efficient way of performing a series of different measurements as each MEASure query initiates the capture of new data.

The MEASure queries have been provided with optional parameters which describe the essential characteristics of the TETRA signal to be measured. The user may prefer to use the normal commands to set up measurement conditions and to use MEASure query without parameters.

for example, the command sequence

```
:FREQ:REF 380MHZ 
:POW:REF 32DBM 
:TETR:BURS NUB1 
:MEAS:MOD:PVER?
```
performs the same operation as

: MEAS: MOD: PVER? 380MHZ, 32DBM, NUB1

There are cases when the parameters are not required. If a subsequent measurement is made on the same signal it is not necessary to re-state the parameters.

```
for example: : MEAS: MOD: PVER? 380MHZ, 32DBM, NUB1
          :MEAS:PPRO:FAIL?
```
The second measurement (Power Profile) is performed on the signal described by the parameters of the initial modulation accuracy measurement.

The MEASure query also sets some of the instrument settings to pre-determined values. These are intended to perform either essential or sensible defaults. The setting can be accomplished without taking a measurement by using the CONFigure commands, which take the same optional parameters as the MEASure queries.

# **Using CONFigure plus READ and FETCh**

:CONF:MOD 380MHZ,32DBM,NUB1 :READ:MOD:MVER?:FETCH:MOD:PVER?;CLEA?;FERR?

```
0.09,0.22,1.02,43.54
```
Sometimes the settings changed by the CONFigure command may not be appropriate. The general approach would be to use normal commands to set up the instrument as required and then to use READ and/or FETCh to perform the measurements. If the difference from the default setting is minor then a useful technique would be to first CONFigure the instrument for the measurement, then change the unwanted setting using the appropriate command, and finally to use READ to make the measurement and return the result.

for example: : CONF: MOD 380MHZ, 32DBM, NUB1 :POW:INP LOW :READ:MOD:PVER?

This is equivalent to performing a MEASure query. However, the low-power input is used instead of the default high power.

# **Using CONFigure and FETCh**

:CONF:MOD 380MHZ,32DBM,NUB1 :INIT:IMM :FETC:MOD:MVER?;PVER?;CLEA?;FERR? 0.09,0.22,1.02,43.54

## **Using commands plus READ and FETCh**

:INST:SEL TETRA :INIT:CONT:OFF :TETR:MEAS MOD :FREQ:REF:380MHZ :POW:INP HIGH;REF 32DBM

0.09,0.22,1.02,43.54

## **Using commands and FETCh**

:INST:SEL TETRA :INIT:CONT:OFF :TETR:MEAS MOD :FREQ:REF:380MHZ :POW:INP HIGH;REF 32DBM : TNTT: TMM :FETC:MOD:MVER?;:FETC:MOD:PVER?;CLEA?;FERR? 0.09,0.22,1.02,43.54

# **MEASure vs READ vs FETCh**

In the previous group of examples the selection of MEASure, READ or FETCh is largely a matter of choice. However, there are circumstances when the use of the correct query is essential. For example, in order to read back a number of level points of a particular power profile, the FETCh query must be used − after the initial profile measurement has been made − in order for further data from the same profile to be retrieved.

for example: :MEAS:PPRO:POW? 10 :FETC:PPRO:POW? 11;POW? 12;POW? 13:POW? 14;POW? 15

Six adjacent points of the same power profile are read back. The use of READ or MEASure would not produce the intended result since new power-profile data would be captured for each query.

By contrast, in order to monitor the time variation of a particular quantity, READ should be used. MEASure would work but it is not required since the instrument configuration remains the same. FETCh is not suitable for this application as no new capture process would be performed and as a consequence, the same result would be returned.

for example: : MEAS: MOD: MVER? :READ:MOD:MVER? :READ:MOD:MVER?

etc...

The above sequence of queries would measure the RMS vector error and subsequently perform new readings to monitor its variation with time.

# **Remote operation tables**

# **GPIB abbreviations and codes**

Abbreviations and codes used in this chapter are summarized in this table.

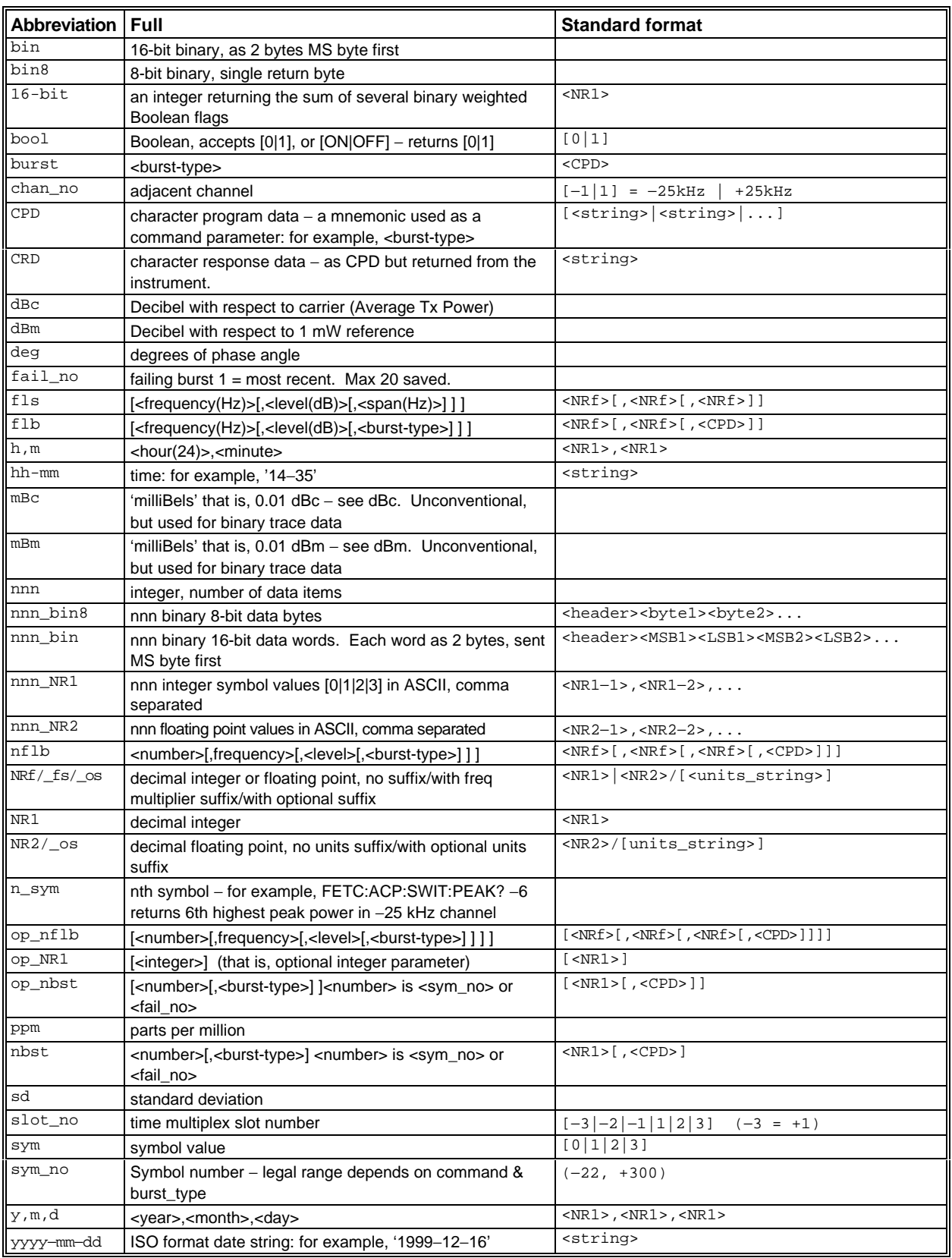

## **Table 4-2 GPIB abbreviations and codes**

# **FAIL? command return bits**

The return bits resulting from the FAIL? command query for the FETCh, MEASure and READ subsystems are shown in Table 4-3.

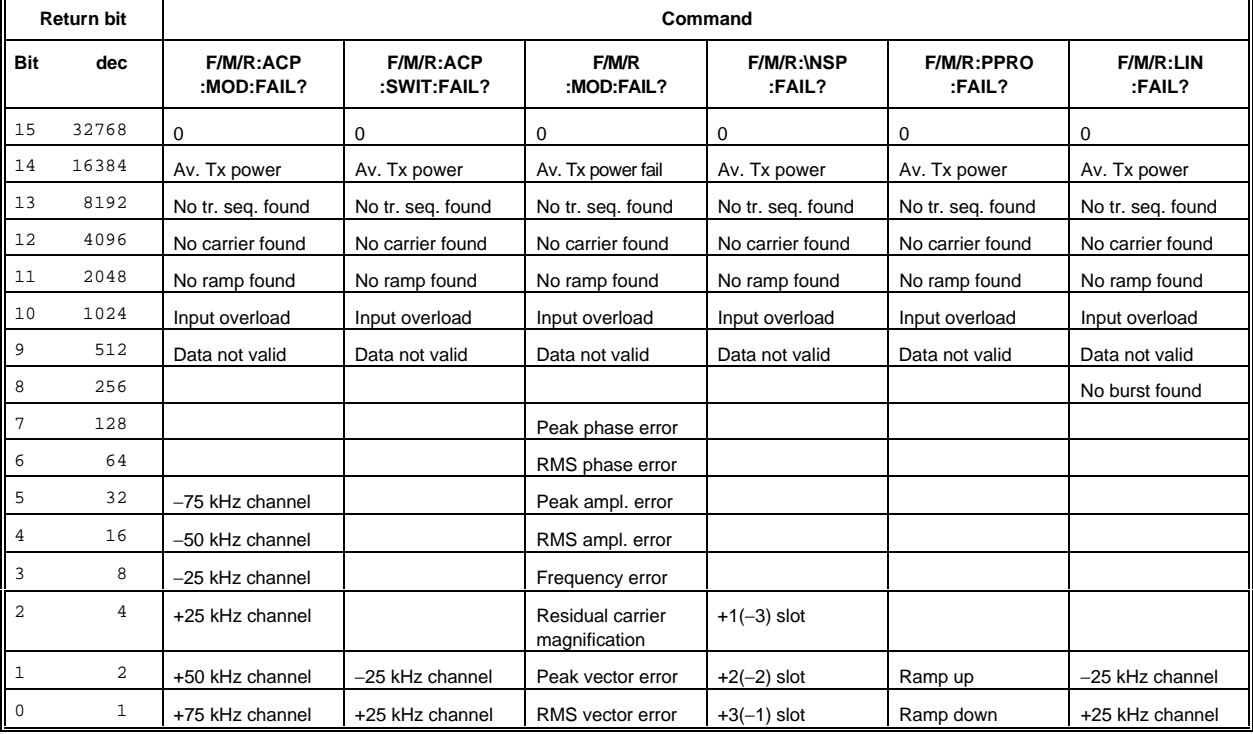

## **Table 4-3 FAIL? command return bits**

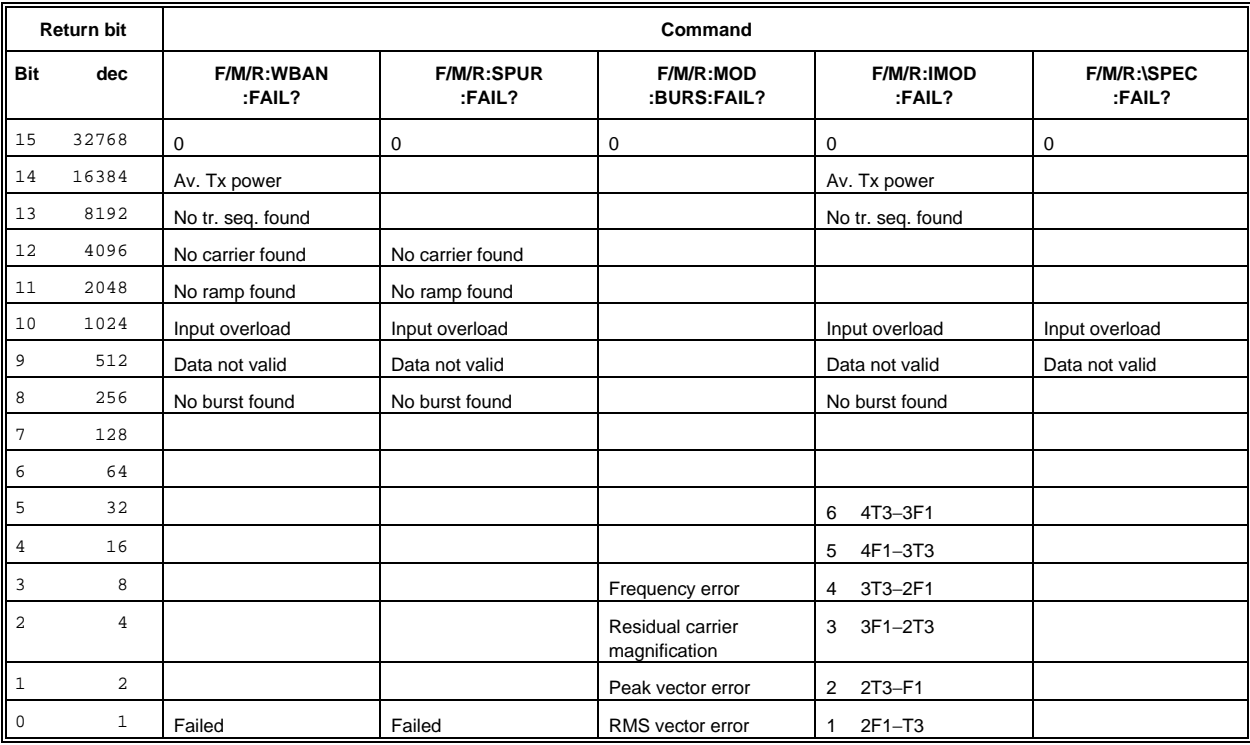

Return bit value  $0 =$  limits passed.

For failures the integer sum is returned.

# **Common commands**

The common commands taken from the IEEE 488.2 standard are described in Table 4-4.

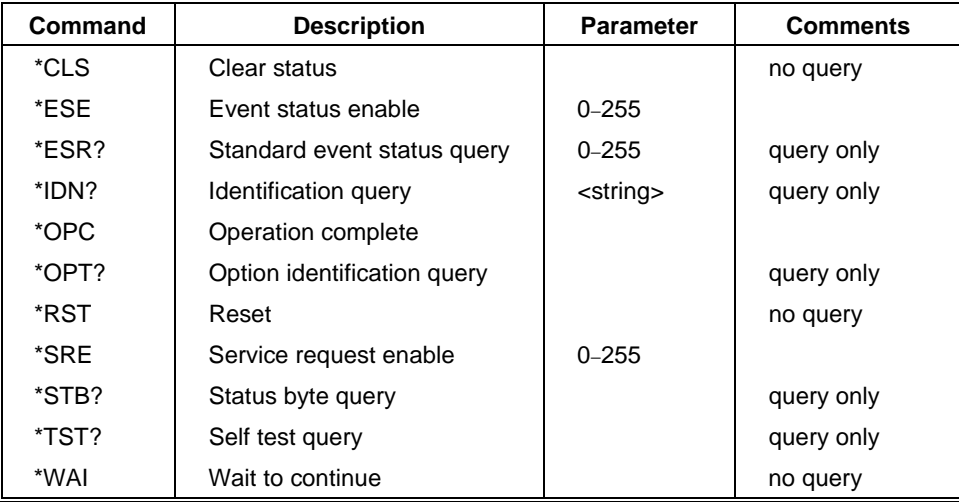

## **Table 4-4 Common commands**

## **Table 4-5 BINary graphical output commands**

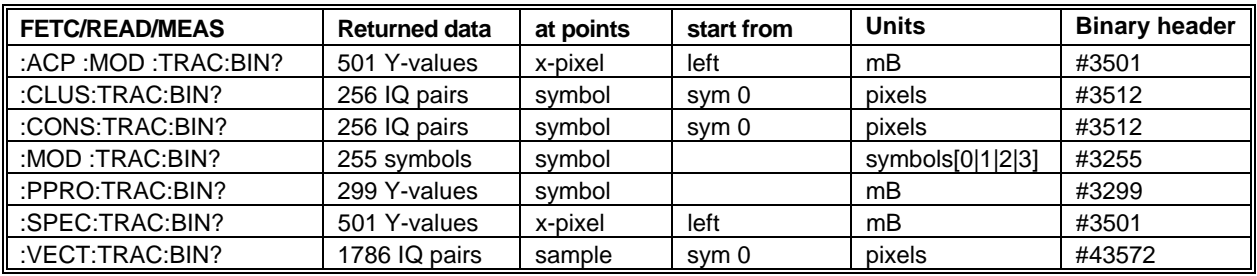

## **Notes**

**Pixel output commands**  FETC/READ/MEAS:CLUS:TRAC:BIN? **Rotated vector (cluster) diagram**  Ideal symbol point is 0,0. Radius of displayed tolerance ring is 117 pixels. Tolerance ring is set in TETRA limits function as Peak Vector Error (TETR:LIM:MOD:PVER). The scope of the data is message symbols so that symbol 1 is the first leading tail symbol. The first point sent is symbol 0 as reference point. The number of relevant symbols depends on the current burst-type. The real data ends with the last end tail symbol. That value is then used to pad the returned data set to the full length, 256 symbols (0 to 255).

FETC/READ/MEAS:CONS:TRAC:BIN?

## **Constellation diagram**

Centre of diagram is 0,0. Radius to ideal symbol points is 117.

Nominal symbol points are (clockwise from 9 o'clock): −117,0; −83,83; 0, 117; 83,83; 117,0; 83,−83; 0,−117; −83,−83.

The scope of the data is message symbols so that symbol 1 is the first leading tail symbol.

The first point sent is symbol 0 as reference point. This is plotted arbitrarily at any of the eight possible symbol points.

The number of relevant symbols depends on the current burst-type.

The real data ends with the last end tail symbol. That value is then used to pad the returned data set to the full length, 256 symbols (0 to 255).

FETC/READ/MEAS:VECT:TRAC:BIN?

#### **Vector diagram**

Centre of diagram is 0,0. Radius to ideal symbol points is 117.

Nominal symbol points are (clockwise from 9 o'clock): −117,0; −83,83; 0, 117; 83,83; 117,0; 83,−83; 0,−117; −83,−83. 7 sample points for each symbol. sample 0 1 2 3 4 5 6 7 8 9 10 11 12 13 14 15 16...........1786 symbol 0 1 2 ...........255

The scope of the data is message symbols so that symbol 1 is the first leading tail symbol. The first point sent is sample 0, symbol 0 as reference point. This is plotted arbitrarily at any of the eight possible symbol points.

The number of relevant symbols depends on the current burst-type.

The real data ends with the last end tail symbol. That value is then used to pad the returned data set to the full length, 1786 sample I,Q pairs.

| <b>Mnemonic</b>    | <b>Burst type</b> | up/down<br>link   | cont/discont | <b>Training</b><br>sequence | sym_no range<br>:MOD:DATA? | sym_no range<br>:PPRO:POW? | burst_length<br>excl. |
|--------------------|-------------------|-------------------|--------------|-----------------------------|----------------------------|----------------------------|-----------------------|
|                    |                   |                   |              |                             |                            |                            | sym_no 0              |
| NUB <sub>1</sub>   | normal            | uplink<br>(ms tx) |              | TS <sub>1</sub>             | $-16, 238$                 | $-21,277$                  | 231                   |
| NUB <sub>2</sub>   | normal            | uplink            |              | TS <sub>2</sub>             | $-16, 238$                 | $-21,277$                  | 231                   |
| <b>CB</b>          | control           | uplink            |              |                             | $-16, 238$                 | $-21,277$                  | 103                   |
| <b>PRUD</b>        | pseudo-random     | uplink            | discont      |                             | $-16, 238$                 | $-21,277$                  | 231                   |
| NDB <sub>1</sub> C | normal            | downlink (bs tx)  | cont         | TS <sub>1</sub>             | 1, 255                     | $-12,286$                  | 255                   |
| NDB <sub>1</sub> D | normal            | downlink          | discont      | TS <sub>1</sub>             | $-4, 250$                  | $-12,286$                  | 246                   |
| NDB <sub>2</sub> C | normal            | downlink          | cont         | TS <sub>2</sub>             | 1, 255                     | $-12,286$                  | 255                   |
| NDB <sub>2</sub> D | normal            | downlink          | discont      | TS <sub>2</sub>             | $-4, 250$                  | $-12,286$                  | 246                   |
| <b>SBC</b>         | synchronization   | downlink          | cont         |                             | 255<br>1.                  | $-12,286$                  | 255                   |
| <b>SBD</b>         | synchronization   | downlink          | discont      |                             | $-4, 250$                  | $-12,286$                  | 246                   |
| <b>PRDC</b>        | pseudo-random     | downlink          | cont         |                             | 255                        | $-5,293$                   | 255                   |
| <b>PRDD</b>        | pseudo-random     | downlink          | discont      |                             | $-4, 250$                  | $-12.286$                  | 246                   |
| DNB <sub>1</sub>   | normal            | direct mode       |              | TS <sub>1</sub>             | $-16, 238$                 | $-21,277$                  | 235                   |
| DNB <sub>2</sub>   | normal            | direct mode       |              | TS <sub>2</sub>             | $-16, 238$                 | $-21,277$                  | 235                   |
| <b>DSB</b>         | synchronization   | direct mode       |              |                             | $-16, 238$                 | $-21,277$                  | 235                   |
| <b>PRDMD</b>       | pseudo-random     | direct mode       | discont      |                             | $-16, 238$                 | $-21,277$                  | 235                   |

**Table 4-6 Burst types for use as sbst parameter** 

## **Notes**

sym\_no range for MEAS/READ/FETC:MOD:DATA? is also range returned by ...:MOD:TRAC:ASC/BIN? −255 values sym\_no range for MEAS/READ/FETC:PPRO:POW? is also range returned by ...:PPRO:TRAC:ASC/BIN? −299 values

**Table 4-7** TETR:ACP:MOD:CHAN? **command decode** 

| <b>Return value</b> | <b>Nominal</b><br>chan | $±25$ kHz | $±50$ kHz | ±75 kHz | <b>Nominal</b><br>span (kHz) |
|---------------------|------------------------|-----------|-----------|---------|------------------------------|
| 0                   | х                      |           |           |         | 25                           |
|                     | Х                      |           |           |         | 75                           |
| $\mathcal{P}$       | Χ                      |           | v         |         | 125                          |
| 3                   | x                      | x         | X         |         | 125                          |
| 4                   | Χ                      |           |           | Χ       | 175                          |
| 5                   | x                      |           |           | х       | 175                          |
| 6                   | X                      |           | v         | х       | 175                          |
|                     |                        |           |           |         | 175                          |

## **Note**

FETC/READ/MEAS:XXX:TRAC:BIN? returns nnn\_bin or nnn\_bin8.

Format of nnn\_bin and nnn\_bin8 are 'Definite Length Arbitrary Block Response' to IEEE 488.2 para 8.7.9. #xyyybbbbbb.......bbb

where:

# is format identifier character '#'

x is <nonzero digit> ASCII digit character '1' to '9', the number of 'yyy' digits

yyy is a number formed from ASCII digits '0' to '9' representing the number of **bytes** of data, excluding the '#xyyy' header and any 'Response Message Terminator'

bbb.. are data bytes

With nnn\_bin8 each data item is 8-bit data, represented as one byte (values are 0 to 4); so for 255\_bin8, there are 255 bytes of data following the header '#3255'.

With nnn\_bin8 each data item is 16-bit data, represented as two bytes MS byte first; so for 512\_bin8, there are 1024 bytes of data following the header '#41024'.

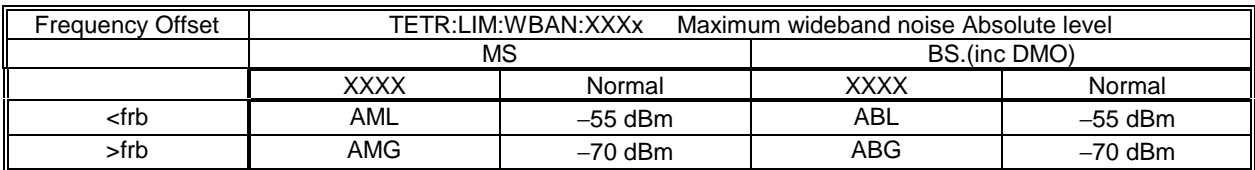

## **Table 4-8 Wideband noise absolute limits**

Normal test condition – no extreme test requirement, use normal limits.

**Note**: The average transmitter power measurement has specified limits related to mobile step level. It is proposed that the user-defined limits are used for this requirement.

frb = frequency offset corresponding to near edge of receive band or 5 MHz, whichever is greater.

**Table 4-9 Wideband noise relative limits** 

| <b>Frequency Offset</b> | Maximum wideband noise Relative level<br>TETR:LIM:WBAN:XXXx |               |                        |            |                            |            |                 |                        |
|-------------------------|-------------------------------------------------------------|---------------|------------------------|------------|----------------------------|------------|-----------------|------------------------|
|                         |                                                             | MS Nom. Power | MS Nom. Power          |            | MS Nom. Power              |            | BS              |                        |
|                         | $\le$ step level 4 (1 W)                                    |               | $=$ step level 3 (3 W) |            | $\geq$ step level 2 (10 W) |            | (inc DMO)       |                        |
|                         | XXXX                                                        | Normal        | XXXX                   | Normal     | <b>XXXX</b>                | Normal     | XXX             | Normal                 |
| 100 kHz-250 kHz         | RM14                                                        | $-75$ dBc     | <b>RM13</b>            | $-78$ dBc  | <b>RM12</b>                | $-80$ dBc  | RB <sub>1</sub> | $-80$ dBc $\parallel$  |
| 250 kHz-500 kHz         | <b>RM24</b>                                                 | $-80$ dBc     | RM23                   | $-83$ dBc  | <b>RM22</b>                | $-85$ dBc  | RB <sub>2</sub> | $-85$ dBc $\parallel$  |
| $500$ kHz $-$ frb       | <b>RM54</b>                                                 | $-80$ dBc     | <b>RM53</b>            | $-85$ dBc  | <b>RM52</b>                | $-90$ dBc  | RB <sub>5</sub> | $-90$ dBc $\parallel$  |
| >frb                    | RMG4                                                        | $-100$ dBc    | RMG3                   | $-100$ dBc | RMG <sub>2</sub>           | $-100$ dBc | <b>RBG</b>      | $-100$ dBc $\parallel$ |

Normal test condition – no extreme test requirement, use normal limits.

frb = frequency offset corresponding to near edge of receive band or 5 MHz, whichever is greater.

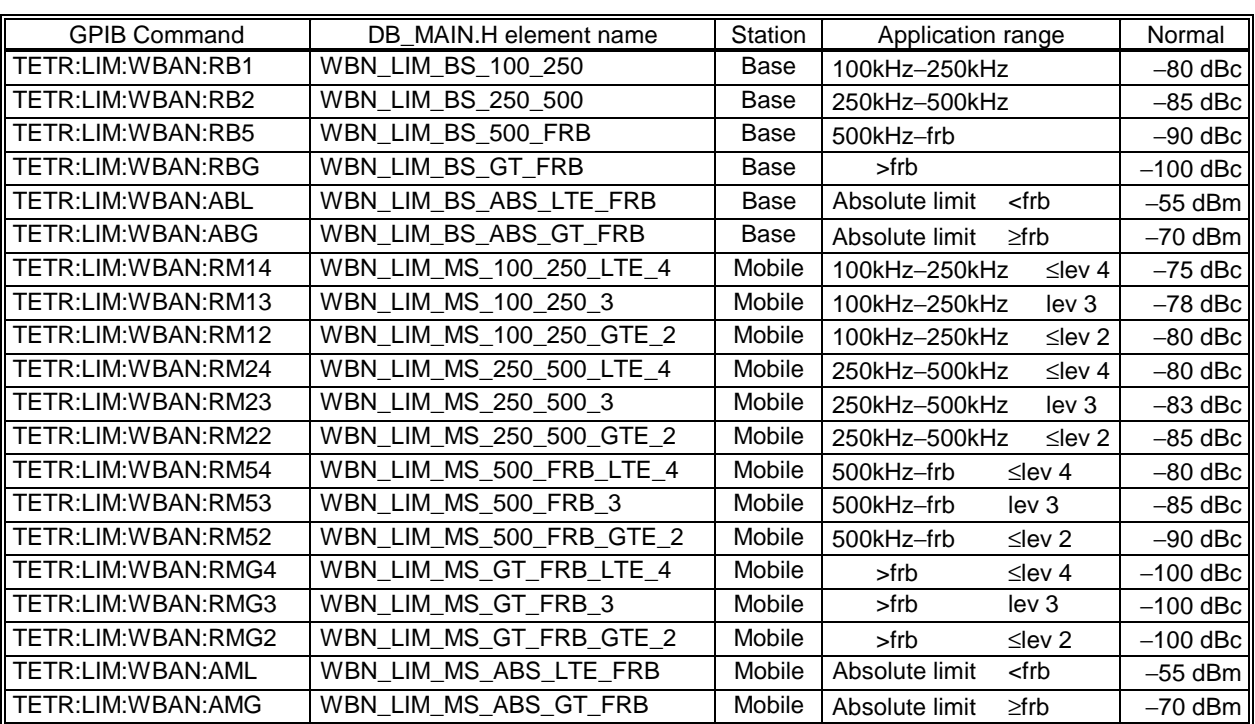

**Table 4-10 TETR:LIM:WBAN:XXXX command family**

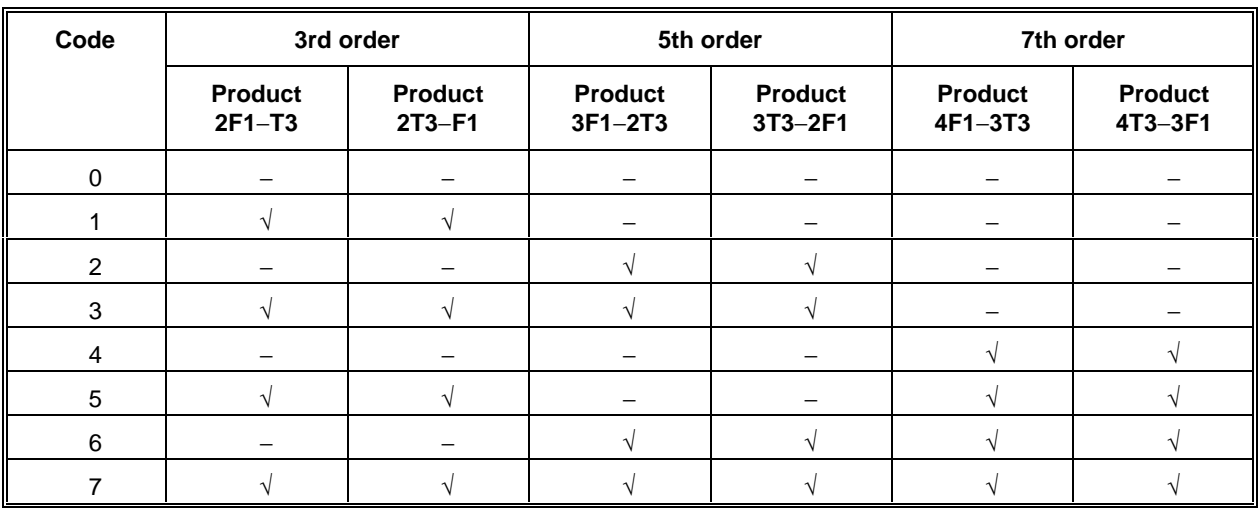

## **Table 4-11 Intermodulation attenuation products**

 $F1 =$  channel frequency  $T3 =$  channel frequency + offset

**Note**: Code 0 measures average transmit power (ATP) and interferer power (IPOW) only.

## **Table 4-12 Product no. for intermodulation product**

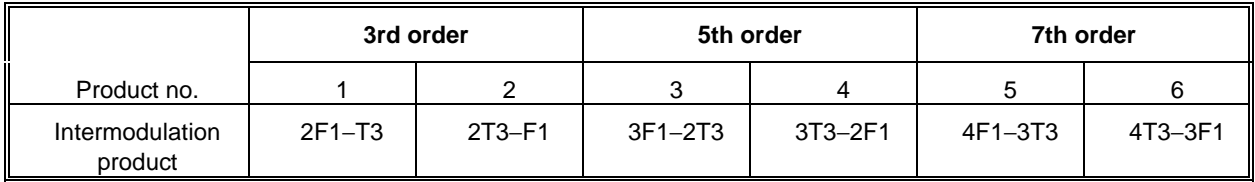

## **Table 4-13 Code definition table for slots displayed in NSP display**

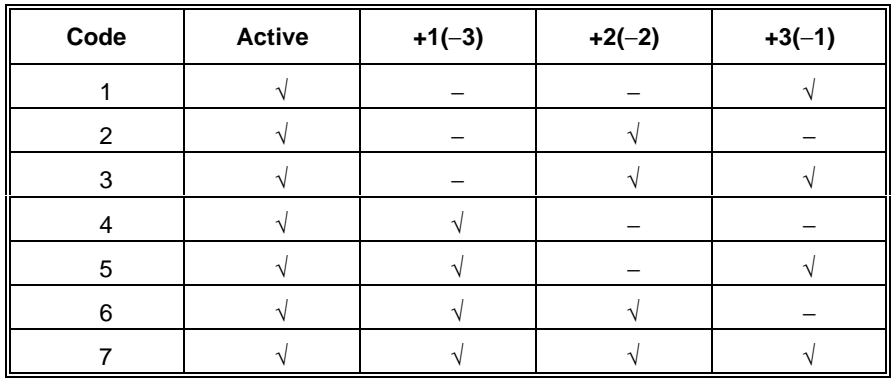

# **Chapter 5 BRIEF TECHNICAL DESCRIPTION**

# **Introduction**

The 2310 is a precision signal analyzer which covers the frequency range of 100 MHz to 2.4 GHz. It provides the dual operating modes of TETRA signal analyzer and FFT spectrum analyzer. A block diagram for the instrument is shown in Fig. 5-1.

# **Signal path**

The instrument has both low power (0.5 W) and high power (40 W) inputs. The high power input can accept 50 W on a 50% duty cycle. This input also has a temperature sensor. The input circuits perform RF level control and feed to a mixer for down-conversion to an intermediate frequency (IF) of 10.7 MHz. The IF level control stages feed via an A-D converter to the digital signal processor (DSP).

# **Display**

This is a 6.5 inch VGA TFT active matrix color LCD. An output for an external color monitor is provided from the MONITOR connector.

# **Control**

The 2310 is a menu-driven instrument. Main menus are displayed by the use of hard keys, and parameters are changed by means of soft keys whose functions change as the menus change. Internal control of the instrument is achieved by a microprocessor which receives data from the various controls and sends instructions via an internal data bus to the signal processing circuits.

The instrument can also be controlled by the built-in General Purpose Interface Bus (GPIB). The interface enables the instrument to be used both as a manually operated bench mounted instrument and as part of a fully automated test system.

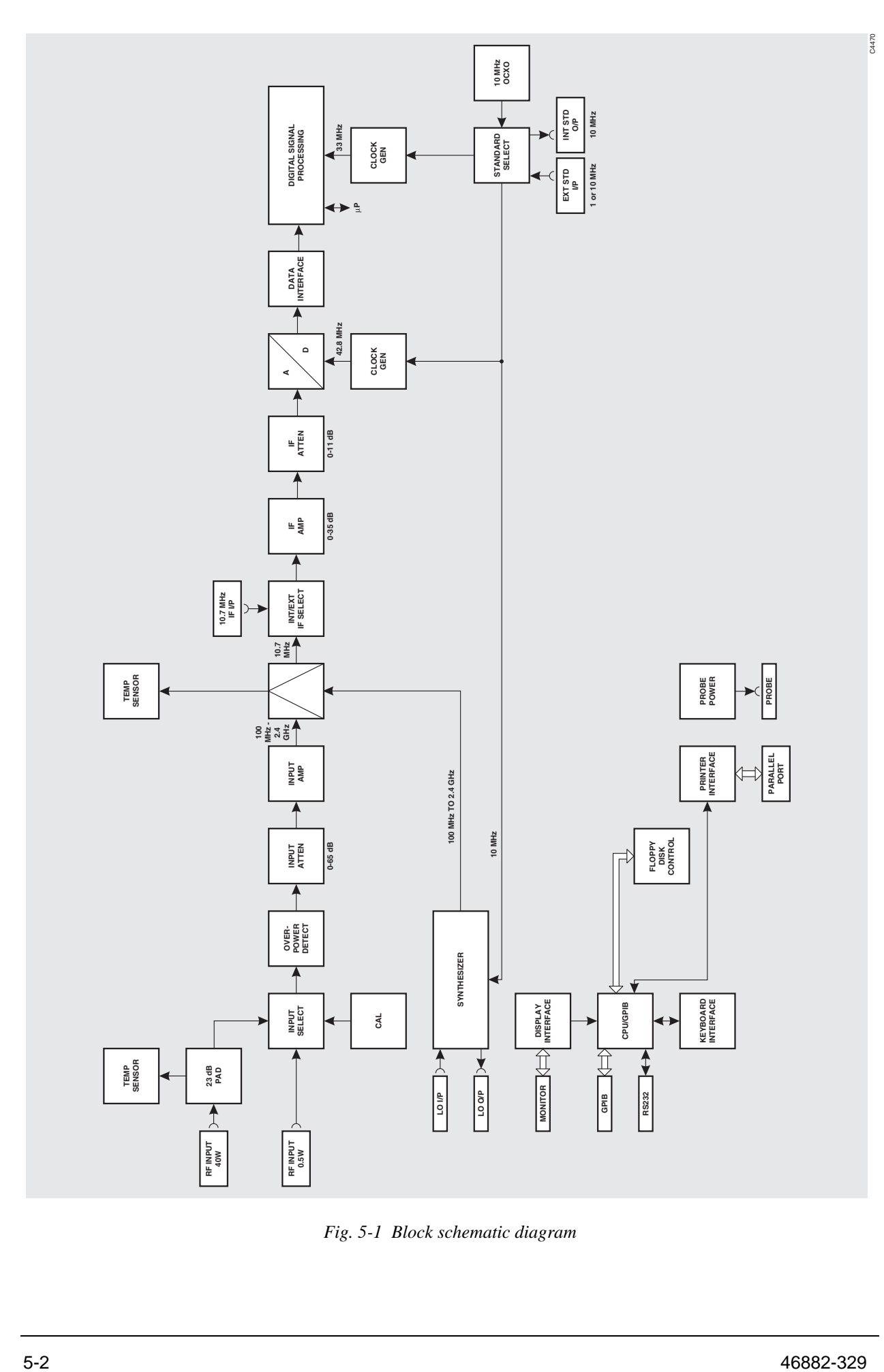

*Fig. 5-1 Block schematic diagram* 

# **Chapter 6 ACCEPTANCE TESTING**

The following procedure is intended as a quick and convenient method for checking the basic functionality of a new instrument. For a full test of instrument performance against the published specification, refer to the 2310 Maintenance Manual, part no. 46882-337.

## **Equipment required**

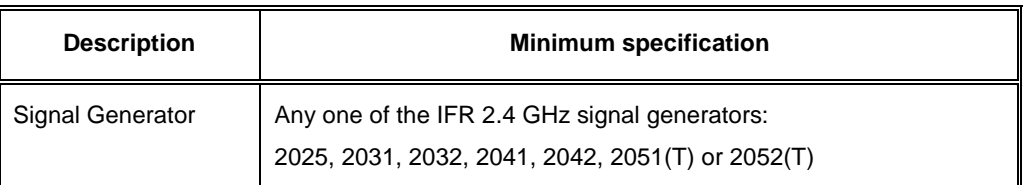

# **Initialization self-test**

Press the supply switch to power up the 2310. The display will go through a start-up sequence as follows:

The screen displays the following (tests 1 to 15 complete very quickly):

## INITIALISATION SELF-TEST

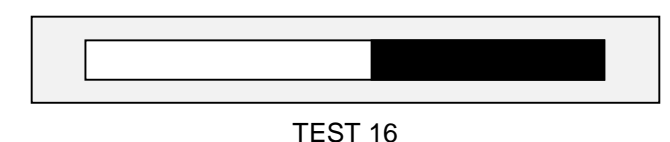

*Fig. 6-1 Example of self-test in progress* 

After the final test, TEST 31, the screen blanks for approximately four seconds, after which the title screen appears. This remains for approximately 20 seconds while the instrument initializes, after which the application screen appears.

The bar display indicates the progress through the initialization self-test; successful completion of the test gives confidence that the following CPU board peripherals are functioning:

- CPU system registers
- Xilinx FPGA boot-up
- Video BIOS
- GPIB controller communication
- Parallel port communication
- Floppy disk controller
- Real time clock
- All serial ports
- DRAM (SIMM)
- NOVRAM
- EEPROM
- FLASH (SIMM)

## **Front panel tests**

This procedure checks that all front panel keys, the rotary control and LEDs are functioning.

(1) On the 2310 select:

```
 [UTIL] 
[ ⇓ ] 
 [Front Panel Tests] 
 [Keyboard/Knob Test]
```
 The screen displays a diagram of the front panel. Systematically depress each of the front panel keys in turn ensuring that a dot appears in the corresponding box on the display. Rotate the rotary control clockwise through one revolution and check for a count of between 60 and 70.

Press 0 four times to exit.

(2) On the 2310 select:

 *[L.E.D. test] [Toggle L.E.D.s]* Press this key twice to ensure correct LED operation. *[Return] [Return]*

# **User self-calibration routine**

This routine is run on an occasional basis to correct for changes in operating temperature and environmental conditions. As it exercises most parts of the instrument, namely the internal power reference, input attenuator, input mixer, IF strip and measurement circuits, successful completion will give a high degree of confidence that the instrument meets its specified RF performance. The adjustments performed are as follows:

- Digital IF resonator alignment
- Input attenuator
- IF amplifiers
- Digital IF gain
- IF flatness

Whilst calibration is in progress the screen shown in Fig. 6-2 is displayed. On completion, check that no error messages appear.

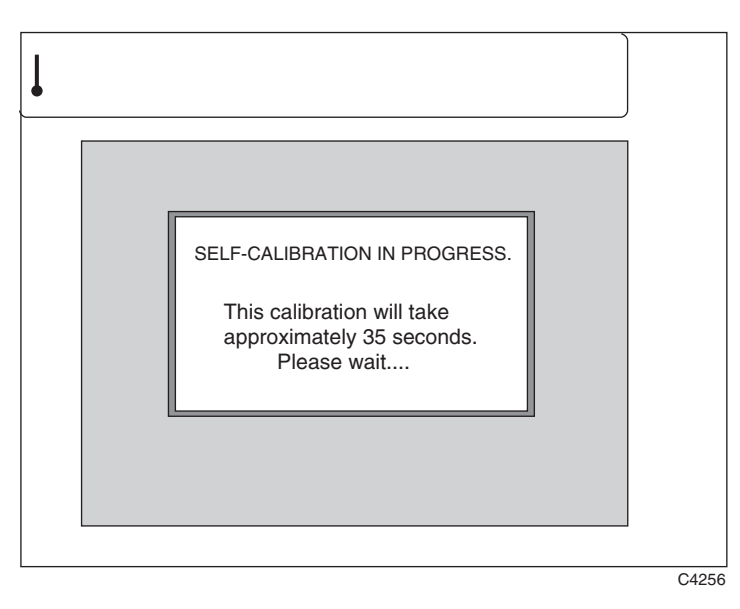

*Fig. 6-2 Self-calibration screen* 

# **RF input acceptance tests**

These tests ensure that an external signal applied to either RF input socket is selected and measured correctly.

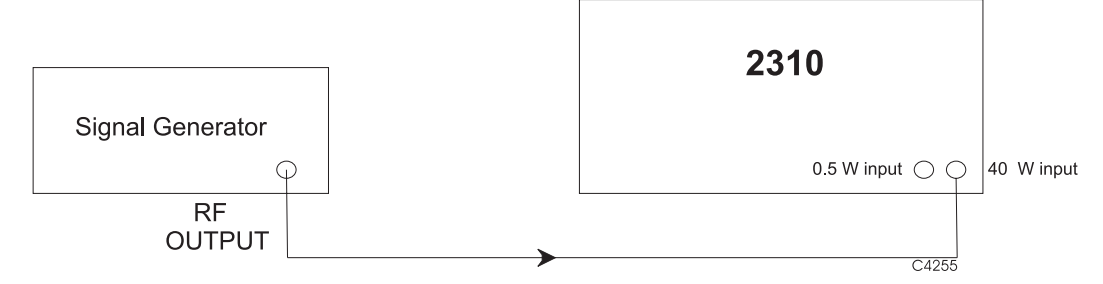

*Fig. 6-3 RF input test set-up* 

- (1) Connect the test equipment as shown in Fig. 6-3.
- (2) On the 2310 select:

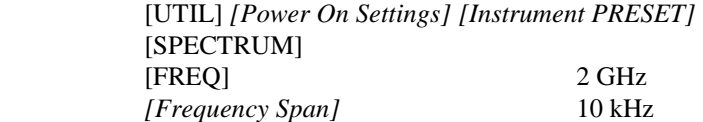

- (3) Set the signal generator to RF level 0 dBm and carrier frequency 2 GHz.
- (4) On the 2310 select:

 [MARKERS] *[Markers ON]*  [SINGLE]  $[Market \rightarrow Peak]$ 

- (5) Read the Mkr. 1 frequency and level at the bottom of the display. Check that the frequency is nominally 2 GHz and the level is  $0 \text{ dBm} \pm 2 \text{ dB}$ .
- (6) Connect the signal generator to the 0.5 W input of the 2310.
- (7) On the 2310 select:

```
 [LEVEL] 
[Low Power Input] 
 [Input Level] 0 dBm 
[SINGLE] 
 [MARKERS] 
[Market \rightarrow Peak]
```
(8) Read the Mkr. 1 frequency and level at the bottom of the display. Check that the frequency is nominally 2 GHz and the level is  $0 \text{ dBm} \pm 2 \text{ dB}$ .

# **AEROFLEX LIMITED SOFTWARE LICENSE AND WARRANTY**

This document is an Agreement between the user of this Licensed Software, the Licensee, and Aeroflex Limited ('Aeroflex'), the Licensor. By installing or commencing to use the Licensed Software you accept the terms of this Agreement. If you do not agree to the terms of this Agreement do not use the Licensed Software.

## **1. DEFINITIONS**

The following expressions will have the meanings set out below for the purposes of this Agreement:

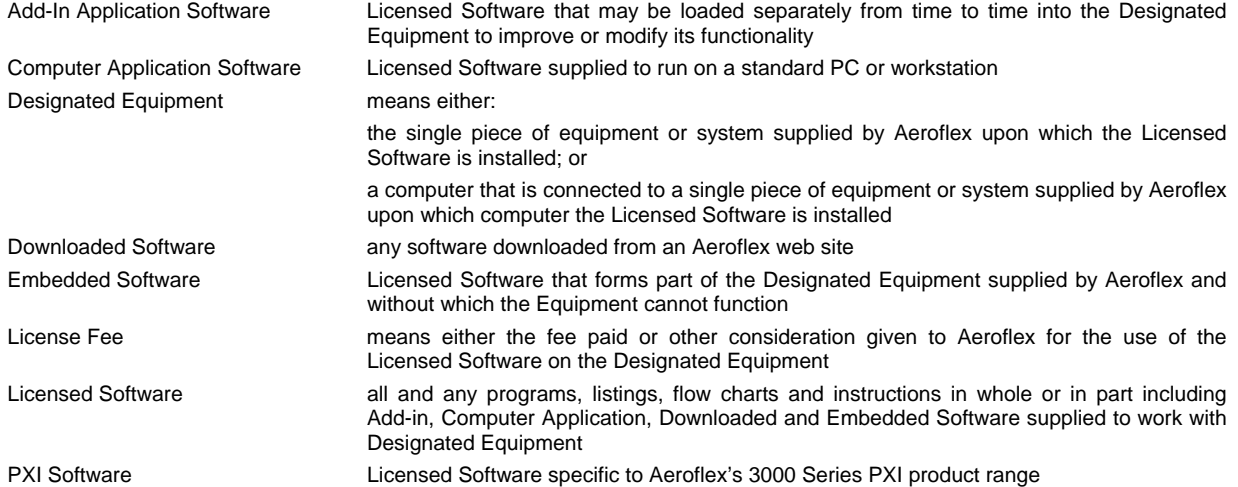

## **2. LICENSE FEE**

The Licensee shall pay the License Fee to Aeroflex in accordance with the terms of the contract between the Licensee and Aeroflex.

## **3. TERM**

This Agreement shall be effective from the date of receipt or download (where applicable) of the Licensed Software by the Licensee and shall continue in force until terminated under the provisions of Clause 8.

#### **4. LICENCE**

- 4.1 The following rights and restrictions in this Article 4 apply to all Licensed Software unless otherwise expressly stated in other Articles of this Agreement.
- 4.2 Unless and until terminated, this License confers upon the Licensee the non-transferable and non-exclusive right to use the Licensed Software on the Designated Equipment.
- 4.3 The Licensee may not use the Licensed Software on other than the Designated Equipment, unless written permission is first obtained from Aeroflex and until the appropriate additional License Fee has been paid to Aeroflex.
- 4.4 The Licensee may not amend or alter the Licensed Software and shall have no right or license other than that stipulated herein.
- 4.5 Except as specifically permitted elsewhere in this Agreement the Licensee may make not more than two copies of the Licensed Software (but not the Authoring and Language Manuals) in machine-readable form for operational security and shall ensure that all such copies include Aeroflex's copyright notice, together with any features which disclose the name of the Licensed Software and the Licensee. Furthermore, the Licensee shall not permit the Licensed Software or any part to be disclosed in any form to any third party and shall maintain the Licensed Software in secure premises to prevent any unauthorized disclosure. The Licensee shall notify Aeroflex immediately if the Licensee has knowledge that any unlicensed party possesses the Licensed Software. The Licensee's obligation to maintain confidentiality shall cease when the Licensed Software and all copies have been destroyed or returned. The copyright in the Licensed Software shall remain with Aeroflex. The Licensee will permit Aeroflex at all reasonable times to audit the use of the Licensed Software.
- 4.6 The Licensee will not disassemble or reverse engineer the Licensed Software, nor sub-license, lease, rent or part with possession or otherwise transfer the whole or any part of the Licensed Software.

## **5 ADDITIONAL LICENSE RIGHTS SPECIFIC TO PXI SOFTWARE**

## 5.1 Definitions for PXI Software

The following expressions will have the meanings set out below for the purposes of the supplementary rights granted in this Article. PXI Drivers **All 3000 Series PXI module device drivers including embedded firmware that are** installed at runtime

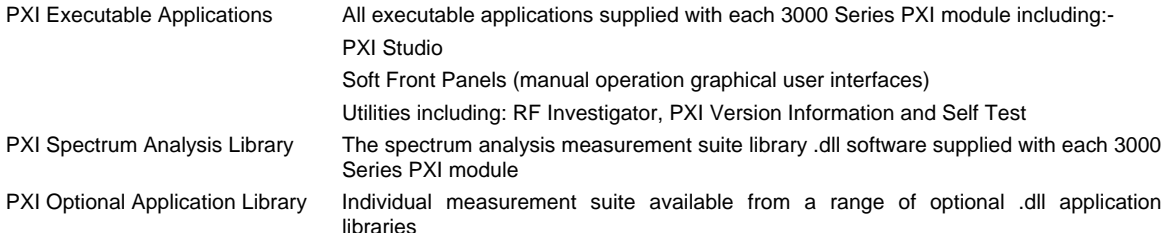

#### 5.2 PXI Drivers, PXI Executable Applications and PXI Spectrum Analysis Library License Rights

Subject to the License granted in Article 4 hereof notwithstanding the limitations on number of copies in Clause 4.5 hereof, the Licensee is entitled to make and distribute as many copies of the PXI Drivers and PXI Executable Applications as necessary for use with 3000 Series PXI modules acquired by the Licensee from Aeroflex or its authorized distributor or reseller provided that the Licensee may not sell or charge a fee for the PXI Drivers and PXI Executable Applications.

## 5.3 PXI Optional Application Library License Rights

Subject to the License granted in Article 4 hereof notwithstanding the limitations on number of copies in Clause 4.5 hereof, the Licensee is entitled to distribute as many copies of any PXI Optional Application Library as necessary for use with 3000 Series PXI modules acquired by the Licensee from Aeroflex or its authorized distributor or reseller provided that:

- 5.3.1 copies of the applicable PXI Optional Application Library are used solely with 3000 Series PXI modules which the customer has purchased with the corresponding option or part number for the applicable PXI Optional Application Library; and
- 5.3.2 the Licensee may not sell or charge a fee for the PXI Optional Application Library.

#### **6 WARRANTY**

- 6.1 Aeroflex certifies that the Licensed Software supplied by Aeroflex will at the time of delivery function substantially in accordance with the applicable Software Product Descriptions, Data Sheets or Product Specifications published by Aeroflex.
- 6.2 The warranty period (unless an extended warranty for Embedded Software has been purchased) from date of delivery in respect of each type of Licensed Software is:

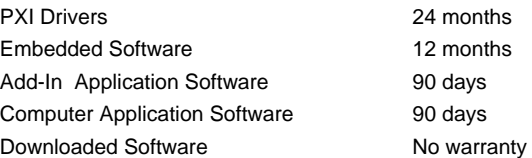

- 6.3 If during the appropriate Warranty Period the Licensed Software does not conform substantially to the Software Product Descriptions, Data Sheets or Product Specifications Aeroflex will provide:
	- 6.3.1 In the case of Embedded Software and at Aeroflex's discretion either a fix for the problem or an effective and efficient work-around.
	- 6.3.2 In the case of Add-In Application Software and Computer Application Software and at Aeroflex's discretion replacement of the software or a fix for the problem or an effective and efficient work-around.
- 6.4 Aeroflex does not warrant that the operation of any Licensed Software will be uninterrupted or error free.
- 6.5 The above Warranty does not apply to:
	- 6.5.1 Defects resulting from software not supplied by Aeroflex, from unauthorized modification or misuse or from operation outside of the specification.
	- 6.5.2 Third party produced proprietary software which Aeroflex may deliver with its products, in such case the third party software license agreement including its warranty terms shall apply.
- 6.6 The remedies offered above are sole and exclusive remedies and to the extent permitted by applicable law are in lieu of any implied conditions, guarantees or warranties whatsoever and whether statutory or otherwise as to the Licensed Software all of which are hereby expressly excluded.

#### **7. INDEMNITY**

- 7.1 Aeroflex shall defend, at its expense, any action brought against the Licensee alleging that the Licensed Software infringes any patent, registered design, trademark or copyright, and shall pay all Licensor's costs and damages finally awarded up to an aggregate equivalent to the License Fee provided the Licensee shall not have done or permitted to be done anything which may have been or become any such infringement and shall have exercised reasonable care in protecting the same failing which the Licensee shall indemnify Aeroflex against all claims costs and damages incurred and that Aeroflex is given prompt written notice of such claim and given information, reasonable assistance and sole authority to defend or settle such claim on behalf of the Licensee. In the defense or settlement of any such claim, Aeroflex may obtain for the Licensee the right to continue using the Licensed Software or replace it or modify it so that it becomes non-infringing.
- 7.2 Aeroflex shall not be liable if the alleged infringement:
- 7.2.1 is based upon the use of the Licensed Software in combination with other software not furnished by Aeroflex, or
- 7.2.2 is based upon the use of the Licensed Software alone or in combination with other software in equipment not functionally identical to the Designated Equipment, or
- 7.2.3 arises as a result of Aeroflex having followed a properly authorized design or instruction of the Licensee, or
- 7.2.4 arises out of the use of the Licensed Software in a country other than the one disclosed to Aeroflex as the intended country of use of the Licensed Software at the commencement of this Agreement.
- 7.3 Aeroflex shall not be liable to the Licensee for any loss of use or for loss of profits or of contracts arising directly or indirectly out of any such infringement of patent, registered design, trademark or copyright. Notwithstanding anything in this Agreement to the contrary, the total liability of Aeroflex and its employees, in contract, tort, or otherwise (including negligence, warranty, indemnity, and strict liability) howsoever arising out of this License shall be limited to the total amount of the License Fee and total support fees actually paid to Aeroflex by the Licensee.

## **8. TERMINATION**

- 8.1 Notwithstanding anything herein to the contrary, this License shall forthwith determine if the Licensee:
	- 8.1.1 As an individual has a Receiving Order made against him or is adjudicated bankrupt or compounds with creditors or as a corporate body, compounds with creditors or has a winding-up order made against it or
	- 8.1.2 Parts with possession of the Designated Equipment.
- 8.2 This License may be terminated by notice in writing to the Licensee if the Licensee shall be in breach of any of its obligations hereunder and continue in such breach for a period of 21 days after notice thereof has been served on the Licensee.
- 8.3 On termination of this Agreement for any reason, Aeroflex may require the Licensee to return to Aeroflex all copies of the Licensed Software in the custody of the Licensee and the Licensee shall, at its own cost and expense, comply with such requirement within 14 days and shall, at the same time, certify to Aeroflex in writing that all copies of the Licensed Software in whatever form have been obliterated from the Designated Equipment.

#### **9. THIRD PARTY LICENCES**

- 9.1 The Licensed Software or part thereof may be the proprietary property of third party licensors. In such an event such third party licensors (as may be referenced on the software media, or any on screen message on start up of the software or on the order acknowledgement) and/or Aeroflex may directly enforce the terms of this Agreement and may terminate the Agreement if the Licensee is in breach of the conditions contained herein.
- 9.2 If any third party software supplied with the Licensed Software is supplied with, or contains or displays the third party's own license terms then the Licensee shall abide by such third party license terms (for the purpose of this Article the term "third party" shall include other companies within the Aeroflex group of companies).

#### **10. EXPORT REGULATIONS**

The Licensee undertakes that where necessary the Licensee will conform with all relevant export regulations imposed by the Governments of the United Kingdom and/or the United State of America.

## **11. U.S. GOVERNMENT RESTRICTED RIGHTS**

The Licensed Software and documentation are provided with RESTRICTED RIGHTS. Use, duplication, or disclosure by the Government is subject to restrictions as set forth in subparagraph (c)(1)(ii) of the Rights in Technical Data and Computer Software clause at DFARS 252.227-7013 or subparagraphs (c)(1) and (2) of the Commercial Computer Software-Restricted Rights at 48 CFR 52.227-19, as applicable.

#### **12. NOTICES**

Any notice to be given by the Licensee to Aeroflex shall be addressed to:

Aeroflex Limited, Longacres House, Six Hills Way, Stevenage, SG1 2AN, UK.

#### **13. LAW AND JURISDICTION**

This Agreement shall be governed by the laws of England and shall be subject to the exclusive jurisdiction of the English courts. This agreement constitutes the whole agreement between the parties and may be changed only by a written agreement signed by both parties.

© AEROFLEX LIMITED 2009

# **EROFLEX**

## **CHINA Beijing**

Tel: [+86] (10) 6539 1166 Fax: [+86] (10) 6539 1778

## **CHINA Shanghai**  Tel: [+86] (21) 5109 5128 Fax: [+86] (21) 5150 6112

**FINLAND**  Tel: [+358] (9) 2709 5541

Fax: [+358] (9) 804 2441

## **FRANCE**  Tel: [+33] 1 60 79 96 00 Fax: [+33] 1 60 77 69 22

**GERMANY**  Tel: [+49] 8131 2926-0 Fax: [+49] 8131 2926-130

## **HONG KONG**

Tel: [+852] 2832 7988 Fax: [+852] 2834 5364

## **INDIA**

Tel: [+91] 80 [4] 115 4501 Fax: [+91] 80 [4] 115 4502

## **JAPAN**

Tel: [+81] 3 3500 5591 Fax: [+81] 3 3500 5592

## **KOREA**

Tel: [+82] (2) 3424 2719 Fax: [+82] (2) 3424 8620

## **SCANDINAVIA**

Tel: [+45] 9614 0045 Fax: [+45] 9614 0047

## **SPAIN**

Tel: [+34] (91) 640 11 34 Fax: [+34] (91) 640 06 40

## **UK Cambridge**

Tel: [+44] (0) 1763 262277 Fax: [+44] (0) 1763 285353

## **UK Stevenage**

Tel: [+44] (0) 1438 742200 Fax: [+44] (0) 1438 727601 Freephone: 0800 282388

## **USA**

Tel: [+1] (316) 522 4981 Fax: [+1] (316) 522 1360 Toll Free: (800) 835 2352

*As we are always seeking to improve our products, the information in this document gives only a general indication of the product capacity, performance and suitability, none of which shall form part of any contract. We reserve the right to make design changes without notice.* 

## web **www.aeroflex.com** Email **info-test@aeroflex.com**

November 2008